Issue 1 Release 2.0 January 1996

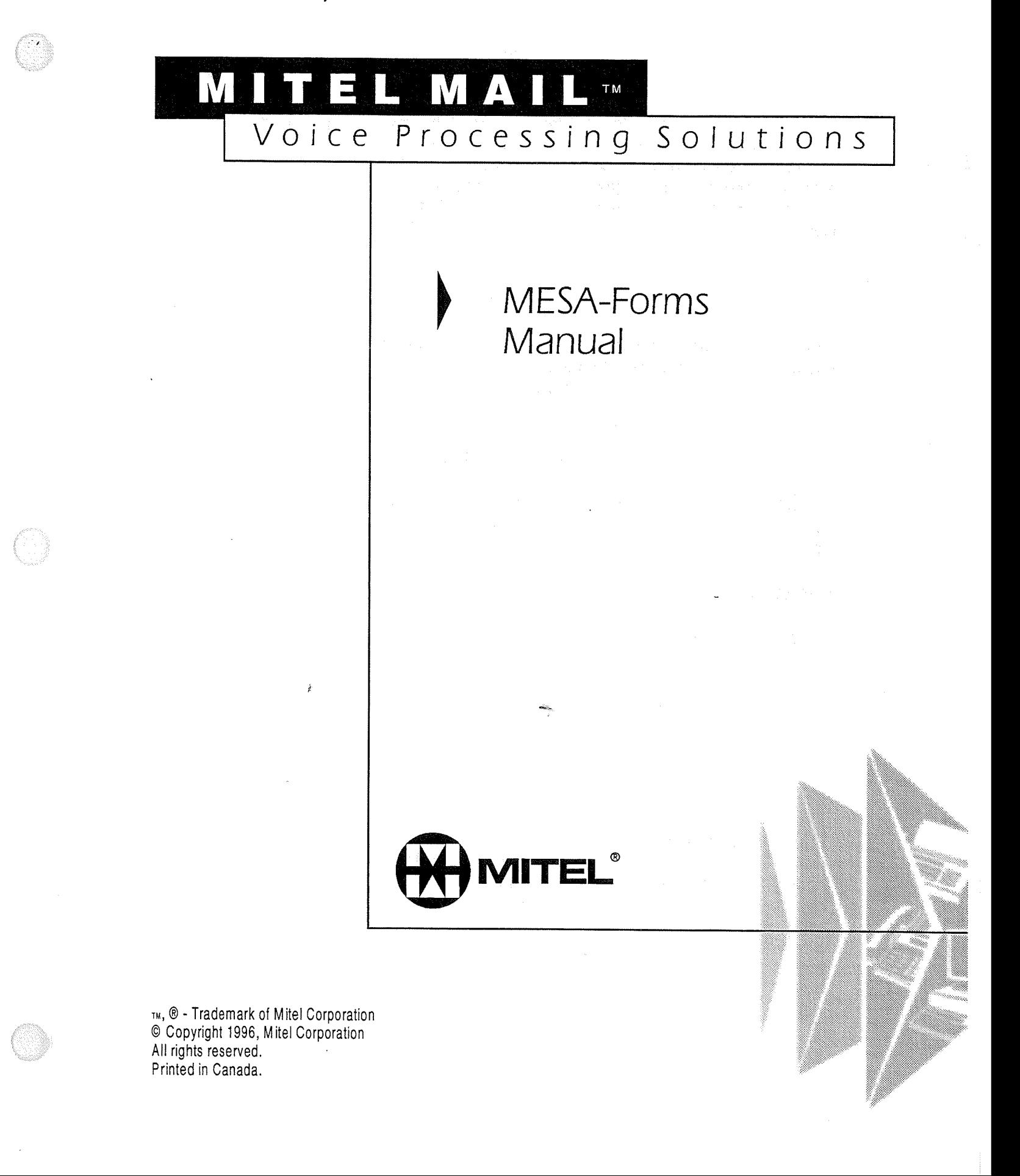

# Documentation Index

This index provides a list of technical practices for MITEL MAIL™ Release 2.0. The documentation set is contained in seven volumes as follows:

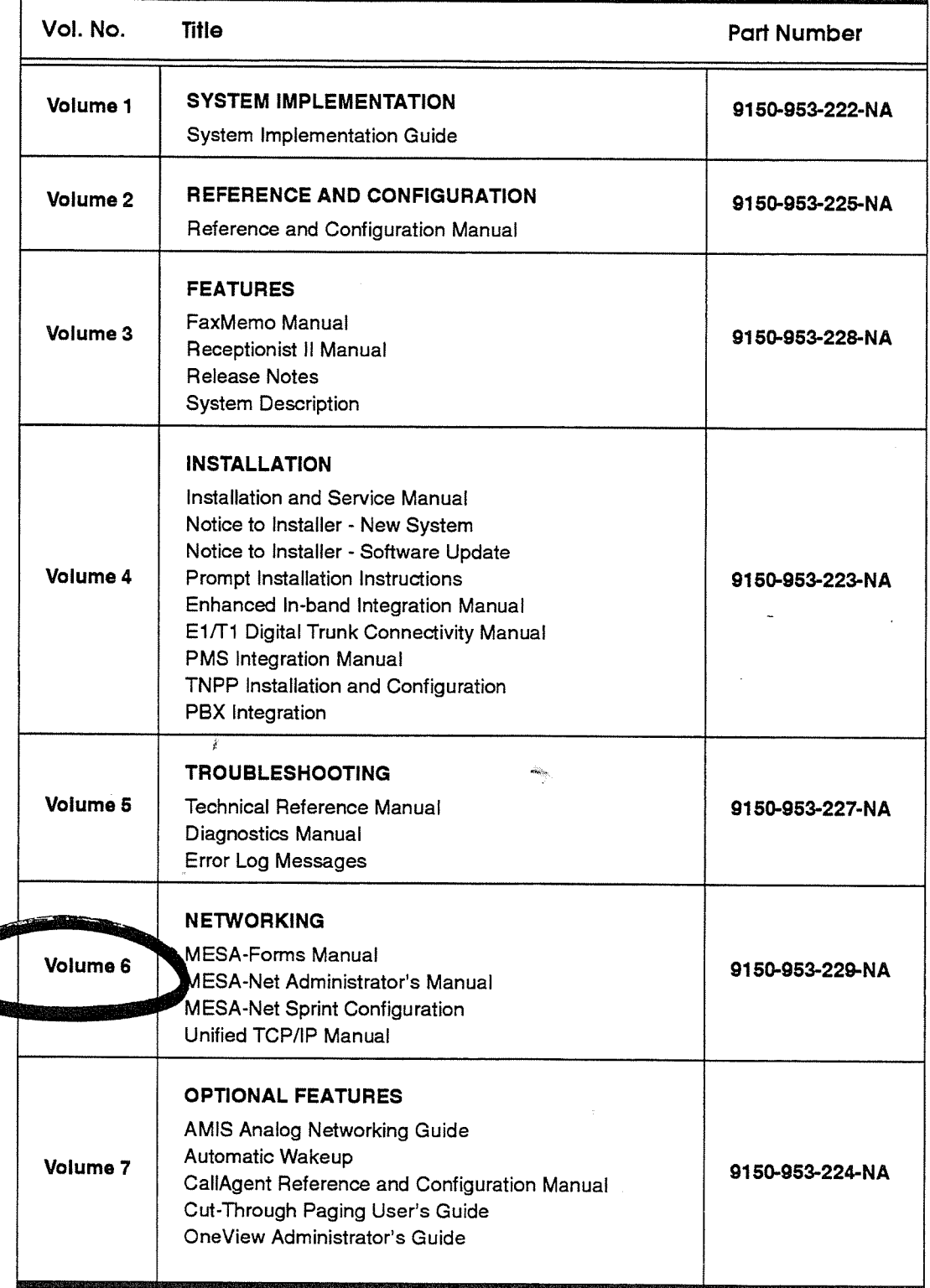

## **Table of Contents**

### **Product Description**

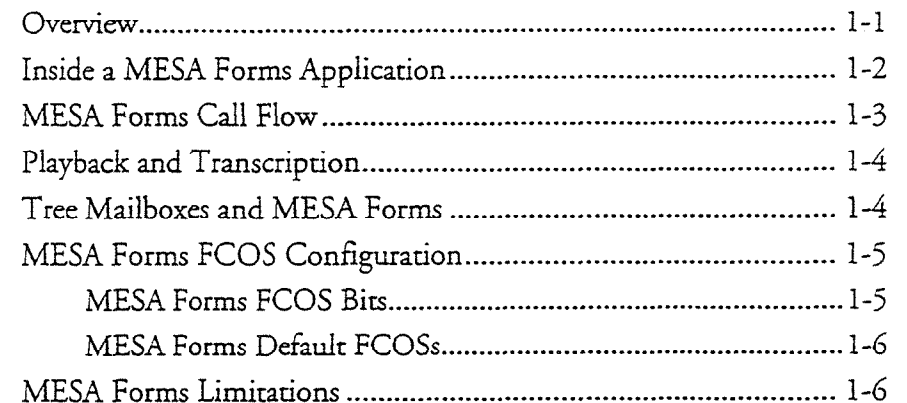

 $\omega_{\rm in}$ 

### **Procedures**

Task List General Procedures Detailed Procedures

### **Worksheets**

### **Menu Map**

 $\rm iii$ 

#### Overview 1

MESA Forms is an optional voice forms feature for VoiceMemo systems that allows callers to leave messages in a way that simulates written information on paper forms. Applications include:

- Order entry
- Questionnaires
- Routine requests for information
- \* Overflow for busy ACD (Automatic Call Distributor) groups

Callers accessing a MESA Forms application automaticaIly move through a series of prerecorded questions. The system waits for the caller to record an answer before moving on to the next question. System users can then log into a single mailbox and listen to the sequence of answers.

A sample MESA Forms session for ordering forms might go as follows:

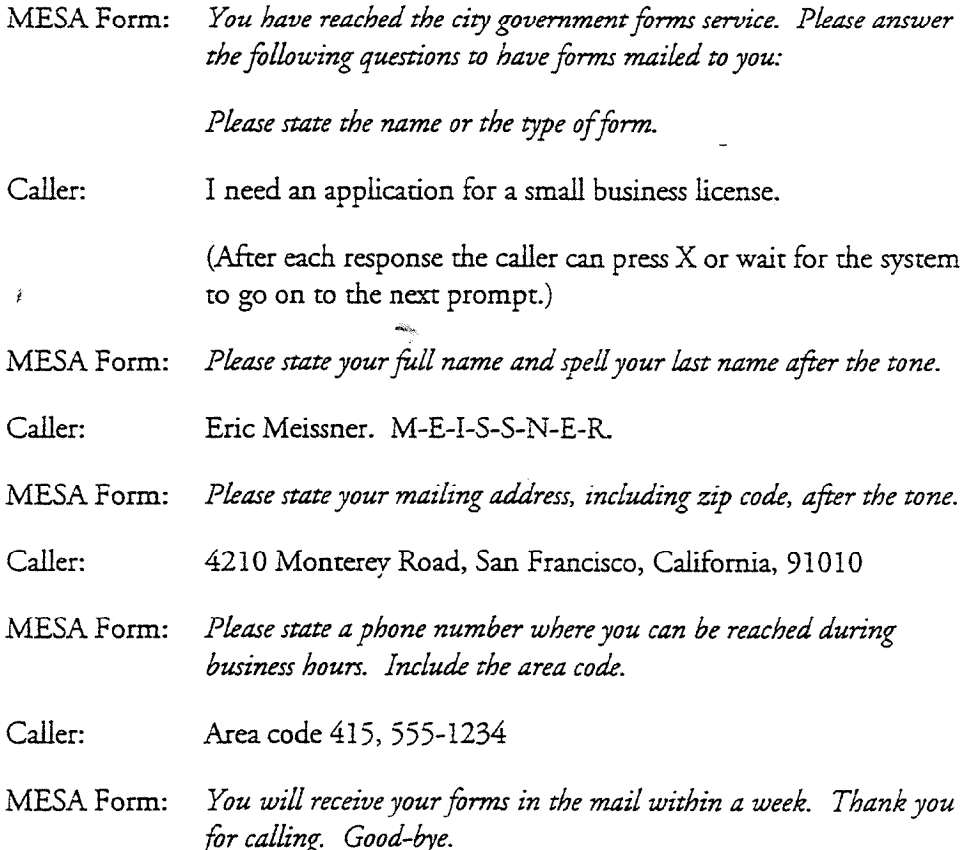

### **Inside a MESA Forms Application**

A typical MESA Forms application uses three types of VoiceMemo mailboxes:

- A Rotational mailbox that plays an initial greeting and routes the call to one of several remplate mailboxes
- Template mailboxes with distribution lists that contain Greeting Only mailboxes and thar collect the recorded answers to the questions
- Greeting Only mailboxes that contain the "questions" that callers hear

The sample MESA Form on the previous page would have a structure similar to that shown in Figure 1.

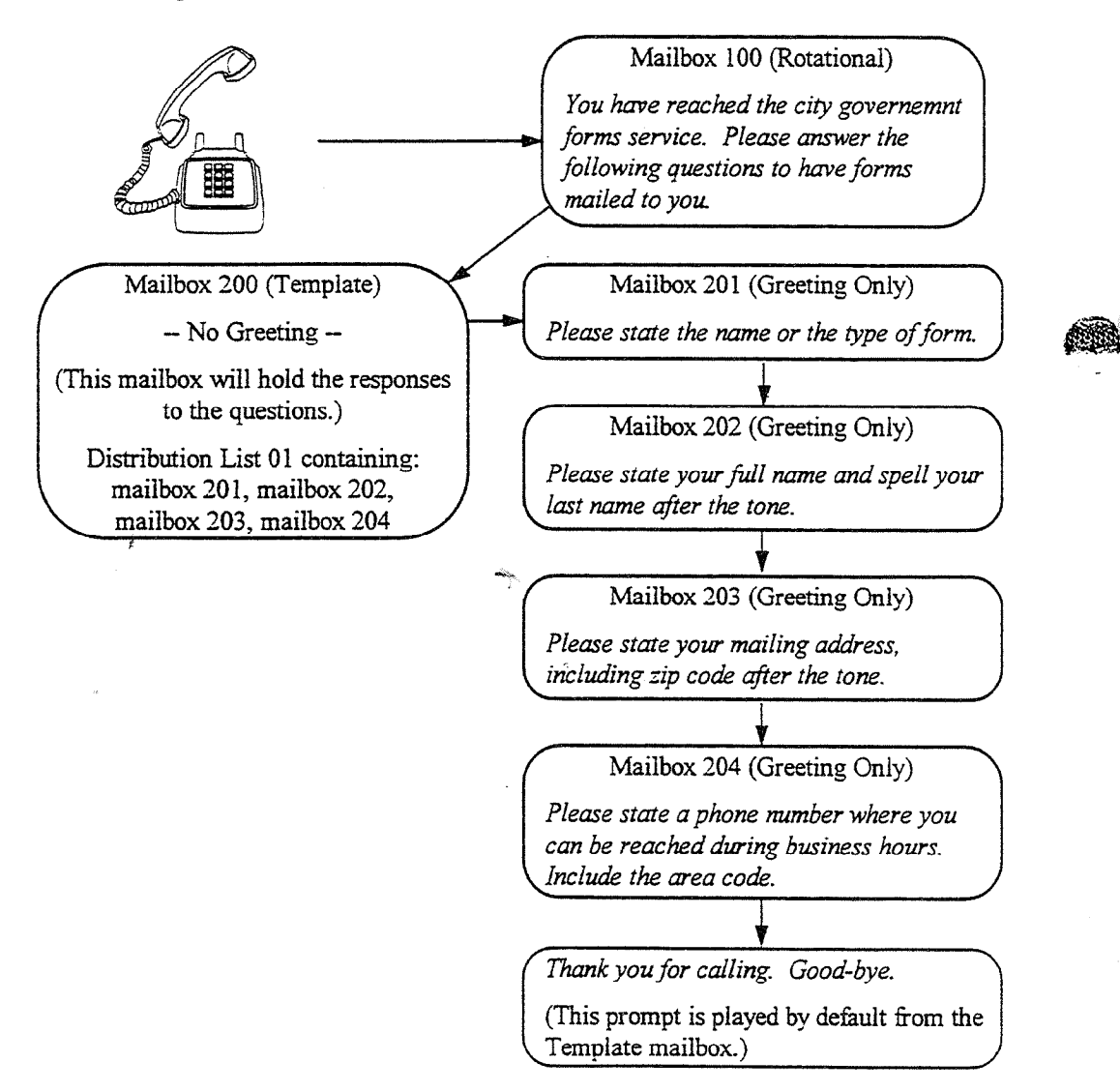

#### Figure 1-1 Sample MESA Form Mailbox Configuration

Note that Figure 1-l is simplified to show only a single Template mailbox. In actual operation, a MESA Forms application needs enough Template mailboxes to hold all caller responses (see "MESA Forms Limitations," below).

Distribution list 01 in the Rotational mailbox must contain all of the Template mailboxes. The first Template mailbox must have a distribution list 01 that contains the Greeting Only mailboxes for the MESA Form. The Rotational mailbox will pass control of each call to the first Template mailbox until that mailbox is full- It then passes calls to the second template mailbox, and so forth. Figure 1-2 shows this aspect of the sample MESA Forms application.

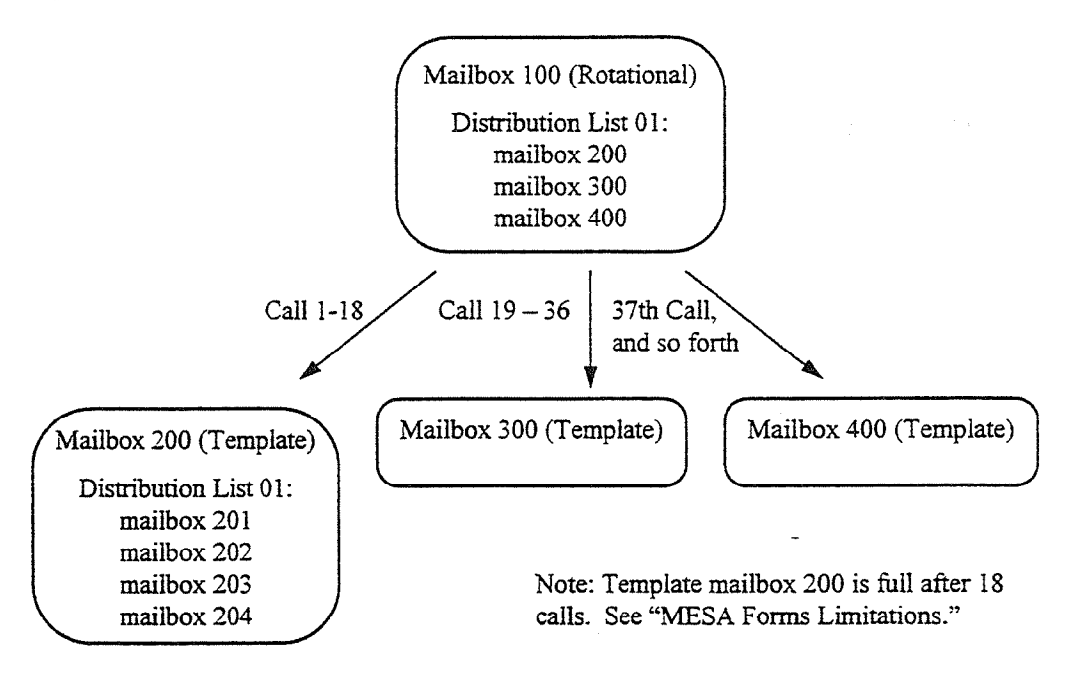

Figúre 1-2 Multiple Template Mailboxes

### **MESA Forms Call Flow**

The numbered steps below illustrate the sequence and interaction of the maiiboxes in a MESA Forms call.

- 1. A caller dials a DID number or an extension number that corresponds to the Rotational mailbox.
- 2. The system plays the greeting recorded in the Rorational mailbox.
- 3. The Rotational mailbox transfers control of the call to one of the Template mailboxes.
- 4. The system plays the greeting in the first Greeting Only mailbox defined in distribution list 01 of the first Template mailbox.
- The system records the caller's response. 5.
- The system repeats steps 4 and 5 for each Greeting Only mailbox in distribution list 01 of the first Template mailbox. 6.
- After recording the last caller response, the system plays a standard goodbye message or presents the caller with further options, depending on the FCOS settings of the Template mailbox. 7.
- At the end of the call, the system deposits all of the responses into the Template mailbox as a single message. 8.

### **Playback and Transcription**

The Rotational mailbox serves as a single point of entry for retrieving all caller responses stored in any of the Tempiare mailboxes. A transcriber can listen to caller responses by logging in to the MESA Forms Rotational mailbox, which retrieves the stored responses from all the Template mailboxes in its distribution list 01.

After login, the system prompts the transcriber to select either Unplayed or Saved messages. The number of messages reflects the number of callers that responded to any of the questions. When playing back the messages, the system separates responses to each question with a "bloop" sound. Transcribers can save and replay the messages, and can pause, skip forward, and skip backward during playback.

The system plays back responses in chronological order. Thus, it plays back all responses stored in the first Template mailbox before playing the responses from other Template mailboxes. More than one person can call imo the Rotational mailbox at the same time to transcribe messages.

MESA Forms is compatible with the autoplay feature (FCOS bit 52). With this feature enabled, a transcriber can listen to all responses without having to press the  $P$ key on the telephone to advance through the messages. (Transcribers must still press  $K$  or  $D$  to keep or discard the messages.)

**Note:** To retrieve MESA Forms messages, a transcriber calls the Rotational mailbox, not the template mailboxes.

### **Tree Mailboxes and MESA Forms**

Tree mailboxes allow callers to press telephone keys to choose from several options, and can be used either before or after a MESA Forms application.

When a Tree mailbox precedes a MESA Forms Rotational mailbox, callers can select alternatives to filling out the MESA Form, such as transferring to a live attendant or

leaving a message in another mailbox. By setting the Rotational mailbox as the first mailbox in distribution list 01 and including feature bit 120 (Default to First Child of Tree Mailbox) in the Tree mailbox FCOS, callers with rotary dial phones are automatically transferred to the MESA Form where they are prompted with the first question.

If the last mailbox in distribution list 01 of a MESA Forms Template mailbox is a Tree mailbox, callers can select additional options after completing a MESA Form. (The Template mailbox must contains FCOS bit 139.) The Template mailbox plays the greeting of the Tree mailbox, then allows callers to select from the choices listed in the greeting. This way callers can return to a "higher menu" or hold/transfer for live assistance. Again, if the FCOS for the Tree mailbox contains bit 120, callers with rotary phones can be automatically transferred to a specific exrension or mailbox.

### **MESA Forms FCOS Configuration**

The VoiceMemo software includes a predefined FCOS for use with MESA Forms, and predefined FCOSs for Rotational and Tree mailboxes. There are also several individual FCOS bits that allow some flexibility in configuring MESA Forms.

#### **MESA Forms FCOS Bits**

b

The FCOS bits that are useful in MESA Forms applications are:

#### 135 Defines template mailbox

A mailbox with this feature plays the greetings stored in its child mailboxes, sequentially, and records a response after each greeting-

#### 136 Don't say "End of Message"

When set to On for a Template mailbox, the system does not say "End of message" after each message is played or recorded.

#### 138 Don't say "Message complete"

When set to On for a Template mailbox, the system does not say "Recording complete" after each message is recorded.

#### 139 Template: assume last greet mailbox FCOS

When set to On for a Template mailbox, the Template mailbox assumes the FCOS values of the last mailbox in distribution list 01 after playing the greeting, and call flow is altered accordingly. For example, if the last mailbox is a tree or chain mailbox, the caller can continue to interact with the system after completing the MESA Form.

When bit 139 is set to Off for a Template mailbox, callers always hear, "Thank you for calling, good-bye," after completing the MESA Form.

#### 149 Log into template through rotational mailbox

When set to On for a Rotational mailbox, a transcriber can call into the Rotational mailbox and automatically pick up the messages from all Template (child) mailboxes.

-

. . -

Í.

parameters and

#### ESA Forms Defauif FCOSs

Default FCOS 16 contains all of the feature bits necessary for a Template mailbox. Optionally, you can add bit 139 to allow callers to access other options after completing a MESA Form.

Default FCOS 17 is predefined for a standard Rotational mailbox. Add fature bit 149 for Rotational mailboxes that are used in MESA Forms.

Default FCOS 06 contains all of the feature bits necessary for the Greeting Only mailboxes that play the questions to MESA Forms callers.

Default FCOS 15 is predefined to support Tree mailboxes. As an option, you can add feature bit 120 so that callers with rotary phones are automatically moved to the first Template (child) mailbox.

### **MESA Forms Limitations**

A MESA Forms application can generate a lot of responses from callers, and these responses must be transcribed and taken off of the AN system or they will fill up the available voice storage. The MESA Forms application has some built-in limits to reduce the chances of this happening.

- e f Each MESA Forms application can have a maximum of 190 TempIate Each MESA Points application
- . There can be no more than 73 questions (Greeting Only mailboxes) in distribution list 01 of the first Template mailbox. The other Tempiate mailboxes in the MESA Form do not need a copy of the distribution list; the system uses the distribution list in the first Template mailbox.
- Each Template mailbox can store a maximum of 73 responses. Since most MESA Forms consist of several questions, each caller leaves several responses. If a MESA Form has four questions, a single Template mailbox can store responses from 18 callers  $(73 \div 4 = 18 + 1)$ .
- MESA Form Rotational mailboxes automatically rotate on full. You cannot assign the Index or Period type of rotation.

. The system deposits caller responses in the firsr Template mailbox until it is full, then it rotates to the second Template mailbox, and so on. It cycles through all of the Template mailboxes before again putting responses in the first Template mailbox.

If all Template mailboxes in a MESA Forms application are full, callers hear, "I'm sorry, I cannot deliver your message now. Please try again later."

Y.

August 26, 1994 • Page 1 of 1 Reiease 5.03C and larer

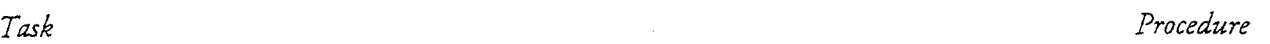

### **MESA Forms**

 $\hat{f}$ 

£B

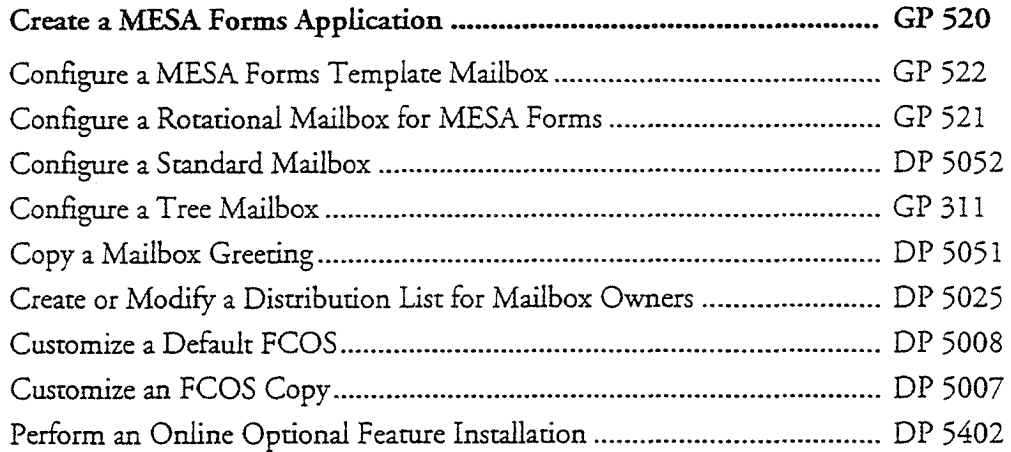

## List of General Procedures

August 26, 1994 • Page 1 of 1

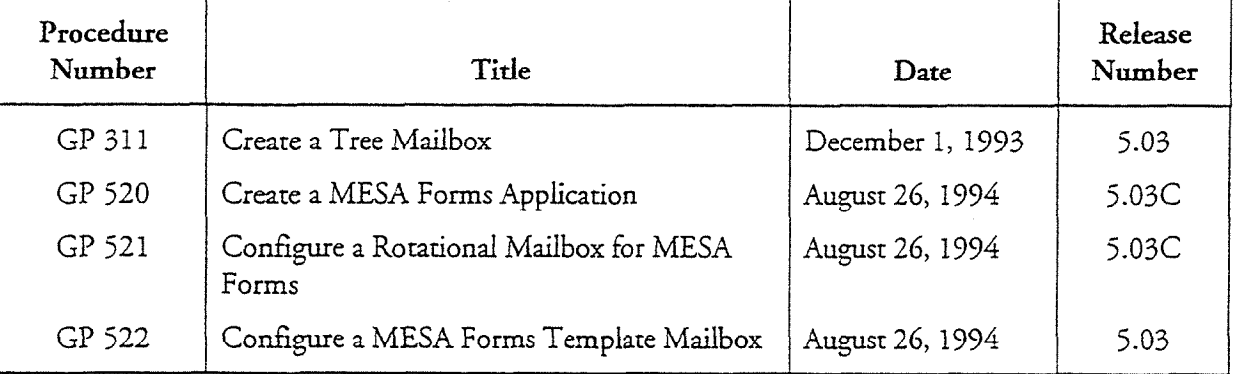

in.

 $\mathbb{C}$ 

## Configure a Tree Mailbox

bra

ED.

This procedure describes how to configure a simple tree mailbox and a nested tree mailbox.

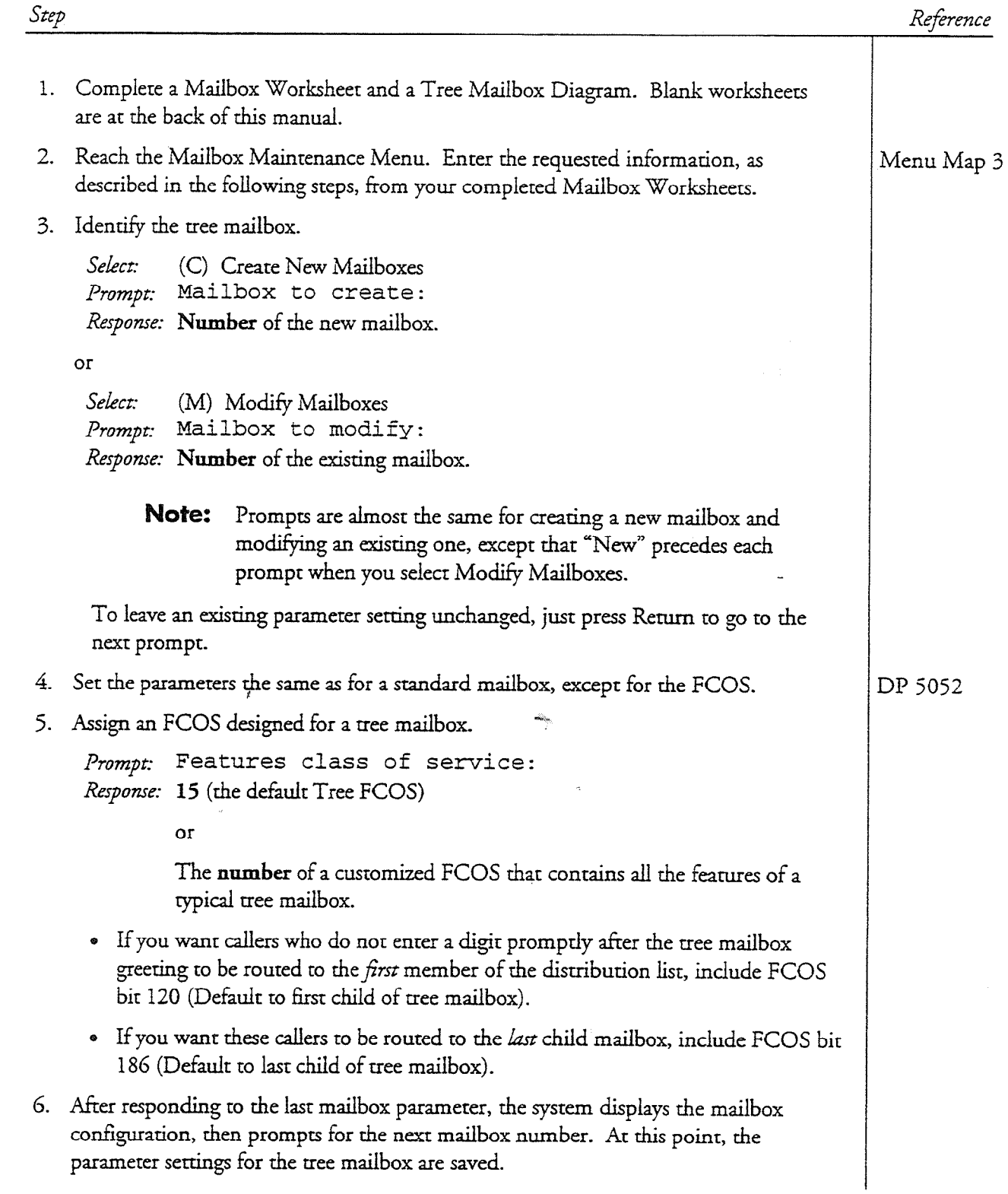

#### GP 311 Page 2 of 3 • December 1, 1993 Release 5.03 and larer

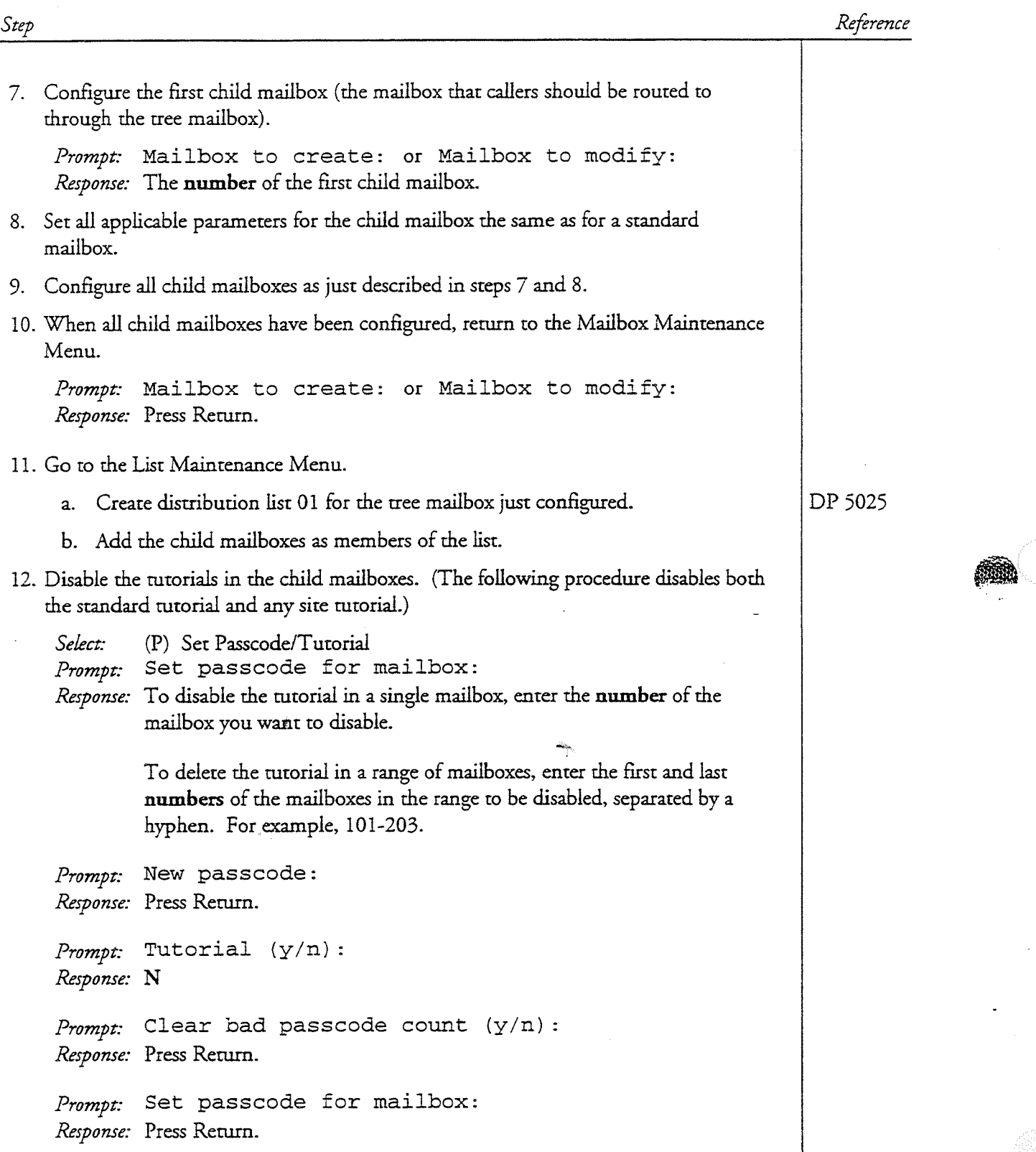

13. Record an appropriate greeting in the tree mailbox and in all child mailboxes.

GP 311 December 1, 1993  $\cdot$  Page 3 of 3 Release 5.03 and later

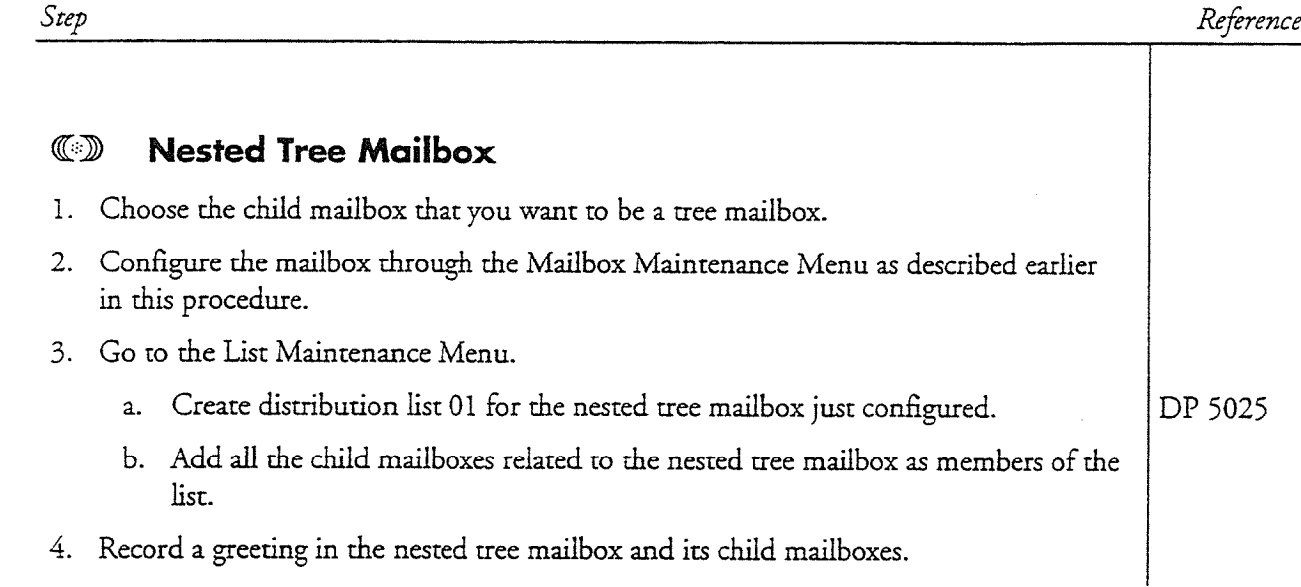

in.

一面

 $\hat{t}$ 

흉

## Create a MESA Forms Application

f.

à

This procedure provides all of the steps necessary to create a MESA Forms application. You must perform some of the steps at the AIP system console and some of the steps over the telephone.

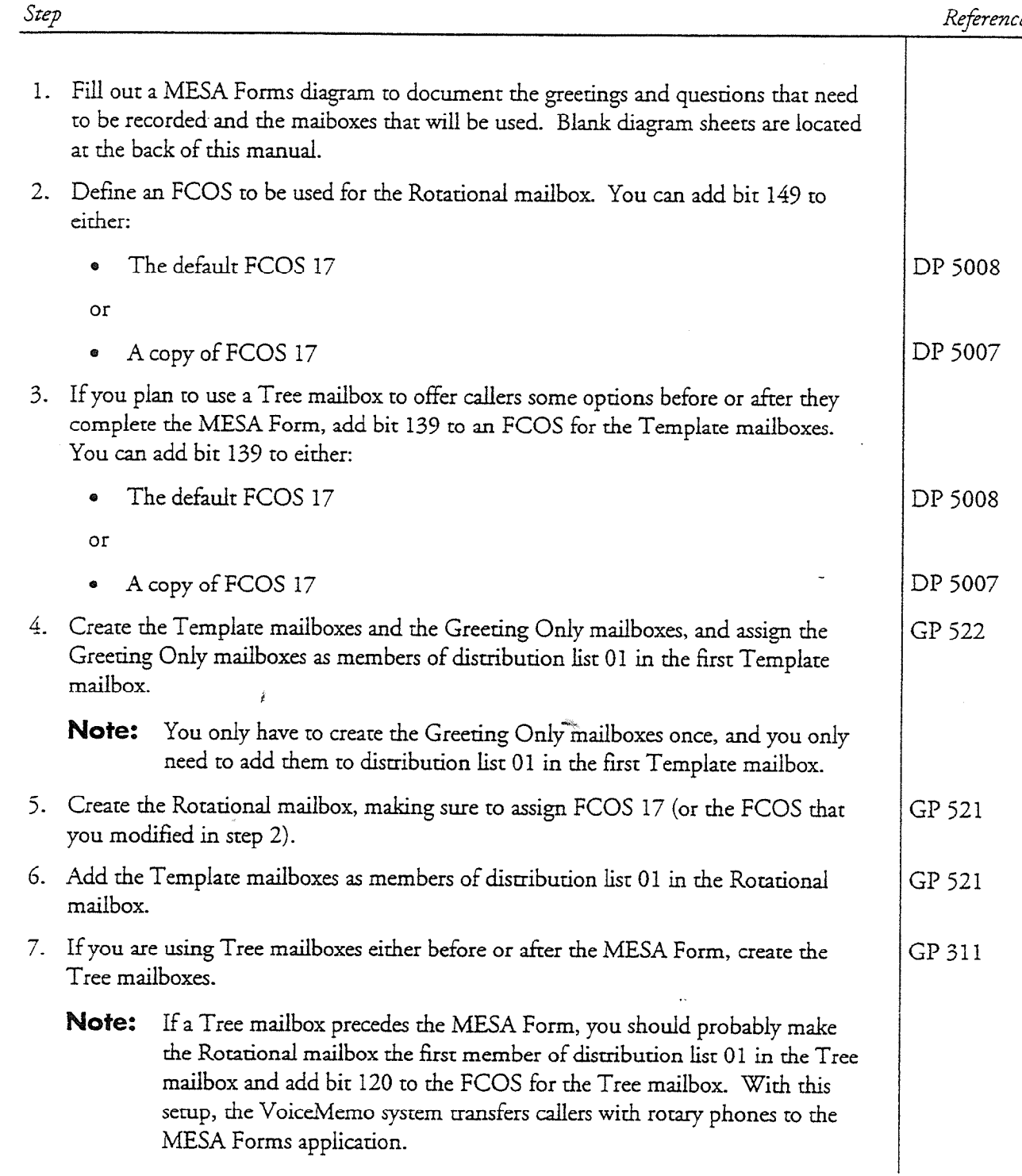

### GP 520 Page 2 of 2 . August 26, 1994 Release 5.03C and later

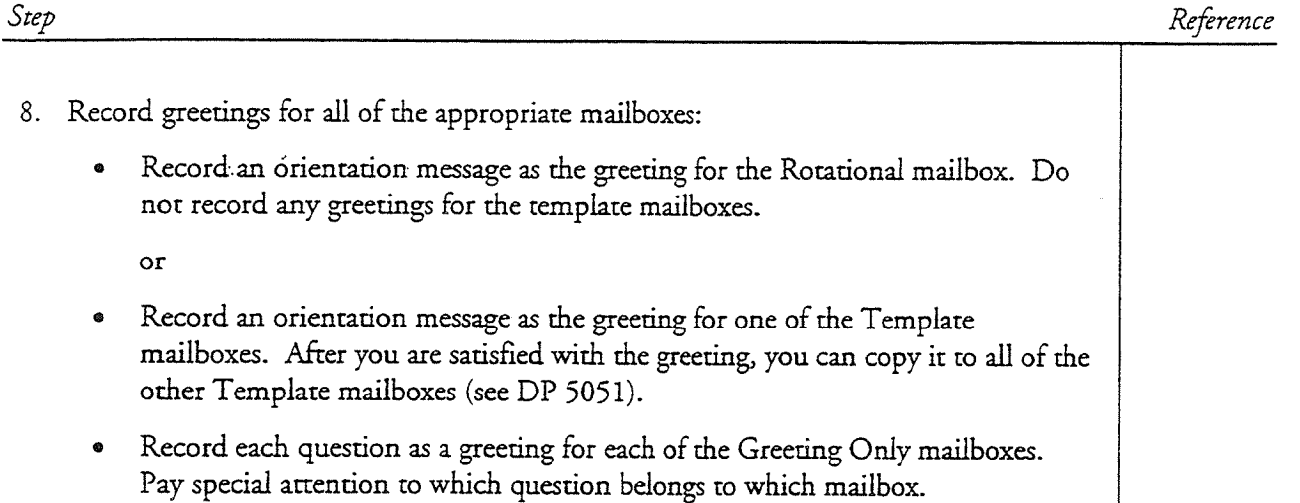

 $\bullet$  If you are using Tree mailboxes either before or after the MESA Form, record the caller instructions as the greetings for those mailboxes.

ź

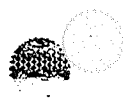

i.

This procedure describes how ro configure a rotational mailbox for use with MESA Forms, including adding the template mailboxes to distribution list 01.

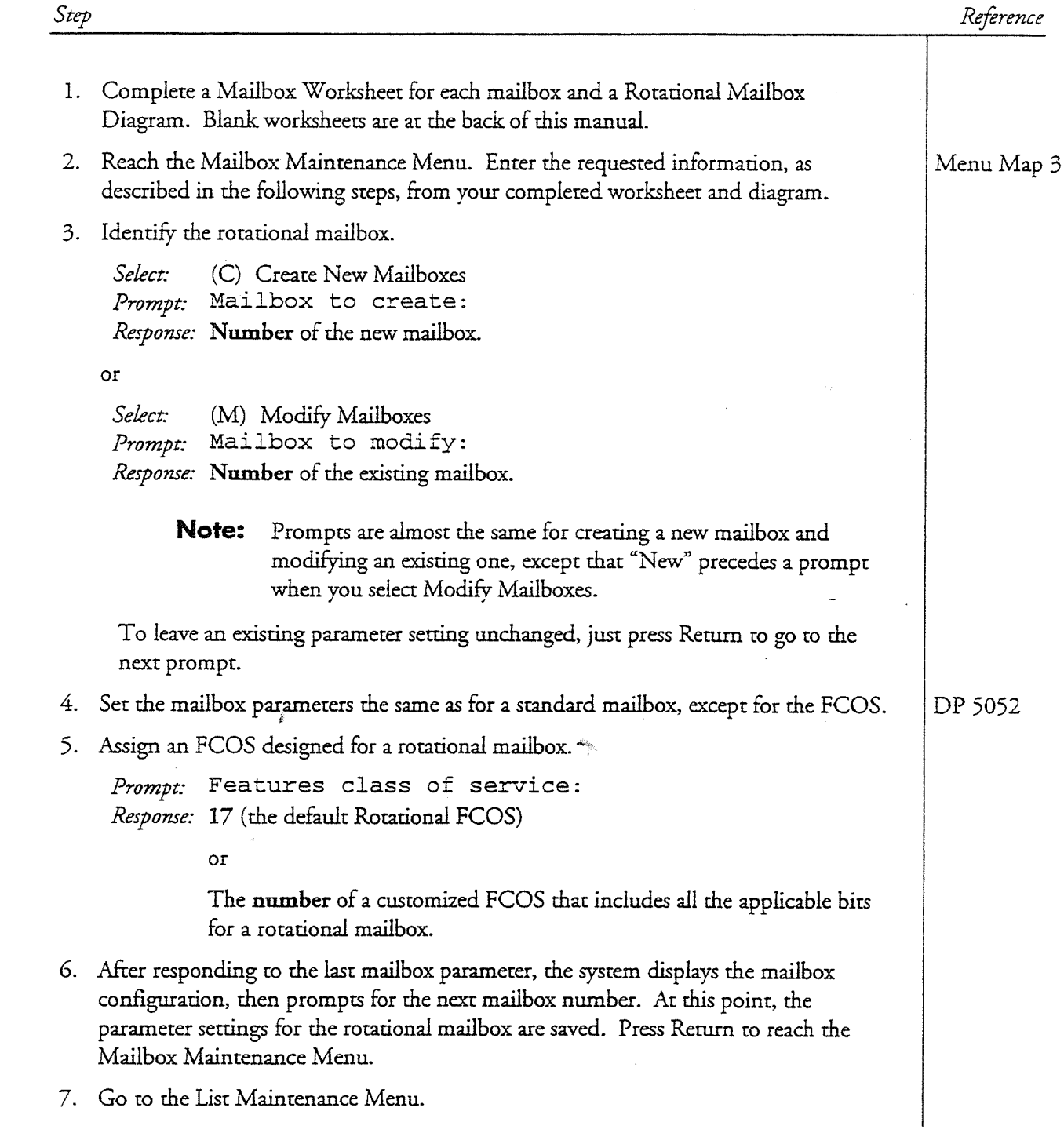

GP 521 Page 2 of 3 . August 26, 1994 ReIease 5.03C and later

Response: S

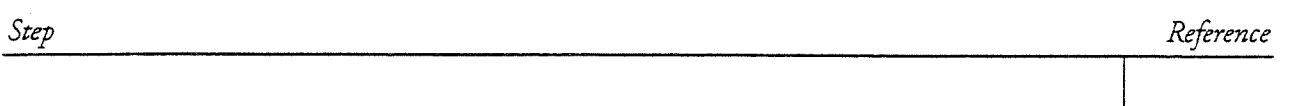

8. Create distribution list 01 for the Template mailbox.

Select: (C) Create, Modify, or Show Distribution Lists Prompt: Mailbox: Response: Number of the Rotational mailbox from step 3.

Prompt: Distribution list: Response: 01 Prompt:  $(S)$  orted or  $(U)$  nsorted list ?

9. If desired, check the Iist to make sure the members are not already in the Iist.

```
Prompt: Check for duplicate before add (y/n) [Y]?
Response: Y if you want the system to check the Iist, 
        N ro bypass the check.
```
10. Add all of the Template mailboxes to the distribution list.

Prompt: (A)dd, (D)elete, or (S)how list ? Response: A to add a member

Prompt: Member: Response: The mailbox numbers of the Template mailboxes.

 $\bullet$  You can enter mailbox numbers in any of the formats shown below.  $\cdot$ 

A single maiIbox number, for example 3788 A continuous range of mailbox numbers, for example 3001-3788 A series of mailbox numbers, for example 3781,3782,3786,3788

a You can mix formats of mailbox number entries, so you can specify aII the mailbox numbers necessary in one attempt. For example, this entry is valid:

208,222-308,333,334,661

GP 521 August 26, 1994 • Page 3 of 3 Release 5.03C and lacer

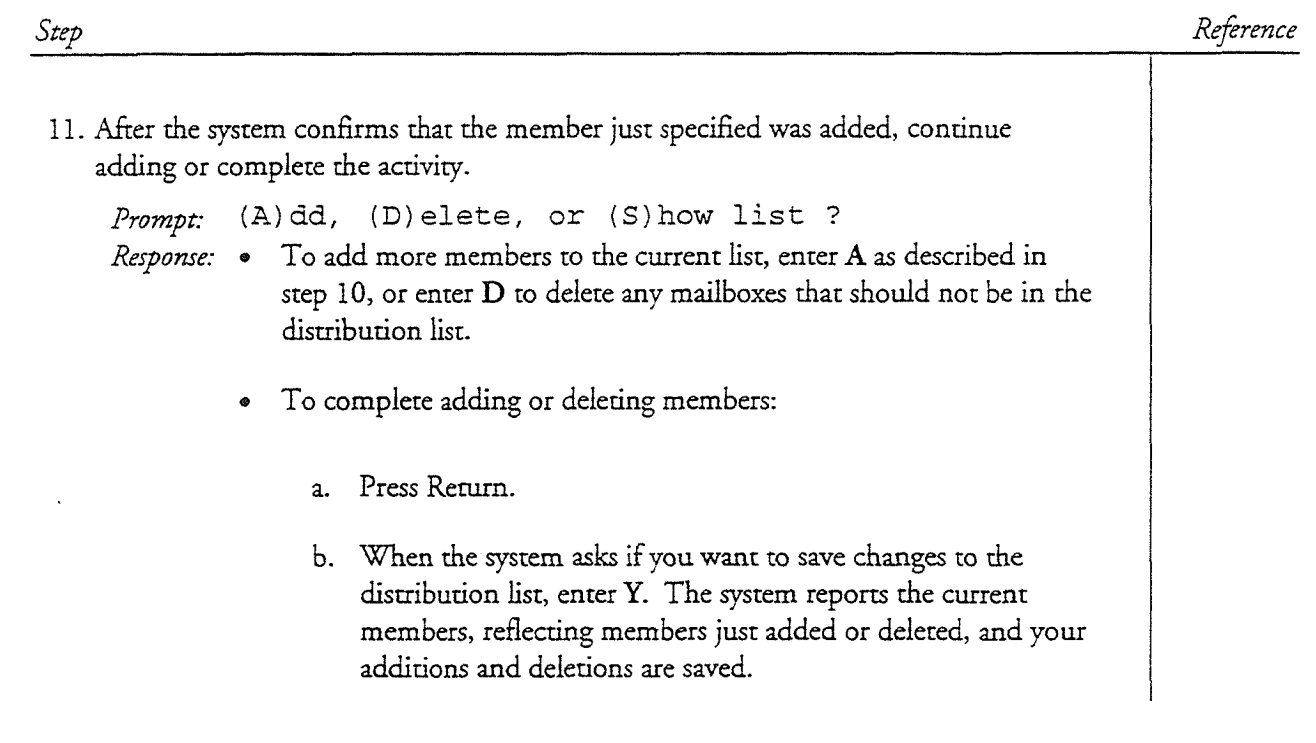

ilia.

 $\bigcirc$  is

 $\hat{\vec{k}}$ 

Œ

i.

This procedure describes how to configure a MESA Forms Template mailbox and the Greeting Only maiIboxes that will contain the questions for the MESA Form.

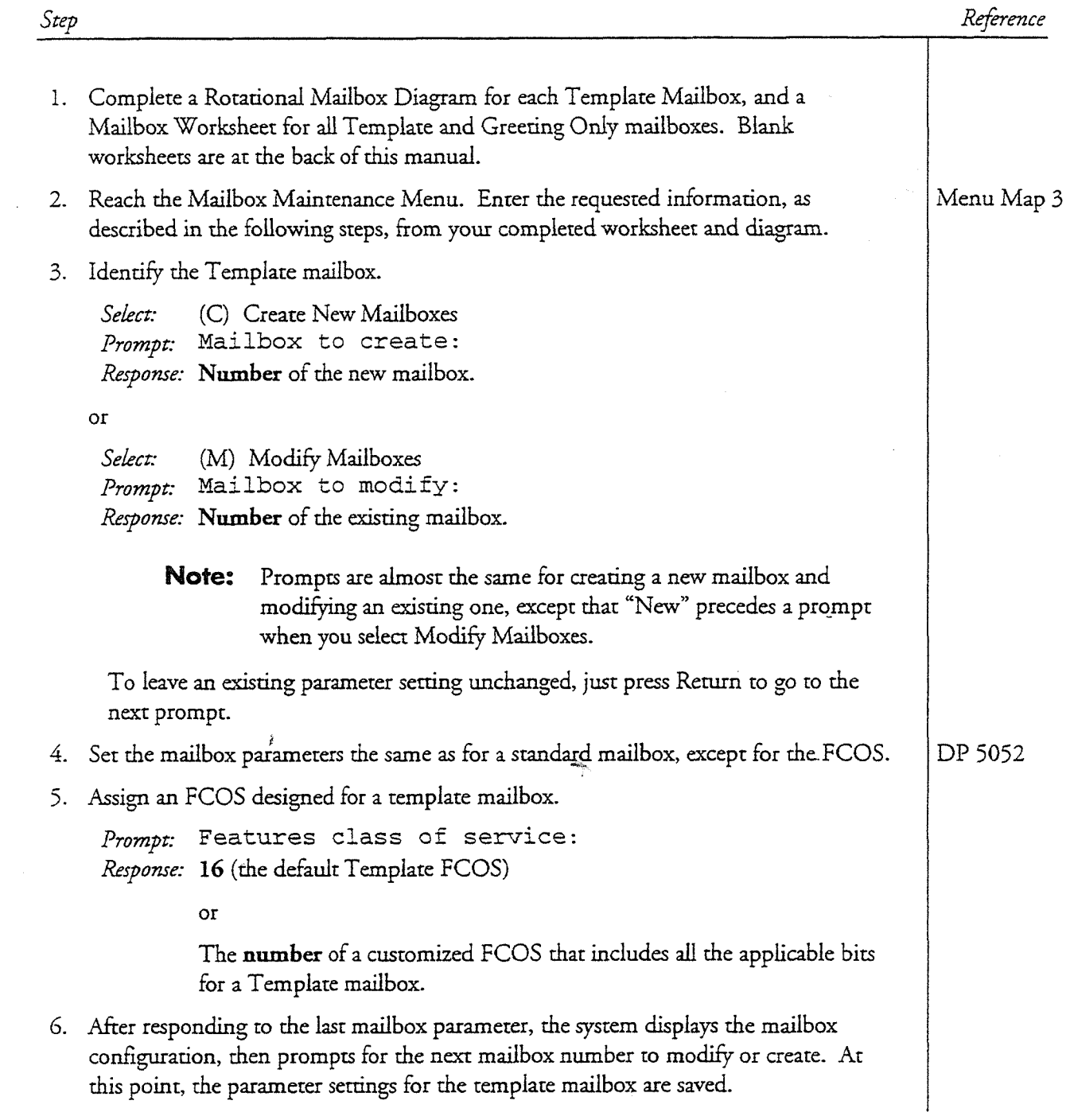

GP 522 Page 2 of 3  $\cdot$  January 17, 199 Release 5.03 and lacer

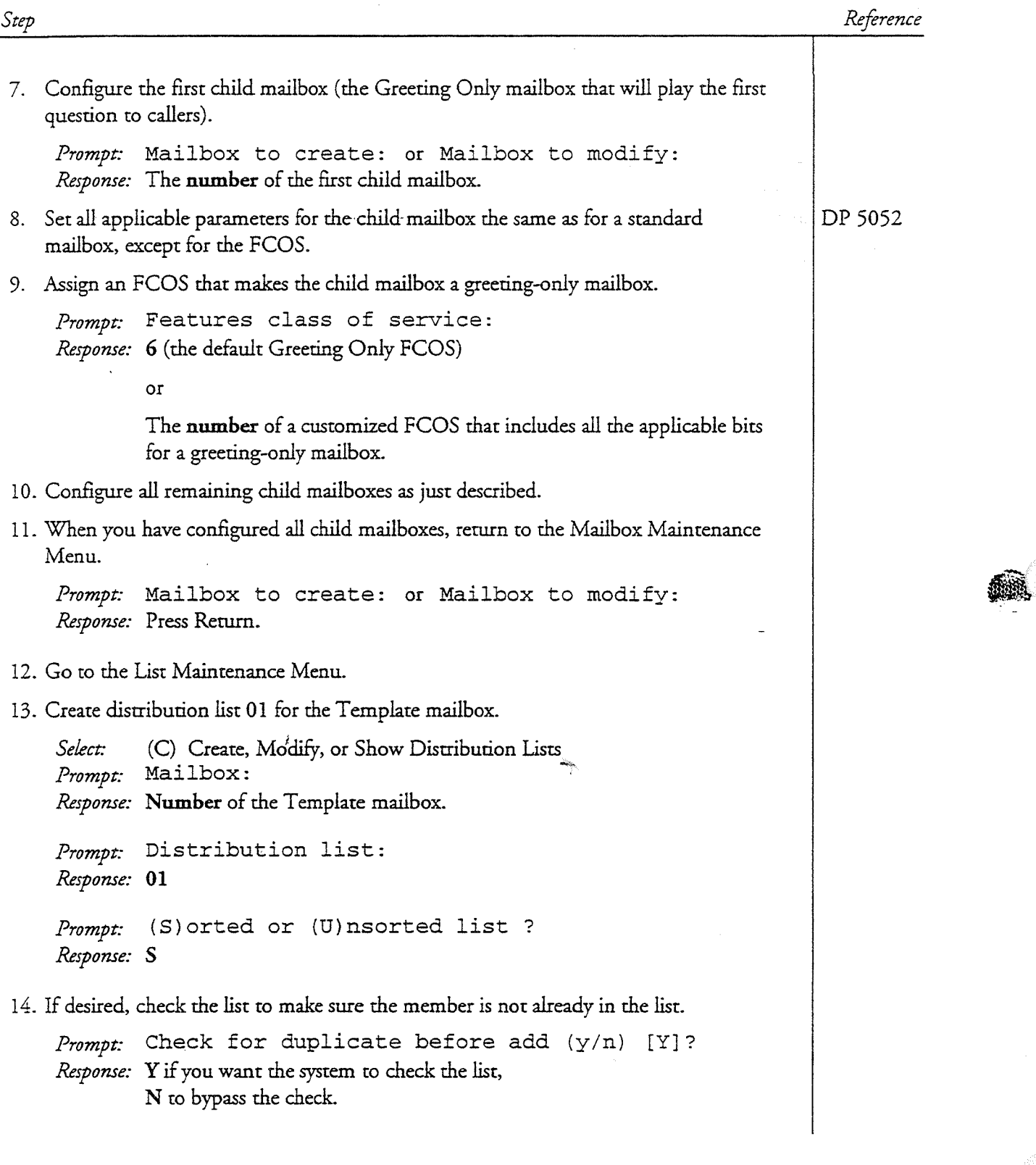

GP 522 January 17, 1994  $\bullet$  Page 3 of 3 Release 5.03 and later

ar<br>Santa Santa<br>Santa Santa Santa

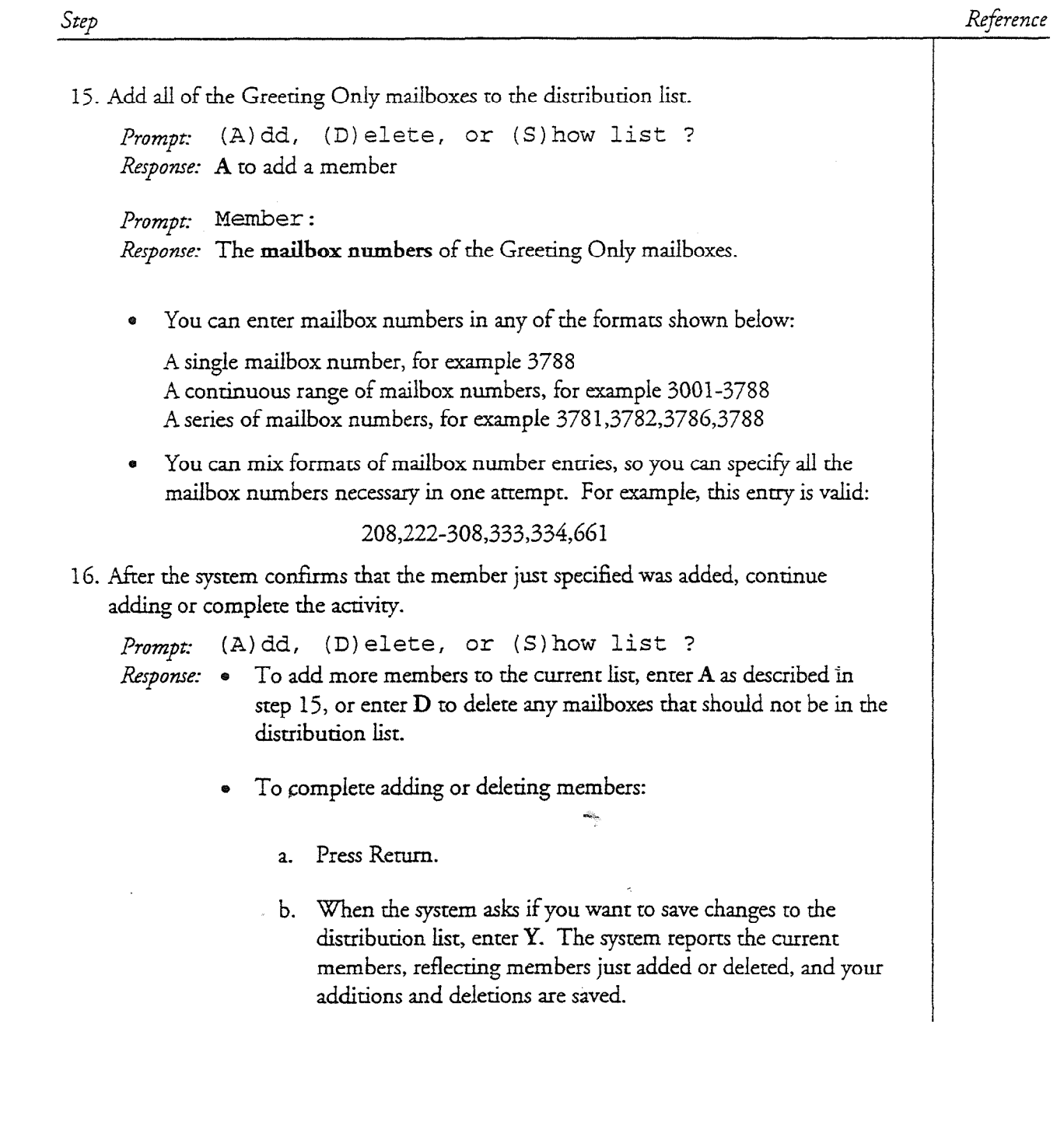

 $\bigcirc$ 

Ó

## **List of Detailed Procedures**

August 26, 1994 • Page 1 of 1

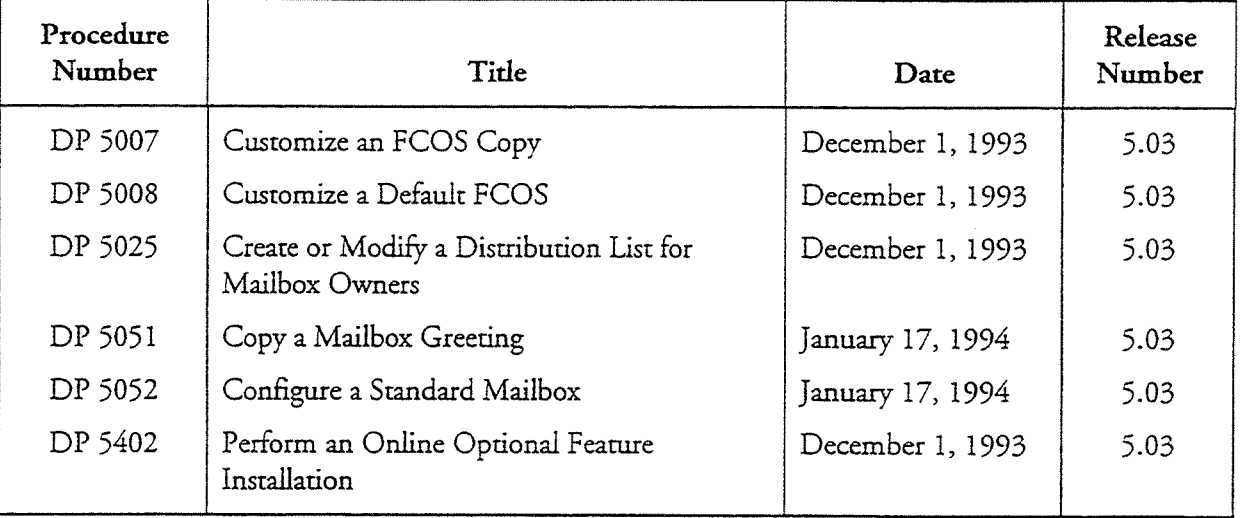

en 1930.<br>Statistik

 $\hat{I}$ 

 $\theta$ 

This procedure describes how to customize an FCOS by modifying a copy of an existing FCOS.

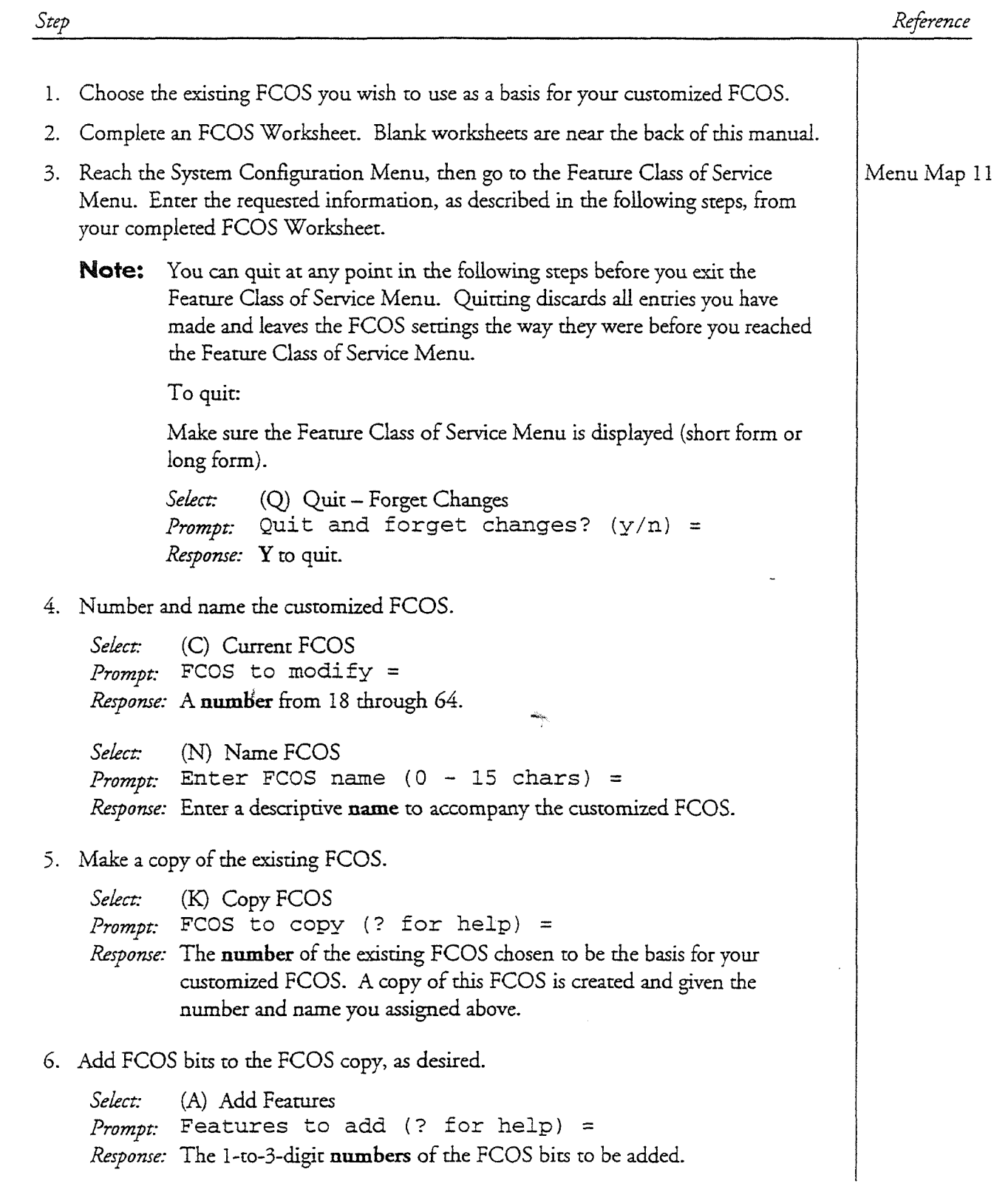

i.

DP 5007 Page 2 of 2 • December 1, 1993 Release 5.03 and larer

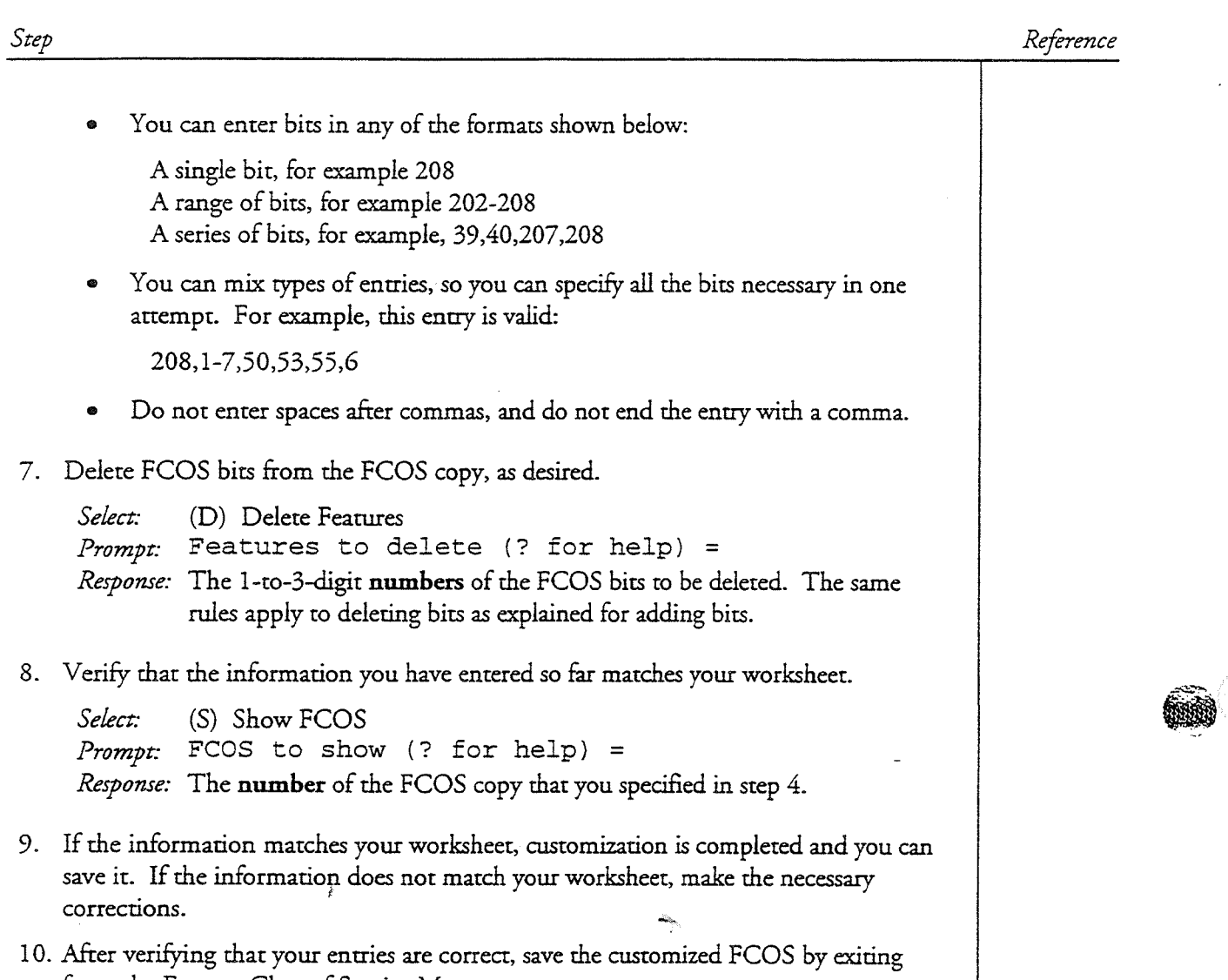

.-

 $\frac{1}{2}$ 

from the Feature Class of Service Menu.

ER.

This procedure describes how to customize an FCOS by modifying one of the default FCOSs supplied by Centigram or by renumbering one of these default FCOSs

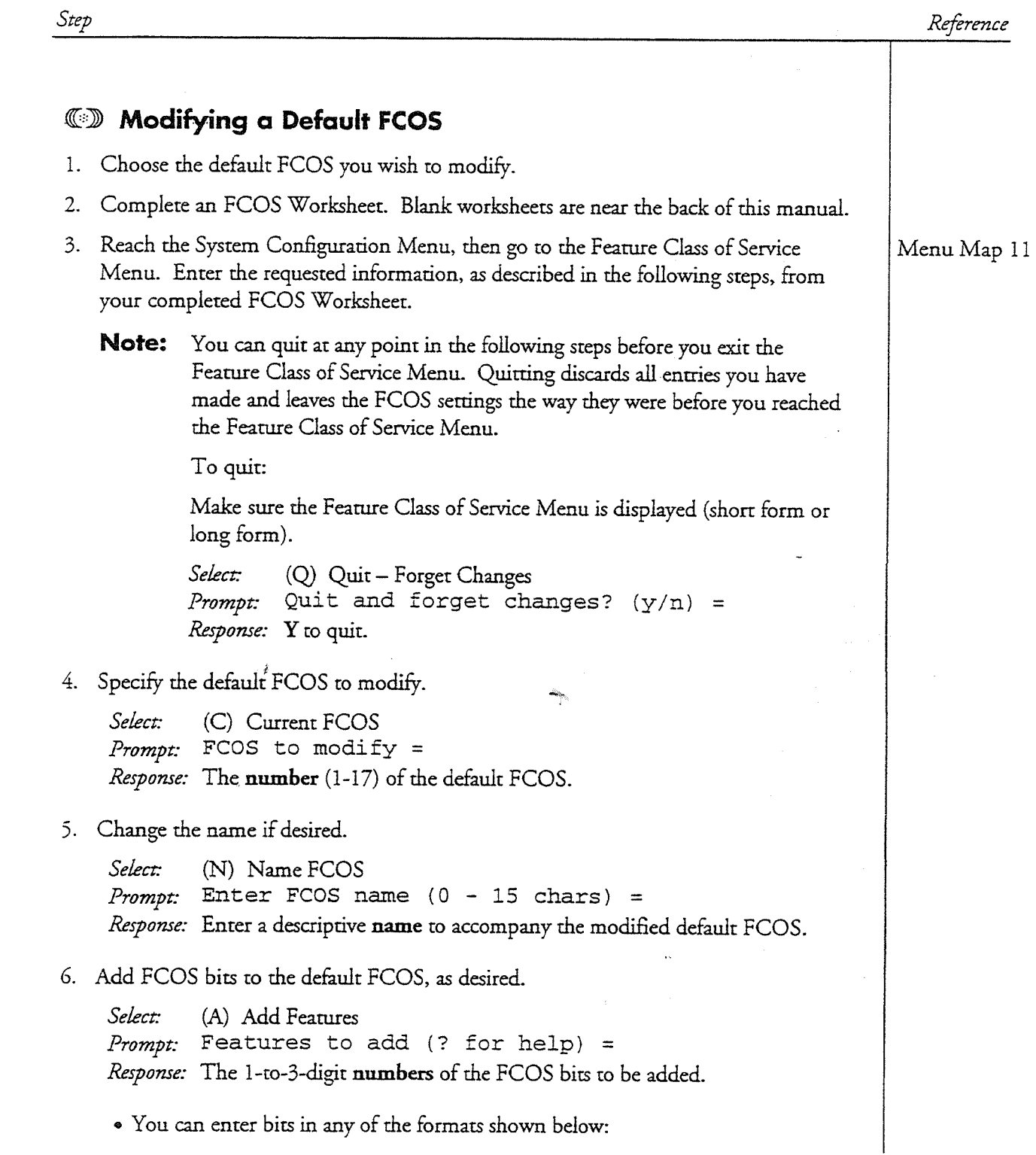

DI? 5008 Page 2 of 3 • December 1, 1993 Release 5.03 and later

Step

r

Reference

A single bit, for example 208 A range of bits, for example 202-208 A series of bits, for example, 39,40,207,208

\* You can mix types of entries, so you can specify all the bits necessary in one attempt. For example, this entry is valid:

208,1-7,50,53,55,6

- e Do not enrer spaces after commas, and do not end the entry with a comma.
- 7. Delete FCOS bits from the default FCOS, as desired.

Select: (D) Delete Features  $P$ rompt: Features to delete (? for help) = Response: The 1-to-3-digit numbers of the FCOS bits to be deleted. The same rules apply to deleting bits as explained for adding bits.

8. Verify that the information you have entered so far matches your worksheet.

Select: (S) Show FCOS *Prompt*: FCOS to show  $(?$  for help) = Response: The number of the default FCOS you have been working with.

- 9. If the information matches your worksheet, customization is completed and you can save it. If the information does not match your worksheet, make the necessary corrections.
- 10. After verifying that your<sup>i</sup>entries are correct, save the modified default FCOS by exiting from the Feature Class of Service Menu

### $\mathbb{CD}$  Renumbering a Default FCOS

- 1. Choose the default FCOS you wish to renumber. (Renumbering a default FCOS does not destroy the original default FCOS; the. original default FCOS can be resrored through the Use Template FCOS option in the Feature Class of Service Menu.)
- 2. Complete an FCOS Worksheet. Blank worksheets are near the back of this manual.
- 3. Reach the System Configuration Menu, then go to the Feature Class of Service Menu. Enter the requested information, as described in the following steps, from your completed FCOS Worksheet

Menu Map 11

DP 5008 December 1, 1993 \* Page 3 of 3 Release 5.03 and later

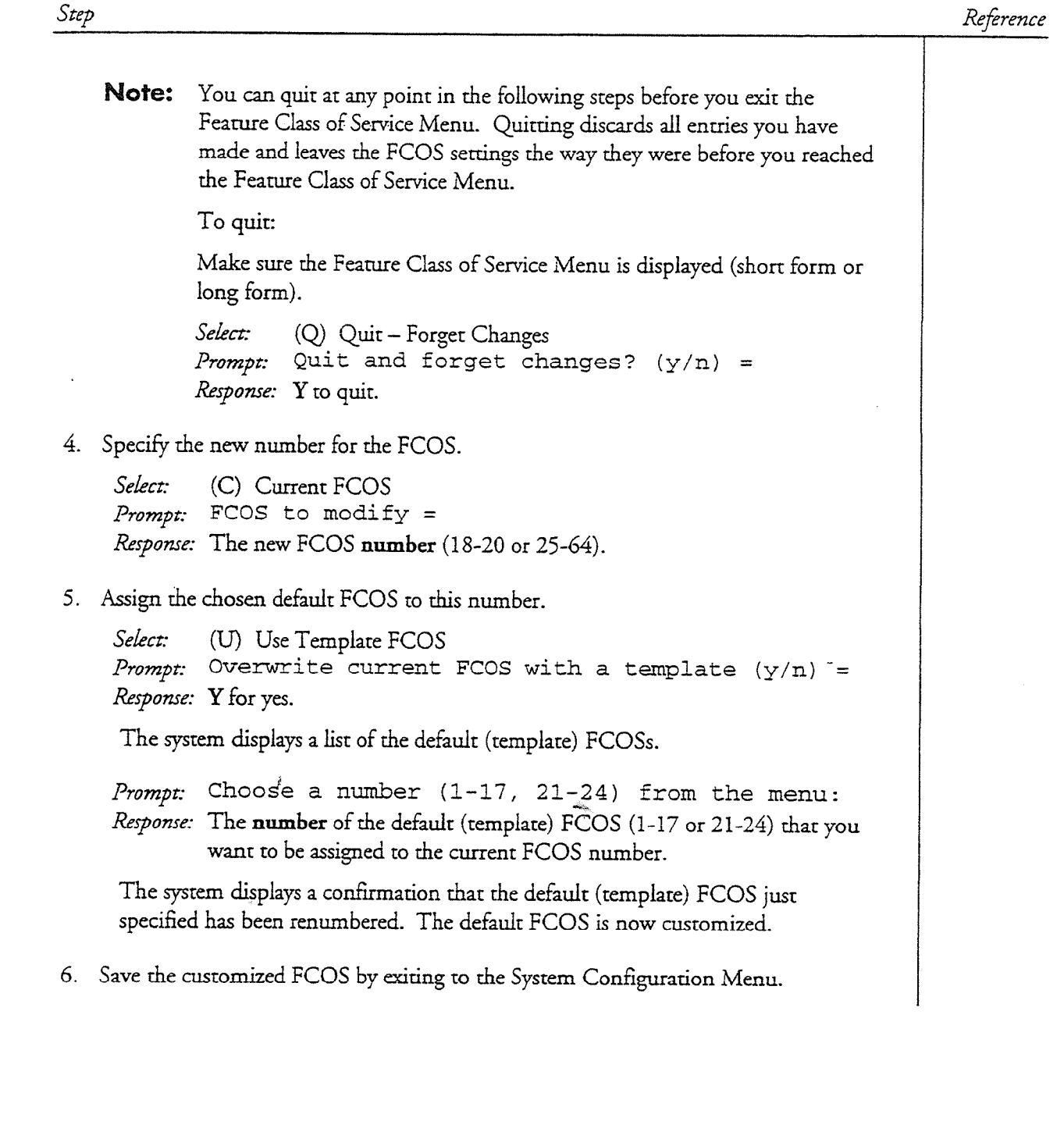

i.

fall<br>F

DP December 1, 1993  $\bullet$  Page 1 of 2 Release 5.03 and later

This procedure shows how to add members or delete members in a single distribution list.

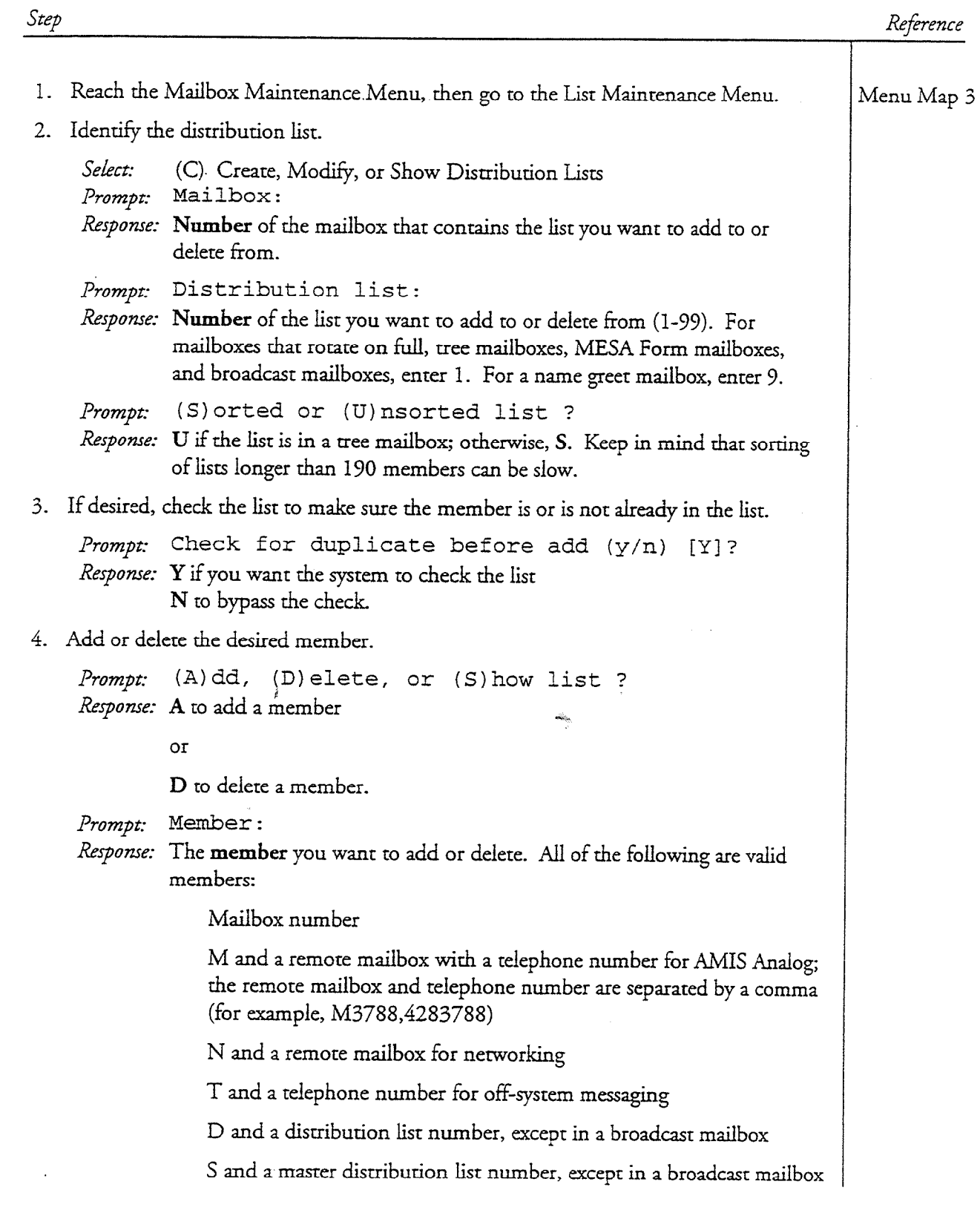

DP 5025 Page 2 of 2 • December 1, 1993 Release 5.03 and later

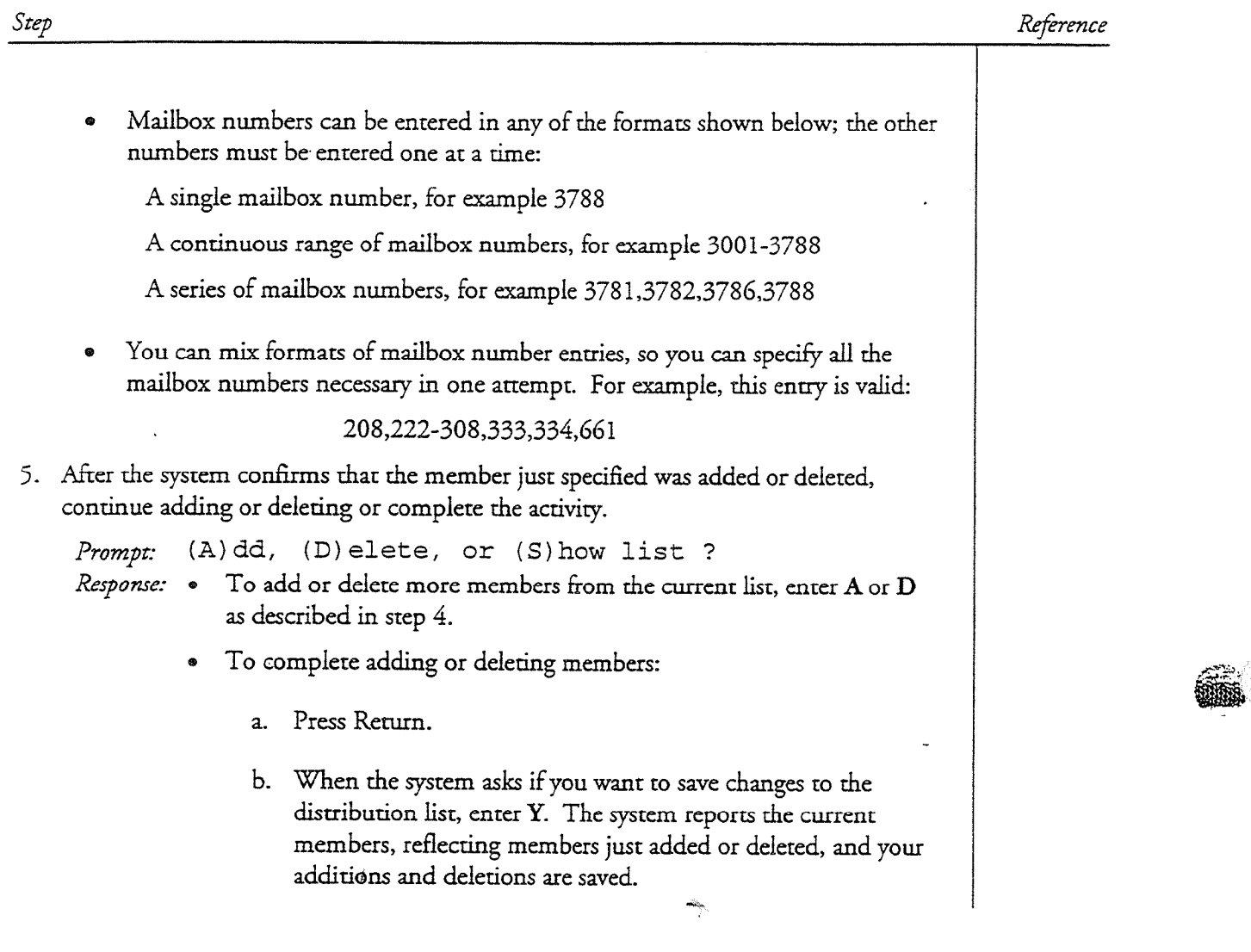

 $\ddot{x}$ 

This procedure describes how to copy a mailbox greeting, name, or fax cover page from one mailbox to another. You must perform this procedure at an AIP maintenance console, and after a greeting has been recorded for the source mailbox.

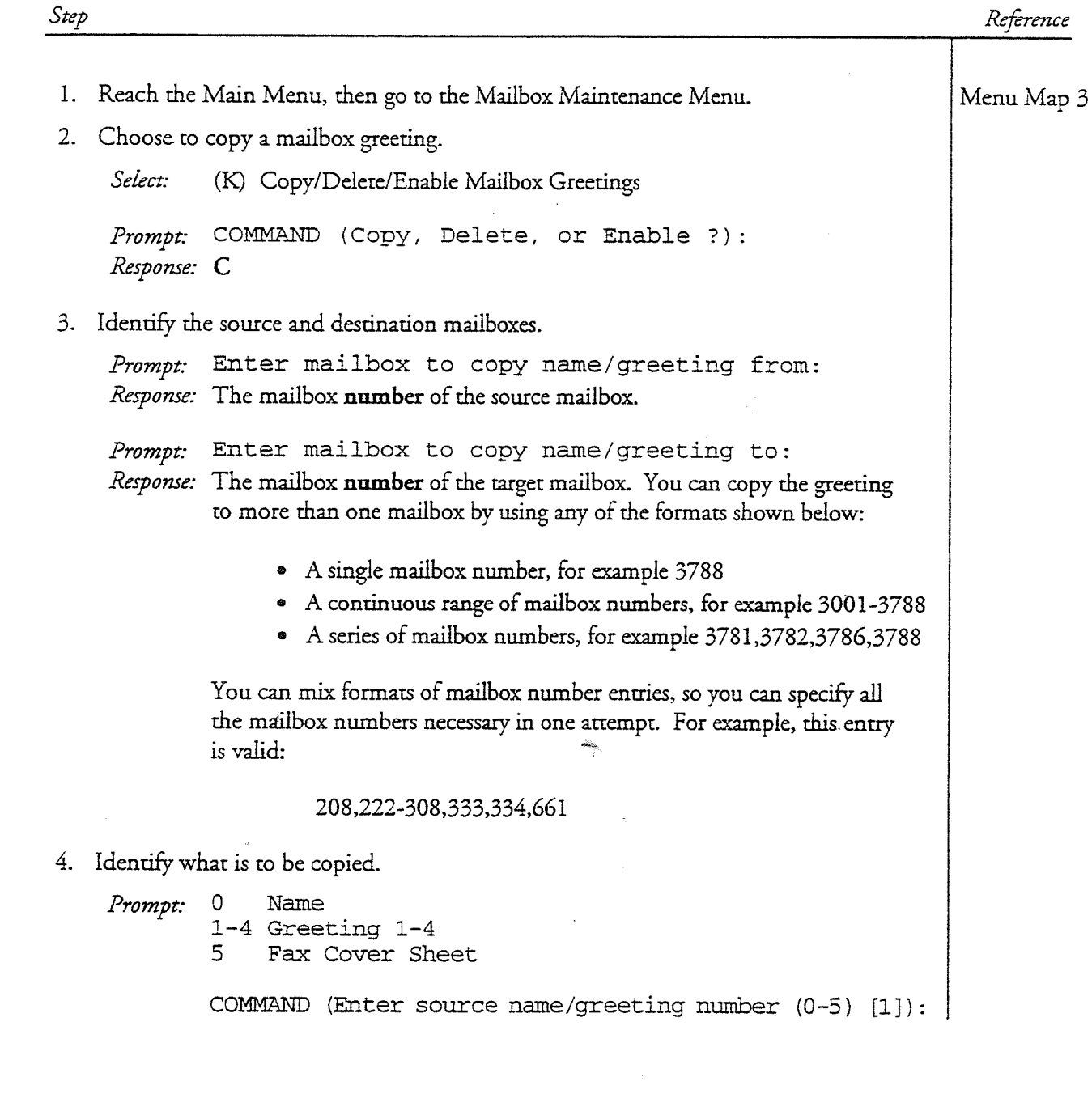

DP 5051 Page 2 of 2 • January 17, 1994 Release 5.03 and later

#### Step

Reference

Response: For a user's mailbox: enter 1 for the Personal greeting. For an administrator's mailbox: enter 1 for the Day company greeting, enter 2 for the Night company greeting, enter 4 for the Alternate greeting.

> For an attendanr's mailbox: enter 1 for the Message of the Day, enter 2 for the Site tutorial, enter 4 for the Alternate greeting.

For all mailboxes: enter 0 for the Name. enter 5 for the Fax Cover Sheet.

 $\lambda$ 

Prompt: COMMAND (Enter destination name/greeting number (O-5) [l]) : 1 Response: Enter one of the same values as above.

5. The system confirms that the greeting/name has been copied. You can choose to copy more greetings, or press Enter to exit to the Mailbox Maintenance Menu.

This procedure describes how to configure a standard mailbox in VoiceMemo. You can use it either to create a new mailbox or to modify an existing mailbox.

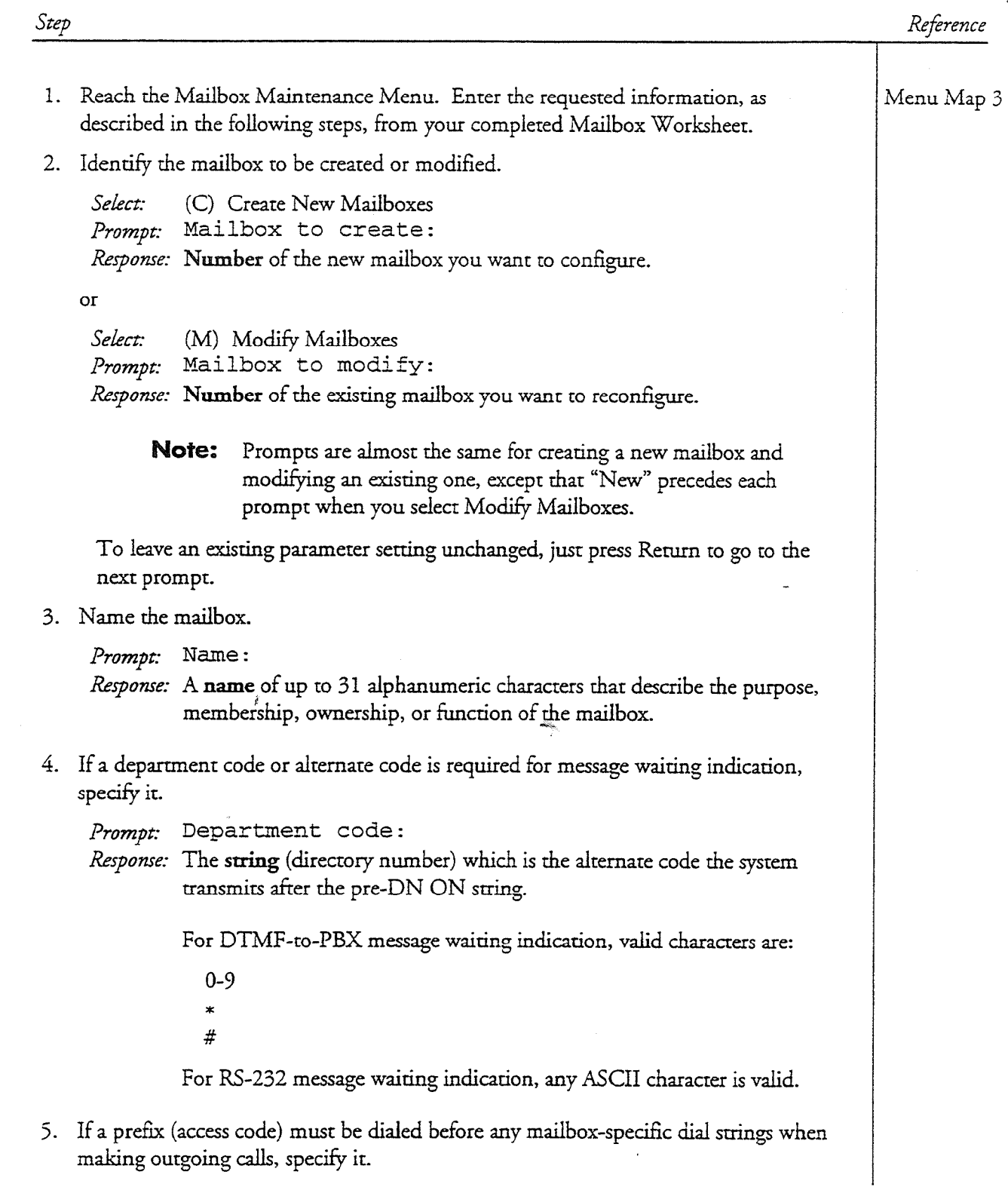

DP 5052 Page 2 of 7 . January 17, 1994 Release 5.03 and larer

#### Step

Reference

Prompt: Access code: Response: A DTMF string (1-10 digits) or A period  $(.)$  if no string is needed.

G. If callers are allowed to press # then dial an extension, or if Receptionist II is installed, use the Receptionist Day Treatment and Receptionist Night Treatment parameters.

Prompt: Receptionist day treatment:

Response: The number of the treatment type (1-16) that contains the #.authorization code,

or

Press Return to skip the parameter,

or

If Receptionist II is installed in your system and you want Receptionist references that the there is no the system and you want to the capabilities other than pressing  $#$  to dial an extension, refer to the Receptionist II Manual (part number 2700-0844-00) for information about these parameters.  $\mathcal{A}$ 

response the number of the treatment the treatment of the transition of the transition of the transition of the transition of the transition of the transition of the transition of the transition of the transition of the tr

Response: The number of the treatment type (1-16) that contains the #.authorization code,  $\frac{1}{\sqrt{2}}$ 

or

ŌГ If  $\mathcal{A}$  is installed in your system and you want Receptionist II is installed in your system and you want Receptionist II is in

If Receptionist II is installed in your system and you want Receptionist capabilities other than pressing  $#$  to dial an extension, refer to the Receptionist II Manual (part number 2700-0844-00) for information  $\frac{1}{2}$  is the PBX message waiting indication or if  $\frac{1}{2}$  message waiting indication or if  $\frac{1}{2}$ 

7. If this mailbox uses DTMF-to-PBX message waiting indication or if Receptionist II is installed in your system, specify the mailbox's extension number.

Prompt: Mailbox's extension number:

Response: Leave blank if the extension number is the same as the mailbox number,

 $\mathbf{P}_{\text{B}}$ 

Enter the PBX extension **number plus dial string codes** from Table 1 at the end of this procedure,

DP 5052 January 17, 1994  $\bullet$  Page 3 of 7 Release 5.03 and lacer

 $\pmb{\theta}$ 

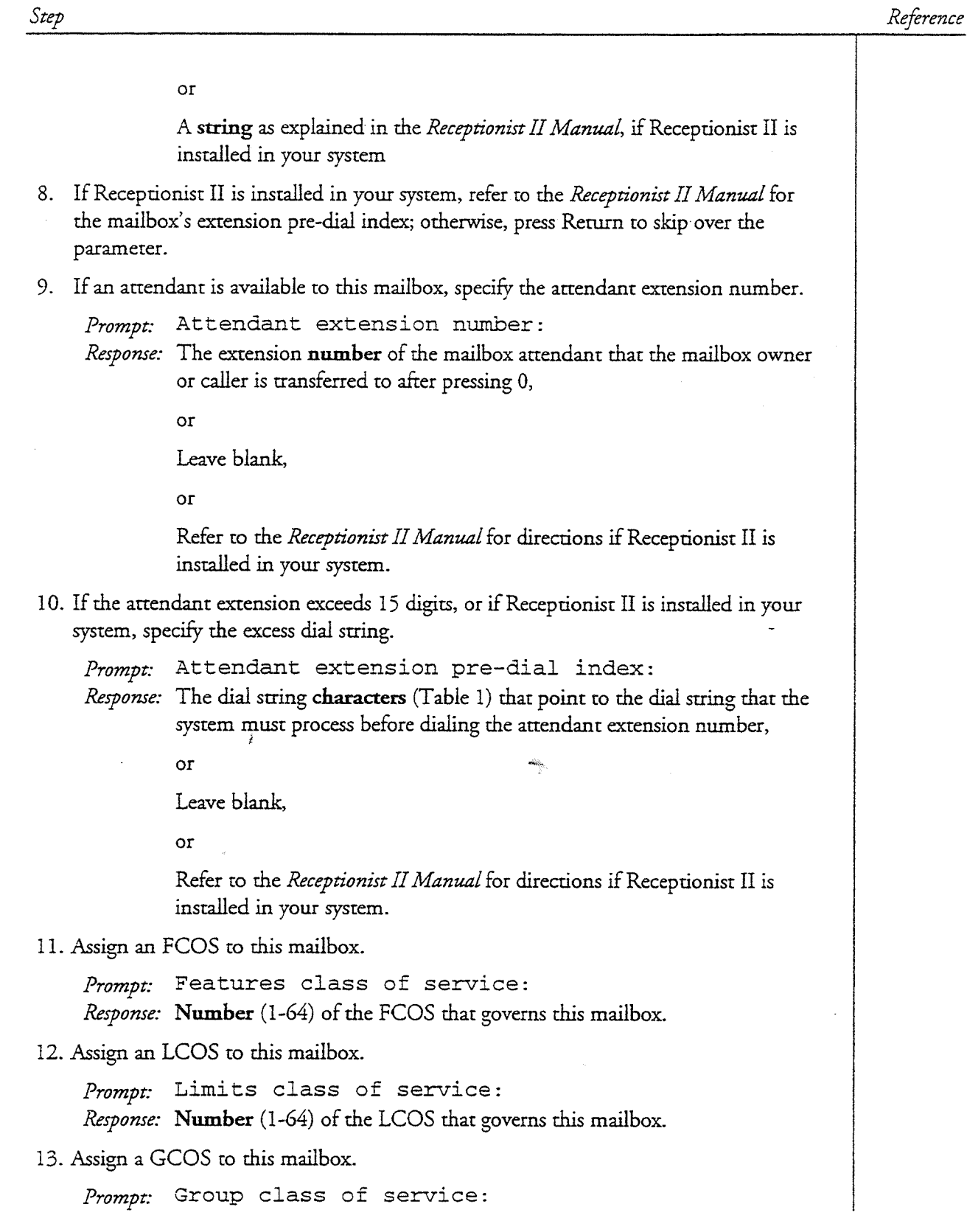

환성

 $\left(\begin{array}{c} 0 \\ 0 \end{array}\right)_\mathbb{R}$
#### DP 5052 Page 4 of / • January 17, 1994 Release 5.03 and later .-

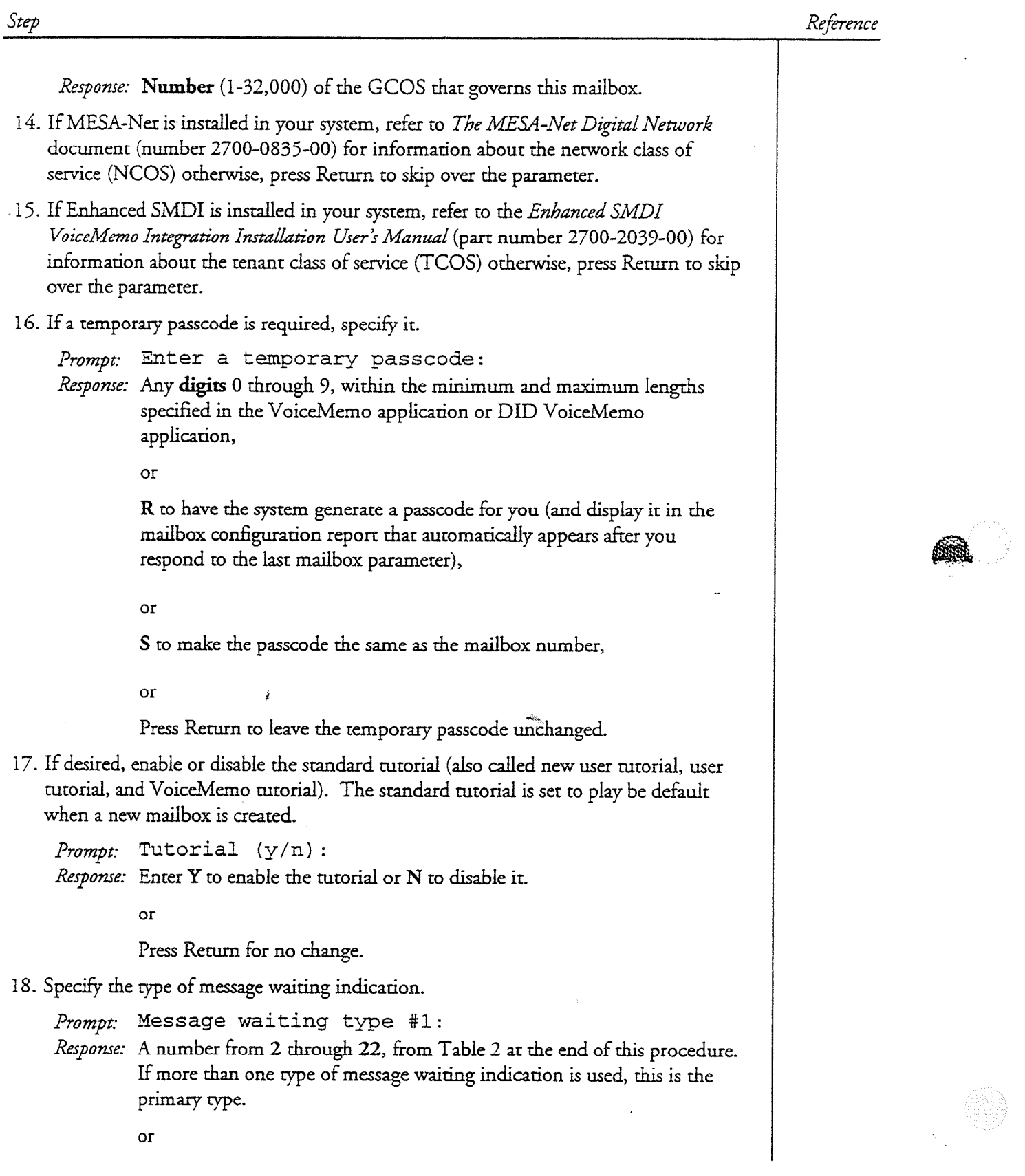

DP 5052 January 17,1994 = Page 5 of7 ReIease 5.03 and larer

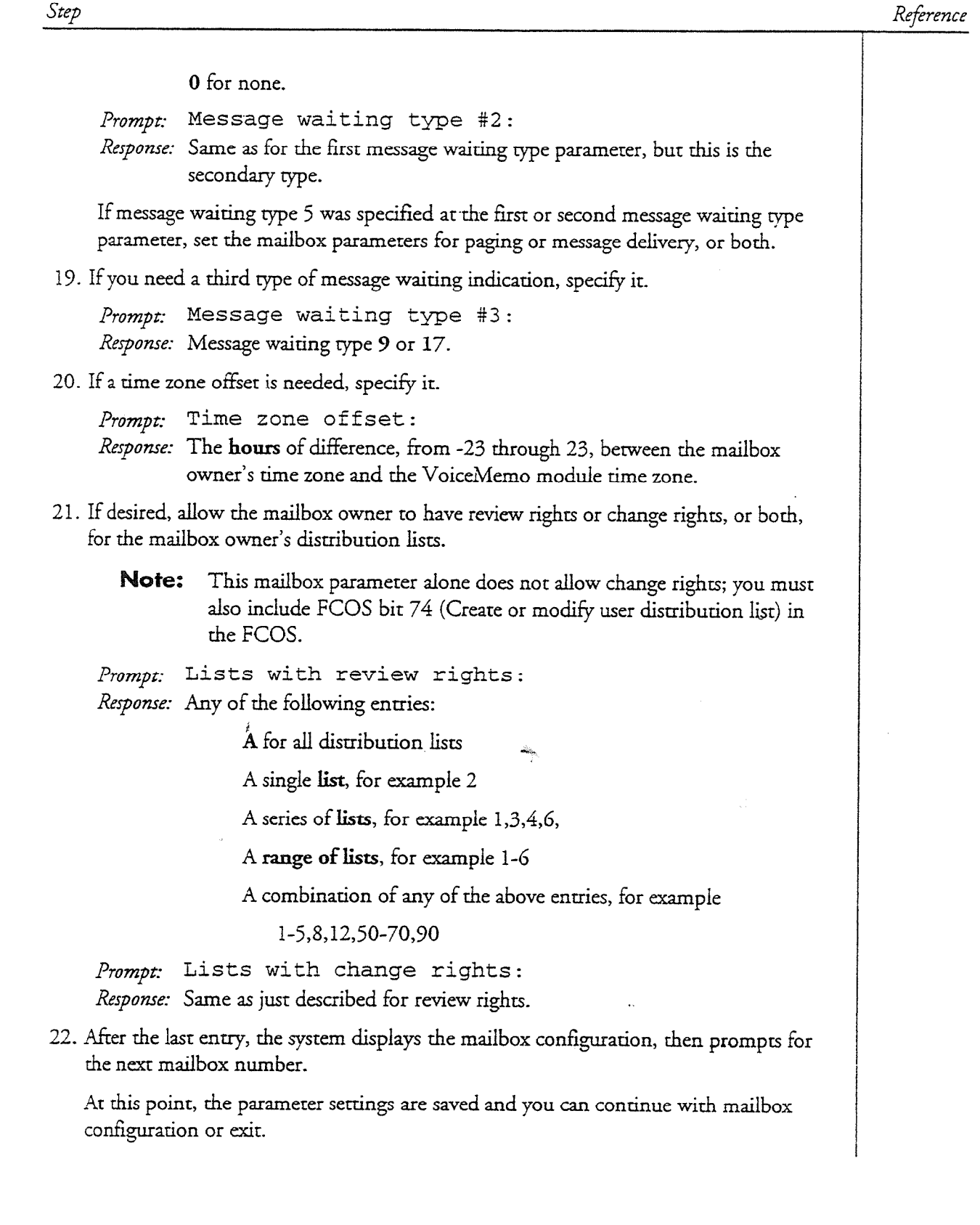

r

69

en 1989.<br>Sødsfaller

Step

# Table 1 Access Codes and Dial String Characters

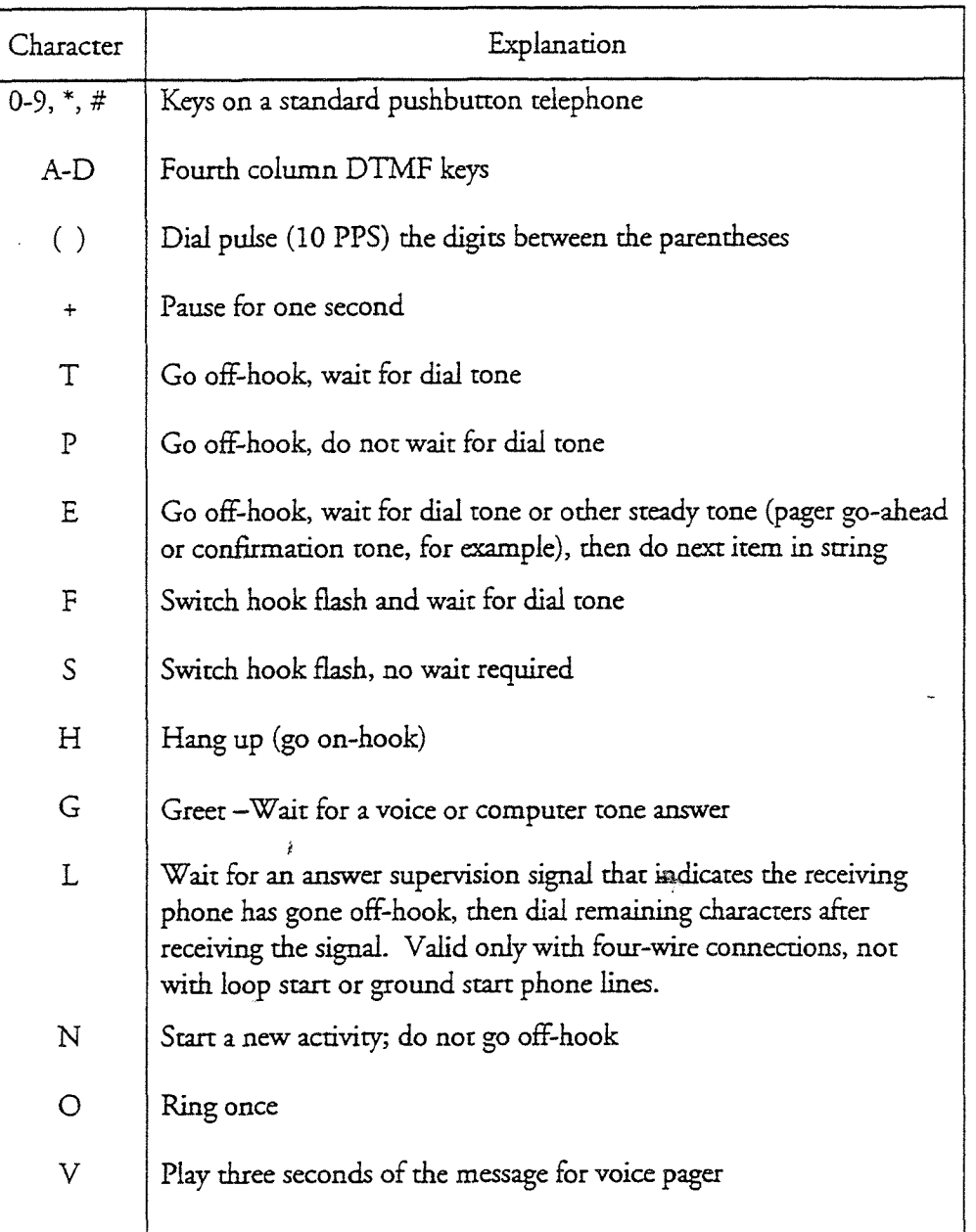

Reference

 $\pmb{\theta}$ 

DP 5052 January 17, 1994  $\bullet$  Page 7 of 7 Release 5.03 and larer

Reference

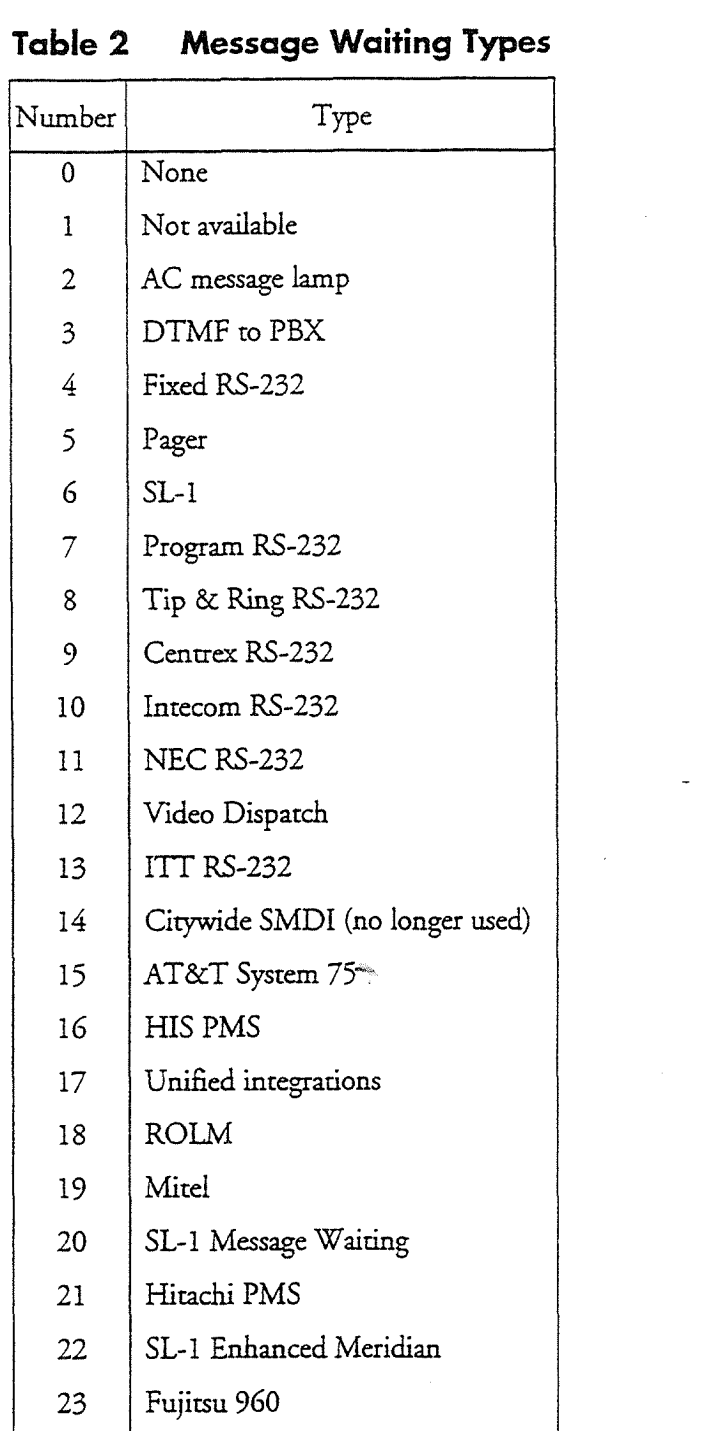

 $\hat{t}$ 

Step

 $\begin{pmatrix} 1 & 1 \\ 1 & 1 \end{pmatrix}$ 

tina<br>Kabupatèn

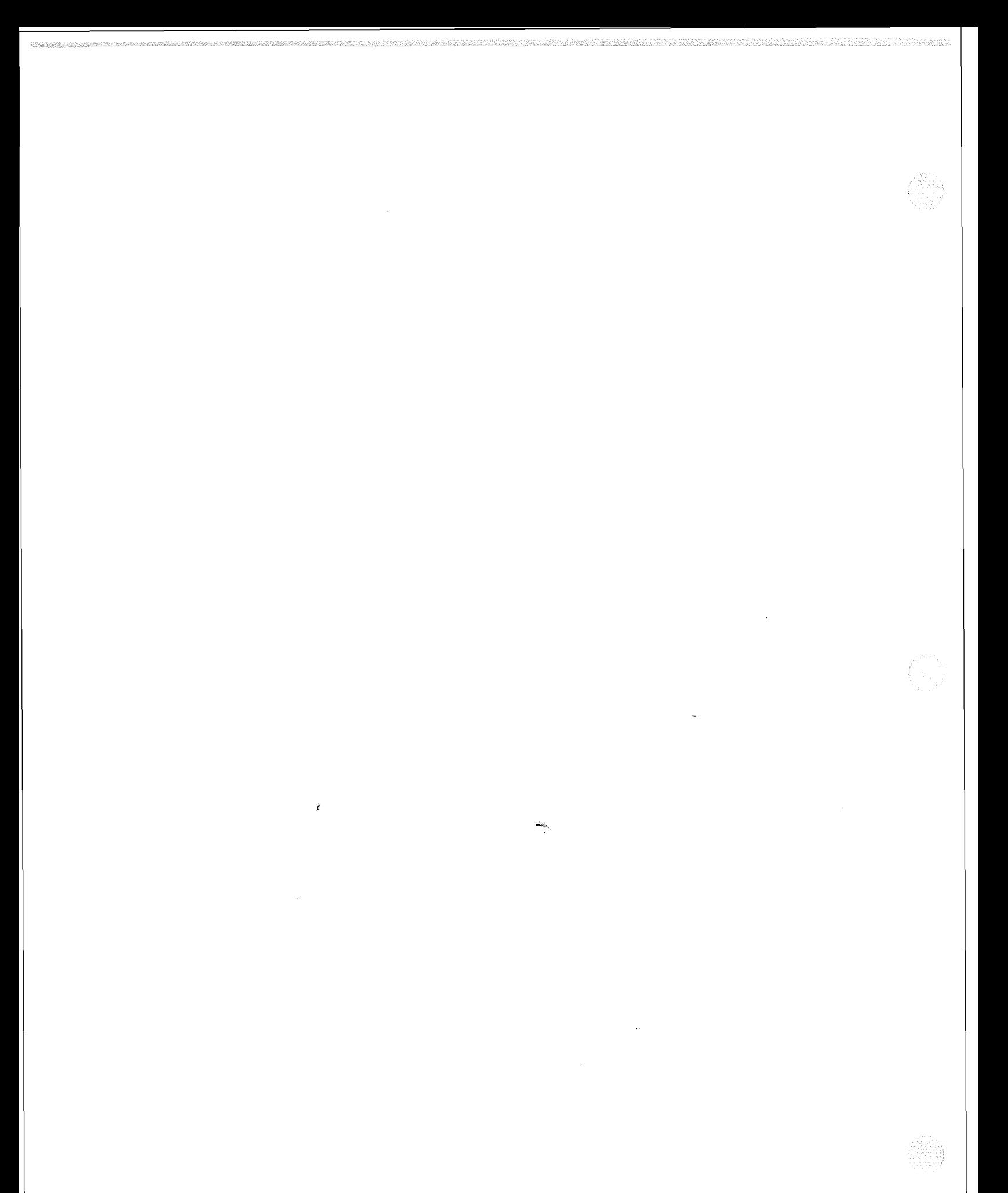

## Perform an Online Optional Feature Installation

The procedure describes how to install an optional feature with the system online. Be sure the OptionaLFeature Diskette(s) and the Module Enable Diskette contain the serial number(s) for all disk(s) in the system.

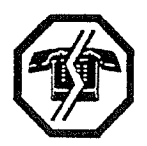

#### **WARNING!**

This process causes the system to automatically reboot, resulting in an interruption to call processing. Centigram recommends that you perform this procedure during periods of low call traffic.

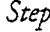

þ,

Reference

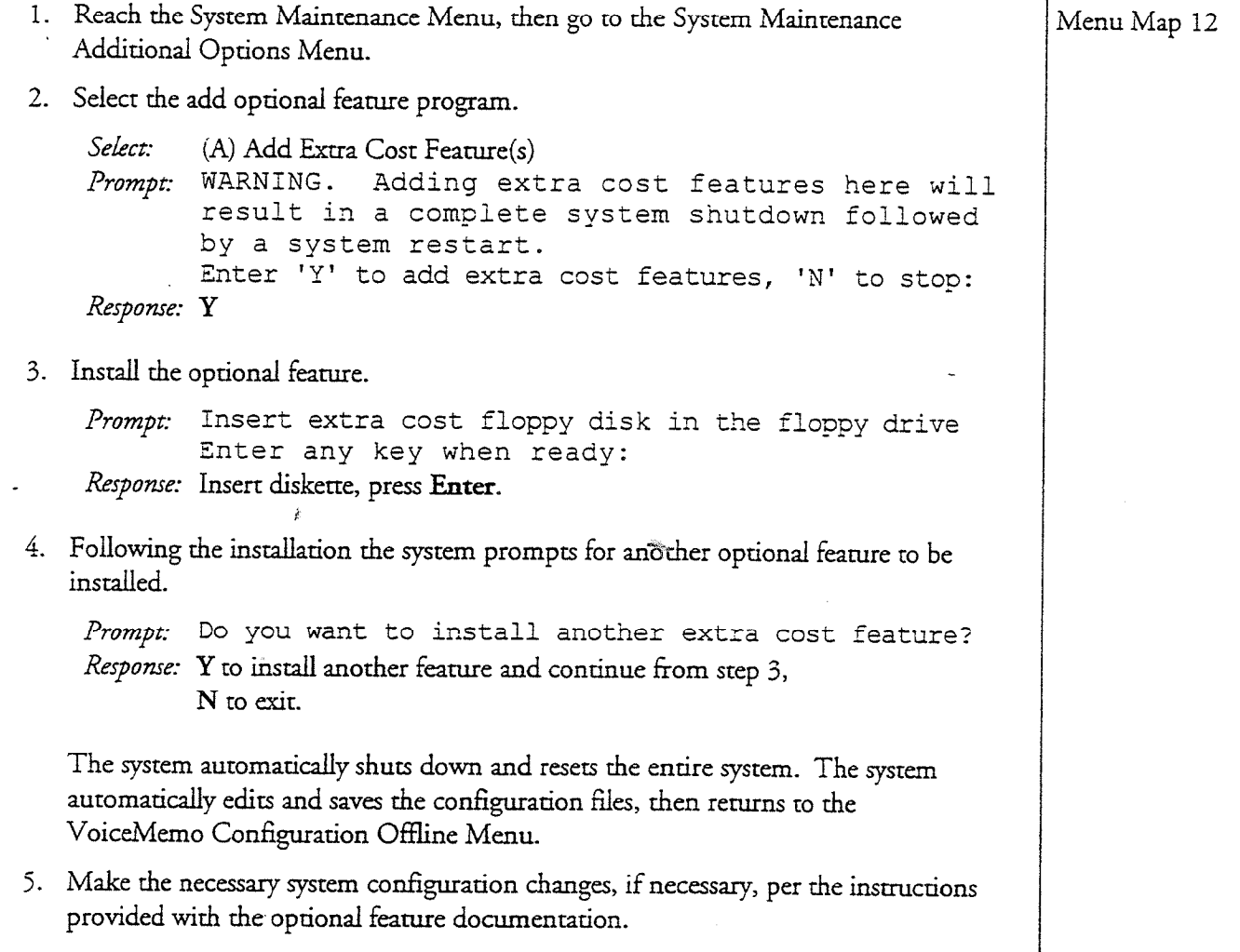

DP 5402 Page 2 of 2 • December 1, 1993 VoiceMemo Release 5.03 and later

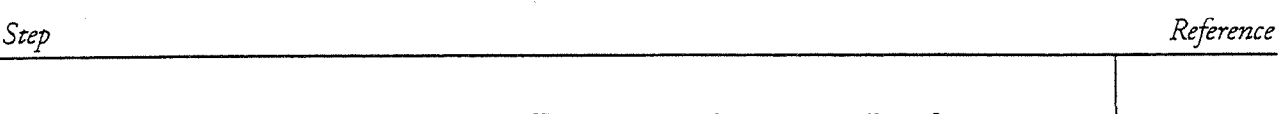

6. Exit the VoiceMemo Configuration Offline Menu. The system will perform a system shutdown.

Prompt: Wait for message waiting queues to be empty? Response: Y to wait for the queue to clear, N to continue immediately with the shutdown.

The system then completes the shutdown and activates the software, returning to the System Maintenance - Additional Options Menu.

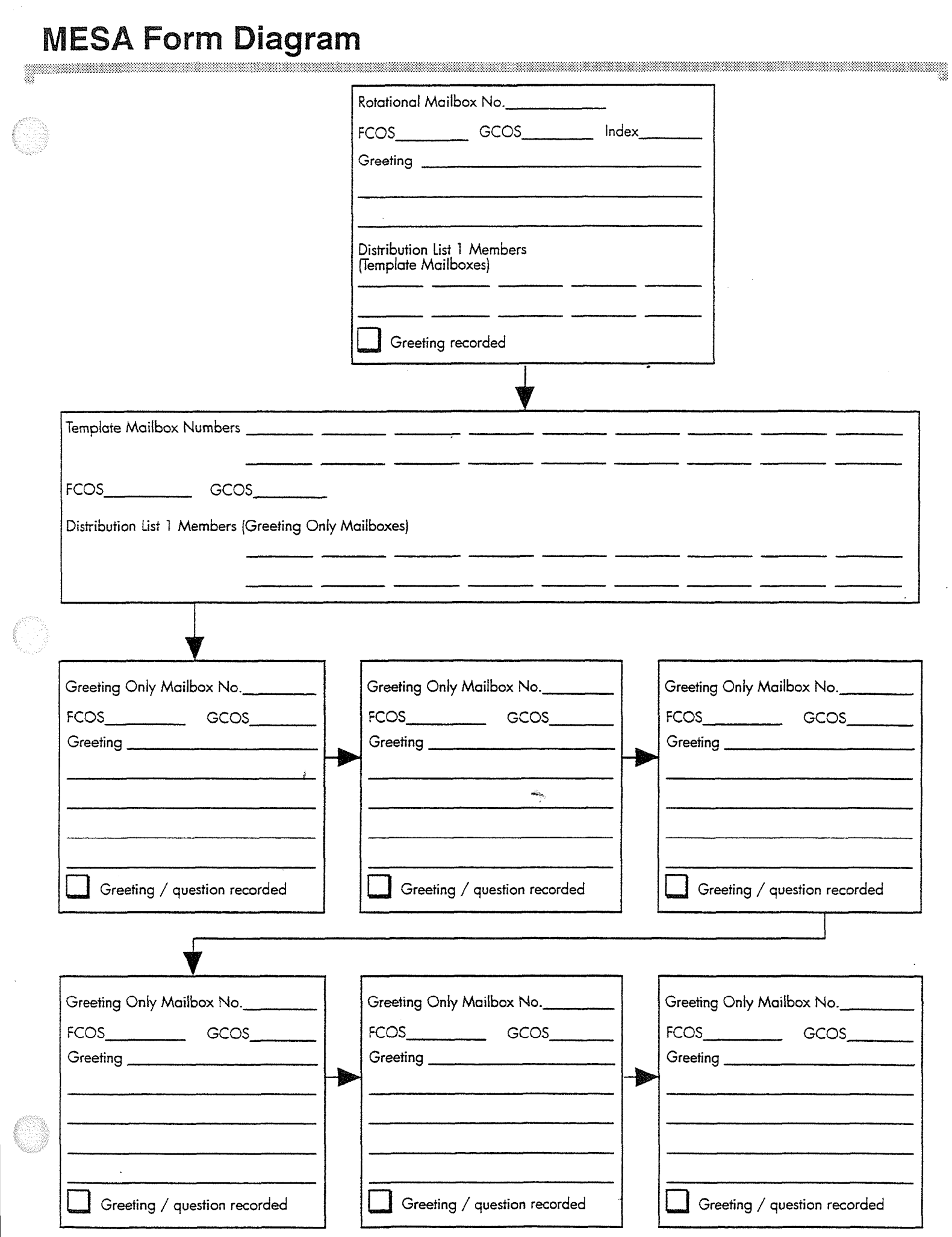

 $\frac{1}{2}$ 

in.

 $\hat{I}$ 

 $\frac{1}{2} \left( \frac{1}{2} \right)$  ,  $\frac{1}{2} \left( \frac{1}{2} \right)$ 

 $188828$ 

 $\sim 10^7$ 

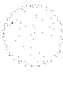

# **Rotational Mailbox Diagram**

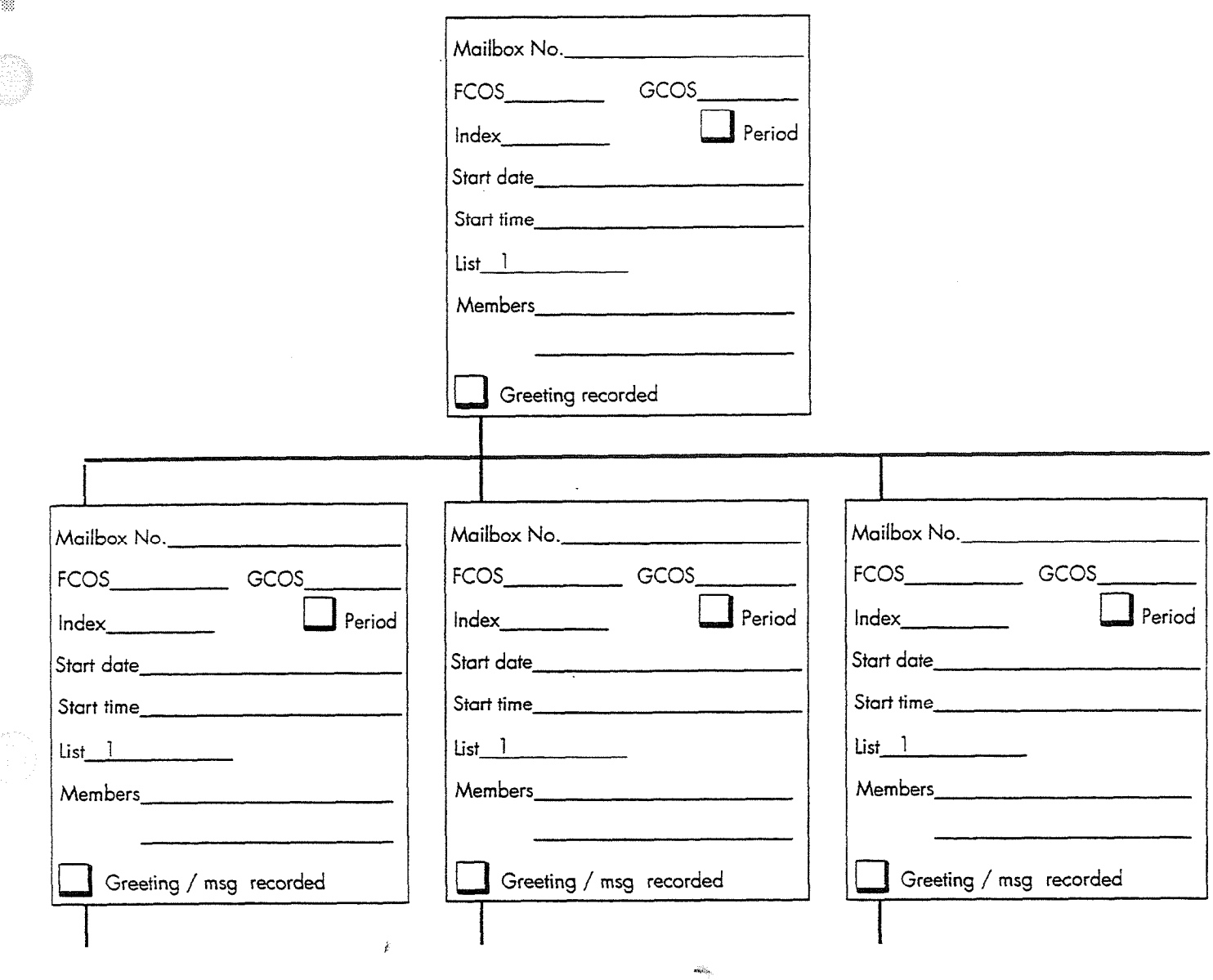

e e

 $\hat{E}$ 

 $\label{eq:2.1} \frac{1}{\sqrt{2}}\int_{0}^{\pi} \frac{1}{\sqrt{2}}\,d\mu\,d\mu\,.$ 

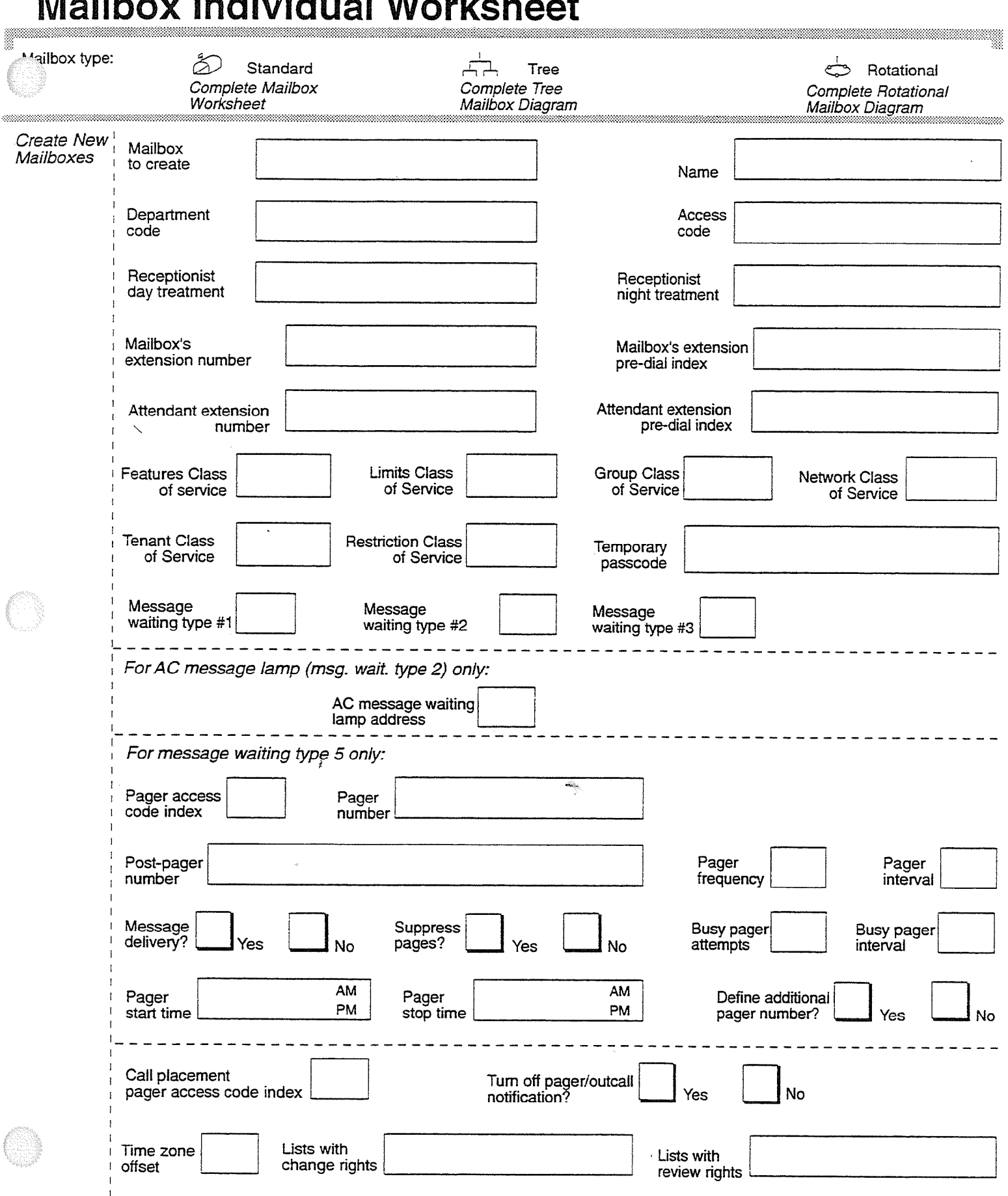

# 

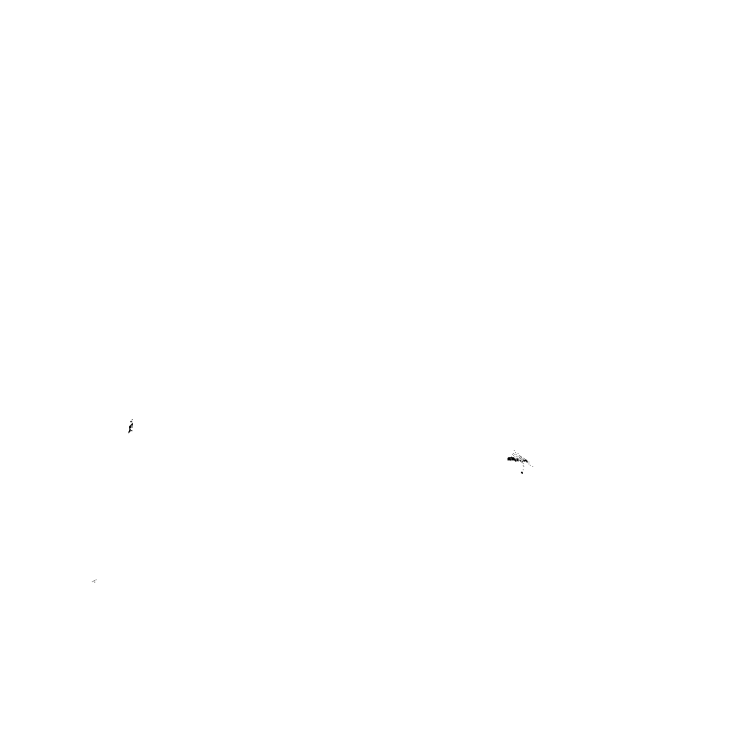

ASIMISSING ALAWA NA TANGGAN SERIA NG KATIBALAN NG KATIBANG KATA Ang katanggan ng mga manggang manggang ng mang

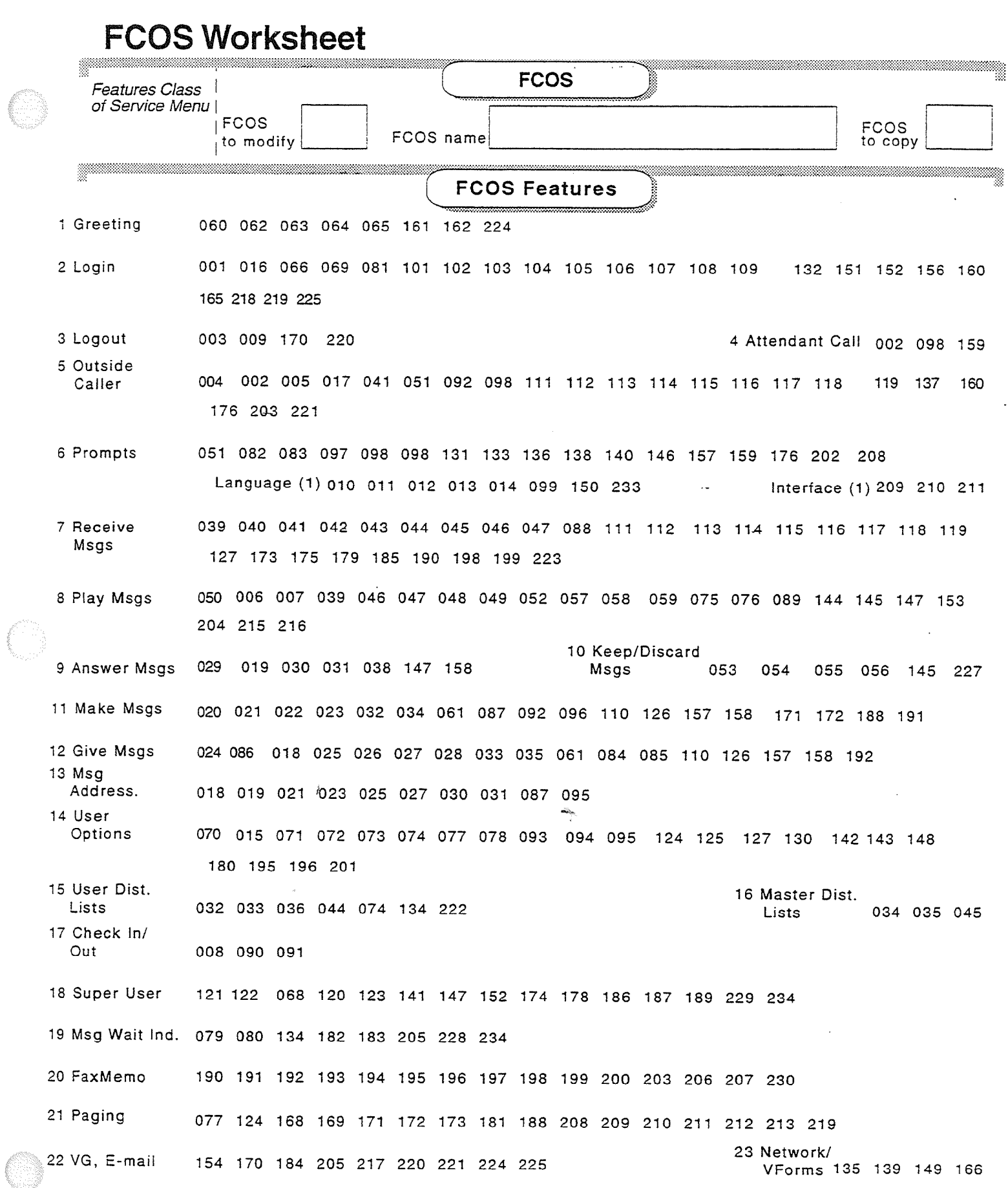

 $\pmb{\theta}$ 

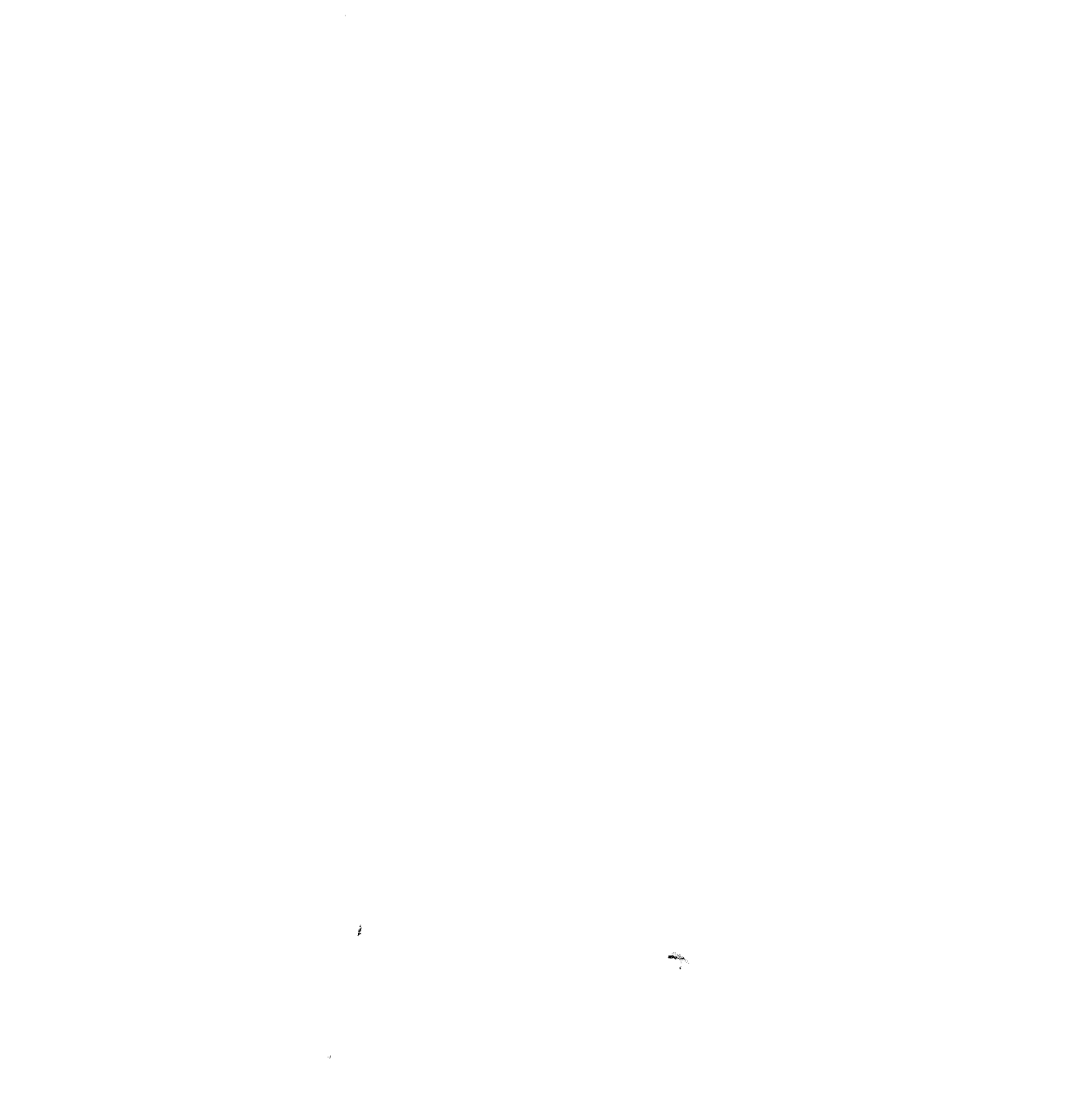

# **Tree Mailbox Diagram**

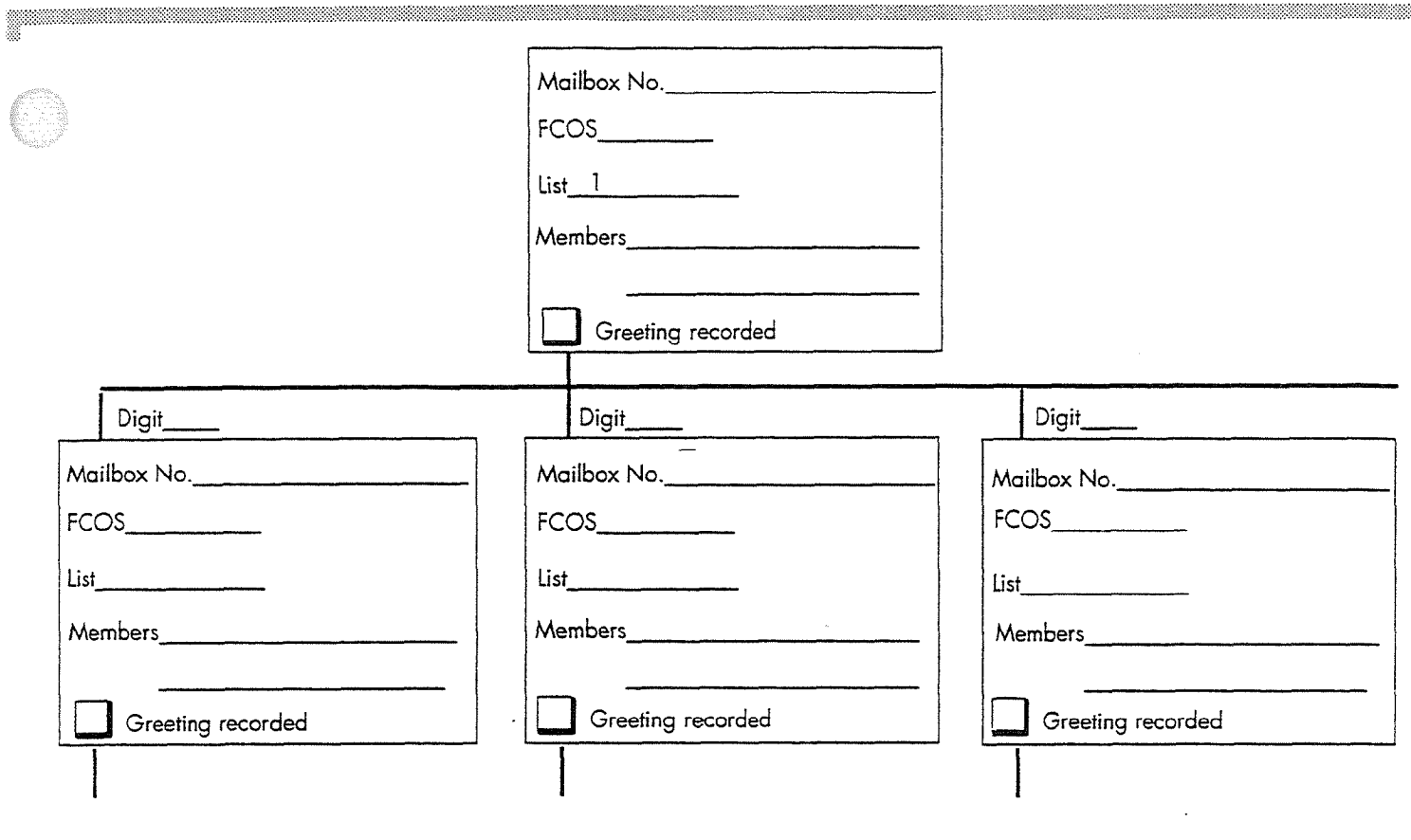

en<br>T

ź

O

# $\mathcal{A}^{\mathcal{A}}$  $\label{eq:2.1} \frac{1}{\left\| \left( \frac{1}{\sqrt{2}} \right) \right\|} \leq \frac{1}{\sqrt{2}} \left( \frac{1}{\sqrt{2}} \right) \leq \frac{1}{\sqrt{2}} \left( \frac{1}{\sqrt{2}} \right) \leq \frac{1}{\sqrt{2}} \left( \frac{1}{\sqrt{2}} \right) \leq \frac{1}{\sqrt{2}} \left( \frac{1}{\sqrt{2}} \right) \leq \frac{1}{\sqrt{2}} \left( \frac{1}{\sqrt{2}} \right) \leq \frac{1}{\sqrt{2}} \left( \frac{1}{\sqrt{2}} \right) \leq \frac{1$

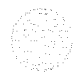

 $\lambda$ 

 $\epsilon$ 

Issue 1 Release 2.0 January 1996

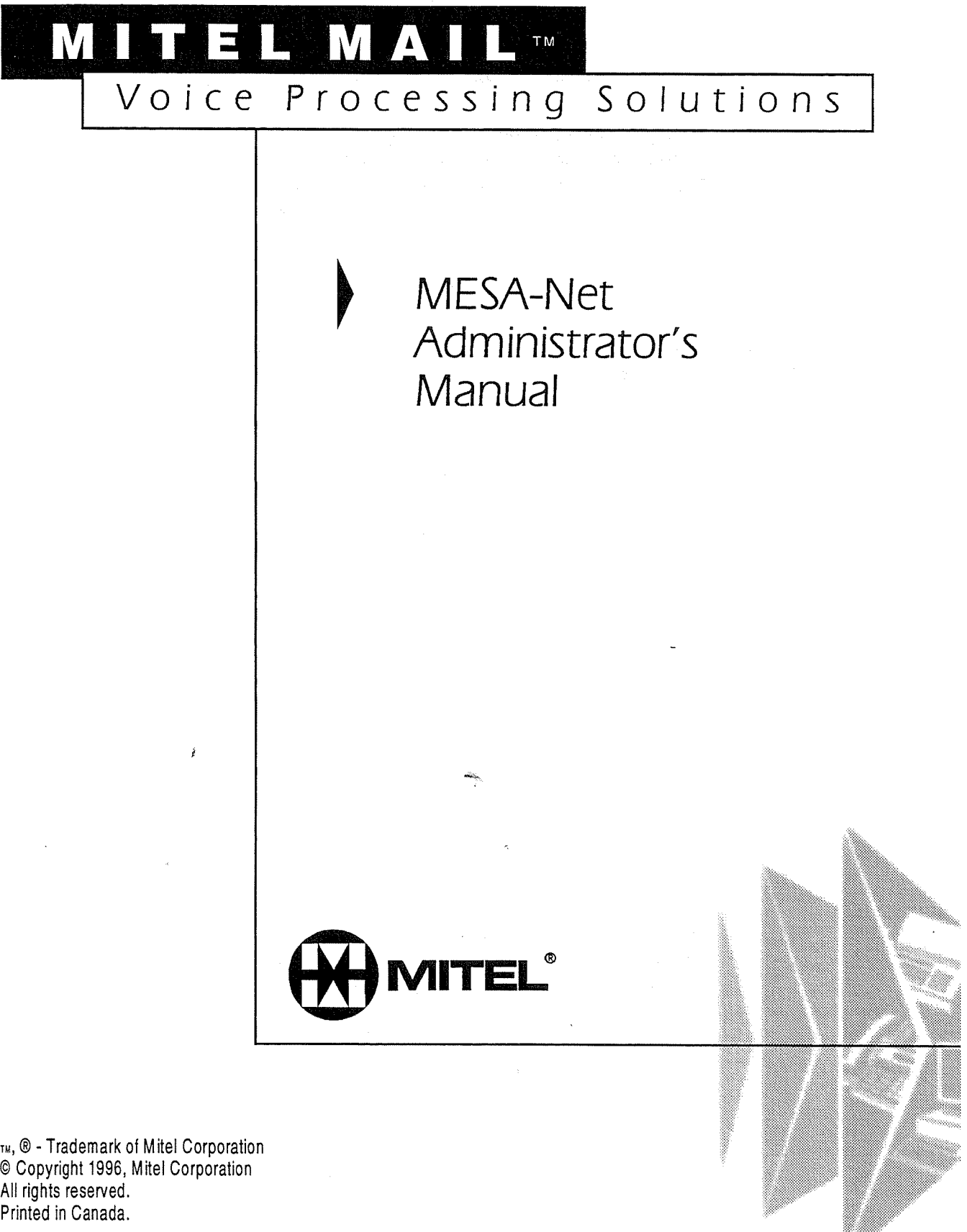

w, w - Haudinal Northern Corporation © Copyright 1996, Mitel Corporation<br>All rights reserved. Printed in Canada.

Q 1996 Centigram Communications Corporation. All rights reserved.

This publication is protected by federal copyright law. No part of this publication may be copied or distributed, stored in a retrieval system, or translated into any human or computer language in any form or by any means electronic, mechanical, magnetic, manual or otherwise, or disclosed to third parties without the express written permission of Centigram Communications Corporation, 91 East Tasman Drive, San dose, CA 95134.

#### **REPRODUCTION**

Licensed users and authorized distributors of Centigram products may copy this document for use with Centigram products provided that the copyright notice above is included in all reproductions.

#### PROPRIETARY TERMS

 $T$  following are trademarks of  $C$ The following are trademarks of Centigram Communications Corporation. AIP, CallText, Centigram, PROSE, Speaklt, SpeechPlus, SPEECH+, TruVoice, VGS, VoiceMemo

PROSE 2000 Version 1 @1992 Centigram Communications Corporation. -

All other brand and product names are claimed or registered marks of their All other brand and pro

The information contained in this document is believed to be accurate in all respects but is not warranted by Mitel Corporation (MITEL®). The information is subject to change without notice and should not be construed in any way as a commitment by Mitel or any of its affiliates or subsidiaries. Mitel and its affiliates and subsidiaries assume no responsibility for any errors or omissions in this document. Revisions of this document or new editions of it may be issued to incorporate such changes.

# **Table of Contents**

# **How to Use This Guide**

# **1 Introduction to MESA-Net**

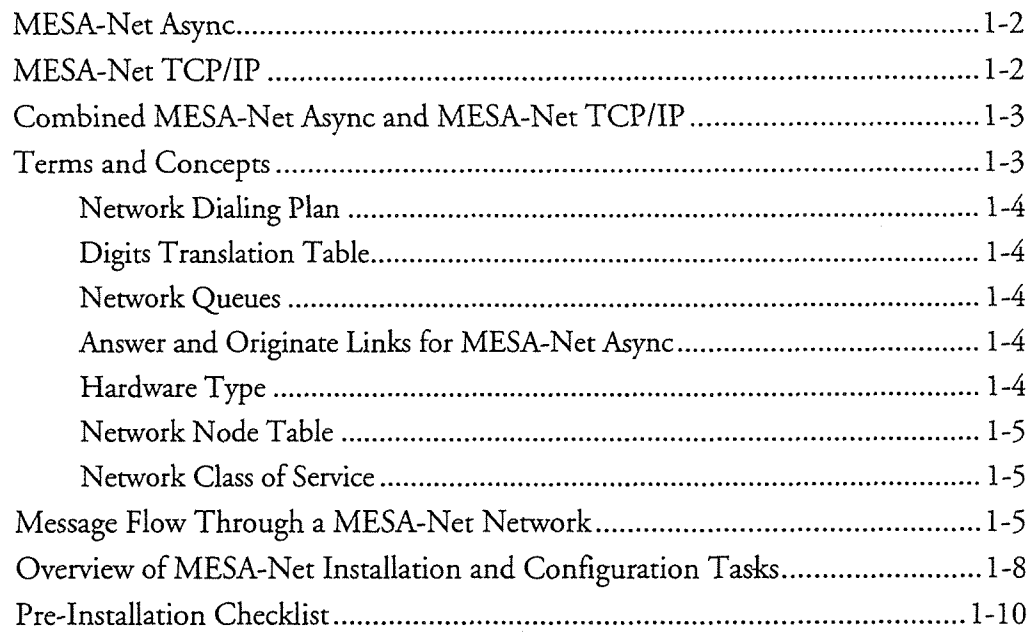

## 2 MESA-Net TCP/IP

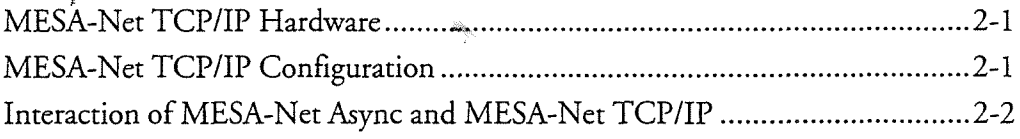

# 3 MESA-Net Async

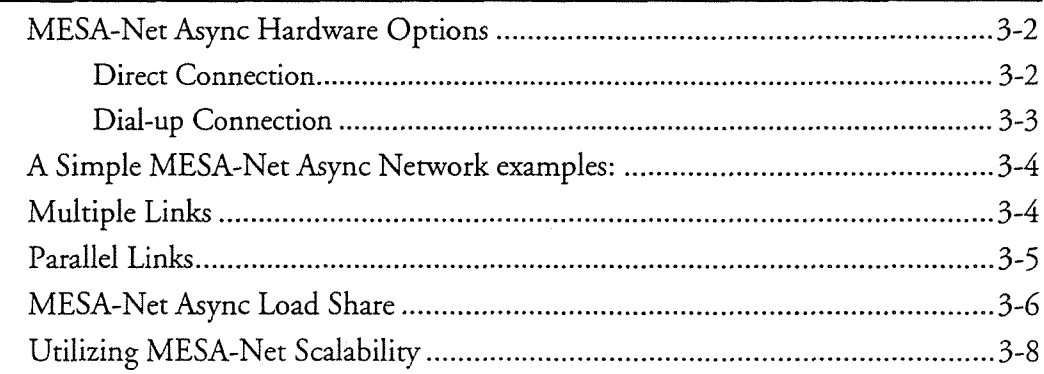

# 4 Configuring MESA-Net Async Hardware and Links

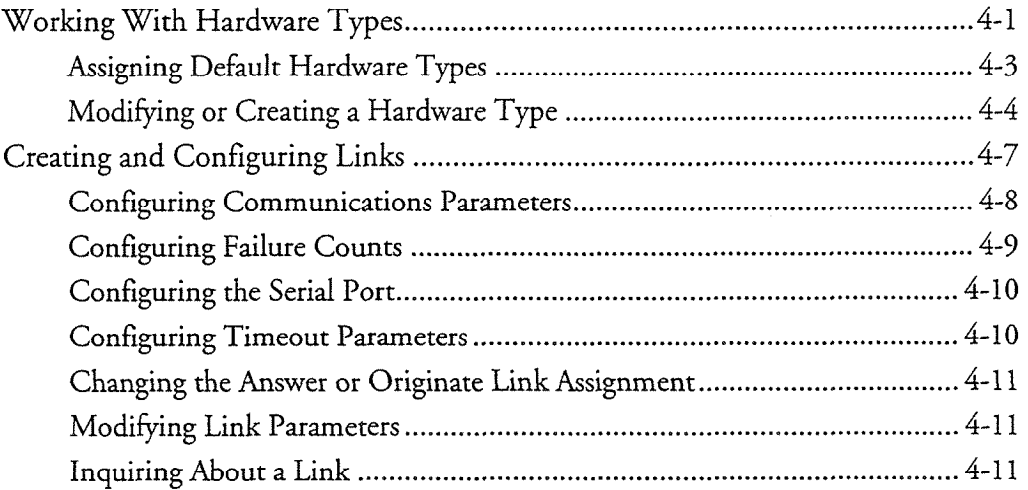

# 5 Configuring the Network Node Table

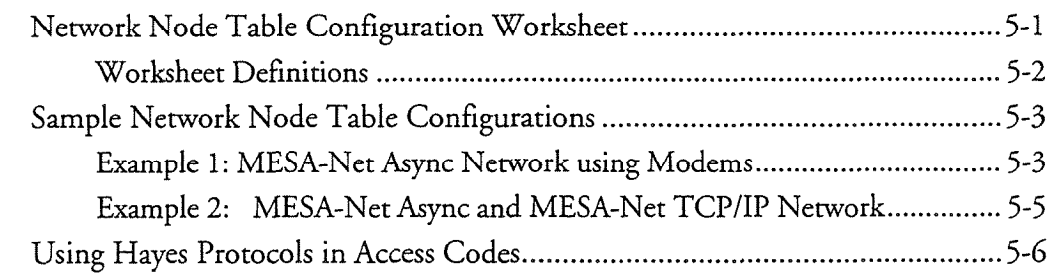

# **6 Configuring Network Addressing**

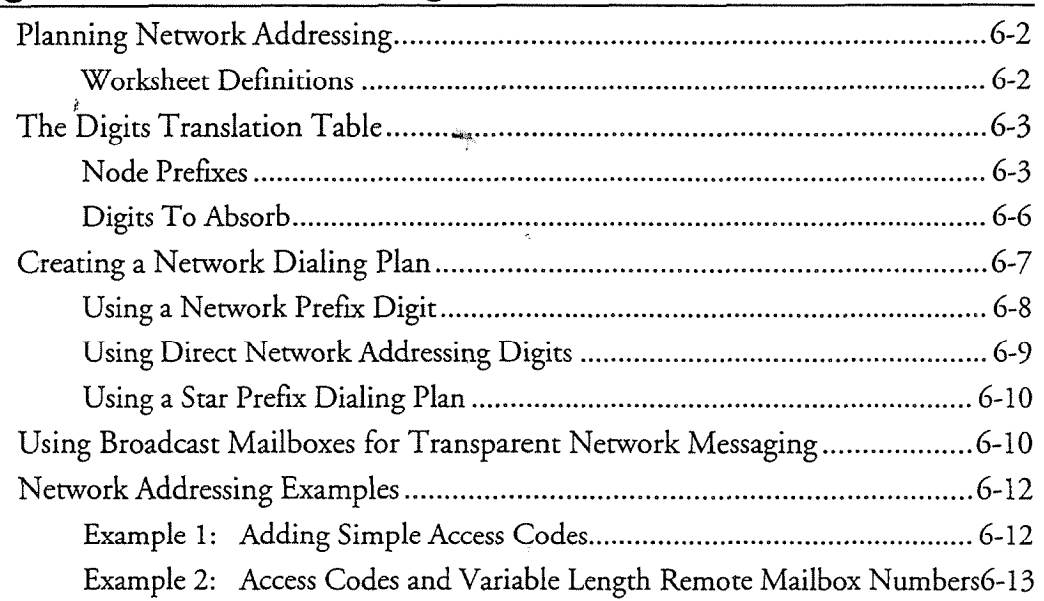

# Network Queues Worksheet . . . . . . . . . . . . . . . . . . . . . . . . . . . . . . . . . . . . . . . . . . . . . . . . . . . . . . . . . . . . . . . . . . . . . . . . . . . . 7-2

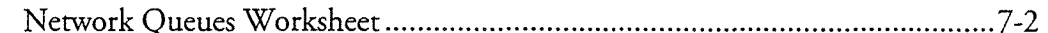

#### Table of Contents

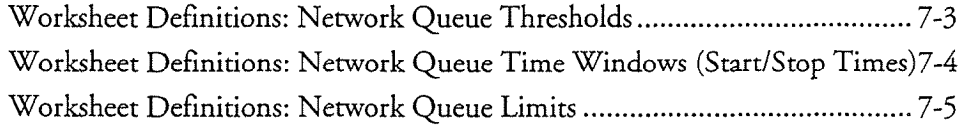

# 8 Configuring the Network Class of Service

-

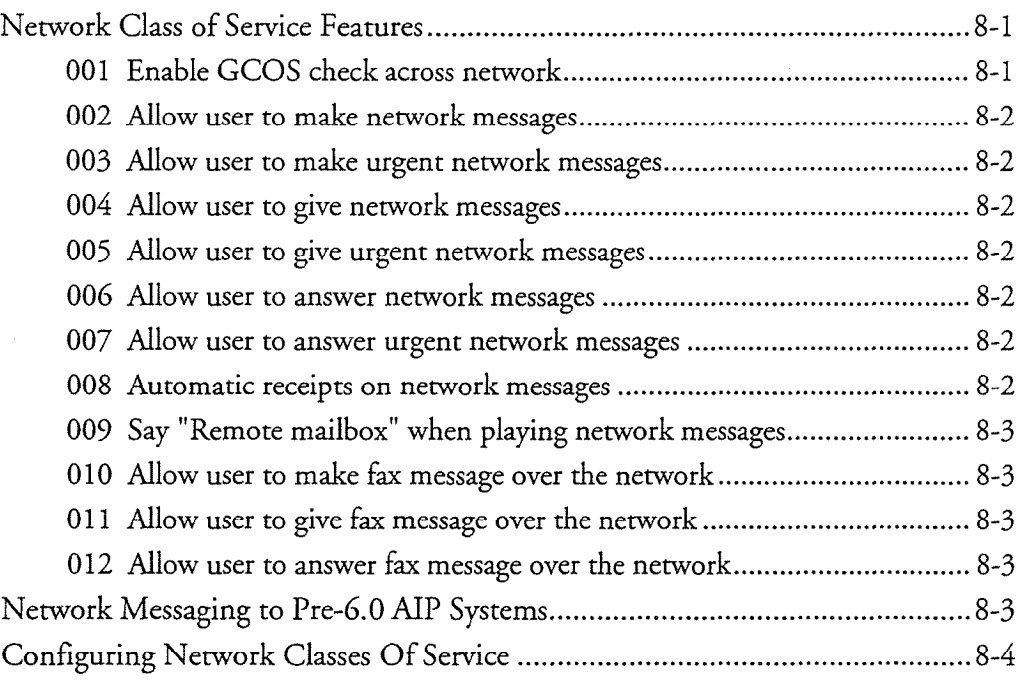

# 9 Configuring Network Mailboxes

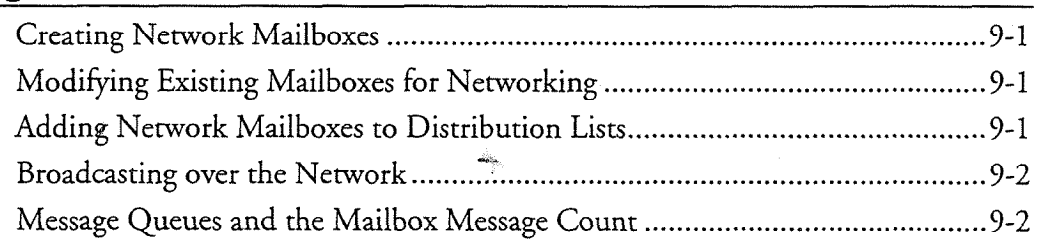

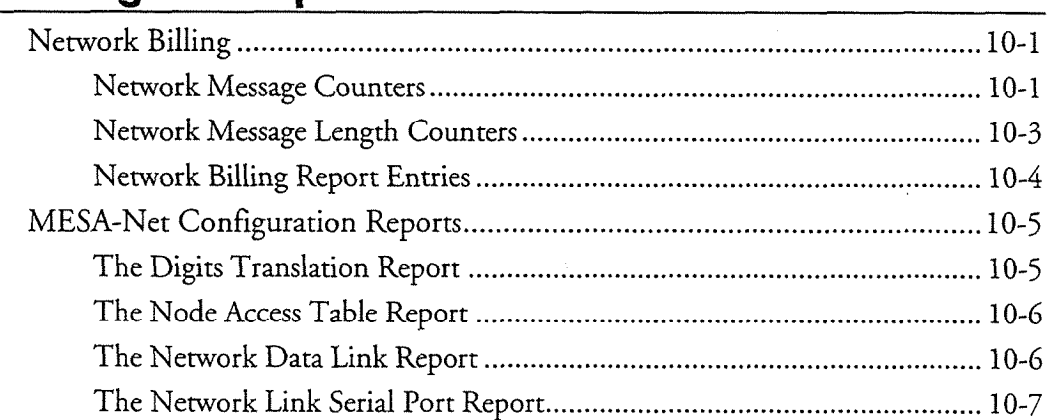

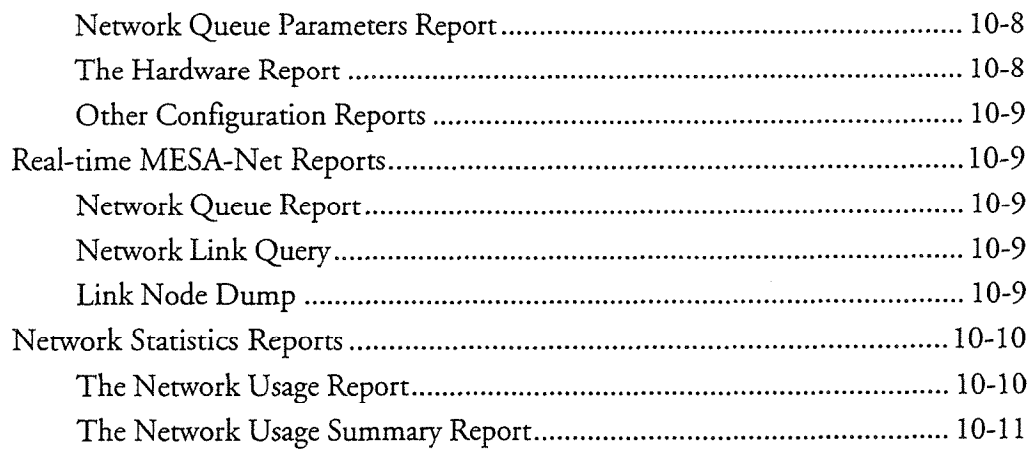

# A Default Hardware Types

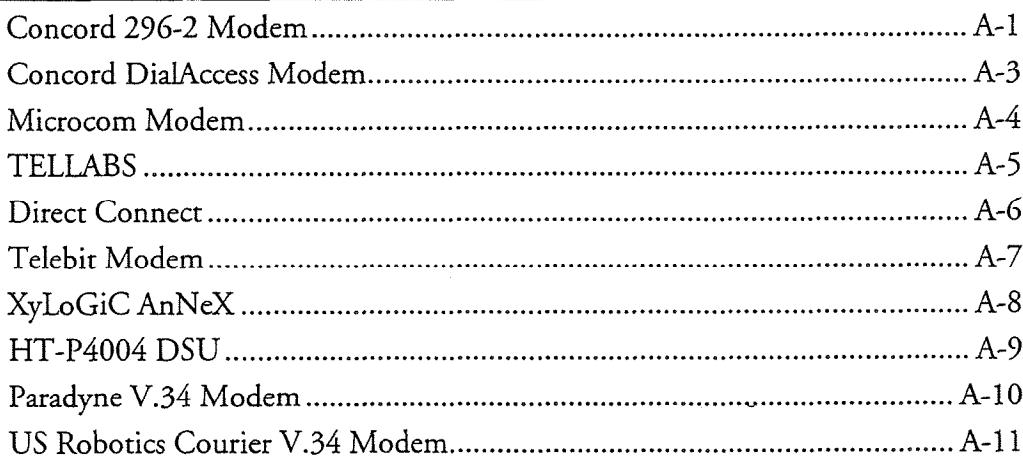

# **B Working with Tellabs Equipment**

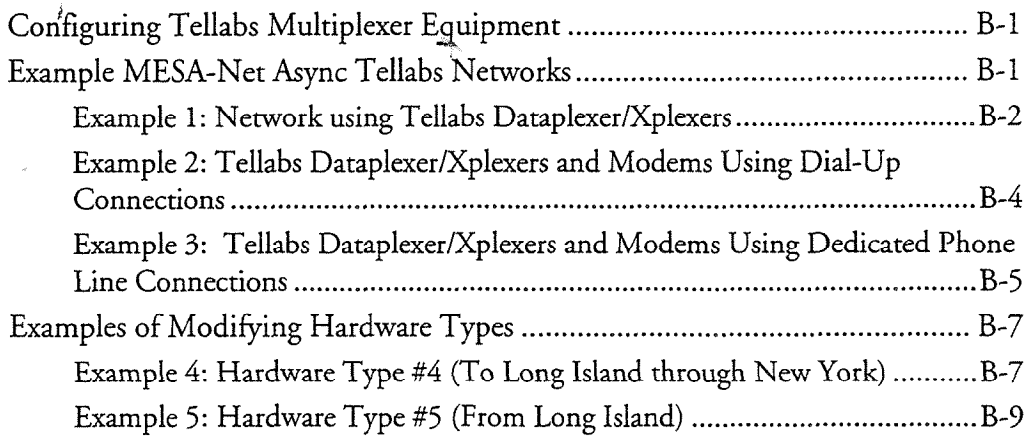

# List of Centigram Procedures

# Index

.<br>Sünesemine

# **Menu Maps**

C

O

# **List of Tables**

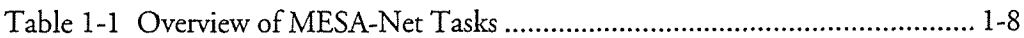

# List of Figures

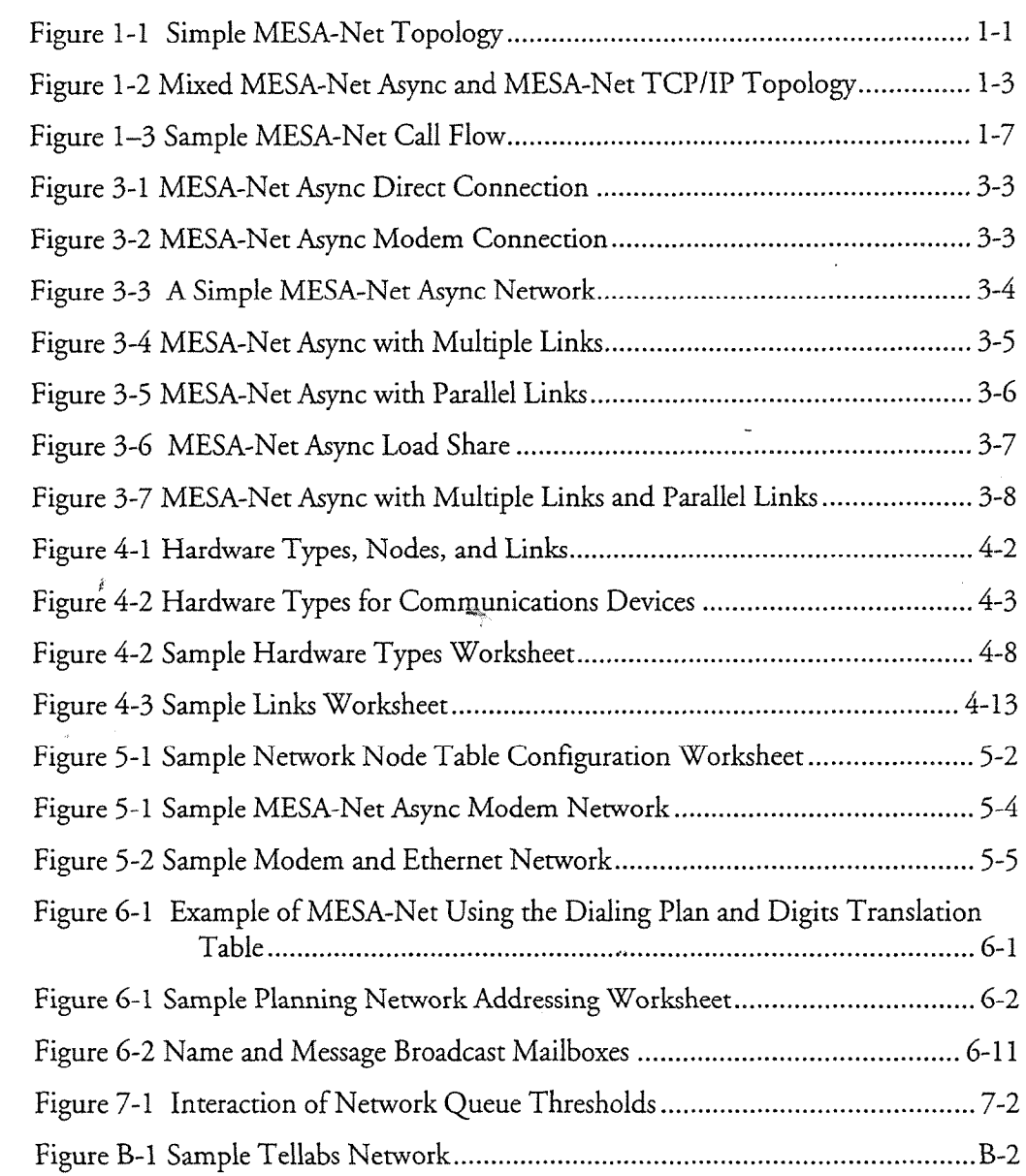

ø

 $\pmb{i}$ 

# How to Use This Guide

ź

If you want to have a solid understanding of what is involved in administering MESA-Net, read this entire guide.

If you want to read only those parts of the guide that directly apply to you, then first read the section "Overview of MESA-Net Tasks" in Chapter 1. This section summarizes the MESA-Net tasks and points you to the reference material and procedures that describe the tasks. The section also provides a checklist of what arrangements you must make before MESA-Net is installed.

in.

 $\ddot{\phantom{0}}$ 

Ĭ.

<u> Mars and American Mars and American State</u>

 $\mathcal{A}^{\mathcal{A}}$ 

 $\bar{z}$ 

Ŷ,

 $\omega_{\rm{eff}}$ 

#### **Introduction to MESA-Net** i<br>Bana

MESA-Net is an optional feature for Centigram's Series 6 Communications Server. It allows you to connect Series 6 Servers and 5.x AH? systems together to form a digital network. With MESA-Net, mailbox owners can make voice or fax messages for mailboxes on remote servers in the same manner as they make messages to local mailboxes. For example, a user can log into a VoiceMemo mailbox, make a message for several recipients, some local and some remote, and send that message. Users can also answer messages and forward (give) messages to users on remote nodes. Figure 1-l shows a simple MESA-Net network.

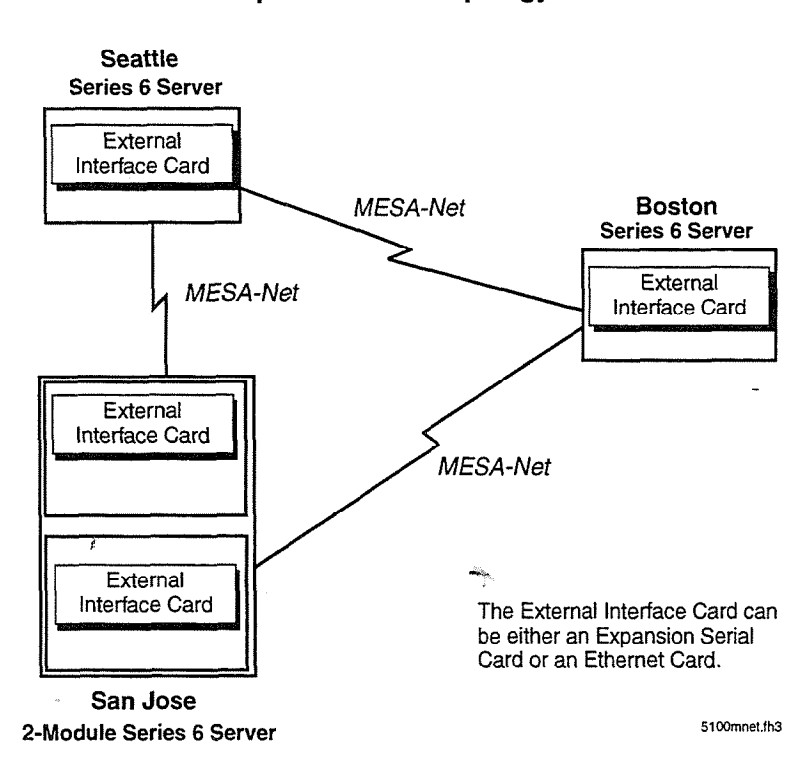

#### Simple MESA-Net Topology

#### Figure 1-1 Simple MESA-Net Topology

MESA-Net transmits messages in digital form, as opposed to actually playing messages over the phone lines to remote systems. Digital transmission increases throughput and preserves speech quality.

MESA-Net provides two networking options: MESA-Net Async and MESA-Net **TCP/IP.** MESA-Net Async uses dial-up or direct connections through serial ports and modems or multiplexers. MESA-Net TCP/IP supports TCP/IP over 10Base-T Ethernet. You can use both options in a single network to meet the requirements of each site.

The building blocks of a MESA-Net network are Centigram servers. Each server functions as a node on the network. MESA-Net is scaleable so that it can work on all Series 6 server models, providing lower-cost, lower throughput networking on smaller servers and higher throughput messaging on larger servers, Each MESA-Net node is equipped with either serial cards or ethernet cards, and is connected to communications channels such as phone lines or a wide area network.

## **MESA-Net Async**

MESA-Net Async connects Centigram servers together by means of direct connection, modems, and multiplexers (or any combination of these). MESA-Net Async is scaleable to support the varied requirements of different sites and networks.

- For nodes with low network traffic volume, a simple MESA-Net Async installation enables two links. The node can connect to all other MESA- $N_{\rm{max}}$  as  $\frac{1}{2}$  and  $\frac{1}{2}$  and  $\frac{1}{2}$  are network, but can only connect to two nodes at  $\frac{1}{2}$  $\frac{1}{2}$
- $T$  Multiple Links (also called Links Enable) optional feature allows allows allows allows allows a subset of  $T$ not many to simultaneous cancer this manner operation reactive direction node to simultaneously connect to as many as 16 nodes (32 for Model 640 servers). This feature is useful at centralized hub nodes.
- The Parallel Links optional feature increases throughput by enabling The Paranet Links optional reature increases unoughput by chabin multiple links between two nodes. The additional throughput can<br>significantly speed up message delivery between high-traffic nodes.
- The MESA-Net Async LTad Share configuration for  $M$ I he MESA-Net Async Load Share configuration for Model 040 servers provides fault-tolerance and balanced traffic load. MESA-Net links can be installed in more than one module to share the load, and one module can continue to process network traffic if the others are out of service.

# **MESA-Net TCP/IP**

MESA-Net TCP/IP connects Centigram servers together using 10Base-T Ethernet. MESA-Net TCP/IP can use an existing private network, or it can send messages over a public network. The high bandwidth of Ethernet connections allows for a large volume of network traffic, providing users with network service that is almost indistinguishable from local messaging.

MESA-NET TEIR/III) connects Centification servers together using 1 OBase-T Ethernet. In the Centrification of the Centrification of the Centrification of the Centrification of the Centrification of the Centrification of th

In order to use MESA-Net TCP/IP, a Centigram server also must have the VoiceMemo TCP/IP Interface optional feature installed. This optional feature provides a single point of configuration for all TCP/IP applications on Centigram servers, such as MESA-Net TCP/IP and OneView.

## **Combined MESA-Net Async and MESA-Net TCP/IP**

You can use both MESA-Net Async and MESA-Net TCP/IP in a MESA-Net network. Connections between any two nodes can be either MESA-Net Async or MESA-Net TCP/II?, but not both. Figure l-2 shows a network that uses both MESA-Net options.

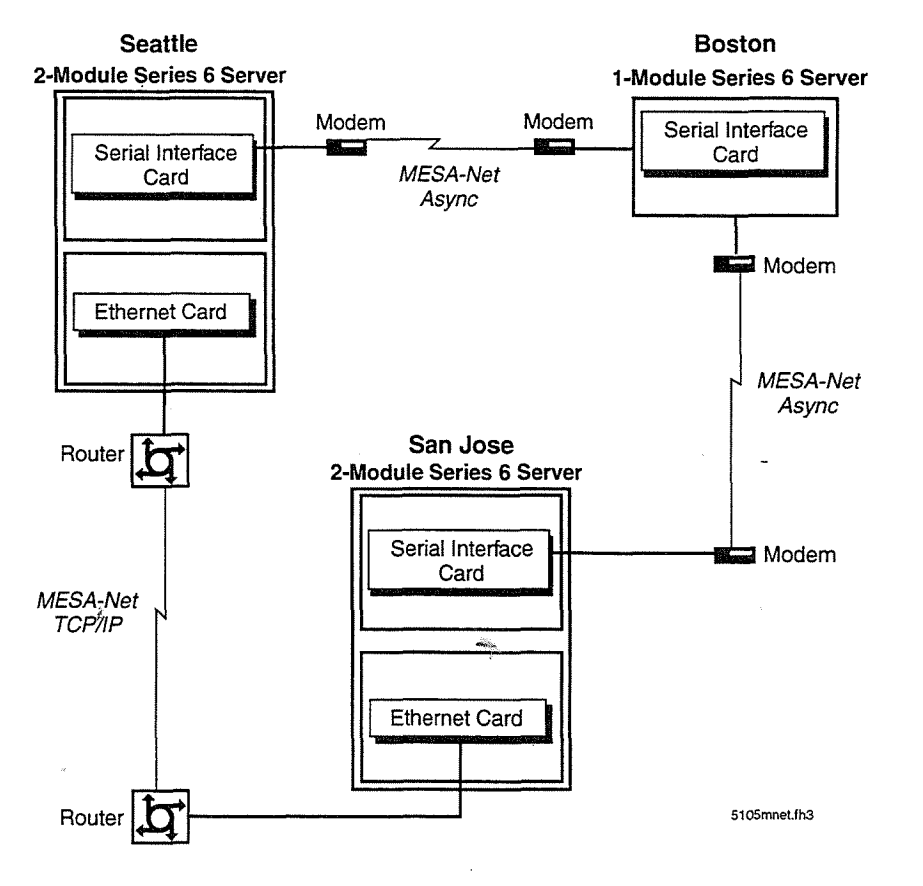

#### Topology using MESA-Net Async and MESA-Net TCP/lP

### Figure 1-2 Mixed MESA-Net Async and MESA-Net TCP/IP Topology

# terms relatives to MESA-Net are described to MESA-Net are described in this section. This section is a concept<br>This section is seen as a concept of the section of the section of the section. The section of the section of

Terms related to MESA-Net are described in this section. Most of these concepts are discussed in more detail in later chapters.

#### Network Dialing Plan

The VoiceMemo dialing plan has characters to support network mailboxes. If an N or I' precedes a number in a dialing plan position, it means that all mailboxes represented by that position are network mailboxes, and will be processed by the MESA-Net software. See Chapter 6 for more information about the network dialing plan.

#### Digits Translation Table

The Digits Translation Table determines which messages go to which node. All network messages are compared to this table before being sent to the appropriate node. See Chapter 5 for more information about the digits translation table.

#### Network Queues

Network messages are stored in local network queues until they are transmitted to remote nodes. Separate queues are kept for urgent and batch (non-urgent) messages to each remote node. Messages are queued until a message threshold is reached and a message delivery time window is open. The local node then initiates a connection white the approach the approximation of the seed the seed the more information about 100 for more information. man ane approp

#### Answer and Originate Links for MESA-Net Async

MESA-Net Async uses dedicated ports on serial cards for answer and originate links. As the names in place is used to increase the names in the community of the community of the community of the community of the community of the community of the community of the community of the community of the community As the names imply, an originate link is used to initiate communications with another node on the system, and an answer link is used to accept calls from the originate links of other nodes on the system. You can configure up to 16 links per node (32 in Model 640 servers with the MESA-Net Async Load Share optional feature). MESA-Net Async uses these links to determine how to set up and break down connections between nodes. See Chapter 4 for more information about links.

### Hardware Type Each answer and originate link is assigned a hardware type (device driver) that allows that allows  $\alpha$

Each answer and originate link is assigned a hardware type (device driver) that allows MESA-Net to use different kinds of equipment to establish communications between nodes. Each hardware type contains the name of a hardware communication device and software instructions to set up, establish, and disconnect a telephone call to a remote system.

MESA-Net includes default hardware types for many popular devices, including Hayes-compatible modems. You can also create custom hardware types. You can define up to seven hardware types per system and assign different hardware types to different links. See Chapter 4 for more information about hardware types.

#### **Network Node Table**

To initiate a connection to a remote node, the local MESA-Net node must have all of the following information:

- the node number of the remote node ė
- whether the connection to the remote node is Async or TCP/IP ė
- $\bullet$  the hardware type to use to reach the remote node (MESA-Net Async only)
- the string that must be outdialed to reach that particular node, or the IP address of the node
- whether access to the remote node is enabled or disabled Ġ

As described previously, MESA-Net uses the Digits Translation Table to find the node number of the destination node. The Network Node Table matches the node number of each remote node with its corresponding hardware type, outdial string (access code), and access status. See Chapter 5 for more information on the Network Node Table.

#### **Network Class of Service**

 $N = N$  Classes of Service (NCOS) are used to control user privileges such as used to control user privileges such as user privileges such as used to control user privileges such as used to control user privileges such as u methods classes or cervice (11000) are used to control user privinges such making or answering messages across the network. See Chapter 8 for more information on Network Class of Service.

# **Message Flow Through a MESA-Net Network**

This section describes how a voice message flows through the MESA-Net network. From the sender's point of view, if Name Broadcast mailboxes are used, there is no difference between sending a message to a local mailbox and sending one to a remote mailbox. (Name Broadcast mailboxes provide name confirmation across the network.) When a user receives a message from a remote mailbox, he or she hears "Remote message from [name]" where [name] is the name of the remote mailbox owner.

This section describes how a voice message flows through the MESA-Net network.

Figure  $1-3$  is an overview of a message traveling from one node to another (San Jose to Boston). In this example, the dialing plan is configured such that mailbox numbers beginning with 8 are network numbers and that node 2 is Boston. In the discussion of the various MESA-Net functions in the following chapters, the inner workings of the network are discussed in more detail.

The following paragraphs explain some of the processing shown in Figure  $1-3$  in more detail.

r<br>an

- 1. The user addresses a message to a destination mailbox, records it, and presses X to send the message, just as if it were being sent to a mailbox on the same system.
- 2. The VoiceMemo software compares the leading digit of the destination mailbox with the dialing plan, where it finds an  $N$  or a  $P$ , indicating that the destination is a network mailbox.
- 3. The VoiceMemo software then checks the Network Classes of Service (NCOS) assigned to the sender's mailbox to see if the operation is permitted.
- 4. The leading digits of the mailbox number are compared with the prefxes stored in the Digits Translation Table, where the number of the destination node is found.
- 5. The VoiceMemo software checks the Network Node Table to be sure that the destination node is listed, and that access is enabled.
- 6 The message is put into the message queue that is waiting to be sent to that node.
- 7. The MESA-Net software checks the queue every thirty seconds to see if one of the queue thresholds has been reached, at which point it checks the Network Node Table for the hardware type, which provides the call setup instruction.
- 8. The connection is made, and messages are sent to the destination (remote) node.
- 9. The remote node uses the "digits to absorb" value to convert the mailbox number in the message header to a valid local mailbox by deleting the specified number of leading digits.
- 10. The remote node checks the size of the message to be sure that it does not exceed the node's network message limit. The remote node also checks the message size against the available space in the user's mailbox.
- 11. The remote node compares the Group Class of Service (GCOS) of the sending and receiving mailboxes, if the sender's Network Class of Service contains a feature that dictates this check. If the GCOSs match, or if they have even one group in common, the message is sent to the appropriate mailbox.
- 12. The receiving node converts the message timestamp (the message creation time) to local time and announces the converted time when the recipient plays the message.

Introduction to MESA-Net

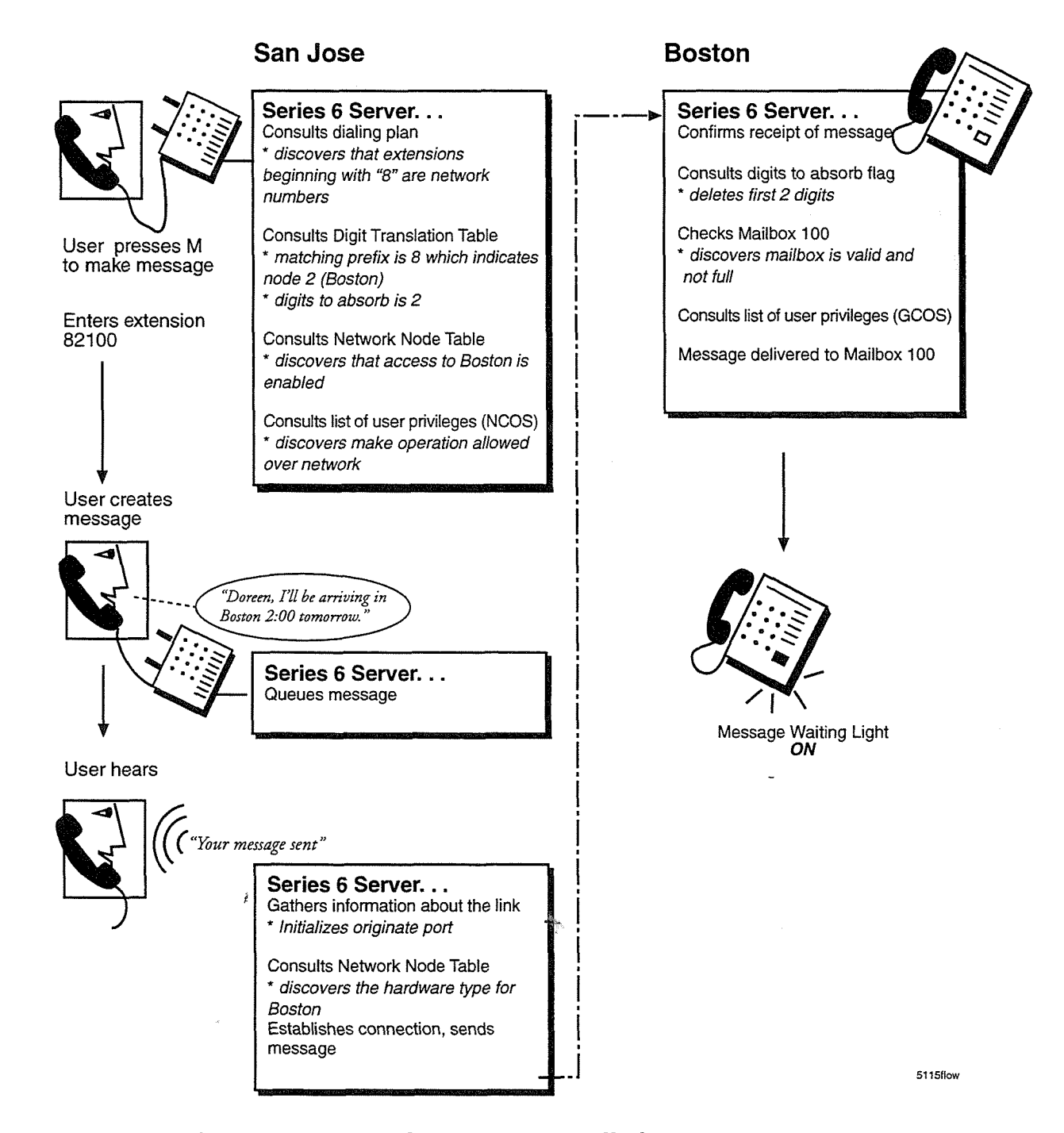

13. A receipt, which says that the recipient has not played the message, is sent back to the sender. If the sender keeps the receipt, MESA-Net will issue a receipt update during the first communications session established between the nodes after the recipient has played the message. The receipt update announces the time that the message was played, converted to the sender's local time.
14. If the recipient decides to answer the message, or if there is a receipt, the node number and sender's mailbox number attached to the original message identify the destination mailbox on the originating node for return messages. Answers and receipts are not processed through the Digits Translation Table.

# verview of MESA-Net Installation and Configurat Tasks

The table below shows the tasks required to install and configure both MESA-Net Async and MESA-Net TCP/IP. The tasks are marked as being either for MESA-Net TCP/IP, MESA-Net Async, or Both. Use this table as a roadmap to guide you during installation and configuration.

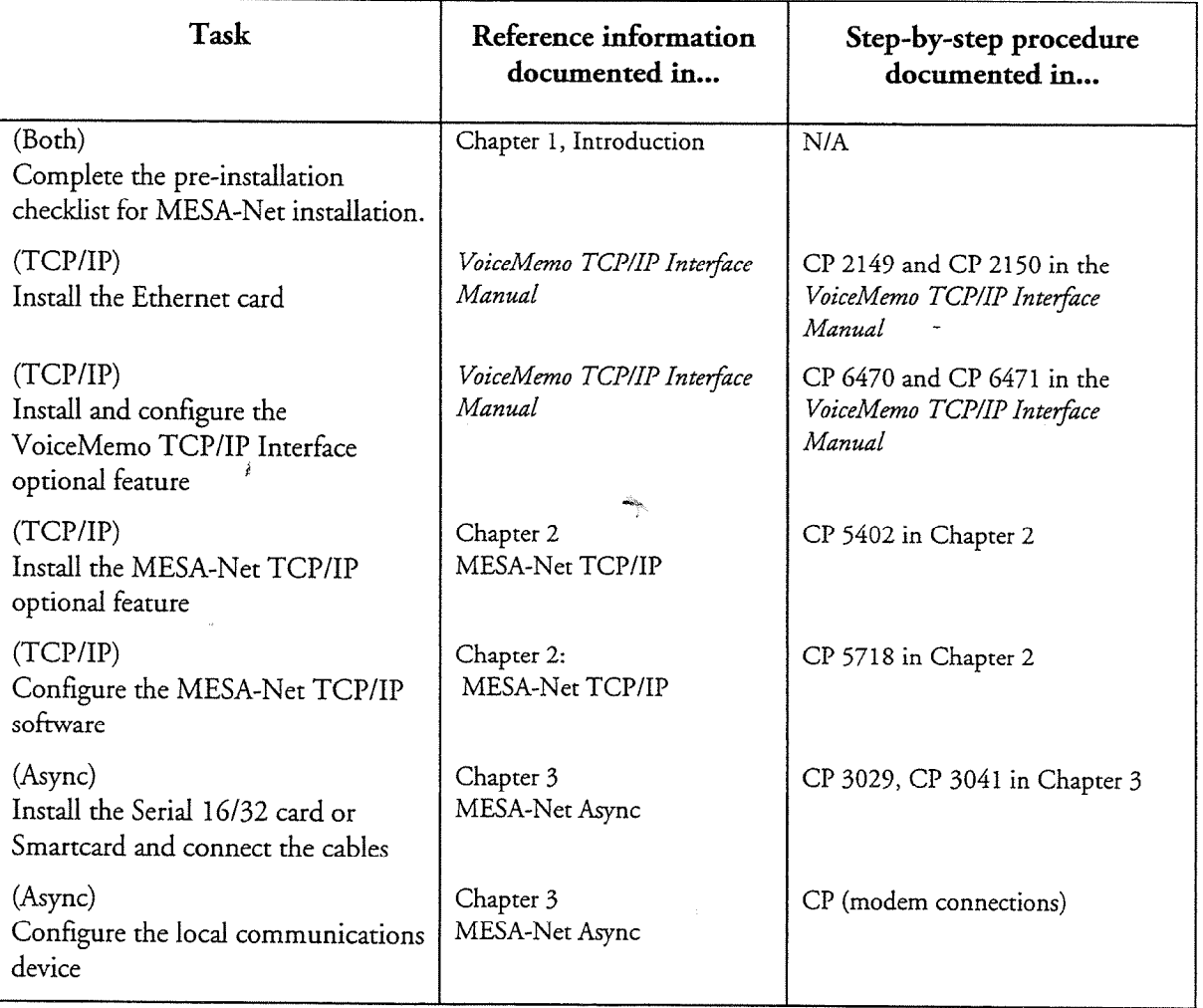

#### Table 1-1 Overview of MESA-Net Tasks

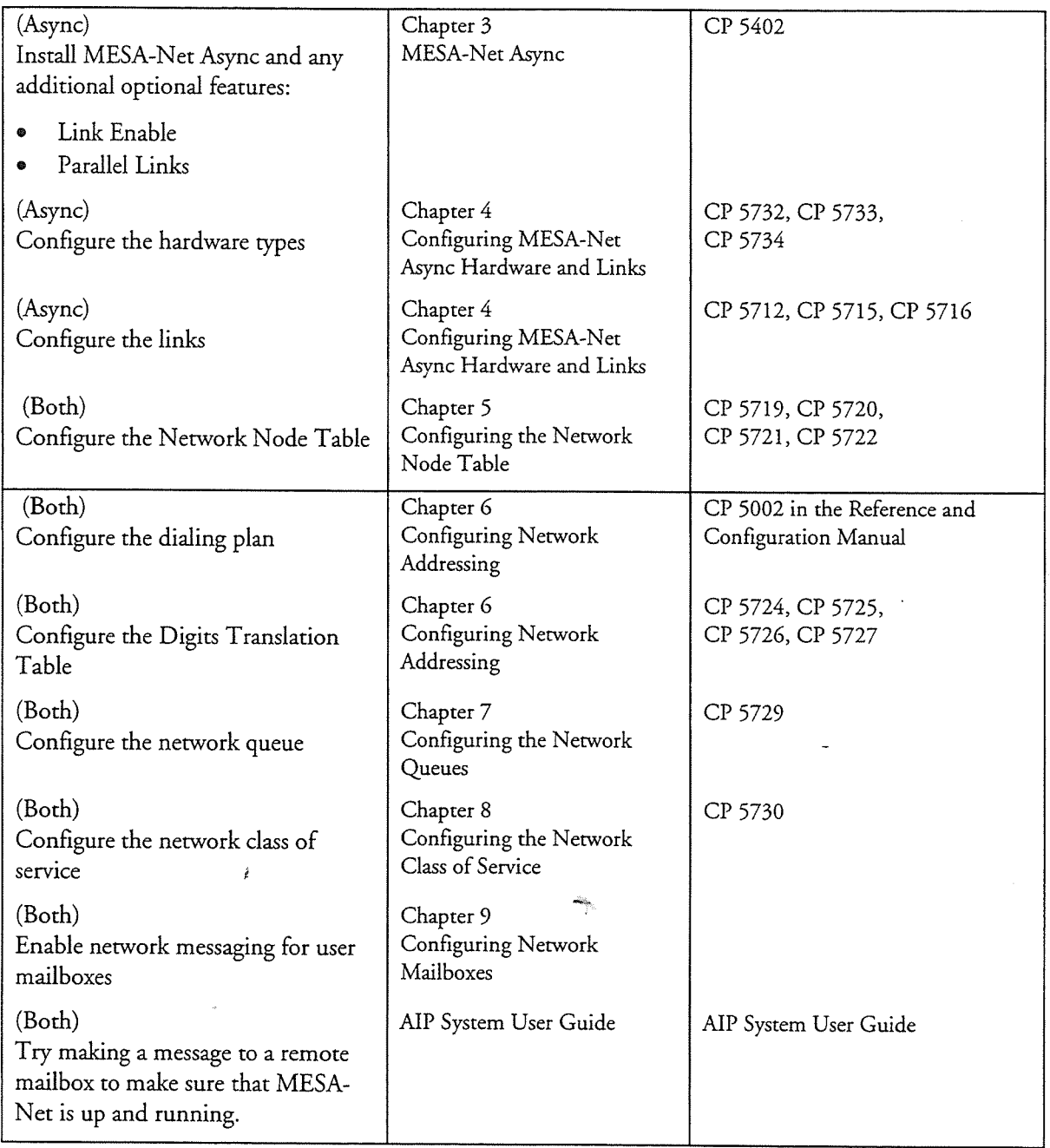

# Table 1-1 Overview of MESA-Net Tasks (cont.)

l-9

# **Pre-Installation Checklist**

This section provides a checklist of tasks to do prior to MESA-Net installation and configuration.

- Note: Perform as many items on the checklist as possible two weeks before the scheduled MESA-Net installation. On the day of installation, verify that each checklist item has been done.
- $\Box$  Perform any tasks that result from the system sizing calculations performed by the sales engineer. For example, to accommodate MESA-Net resource needs, you may need to add another module, move line cards from one module to another, or add a hard drive. If you have any questions about sizing calculations, contact the sales engineer.
- Install VoiceMemo 6.OA or later software on the Centigram Series 6 server.
- $\Box$  Confirm that the VoiceMemo error log is free of errors. (Warnings or advisory messages are okay.)
- $\Box$  Obtain all of the necessary MESA-Net diskettes that have been properly serialized for your Centigram server:
	- MESA-Net Async optional feature
	- MESA-Net TCP/IP optional feature
	- Link Enable optional feature
	- Parallel Links optional feature
- $\Box$  If you are going to be using MESA-Net Async, verify that telephones plugged into the MESA-Net modems can get a dial tone, can make long distance calls, and will ring when a call is received.
- If you are going to be using MESA-Net TCI?/II?, verify that the VoiceMemo TCP/IP Interface optional feature and hardware have been correctly installed and configured, and that a twisted-pair lOBase-T Ethernet connection has been installed near the Series 6 server.
- Determine which module and slot in the Centigram server you will install the external interface card in.
- $\Box$  Depending on your company spares policy, purchase a spare external interface card (serial card or ethernet card) to avoid extended network down time if the first one fails.

# Connect and Configure Modems for MESA-Net Async

This procedure describes how to set up the following modems for use with MESA-Net Async:

- Telebit 2500 and World Blazer
- $\bullet$  AT&T Paradyne 3810/3820 US Robotics Courier V.34

In order to use the modem, you must also configure hardware types and links as described in Chapter 4.

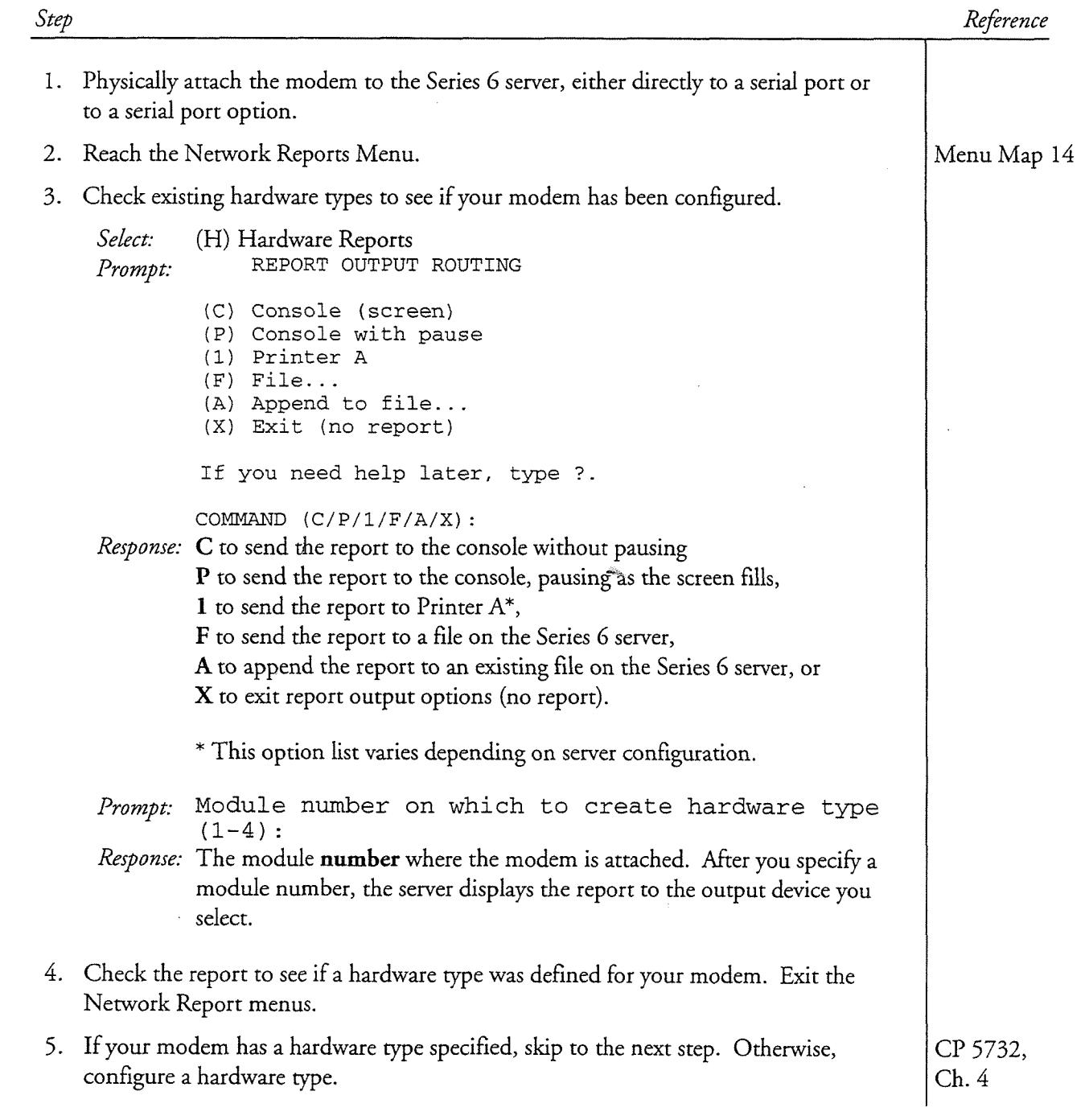

á

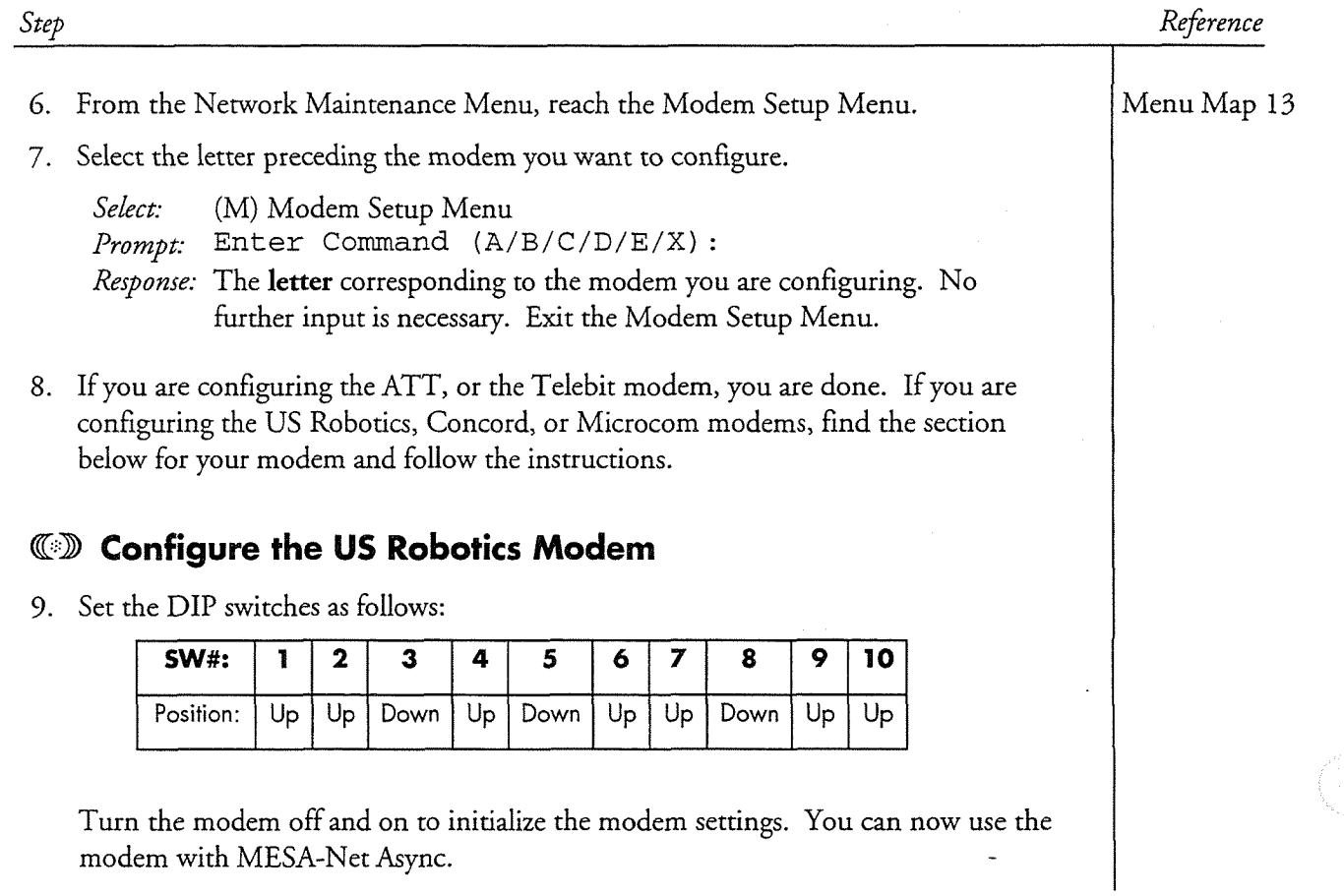

in.

CP 5717 Page 3 of 3 VoiceMemo Release 6.OA and later

Step Reference

# **CD** Configure the Concord Trellis 296 Modem

9. Set the DIP switches in Bank A as follows:

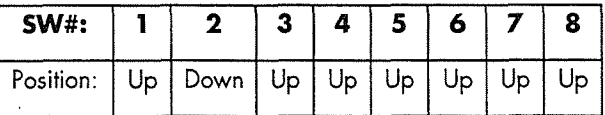

Note: MESA-Net requires that switch 5 be set to "Up."

Turn the modem off and on to initialize the modem settings.

10. Program the modem by entering the following commands to it

 $\hat{t}$ 

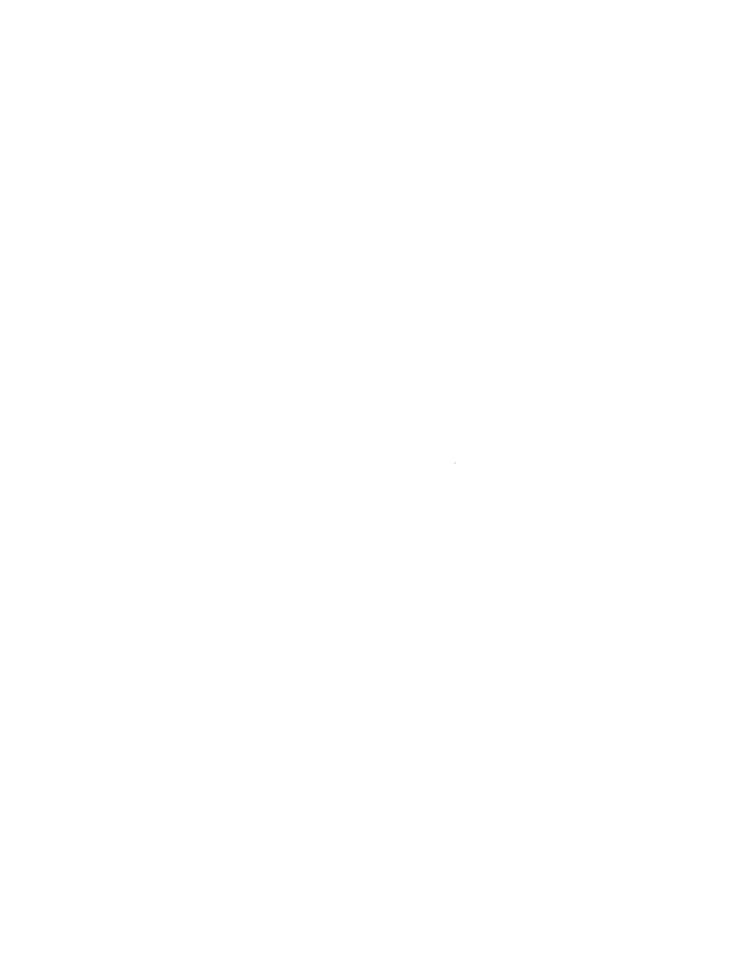

 $\hat{F} = \frac{1}{2} \sum_{i=1}^{n} \frac{1}{2} \sum_{j=1}^{n} \frac{1}{2} \sum_{j=1}^{n} \frac{1}{2} \sum_{j=1}^{n} \frac{1}{2} \sum_{j=1}^{n} \frac{1}{2} \sum_{j=1}^{n} \frac{1}{2} \sum_{j=1}^{n} \frac{1}{2} \sum_{j=1}^{n} \frac{1}{2} \sum_{j=1}^{n} \frac{1}{2} \sum_{j=1}^{n} \frac{1}{2} \sum_{j=1}^{n} \frac{1}{2} \sum_{j=1}^{n} \frac{1}{2} \sum_{$ 

 $\label{eq:2.1} \frac{1}{2} \sum_{i=1}^n \frac{1}{2} \sum_{j=1}^n \frac{1}{2} \sum_{j=1}^n \frac{1}{2} \sum_{j=1}^n \frac{1}{2} \sum_{j=1}^n \frac{1}{2} \sum_{j=1}^n \frac{1}{2} \sum_{j=1}^n \frac{1}{2} \sum_{j=1}^n \frac{1}{2} \sum_{j=1}^n \frac{1}{2} \sum_{j=1}^n \frac{1}{2} \sum_{j=1}^n \frac{1}{2} \sum_{j=1}^n \frac{1}{2} \sum_{j=1}^n \frac{$ 

 $\label{eq:2.1} \frac{1}{\sqrt{2}}\int_{\mathbb{R}^3}\frac{1}{\sqrt{2}}\left(\frac{1}{\sqrt{2}}\right)^2\frac{1}{\sqrt{2}}\left(\frac{1}{\sqrt{2}}\right)^2\frac{1}{\sqrt{2}}\left(\frac{1}{\sqrt{2}}\right)^2\frac{1}{\sqrt{2}}\left(\frac{1}{\sqrt{2}}\right)^2.$ 

 $\mathcal{L}^{\mathcal{L}}$ 

 $\frac{1}{\sqrt{2}}\int_{0}^{\sqrt{2}}\left(\frac{1}{\sqrt{2}}\right)^{2}e^{-\frac{1}{2}(\sqrt{2})t}dt$ 

#### **MESA-Net TCP/IP**  $\boldsymbol{2}$

This chapter explains MESA-Net TCP/IP concepts and describes how to configure MESA-Net TCP/IP. Refer to the end of Chapter 1, Introduction, for an overview of all MESA-Net tasks.

MESA-Net TCP/IP connects Centigram servers together using TCP/IP over 1 OBase-T Ethernet or an appropriate wide-area network. MESA-Net TCP/IP can use an existing private network, or it can send messages over a public network. The high bandwidth of Ethernet connections allows for a large volume of network traffic.

MESA-Net TCP/IP requires an Ethernet card and the VoiceMemo TCP/IP Interface optional feature. VoiceMemo TCP/II? Interface optional feature If you have not already done so, install the hardware and software and configure the VoiceMemo TCP/IP Interface optional feature by following the instructions in the VoiceMemo TCP/IP Interface Manual. The rest of the information in this chapter assumes that you have completed those prerequisite steps.

# **MESA-Net TCP/IP Hardware**

 $\frac{1}{100}$  uses an Ethernet card (the Ethernet card  $\frac{1}{100}$  and  $\frac{1}{100}$  $\text{F}_{\text{E}}$  for  $\text{F}_{\text{E}}$  and  $\text{F}_{\text{E}}$  and  $\text{F}_{\text{E}}$  and  $\text{F}_{\text{E}}$  and  $\text{F}_{\text{E}}$  and  $\text{F}_{\text{E}}$ Ethernet cable for MESA-Net communications. For complete reference information about the Ethernet card and cable, refer to the *Centigram Series 6 Technical Reference Manual.* For step-by-step instructions on installing the Ethernet Card and on connecting the Centigram server to Ethernet cable, refer to the *VoiceMemo TCP/IP*<br>*Interface Manual*.

# **MESA-Net TCP/IP Configuration**

MESA-Net TCP/IP uses certain information that is configured in the VoiceMemo TCP/IP Interface optional feature. You must be familiar with this information and you must have configured the VoiceMemo TCP/IP interface before starting to configure MESA-Net TCP/IP. This information, which is described in detail in the VoiceMemo TCP/IP Interface Manual, is:

MESA-Net TCP/IP uses certain information information information information information information in the Vo<br>Account information in the Voice Memorial information in the Voice Memorial information in the Voice Memorial

- Module Number and Slot Number where the ethernet card is installed
- The Operation Mode of the card, either primary or secondary
- Whether the card is enabled or disable the Ethernet Card
- Ethernet Card Configuration (either Ethernet 1 or Ethernet 3)
- Domain Name
- Node Name
- Node IP Address
- Subnet Mask
- Physical Network Number
- e Broadcast Address
- Gateway IP Address

When you configure MESA-Net TCP/IP, as described in the Procedures section of this chapter, you define the following parameters:

- The module number that contains the ethernet card to use for MESA-Net TCP/IP, and the number of the ethernet card in that module. You can only configure MESA-Net TCP/IP on one module of a multi-module Centigram server.
- The System Node Name, which is used by MESA-Net in reports.
- The System Local Node Number, which is used by MESA-Net to do message routing (see chapter 5 for information on configuring the Network Node Table).
- System Network Message Limit in number of minutes
- The number of Send and Receive Circuits (virtual circuits) to be used by MESA-Net. The number of circuits determines the throughput. You can configure a node with more of one type of circuit than the other, if needed.

# Interaction of MESA-Net Async and MESA-Net TCP/IP

As mentioned in Chapter 1, you cannot configure both MESA-Net Async and MESA-Net TCP/IP in the same module of a Centigram Series 6 server. However, you can configure a Model 640 server with MESA-Net Async in one module and MESA-Net TCP/IP in another, and the server can then communicate with remote nodes running either type of MESA-Net.

Only one type of connection, Async or TCP/IP, can exist between any two nodes.

# Lis

Page 1 of 1 VoiceMemo Release 6.OA and later

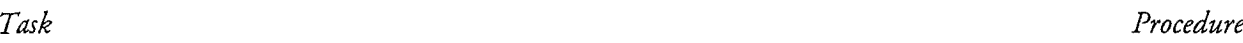

# **Configuring MESA-Net TCP/IP**

ź

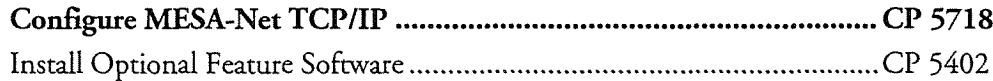

 $\hat{\mathbf{z}}$ 

365

C)

 $\mathbf{e}$ 

This procedure describes how to configure the low-level MESA-Net TCP/IP parameters.

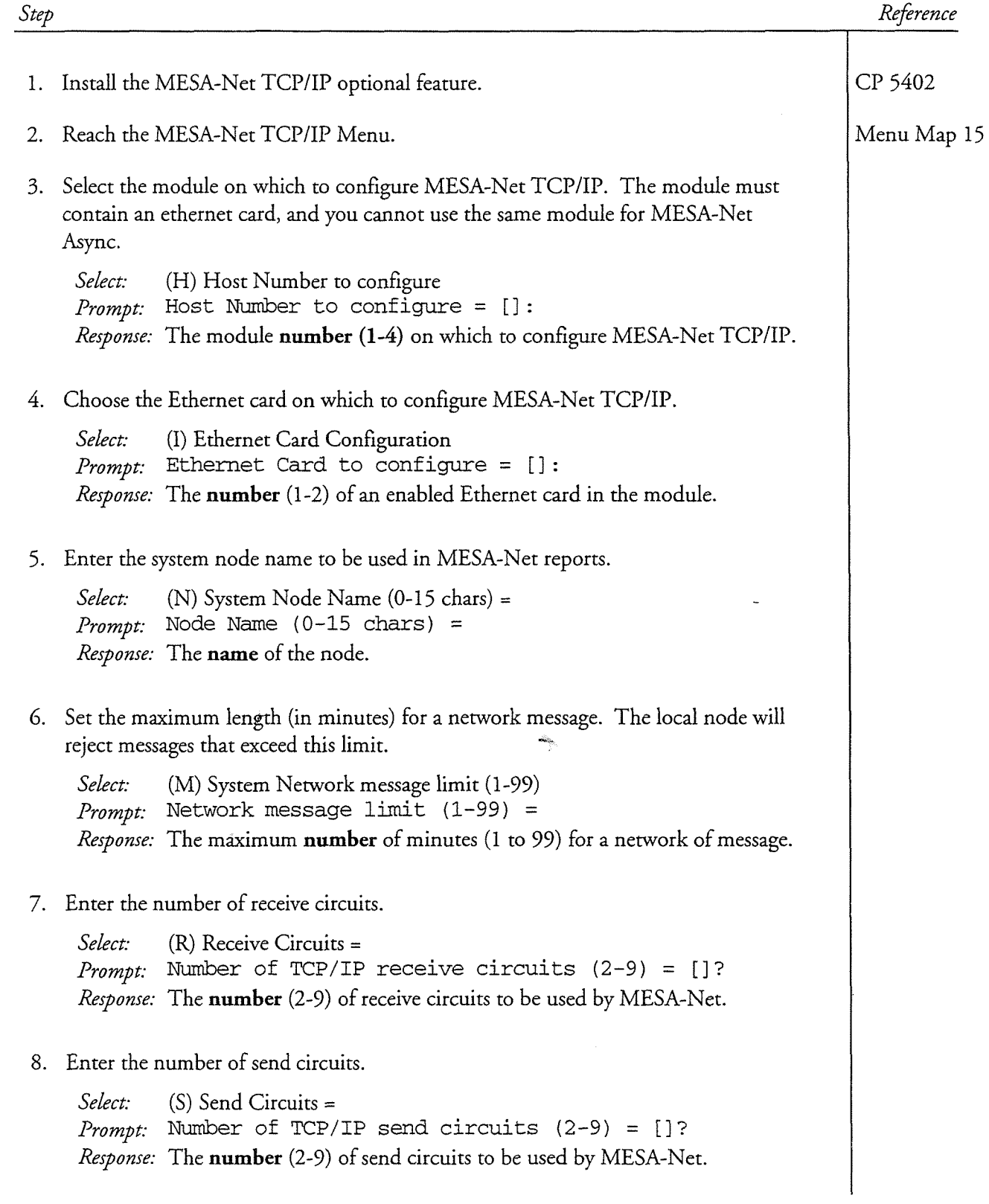

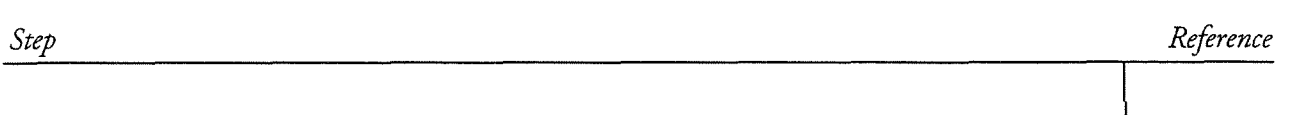

9, Set the local node number, which is used to address and route MESA-Net messages.

Select: (T) System Local Node Number  $(1-8191)$  =  $Prompt:$  System Local Node Number (1-8191) = Response: The number, from 1 to 8191, of the local node.

10. Verify your work by looking at the system-wide TCP/IP configuration.

Select: (U) Show System Wide TCP/IP configuration

11. Exit to the VoiceMemo Configuration Main Menu to save your changes.

The procedure describes how to install an optional feature with the system online. Be sure the Optional Feature Diskette(s) and the Module Enable Diskette contain the serial number(s) for all disk(s) in the system.

**Note:** The serial number on the OneView Optional Feature diskette must match the serial number of the hard disk on which OneView is being installed. If you receive an error message about an incorrect serial number, contact your support organization.

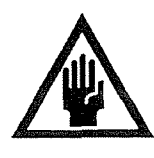

### **CAUTION!**

If you are loading a revision support disk (RSD), do it after completion of this procedure. Loading the RSD first, could create an incorrect configuration.

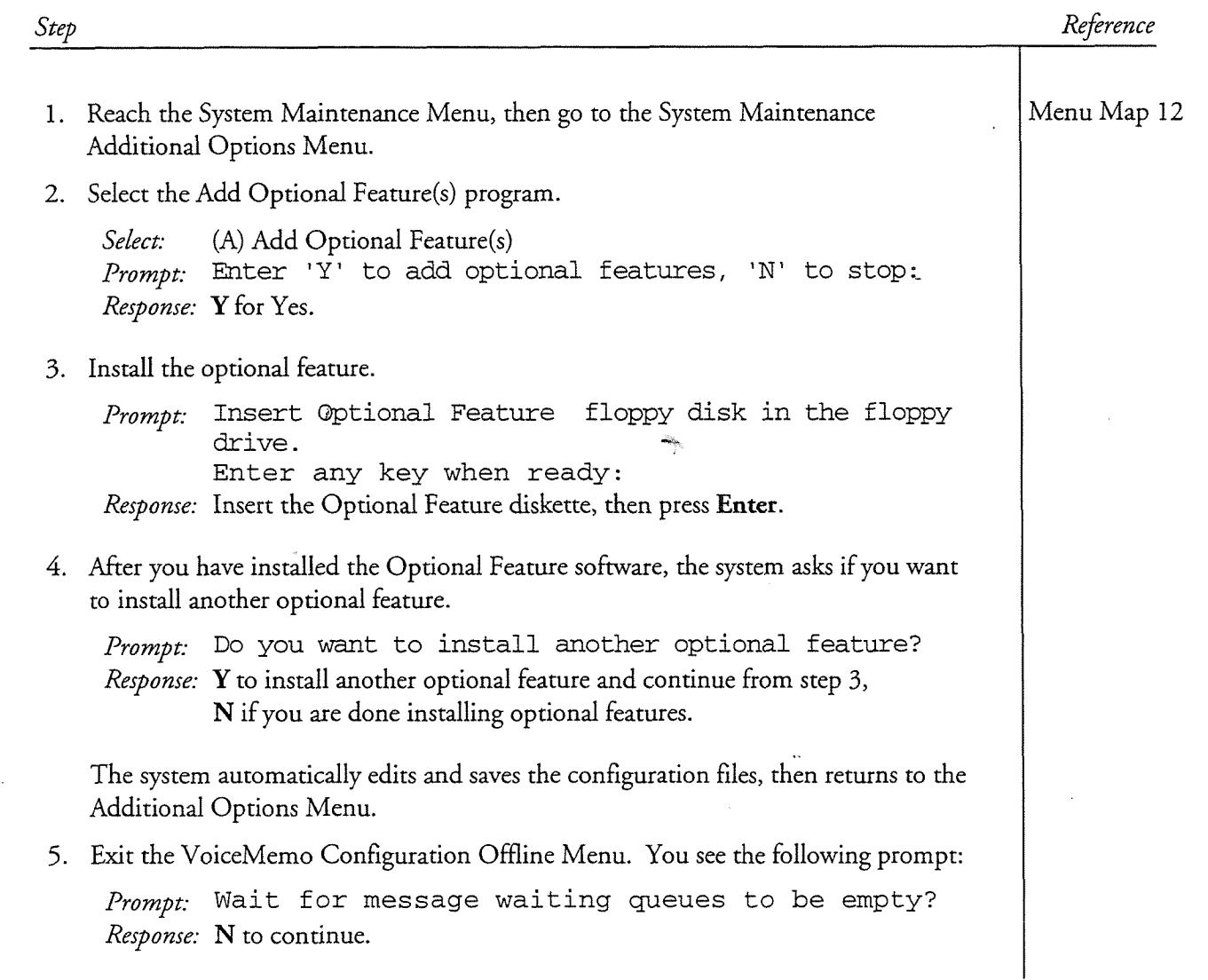

 $\hat{\vec{r}}$ 

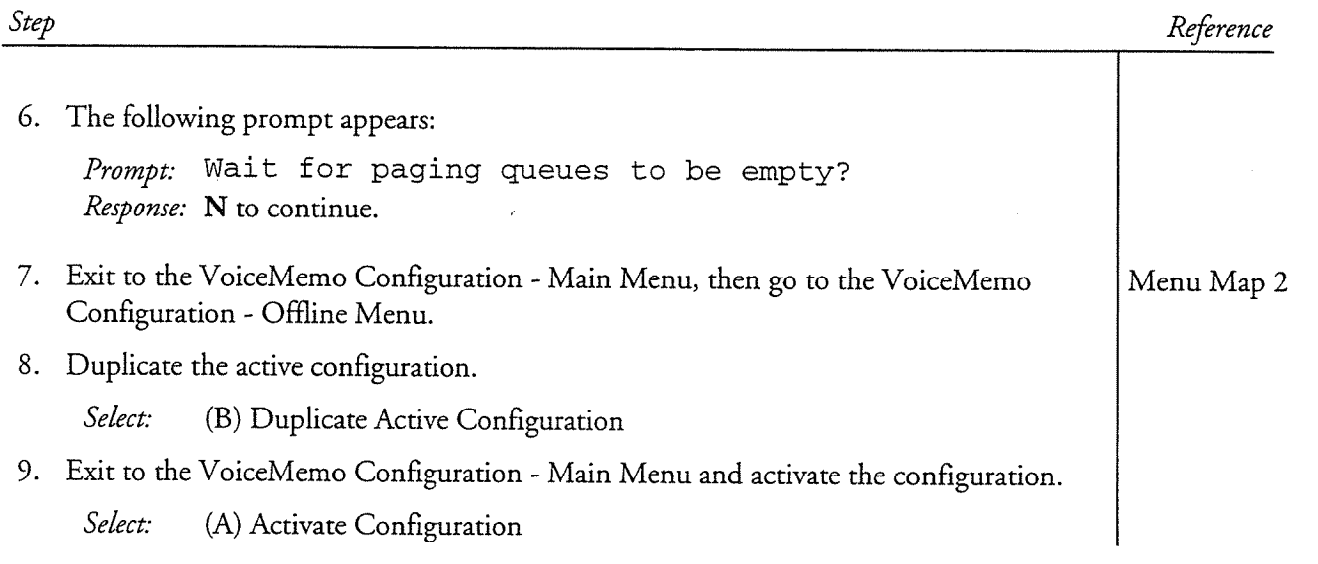

 $\bullet$ 

#### **MESA-Net Async** 3

MESA-Net Async connects Centigram servers together by means of direct connection, modems, and multiplexers (or any combination of these). MESA-Net Async is flexible to support the varied requirements of different sites and networks.

- For nodes with low network traffic volume, a simple MESA-Net Async installation enables two links. The node can connect to all other MESA-Net Async nodes on the network (up to the network maximum of 1500 nodes), but only two at any given time. The MESA-Net Async optional feature diskette contains all of the files needed to run basic Mesa-Net Async.
- The Multiple Links optional feature allows a node to simultaneously connect to as many as 16 nodes (32 for Model 640 servers). This feature is useful at centralized hub nodes. Different Link Enable optional feature diskettes (which used to be called the Link Lock diskettes) contains software to enable different numbers of links.
- The Parallel Links optional feature increases throughput by enabling multiple links optional teature increases imoughput by chabin multiple links between two nodes. The additional throughput can significantly speed up message delivery between high-traffic nodes. You<br>enable this feature with the Parallel Links optional feature diskette.
- Model 640 servers with more than one module can provide fault-Model 640 servers with more than one module can provide faulttolerance and balanced traffic load for MESA-Net Async. By installing  $\hat{f}$ the appropriate hardware in multiple modules, you can configure the Model 640 to support more links and balance the traffic load. In addition, one module can continue to process network traffic if the other modules are out of service. You must install a Link Enable diskette to support more than two links.

You install each of these optional features on the Centigram server by following the standard procedure for installing VoiceMemo optional feature software. You then must configure the appropriate answer and originate links on the server.

The rest of this chapter describes MESA-Net Async in greater detail, including information on the following topics:

- hardware options for MESA-Net connectivity
- a simple MESA-Net Async network
- multiple links

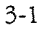

MESA-Net Async

- multiple parallel links
- loadsharing
- **Note:** For an overview of the tasks associated with installing and configuring MESA-Net Async, refer to the section "Overview of MESA-Net Tasks" at the end of Chapter 1.

# **MESA-Net Async Hardware Options**

To support MESA-Net Async, you must install one or more expansion serial cards in each Series 6 server on the network:

- For the Model 70I, 120I, and 120S, you can use either a 4-port Smartcard or a Serial 16/32 card.
- For the Model 640, you must use the Serial 16/32 Card. If you are using MESA-Net Async Load Share on a Model 640, you can install Serial 16/32 Cards in the two module that will have MESA-Net links.

 $F = 1 - C$  complete reference information about the SM  $C$  serial 16/32 Card, and the Smartcard, Serial 16/32 Card, and the Smartcard, Serial 16/32 Card, and the Smartcard, Serial 16/322 Card, and the Smartcard, Serial 16/3 The Complete television mormalism about the Charles German Corps Cables Co. manual contains information about card and cable configuration, including jumper mandal comanis mormanon about calle and cable comiguitation, more

For step-by-step instructions on installing the Smartcard and the Serial 16/32 Card, refer to the procedure in this change.

MESA-Net Async provides four hardware options for connecting Centigram servers MESA-Net Async provides four hardware options for connecting Centigram servers together: direct connection, modems, multiplexers (discussed in Appendix B), and digital line adapters (CSU/DSU). A MESA-Net network can support any combination of these hardware options.

#### Direct Connection

A direct connection is defined as two Centigram servers connected to one another via MESA-Net without using an intermediary communications device, such as a modem.

You can use a direct connection to link servers that are collocated or geographically distant from one another. You can connect two collocated servers by using a 25-pin null modem RS232 cable. You can connect two remote servers by means of modems over a leased analog line, or with a CSU/DSU on a leased digital line. Figure 3-1 shows a MESA-Net Async direct connection.

MESA-Net Async

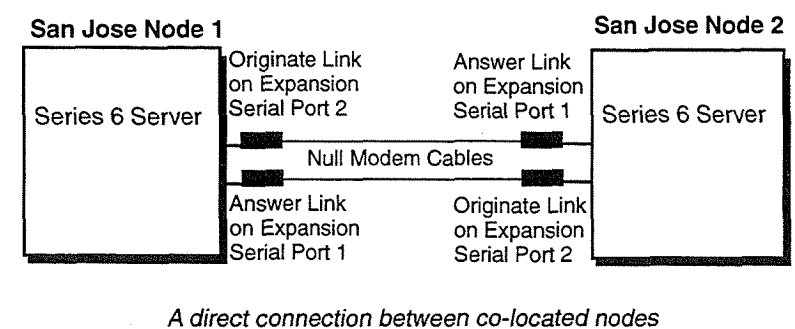

is made by connecting a null modem cable between an Originate Link on each node and an Answer Link on the other node.

#### Figure 3-1 MESA-Net Async Direct Connection

There is a procedure at the end of this chapter that describes how to make a MESA-Net Async direct connection.

5108mnet

5118mnet

#### **Dial-up Connection**

 $M_{\text{S}} \text{MFCAM}$   $A$  as  $M_{\text{S}}$  modelms are made using modelms. Currently, Centrigram  $M_{\text{S}}$ has certified the following model in the following model in the following model in the following model in the  $\ell$ 

- $T$ lle $T$ 30500 $\lambda$ W $T$ ll $\lambda$  $\frac{1}{\sqrt{2}}$   $\frac{1}{\sqrt{2}}$   $\frac{1}{\sqrt{2}}$
- 1 AT&T Paradyne 3810/3820 Plus (V.34)<br>• US Robotics Courier V.34/V.Everything
- 

Each network serial port requires a modem, so you need at least two modems per Lacii fictwork scriar port requires a modern, so you need at least two moderns per Centigram server, one to answer messages and one to originate messages. Figure 3-2 shows a MESA-Net Async modem connection.

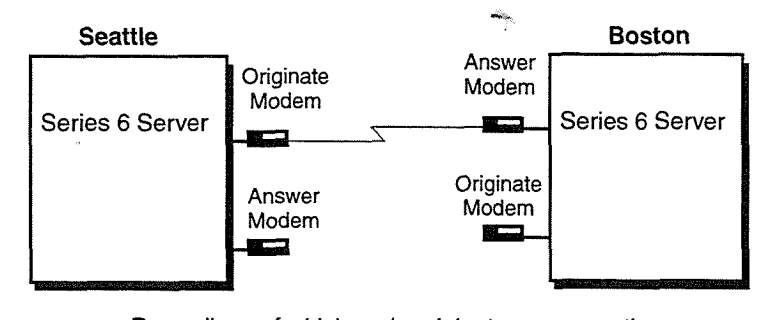

Regardless of which node originates a connection, queued messages are sent both ways.

#### Figure 3-2 MESA-Net Async Modem Connection

# A Simple MESA-Net Async Network examples:

A basic MESA-Net Async node has just two links, with which it can simultaneously be connected to two other nodes via a direct connection or modems. If modems are used, each node must have at least two modems, one for originating calls and one for answering calls. One serial port on each system is configured as the originate link, the other as the answer link, as shown in Figure 3-3.

When the correct conditions are met, the node uses its originate link and modem to call the answer link on another other node and establish a connection. Once a connection is established, both nodes exchange messages intended for mailboxes on the other node. Regardless of which node initiates a connection, the MESA-Net software operates in full-duplex mode, sending messages in both directions.

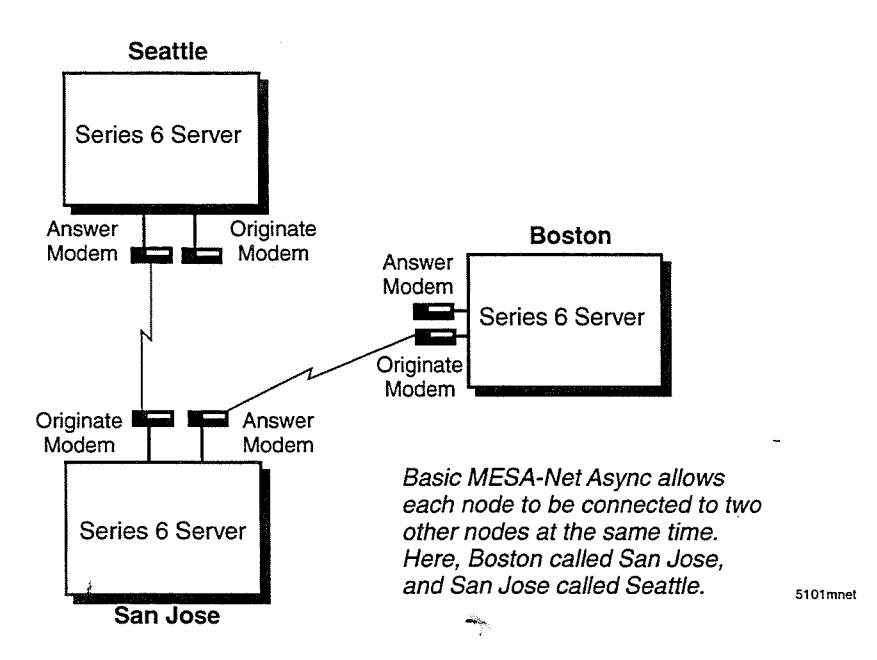

Figure 3-3 A Simple MESA-Net Async Network

Any node can call any other node. Each node initiates network connections based on time of day, the number of messages waiting to be sent, the priority of the messages, or a combination of these factors.

For step-by-step instructions on installing and configuring the MESA-Net Async optional feature, refer to CI' 5735, Configure MESA-Net Async.

# **Multiple Links**

The Link Enable optional feature allows a Centigram server to simultaneously connect to more than two other servers, as shown in Figure 3-4. (However, one node cannot originate more than one link to another node unless the Parallel Links optional feature is installed.) The maximum number of multiple links is 16 (32 in a two modules of a Model 640 server configured for Load Share), Each link requires an additional port on either the Smartcard or the Serial 16/32 card.

With multiple links, an originate link can be configured to make calls to any other node on the network, or it can be dedicated to a single node for high-traffic situations. An answer link can receive calls from any other MESA-Net Async node.

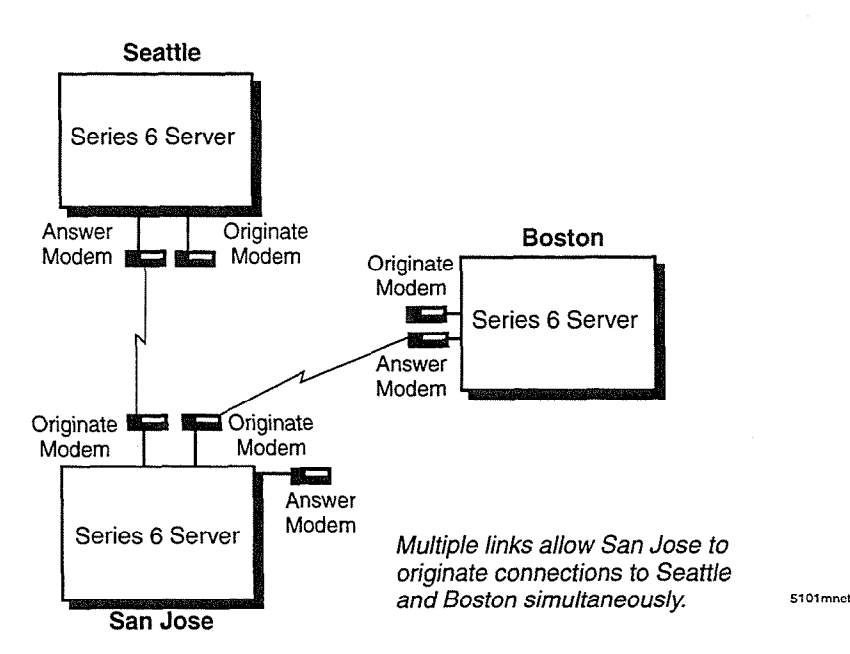

Figure 3-4 MESA-Net Async with Multiple Links

# **Parallel Links**

when two Centigram servers need to exchange a lot of messages, a single link may not be able to carry all of the traffic in a timely manner. The Parallel Links optional feature for 6.0 allows MESA-Net Async servers to have up to 8 links for exchanging messages between any two nodes, as shown in Figure 3-5. These parallel links require additional ports on the Smartcard or Serial 16/32 card. The links can be either dial-up or direct connections.

 $\mathcal{L}_{\mathcal{R}}$ 

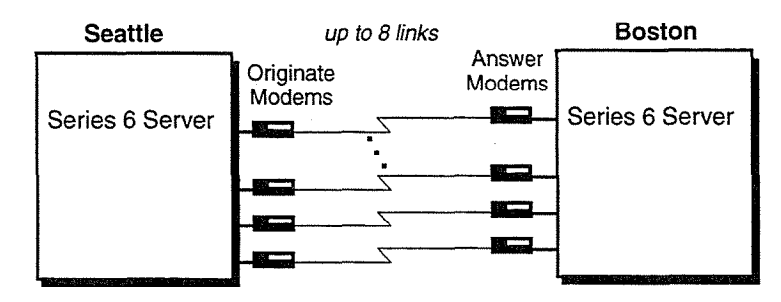

Parallel links allow more than one link between two nodes, thereby increasing fhroughput. 5103mnet (Other modems on both nodes not shown.)

#### Figure 3-5 MESA-Net Async with Parallel Links

With Parallel Links, the originating node first establishes a single connection to a remote node and begins transferring messages. Then, as long as there are still messages to be sent, the originating node establishes additional connections at specified intervals to increase bandwidth. For example, with an interval (delay) of 10 minutes, the originating node creates a new connection every 10 minutes until the maximum number of parallel links is reached, or until no more originate links are  $\frac{1}{1000}$  and  $\frac{1}{1000}$  and  $\frac{1}{1000}$  and  $\frac{1}{1000}$  and  $\frac{1}{1000}$  and  $\frac{1}{1000}$  as soon  $\frac{1}{1000}$  and  $\frac{1}{1000}$  and  $\frac{1}{1000}$  and  $\frac{1}{1000}$  and  $\frac{1}{1000}$  and  $\frac{1}{1000}$  and  $\frac{1}{1000}$   $\frac{1}{2}$ 

You can define the maximum number of parallel links and the parallel link delay the can define the maximum number of paranet must and the paranet must detay the number of minutes that an existing connection must be open before another link<br>is established.

Both the originating and answering nodes must have the Parallel Links optional Both the originating and answering nodes must have the Parallel Links optional feature installed, and both servers must have VoiceMemo version 5.03 or later.

For step-by-step-by-step-by-step-by-instructions on instructions on instructions on  $\mathbb{R}$ For step-by-step instructions on installing and configuring the Parallel Links optional feature, refer to CP 5711, Configure MESA-Net Async Parallel Links, in Chapter 4.

# **MESA-Net Async Load Share**

VoiceMemo Release 6.0 provides a new feature for MESA-Net Async called Load Share. Load Sharing allows you to configure links on more than one module in a Series 6 server Model 640, as shown in Figure 3-6, rather than restricting links to module 1. Each module is limited to a total of 16 links.

VoiceMemo Release for Called Called Called Memorial Called Called Called Called Called Called Called Called Ca<br>1999 - Maria Called Called Called Called Called Called Called Called Called Called Called Called Called Called

Load sharing has the following advantages:

There is a built-in fault tolerance mechanism within MESA-Net. For example, if MESA-Net is configured in modules 1 and 2, and module 2 is taken out of service, network messaging continues in module 1.

- You can distribute MESA-Net processing by offloading some of the links to another module. For example, you can configure two modules with 8 links each rather than configuring 16 links in one module. Load distribution helps alleviate system resource problems (such as prompt slowdowns) that can occur when MESA-Net is competing with integrations or with other applications installed in the same module.
- You can now have a total of 32 MESA-Net links on your Centigram server (16 links for each of two modules). This is particularly significant at large sites that do an extensive amount of messaging and that may need the additional MESA-Net traffic capacity.

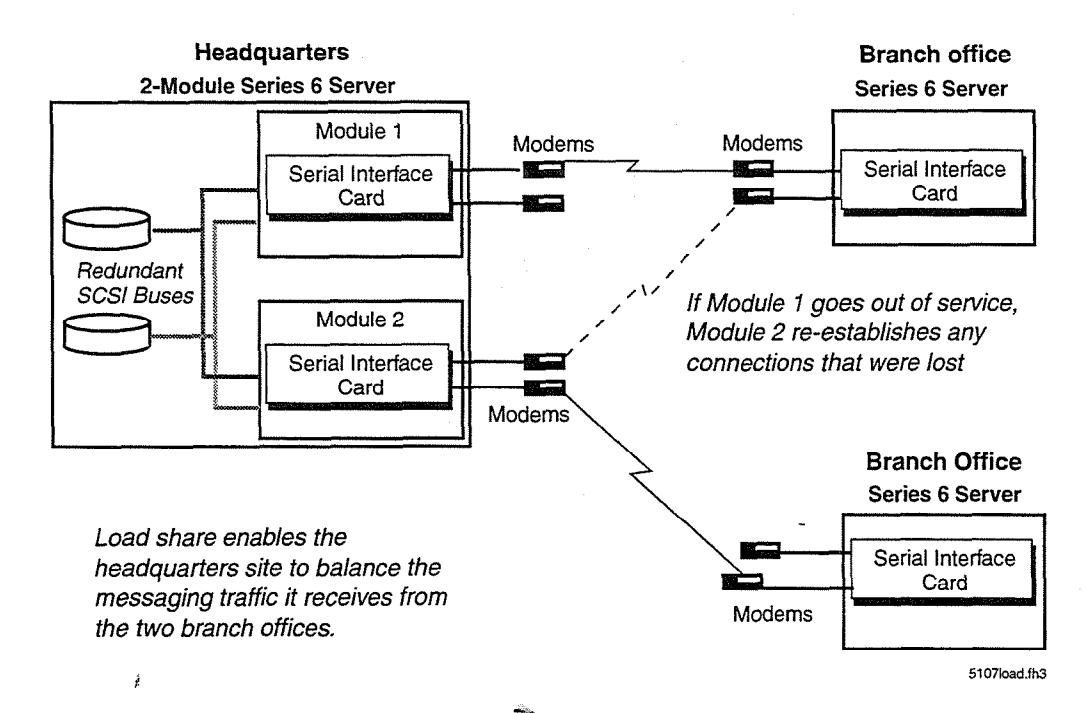

#### Figure 3-6 MESA-Net Async Load Share

MESA-Net Async Load Share requires the -Multiple Links optional feature and a MESA-Net Async Load Share requires the Multiple Links optional feature and a<br>Serial 16/32 card for each module that will connect to the network.

**Note:** Do not confuse the MESA-Link cards and cables with MESA-Net. MESA-Link cards and cables connect the modules within a Model 640 server. MESA-Net connects between Centigram servers. For step-by-step instructions on installing and configuring the MESA-Net Async

For step-by-step instructions on installing and configuring the MESA-Net Async Load Share optional feature, refer to CP 5710, Configuration of MESA-Net Async Load Share.

# **Utilizing MESA-Net Scalability**

You can combine the different MESA-Net options, such as Parallel Links and Multiple Parallel Links, in your MESA-Net network to meet the requirements of each site and network, as shown in Figure 3-7. By installing the right optional features and hardware at each site, you can correctly size nodes for everything from low-traffic satellite offices to high-traffic network hubs.

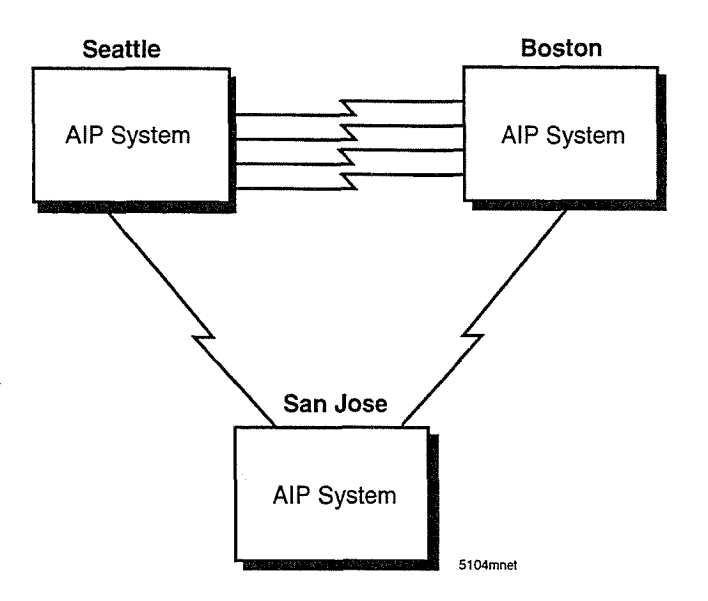

igure 3-7 MESA-Net Async with Multiple links and Parallel **Links** 

# MESA-Net Async Task List<br>Page 1 of 1

VoiceMemo Release 6.OA and later

Task Procedure

# MESA-Net Async Installation, Configuration, and Connection

j

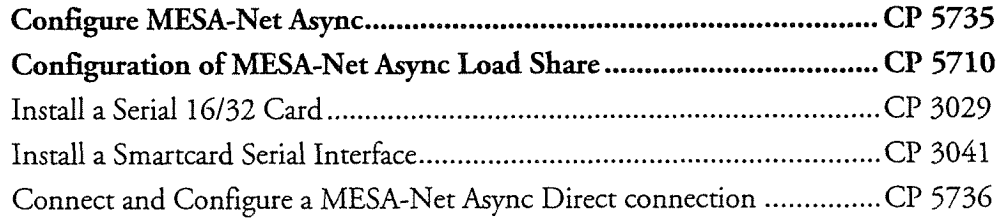

iliy.<br>T

# $\vec{t}$

 $\bar{\mathcal{L}}$ 

 $\mathcal{L}^{\text{max}}_{\text{max}}$  , where  $\mathcal{L}^{\text{max}}_{\text{max}}$ 

÷,  $\hat{\mathbf{v}}^{(i)}$ 

÷

e de la producción de la construcción de la construcción de la construcción de la construcción de la construcc<br>Estados de la construcción de la construcción de la construcción de la construcción de la construcción de la c

# Install a Serial 16132 Card

This procedure describes how to install a Serial 16/32 card serial interface in a Series 6 server.

**Note:** A Serial 16/32 card and a Smartcard cannot be installed in the same server module. However, they can be installed in different modules in a Model 640. Only one Serial 16/32 card can be installed in each server module.

> If you are replacing a Smartcard with a Serial 16/32 card, you must move all existing cables and applications that use the Smartcard to the Serial 16/32 card. Be sure to put the cables in the same order on the Serial 16/32 card as they were on the Smartcard; the cable that was connected to Port 1 on the Smartcard must be moved to Port 1 on the Serial 16/32 card.

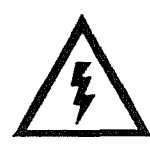

# **DANGER!**

 $\mathcal{D}$  and its power system from its power source before connecting  $\mathcal{D}$  and  $\mathcal{D}$  and  $\mathcal{D}$  and  $\mathcal{D}$  and  $\mathcal{D}$  and  $\mathcal{D}$  and  $\mathcal{D}$  and  $\mathcal{D}$  and  $\mathcal{D}$  and  $\mathcal{D}$  and  $\mathcal{D}$  and  $\mathcal{D}$ components are oppoint the

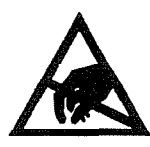

# **CAUTION!**

Protect your system from ESD damage during handling of all component you

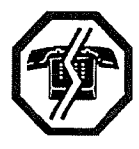

Step

# WARNING!

 $\mathcal{F}_{\mathcal{F}}$  and  $\mathcal{F}_{\mathcal{F}}$  that you shut down the module resulting in  $\mathcal{F}_{\mathcal{F}}$ This procedure requires that you shut down the module resulting in an interruption to call processing on the module. Centigram recommends that you perform this procedure during periods of low call traffic.

Step References and the following process of the control of the control of the control of the control of the control of the control of the control of the control of the control of the control of the control of the control Reference

- 1. Put on a grounded wrist strap attaching the other end to the Series 6 server. Doing so protects the component from electrostatic discharge.
- 2. Shut down the system and turn off the power, if you have not already done so.

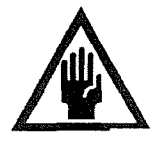

# $R$  component while the power is on can severely while the power is on can severely while the power is on can severe

Removing a component while the power is on can severely damage both the component you are working on and others.

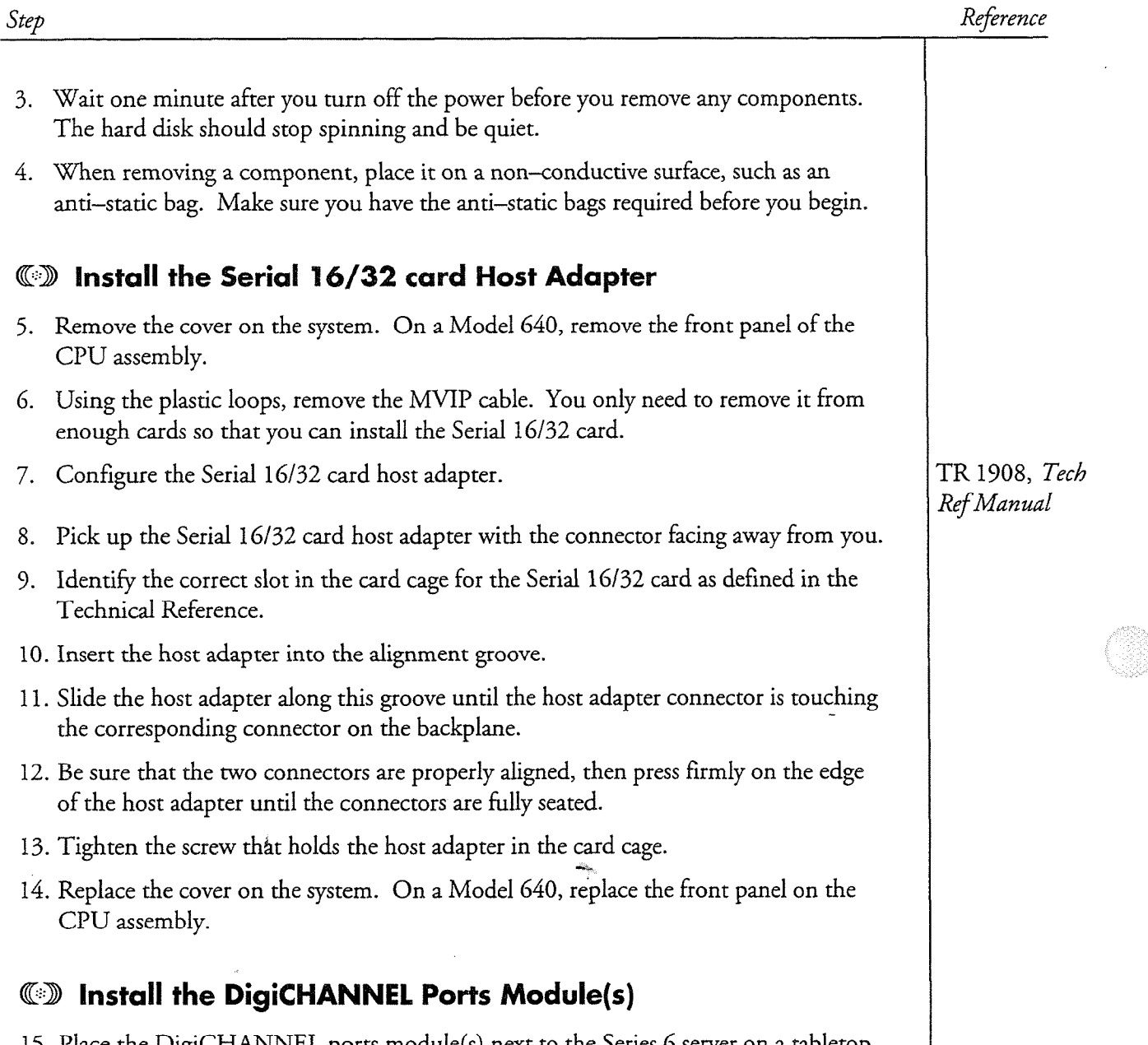

15. Place the DigiCHANNEL ports module(s) next to the Series 6 server on a tabletop or shelf. If you are installing two modules, you can stack them one on top of the other.

If you are installing the Serial 16/32 card in a rack environment, you can place the ports modules on a utility shelf next to the Model 640.

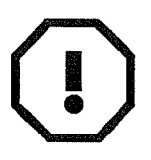

# $\mathcal{L}$  and  $\mathcal{L}$  is disconnect the EBI In order when the EBI in order when the EBI is disconnected when the EBI is disconnected when the EBI is disconnected when the EBI is disconnected when the EBI is disconnected w

Never connect or disconnect the EBI In or Out Cable when the system power is on.

CP 3029 Page 3 of 4 VoiceMemo Release 6.OA and later

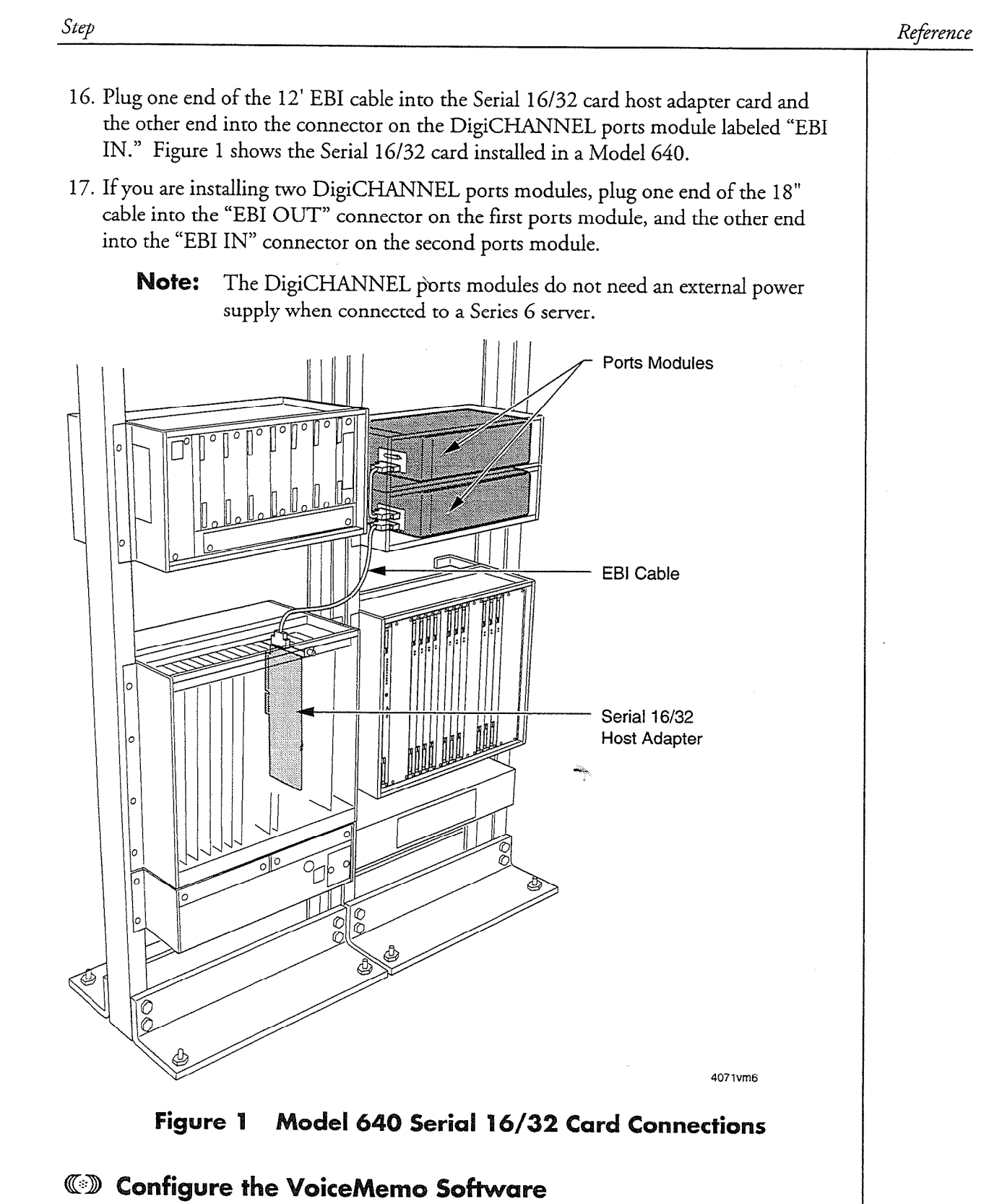

18. Turn on the system power and wait for the system to initialize.

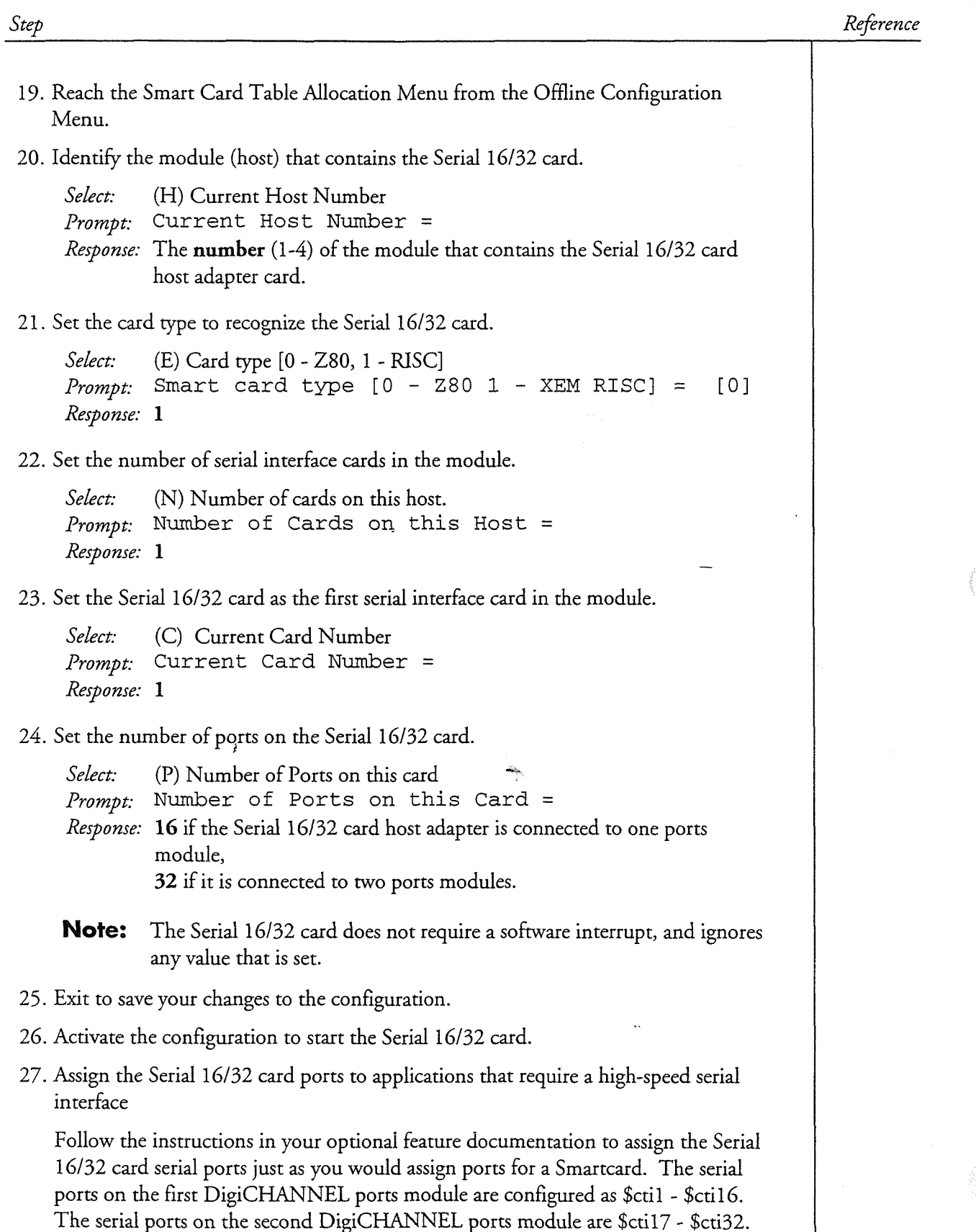

 $\mathbf{\mathbf{I}}$ 

# Install a Smartcard Serial Interface

This procedure describes how to install a Smartcard serial interface in a Series 6 server.

**Note:** You cannot install both a Smartcard and a Serial 16/32 card in the same server module. However, you can install them in different modules in the same Model 640 server. You can install a maximum of three Smartcards in any one module.

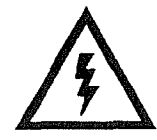

#### DANGER!

Disconnect the system from its power source before connecting cables, components, or both.

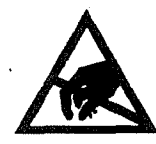

## **CAUTION!**

Protect your system from ESD damage during handling of all components.

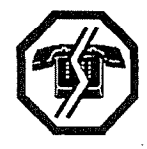

## **WARNING!**

This procedure requires that you shut down the module resulting in and procedure required that you shall down the module requiring an interruption to call processing on the module. Centigram recommends that you perform this procedure during periods of low<br>call traffic.

Step References and the following process of the control of the control of the control of the control of the control of the control of the control of the control of the control of the control of the control of the control

# bserve Precautions -i

- 1. Put on a grounded wrist strap attaching the other end to the tower or rack. Doing  $\frac{1}{2}$  shut down the system and turn of turn of turn of the power, if you have not already done so.
- 2. Shut down the system and turn off the power, if you have not already done so.

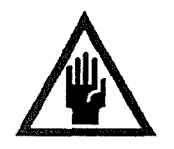

# CAUTION!

Removing a component while the power is on can severely damage both the component you are working on and others.

- 3. Wait one minute after you turn off the power before you remove any components. The hard disk should stop spinning and be quiet.
- 4. When removing a component, place it on a non-conductive surface, such as an anti-static bag. Make sure you have the anti-static bags required before you begin.

Step

Reference

#### @CD Install the Smartcard

- 5. Remove the cover on the system. On a Model 640, remove the front panel of the CPU assembly.
- 6. Using the plastic loops, remove the MVII? cable. You only need to remove it from enough cards so that you can install the Smartcard.
- 7. Configure the Smartcard.
- 8. Pick up the Smartcard with the connector facing away from you.
- 9. Identify the correct card cage slot for the Smartcard as defined in the Technical Reference.
- 10. Insert the Smartcard into the alignment groove.
- $\frac{1}{2}$  such the Smartcard along this groove until its connector is to connect until its connector is touching the small che che chancelle dong constants.
- $\frac{1}{2}$ . Be sure that the two connectors are properly aligned, then press firmly on the edge on the edge on the edge on the edge of the edge of the edge of the edge of the edge of the edge of the edge of the edge of the be sure that the two connectors are property aughect, their press thingy on the edge of the Smartcard until the connectors are fully seated. Figure 1 shows the Smartcard installed in a Series 6 Server Model 640.
- 13. Tighten the screw that holds the Smartcard in the card cage.
- 14. Replace the cover on the system. On a Model 640, replace the front panel on the Replace the cov
- 15. If you are installing a+wo-port Smartcard, connect the Y-to-25 pin cables to the 15. If you are installing a two-port Smartcard, connect the  $9$ -to-25 pin cables to the connectors on the card faceplate. 16. If you are installing a four-port or eight-port Smartcard, connect the octopus cable
- 16. If you are installing a four-port or eight-port Smartcard, connect the octopus cable  $\frac{1}{\sqrt{2}}$ . Connect external serial devices, such as PBXs and modelms, to the DB-255 and modelms, to the DB-255 and modelms, to the DB-255 and modelms, to the DB-255 and modelms, to the DB-255 and modelms, to the DB-255
- 17. Connect external serial devices, such as PBXs and modems, to the DB-25 connectors. If necessary, use additional cables to connect the devices (total length not to exceed 25 feet). Note the Smartcard connector numbers used for each connection.

I'R 1909, Tech Ref Manual

CP 3041 Page 3 of 4 VoiceMemo Release 6.OA and later

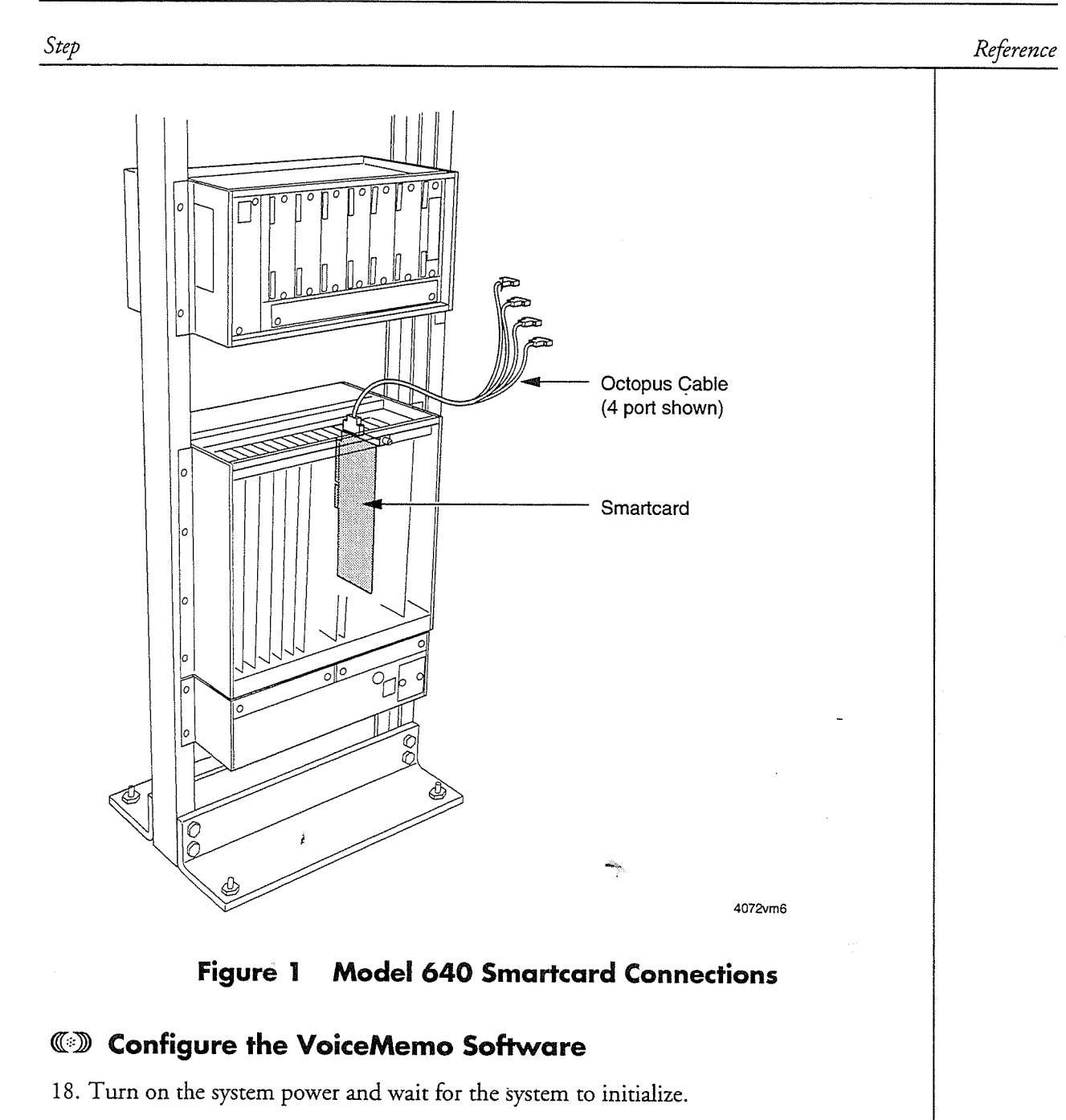

- 19. Reach the Smart Card Table Allocation  $\alpha$  and  $\alpha$  $\frac{1}{\sqrt{1-\frac{1}{2}}}$
- 20. Identify the module (host) that contains the Smartcard.

Select: (H) Current Host Number  $P$ rompt: Current Host Number = Response: The number  $(1-4)$  of the module that contains the Smartcard. Step

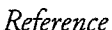

2 1. Set the card type to recognize the Smartcard.

Select: (E) Card type [0 - Z80, 1 - RISC] Prompt: Smart card type  $[0 - 280 1 - \text{XEM RISC}] = [0]$ Response: 0

22. Set the number of serial interface cards in the module.

Select: (N) Number of cards on this host. *Prompt*: Number of Cards on this Host = Response: The number (1-3) of Smartcards installed in the module identified in step 20.

23. Identify the card that you just installed in the module.

Select: (C) Current Card Number Prompt: Current Card Number = *Response:* The **number** (1–3) of the Smartcard just installed.

24. Set the number of ports on the Smartcard.

Select: (P) Number of Ports on this card  $Serct.$  (F) intimider of Ports on this Card Response to 8, 194, or 9, depending on the card in the card in the case of the case of the case of the case of the case of the case of the case of the case of the case of the case of the case of the case of the case of the

25. Set the software interrupt for the Smartcard.

Sekct: (I) Interrupt Number of Current Card

Select: **I** (1) Interrupt Number of Current Card *Prompt*: Interrupt Number for this Card = *Response:* 5 if the Smartcard is installed in slot 10,  $\rightarrow$ 14 if the Smartcard is installed in slot 11,<br>15 if the Smartcard is installed in slot 9.

- 26. Exit to save your changes to the configuration. 26. Exit to save your changes to the configuration.
- 27. Activate the configuration to start the Smartcard.

28. Assign the Smartcard ports to applications that require a serial interface.

The first Smartcard serial port is addressed as \$ctil-and the ports are numbered sequentially up to the number of ports on the card (such as \$cti1-\$cti8 on an eight-port Smartcard). If there is more than one Smartcard installed in the Series 6 server, the addressing for the ports on the second and third cards continues the sequence from the first card (such as \$cti9-\$cti16 for a second eight-port  $B_{\text{max}}$  to are physically connected to external ports that are physically connected to extensive  $\frac{1}{2}$ 

Be sure to program the Smartcard ports that are physically connected to external devices; match the logical device name (\$cti1-n) to the physical port number  $(1-n)$ . This procedure describes how to configure MESA-Net Async Load Share. You can only enable this feature on a multiple-module Series 6 Server Model 640. Before starting this procedure, you must have installed Serial 16/32 cards in both modules that will carry MESA-Net traffic and configured the serial ports.

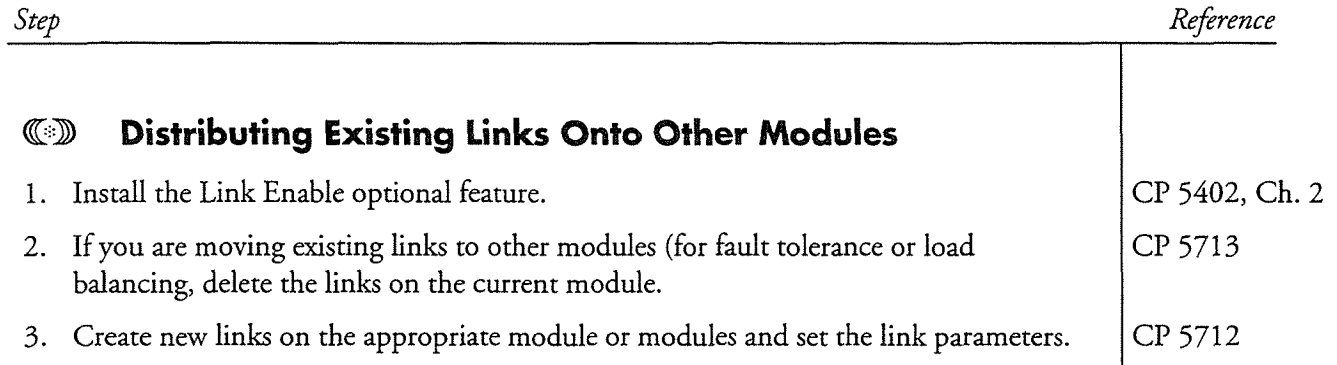

 $\mathcal{A}^{\mathcal{A}}$  $\ddot{\phantom{0}}$  $\tilde{\pmb{\ell}}$ 

This procedure describes how to configure basic MESA-Net Async (also called MESA-Net Basic). Before starting this procedure you must have installed a Serial 16/32 card or a Smartcard and configured the serial ports.

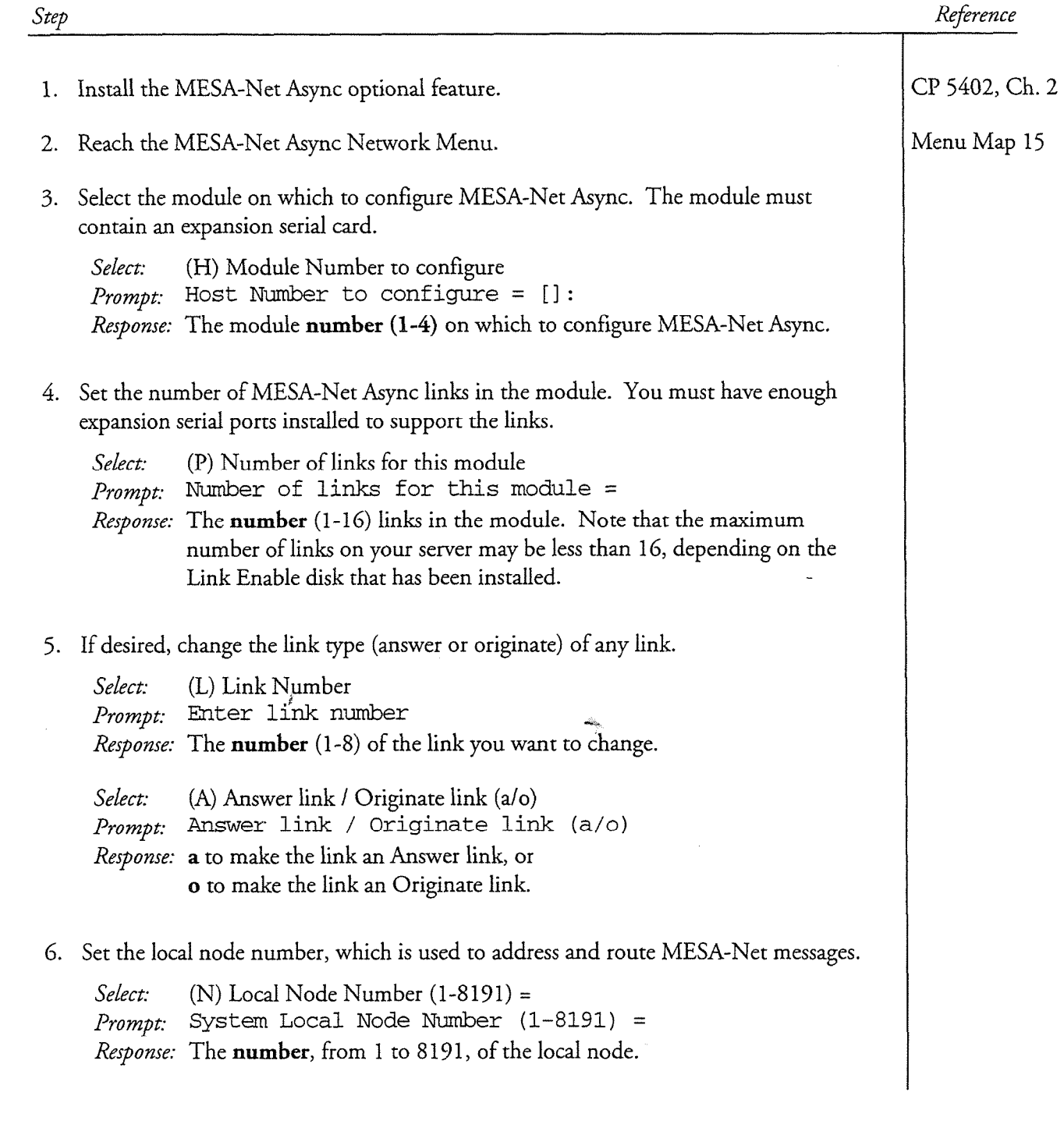
cl? 5735 Page 2 of 2 Release G.OA and later

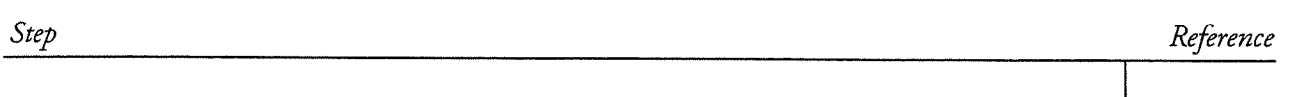

7. Enter the system node name to be used in MESA-Net reports.

 $Select:$  (S) Node Name  $(0-15 \text{ chars}) =$  $Prompt:$  Node Name  $(0-15 \text{ chars}) =$ Response: The name of the node.

ĭ

8. Set the limit on the longest network message that the node will accept.

Select: (M) System Network message limit (1-99) *Prompt*: Network message  $limit (1-99) =$ Response: The maximum message length (in minutes) that the node will accept.

9. Verify your work by looking at the Module/Link/Mode configuration.

Select: (C) Show Module/Link/Mode Configuration

10. Exit to the VoiceMemo Configuration Main Menu to save your changes.

### Connect and Configure Direct Connect for MESA-Net Async

This procedure describes how to set up a direct connection between MESA-Net Async nodes. You must also configure hardware types and links as described in Chapter 4.

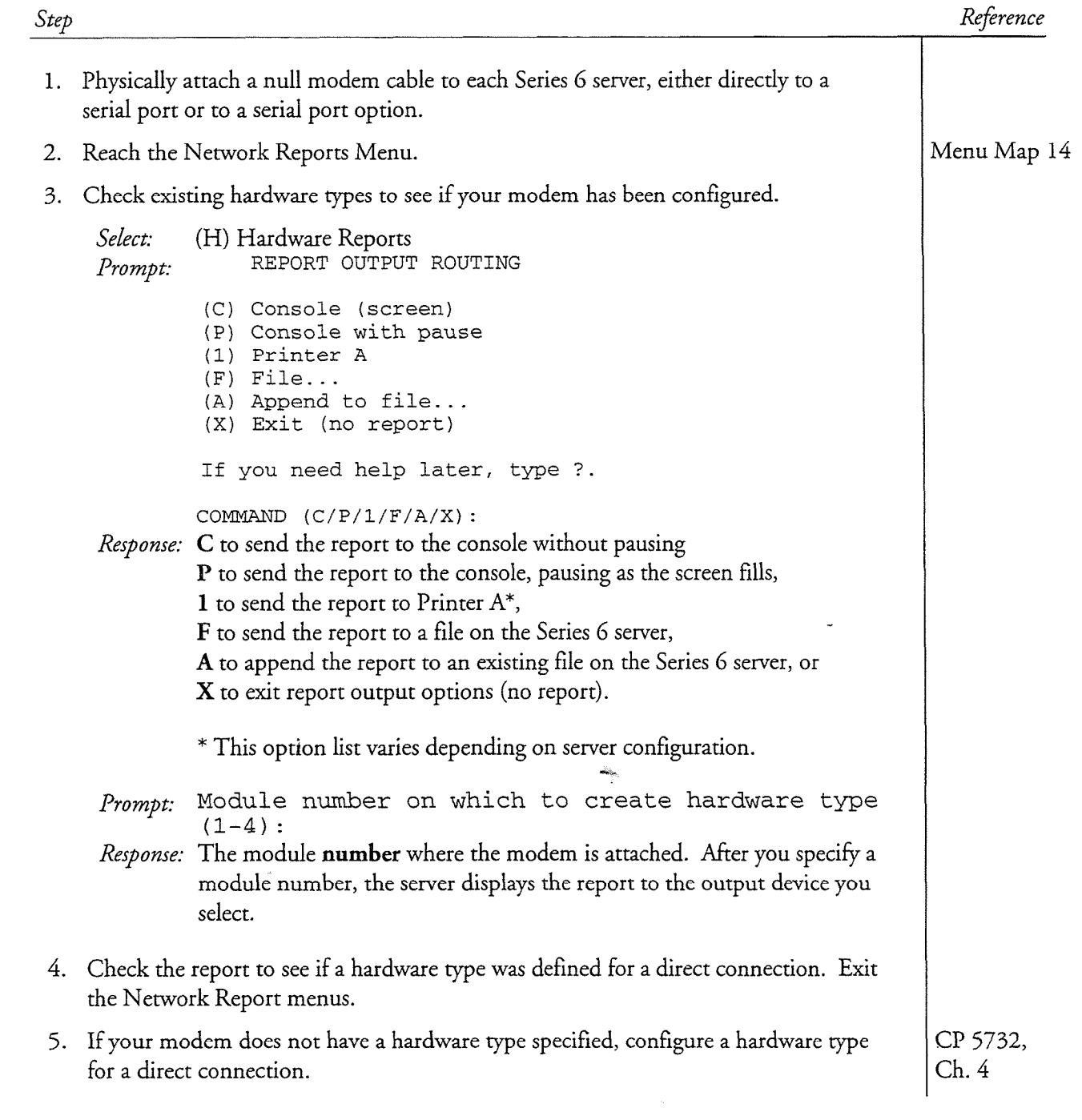

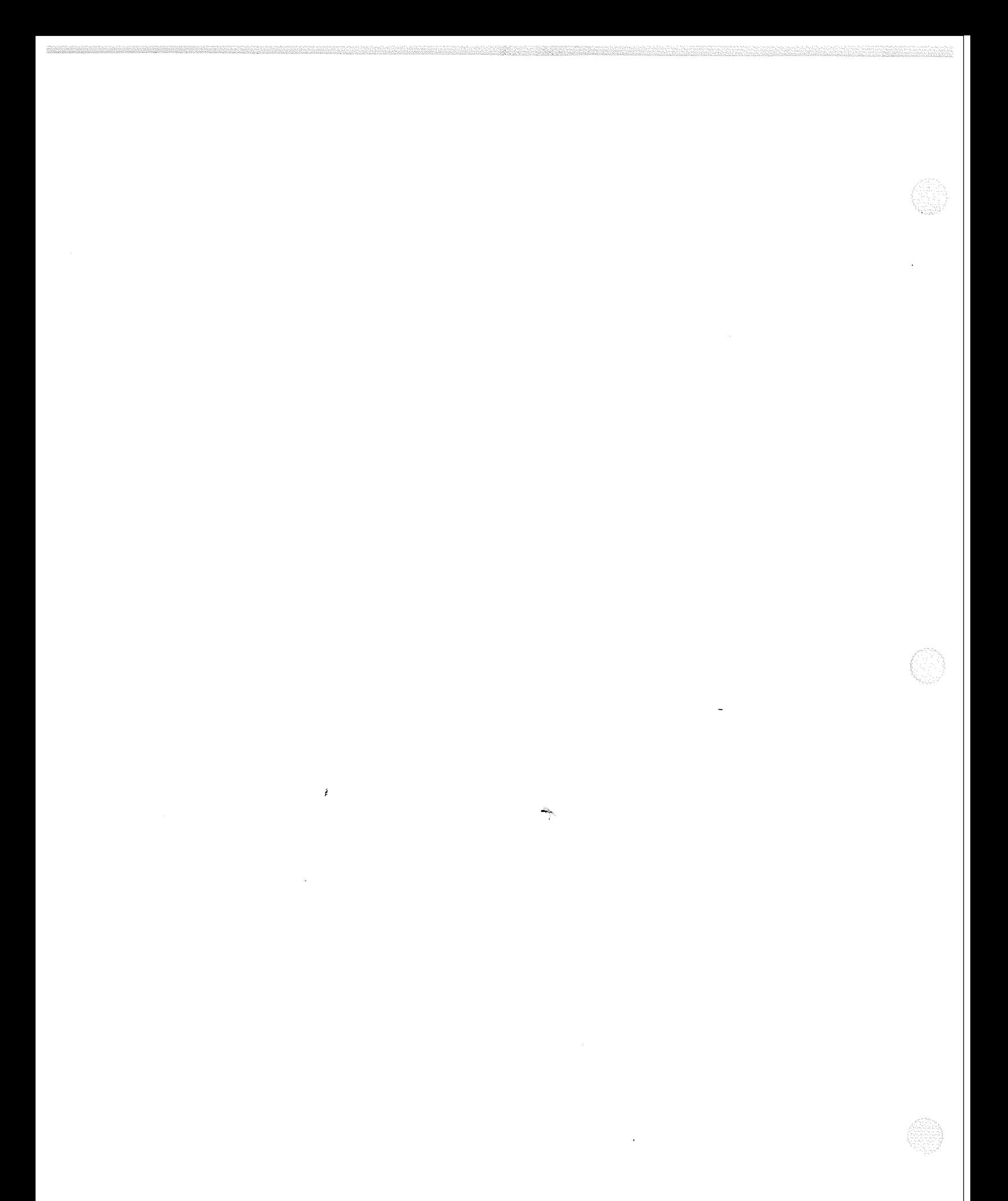

To set up and administer a MESA-Net Async network, you must understand the association between communication devices, hardware types, and links.

Communication Devices are the modems, cables, and other hardware used to actually connect MESA-Net nodes, as discussed in Chapter 2.

Hardware Types define the commands that MESA-Net must use to talk to the communications devices, such as Hayes commands for Hayes-compatible modems. Hardware types are explained in detail in this chapter.

Links are configuration entities that associate hardware types with communication devices on a specific serial ports, thus allowing MESA-Net to use the correct common other experies with poster some also set some other communication parameters. during links configuration. This chapter explains in detail and contains in detail and contains in detail and contains in detail and contains in detail and contains in detail and contains in detail and contains in detail a during link configuration. This chapter explains links in detail and contains procedures for configuring links.

### **Working With Hardware Types**

 $M_{\rm e}$  , the software uses device drivers to talk to a variety of communication of communications of communications of communications of communications of communications of communications of communications of communicat MESA-Net software uses device drivers to talk to a variety of communication devices, such as modems and direct connections. Each of these device drivers is called a hardware type. Each hardware type defines originate actions, answer actions, disconnect actions, and a line drop signal specification.

e Originate actions are used by originate links to initiate communications

- Originate actions are used by originate links to initiate communications channels with other nodes.
- Answer actions are used by answer links to accept calls from another node.
- Disconnect actions are used by both originate and answer links to terminate communications with another node.
- The line drop signal is the signal that the local device monitors to detect when a link goes down.

You assign a hardware type to each link and to each remote node (see the Network Node Access Table in Chapter 5). When the MESA-Net software needs to reach a remote node, it looks up the hardware type assigned to that node and then looks for a link that has the same hardware type, as shown in Figure 4-I.

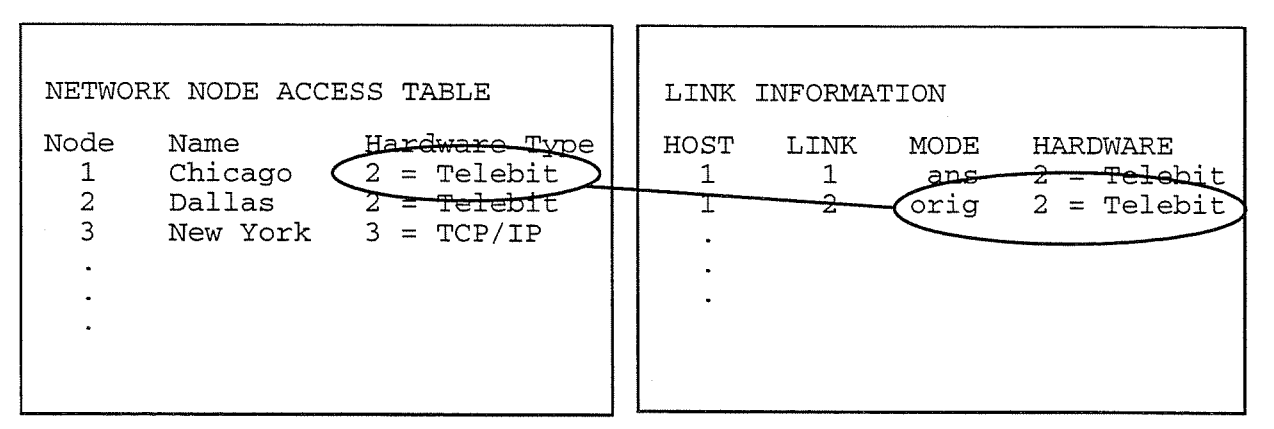

Link 2 will be used to make calls to Chicago, because it is the first originate link with hardware type 2.

5120mnet

### Figure 4-1 Hardware Types, Nodes, and Links

You can assign a hardware type to more than one link, provided that the links have the same rype of communication device. The Parallel Links optional feature requires that all links that are used in parallel to reach a remote node have the same hardware type. Because the MESA-Net software associates a hardware type with each remote node and not a specific link, it uses any link that has the right hardware type to reach a node.

If your MESA-Net Async node has two different communications devices connected, you must define two hardware types. (If both devices use the same command sets, you may only need one hardware type.) Figure 4-2 shows a node that uses two different hardware types, one for direct connection to a co-located node and another for dial-up connections to remote nodes.

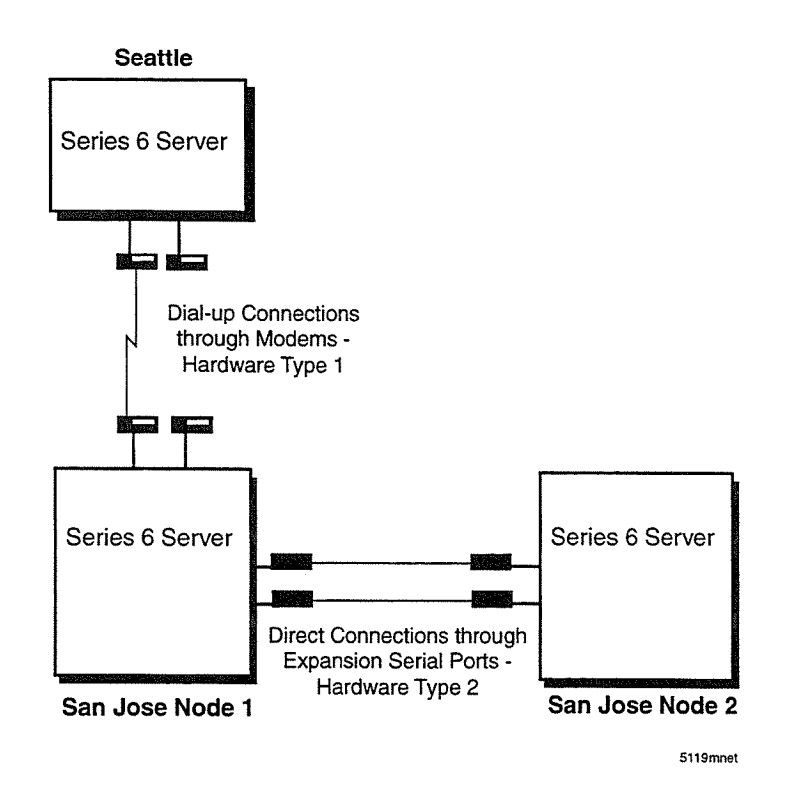

### Figure 4-2 Hardware Types for Communications Devices

If your MESA-Net Async network plan includes dedicated links between nodes, you can use hardware types to make the network configuration easier to administer. You can create a hardware type to reach each remote node, and use the same hardware type numbers on every node. For example, you could define hardware type 1 on each node with the actions required to originate calls to Seattle, hardware type 2 with the actions required to originate calls to Houston, and so on.

If a MESA-Net Async node uses more Than one direct connection, you must use a different hardware type for each one. If you assigned all of the direct connections to the same hardware type, the MESA-Net software would always try to use the first link that has that hardware type to reach all of the nodes, but that link is directly connected to only one node. Assigning a different hardware type to each direct connection and assigning each of those hardware types to a specific link provides the correct connection to each node.

### **Assigning Default Hardware Types**

MESA-Net Async software contains eleven default hardware types that are preprogrammed to support specific communications devices:

- Concord 296-2 modem
- Concord Dialaccess 296 modem
- Microcom QX/V.32C modem

- Tellabs 331-D Xplexer
- Direct connection
- Telebit T2500/World Blazer modem
- XyLoGiC AnneX Three
- HT Communications P4004 DSU
- Voicetel NIB
- AT+T Paradyne 38 1 O/3820 Plus (V.34)
- US Robotics Courier V.34

To use one of these default hardware types, you simply assign a device number to the hardware type through the VoiceMemo Hardware Type Menu. You can assign up to seven device numbers on each MESA-Net node, each one associated with a specific communications device to originate and answer calls. For step-by-step instructions on assigning default hardware types, refer to CP 5732 in the procedural part of this chapter.

(Do not get confused between the nine default hardware types and the seven assigned hardware types. The default hardware types are simply device drivers available for use. You choose to use one or more of the default hardware types, or one you modify or create yourself, by assigning it to one of the seven device numbers available on each module. )

### **Modifying or Creating a Hardware Type**

If the communications equipment used at a site requires actions that are similar to one of the default hardware types, you will save time if you modify a default hardware type rather than create a new one. The originate actions, answer actions, disconnect actions, and line drop signals for each of the default hardware types are provided in Appendix A. By comparing the programming of the default hardware types with the programming required-for your communications equipment, you can select the best one to start with.

If you do not want to modify an existing hardware type, you can create a new hardware type by defining all of the actions required for MESA-Net Async to work with a certain communications device.

Note: Centigram only supports the use of the communications devices tested by Centigram and listed in this chapter. You may have unpredictable results if you use other hardware. .

The worksheet in this chapter is designed to help you gather the information that you need to modify or create a hardware type. Instructions for modifying a default hardware type are described in CP 5733, and instructions for creating a new hardware type are described in CP 5734 in the procedural portion of this chapter.

To modify an existing hardware type or create a new hardware type to work with your communications equipment, you must have the manufacturer's documentation that defines the protocols required for the equipment. You must also be familiar with the commands used by the MESA-Net hardware types, as described in the following sections.

### **Originate Actions**

Originate actions are the steps that an originate link takes to connect with an answer link of another node on the network. Whenever a node originates a call, it performs the originate actions of the hardware type associated with the destination node. The originate actions are usually comprised of modem commands, dial strings, and sleep timeouts.

The originate actions usually include the step, "Send access code," which instructs the originate link to send the dial string (phone number) of the destination node to the modem. This command allows you to use the same hardware type for all nodes that have the same communications equipment. For example, if a network consists of nodes that use the same type of dial-up modem, each link uses the same answer and disconnect actions, and the initial steps used to originate a call are identical. The single variable is the different telephone of the different telephone is the sending of "sending the "sending the "sending the "sending the "sending" is not in the sending the sending of "sending the "sending the "sending" access code the access code is programmed as the original code of the original original original contracts, every access code" is programmed as the appropriate step of the originate actions, every node can have the same hardware type; the telephone number of each destination node can be read from the node table when a call is made to that node.

### **Answer Actions**

this were actions are used only by answer miks. This were actions feave the port assign to the answer link waiting for the string of characters (usually "connect") from the local device that indicates that another node wants to establish communications. The MESA-Net software then waits for a software message from the originating node. After messages queued for a node have been sent and the systems have disconnected, the answer link performs the answer actions to reset the port to the wait state.

Answer actions are used only by answer links. Answer actions leave the port assigned

### Disconnect Actions are the steps that both the originate link and the answer link use

Disconnect Actions are the steps that both the originate link and the answer link use to break off communications with another node. Disconnect actions are constructed using the same commands as originate and answer actions, listed in Table 4-1.

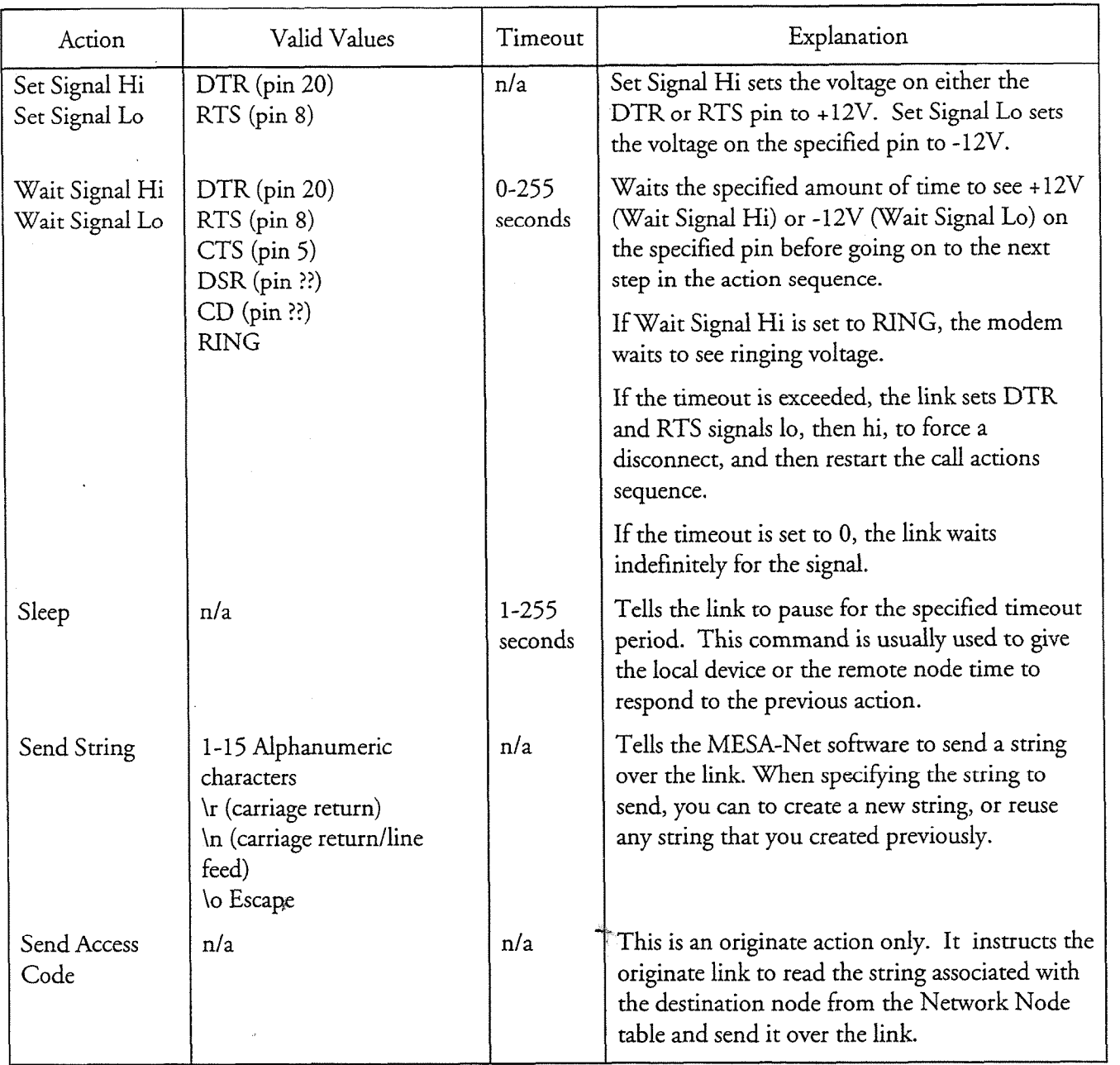

### Table 4-1 Originate, Answer, and Disconnect Commands

### The Line Drop Signal tells the MESA-Net software what pin voltage to monitor to

The Line Drop Signal tells the MESA-Net software what pin voltage to monitor to determine if a connection has broken. For example, if the line drop signal is CD (carrier detect), and the signal on pin 8 drops to -12V, the MESA-Net software knows that the link on the remote node has disconnected. The link responds by performing the disconnect actions. If the answer link was involved in the call, it

executes its answer actions after the disconnect actions in order to reset the modem for the next call.

The signals the MESA-Net software can monitor for line drop are:

- DTR (Data Terminal Ready)
- RTS (Request to Send)
- **BREAK**
- CTS (clear to send)
- DSR (Data Set Ready)  $\bullet$
- RI (Ring)
- **8** CD (Carrier Detect)

Select the signal that can be used by the equipment at the site.

### Hardware Types Worksheet

ł

Fill in the Hardware Types Worksheet to gather all of the information that you need to modify an existing hardware type or create a new one. The sample worksheet below is filled out as an example. A blank worksheet is at the end of this chapter.

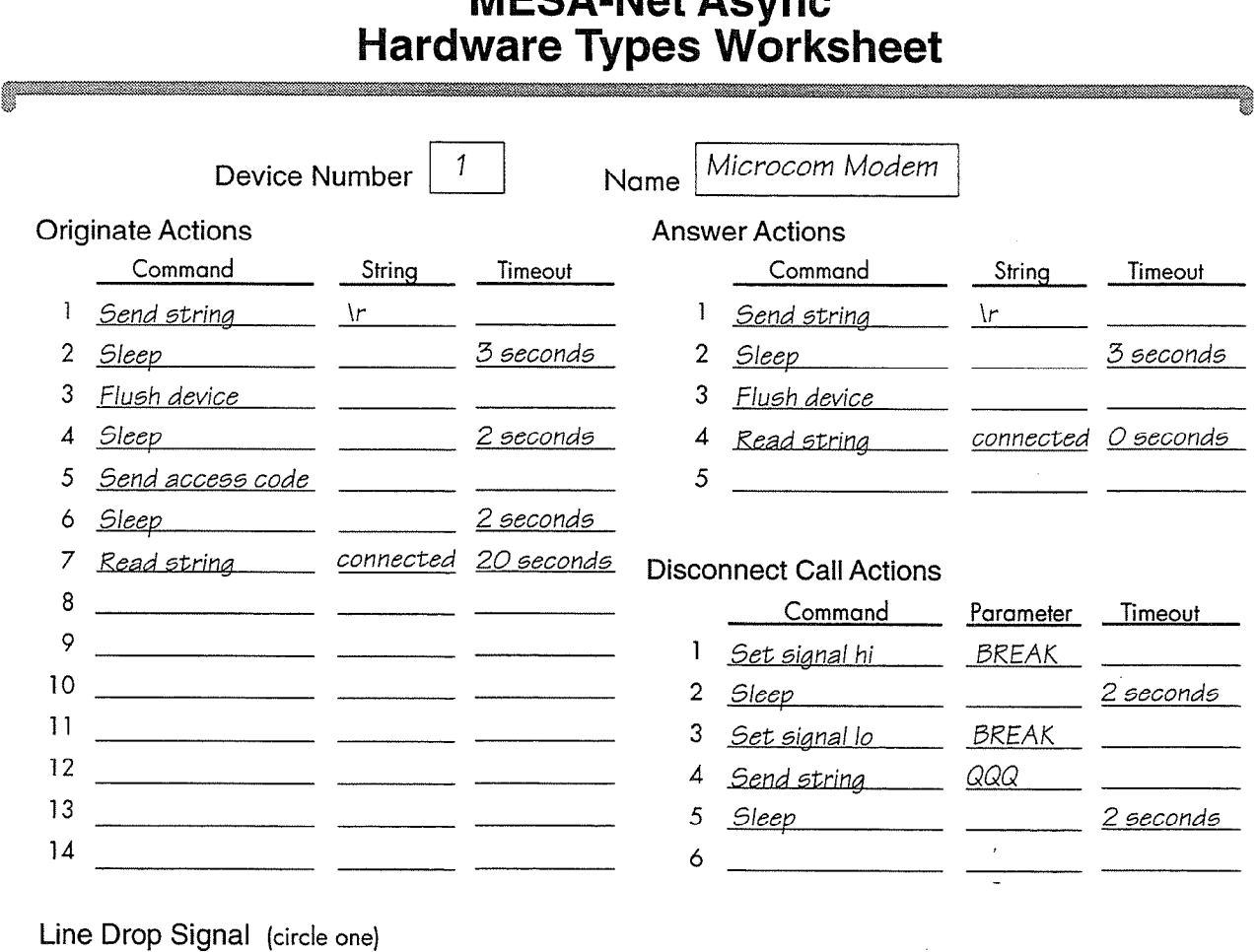

MECA Not Agains

DTR RTS BREAK CTS DSR RING  $\widehat{CD}$ 

### Figure 4-2 Sample Hardware Types Worksheet

### **Worksheet Definitions**

Device Number: The device number, 1-7, to be assigned to a hardware type. MESA-Net software recognizes a hardware type by its device number. Enter a number that has not previously been assigned to a hardware type.

Name: A descriptive name for the hardware type.

Originate Actions: Originate actions are the steps that an originate link takes to connect with an answer link of another node on the network. Valid actions are listed in Table 4-1.

Answer Action: The commands that an answer link uses to tell the attached communication device to answer a call. Valid actions are listed in Table 4-l Disconnect CaII Action: The commands that both the originate link and the answer link use to break off communications with another node. Valid actions are listed in Table 4- 1.

Line Drop Signal: The electrical signal (pin) of the serial connection that the local device monitors to determine if the link is still up.

### **Creating and Configuring Links**

After installing MESA-Net Async, Multiple Links, or Parallel Links and assigning hardware types, you must create and configure the links for your Centigram server (local node). You create and configure the links with the server on line (with the exception of changing the answer or originate link assignments, described in this chapter) by using the Link Type Menu. You must configure the following parameters for your MESA-Net links:

- e Communications parameters (determines baud rate, parity, data bits, stop bits, and flow control)
- e Failure communications when a communications when a communications channel has too many  $\alpha$ t andre count (dete
- Network hardware type (assigns a hardware type by device number)  $\bullet$
- e Serial port (assigns a dedicated serial port to each link)
- 0 Timeout parameters (determines when to stop communications with Timeout parameters (determines when to stop communications with another Centigram server)
- ote: Many of these parameters have default settings (specified in the iviany of these parameters have default settings (specified in the following sections). If you want to accept the defaults, the only parameters that you must set are the serial port and the hardware<br>type. The configuration changes take effect when the first call is made (in the case of

The configuration changes take effect when the first call is made (in the case of originate links) or answered (in the case of answer links).

You can modify the parameter settings or get a report of the current settings at any time, as described in this chapter.

This section provides information on the following communications parameters: baud rate, data bits, stop bits, parity, and flow control. For step-by-step instructions

on configuring these parameters, refer to CP 5712 in the procedural part of this chapter.

### Baud Rate

MESA-Net software transmits and receives data at 300 to 57600 baud on each link. Total throughput per system varies by Series 6 server model. For highest throughput, use the Serial 16132 Card in the Centigram server.

High baud rates minimize transmission costs, but public switched networks may not be able to support high speed transmissions. The communications device will also be limited to a certain maximum baud rate. Configure the link for the highest rate the equipment allows that will still provide error-free transmission.

The default baud rate for MESA-Net Async links is 9600. The recommended rates for the various modems are:

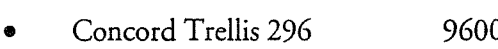

- Concord DialAccess 296 9600  $\overline{\phantom{a}}$
- $88.800$
- ATT Paradyne 28,800<br>US Robotics 28,800
- e Woodder 20,000
- 0 Telebit T2500/World Blazer 9600
- 

Hardware types for these devices are pre-programmed into the MESA-Net software.

### Data Bits, Stop Bits, and Parity  $\mathcal{M}$  mest settings are 8 data bits, 1 stop bits, 1 stop bits, 1 stop bit, and no partition bit, and no partition bits, 1 stop bits, 1 stop bits, 1 stop bit, 1 stop bit, 1 stop bit, 1 stop bit, 1 stop bit, 1 stop bit,

MESA-Net link default settings are 8 data bits, 1 stop bit, and no parity. The settings must match on both nodes in a MESA-Net session.

MESA-Net links have flow control enabled by default. The nodes use flow control when exchanging messages if one side is processing slower than the other, such as if one side is experiencing a heavy call volume.

 $\mathcal{A}$ 

### **Configuring Failure Counts**

MESA-Net can tolerate noisy lines and dropped data bits. Every packet of data that is sent between nodes includes checksums. Checksums are unique keys calculated from the message data. When the data is received at the other end of the connection, the same calculation is done, and the result is compared with the transmitted checksum. If the checksums are not identical, a transmission error has occurred. The receiving end increments its receive fail count and sends a message back to the sending node, indicating that there was a transmission error. The sending node increments its send fail count and resends the data.

The send fail count and receive fail count are reset to zero each time an error-free block of data is transmitted. The default limit for send fail count and receive fail count is 7. This means that if there are 7 consecutive errors on a single block of data, the line is too "dirty" for successful communication. The node then executes the disconnect actions of the hardware type associated with the link, which breaks the connection.

The number of times that the system attempts to establish a good connection (Maximum Call Setup Tries) and the time that the system waits before making another attempt (Call Setup Retry Interval) are configured from the Modify Netq Limits Menu. (See Chapter 10, "Configuring the Network Queue," for more information.)

For step-by-step instructions on configuring failure counts, refer to CP 5712 in the procedural part of this chapter.

### Configuring the Serial Port

You use the Serial Port Device Type menu to assign one serial port to each link. The menu shows three choices: CT1 Smartcard, Serial Port 1, and Serial Port 2. You must select CT1 Smartcard; it applies to both Smartcards and Serial 16/32 cards.

 $\mathbf{F}_{\mathbf{r}}$  step-by-step-by-step-by-step-by-step instructions on configurations on  $\mathbf{r}$ procedured part of the third chapter.

### Configuring Timeout Parameters

This section describes the three timeout parameters for MESA-Net links: data receive timeout, resend timeout, and node inactivity timeout. For step-by-step instructions on configuring the timeout parameters, refer to CP 5712 in the procedural part of this chapter.

### $\mathcal{M}(\mathcal{A})$  mesos a call from an  $\mathcal{M}(\mathcal{A})$  from another node, the model sends and model sends and model sends and model sends and model sends and model sends and model sends and model sends and model sends and mod

When a MESA-Net node answers a call from another node, the modem sends a string to the answer link serial port indicating that a hardware connection has been established. The MESA-Net software of the answering node starts the data receive timer, and waits for a query from the originating node. The originating node then asks for confirmation that a software connection has been established.

The data receive timeout is the maximum time that the answering node allows to elapse between the time it receives the signal from the hardware and the time it receives the query from the originating node. The default value is 60 seconds. If the data receive timeout is exceeded, the answering node executes the disconnect actions specified in the hardware type assigned to its answer link.

### **Resend Timeout**

A sending node expects a confirmation message back from a receiving node every time it sends a packet of data. The sending system does not wait for confirmation of receipt of one packet before sending another packet (which would be too inefficient), but it does expect confirmation messages to be sent in a timely manner. The resend timer tracks the time between confirmation messages.

The resend timer is started immediately after the first packet of data is sent, and is restarted whenever a confirmation message is received. The resend timeout is the maximum time allowed between any two confirmation messages. The default value is 60 seconds.

If the timeout value is reached, the sending system sends a query to the receiving system, asking for verification that the data was received. This query is repeated every 10 seconds until confirmation is received or until some other timeout causes a breakdown of the link.

### Node Inactivity Timeout

Both send and receive nodes start an inactivity timer every time they send data or a message to the other node, and reset the timer every time they receives data or a message back from the other node. A node disconnects the call when the inactivity timeout is reached. The default Node Inactivity Timeout is 120 seconds.

### Links Worksheet

Fill in the Links Worksheet to gather all of the information that you need to configure MESA-Net Async links. The sample worksheet below is filled out as an example. A blank worksheet is at the end of this chapter.

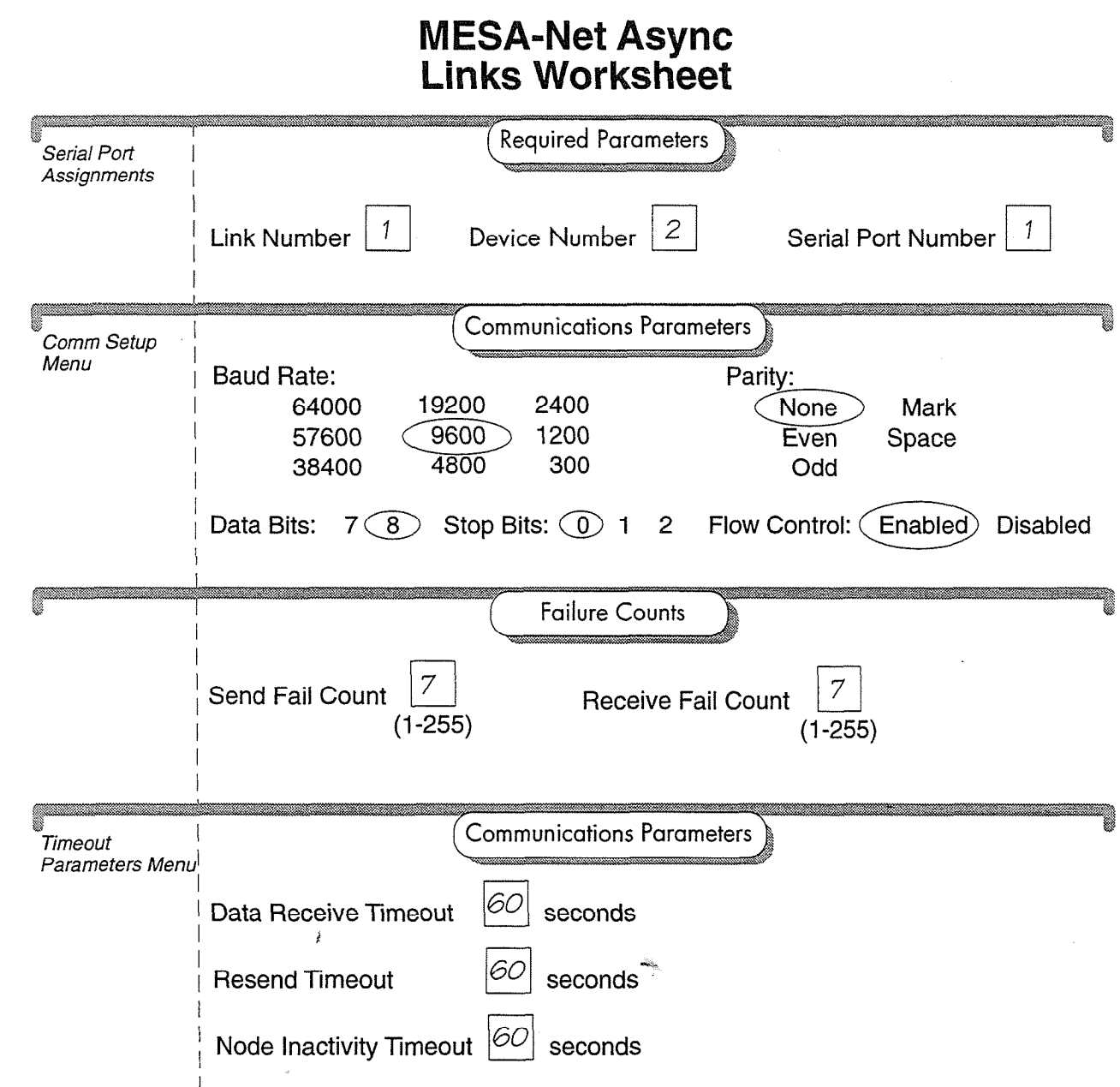

Figure 4-3 Sample Links Worksheet

### Changing the Answer or Originate Link Assignment In the default configuration for  $\mathcal{L}$

In the default configuration for MESA-Net, link 1 is an originate link, link 2 is an answer link, link  $3$  is an originate link, link  $4$  is an answer link, and so on. If you need to change these default link assignments, see CP 5715 in the procedural part of this chapter.

You may need to change the default link assignments if, for example, a network has a small node that receives far more messages than local users send. In this case, you

can configure both links as answer links. Since MESA-Net operates in full-duplex mode, as other nodes call in, outgoing messages are sent to that node during the same call.

P

### **Modifying Link Parameters**

Once you have created a link, you can modify any of the parameters by using the Modify Link Menu while the system is processing calls. The changes you make take effect when the next call is made. For step-by-step instructions on modifying a link, see CP 5714 in the procedural part of this chapter.

### lnquiring About a Link

You can display network or port information for MESA-Net links by using the Inquire Links option in the Link Type Menu. The network report provides information about the network hardware, the timeout parameters (data receive, resend, and node inactivity), and the failure counts. The report looks similar to the following one:

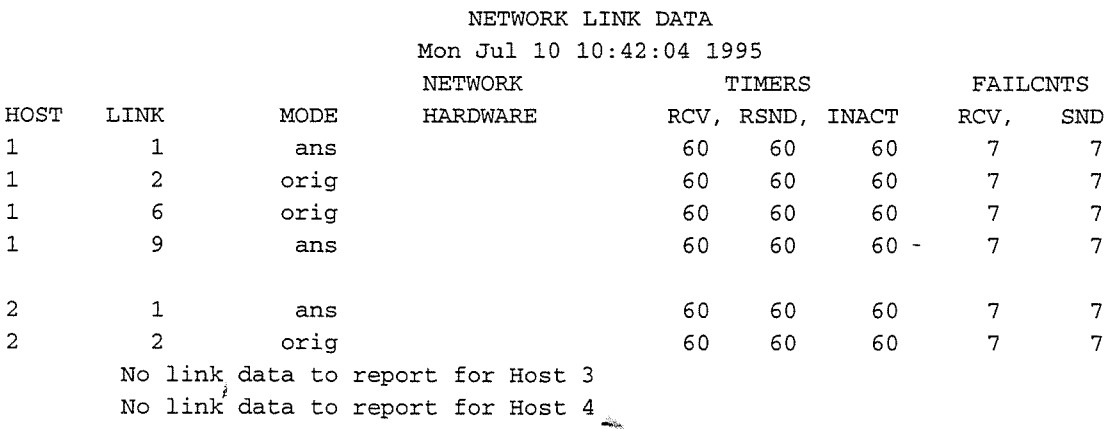

The Network Link Serial Ports report provides information about the communications parameters for each link ( baud rate, parity, stop bits, data bits, and flow control) and tells you if the link is an answer or an originate link. This report looks similar to the following one:

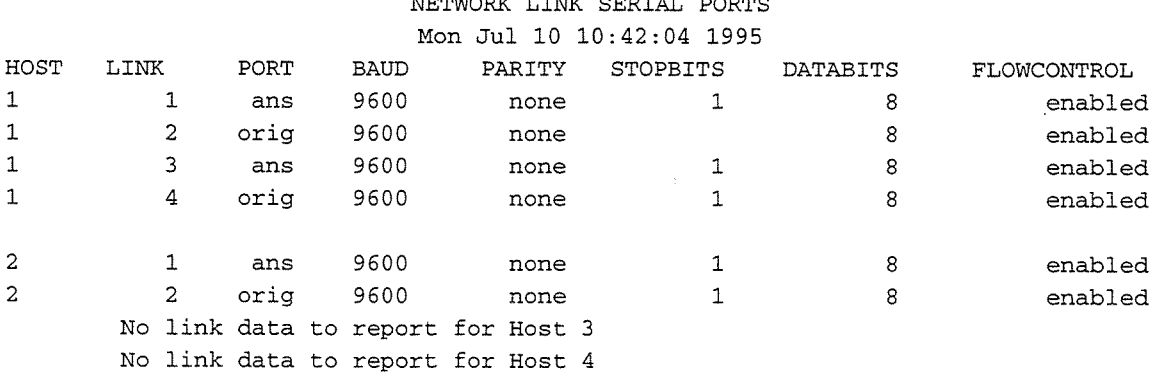

NETWORK LINK SERIAL PORTS

For step-by-step instructions on inquiring about a link, see CP 5716 in the procedural part of this chapter.

بالته

 $\rlap{/}$ 

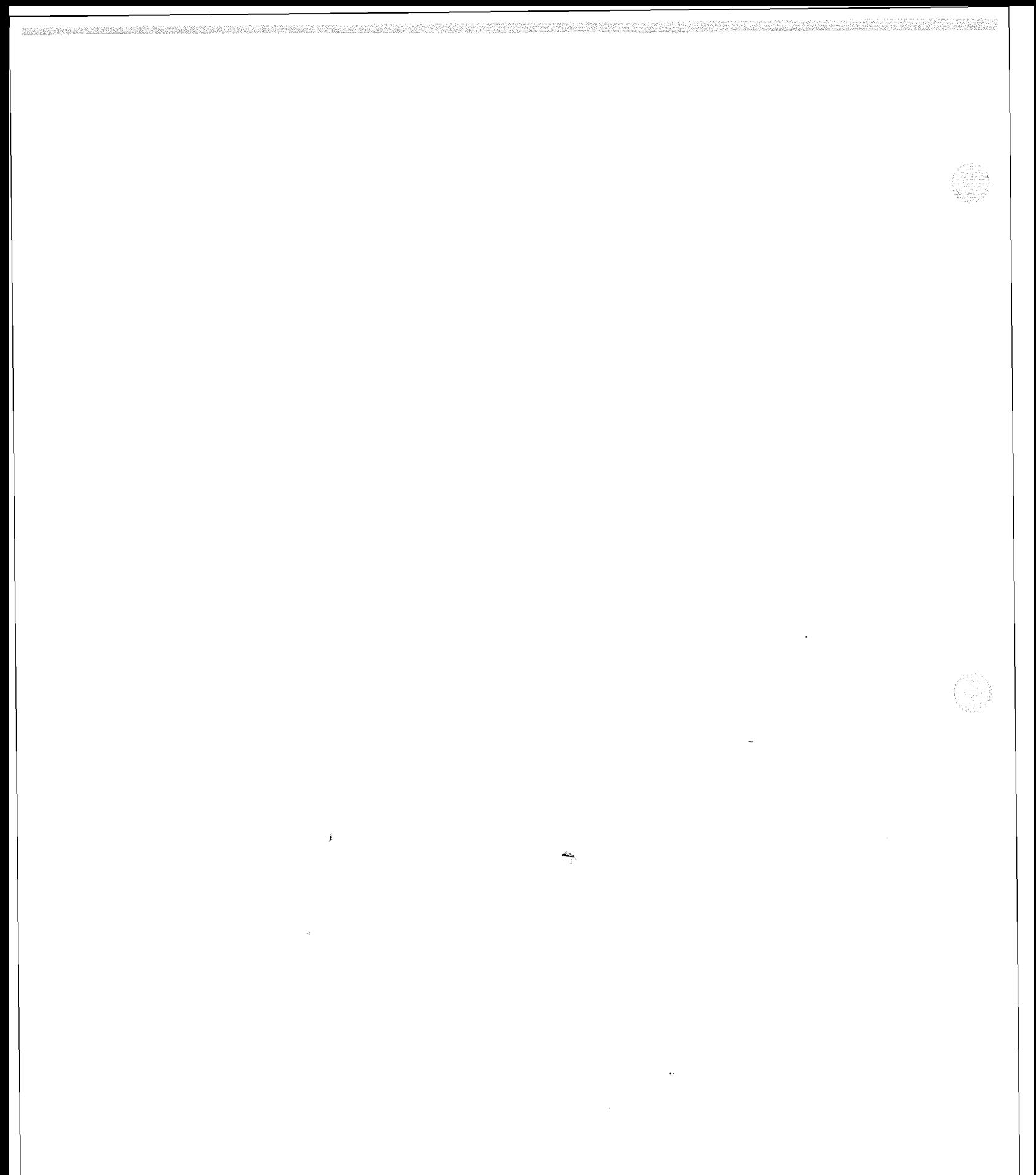

## MESA-Net Async<br>Hardware Types Worksheet

q

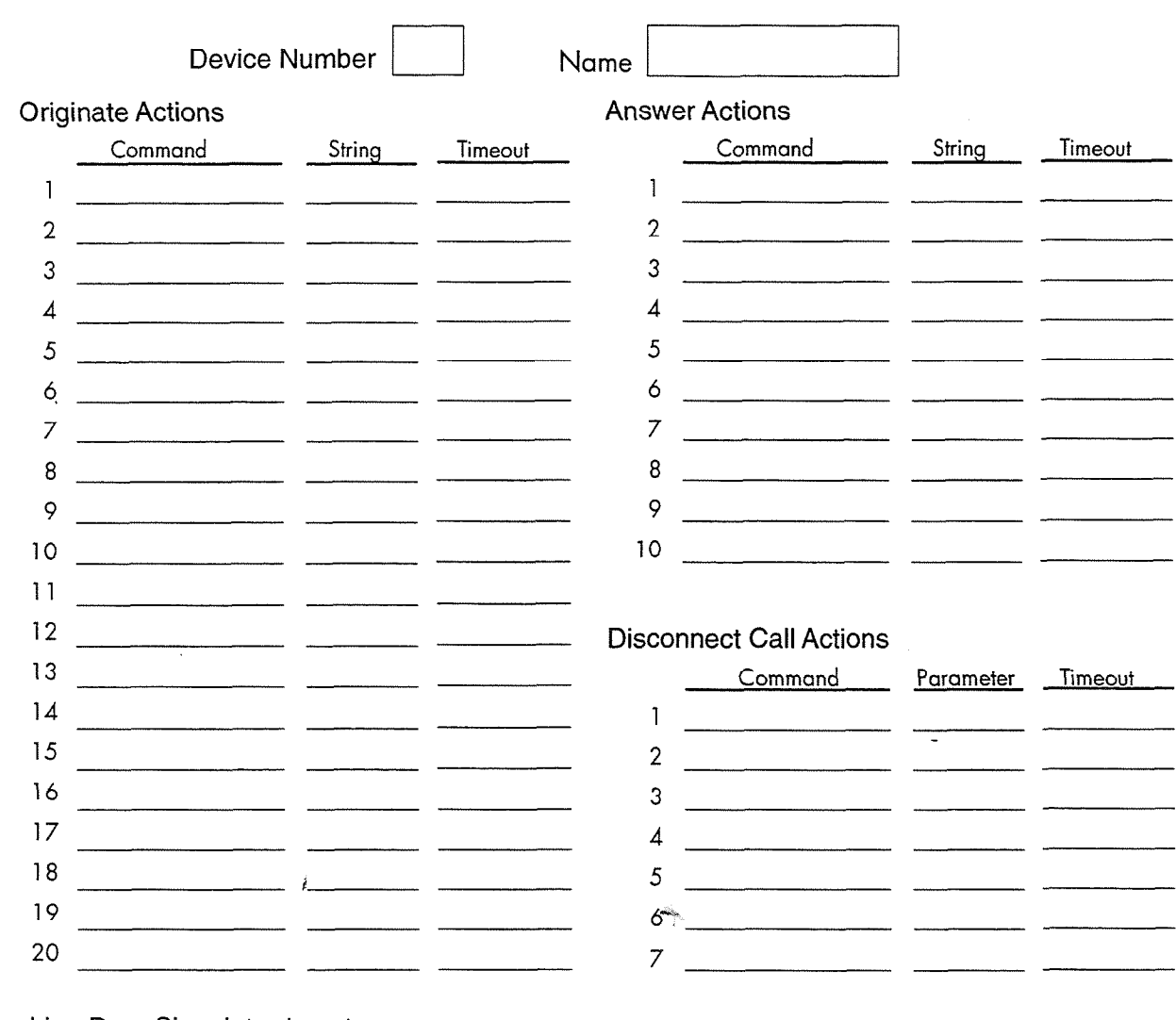

Line Drop Signal (circle one)<br>DTR RTS BREAK CTS DSR DTR RTS **RING**  $CD$ 

f

fri

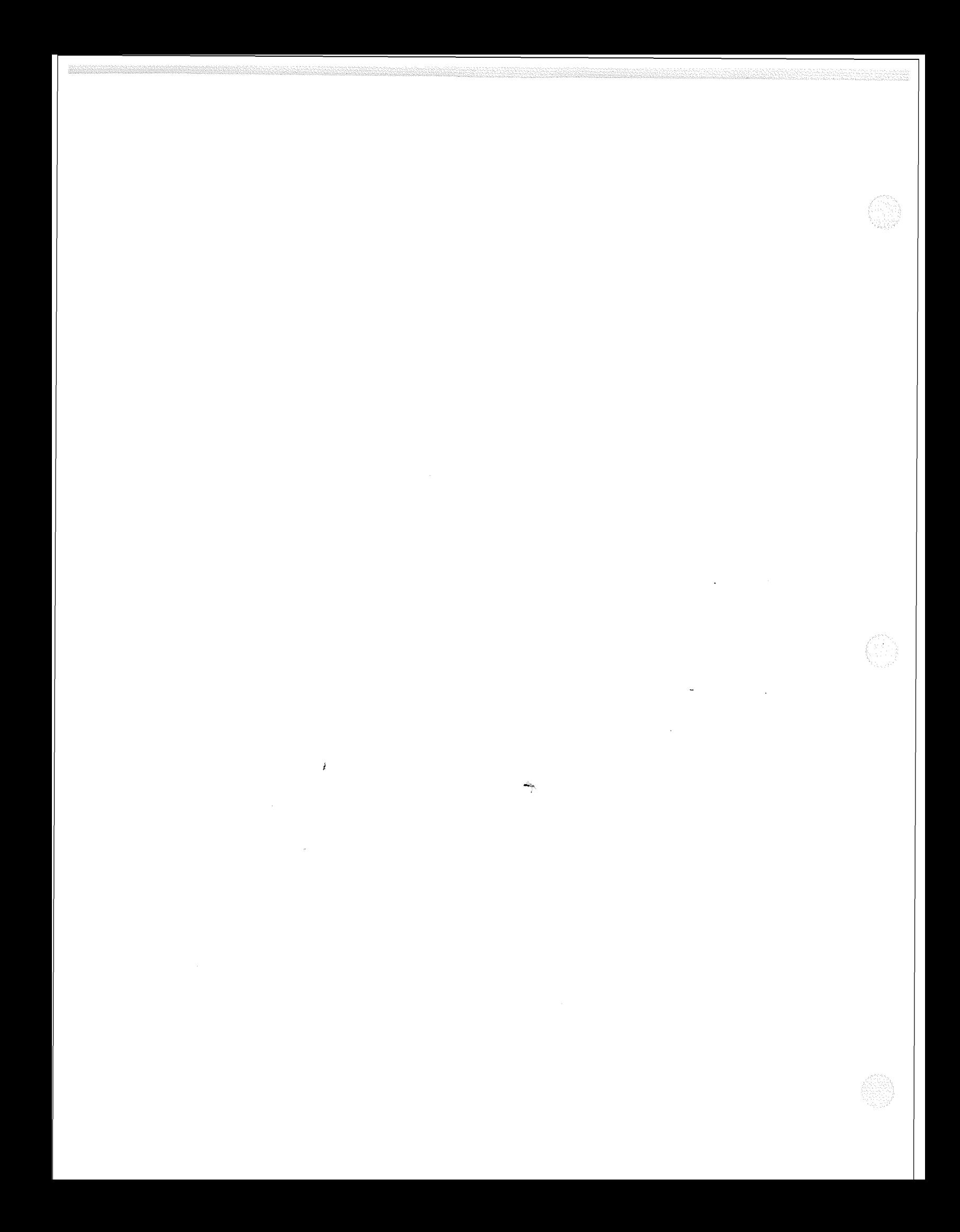

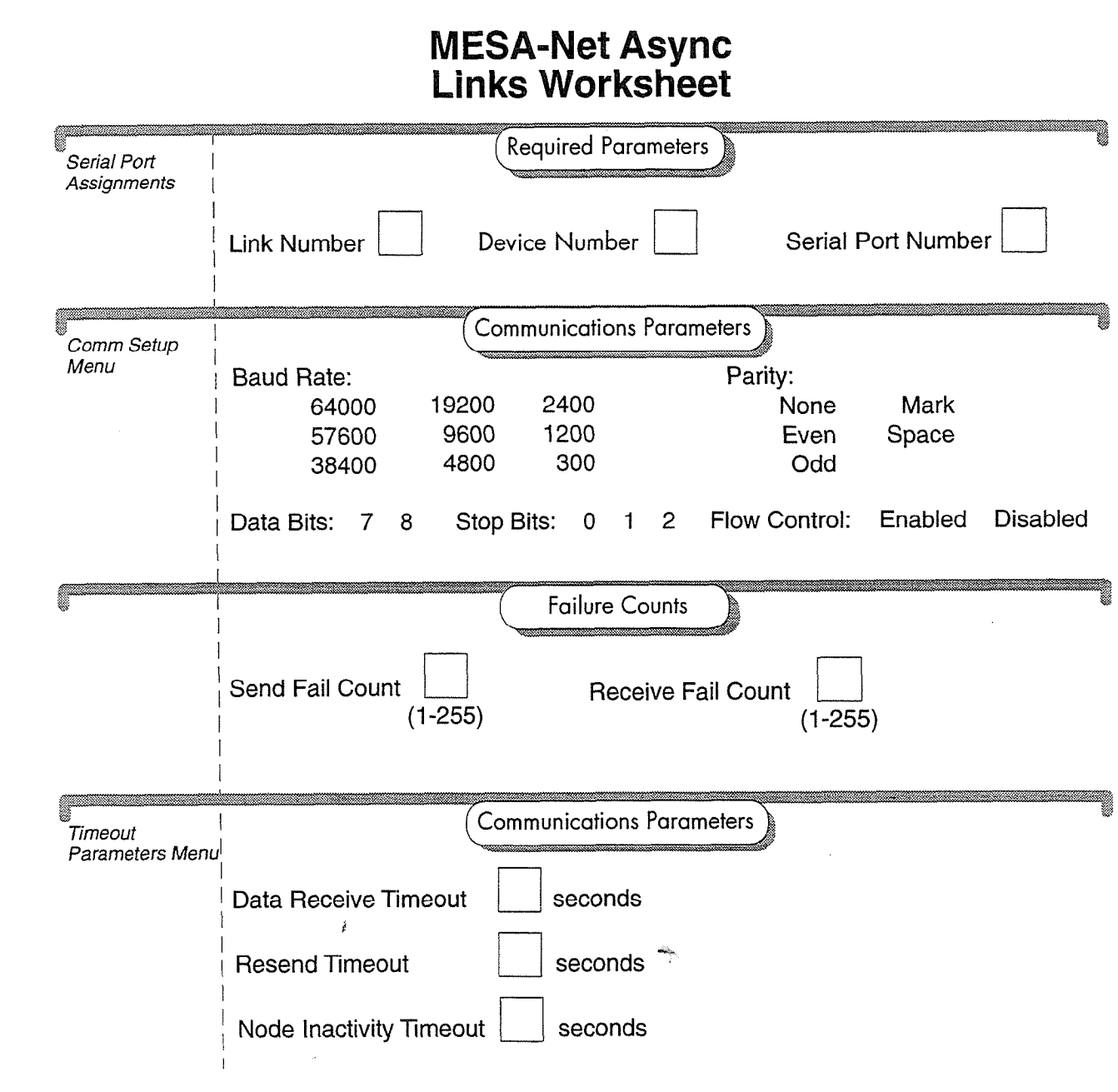

3333

## $\sim$   $\sim$  $\mathcal{L}^{\pm}$

Komunisti pana na katika na matangan na matangan na matang

SM)

 $\tilde{E}$  $\mathcal{A}$  $\sim$ 

 $\bar{\mathbb{Z}}$ 

### **MESA-Net Async Hardware Types and Links Task List**

Page 1 of 1 VoiceMemo Release 6.OA and later

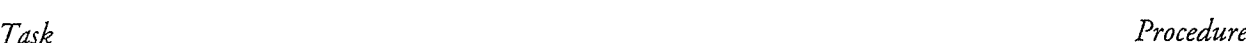

### Creating and Modifying MESA-Net Async Hardware Types

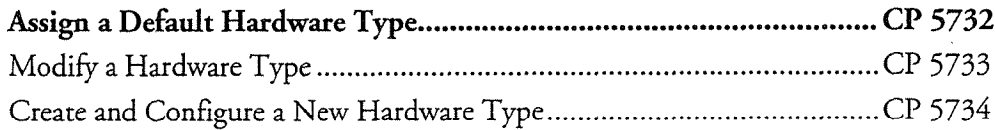

### **Creating and Configuring MESA-Net Links**

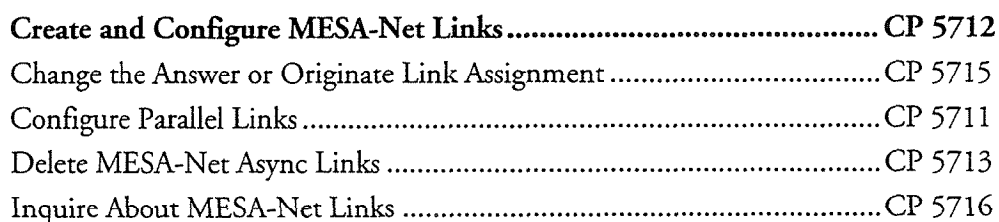

÷,

 $\ddot{\phantom{0}}$ 

 $\mathcal{L}^{\text{max}}_{\text{max}}$  , where  $\mathcal{L}^{\text{max}}_{\text{max}}$  $\tilde{\vec{r}}$ 

 $\tilde{f}$ 

 $\mathcal{L}^{\text{max}}_{\text{max}}$  , where  $\mathcal{L}^{\text{max}}_{\text{max}}$ 

 $\frac{1}{2}$ 

 $\overline{a}$ 

 $\hat{\mathcal{C}}$ 

### Configure Parallel Links

This procedure describes how to configure parallel links on the Centigram server that originates the MESA-Net sessions between two nodes. With parallel links enabled, MESA-Net establishes a new connection each time the current connection or connections have been open for a set number of minutes. The answering node also must have the parallel links optional feature installed and have enough answer links to carry all of the sessions simultaneously.

Note: You can make these changes to your active configuration with the system online and processing calls.

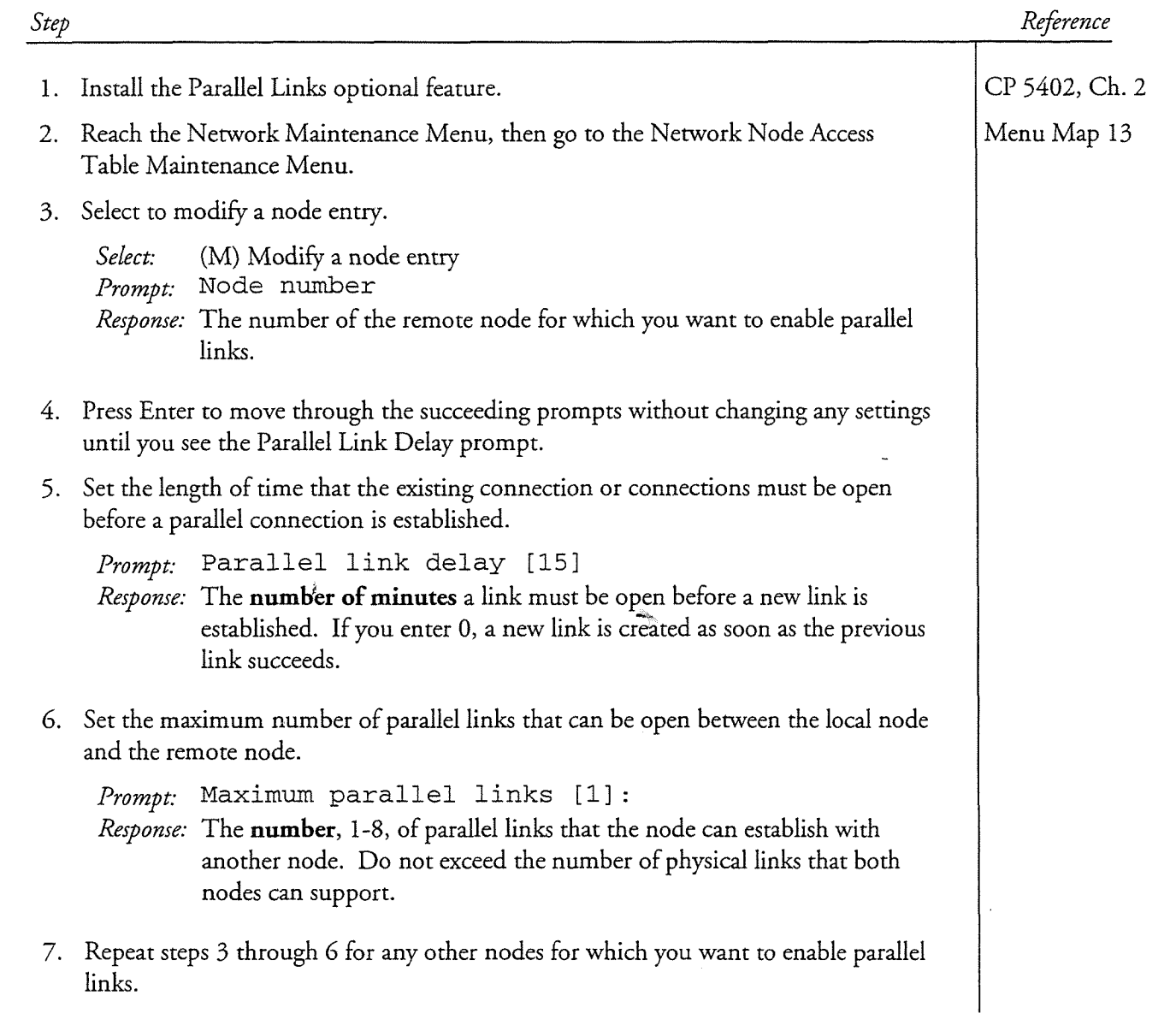

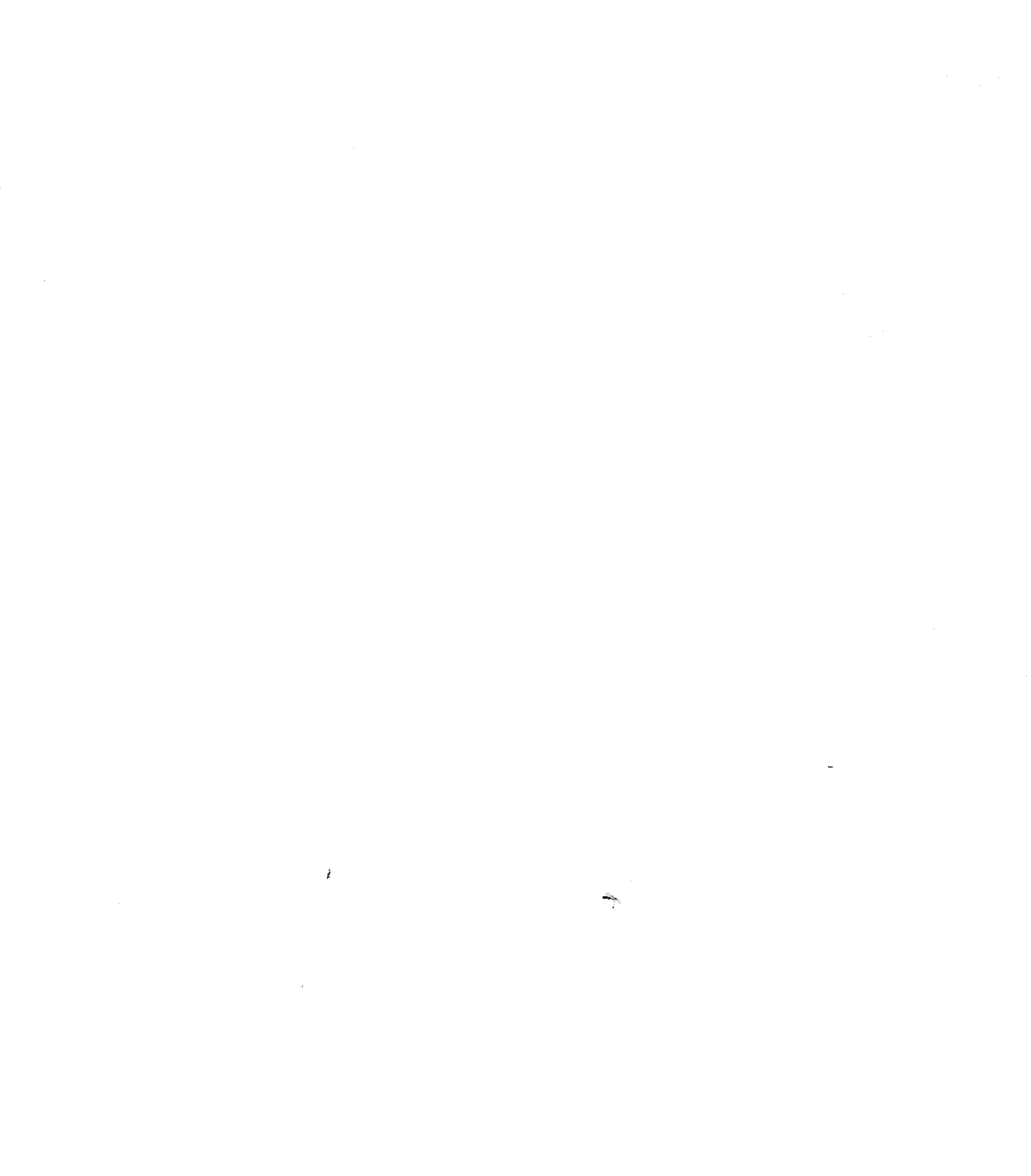

 $\sim$ 

This procedure describes how to create MESA-Net Async links on your Centigram Series 6 Communication Server and configure each link for the following parameters:

- Communication parameters (baud rate, parity, data bits, stop bits, flow control)
- Failure counts (determines when a communications channel has too many transmission errors)
- e Network hardware type (assigns a hardware type to work with the communications device)
- Serial port (assigns a dedicated serial port to each link)
- e Timeout parameters (determines when to stop communications with another Centigram server)

You create and configure links one at a time.

**Note:** You do not need to configure links for MESA-Net TCP/IP.

Reference Step 1. Reach the Link Type Menu from the Network Maintenance Menu. Menu Map 13  $2. 71. 1011$  $\frac{1}{\sqrt{N}}$   $\frac{1}{\sqrt{N}}$ percent into the create a minimizer of the create link (level) and the create link (level). The case of the ca Response: The number of the module, 1-4, on which you are creating a link. prompt: Link number to create (l-16):  $R$ response: The number of the line  $(1-10)$ . Response: The number of the link, 1-16, you are creating. For basic MESA-Net Async, you can only choose 1 or 2. If you have installed a Link Enable diskette, you can enter a number up to the maximum allowed by that diskette. The system takes you to the Create Link  $\mathcal{L}_{\mathcal{H}}$ The system then takes you to the Create Link Menu. Use this menu to set the parameters for the link you just created, as described in the following sections of this procedure. @?Jj onfigure the Ne 3. Reach the Create Link Menu. 4. Set the network hardware type. Select: (H) Network Hardware type Prompt: Enter hardware device number from  $1$  to 7: Response: Enter the number of the device  $(1 \text{ to } 7)$  that is associated with the link. You must have already defined the device in the Hardware Type menu (see CP 5732).

CP 5712 Page 2 of 4 VoiceMemo Release 6.OA and later

Step

Reference

Menu Map 13

### GD Configure the Serial Port

- 5. Select P to reach the Serial Port Device Type Menu
- 6. Assign a port to the link you have created.

Prompt: 1/2/3/X: Response: 1 for ports on Serial 16/32 cards and Smartcards

*Prompt*: Enter cti card port number  $(1-32)$ : Response: The number (l-32) of the port on the Serial 16/32 card or Smartcard.

If you want to use the default values for communication parameters, timeout parameters, and failure counts, you have finished configuring this link. Either return to step 2 to configure another link, or exit to the Network Maintenance Menu to save your changes. If you want to change the default settings, continue with step 7.

### **(62) Configure the Communication Parameters**

- 7. From the Create Link Menu, reach the Comm Setup Menu to configure the communication parameters.
	- **Note:** The communication parameters *must* match on both ends of a MESA-Net connection. Set the link parameters on the local node to match the parameters of the links that will connect to that node.
- 8. Assign a baud rate for the link you have created. The default is 9600.

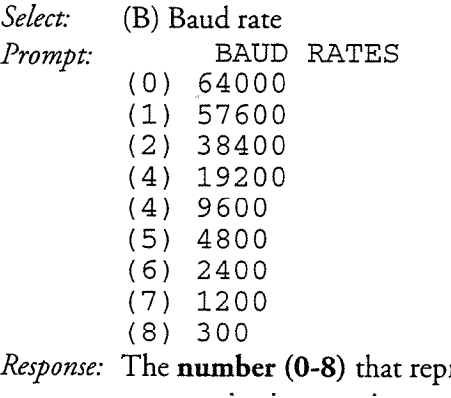

resents the desired baud rate for the communications equipment connected to the link.

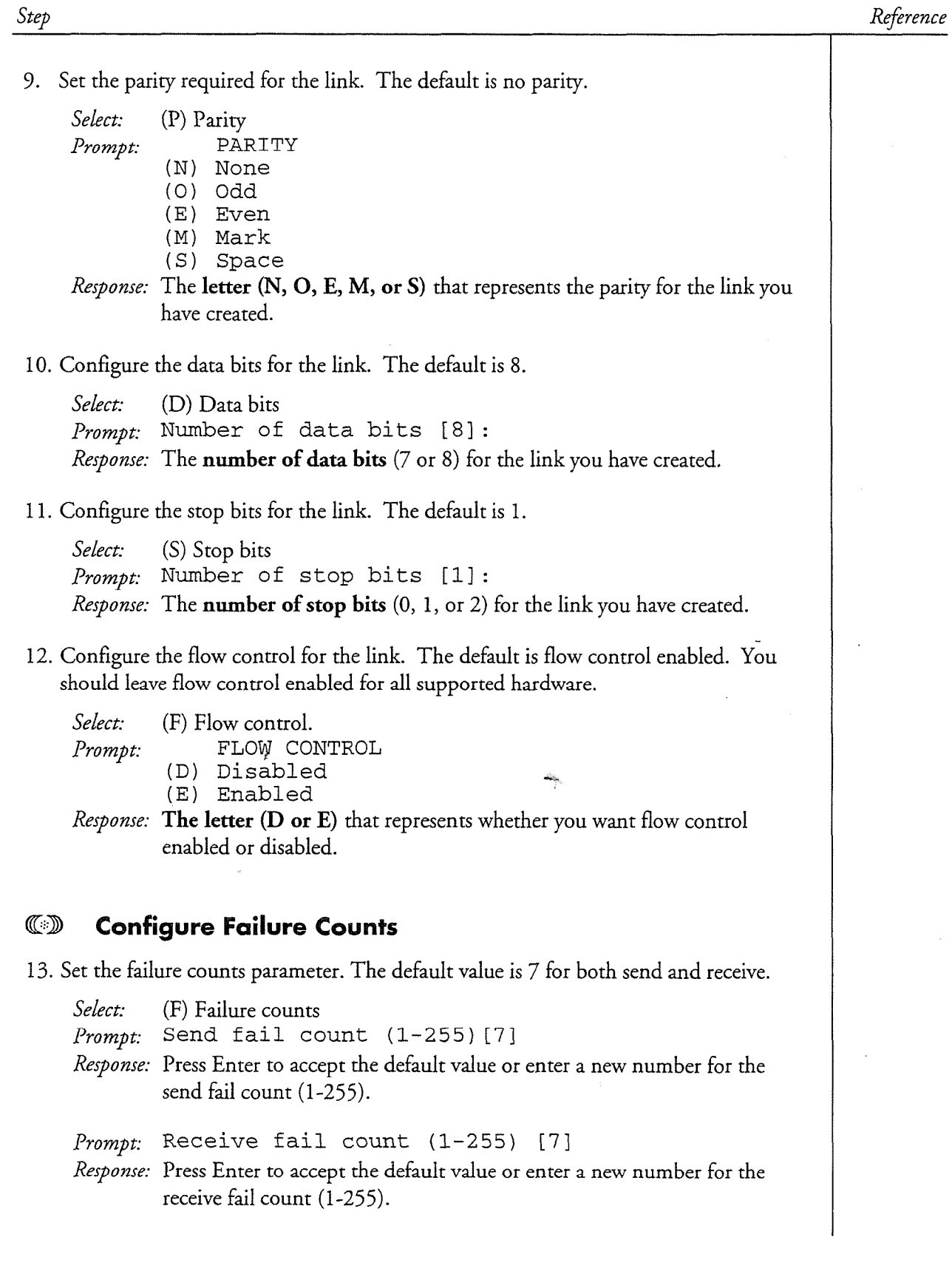

CP 5712 Page 4 of 4 VoiceMemo Release 6.OA and later

Step Reference

### **ED Configure the Timeout Parameters**

- 14. Go to the Timeout Parameters Menu.
- 15. Set the timeout parameters. The default value for each of the timeout parameters is 60 seconds.

Prompt: R/S/I/X: Response: R to set the data receive timeout, S to set the resend timeout, I to set the node inactivity timeout.

ź

Enter the new timeout value, in seconds, when you are prompted to do so.

16. Exit to the Network Maintenance Menu to save your changes.

### Delete MESA-Net Async Links

r

This procedure describes how to delete MESA-Net Async links. This is necessary if, for example, you are distributing the existing links on your Centigram Series 6 server for load share purposes. In that case, you would first delete the appropriate number of links in one module and recreate the links on a different module.

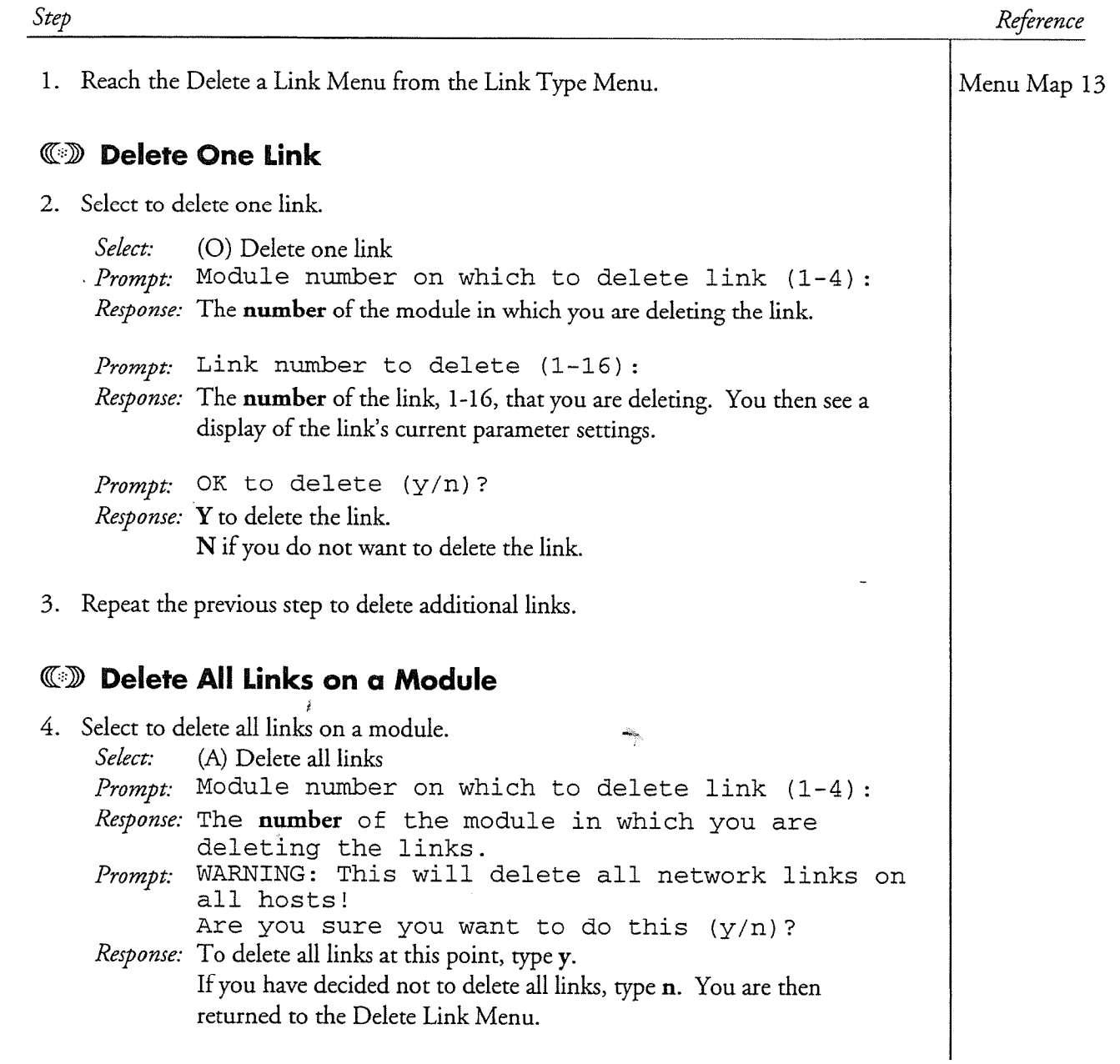

# 

 $\label{eq:2.1} \frac{1}{2} \int_{\mathbb{R}^3} \frac{1}{\sqrt{2}} \, \frac{1}{\sqrt{2}} \,$ 

 $\label{eq:2.1} \mathcal{L}(\mathcal{L}^{\text{max}}_{\mathcal{L}}(\mathcal{L}^{\text{max}}_{\mathcal{L}})) \leq \mathcal{L}(\mathcal{L}^{\text{max}}_{\mathcal{L}}(\mathcal{L}^{\text{max}}_{\mathcal{L}}))$ 

 $\frac{1}{2}$ 

 $\omega_{\rm{max}}=0.1$ 

i Mai müzike (18)<br>Kanada (18)<br>Charl Macro Wal

,'

This procedure describes how to change the assignment of a MESA-Net Async link from answer to originate or vice-versa.

Note: You perform this procedure offline; you must activate the configuration for the link assignment changes to take effect.

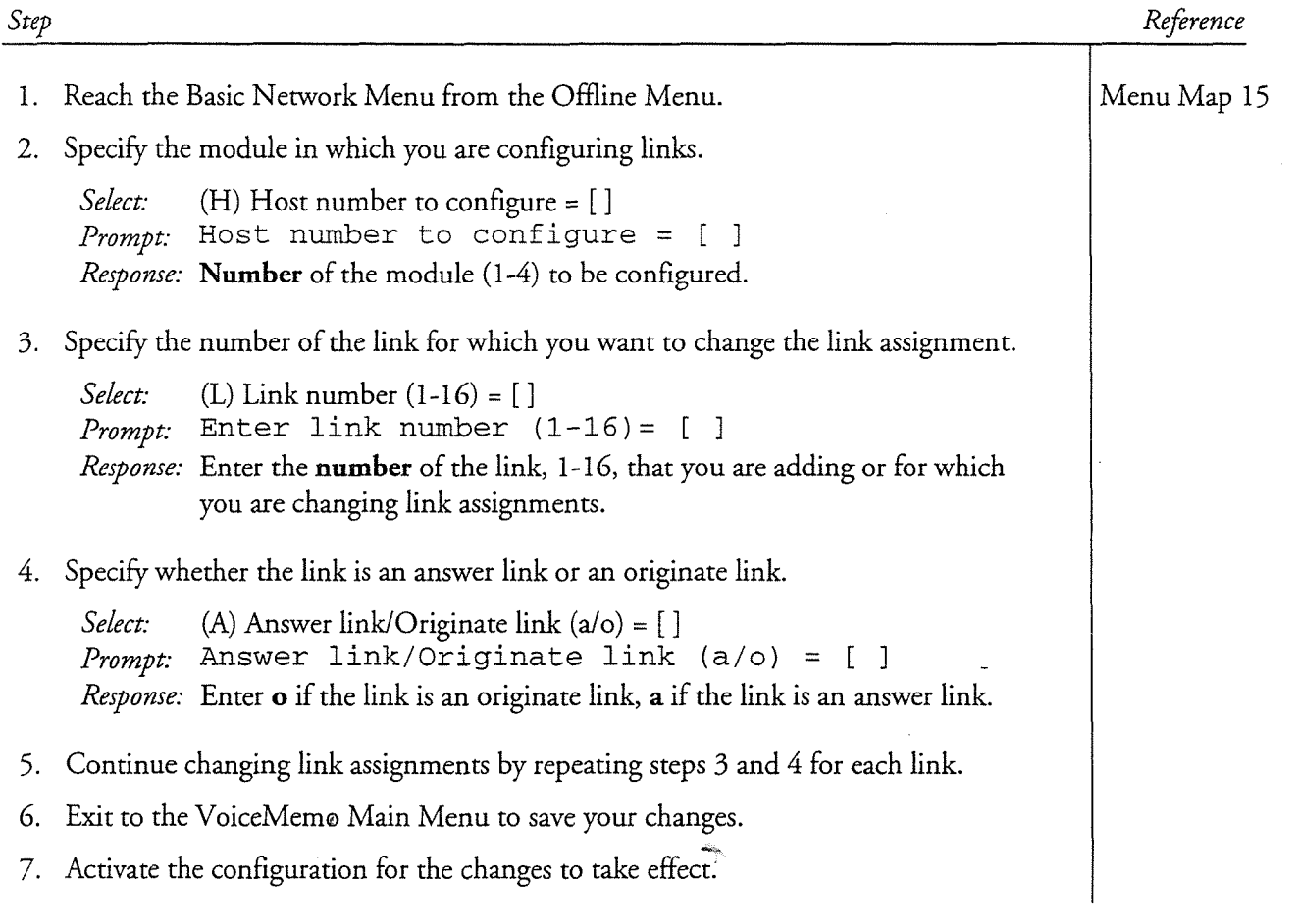

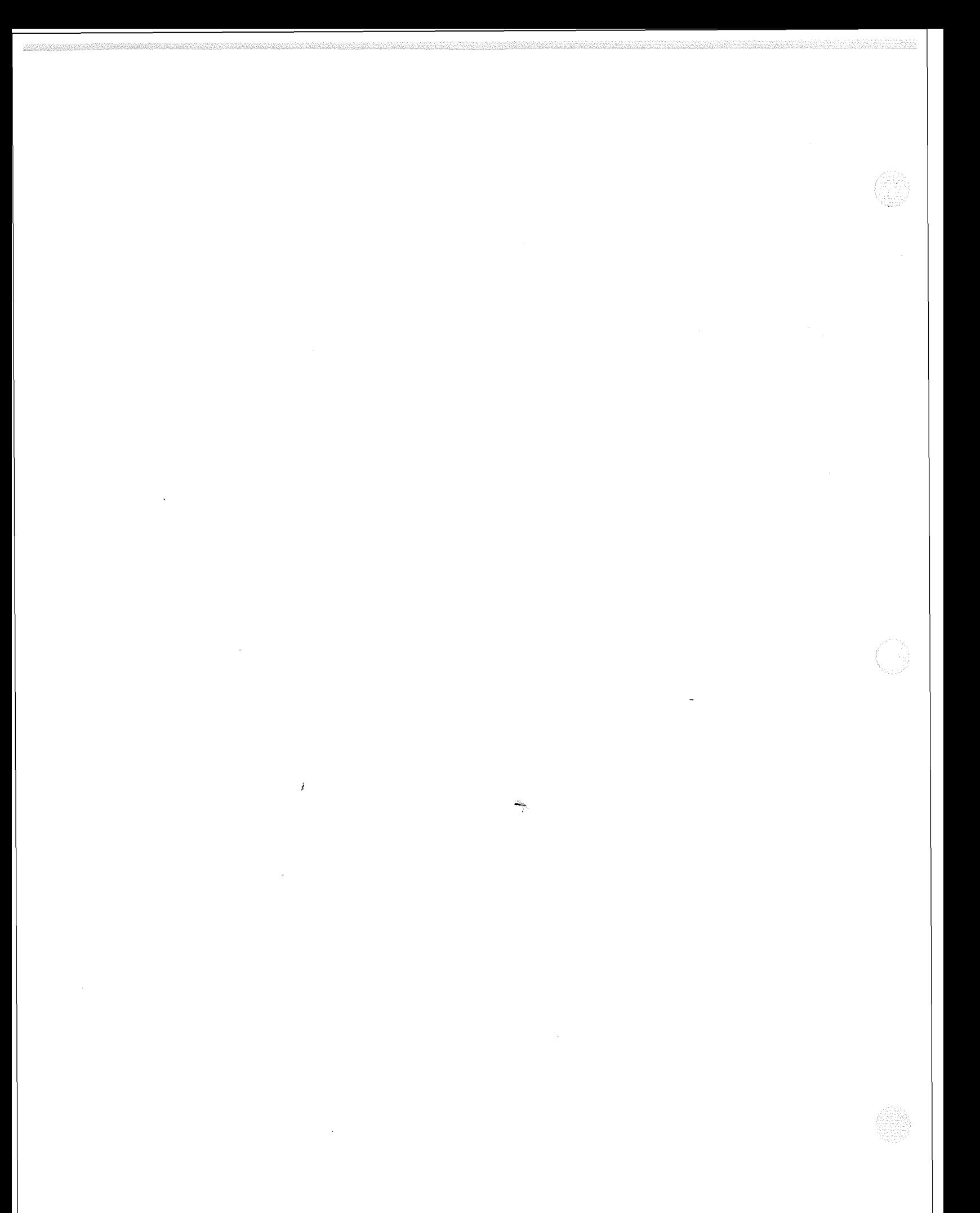

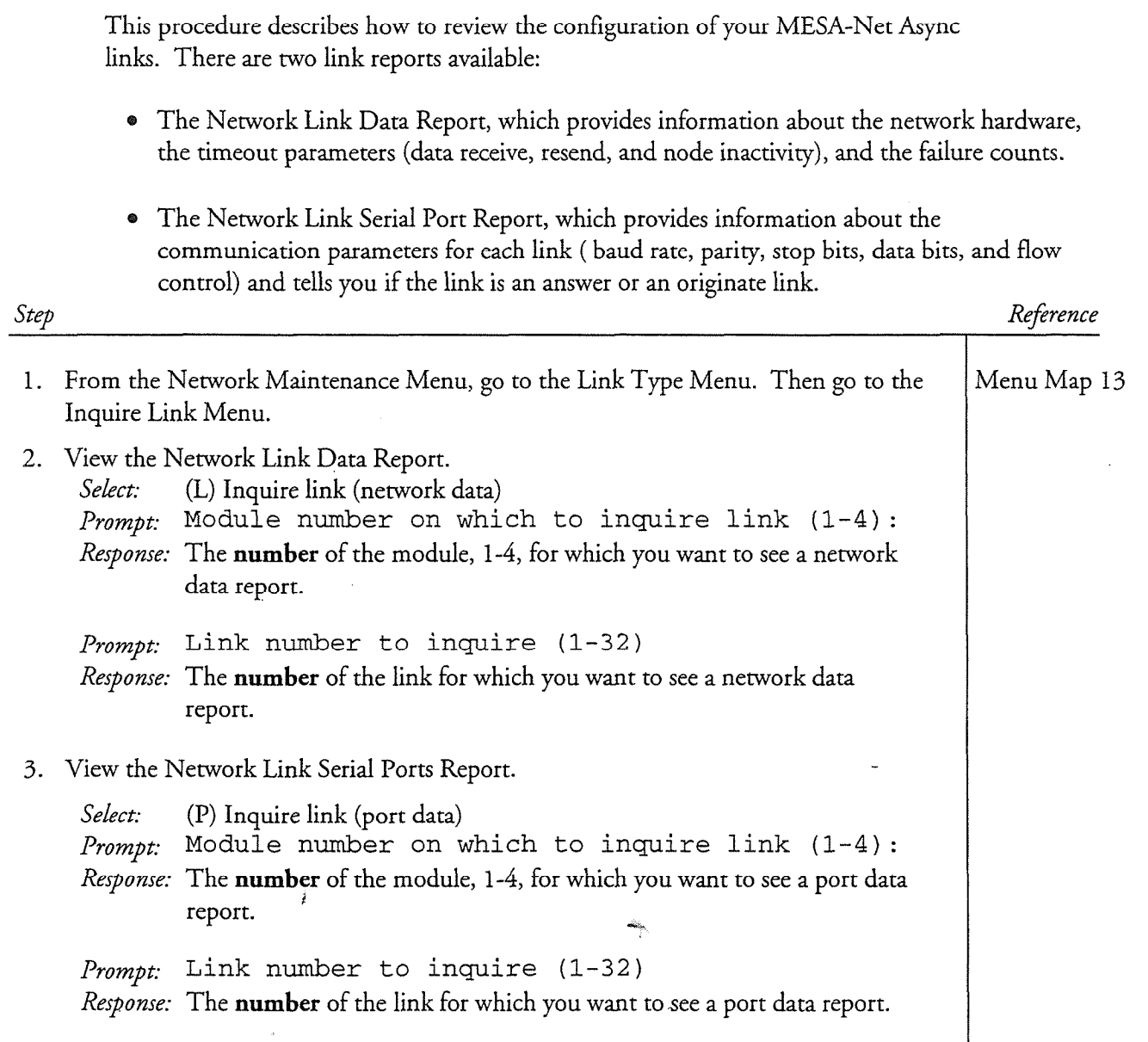
## $\vec{I}$  $\bar{\beta}$

1979 - 1989 - 1989 - 1989 - 1989 - 1989 - 1989 - 1989 - 1989 - 1989 - 1989 - 1989 - 1989 - 1989 - 1989 - 1989

 $\ddot{\phantom{0}}$ 

## Assign a Default MESA-Net Async CP  $\overline{\mathcal{S}}$ Hardware Type The VoiceMemo Release 6.0A and later

r

This procedure describes how to assign a number designation to a pre-programmed (default) MESA-Net Async hardware type. A hardware type must have a number designation before you can associate it with a link or a node. You can use a maximum of seven different hardware types for each MESA-Net node. Follow this procedure if you are using one of the following default hardware types:

- Concord Trellis 296 modem \* ATT Paradyne 3800 series
- Concord Dialaccess 296 modem . US Robotics V.34 Courier
- Microcom QX/V.32C modem XyLoGiC AnneX Three
- $\bullet$

Step

- 
- 
- 
- 
- Direct connection <br> **a** HT Communications P4004 DSU
- Telebit T2500/World Blazer modems . AT&T Paradyne 3810/3820 Plus (V.34)

## Reference

Т

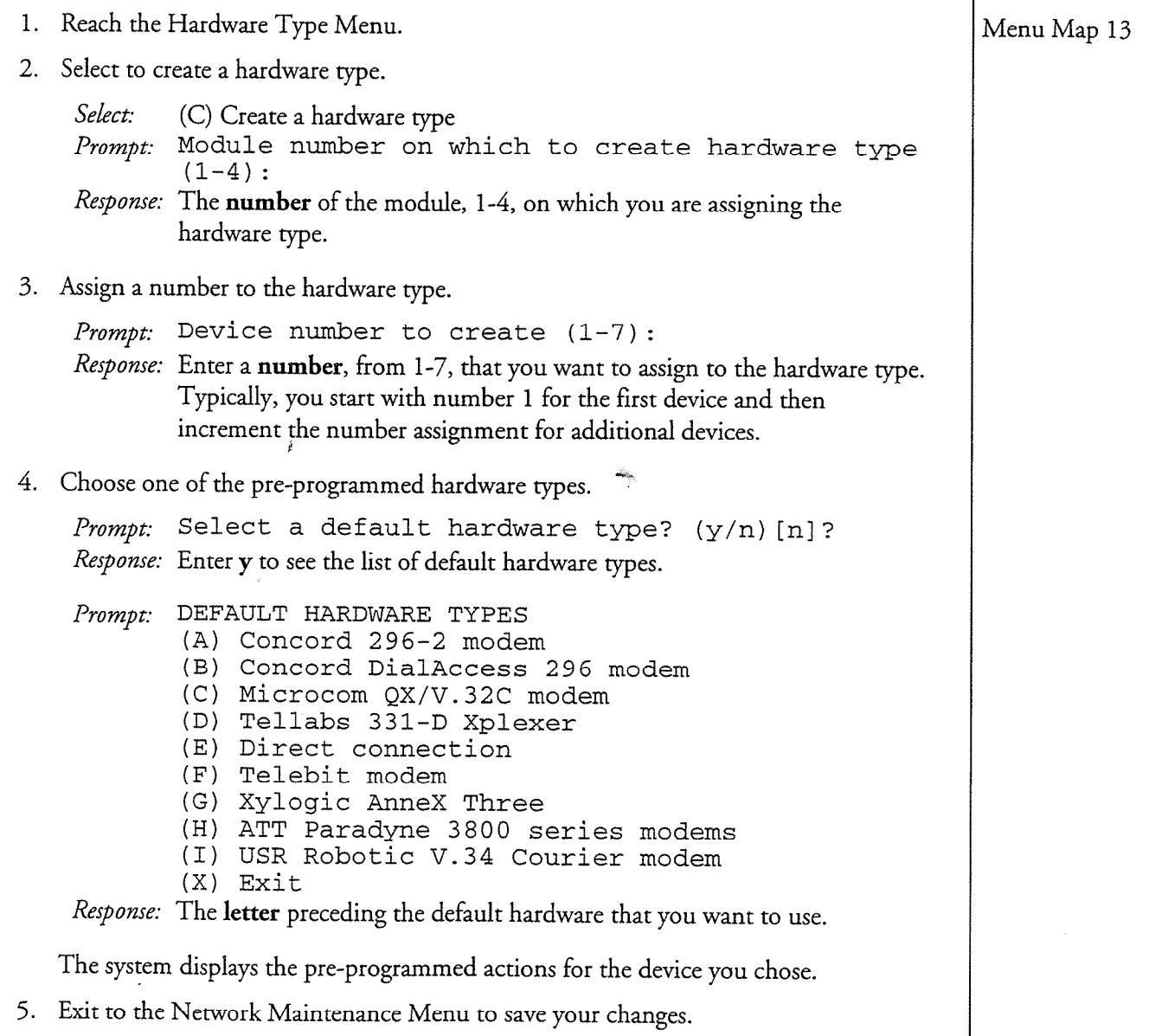

# $\mathcal{A}^{\mathcal{A}}$

 $\label{eq:2.1} \frac{1}{\sqrt{2}}\left(\frac{1}{\sqrt{2}}\right)^{2} \left(\frac{1}{\sqrt{2}}\right)^{2} \left(\frac{1}{\sqrt{2}}\right)^{2} \left(\frac{1}{\sqrt{2}}\right)^{2} \left(\frac{1}{\sqrt{2}}\right)^{2} \left(\frac{1}{\sqrt{2}}\right)^{2} \left(\frac{1}{\sqrt{2}}\right)^{2} \left(\frac{1}{\sqrt{2}}\right)^{2} \left(\frac{1}{\sqrt{2}}\right)^{2} \left(\frac{1}{\sqrt{2}}\right)^{2} \left(\frac{1}{\sqrt{2}}\right)^{2} \left(\$ 

 $\label{eq:2.1} \begin{split} \mathcal{L}_{\text{max}}(\mathbf{r}) & = \mathcal{L}_{\text{max}}(\mathbf{r}) \mathcal{L}_{\text{max}}(\mathbf{r}) \mathcal{L}_{\text{max}}(\mathbf{r}) \mathcal{L}_{\text{max}}(\mathbf{r}) \mathcal{L}_{\text{max}}(\mathbf{r}) \mathcal{L}_{\text{max}}(\mathbf{r}) \mathcal{L}_{\text{max}}(\mathbf{r}) \mathcal{L}_{\text{max}}(\mathbf{r}) \mathcal{L}_{\text{max}}(\mathbf{r}) \mathcal{L}_{\text{max}}(\mathbf{r}) \mathcal{L}_{\text{max}}(\mathbf{r})$ 

## $\frac{1}{2}$  $\hat{\mathcal{A}}$

 $\frac{1}{2}$ 

## Modify a MESA-Net Async Hardware Type

 $CP$  5733 Page 1 of 4 VoiceMemo Release 6.OA and later

This procedure describes how to modify an assigned MESA-Net Async hardware type. Use this procedure if the communications equipment used at the site requires actions (originate, answer, disconnect, and line drop signal) that are similar to one of the following default hardware types:

- 0 Concord Trellis 296 modem @ ATT Paradyne 3800 series
- Concord Dialaccess 296 modem US Robotics V.34 Courier
- Microcom QX/V.32C modem . VyLoGiC AnneX Three  $\bullet$
- 
- 
- 
- 
- 
- Direct connection <br>
 HT Communications P4004 DSU
- Telebit T2500/World Blazer modems AT&T Paradyne 3810/3820 Plus (V.34)

See Appendix A for a description of the originate, answer, disconnect, and line drop signal actions for each of these default hardware types.

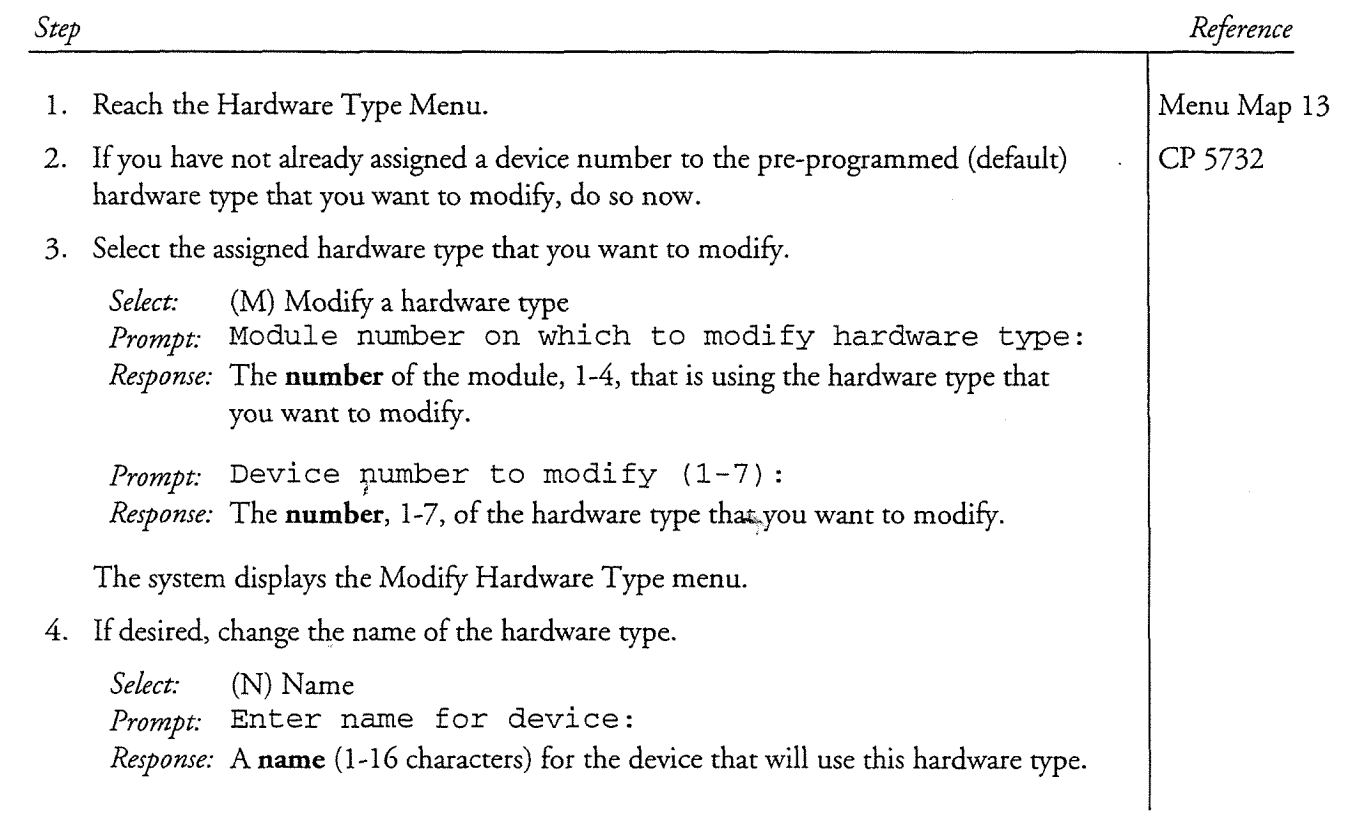

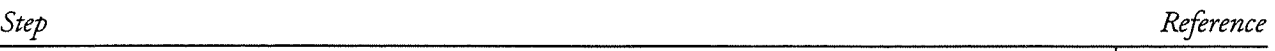

5. As required, change the Originate Call, Answer Call, and Disconnect Call actions.

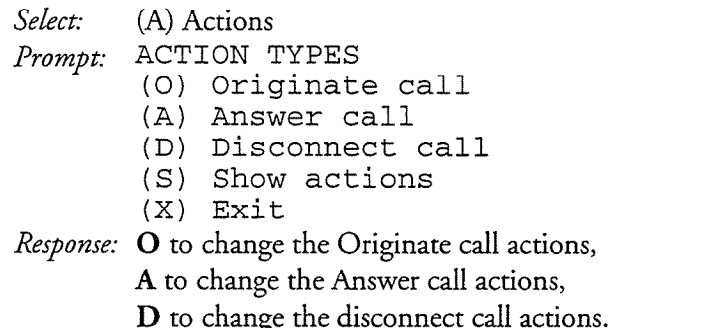

The system displays the command sequence of the action that you chose, followed by the Modify, Delete, Insert Action Menu.

6. Delete any unnecessary actions.

Select: (D) Delete action prompt: Action number: Response: The number of the action step that you want to delete, from the previous display.

The system deletes the specified action and displays the changed sequence.

7. As necessary, modify (replace) any existing actions.

Select: (M) Modify action

Prompt: Action number:

Response: The number of the action step that you want to modify, from the previous display.

CP 5733 Page 3 of 4 VoiceMemo Release 6.OA and later

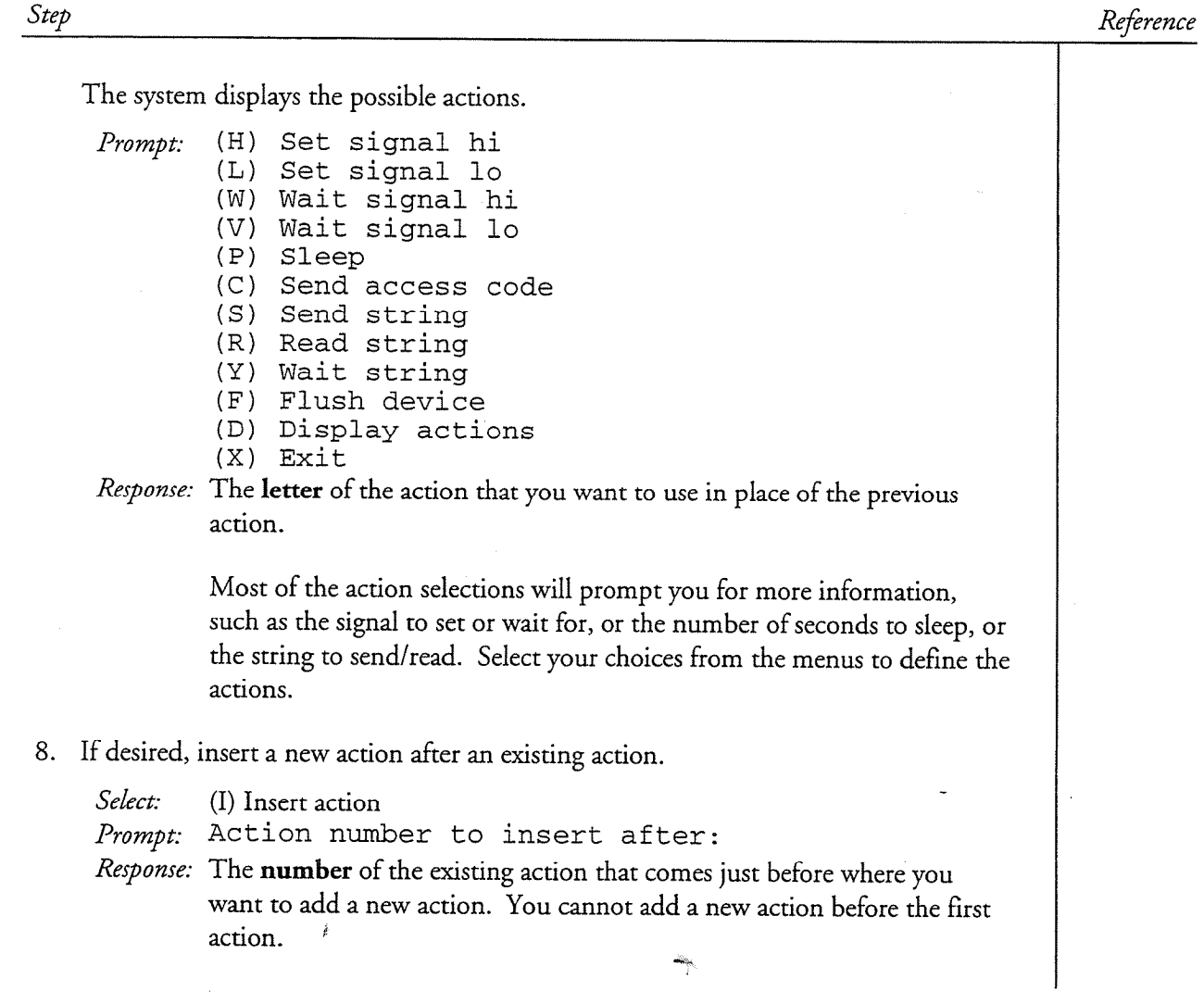

CP 5733 Page 4 of 4 VoiceMemo Release G.OA and later

### Step

Reference

The system displays the possible actions.

```
Prompt: (H) Set signal hi
       (L) Set signal lo 
       (W) Wait signal hi 
       (V) Wait signal lo 
       (P) Sleep 
       (C) Send access code 
       (S) Send string 
       (R) Read string 
       (Y) Wait string 
       (F) Flush device 
       (D) Display actions 
       (X) Exit
```
Response: The letter of the action that you want to add to the command sequence.

Most of the action selections will prompt you for more information, such as the signal to set or wait for, or the number of seconds to sleep, or the string to send/read. Select your choices from the menus to define the actions.

9. If desired, change the Line Drop Signal.

Select: (D) Line Drop Signal Prompt: SIGNAL TO SET/WAIT FOR (1) DTR (data terminal ready) (2) RTS (request to send) (3) BREAK (4) CT5 (clear to send)  $(5)$  DSR (data set ready) (6) RI (ring) (7) CD (carrier detect)

Response: The number that corresponds to the serial communications signal that indicates a broken connection.

10. Verify the settings in the modified hardware type.

Select: (S) Show device

The system displays the actions in the hardware type that you just modified. Review the display to make sure that it is correct, If necessary, repeat any of the above steps to make changes.

11. Exit to the Hardware Type Menu to save your changes.

## Create a New MESA-Net Async Hardware Type

This procedure describes how to create a completely new hardware type. This is not the same as assigning a number designation to a pre-programmed (default) hardware type, which is described in CP 5732.

Prior to starting this procedure, you must have the documentation for the communication device that will use this hardware type so that you know what actions are required to originate and answer calls. See Chapter 4 for detailed explanations of the components of a hardware type.

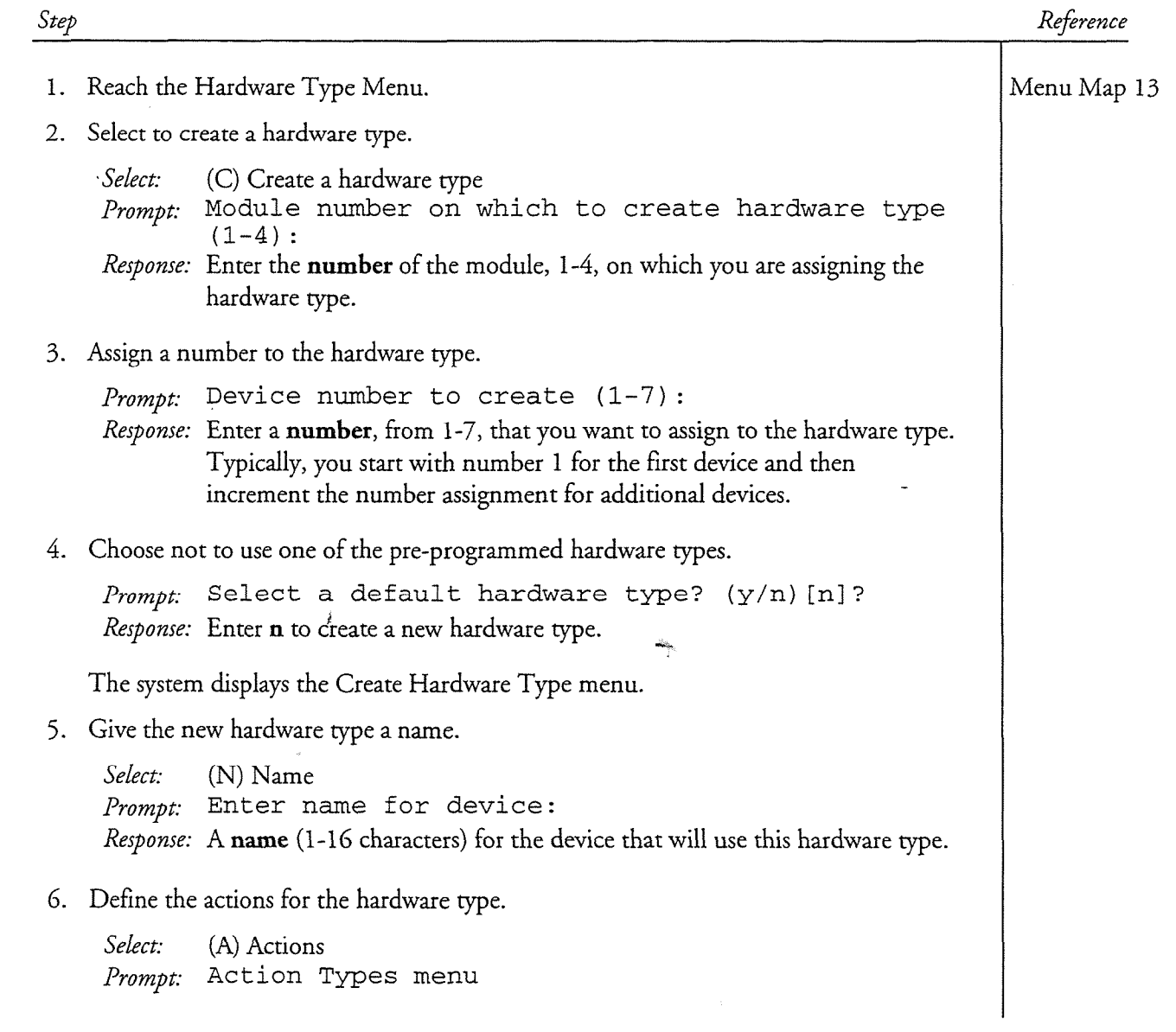

## Reference

7. Define the originate actions.

Step

```
Select: (O) Originate call
Prompt: ORIGINATE CALL
       (H) Set signal hi 
       (L) Set signal lo 
        (W) Wait signal hi 
        (V) Wait signal lo 
       (P) Sleep 
        (C) Send access code 
        (S) Send string 
        (R) Read string 
        (Y) Wait string 
        (F) Flush device 
       (D) Display actions 
       (X) Exit
```
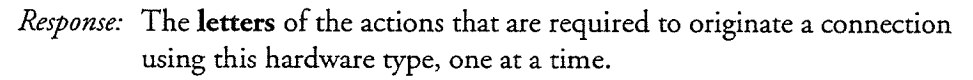

Most of the action selections will prompt you for more information, such as the signal to set or wait for, or the number of seconds to sleep, or the string to send/read. Select your choices from the menus to define the originate actions.

- 8. Exit back to the Action Types menu when you have defined all of the originate call actions.
- 9. Repeat steps 7 and 8 to define the Answer Call and Disconnect Call actions.
- 10. Exit back to the Create Hardware Type Menu.
- 11. Set the Line Drop Signal.

```
Select: (D) Line Drop Signal
Prompt: SIGNAL TO SET/WAIT FOR
       (1) DTR (data terminal ready) 
       (2) RTS (request to send) 
       (3) BREAK 
       (4) CTS (clear to send) 
       (5) DSR (data set ready) 
       (6) RI (ring) 
       (7) CD (carrier detect)
```

```
Response: The number that corresponds to the serial communications signal that
          indicates a broken connection.
```
CP 5734 Page 3 of 3 VoiceMemo Release 6.OA and later

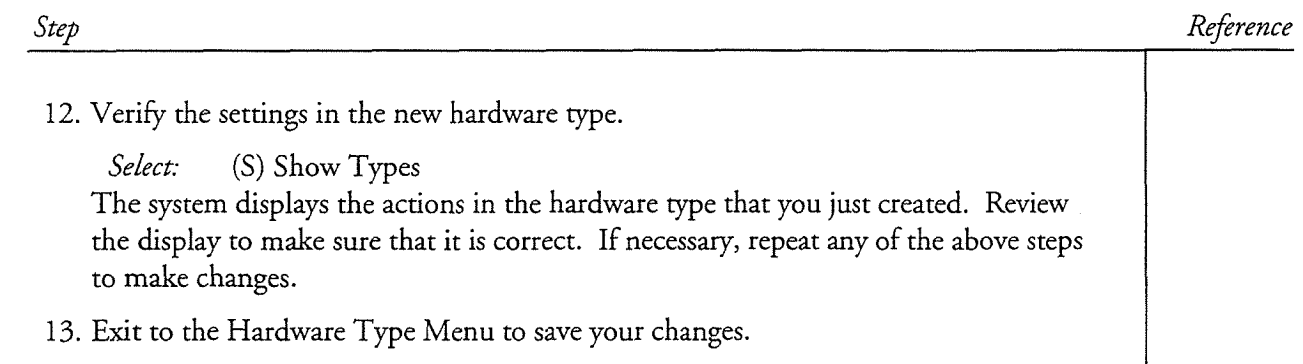

۳

j

O

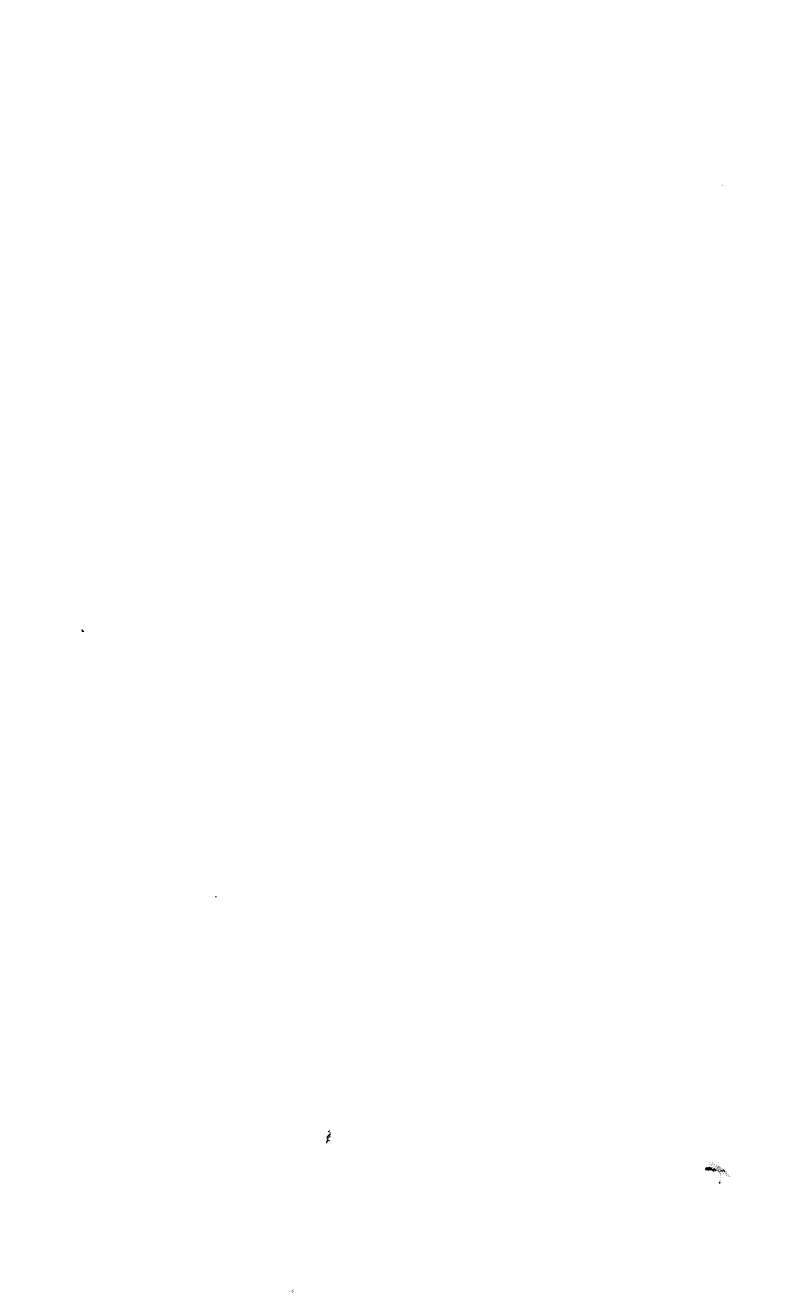

 $\mathcal{L}^{\pm}$ 

 $\sim 10^7$ 

 $\ddot{\phantom{a}}$ 

s de la constitución de constitución de la constitución de la constitución de constitución de la constitución<br>Constitución de la constitución de la constitución de la constitución de la constitución de la constitución d

## 5 **Configuring the Network Node Table**

The Network Node Table stores information that is essential for the local node to communicate with other nodes on the network. The table contains one entry for each node on the network, and that entry contains information such as the remote node number and its phone number or II? address. This chapter provides detailed information about the fields in the Network Node Table and how they are used by MESA-Net Async and MESA-Net TCP/IP.

It is very important that you plan out your MESA-Net network before configuring the Network Node Table on each node. You must know the node number and phone number or IP address of each remote node, plus other information, before you can create an entry for the node. Be sure to completely fill in a section of a Network Node Table Configuration Worksheet for each remote node and one for the local node before starting to create entries in the table. (You should create an entry for the local node in the table as a reference, but set it to have access disabled.)

## **Network Node Table Configuration Worksheet**

You configure the Nenvork Node Table using the Network Node Access Table Maintenance Menu, which is a submenue of the Network Trees There is a submer Maintenance Menu, which is a submenu of the Network Maintenance Menu. The fields in the Network Node Table Configuration Worksheet correspond to the information you must enter when you create a new node entry. The fields are described below the sample worksheet. A blank worksheet for you to copy and use is at the end of this chapter. Configuring'the Network Node Table

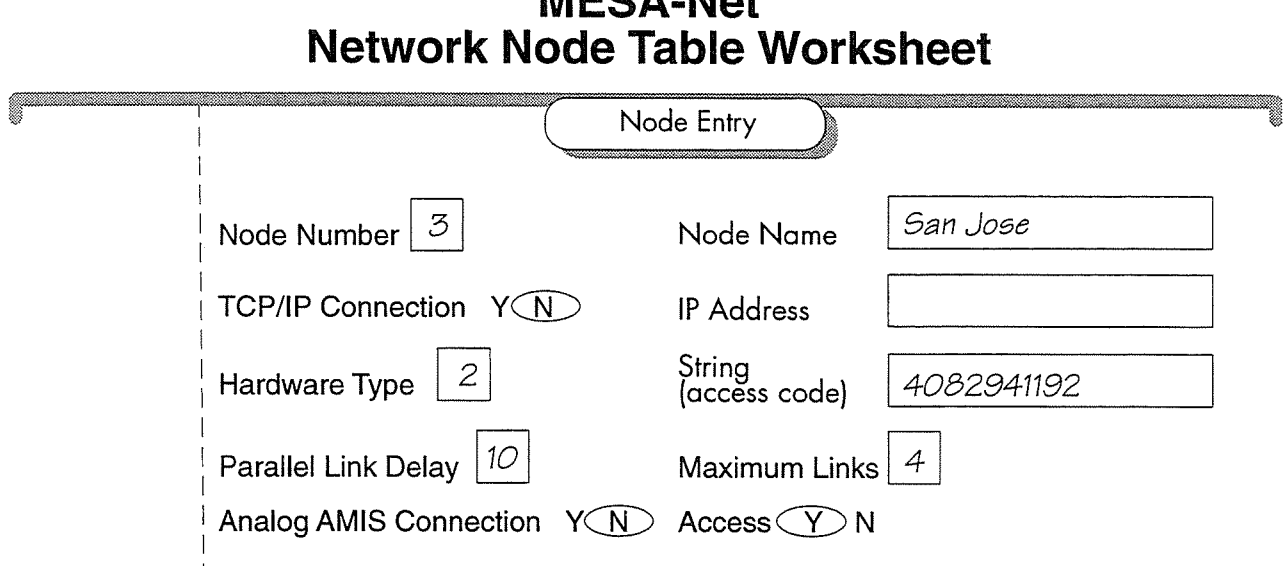

*RAECA NIAL* 

## Figure 5- 1 Sample Network Node Table Configuration **Worksheet**

## **Worksheet Definitions**

Node Number: The number of the node for this entry. Each MESA-Net node on the network must be represented by a unique number. You can use numbers from 1 to 8191, but the maximum number of nodes is 1500.

Node Name: A descriptive name for the node (e.g. New York, Chicago) of up to 13 alphanumeric characters, including capitals and spaces. The node name is not required; MESA-Net software recognizes nodes by their numbers.

Analog AMIS Connection: For all MESA-Net nodes, circle N. The AMIS Analog Networking optional feature also uses the node table for administered connections (where the message sender does not have to enter the node phone number), and you may want to include those connections in your planning.

TCP/IP Connection: Circle Y for all remote nodes that the local node accesses using MESA-Net TCP/IP.

IP Address: The IP address of the remote node, if it uses MESA-Net TCP/IP.

String: In MESA-Net Async, the string is the access code (usually the phone In the local number of the local node to make a connection to the remote node.  $T_{\text{tot}}$  and  $T_{\text{tot}}$  is updated by the focal floud to flake a confliction

The "Send Access Code" originate action in the Hardware Type causes the local node to dial this string. The examples later in this chapter demonstrate how to formulate the string that is necessary to reach a remote node.

Hardware Type: The device number, 1-7, of the Hardware Type that MESA-Net Async sofrware must use to communicate with the node.

For MESA-Net TCP/IP nodes, the hardware type is always ETHERNET. There is no hardware type for AMIS nodes, since AMIS connections are made from a phone port.

Access: Circle Y (accessed enabled) for all nodes except the local node. If necessary, you can set access to N to suspend access to a node without deleting the node from the Network Node Table.

When users try to make messages to a disabled node, they are informed that the destination is "not a valid remote mailbox number." When you disable access to a node that already has messages queued, the MESA-Net software holds the messages  $\frac{1}{1 + \lambda}$  and the Message Message Message Message Waiting to all the sends receipts to all  $\frac{1}{1 + \lambda}$ sender the strongly them that the control to receive the distribution of the delivered. senders, informing them that their messages could not be delivered. Once receipts are sent, the messages are purged from the queue.

Parallel Link Delay: (Requires the Parallel Links optional feature) Specify the number of minutes that an existing connection must be open before and the set of must be open before and in the number of minutes that an existing connection must be open before another link is established. Set this to 0 to have the originating node create a new connection as soon as the previous one succeeds.

 $M_{\rm H}$  , and  $M_{\rm H}$  are  $R_{\rm H}$  the Parallel Links optional feature) Specifical feature  $S$ **Maximum Links:** (requires the raranet Links optional reatme) specify to

## Sample Network Node Table Configurations

This section presents Network Node Tables for two sample networks. The first example shows the Network Node Table for a MESA-Net Async network. The second example shows a combination MESA-Net Async and MESA-Net TCP/IP network.

This section presents are considered to the first Network Network Network Network Network Network Network Network

## $\mathcal{F}_{\mathbf{r}}$  shows a network in which all nodes use identical models use identical models in  $\mathcal{F}_{\mathbf{r}}$

Figure 5-1 shows a network in which all nodes use identical modems for communications.

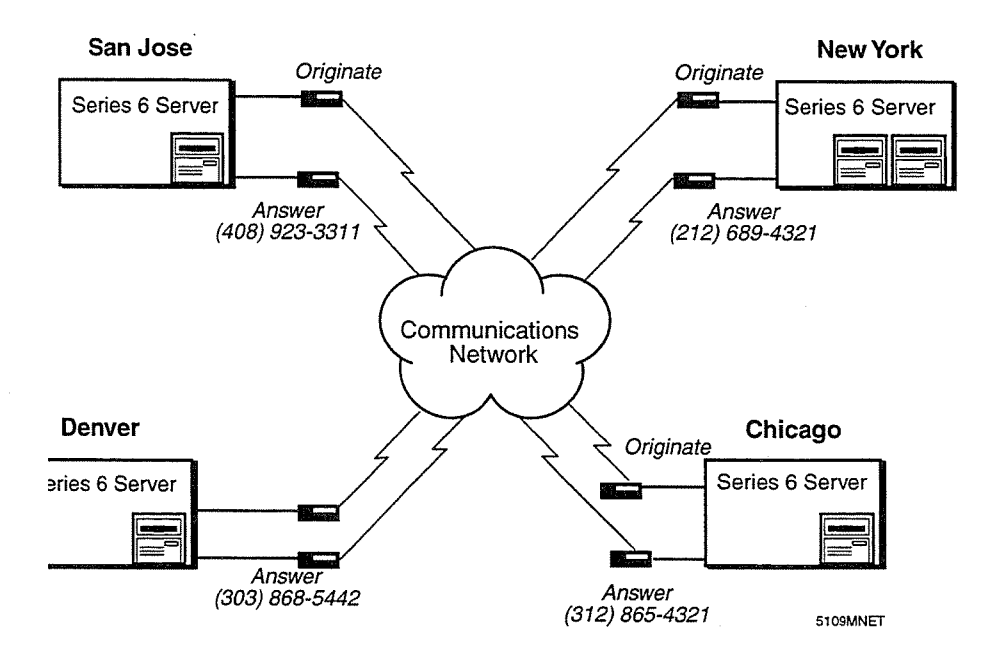

## Figure 5-1 Sample MESA-Net Async Modem

The Network Node Table entries for San Jose are:

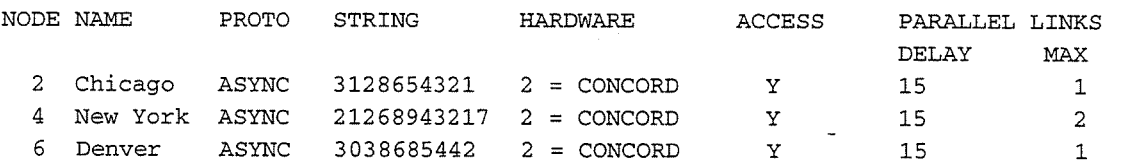

## The Network Node Table entries for Chicago are:

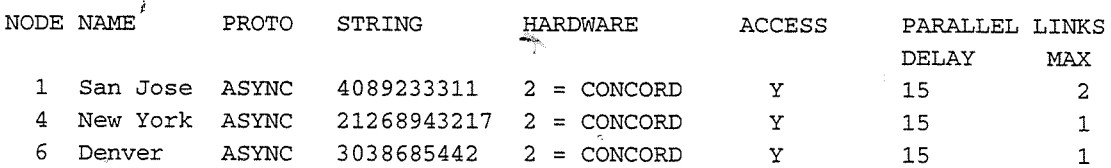

## The Network Node Table entries for Denver are:

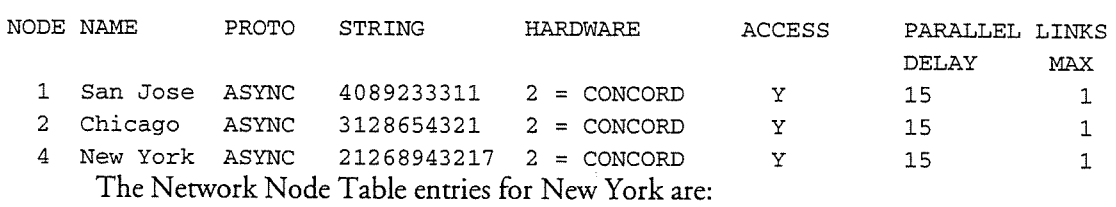

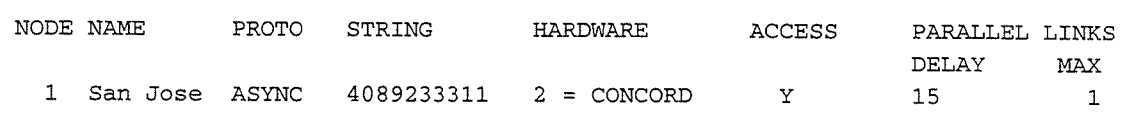

Configuring the Network Node Table

 $\bullet$ 

2 Chicago ASYNC 3128654321 2 = CONCORD Y 15 1<br>6 Denver ASYNC 3038685442 2 = CONCORD Y 15 1 ASYNC 3038685442 2 = CONCORD Y 15 1

## Example 2: MESA-Net Async and MESA-Net TCP/IP Network

Figure 5-2 shows a network in which some of the nodes are connected using MESA-Net Async over modems and some are connected using MESA-Net TCP/IP over Ethernet.

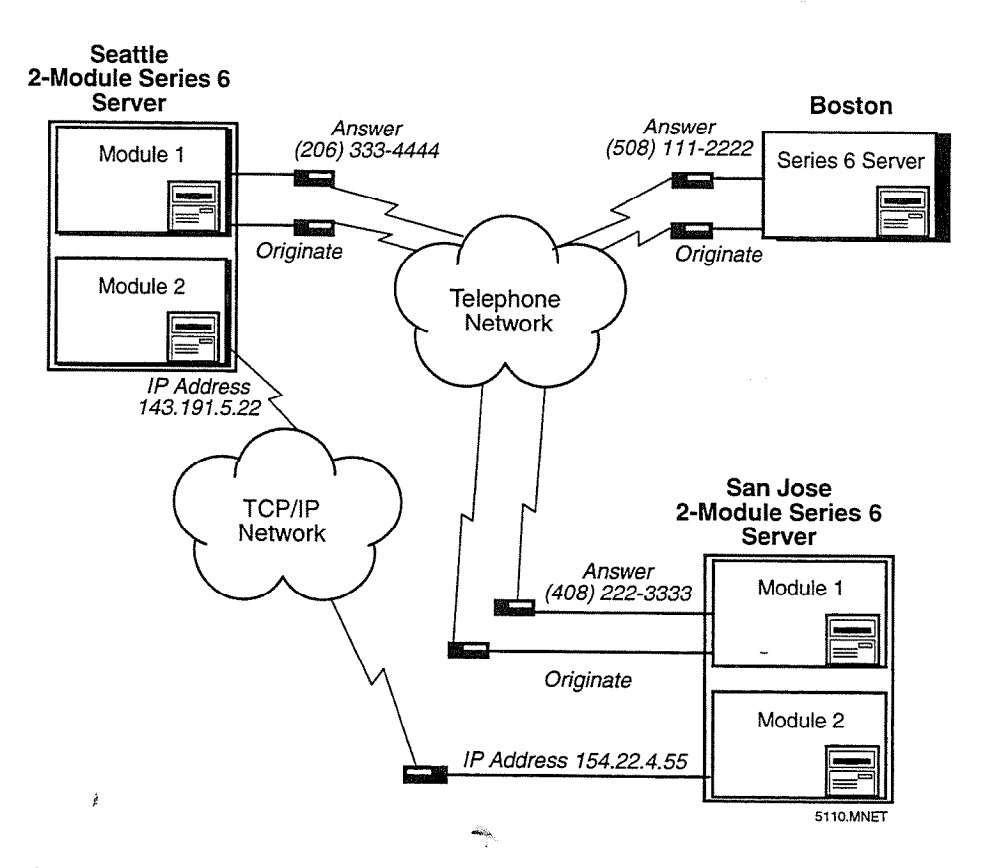

## Figure 5-2 Sample Modem and Ethernet Network

The Network Node Table entries for San Jose are:

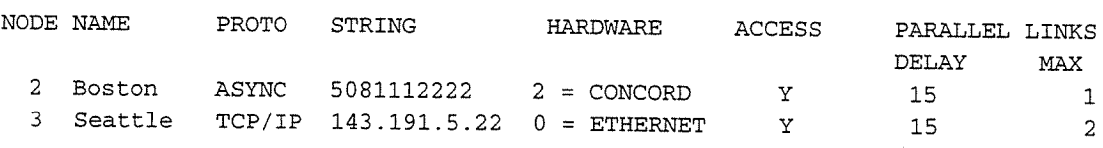

The Network Node Table entries for Boston are:

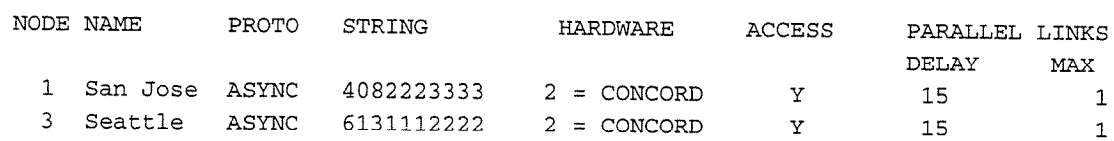

The Network Node Table entries for Seattle are:

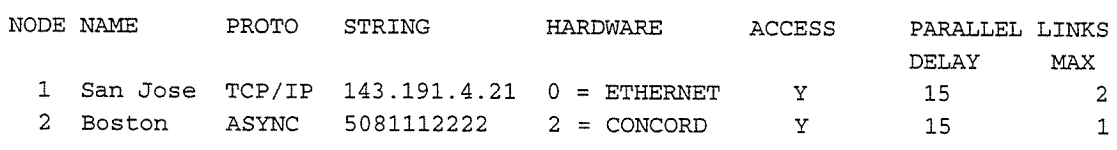

## Using Hayes Protocols in Access Codes

All supported modems use the Hayes protocol. When a Hayes-compatible modem is using a dial-up telephone line, MESA-Net software must send the string "ATDT" before sending the phone number, to instruct the modem "use tone dialing to outdial the following characters." The phone number must be followed by the ASCII character for a carriage return, to indicate that the string of outdial characters has ended.

The ATDT string and the carriage return do not appear in the Network Node Tables shown in Examples 1 and 2 because they are incorporated into the default Concord DialAccess 296 hardware type (and in the default hardware types for all other supported modems). When using a Hayes-compatible modem for which there is no default hardware type, be sure to program these steps into either the hardware type or the Network Node Table access code string.

When the modem is connected to a PBX line, the Network Node table string must contain the access code (usually 9) for an outside trunk, plus a suitable pause to give the PBX time to make the connection. Hayes protocol uses a comma to indicate a 2 second pause; at least a 4 second pause is recommended. In Example 2, if San Jose were calling New York through a PBX, the Network Node Table string would be "9,,13128654321."

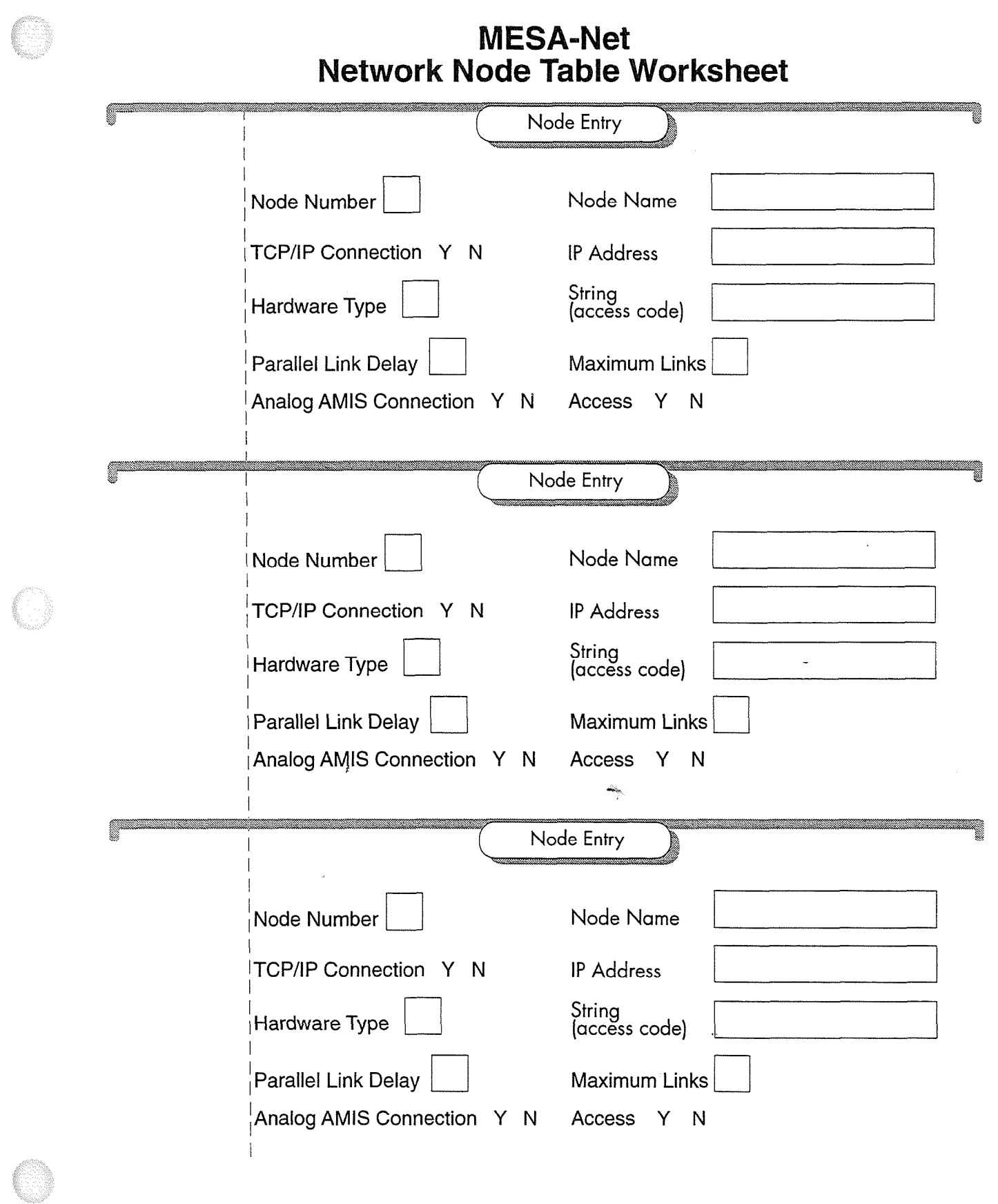

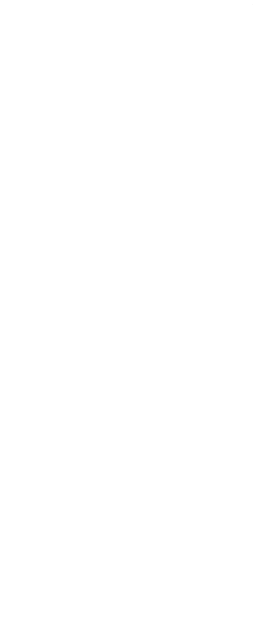

 $\bullet$ 

 $\tilde{\vec{F}}$ 

Release 6.OA

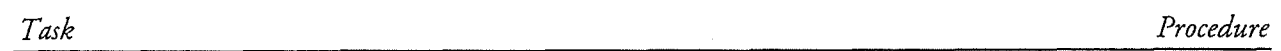

## MESA-Net Network Node Table

 $\vec{\epsilon}$ 

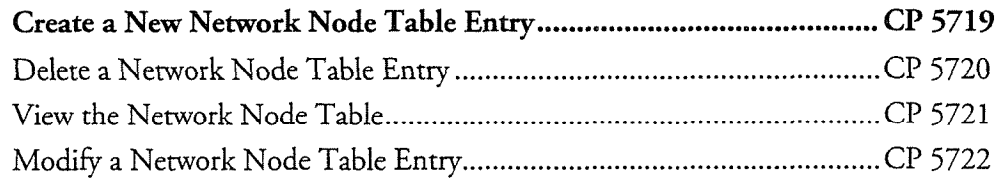

 $\omega_{\rm b}$ 

## $\label{eq:3.1} \frac{d}{dt} \left( \frac{d}{dt} \right) = \frac{1}{2} \left( \frac{d}{dt} \right)$

 $\frac{1}{2}$ 

 $\label{eq:2.1} \mathcal{L}_{\mathcal{A}}(\mathcal{A}) = \mathcal{L}_{\mathcal{A}}(\mathcal{A}) = \mathcal{L}_{\mathcal{A}}(\mathcal{A})$ 

 $\frac{1}{2} \sum_{i=1}^n \frac{1}{2} \sum_{j=1}^n \frac{1}{2} \sum_{j=1}^n \frac{1}{2} \sum_{j=1}^n \frac{1}{2} \sum_{j=1}^n \frac{1}{2} \sum_{j=1}^n \frac{1}{2} \sum_{j=1}^n \frac{1}{2} \sum_{j=1}^n \frac{1}{2} \sum_{j=1}^n \frac{1}{2} \sum_{j=1}^n \frac{1}{2} \sum_{j=1}^n \frac{1}{2} \sum_{j=1}^n \frac{1}{2} \sum_{j=1}^n \frac{1}{2} \sum_{j=$ 

## Create a New Network Node Table Entry

CP  $5719$   $P_{\text{age 1 of 2}}$ VoiceMemo Release 6.06.OA and later

Use this procedure to create a new entry in the Network Node Table for both MESA-Net Async and MESA-Net TCP/IP.

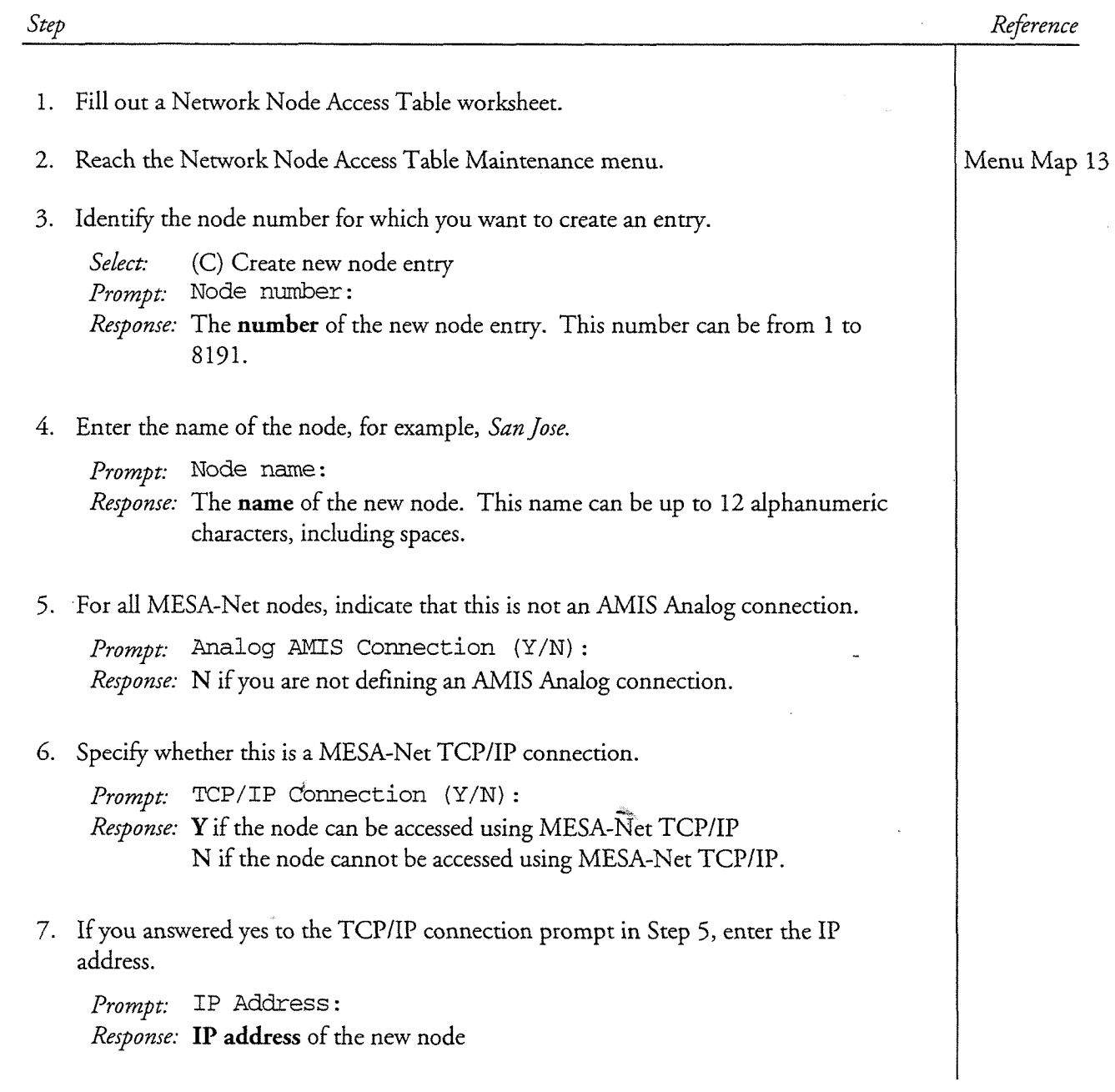

Step

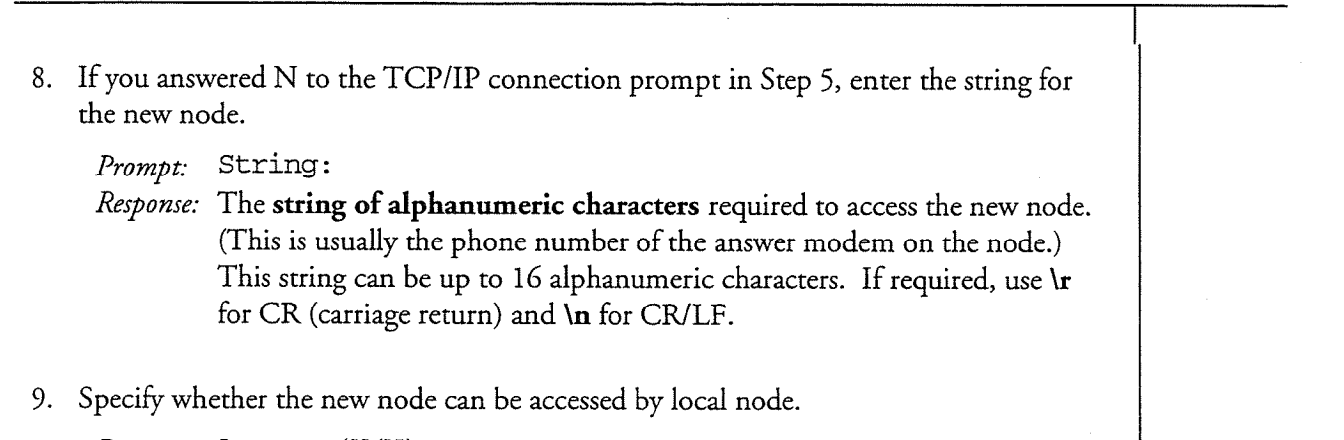

Reference

- $Prompt:$  Access  $(Y/N):$
- Response: Y for almost all remote nodes. N for the local node, and any remote nodes that you do not want accessed from the local node.
- 1 0. If you have installed the Parallel Links optional feature, set the length of time that the existing connection or connections must be open before a parallel connection is established.,

Prompt: Parallel link delay [15]

- Response: The number of minutes a link must be open before a new link is established. If you enter 0, a new link is created as soon as the previous link succeeds.
- 11 . If you have installed the Parallel Links optional feature, set the maximum number of parallel links that can be open between the local nodemd the remote node.

Prompt: Maximum parallel links [1]:

Response: The number, 1-8, of parallel links that the node can establish with another node. Do not exceed the number of physical links that both nodes can support.

MESA-Net displays a message that the entry for the node has been created.

- 12. Repeat steps 3 through 11 to create more node entries, or press Enter to indicate that you have finished creating node entries.
- 13. List the Network Node Table on screen to check your work.

Select: (L) List the node table

## CP  $5720$ VoiceMemo Release 6.06.0A and later

## Delete a Network Node Table Entry

 $\hat{t}$ 

Use this procedure to delete nodes from the Network Node Table.

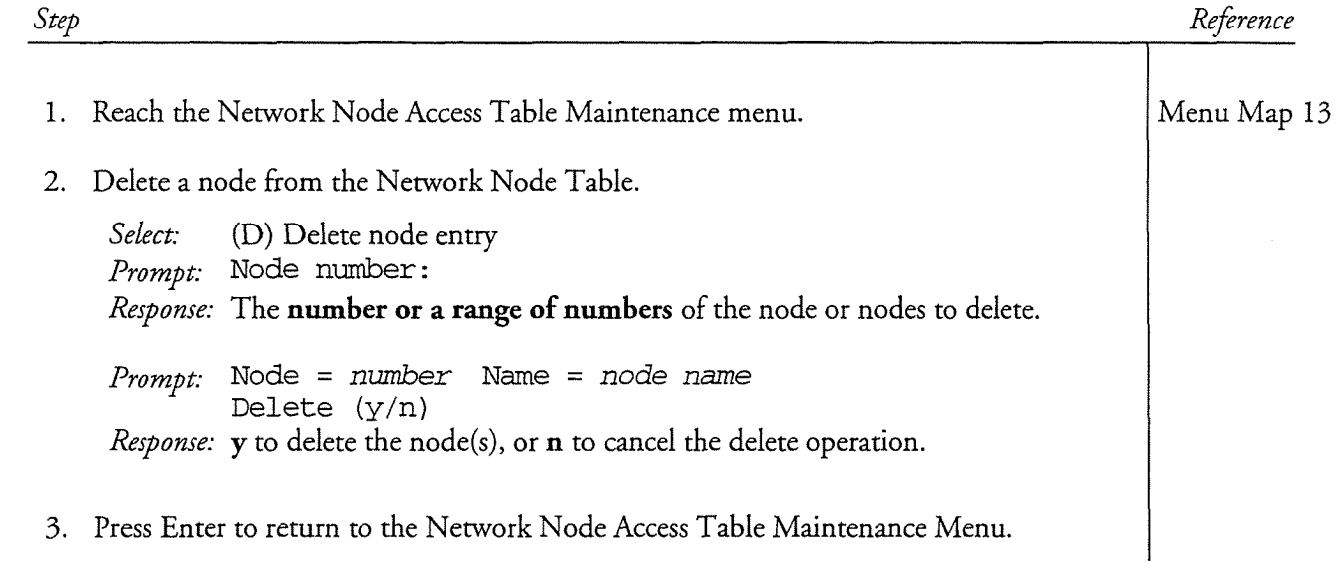

## $\label{eq:2} \mathbb{A}^{\mathbb{C}} \longrightarrow \mathbb{R}^{\mathbb{C}}$

 $\sim 10^7$ 

 $\mathcal{L}^{\text{max}}_{\text{max}}$  and  $\mathcal{L}^{\text{max}}_{\text{max}}$ 

itur<br>Li

Use this procedure to display all or part of the Network Node Table.

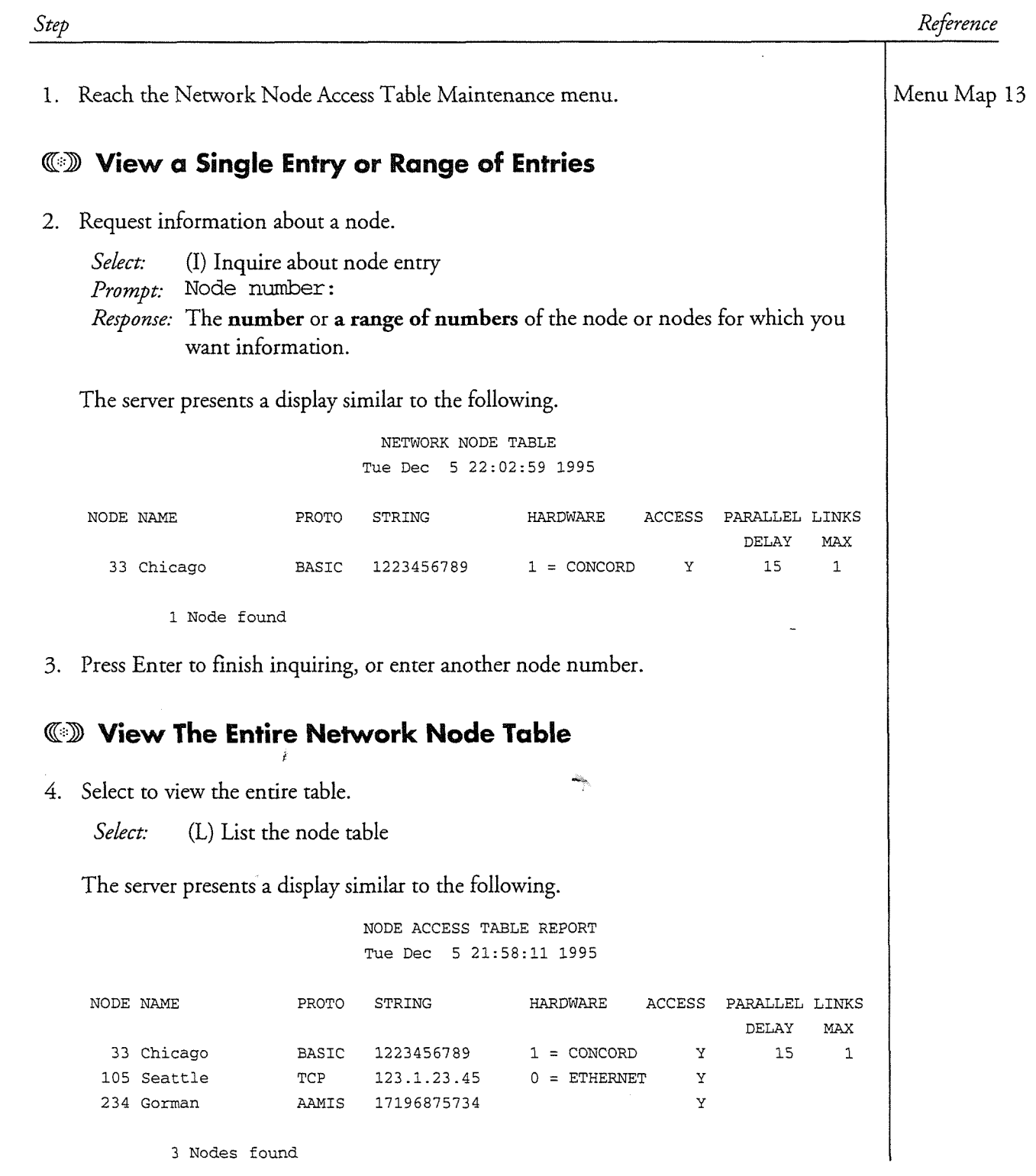

 $\label{eq:4} \mathbb{E} \left[ \begin{array}{cc} \mathbb{E} & \mathbb{E} \left[ \mathbb{E} \left[ \mathbb{E} \right] \right] & \mathbb{E} \left[ \mathbb{E} \left[ \mathbb{E} \left[ \mathbb{E} \left[ \mathbb{E} \right] \right] \right] \right] & \mathbb{E} \left[ \mathbb{E} \left[ \mathbb{E} \left[ \mathbb{E} \left[ \mathbb{E} \left[ \mathbb{E} \left[ \mathbb{E} \left[ \mathbb{E} \left[ \mathbb{E} \left[ \mathbb{E} \left[ \mathbb{E} \left[ \mathbb{E$ 

 $\label{eq:2.1} \frac{1}{\sqrt{2}}\int_{\mathbb{R}^3}\frac{1}{\sqrt{2}}\left(\frac{1}{\sqrt{2}}\right)^2\frac{1}{\sqrt{2}}\left(\frac{1}{\sqrt{2}}\right)^2\frac{1}{\sqrt{2}}\left(\frac{1}{\sqrt{2}}\right)^2\frac{1}{\sqrt{2}}\left(\frac{1}{\sqrt{2}}\right)^2\frac{1}{\sqrt{2}}\left(\frac{1}{\sqrt{2}}\right)^2\frac{1}{\sqrt{2}}\frac{1}{\sqrt{2}}\frac{1}{\sqrt{2}}\frac{1}{\sqrt{2}}\frac{1}{\sqrt{2}}\frac{1}{\sqrt{2}}$ 

 $\label{eq:2.1} \frac{1}{\sqrt{2}}\left(\frac{1}{\sqrt{2}}\right)^{2} \left(\frac{1}{\sqrt{2}}\right)^{2} \left(\frac{1}{\sqrt{2}}\right)^{2} \left(\frac{1}{\sqrt{2}}\right)^{2} \left(\frac{1}{\sqrt{2}}\right)^{2} \left(\frac{1}{\sqrt{2}}\right)^{2} \left(\frac{1}{\sqrt{2}}\right)^{2} \left(\frac{1}{\sqrt{2}}\right)^{2} \left(\frac{1}{\sqrt{2}}\right)^{2} \left(\frac{1}{\sqrt{2}}\right)^{2} \left(\frac{1}{\sqrt{2}}\right)^{2} \left(\$ 

 $\omega_{\rm{eff}}$ 

 $\mathbf{G}$ 

## Modify a Network Node Table Entry

Use this procedure to modify an entry in the Network Node Table. When prompted for a new value, you can press Enter to retain the current settings of any parameter.

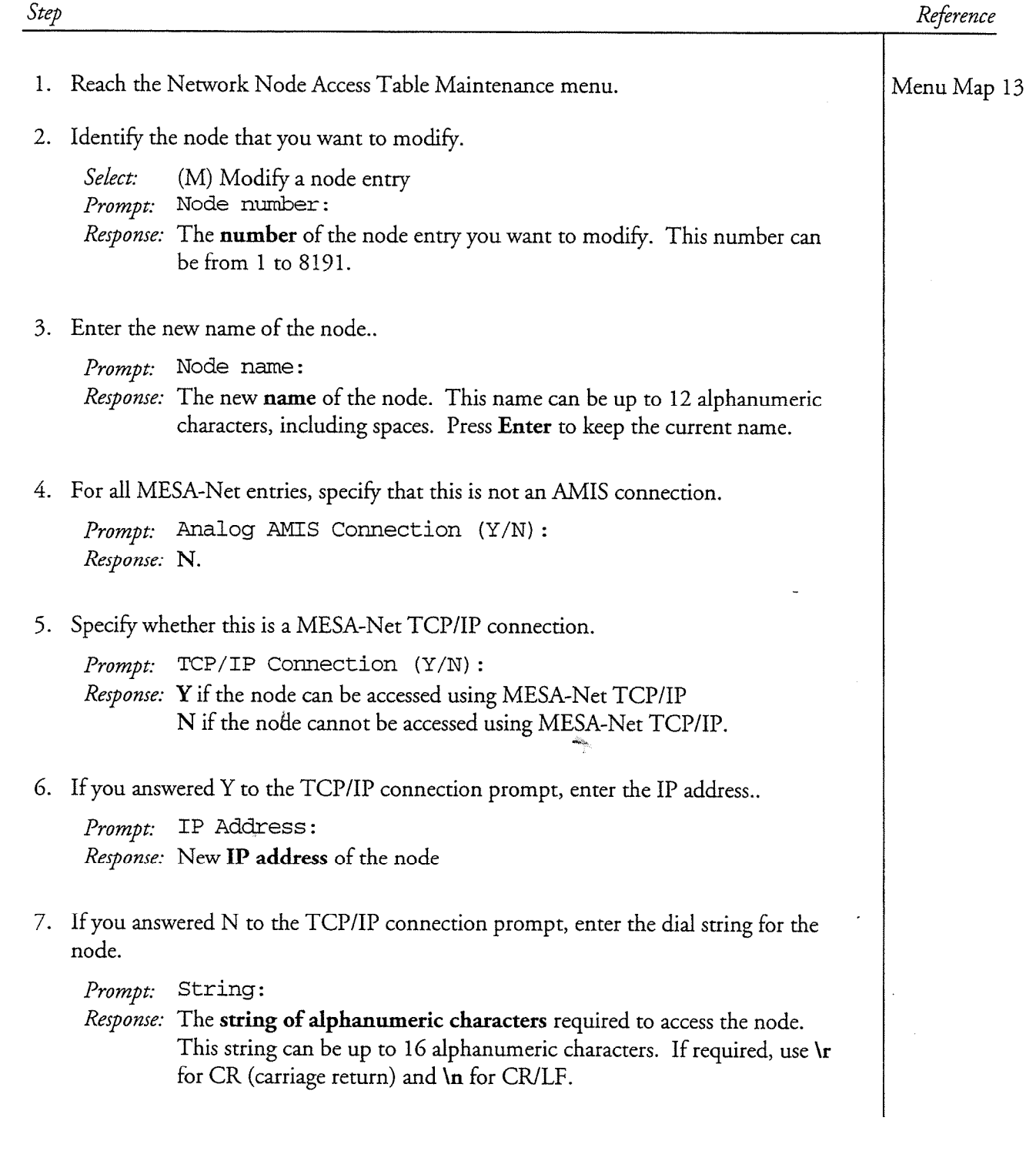

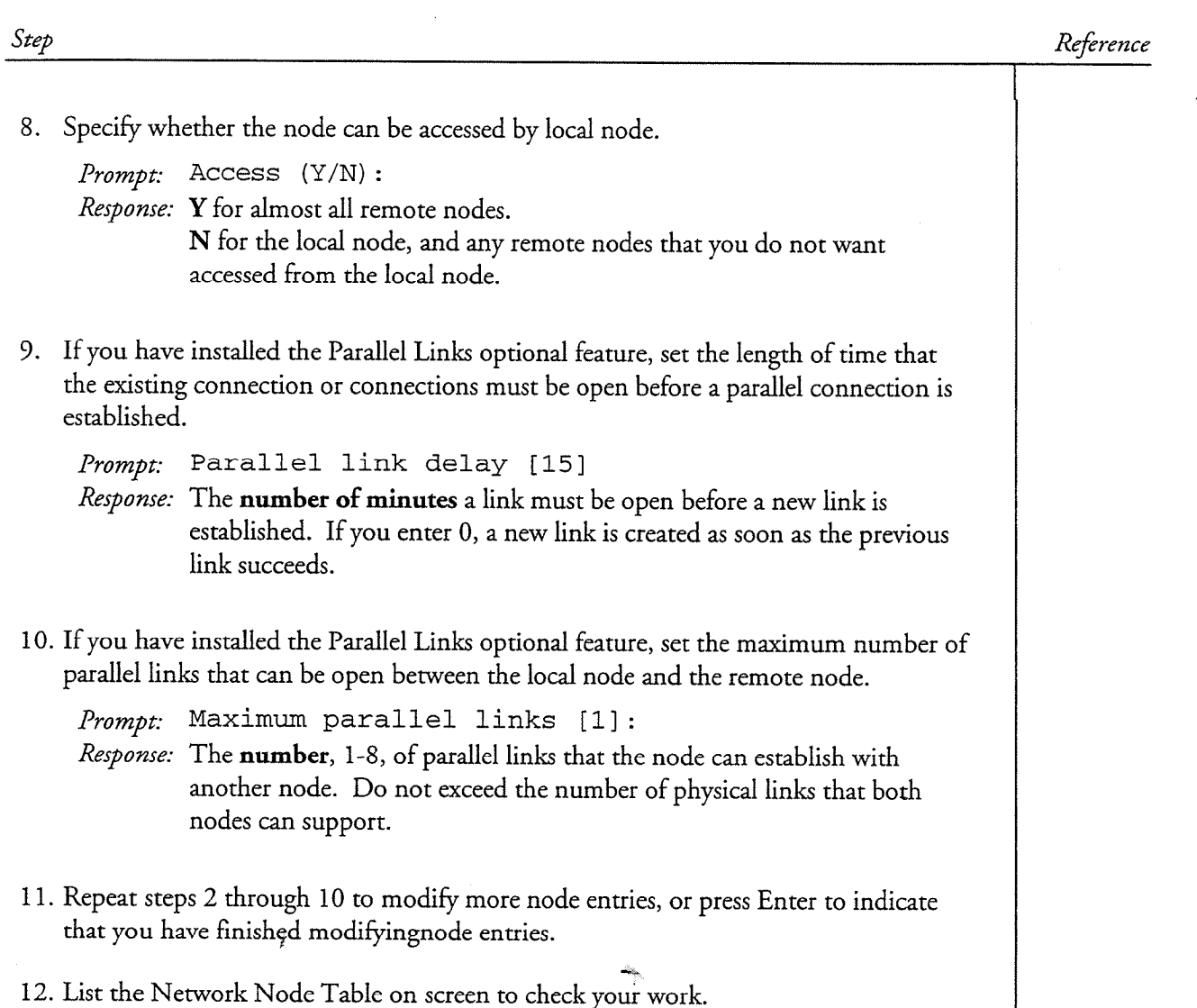

Select: (L) List the node table  $\overline{a}$ 

## **Configuring Network Addressing** 6

When a user addresses a message, the VoiceMemo software must be able to identify the address as either a local mailbox or a remote mailbox. If it is a remote mailbox, the VoiceMemo software must be able to identify the correct remote node and the correct mailbox on that node.

The Dialing Plan identifies the message address as either a local mailbox or a remote mailbox. The Digits Translation Table determines the correct node of the remote mailbox and how to derive the mailbox number from the address entered. Figure 6-l shows how these two filters work together.

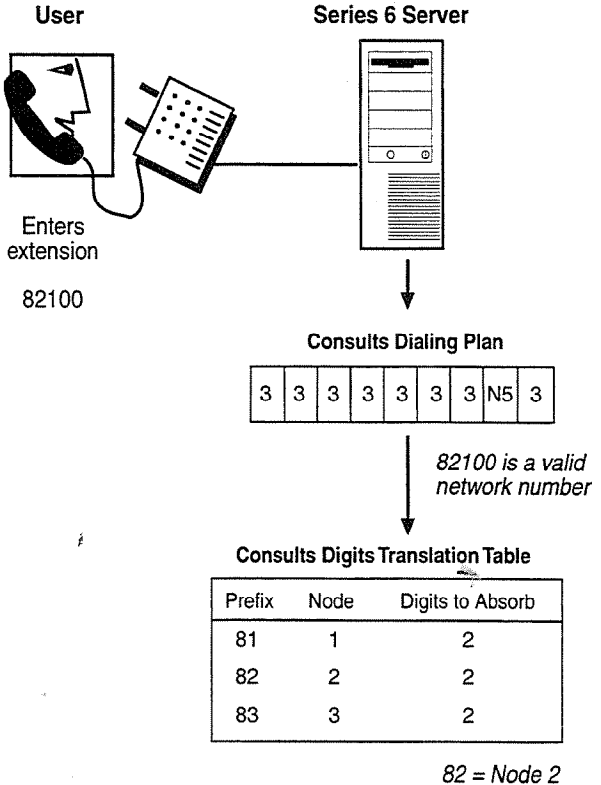

Digits to  $\text{Absorb} = 2$  $Mailbox = 100$ 5116taM

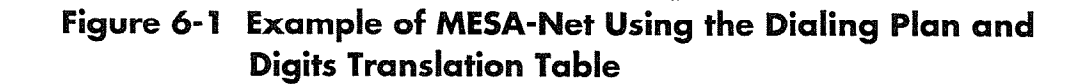

G-1

## **Planning Network Addressing**

You MESA-Net network will be much easier to maintain and expand if you carefully plan you network addressing in advance. You must consider any existing switch extension numbering and VoiceMemo dialing plans, and then create dialing plans on all nodes that allow easy access to all other nodes.

Use the Planning Network Addressing Worksheet to gather the information that you need to create a network addressing scheme that meets your present and future needs. Study the sample worksheet and descriptions below, and then copy the blank worksheet at the end of this chapter and fill in the information for your network. Be sure to include an entry for your local node.

## **MESA-Net Planning Network Addressing Worksheet**

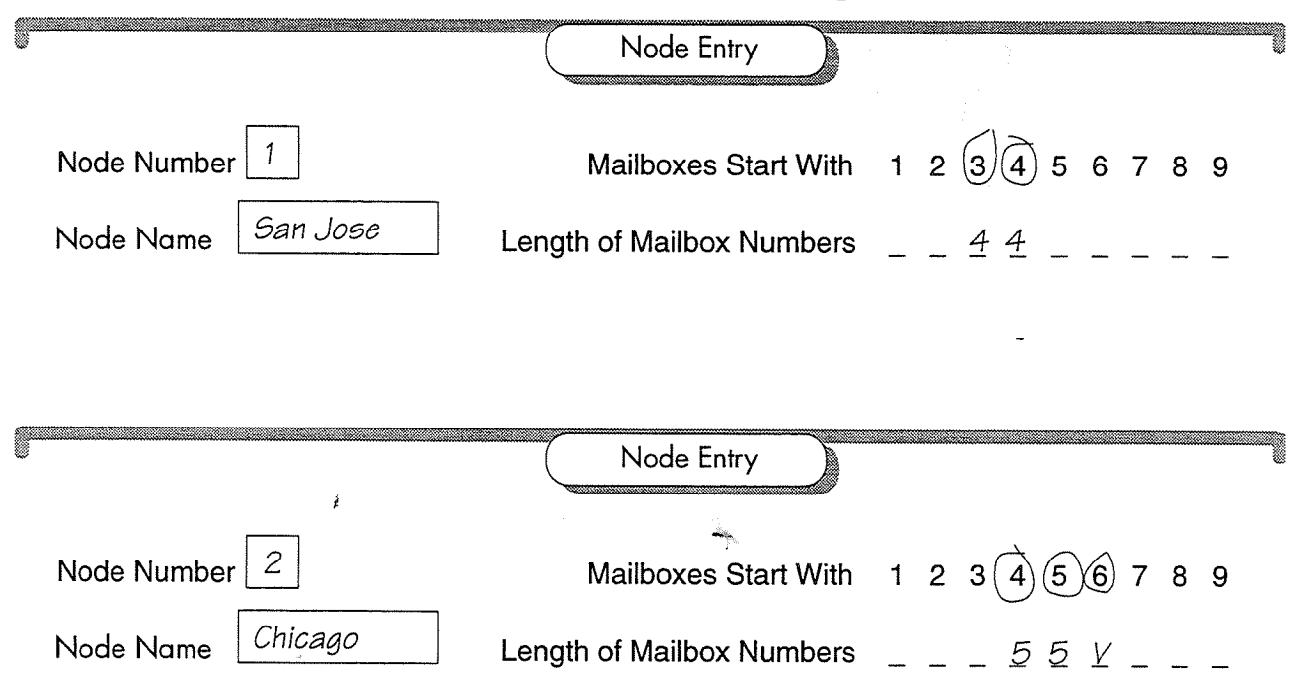

## Figure 6-1 Sample Planning Network Addressing Worksheet

## Worksheet Definitions

Node Number: The number of the node for this entry. Each MESA-Net node on the network must be represented by a unique number. You can use numbers from 1 to 8191, but the maximum number of nodes is 1500.

Node Name: The name or location of the node.

Mailboxes Start With: Circle the numbers that are used at the node as the first digit in user mailboxes. For example, if mailboxes at a node are in the 3000 and 4000 range, circle 3 and 4.

Length of Mailbox Numbers: For each number that you circled, write in the number of digits in mailboxes that start with that number. If mailboxes have variable lengths, write V.

## **The Digits Translation Table**

The Digits Translation Table is the "sorting machine" or "routing table" for network messages. When a user addresses a message to a remote mailbox, MESA-Net compares the mailbox address to the prefures listed in the Digits Translation Table. The Digits Translation Table tells where the message is going, and how many digits the remote node must delete ("absorb") to find the destination mailbox.

The following excerpt from a Digits Translation Table indicates that any mailbox addresses that begin with 21 or 22 are to be routed to node 2 (Chicago), and any addresses that begin with 23 are to be routed to node 8 (Dallas). In addition, the remote nodes must strip off two digits (the prefix) to find the destination mailbox number.

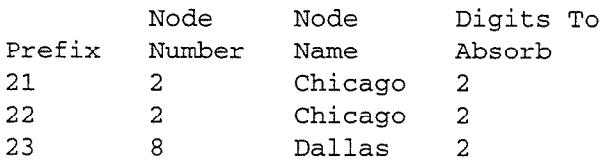

Centigram recommends that the table be the same in each node. You can enter your local npde number in this table. If some nodes are not allowed to communicate with certain remote nodes, then use the GCOS feature to properly segregate those communities of interest. (See the VoiceMemo Reference and Configuration Manual for more information on GCOS.)

## Node Prefixes

All network messages are routed by the node prefxes in the Digits Translation Table. Node prefixes are the leading digits of network mailbox numbers that are unique to a node. In the sample Digits Translation Table above, the prefix 23 uniquely identifies node 8; only network addresses at node 8 begin with the digits 23

The length of an individual prefix depends on whether you are using access codes (see below) and whether mailboxes on two or more nodes share the first, second, third, fourth, etc. digits. Each prefix consists of a number of shared leading digits, plus one digit that is found only in the mailboxes of a single node.

Configuring the Dialing Plan

Example:

ź

The San Jose node has the following dialing plan:

 $4$  ,  $\mathrm{N}4$  ,  $\mathrm{N}4$  ,  $4$  ,  $4$  ,  $4$  ,  $4$  ,  $4$ 

This means that the remote mailbox numbers that San Jose can access begin with 2, 3, or 4, and consist of four digits.

The Chicago node (Node 2) uses mailbox numbers 2000 to 2999, and 3000 to 3250

The New York node (Node 4) uses mailbox numbers 3260 to 3999, and 4000 to 4499

The Dallas node (Node 6) uses mailboxes 4500 to 4999

Because none of the nodes have overlapping mailbox numbers, the digits to absorb count is 0 for all prefures. The San Jose Digits Translation Table would look like this:

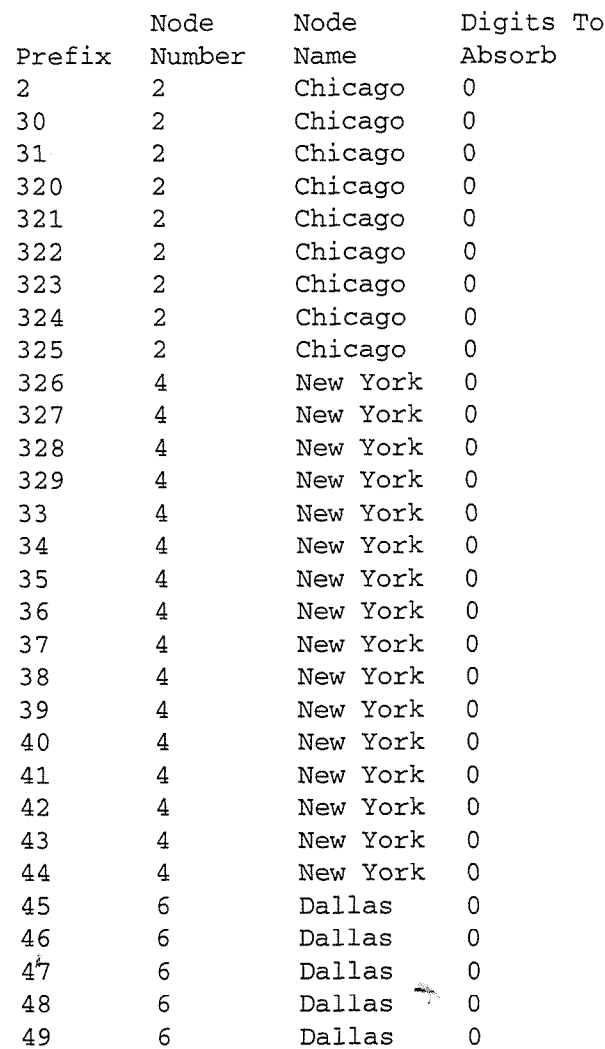

If a message is made for remote mailbox 3267, MESA-Net checks the table, sees that prefix 326 matches this mailbox, adds a flag to the message that tells the remote node to absorb no leading digits from the incoming mailbox number, then adds the message to the queue for node 4.

Note the variation in the number of digits needed to make a prefix unique to a node. Chicago is the only node using mailboxes that begin with 2, so that prefix only needs to be one digit. Chicago and New York both uses mailboxes in the 3200 series, so these prefixes must be taken out to the third digit to be unique.

Another thing that is noteworthy about this dialing plan is that no remote mailbox numbers overlap, either with each other or with local San Jose mailboxes. New York, Chicago, and Dallas could use mailbox numbers that begin with 1, 5, 6, 7, 8, and 9, but users on the San Jose system cannot send messages to these mailboxes through MESA-Net. The digits to absorb feature can be used to add flexibility to the dialing plan.

## Digits To Absorb

You assign a Digits To Absorb number to each prefix in the Digits Translation Table. The number of digits can be from 0 to 10. After MESA-Net matches the destination mailbox number to a prefix, it attaches the corresponding Digits To Absorb count to the message. The remote node deletes the specified number of leading digits to convert the network mailbox number to a local mailbox number. You must configure each node to send Digits To Absorb counts that allow remote nodes to translate network mailbox numbers to valid local mailbox numbers.

## Digits to Absorb and local Mailboxes

If local mailbox numbers match a dialing plan position that contains an N, then there must be a prefix entry in the Digits Translation Table that has the local node number.

If every node on the network uses the same dialing plan, all mailboxes must be the same length. For example, if every node on a network uses the dialing plan  $N7, N7, N7, N7, N7, N7, N7, N7$ , users on every node are permitted to make messages for local or remote mailboxes that have 7 digit numbers only. Since MESA-Net does not absorb digits from local mailboxes, all local mailboxes on every system must be 7 digits; therefore, no digit absorption is possible throughout the network. The following section shows a way to formulate a network-wide dialing plan to avoid this limitation.

## Using the Digits to Absorb Feature to Create "Access Codes'"

The digits to absorb feature can simplify Digit Translation Table configuration by allowing each node administrator to formulate "access codes" for the other nodes on the system. A user enters the access code for the node before entering the mailbox number of the recipient when making a message for a remote mailbox. For example, if the access code for Boston is 82 and the mailbox you want to reach is 100, you would enter 82 100.

You can implement this feature with the either  $N$  or the  $P$  character in the dialing plan. With the N implementation, users will enter just the access code and mailbox. With the P implementation, users will enter a "network" access code digit, identifying that a network message is being made, then a "node" access code, identifying the destination node, then the destination mailbox number.

The access codes are prefixes in the Digits Translation Table; the associated digits to absorb count tells the remote node to delete the access code to obtain the local mailbox number. Problems with mailbox number overlap between remote nodes are avoided, since the "real" mailbox number (the local mailbox number on the remote node) is obtained after the message is sent.

## Using the Digits to Absorb Feature to Create Same-Length Mailbox Numbers

If you want users to always enter the same number of digits for all network addresses, you can use the Node Prefixes and the Digits to Absorb feature in the Digits Translation Table to "pad out" the mailbox numbers for nodes that use shorter extensions. For example, if node 2 uses 3-digit extensions and node 6 uses 4-digit extensions, you can create prefixes for node 2 that are one digit longer than the prefixes for node 6. You also set the Digits to Absorb count for node 2 to be one digit greater than the Digits to Absorb for node 6. The sample Digits Translation Table below shows this kind of configuration.

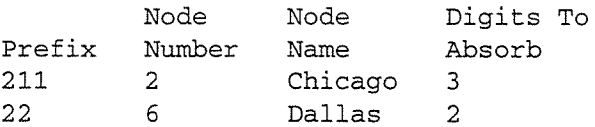

## **Creating a Network Dialing Plan**

When you initially configure MESA-Net software on your Centigram server, you must set the dialing plans so that users can send network messages. You must set the dialing plan of every line group (VoiceMemo, Receptionist II, and so on) from which users will be allowed to send network messages. If any line group has more than one application, such as Receptionist II and an integration, remember to change all of the dialing plans. Do not change PBX dialing plans for Enhanced SMDI line groups.

If the dialing plan for a particular application is not changed, a user who calls in on the lind group dedicated to that application will be unable to make messages for remote mailboxes. For example, Message Delivery uses the dialing plan specified for the Pager Application. When Message Delivery calls a user at a pre-programmed telephone number because there is an unplayed message in the mailbox, the user enters the mailbox passcode and is logged into the mailbox.

If the Pager Application dialing plan is not changed to match the Network Dialing Plan, the user will be unable to make messages to remote mailboxes. To communicate with remote mailboxes, the user must call the standard VoiceMemo number, where he or she will log in under the VoiceMemo application

When you configure the dialing plans for MESA-Net messaging, you must choose to use a network prefix digit, direct network addressing digits, or a star-prefix dialing plan.
### Using a Network Prefix Digit

A network prefix dialing plan uses one number to indicate that the mailbox address that follows is a network address. For example, if 9 is the network prefix digit, users must press 9 and then the network mailbox address to send network messages.

You specify a network prefix digit in the dialing plan with the letter P, followed by the number of allowable digits in a network mailbox address (*including* the prefix digit). For example, if 9 is the network prefix digit and network mailbox addresses have 6 digits, the dialing plan might look like

0,0,0,4,4,4,0,0,P7

Notice that the  $P$  is in the  $9s$  position, and it allows for seven digits: the network prefix digit plus a six-digit network mailbox address. The system strips off the prefix digit before comparing the mailbox address to the Digits Translation Table. In other words, if a user addresses a message to 9234567, the system compares 234567 against the Digit Translation Table.

In this example, if the sender attempts to address a message by pressing 9 and five digits (or any number other than six), the system says that the address is not valid. Local mailbox numbers cannot begin with the same digit as the prefix digit.

The P character can make dialing plans very flexible, especially when adding MESA-Net to a Centigram server that has an established mailbox dialing plan. For example, if both the local node and remote nodes have mailboxes that begin with 6 and 7, the administrator can tell users to press 9 plus the mailbox number to make a message for a remote mailbox. The 6 and 7 positions in the dialing plan can still be used by local mailboxes, and the previously unused dialing plan position 9 is reserved for remote mailboxes. The system handles the mailbox 678 123 differently than 9678123.

### Using Variable-Length Network Addresses

It is not uncommon for different nodes on a network to have mailboxes that do not have the same number of digits. For example, node 1 may have 4-digit mailboxes and node 2 may have 5-digit mailboxes. There are two ways to accommodate this situation in network addressing.

If you want users to always enter the same number of digits for all network addresses, you can use the Digits to Absorb feature in the Digits Translation Table to "pad out" the shorter mailbox numbers. See the section on the Digits Translation Table for more information on this technique.

The other alternative is to use the  $P$  and  $V$  characters together in the dialing plan. (The V character indicates a variable-length mailbox number; see the VoiceMemo Reference and Configuration Manual for more information on the V character.) This combination allows users to address messages by entering a network prefix digit followed by the minimum number of digits required to uniquely identify a remote node and mailbox. For example, if node 3 uses 5-digit mailbox numbers and node 4 uses 4-digit mailbox numbers, the following dialing plan on node 1 would allow addressing to mailboxes on both nodes:

 $0, 0, 0, 4, 4, 4, 0, 0, PV$ 

If the prefixes in the Digits Translation Table matched the node numbers, then a user could address a message to mailbox 44564 on node 3 by entering 9344564, and to mailbox 3445 on node 4 by entering 943445.

### Addressing by Area Code and Phone Number

You can also use the P character to allow addressing messages by area code and phone number. This type of dialing plan is useful when users have DID or Centrextype service and callers are used to reaching them by dialing 7 or 10 digits (without going through an operator). It can alleviate conflicts between telephone/mailbox numbers on different nodes that share the same telephone number prefix (the first three digits of a seven digit telephone number).

For example, two nodes may have telephone numbers that begin with 257. A dialing plan with I?1 is the 1s position with I?1 in the 1st position would allow users the 1st position with the 1st position with the 1st position with the 1st position with the 1st position with the 1st position with the 1st po plan with P11 in the 1s position would allow users to address network messages by entering  $1 +$  the area code  $+$  the mailbox number, just as though they were dialing long-distance calls. The  $P$  in the dialing plan means that the 1 is dropped. The Digits Translation Table is configured to match the area codes and route messages to the correct remote nodes. When a message reaches a remote node, the three area code digits are deleted, and the message is delivered to the local seven digit mailbox<br>number.

### **Using Direct Network Addressing Digits**

If you do not want to use a prefix digital for network addressing, or if  $y$  was to use a prefix digital for use  $y$ If you do not want to use a prefix digit for network addressing, or if you want to use fully integrated local and remote mailbox numbers, you can use direct network addressing digits. The N character in a dialing plan position indicates that mailbox addresses that begin with that digit are network mailboxes, and should be processed by the MESA-Net software. The N is always followed by the number of valid digits in the network mailbox address. For example, the following dialing plan indicates that addresses that start with 7 or 8 are 6-digit network addresses.

 $0, 0, 0, 4, 4, 4,$  N6, N6, 0

In this example, when a message is addressed to a mailbox number that begins with 7 or 8, the MESA-Net software finds the destination node by comparing the leading digits of the mailbox number with the prefixes stored in the Digits Translation Table. Those prefixes would start with 7 or 8; the first digit is not stripped off when you use the N character.

Note that local mailbox numbers can also begin with 7 or 8, but they must have 6 digits, and the Digits Translation Table must contain prefixes that match the local mailboxes with the local node number. If the node number in the table matches the local node number, the message is sent immediately to the local mailbox (local messages sent through a network dialing plan are not queued). Senders do not need a Network Class of Service to send local messages, even though the dialing plan position indicates a network mailbox destination. Billing and statistics are the same as for local messages sent through a conventional dialing plan.

You can use this strategy is to create a same-length dialing plan for every node on the network, such as  $N7, N7, N7, N7, N7, N7, N7, N7, N7$ . This means that every time a message is made for a mailbox, the address is checked against the Digits Translation Table to find the destination node. The main advantage of this type of dialing plan is that a user enters the same number of digits to reach a mailbox on any node.

### reating a Uniform Network Dialing Plan

You can use a uniform dialing plan if the mailbox numbers on each node have unique ranges (for example, mailbox numbers on node 2 are in the range of 3000 to 3500 and no other nodes have mailbox numbers in that range). The advantage of a  $\sum_{i=1}^{n}$ remote mailboxes. The disadvantage is the disadvantage is the disadvantage into the disadvantage is the selfremote mailboxes. The disadvantage is that you must take local mailboxes into<br>account in the Digits Translation Table. Mailbox number distribution takes careful probable in the 2-type a remarkable a dollar mailbox numbers captale during cannot conflict planning, since icean mailbox humbers cannot conflict with mailbox humbers c remote node. You can resolve conflicts by adding *access codes* to remote mailbox numbers, then using the digits to absorb feature to tell the receiving system to delete the access code to find the true mailbox number. The digits to absorb feature is described earlier in this chapter.

### Using a Star Prefix Dialing Plan

Centigram Series 6 servers that do not have any open positions in the dialing plan may need to use a star prefix dialing plan for network addressing. The star prefix dialing plan provides the functionality of both the N and P characters, although the functions have different names. If the  $P$  function were assigned to the 9 position in a star prefix dialing plan, a user would press  $9^*$  and then the network mailbox address to send a network message.

Centigram Series 6 servers that do n8 have any open positions in the dialing plan

See the VoiceMemo Reference and Configuration Manual for more information on star prefix dialing plans.

### **Using Broadcast Mailboxes for Transparent Network** Messaging Transport is no different network messaging means that the user between the user between the user between the user between the user between the user between the user between the user between the user between the user betwe

Transparent network messaging means that there is no difference to the user between sending a message to a remote mailbox and sending a message to a local mailbox.

The user does not enter a network prefix when addressing a message, and the user hears the name confirmation of the mailbox owner.

You can use broadcast mailboxes to achieve this transparency. A message broadcast mailbox automatically sends any messages that it receives to the mailboxes in its first distribution list. A name broadcast mailbox automatically sends the owner's recorded name to the mailboxes in its distribution list number 9, to be used as the recorded name for those mailboxes. You enable these features in the FCOS of the broadcast mailboxes. See the VoiceMemo Reference and Configuration Manual for more information on broadcast mailboxes.

For complete network transparency, every user on every node must have a mailbox on every node. A user's mailbox on the local node has name broadcast enabled, so that the user's recorded name is broadcast to that user's mailboxes on all other nodes. The user's mailboxes on remote nodes all have message broadcast enabled, so that all messages made for that user are broadcast to the local node. Figure 6-2 shows this type of configuration.

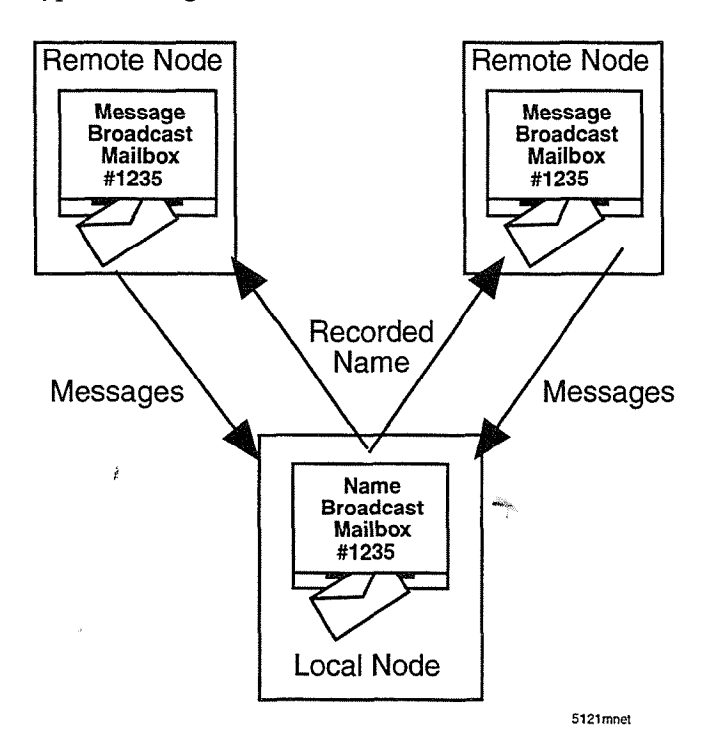

### Figure 6-2 Name and Message Broadcast Mailboxes

Users always address messages to mailboxes on their local node. Because the

Users always address messages to mailboxes on their local node. Because the recipient mailbox is local, the sender hears the mailbox name confirmation. If the mailbox is configured as a broadcast mailbox for a user on a remote node, the mailbox forwards the message over the network to the local node of the recipient.

**Note:** Broadcast mailboxes put an extra burden on system administrators. You must still configure the Digits Translation Table to provide the routing required for network messages. In addition, mailbox adds, moves and changes must be coordinated across the network, and the distribution lists in the broadcast mailboxes must be kept current. See Chapter 9 for information on adding remote mailbox addresses to distribution lists.

### **Network Addressing Examples**

The following examples illustrate various ways of configuring network addressing to meet the needs of different networks.

### **Example 1: Adding Simple Access Codes**

A network consists of four nodes: San Jose (Node l), Chicago (Node 2), New York (Node 4) and Dallas (Node 6). Before the MESA-Net optional feature was installed, the San Jose node had three digit local mailboxes that began with digits 3 through 8. If the administrator wants to retain this structure, she can use dialing plan position 9 for remote mailboxes. The following changes makes this possible:

- The old San Jose dialing plan of  $0,0,3,3,3,3,3,0$  is changed to 0,0,3,3,3,3,3,3,N5.  $\mathcal{O}_1 \mathcal{O}_2 \mathcal{O}_3 \mathcal{O}_2 \mathcal{O}_4 \mathcal{O}_2 \mathcal{O}_3 \mathcal{O}_4 \mathcal{O}_4$  .
- $\epsilon$  Eine access cours for an refilementation begin when  $\epsilon$
- 
- Each prefix has a digits to absorb count of 2<br>The Digits Translation Table for San Jose looks like this:

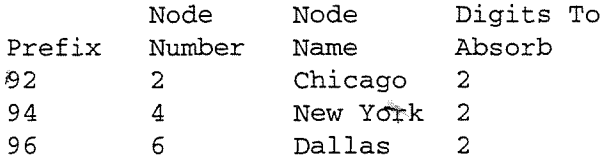

The access code length depends on how many number combinations are needed to cover all the nodes on the system, but the codes should not be so long that it is a chore for users to send remote messages. In the example above, the access codes can be up to 8 digits, since mailbox numbers can be up to 11 digits, but it is unreasonable to expect system users to remember 8 digit access codes and 3 digit mailbox numbers. A very large network would require more positions for remote nodes to make this scheme workable.

This method is useful for Series 6 servers like the one in the example, where MESA-Net software is installed on an established system that has a pool of users who have memorized many mailbox numbers and do not want them to change. It is also practical for Series 6 servers on which both MESA-Net and Receptionist II are

installed. Mailbox numbers can match Receptionist II extension numbers without regard to the extension/mailbox structures of other nodes.

### Example 2: Access Codes and Variable Length

Suppose one has the network shown below. The Chicago node (Node 2) has four digit mailboxes that start with 3, the New York node (Node 4) has six digit mailboxes starting with 4 or 5, and the Dallas node (Node 6) has three digit mailboxes that start with 5. Optimally, all these mailboxes must be served by the same dialing plan position. The access codes for all remote nodes can still begin with 9, as that digit is not part of any existing dialing scheme. Let's analyze each node individually.. .

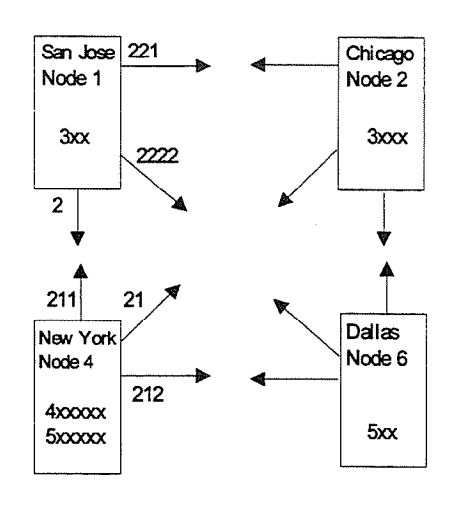

### San Jose

Users on the San Jose node would like to enter the same number of digits to send messages to mailboxes on any of these three remote nodes, even though the destination mailbox numbers have different lengths. A digits absorbed count for each prefix is suddenly very useful. Since New York remote mailboxes already have six digits, the administrator decides that users will only need to enter a one digit access code (i.e. 9) to reach New York. The digits to absorb count for the New York node is 1. The prefixes listed for New York in the Digits Translation Table must include at least the first digit of all possible valid mailbox numbers on the node, to make all mailboxes accessible, and to make all prefxes unique. The dialing plan in San Jose is changed to 0,0,3,0,0,0,0,O,N7 to accommodate the New York node. Local mailboxes are unaffected by the change.

To access the four-digit mailboxes on the Chicago node, the Digits Translation Table must have three digit prefixes (access codes) to conform with the seven-digit network dialing plan (three digit access code plus a four digit extension equals seven digits). The digits to absorb count is also 3 for all Chicago prefixes.

The Dallas node uses three-digit mailboxes, so it needs a four digit access code to conform with the dialing plan. The digits to absorb count is 4 for all Dallas prefixes.

### San Jose Digit Translation Table

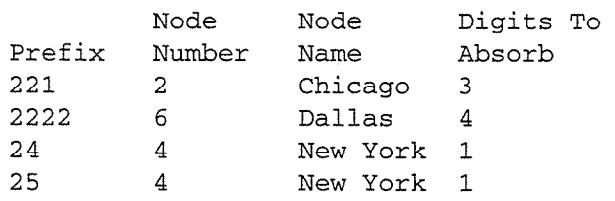

### New York, Chicago, and Dallas

The administrators for the New York, Chicago, and Dallas nodes all decide that users on their Centigram servers will address network messages with a prefix digit, a node access code, and variable length mailbox numbers. This eases their planning and maintenance burden.

P

All three sites use 9 as the network prefix digit, so the dialing plan for New York is

 $0, 0, 0, 6, 6, 0, 0, 0, PV$ 

The Digit Translation Tables for all three nodes look follow the same pattern. The table for New York is shown below.

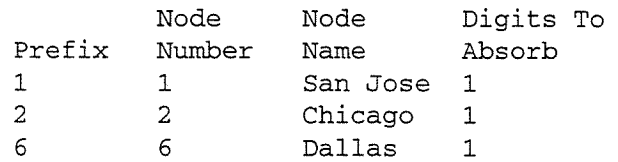

When a user in New York wants to address a message to mailbox 325 in San Jose, he enters 91325. The New York node recognizes the address as a network address and strips off the 9 because of the P character in the dialing plan. It then compares the remaining digits with the prefixes in the Digits Translation Table and finds that the message is for San Jose. When the San Jose node receives the message, it strips of one digit and delivers the message to mailbox 325.

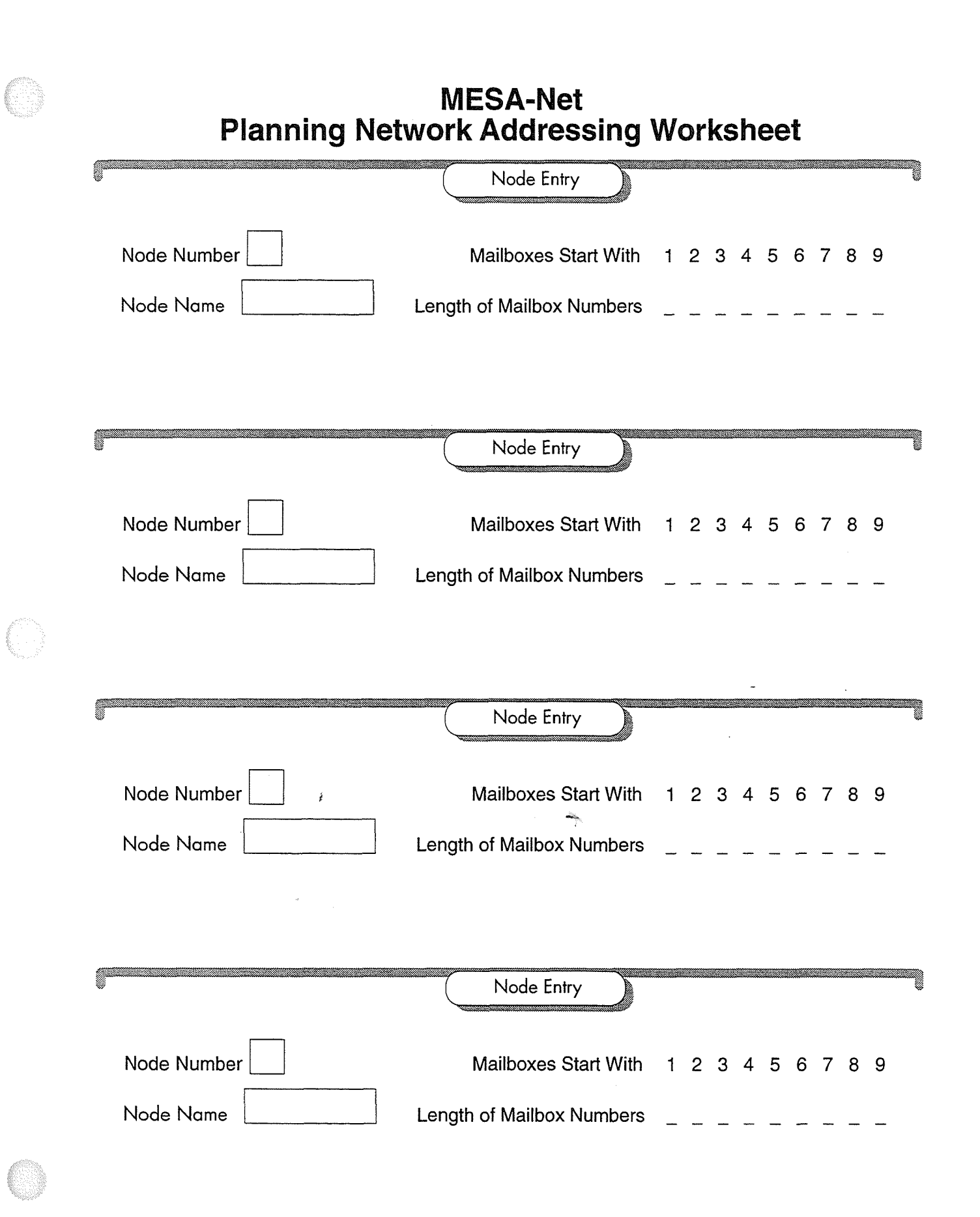

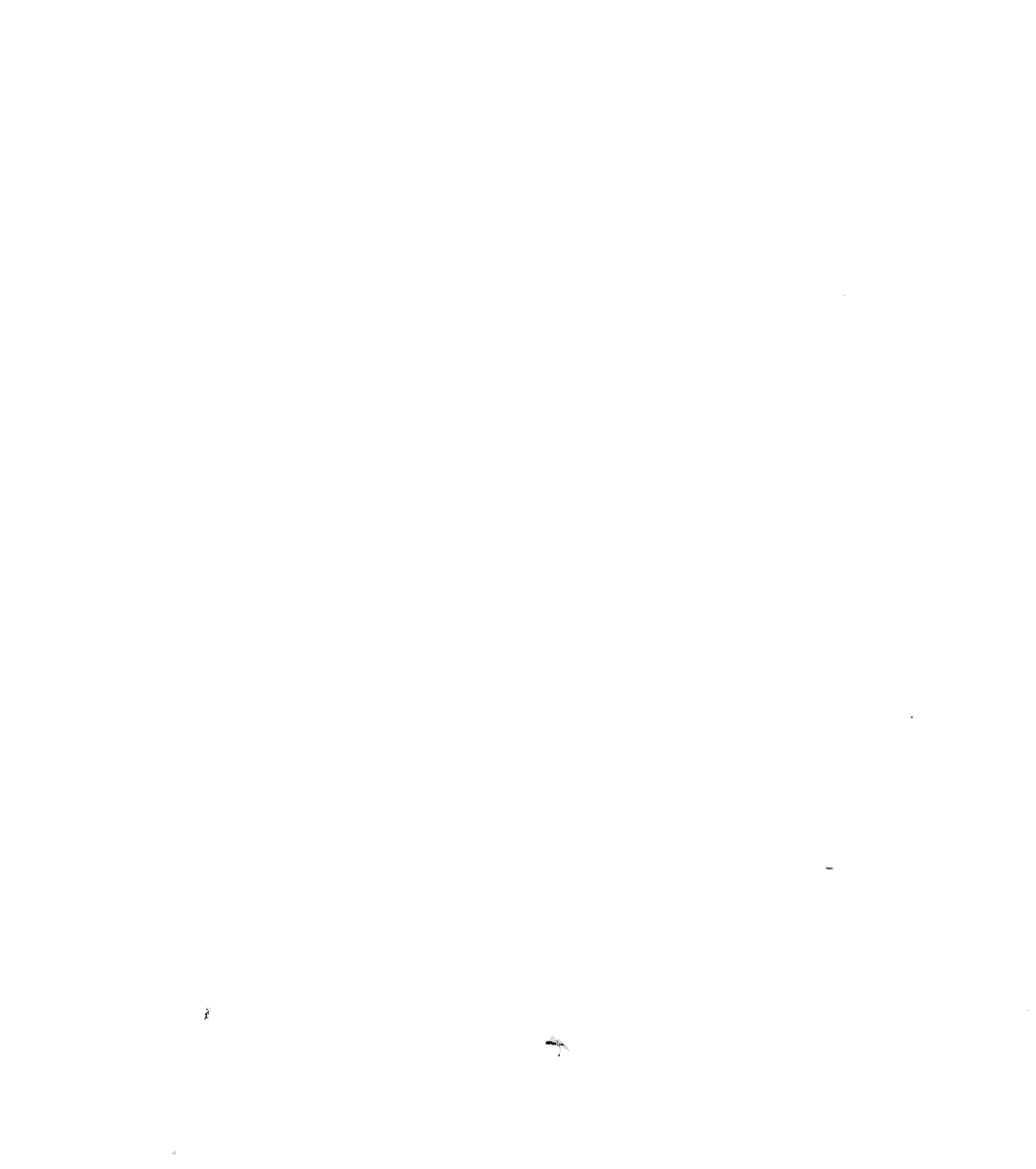

 $\label{eq:1} \mathcal{L}(\mathcal{L}^{\text{max}}_{\text{max}}(\mathcal{L}^{\text{max}}_{\text{max}}))$ 

Task Procedure

### **MESA-Net Digits Translation Table**

 $\lambda$ 

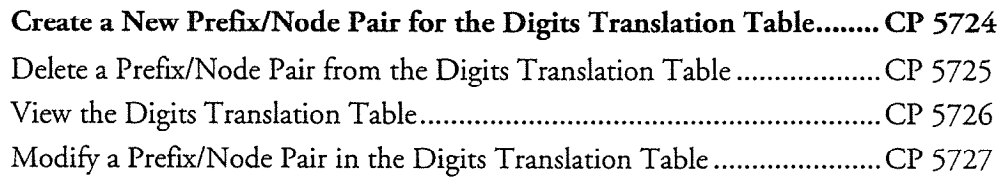

 $\frac{1}{2}$ 

# 

 $\label{eq:2.1} \frac{1}{\sqrt{2}}\left(\frac{1}{\sqrt{2}}\right)^{2} \left(\frac{1}{\sqrt{2}}\right)^{2} \left(\frac{1}{\sqrt{2}}\right)^{2} \left(\frac{1}{\sqrt{2}}\right)^{2} \left(\frac{1}{\sqrt{2}}\right)^{2} \left(\frac{1}{\sqrt{2}}\right)^{2} \left(\frac{1}{\sqrt{2}}\right)^{2} \left(\frac{1}{\sqrt{2}}\right)^{2} \left(\frac{1}{\sqrt{2}}\right)^{2} \left(\frac{1}{\sqrt{2}}\right)^{2} \left(\frac{1}{\sqrt{2}}\right)^{2} \left(\$  $\label{eq:2.1} \frac{1}{\sqrt{2}}\int_{\mathbb{R}^3}\frac{1}{\sqrt{2}}\left(\frac{1}{\sqrt{2}}\right)^2\frac{1}{\sqrt{2}}\left(\frac{1}{\sqrt{2}}\right)^2\frac{1}{\sqrt{2}}\left(\frac{1}{\sqrt{2}}\right)^2\frac{1}{\sqrt{2}}\left(\frac{1}{\sqrt{2}}\right)^2.$ 

Use this procedure to create a new entry in the Digits Translation Table. Each entry associates a dialed prefix with a node, and sets the number of digits for the remote node to absorb from the network mailbox number.

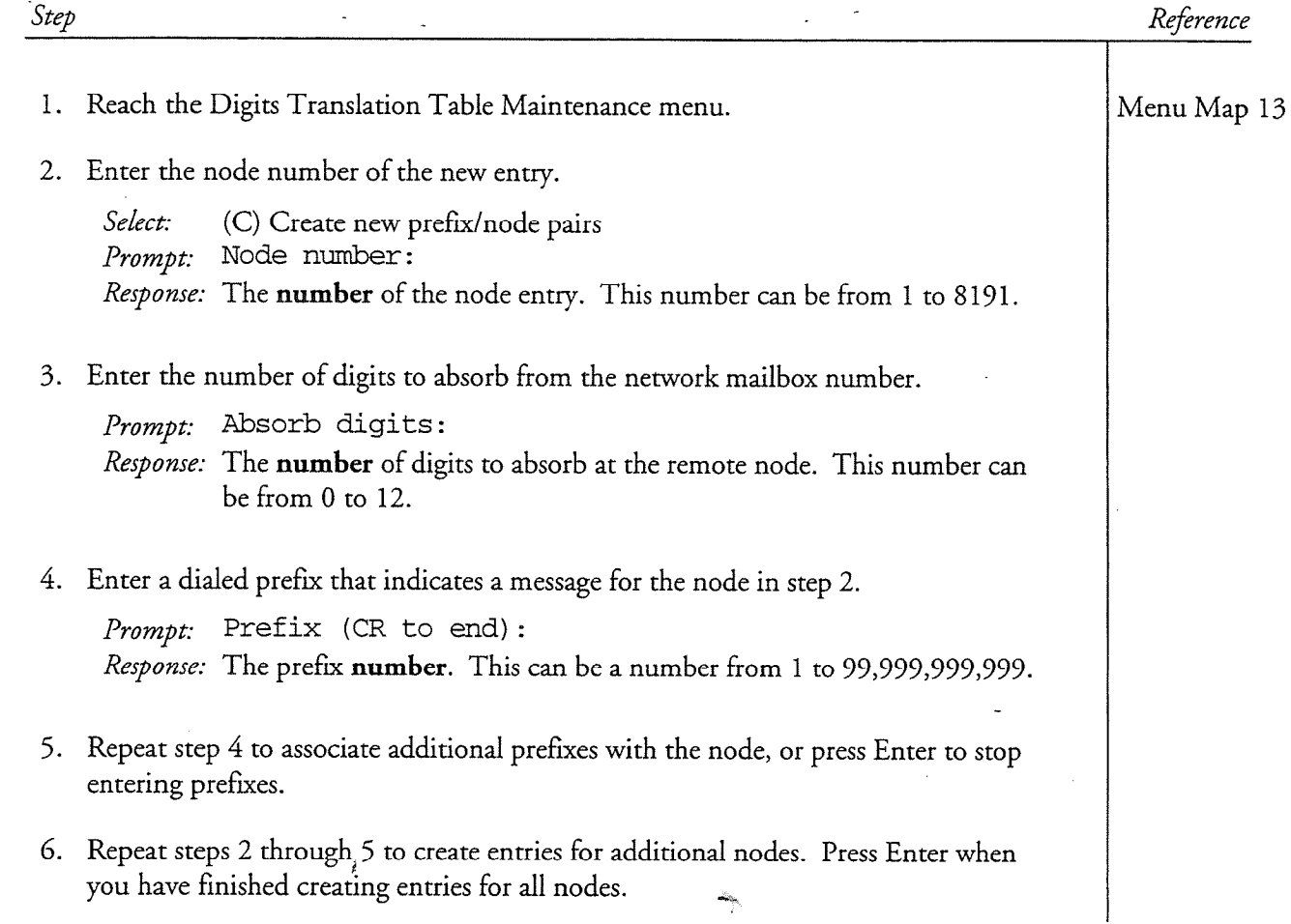

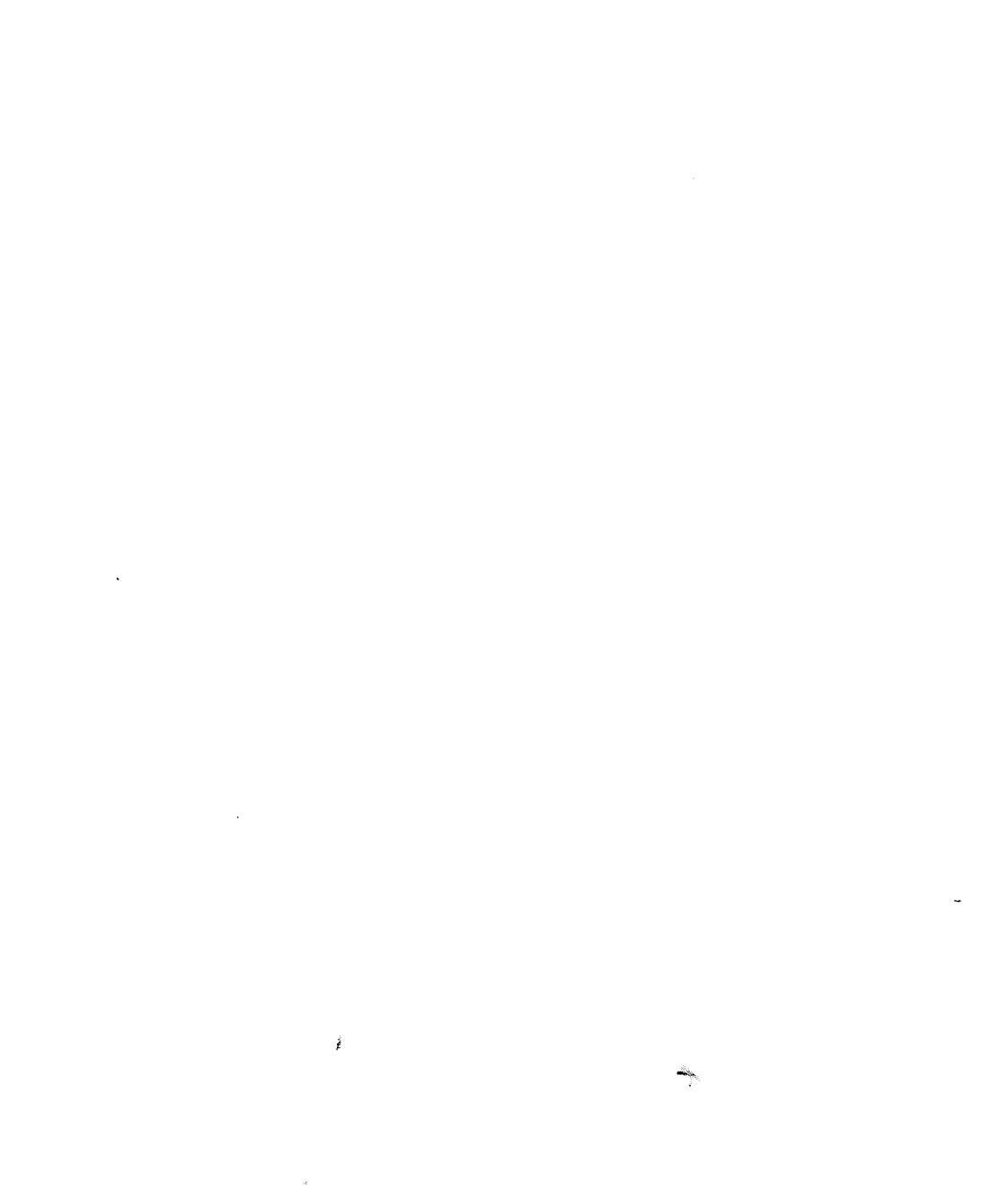

 $\label{eq:2.1} \frac{1}{\sqrt{2}}\int_{\mathbb{R}^3}\frac{1}{\sqrt{2}}\left(\frac{1}{\sqrt{2}}\right)^2\frac{1}{\sqrt{2}}\left(\frac{1}{\sqrt{2}}\right)^2\frac{1}{\sqrt{2}}\left(\frac{1}{\sqrt{2}}\right)^2\frac{1}{\sqrt{2}}\left(\frac{1}{\sqrt{2}}\right)^2.$ 

 $\hat{\vec{x}}$ 

This procedure describes how to delete prefix/node pairs from the Digits Translation Table.

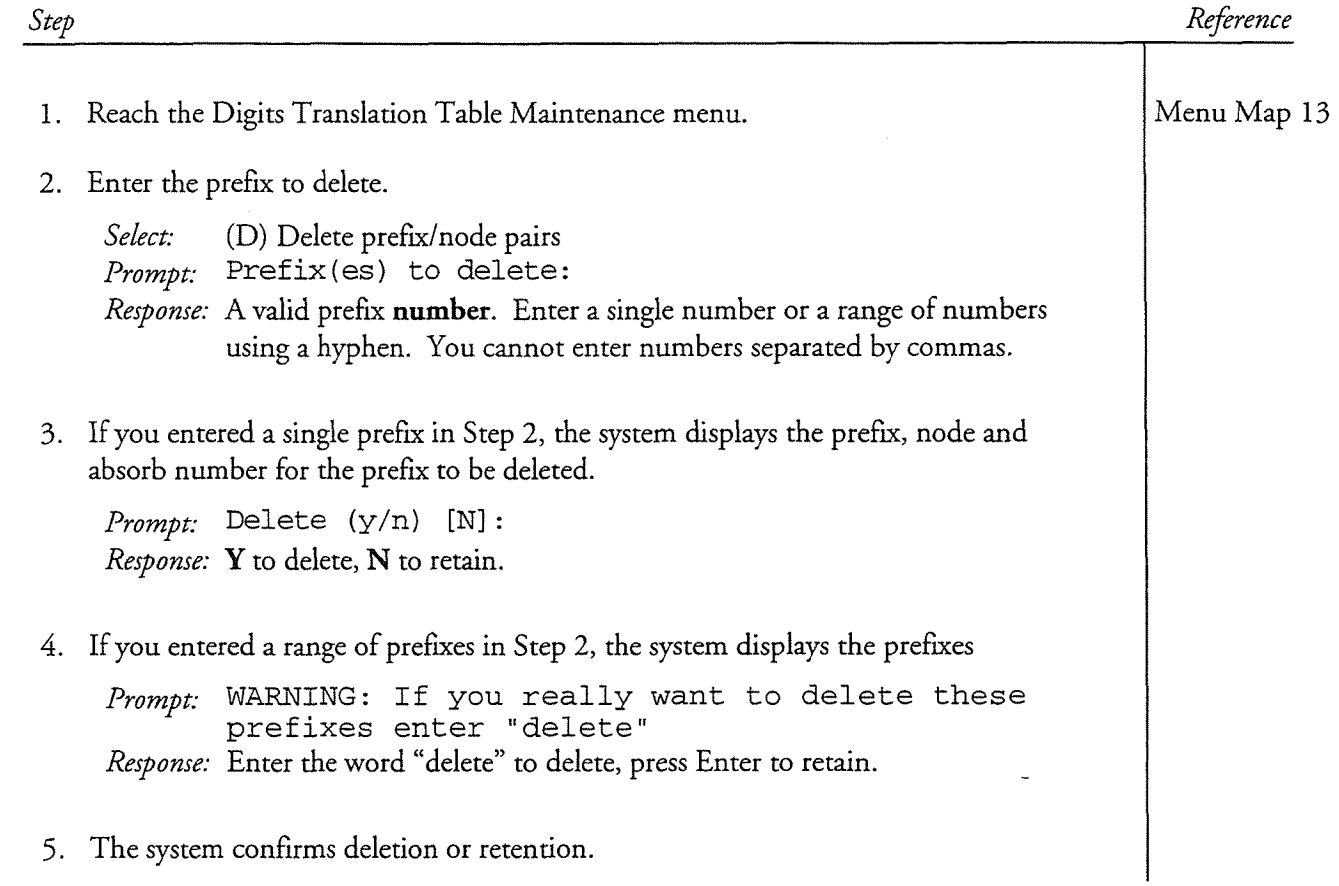

# $\mathcal{L}^{\pm}$  $\mathcal{L}_{\text{max}}$  $\mathbb{R}^2$  .  $\label{eq:2.1} \frac{1}{\sqrt{2}}\int_{0}^{\pi} \frac{1}{\sqrt{2\pi}}\left(\frac{1}{\sqrt{2\pi}}\right)^{2} \frac{1}{\sqrt{2\pi}}\int_{0}^{\pi}\frac{1}{\sqrt{2\pi}}\left(\frac{1}{\sqrt{2\pi}}\right)^{2} \frac{1}{\sqrt{2\pi}}\int_{0}^{\pi}\frac{1}{\sqrt{2\pi}}\frac{1}{\sqrt{2\pi}}\frac{1}{\sqrt{2\pi}}\frac{1}{\sqrt{2\pi}}\frac{1}{\sqrt{2\pi}}\frac{1}{\sqrt{2\pi}}\frac{1}{\sqrt{2\pi}}\frac{1$

 $\sim$ 

 $\sim$ 

 $\label{eq:2} \frac{1}{\sqrt{2}}\left(\frac{1}{\sqrt{2}}\right)^{2} \left(\frac{1}{\sqrt{2}}\right)^{2} \left(\frac{1}{\sqrt{2}}\right)^{2} \left(\frac{1}{\sqrt{2}}\right)^{2} \left(\frac{1}{\sqrt{2}}\right)^{2} \left(\frac{1}{\sqrt{2}}\right)^{2} \left(\frac{1}{\sqrt{2}}\right)^{2} \left(\frac{1}{\sqrt{2}}\right)^{2} \left(\frac{1}{\sqrt{2}}\right)^{2} \left(\frac{1}{\sqrt{2}}\right)^{2} \left(\frac{1}{\sqrt{2}}\right)^{2} \left(\frac{$ 

 $\mathcal{A}^{\mathcal{A}}$ 

 $\mathbf{\hat{e}}$ 

Use this procedure to see an online display of information about prefix/node pairs in the Digits Translation Table.

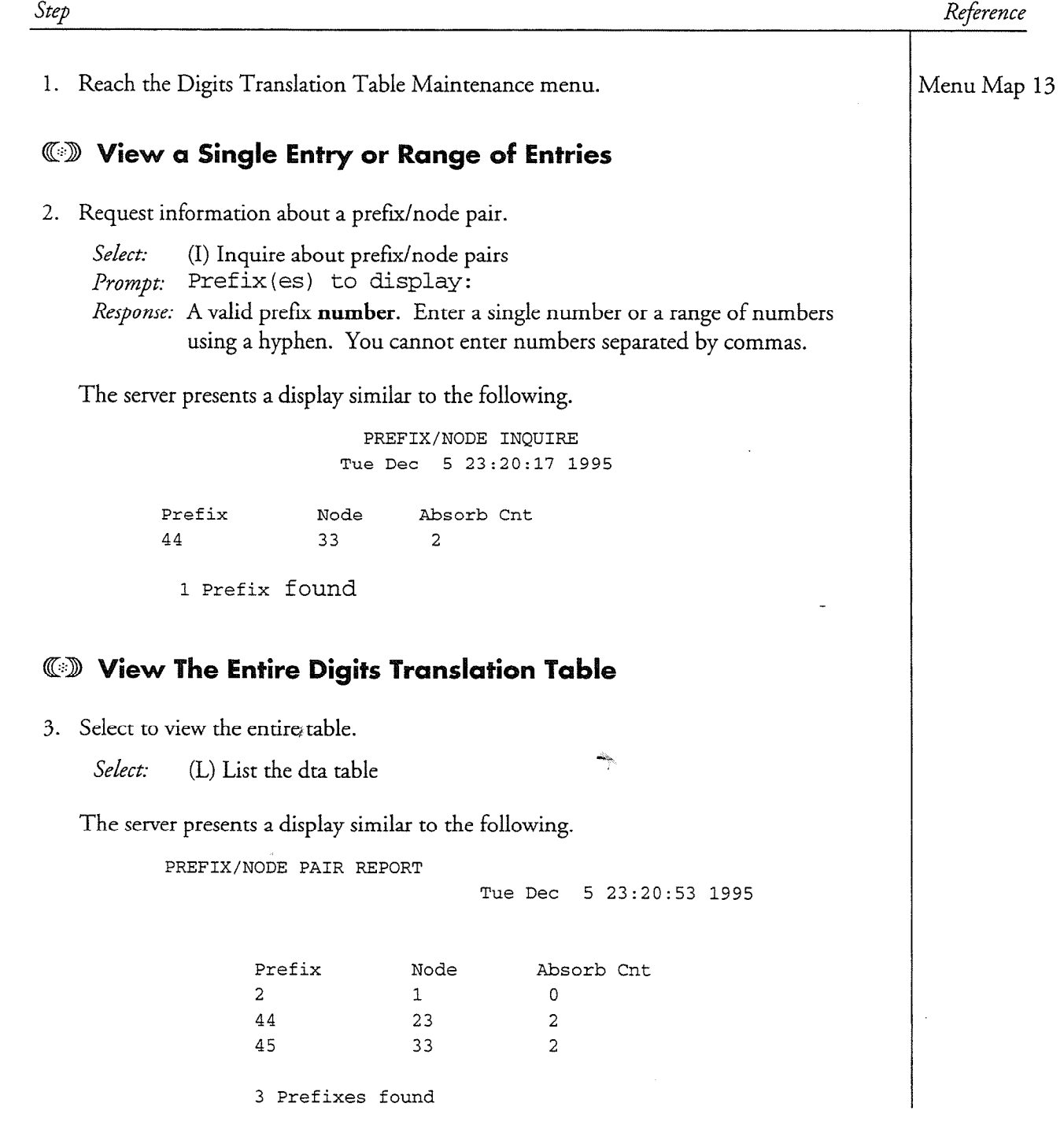

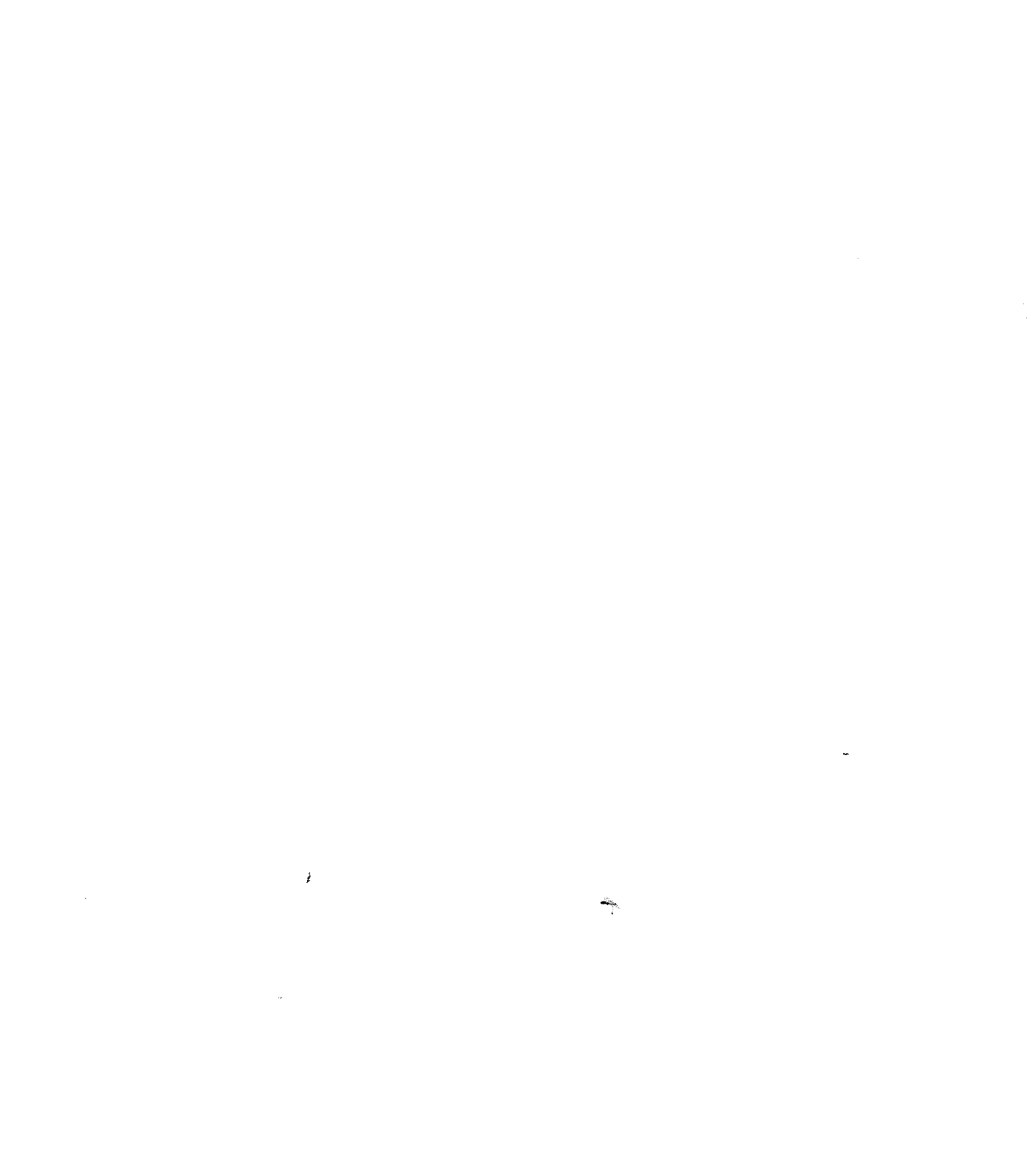

 $\mathcal{L}^{\text{max}}_{\text{max}}$ 

Use this procedure to change the node number and number of digits to absorb associated with a prefix in the Digits Translation Table.

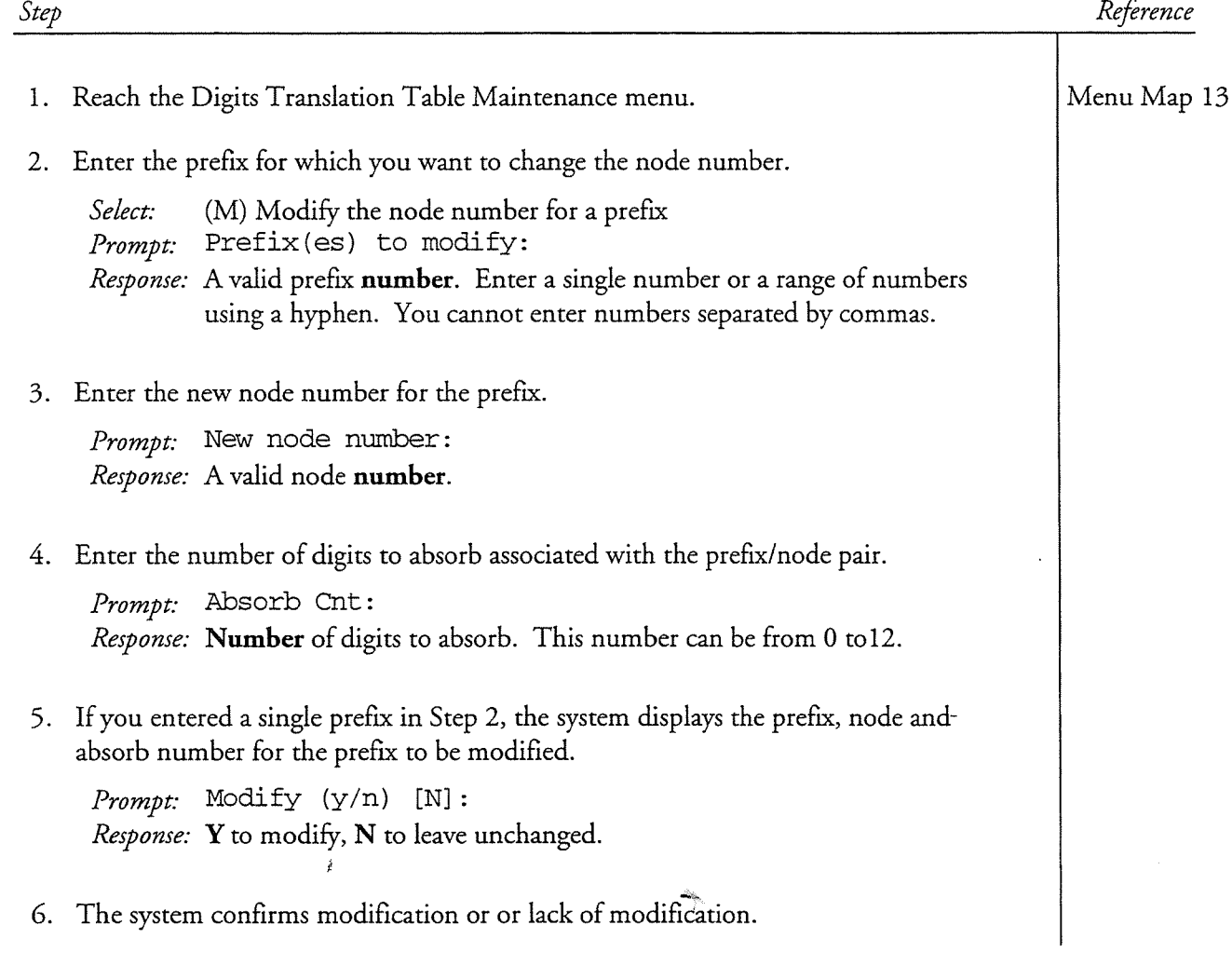

 $\mathcal{A}^{\text{max}}_{\text{max}}$ 

 $\label{eq:2.1} \frac{1}{\sqrt{2}}\left(\frac{1}{\sqrt{2}}\right)^{2} \left(\frac{1}{\sqrt{2}}\right)^{2} \left(\frac{1}{\sqrt{2}}\right)^{2} \left(\frac{1}{\sqrt{2}}\right)^{2} \left(\frac{1}{\sqrt{2}}\right)^{2} \left(\frac{1}{\sqrt{2}}\right)^{2} \left(\frac{1}{\sqrt{2}}\right)^{2} \left(\frac{1}{\sqrt{2}}\right)^{2} \left(\frac{1}{\sqrt{2}}\right)^{2} \left(\frac{1}{\sqrt{2}}\right)^{2} \left(\frac{1}{\sqrt{2}}\right)^{2} \left(\$ 

 $\pmb{\theta}$ 

 $\sim$   $\sim$ 

### **Configuring the Network Queues**  $\boldsymbol{7}$

You can control when a local MESA-Net node originates connections with remote nodes by configuring the network queues. You can set the different parameters that control when a queue is ready to send, such as time of day and number of messages waiting in a queue. You can also set the number of times that the local node tries to connect to a remote node once it determines that it is time to send the messages.

You can use the network queue parameters to help control toll charges with dial-up MESA-Net connections. If all of your connections are TCP/IP or Async direct connections, you probably want to set the queues to send messages immediately.

There are some basic functions of MESA-Net queues that you should understand before configuring the queue parameters:

- $\mathcal{M}$  and the remote nodes are stored in separate  $\mathcal{M}$  are stored in separate queues; there is no there is no there is no there is no the separate queues; the separate queues; the separate queues; the separate cont  $\bullet$ is an urgent message queue and a batch message queue for each node.
- The queues are checked every 30 seconds to find out if it is ready to send.
- The parameters that you set for queues apply to all nodes, but each queue  $\bullet$ I'm parameters that you set for queues apply to an hours, but each que is monitored separately. When the urgent queue for remote node 2 is full, the local node originates a connection to that node; it does not originate connections to any other nodes until their queues are full.
- Each node only originates connections when it needs to send messages. Each node only originates connections when it needs to *send* messages. ¥ However, once a connection is established between two nodes, any messages queued for the originating node on the answering node are also sent, so messages go both ways. (If a node makes a connection to send only urgent messages, the answering node is only allowed to send messages from its urgent queue.)

After you have set the queue parameters, you should closely monitor the network queue statistics to ensure that the thresholds are set at realistic values. The cost of sending a network queue must be balanced against the need to receive messages in a timely manner and the need to clear network queue storage space. The storage aspect is particularly important when controlling costs; network message delivery that is triggered by reaching the message block use threshold will probably occur when tariffs are highest, since most messages are recorded during normal business hours.

Figure 7-1 shows the hierarchy of the various thresholds. The Time Window overrides the Message Count, Message Waiting Time, and Total Message Minutes

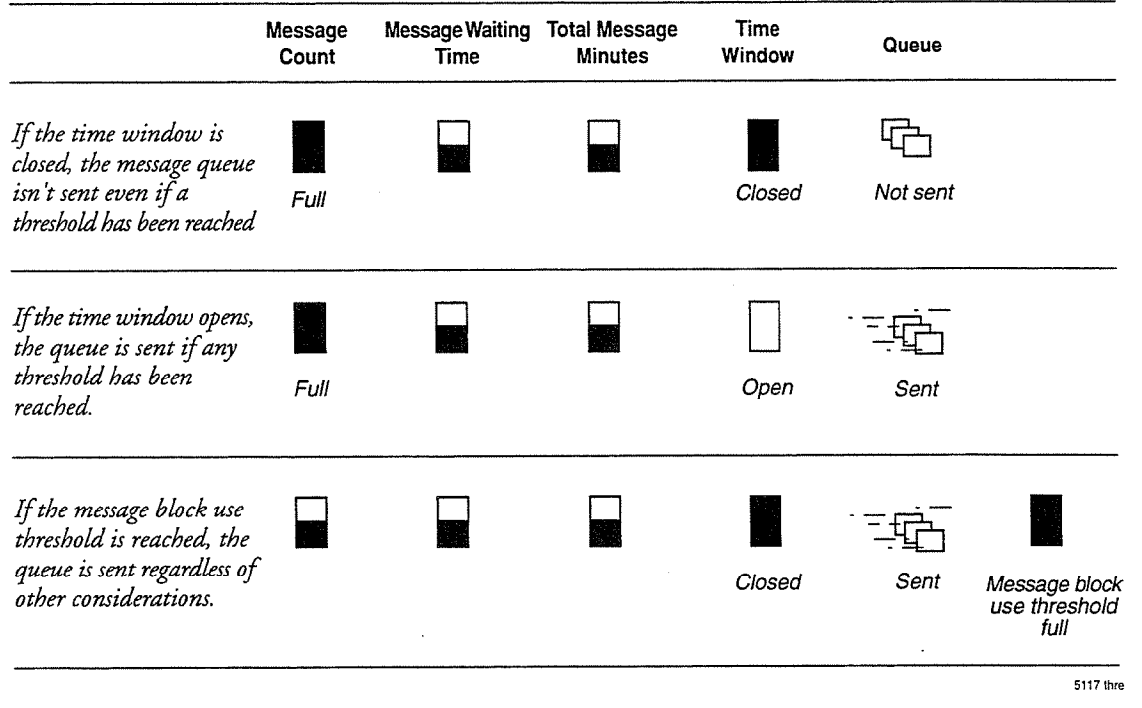

parameters, but the Time Window is overridden by the Message Blocks Used threshold.

Figure 7-1 Interaction of Network Queue Thresholds

## **Network Queues Worksheet**

The Network Queues Worksheet is designed to help you plan and record the settings of the network queues. The fields on the worksheet match the information that you must supply when configuring the queues. Study the sample worksheet and the definitions that follow, and then copy the blank worksheet at the end of this chapter and fill it in.

Configuring Network Queues

## **MESA-Net Network Queues**

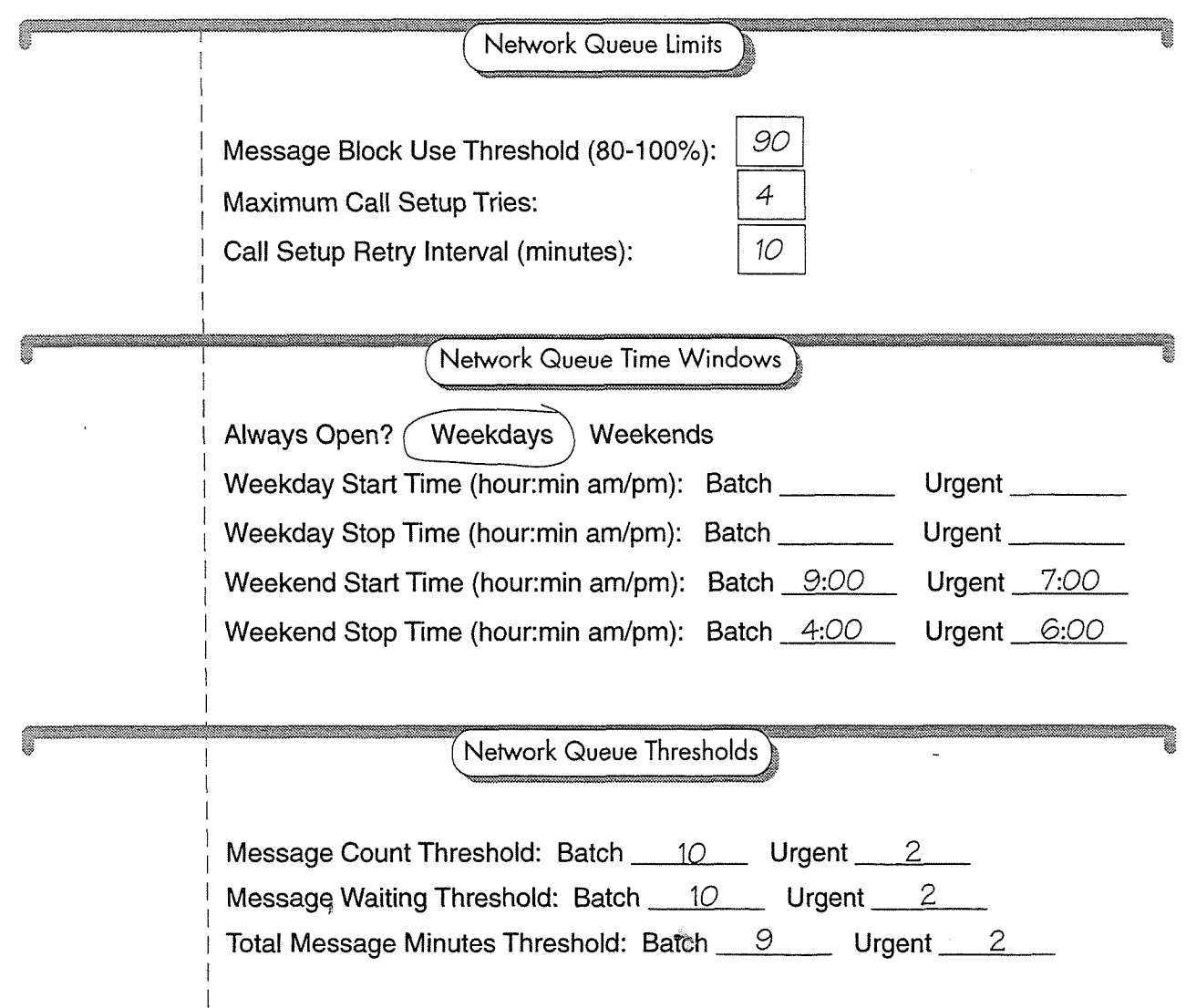

### Worksheet Definitions: Network Queue Thresholds

Network queue thresholds allow you to control when messages are sent to another node. Cost is an important consideration when setting these parameters; the first minute of a call is tariffed higher, so it is more economical to send a group of messages than to send each message separately

You can set different network queue thresholds and time windows for urgent and batch messages. (All messages not specifically marked urgent by the sender are considered batch.) With this two-tiered system, routine messages are sent at a time when the call is more economical, while more important messages are delivered promptly. (Centigram recommends that you set realistic batch limits or restrict the assignment of Network Classes of Service that allow the user to send urgent messages over the network to prevent users from marking all remote messages urgent.) The batch queues and remote queues of each remote node are monitored individually by MESA-Net.

Message Count Threshold: The number of messages, names, greetings, and receipt updates that must be waiting in a queue for a certain node before that queue becomes ready to send. This threshold is appropriate for sites where users tend to make frequent, short messages. The default message count threshold for batch messages is 5; for urgent messages, it is 0.

Message Waiting Threshold: The length of time, in minutes, that the oldest message will be kept waiting in the queue before the queue becomes ready to send. If the queue has a very restrictive time window (for example, if batch messages can be sent only between 12:00 am and 5:00 am), set this threshold to a low value to ensure that all network queues are ready to send when the window opens. The default message waiting threshold for batch messages is 10 minutes; for urgent messages, the default is 0 minutes (no waiting).

Total Message Minutes: The number of minutes of speech that must be waiting in a queue for a certain node before that queue becomes ready to send. This threshold is appropriate for systems where system storage tends to be high, but it is not triggered efficiently by frequent, short messages. If the node tends to process a high volume of short messages, the message count threshold is a better choice. The default Total Message Minutes threshold for batch messages is 5 minutes of speech; for urgent messages, the default is 0 minutes of speech.

### 'Worksheet Definitions: Network Queue Time Windows (Start/Stop Times)

The<sub>i</sub>start and stop times create a limited time period during which messages can be sent to remote nodes. This time window overrides all message thresholds; queues that are ready to send will not trigger a call unless the window is open. Conversely, when the time window opens, queues that have not yet met any of the thresholds will not be sent. The time window and thresholds must be carefully set, to ensure that messages do not remain queued for an unacceptable period of time.

You set separate time windows for batch and urgent messages. Within these categories, you set time windows for weekdays and weekends. In the default configuration, network queue time windows for batch and urgent messages are always open.

Always Open: Circle Weekdays or Weekends for either urgent or batch queues if you do not want message sending to be restricted by time of day.

Weekday Start Time: Write in the time of day that you want the local node to start sending messages on weekdays, provided that at least one of the network queue thresholds has been met.

Weekday Stop Time: Write in the time of day that you want the local node to stop sending messages on weekdays.

Weekend Start Time: Write in the time of day that you want the local node to start sending messages on weekends, provided that at least one of the network queue thresholds has been met.

Weekend Stop Time: Write in the time of day that you want the local node to stop sending messages on weekends.

### **Worksheet Definitions: Network Queue Limits**

Network queue limits control network queue storage and determine how often, and at what interval, a node should attempt to send a network queue to another node before the queue is considered "undeliverable."

Message Block Use Threshold: The percentage of total queue storage that must be  $f(x)$  to trigger and  $f(x)$  threshold is a  $f(x)$  of  $\frac{1}{2}$   $\frac{1}{2}$   $\frac{1}{2}$   $\frac{1}{2}$   $\frac{1}{2}$   $\frac{1}{2}$   $\frac{1}{2}$   $\frac{1}{2}$   $\frac{1}{2}$   $\frac{1}{2}$   $\frac{1}{2}$   $\frac{1}{2}$   $\frac{1}{2}$   $\frac{1}{2}$   $\frac{1}{2}$   $\frac{1}{2}$   $\frac{1}{2}$  an to the form and material the network of the node to extremely to a "safety valve" that forces the node to empty queues when total network queue storage<br>is almost full.

When the message block use threshold is reached, the system checks the network when the message block use uneshold is reached, the system encess the herwork queues for the node with the greatest number of messages waiting and marks that queue as ready to send. The queue is sent immediately; the message block use threshold overrides all other thresholds, including network queue time windows. The<br>system,will continue to send queues until message storage falls below the threshold.

You can set the message block use threshold at any value between 80% and 100%. You can set the message block use threshold at any value between 80% and 100%.<br>The default threshold is 80%.

Maximum Call Setup Tries: The maximum number of calls that an originating node will make to try to establish a connection with another node. The default value is 50.

Call Setup Retry Interval: The time, in minutes, between attempts to establish a connection. The default interval is 10 minutes.

An originate link executes the originate actions of the hardware type up to three times in immediate succession when attempting to call another node. These three calls constitute one try; that is, the call setup tries counter is incremented only after all three attempts have failed.

Í

When a first attempt at originating a call fails (the node may be busy communicating with another node on the system, for example), the node waits the amount of time specified by the call setup retry interval before repeating the originating actions. This sequence will continue until communications are established or the maximum call setup tries threshold has been reached.

If all attempts to communicate with the destination node fail, all users who sent messages to that node are notified that these messages could not be delivered.

# **MESA-Net Network Queues Network Queue Limits** I Message Block Use Threshold (80-100%): Maximum Call Setup Tries: Call Setup Retry Interval (minutes): i<br>I Network Queue Time Windows Always Open? Weekdays Weekends / Weekday Start Time (hour:min am/pm): Batch Urgent Weekday Stop Time (hour:min am/pm): Batch Urgent  $\frac{1}{2}$  in a start time (hour:  $\frac{1}{2}$  in a match  $\frac{1}{2}$  in a match  $\frac{1}{2}$  in any parameter  $\frac{1}{2}$  in a match  $\frac{1}{2}$  in a match  $\frac{1}{2}$  in a match  $\frac{1}{2}$  in a match  $\frac{1}{2}$  in a match  $\frac{1}{2}$  in a Weekend Stop Time (hour:min am/pm): Batch Urgent I I Network Queue Thresholds i Message Count Threshold: Batch Urgent 1 Message,Waiting Threshold: Batch Urgent I Total Message Minutes Threshold: Ba Urgent

 $\label{eq:2.1} \frac{1}{\sqrt{2}}\int_{\mathbb{R}^3}\frac{1}{\sqrt{2}}\left(\frac{1}{\sqrt{2}}\right)^2\frac{1}{\sqrt{2}}\left(\frac{1}{\sqrt{2}}\right)^2\frac{1}{\sqrt{2}}\left(\frac{1}{\sqrt{2}}\right)^2\frac{1}{\sqrt{2}}\left(\frac{1}{\sqrt{2}}\right)^2\frac{1}{\sqrt{2}}\left(\frac{1}{\sqrt{2}}\right)^2\frac{1}{\sqrt{2}}\frac{1}{\sqrt{2}}\frac{1}{\sqrt{2}}\frac{1}{\sqrt{2}}\frac{1}{\sqrt{2}}\frac{1}{\sqrt{2}}$  $\hat{\mathcal{L}}$  $\sim 10^6$  $\mathcal{L}^{\text{max}}_{\text{max}}$  $\label{eq:2.1} \frac{1}{\sqrt{2}}\sum_{i=1}^n\frac{1}{\sqrt{2}}\sum_{i=1}^n\frac{1}{\sqrt{2}}\sum_{i=1}^n\frac{1}{\sqrt{2}}\sum_{i=1}^n\frac{1}{\sqrt{2}}\sum_{i=1}^n\frac{1}{\sqrt{2}}\sum_{i=1}^n\frac{1}{\sqrt{2}}\sum_{i=1}^n\frac{1}{\sqrt{2}}\sum_{i=1}^n\frac{1}{\sqrt{2}}\sum_{i=1}^n\frac{1}{\sqrt{2}}\sum_{i=1}^n\frac{1}{\sqrt{2}}\sum_{i=1}^n\frac$  $\mathcal{A}^{\text{max}}$  $\label{eq:3.1} \frac{d\mathbf{r}}{dt} = \frac{1}{2} \left( \frac{d\mathbf{r}}{dt} \right)$ 

 $\sim$ 

# **Network Queues Task List**<br>Page 1 of 1<br>Release 6.0A

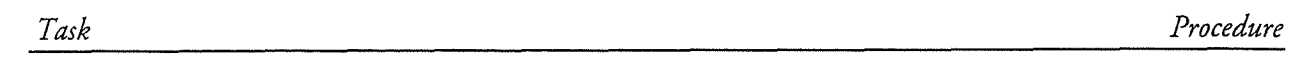

### **MESA-Net Network Queues**

 $\lambda$ 

÷,

Ŷ,

 $\label{eq:R1} \hat{R} = \frac{1}{2} \sum_{i=1}^N \hat{R}_i \hat{R}_i \hat{R}_i$ 

 $\label{eq:2.1} \frac{1}{\sqrt{2}}\int_{\mathbb{R}^3}\frac{1}{\sqrt{2}}\left(\frac{1}{\sqrt{2}}\right)^2\frac{1}{\sqrt{2}}\left(\frac{1}{\sqrt{2}}\right)^2\frac{1}{\sqrt{2}}\left(\frac{1}{\sqrt{2}}\right)^2\frac{1}{\sqrt{2}}\left(\frac{1}{\sqrt{2}}\right)^2.$ 

 $\frac{1}{2} \left( \frac{1}{2} \right)$ 

# CP  $5729$ <br>Page 1 of 5

 $\mathbf{Q}$ 

# Configure Network Queues VoiceMemo Release 6.06.0A and later

Use this procedure to configure the network queue parameters, including message 'thresholds, time windows, and queue limits.

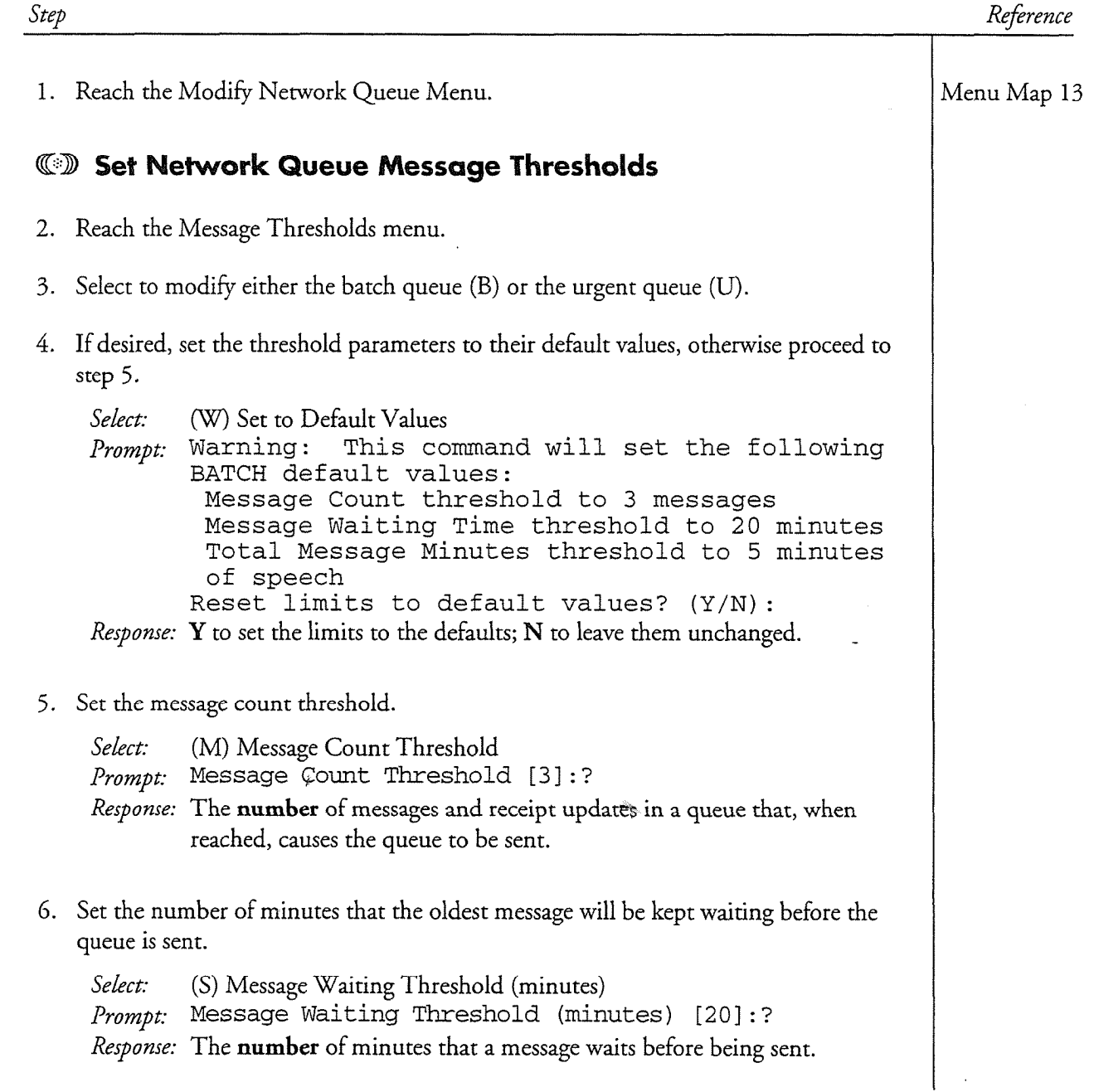

CP 572 Page 2 of 5 Release 6.OA and later

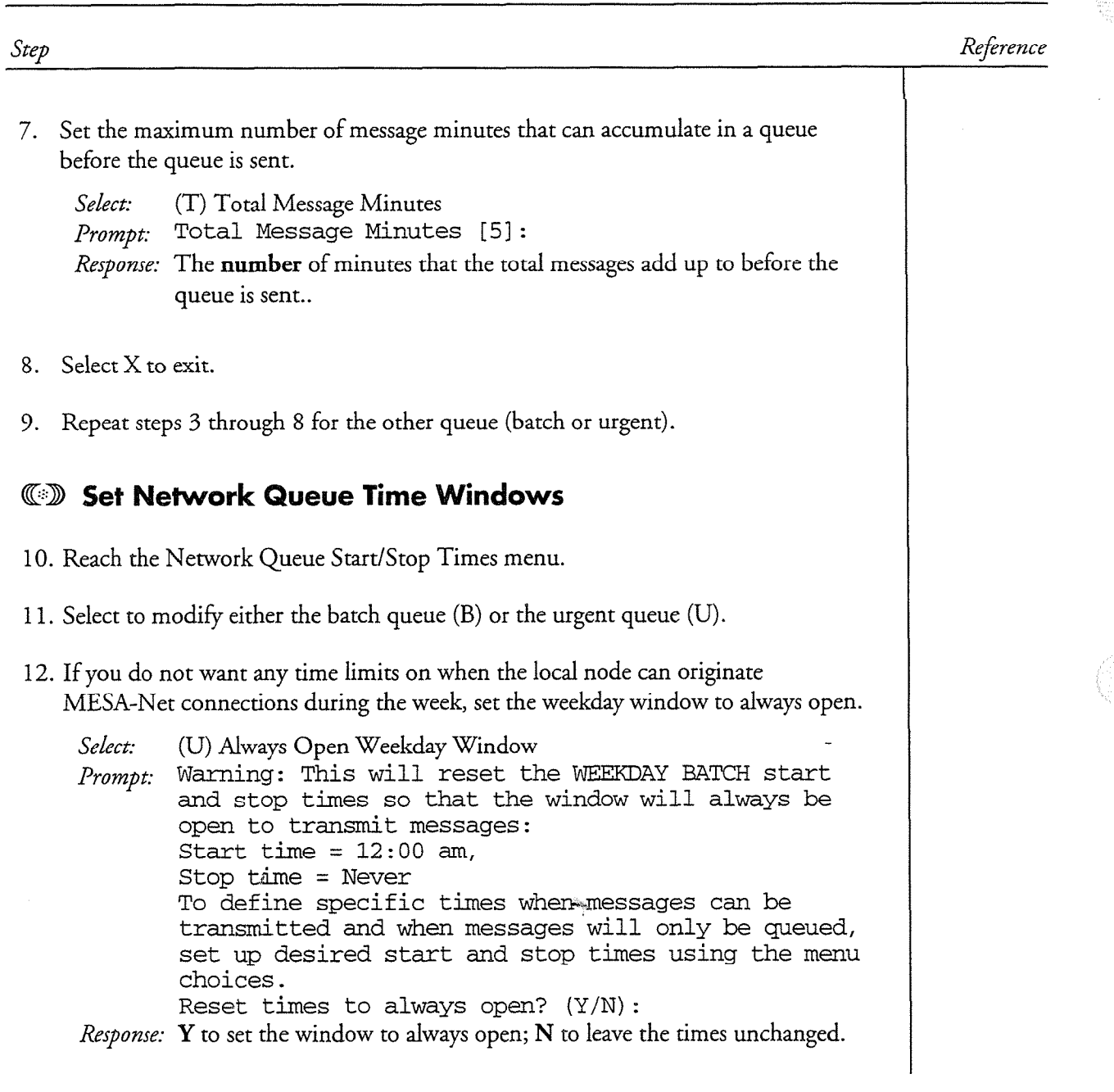

### Reference 13. If you do not want any time limits on when the local node can originate MESA-Net connections on the weekends, set the weekend window to always open. Select: (V) Always Open Weekend Window Prompt: Warning: This will reset the WEEKEND BATCH start and stop times so that the window will always be open to transmit messages: Start time =  $12:00$  am, Stop time = Never To define specific times when messages can be transmitted and when messages will only be queued, set up desired start and stop times using the menu scc up<br>shedes choices.<br>Reset times to always open? (Y/N): *Response:* Y to set the window to always open; N to leave the times unchanged. 14. Set the weekday start time.  $\overline{S}$  (A) We the  $\overline{S}$  start  $\overline{S}$ Seuch:  $(A)$  weekday start Time [12:00 am]  $\mathbb{R}^n$  and time that MESA-Network  $\mathbb{R}^n$  sending the network  $\mathbb{R}^n$  and  $\mathbb{R}^n$  and  $\mathbb{R}^n$  and  $\mathbb{R}^n$  and  $\mathbb{R}^n$  and  $\mathbb{R}^n$  and  $\mathbb{R}^n$  and  $\mathbb{R}^n$  and  $\mathbb{R}^n$  and  $\mathbb{R}^n$  and  $\$ The time mat MEDIV-TYCE States sending the network queue on weekdays. The time must between 01 00 am or pm and 12 00 am or<br>pm in the format hh mm am or hh mm pm. 5. Set the weekday stop time.  $\mathcal{L}(\mathbf{Z})$  Selection  $\mathcal{L}(\mathbf{Z})$  were  $\mathcal{L}(\mathbf{Z})$  to  $\mathcal{L}(\mathbf{Z})$  . So that Select: (D) Weekday Stop Time [Never] Prompt: Weekday Stop Time [Never]:? Response: The time that MESA-Net stops sending the network queue on weekdays. The time must between 01 00 am or pm and 12 00 am or pm in the format hh mm am or hh mm pm. 16. Set the weekend start time. Select: (E) Weekend Start Time [12:00 am] Prompt: Weekend Start Time  $[12:00$  am]:? Response: The time that MESA-Net starts sending the network queue on weekends. The time must between  $0100$  am or pm and  $1200$  am or pm in the format hh mm am or hh mm pm.

Step

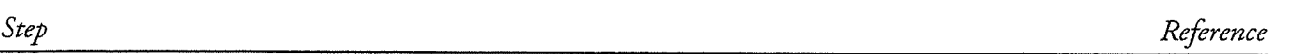

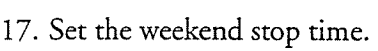

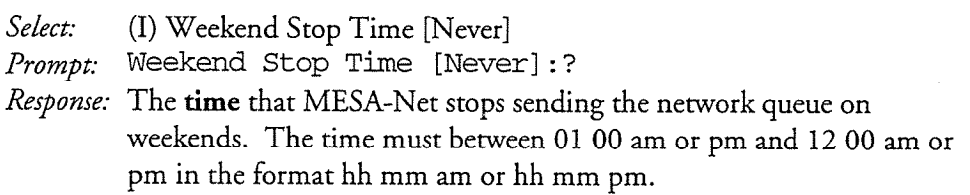

- 18. Select X to exit.
- 19. Repeat steps 11 through 18 for the other queue (batch or urgent).

### CD Set Network Limits

- 20. Reach the Network Queue Limits menu.
- 21. If desired, set the parameters to their default values. Otherwise, proceed to step 22.

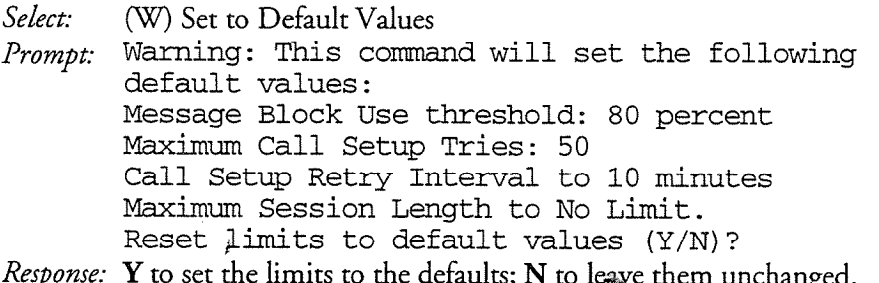

22. Set the message block use threshold

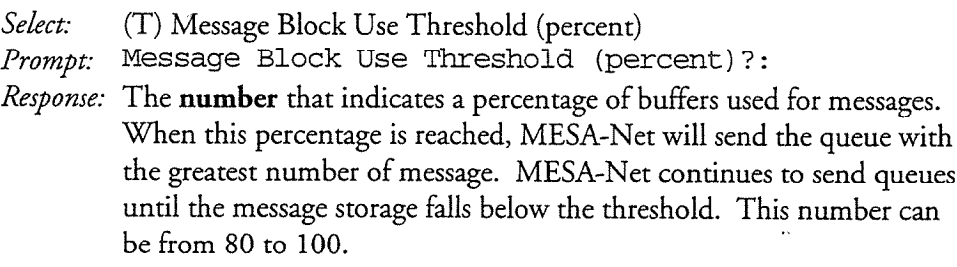

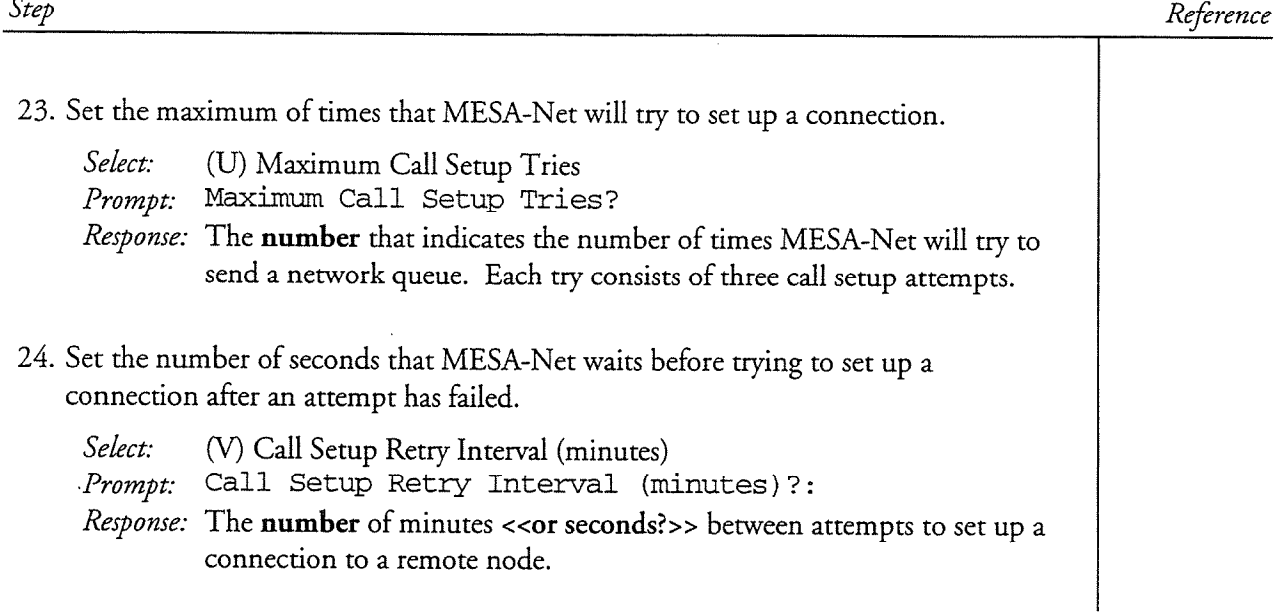

ببت

 $\rlap{/}$ 

 $\label{eq:2.1} \frac{1}{\sqrt{2}}\int_{\mathbb{R}^3}\frac{1}{\sqrt{2}}\left(\frac{1}{\sqrt{2}}\right)^2\frac{1}{\sqrt{2}}\left(\frac{1}{\sqrt{2}}\right)^2\frac{1}{\sqrt{2}}\left(\frac{1}{\sqrt{2}}\right)^2.$ 

 $\label{eq:2.1} \frac{1}{\sqrt{2}}\left(\frac{1}{\sqrt{2}}\right)^2\left(\frac{1}{\sqrt{2}}\right)^2\left(\frac{1}{\sqrt{2}}\right)^2\left(\frac{1}{\sqrt{2}}\right)^2\left(\frac{1}{\sqrt{2}}\right)^2.$ 

### **Configuring the Network Class of Service** 8

The VoiceMemo software allows you to customize your system to meet the specific needs of your site. You do this through Classes of Service (COS), which is a way of differentiating what privileges and abilities different mailbox owners have.

MESA-Net messaging uses the Network Class of Service (NCOS) to control network privileges. NCOS settings control whether a mailbox owner can send, give, or answer messages over the network. This chapter describes the NCOS features.

### **Network Class of Service Features**

MESA-Net provides twelve different NCOS features. You can combine these features in any way to create an NCOS that provides network privileges for a specific user group. You can configure up to 64 NCOS's. This section explains each NCOS feature and provides you with a worksheet to use for NCOS planning.

### 001 Enable GCOS check across network

A Group Class of Service (GCOS) must be assigned to every VoiceMemo mailbox. A divide class of service (GOOS) mast be assigned to every volcewished make of

If a mailbox's NCOS includes feature bit 001, the sending node transmits the  $\overline{\mathbf{u}}$  a mailbox's  $\overline{\mathbf{v}}$  of  $\overline{\mathbf{v}}$  message that the mail  $\overline{\mathbf{v}}$  and  $\overline{\mathbf{v}}$  and  $\overline{\mathbf{v}}$  and  $\overline{\mathbf{v}}$  and  $\overline{\mathbf{v}}$  and  $\overline{\mathbf{v}}$  and  $\overline{\mathbf{v}}$  and  $\overline{\mathbf{v}}$  and  $\overline{\mathbf{v}}$  and  $\overline$ mailbox's GCOS number with any message that the mailbox sends to a remote mailbox. The receiving node delivers the message if either of two conditions is met:

- $\ddot{\mathbf{a}}$  The GCOS numbers of the sending and receiving mailboxes are the same. same.
- The GCOS on the receiving node that has the same number as the GCOS of the sending mailbox allows communication with the recipient mailbox.

If neither condition is true, the remote node rejects the message. The sender receives a receipt saying that "remote mailbox XXX cannot receive messages from your group." (Also see NCOS Feature bit 008 for the circumstances under which receipts are generated.)

### **Note:** The remote node does not receive any information about the sender's Group Class of Service other than the GCOS number. For the GCOS check to work consistently, all GCOS's that are
assigned to mailboxes that have network message privileges must have exactly the same group definitions on all nodes.

If the Network Class of Service does not include feature 001, no GCOS checking will be done, that is. a user can send messages to any remote user, regardless of the recipient's Group Class of Service. (Local node interactions are still controlled by the GCOS.)

#### 02 Allow user to make network messages

This feature allows users, while logged into their mailboxes, to press "M" to Make a message for a mailbox on another MESA-Net node. This feature is required to make both batch and urgent messages for remote mailboxes.

#### 003 Allow user to make urgent network messages

Feature 003 allows a user to request urgent delivery for messages that are made to remote mailboxes. Feature 002 is required for this feature to work.

#### 004 Allow user to give network messages

This feature allows users to press G to Give a message to a mailbox on another MESA-Net node. This feature is required to give both batch and urgent messages to remote mailboxes.

#### 005 Allow user to give urgent network messages

Feature 005 allows a user to request urgent delivery for messages that are given to remote mailboxes. Feature 004 is required for this feature to work.

### 006 Allow user to answer network messages

This feature allows a user, after playing a message from a mailbox on another MESA-Net node, to press A to answer that message. This feature is required to answer both batch and urgent messages from remote mailboxes.

### 007 Allow user to answer urgent network messages

This feature allows a user to press A to answer urgent messages from users on remote nodes. Feature 006 is required for this feature to work.

#### 008 Automatic receipts on network messages

This feature causes MESA-Net to generate a receipt every time a remote message is made, given, or answered.

Receipts are generated under most conditions when a message to a remote node cannot be delivered. The only time a user will not be notified that a message to a remote mailbox was not delivered is if the message was made for more than one mailbox (either through a distribution list or through the "make multiple" feature), and at least one other mailbox on the same node got the message.

Automatic receipts ensure that the sender is always notified of an undeliverable message; however, system users who make many messages often find that the automatic receipts feature is more annoying than helpful. An alternative is to give mailboxes an FCOS that allows the user to request receipts, then instruct the users to request receipts any time messages are made to multiple mailboxes on the same remote node.

### 009 Say "Remote mailbox" when playing network messages

The feature adds the words "remote message" when the message header is played by the recipient. In other words, network messages are announced in the form of "8:45 am, remote message from Jane Jones."

This feature eliminates potential confusion when received messages seem to be out of order the system and the system and the system and the system and the system and the system and the system and recorded to the converted the local time of the local time of the recorded time of the recipient, but the recipi message and the user's user's user in the second in the user in which is well as  $r = \frac{1}{2}$ when a remote message is delayed in a remote message in the sending node, the sending state is the state of the time state of the time state of the state of the time state of the state of the state of the state of the stat When a remote message is delayed in a queue on the sending node, the time stamp will be out of order with other messages in the unplayed queue, and users may become confused because they do not realize that the message was sent from a remote node. Adding this NCOS feature distinguishes network messages, which may be delayed due to queue thresholds, from local messages.

If senders do not record a name in their mailboxes, remote message introductions announce the sending mailbox number.

#### 010 Allow user to make fax message over the network

This feature allows a user to make a fax message over the network.

#### 11 llow user to give fax message over the network 011 Allow user to give fax message over the network

This feature allows a user to give a fax message to a mailbox on a remote network. This feature allows a user to give a fax message to a mailbox on a remote network.

## This feature allows a user to answer a fax message to a mailbox on a remote network.

This feature allows a user to answer a fax message to a mailbox on a remote network.

#### **Network Messaging to Pre-6.0 AIP Systems** voice Memo release 6.0 international provides and the ability to provide and the ability to provide different

VoiceMemo release 6.0 introduced new hardware and the ability to provide different levels of speech quality by using different compression rates for message storage.

Pre-6.0 hardware and software only support a single compression rate  $-18.3$  Kbps  $$ and cannot accept messages that were recorded with a different compression rate.

If your MESA-Net network includes AIP systems that have pre-6.0 hardware and software and you want all nodes to be able to exchange messages, you *must* set the compression rate on all 6.0 systems to 18.3 Kbps. You must use this setting for all messages, names, and greetings. You use feature bits in FCOSs to set the compression rates for each type of recording. See the FCOS chapter in the VoiceMemo Reference and Configuration Manual for more information.

## **Configuring Network Classes Of Service**

The VoiceMemo software has a single default Network Class of Service, NCOS 1 NCOS 1 has all NCOS features except 001, Enable GCOS check across network and 008, Automatic receipts on network messages.

You can create up to 64 NCOSs, each with a different combination of features, to meet the needs of users on the local node. To create a new NCOS, you simply identify an NCOS number, give it a name, and add or delete NCOS features. You must then assign the NCOS to those mailboxes that you want to have that set of mese enen assign e

Use the Network Class of Service Worksheet to help plan your NCOSs.

Configuring Classes of Service for Networking

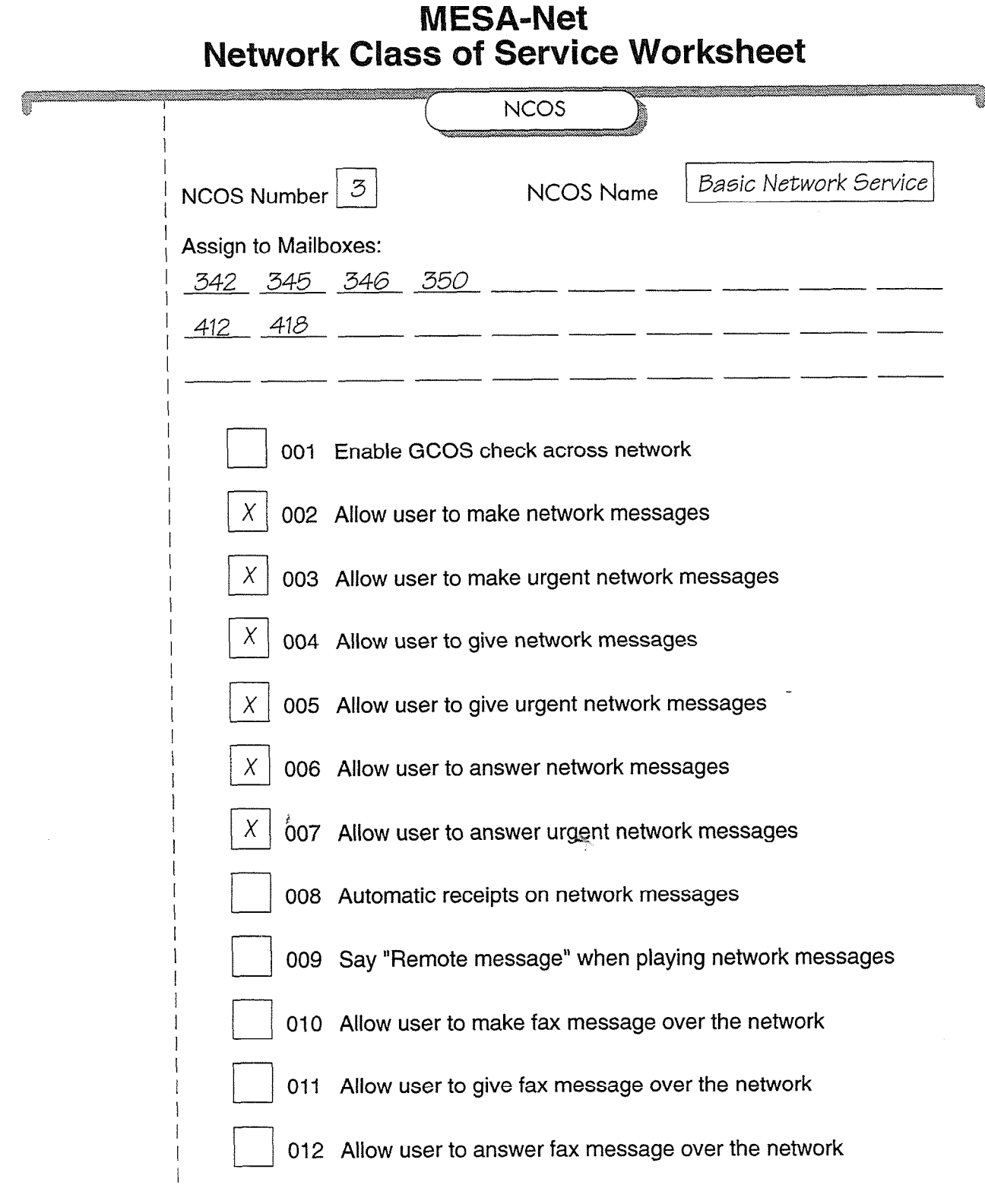

€

8-5

 $\hat{\mathcal{A}}$ 

 $\hat{\boldsymbol{\gamma}}$ 

 $\label{eq:2.1} \frac{1}{\sqrt{2}}\int_{\mathbb{R}^3}\frac{1}{\sqrt{2}}\left(\frac{1}{\sqrt{2}}\int_{\mathbb{R}^3}\frac{1}{\sqrt{2}}\left(\frac{1}{\sqrt{2}}\int_{\mathbb{R}^3}\frac{1}{\sqrt{2}}\left(\frac{1}{\sqrt{2}}\int_{\mathbb{R}^3}\frac{1}{\sqrt{2}}\right)\right)\frac{1}{\sqrt{2}}\right)=\frac{1}{2}\int_{\mathbb{R}^3}\frac{1}{\sqrt{2}}\int_{\mathbb{R}^3}\frac{1}{\sqrt{2}}\frac{1}{\sqrt{2}}\int_{\mathbb$ 

 $\label{eq:2.1} \frac{1}{\sqrt{2}}\int_{\mathbb{R}^3}\frac{1}{\sqrt{2}}\left(\frac{1}{\sqrt{2}}\right)^2\frac{1}{\sqrt{2}}\left(\frac{1}{\sqrt{2}}\right)^2\frac{1}{\sqrt{2}}\left(\frac{1}{\sqrt{2}}\right)^2\frac{1}{\sqrt{2}}\left(\frac{1}{\sqrt{2}}\right)^2.$ 

 $\sim$ 

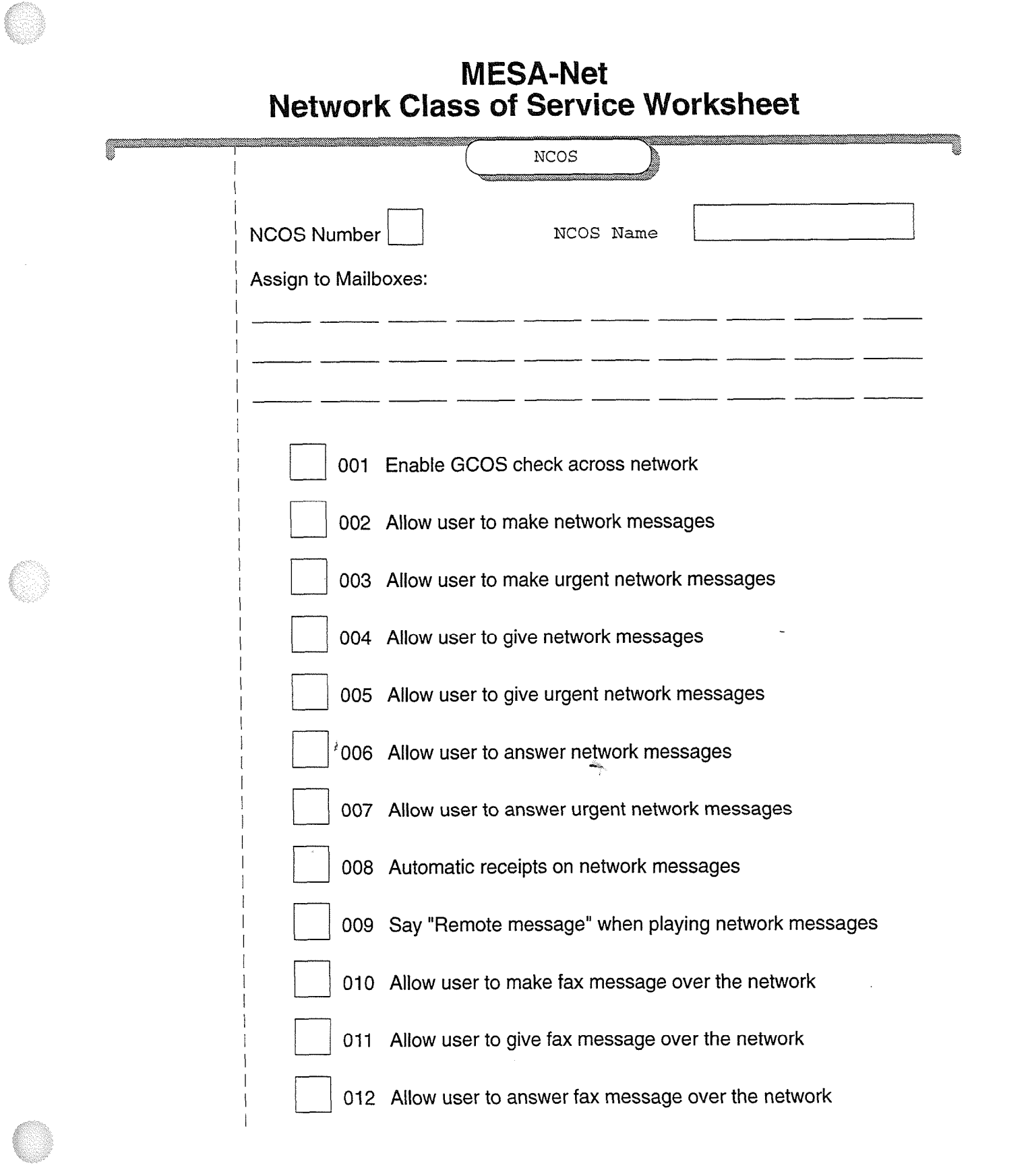

 $\hat{\mathbf{v}}$ 

 $\label{eq:R1} \mathcal{L}_{\text{max}} = \frac{1}{\sqrt{2\pi}}\sum_{i=1}^{N} \frac{1}{\sqrt{2\pi}}\sum_{i=1}^{N} \frac{1}{\sqrt{2\pi}}\sum_{i=1}^{N} \frac{1}{\sqrt{2\pi}}\sum_{i=1}^{N} \frac{1}{\sqrt{2\pi}}\sum_{i=1}^{N} \frac{1}{\sqrt{2\pi}}\sum_{i=1}^{N} \frac{1}{\sqrt{2\pi}}\sum_{i=1}^{N} \frac{1}{\sqrt{2\pi}}\sum_{i=1}^{N} \frac{1}{\sqrt{2\pi}}\sum_{i=1}^{N} \frac$ in.

 $\label{eq:2.1} \frac{d}{dt} \left( \frac{d}{dt} \right) = \frac{1}{2} \left( \frac{d}{dt} \right) \left( \frac{d}{dt} \right)$ 

 $\mathcal{L}^{\mathcal{L}}(\mathcal{L}^{\mathcal{L}})$  and  $\mathcal{L}^{\mathcal{L}}(\mathcal{L}^{\mathcal{L}})$  and  $\mathcal{L}^{\mathcal{L}}(\mathcal{L}^{\mathcal{L}})$ 

 $\frac{1}{2}$  .

### **NCOS Task List** Page 1 of 1

Release 6.OA

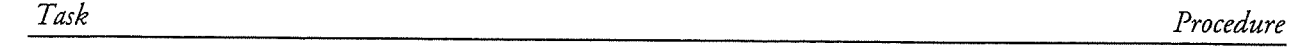

## **NCOS Configuration**

 $\hat{t}$ 

Configure a Network Class of Service . . . . . . . . . . . . . ..\*................................. cl? 5730

Ą

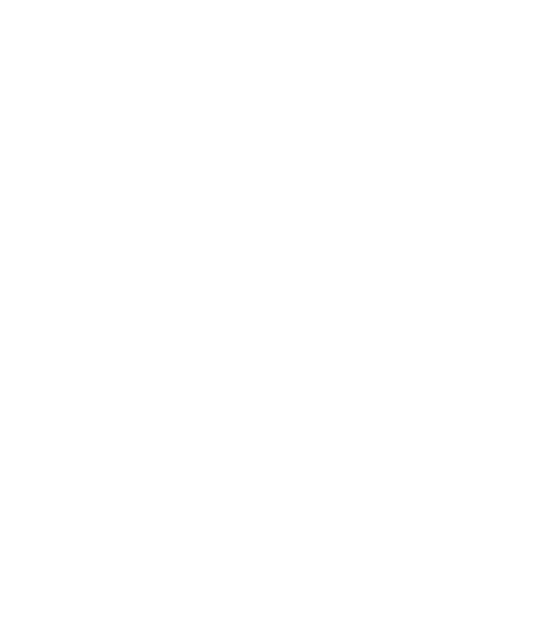

 $\label{eq:R1} \mathbb{E} \left[ \mathbb{E} \left[ \mathbb{E$ 

 $\label{eq:2.1} \frac{d}{dt} \left( \frac{d}{dt} \right) = \frac{1}{2} \left( \frac{d}{dt} \right)$ 

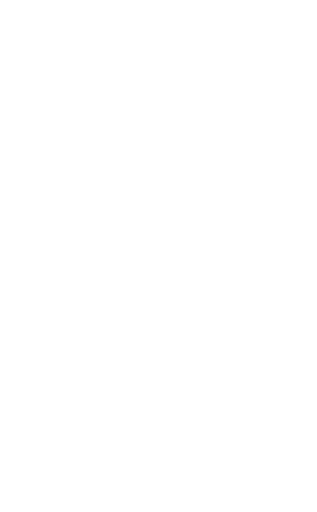

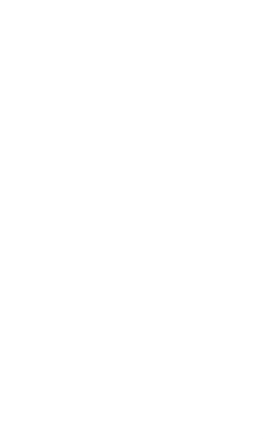

 $\theta$ 

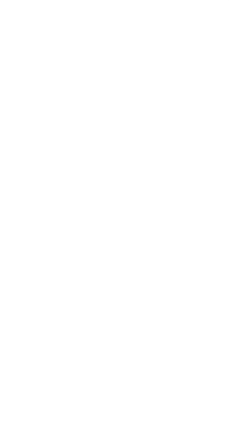

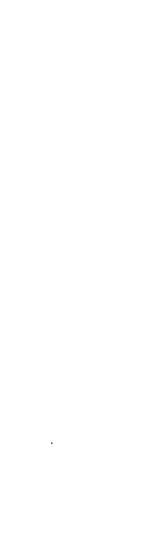

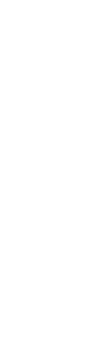

 $\hat{\boldsymbol{\beta}}$ 

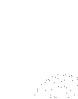

## Configure a Network Class of Service (NCOS)

VoiceMemo Release 6.0A and later

Use this procedure to create or modify an NCOS by adding and deleting network messaging features.

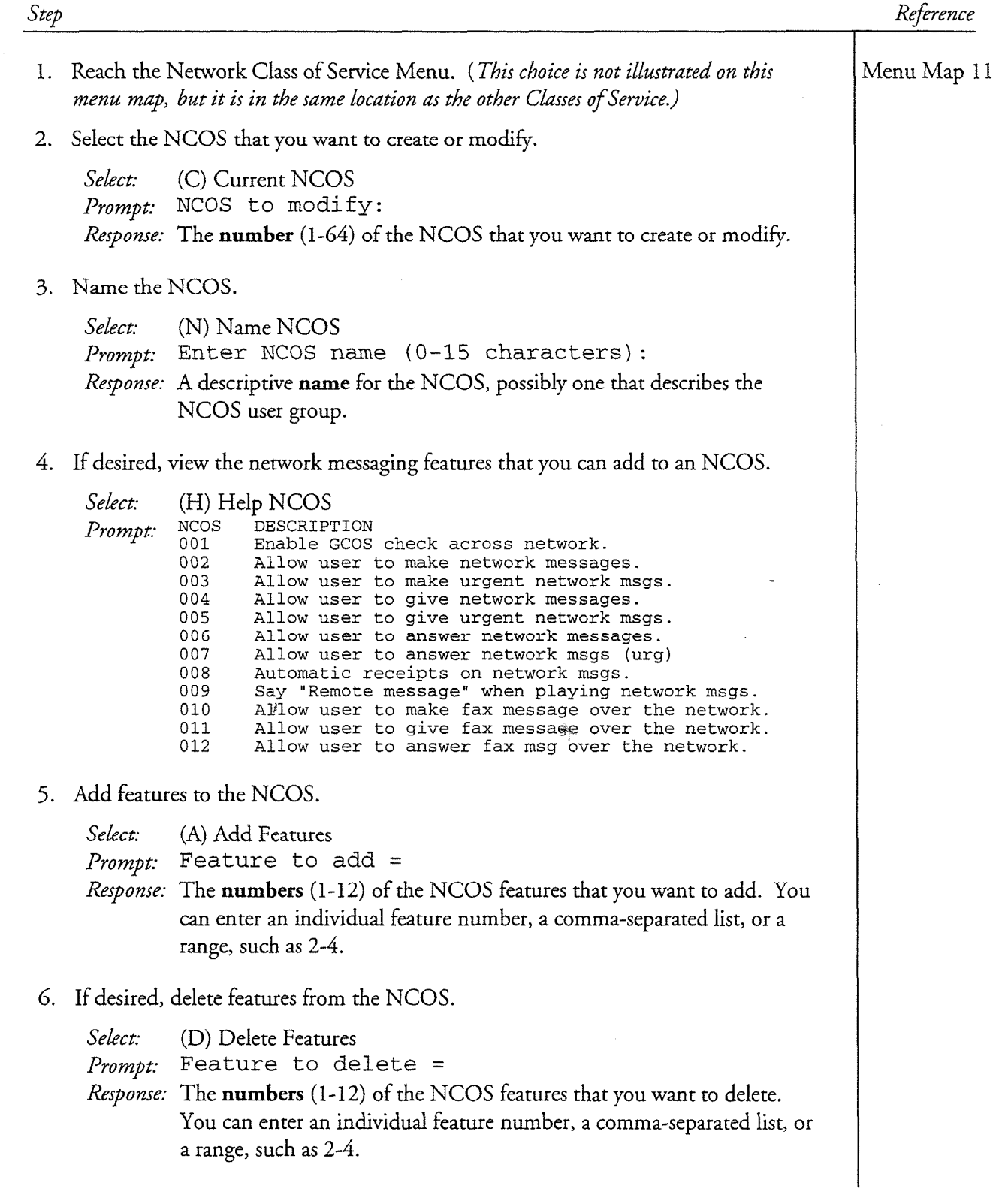

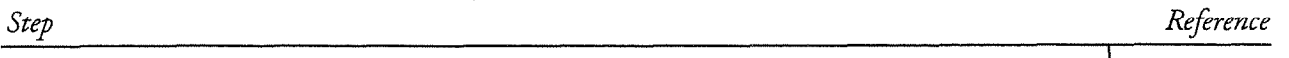

7. View the NCOS to verify your work.

į

Select: (R) Report NCOS *Prompt*: NCOS to report = Response: The number (1-64) of the NCOS that you just created or modified.

The system displays the NCOS number and name, and the features enabled for the NCOS users.

8. If necessary, make further changes to the NCOS by adding or deleting features. When finished, exit to the System Configuration Menu to save your work.

#### **Configuring Network Mailboxes** 9

This chapter describes MESA-Net mailbox maintenance: creating network mailboxes, adding network mailboxes to distribution lists, and working with broadcast mailboxes over the network. The information here is an addition to the mailbox information in the VoiceMemo Reference and Configuration Manual.

### **Creating Network Mailboxes**

There is very little difference between a regular mailbox and a network mailbox. A regular mailbox becomes a network mailbox when you associate it with a network class of service (NCOS) that allows messaging across the network. Network Class of Service is described in Chapter 8 of this manual. Follow the "Create a Mailbox" procedure in the *VoiceMemo Reference and Configuration Manual* to create network mailboxes.

Unless you specify otherwise, all mailboxes are assigned NCOS 1. To make administration expectity configuration entry model and allocated NCOS 1. To matte aximinotration caser, you shou

If you enabled GCOS checking across the network (NCOS feature OOl), you must pay the GCOS the GCOS the GCOS the GCOS (1999) teacher you so that the GCOS that the GCOS that the GCOS that the GCOS that the GCOS that the GCOS that the GCOS that the GCOS that the GCOS that the GCOS that the GCOS the GC pay special attention to the GCOS that you assign to each mailbox so that the mailbox owner can communicate with the appropriate people.

## **Modifying Existing Mailboxes for Networking**

when you add MESA-Net software to a Series 6 server that is already processing calls, the default NCOS that was assigned to all mailboxes becomes effective. If you want to change mailbox NCOS assignments, follow the "Modify a Mailbox" procedure in the VoiceMemo Reference and Configuration Manual to change the NCOS on one mailbox, or a range of mailboxes, if necessary.

when you additional software to the MESA-Net software to the mesa-net software to the mesa-net software that is a

#### **Adding Network Mailboxes to Distribution Lists** If you are constructed any distribution and the construction and the console, such as system-level as system-level<br>If you are considered as system-level as system-level and the construction of the construction and the cons

If you maintain any distribution lists from the console, such as system-level distribution lists, you can add remote mailboxes to those lists. You add remote mailboxes from the console using the same letters as the dialing plan: N and P. When adding members to a distribution list, enter N and a remote mailbox number (just like a user would enter the number when addressing a message), or  $P$  and a prefix and mailbox number.

Any remote mailbox entries that you put in distrubution lists must match the dialing plan and Node Access Table configuration.

## **Broadcasting over the Network**

A Broadcast mailbox (mailboxes with FCOS bit 122) functions differently when broadcasting to remote mailboxes:

- FCOS bit 123, which directs the system to announce the broadcast mailbox number/name to the recipient, rather than the sender's mailbox number/name, does not work when the message is sent to a remote node.
- Messages made for a broadcast mailbox are automatically sent to every member of distribution list 01 of that mailbox. Local and remote mailboxes can be included in this distribution list. Distribution lists are limited to 200 members, and each local or remote mailbox in the list counts toward that limit.
- The same system will not perform a "double broadcast," that is, if one of the child mailboxes is also a broadcast mailbox, the message will not be sent to the mailboxes in its distribution list 01.
- If a remote broadcast mailbox is included in distribution list 01 of the local broadcast mailbox, the message will be broadcast to the remote mailbox's distribution list 01, since each broadcast is done by a different system.

### **Message Queues and the Mailbox Message Count**

The mailbox Limits Class of Service limits the number of messages that can be stored in a mailbox. The absolute maximum-number of messages allowed is 73 (note that attachments to a message count toward this total). Network messages that are queued but have not been sent count toward this limit, and so do message receipts. You must take these additional demands on mailbox message storage into account when programming network queue configurations and when assigning Limits Classes of Service to network mailboxes.

# **10 Network Billing and Reports**

This chapter describes two similar areas of MESA-Net administration: mailbox billing for network messaging and system reports on MESA-Net programming and activity.

## **Network Billing**

This section describes the mailbox billing counters and the parts of the standard billing report that reflect MESA-Net usage. Refer to the *VoiceMemo Reference and* Configuration Manual for instruction on adjusting billing rates and running the billing report.

### **Network Message Counters**

Network message counters tally the number of messages sent by a mailbox to remote nodes. Different counters may are the total number of network measure the theory number of non-the country measure ine to an manner of remote message can, are number of nodes to which a message is sent, number of remote recipients to which a message is sent, and the number of network messages received by the mailbox during the billing period. Separate totals are kept for urgent and batch messages that meet each of these criteria.

#### Network messages sent  $T$  total number of the total number of the total number of  $\alpha$  remote  $\alpha$  remote  $\alpha$

This counter keeps track of the total number of batch messages recorded for remote mailboxes during the billing period. A "Give  $+$  comments" message is counted as one message, as is an original message that has an answer or answers attached.

Messages are billed on a "per message"lbasis, not a "per recipient" basis; when a batch Messages are billed on a "per message" basis, not a "per recipient" basis; when a batch message is made to a distribution list, or by using the "make multiple" feature, it counts as one network message sent.

#### Network urgent messages sent

This counter keeps track of the total number of urgent messages sent to remote nodes by the mailbox during the billing period. A "Give  $+$  comments" message is counted as one message, as is an original message that has an answer or answers attached.

Messages are billed on a "per message" basis, not a "per recipient" basis; when an urgent message is made to a distribution list, or by using the "make multiple" feature, it counts as one urgent network message sent.

#### umber of network nodes sent to

The Make Multiple and Broadcast features permit users to send a single message to more than one node. This counter allows the administrator to charge separately for each node to which a batch message is sent, since each destination node requires a separate transmission. The number of recipient mailboxes on each node does not matter. For example, a single message that is broadcast to five mailboxes on three different nodes increments this counter by 3.

A "Give + comments" message is equivalent to the single message in the previous paragraph, as is a "Give + message with an answer or answers attached."

#### umber of network nodes sent urgent to

The Make Multiple and Broadcast features enable users to send a single message to more than one node. This counter allows the administrator to charge separately for each node to which an urgent message is sent, since each destination node requires a separate transmission. The number of recipient mailboxes on each node does not matter. For example, a single message that is marked urgent, then sent to five mailboxes on three different nodes increments this counter by three.

#### Number of network recipients sent to

The Make Multiple and Broadcast features permit users to send a single message to more than one remote mail box. This counter allows the administrator to charge massage separately for the remote mailbox. This equiver allows the administrator could be separately for each remote mailbox to which a batch message is sent. The number of nodes is irrelevant. For example, if a single batch message is sent to five mailboxes on three different nodes, this counter is incremented by 5.

#### Number of network recipients sent urgent to  $T_{\rm max}$  , and  $T_{\rm max}$  features enable users to send a single message to send a single message to send a single message to send a single message to send a single message to send a single message to send a single message

more than the remote mail box. The allows than the administrator a single incessage moré than one remote mailbox. This counter allows the administrator to charge separately for each For example, a single message that is marked urgent, then sent to five mailboxes on three different nodes increments this counter by 5.

#### Network messages received  $\frac{1}{\sqrt{2}}$

This counter keeps track of the number of batch messages received from remote nodes by the mailbox during the billing period. A "Give  $+$  comments" message is counted as one message, as is an original message that has an answer or answers attached.

#### Network urgent messages received

This counter keeps track of the number of urgent messages received from remote nodes by the mailbox during the billing period. A "Give  $+$  comments" message is counted as one message, as is a original message that has an answer or answers attached.

#### **Network Message Length Counters**

Message length counters keep track of the total amount of recorded speech that fits certain criteria. Every mailbox has these counters, and all counters are incremented in tenths of a minute.

Among the reasons why an administrator would set rates based on message lengths are (1) messages use up disk storage when they wait in the queue, and (2) the longer the message, the longer the transmit time. While the cost of transmitting a single two minute message may not be significantly higher than the cost of transmitting a single one minute message, the cost differences can be substantial when they are multiplied over many messages.

There are separate message length counters for Batch and Urgent messages. Batch messages usually stay in the queue longer than urgent messages, but urgent messages may be transmitted during time periods when transmission charges are highest. Take these factors into account when setting rates.

#### Message length for network messages sent

 $T$  and the total amount of recorded speech in all batch messages sent to recorde speech in all batch messages sent to  $\alpha$ reflective the mail box during the mail billion of the current billion.

#### Message length for network messages sent urgent The counter tallies the total amount of recorded speech in all urgent messages sent to

remote the mail by the mail and the mail of the current billion and

#### Message length for network messages received This counter totals the amount of recorded speech in all batch messages received

This counter totals the amount of recorded speech in all batch messages received from remote nodes during the current billing period.

#### Message length for urgent network messages received This counter the amount of recorded speech in all uses of recorded speech in all uses of  $\alpha$

This counter totals the amount of recorded speech in all urgent messages received. from remote nodes during the current billing period.

#### Message length for number of network nodes sent

MESA-Net multiplies the amount of recorded speech in each batch message by the number of remote nodes to which the mailbox sends the message. The results are recorded by this counter.

#### Message length for number of network nodes sent urgent

MESA-Net multiplies the amount of recorded speech in each urgent message by the number of remote nodes to which the mailbox sends the message. The results are recorded by this counter. The number of recipients on each node does not count here.

#### Message length for number of remote recipients sent

MESA-Net multiplies the amount of recorded speech in each batch message by the number of remote mailboxes to which the mailbox sends the message. The results are recorded by this counter. The number of different remote nodes is irrelevant here; two messages for the same remote node are equivalent to one message for two different remote nodes.

#### Message length for number of remote recipients sent urgent

MESA-Net multiplies the amount of recorded speech in each urgent message by the number of remote mailboxes to which the mailbox sends the message. The results are recorded by this counter. The number of different remote nodes is irrelevant here; two messages for the same remote node are equivalent to one message for two different remote nodes.

#### Network Billing Report Entries

The billing report includes the charges accrued by network messaging. Some of the network charges are shown in boldface in the this billing report for mailbox 402. When no charges have accumulated for a counter, the entry does not appear on the billing report.

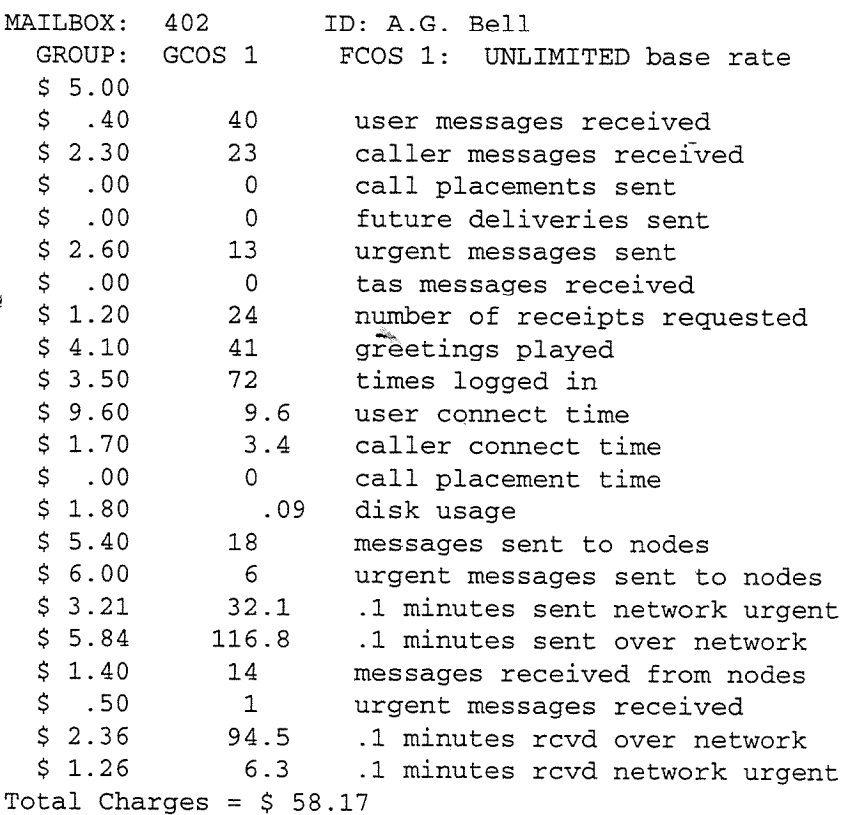

## **MESA-Net Configuration Reports**

Centigram Series 6 servers can provide reports on all aspects of MESA-Net configuration, both for MESA-Net Async and MESA-Net TCP/IP.

When you complete MESA-Net programming for the first time, or when you update the configuration, print the reports showing the configuration. Confirm the changes and communicate them to the customer, then leave a copy on site for technicians servicing MESA-Net in the future.

The available reports are:

- Digits Translation Report
- Node Table Report  $\bullet$
- Network Queues ė
- Link Report ◈
- Hardware Report  $\bullet$
- $\bullet$ Network Transport Query
- $\bullet$ Network Link Query
- TCP Network Status  $\bullet$

 $E = \frac{1}{2}$  time that you reports you report that you are given the option to view the option to view the option to view the option to view the option to view the option to view the option to view the option to view the o these reports on the system construction, send the system consequence of them them them them to a state of them these reports on the system console or your terminal connection, send them to a specific serial port, or put the information in a file.

### The Digits Translation Report

This report displays each node prefer and associated node number that has been This report displays each node prefix and associated node number that has been programmed into the Digits Translation Table. The Digits Translation report has the following format:

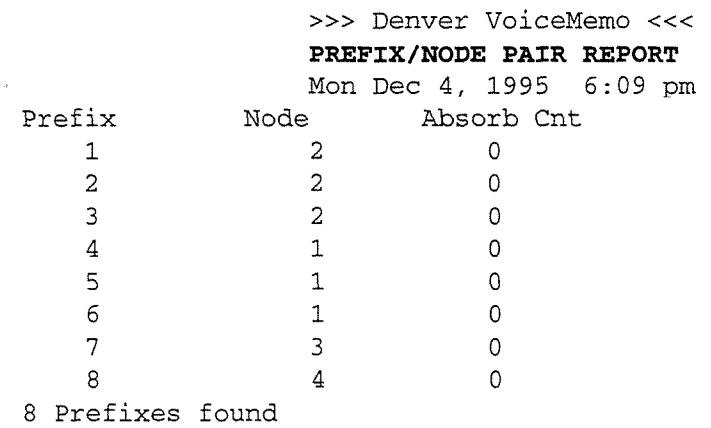

Network Billing and Reports

#### The Node Access Table Report

The Network Node Table stores the access string and hardware type of each remote node on the system. This information enables the originate link of the local node to establish communications with the other nodes on the system.

The Node Table Report shows the node number, node name, access code (string), hardware type and access status (enabled or disabled) for every node that was entered into the Network Node Table.

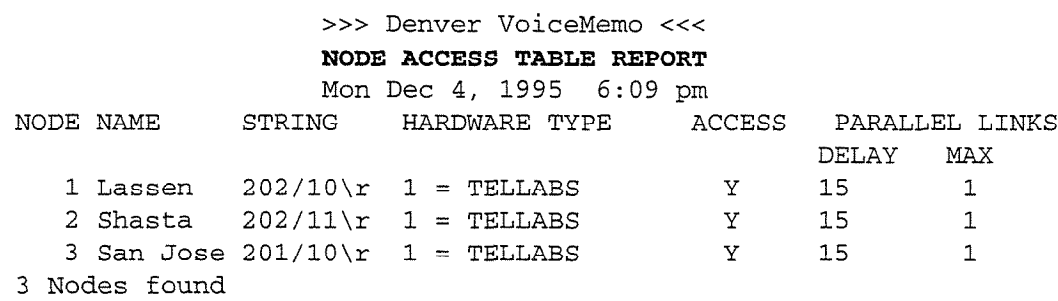

### The Network Data Link Report

You can call up two different link reports: a Network Link Data Report and a Network City City City Christmas Reports. The Network Link Data report and a mode that we could the time of the time of the fail counts, and the fail counts, and the fail counts, and the fail counts, and the fail counts, and the fail counts, and the fail counts, and the fail counts, and the fail co mode (answer or originate), the timeout parameter settings, the fail counts, and the answer link hardware type. The report is given in the following form:

> >>> Denver VoiceMemo <<< NEXWORK LINK DATA **NETWORK LINK DATA**<br>Mon Dec 4, 1995 6:12 pm

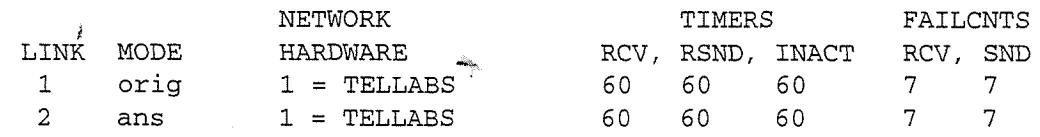

#### Reading the Network Data Link Report

The heading shows the site name, the report name, and the date and time that the report was run.

LINK - the link number

MODE - the link is either answer (ans) or originate (orig)

NETWORK HARDWARE - This column shows the hardware type associated with the link.

TIMERS - The three columns listed under Timers show the settings for the timeout parameters:

RCV - the Data receive timeout, expressed in seconds

RSND - the Resend timeout, in seconds

INACT - the Node inactivity timeout, in seconds

FAILCNTS - The two columns listed under FAILCNTS show the fail count settings:

RCV - the Receive fail count

SND - the Send fail count

#### The Network Link Serial Port Report

The Network Link Serial Port report is the second link report. The report is given in the following form:

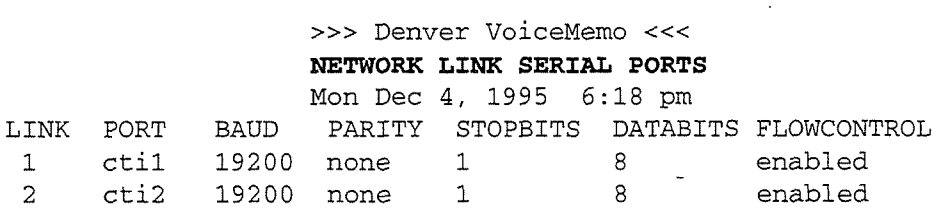

#### Reading the Network Data Link Serial Report The heading shows the site name, the report name, and the date and time that the

rue neading si

LINK - the link number

PORT - the port assigned to each link. "cti1" and "cti2" are ports on the expansion serial card.

BAUD, PARITY, STOPBITS, DATABITS - the communications setup for each port.

### Network Queue Parameters Report

The Network Queue Menu, accessed from the reports menu, has two entries, Report Queue Parameters and Dump. "Dump" is a utility that is used only by service personnel. The Queue Parameters report shows the current network queue configuration. The report for the default configuration is as follows:

Q

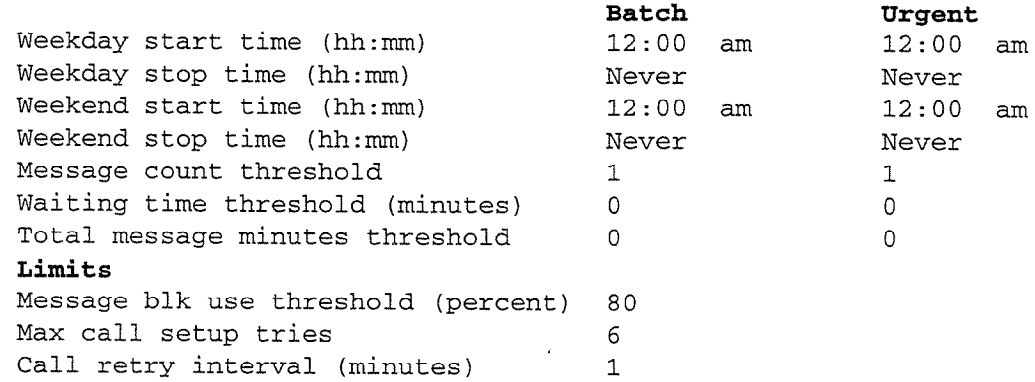

### The Hardware Report

The Hardware Report shows all currently configured hardware types, and their associated originate, answer, and disconnect actions, and line drop signals. Default hardware types do not appear in this report unless they have been assigned a hardware type number.

This report is useful to leave on site to help debug communication device problems, or in the site log.

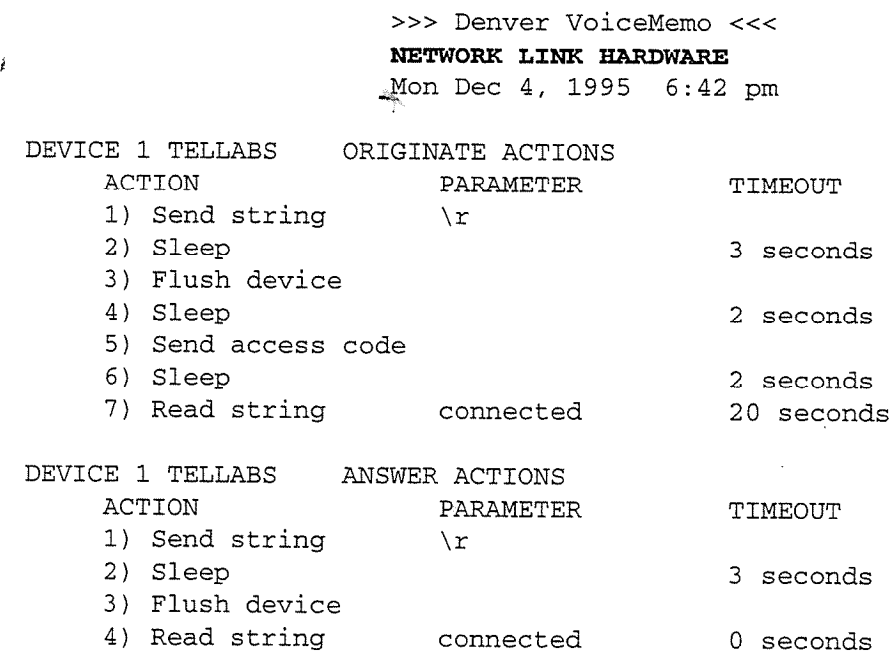

DEVICE 1 TELLABS DISCONNECT ACTIONS ACTION PARAMETER TIMEOUT 1) Set signal lo DTR 2) Set signal lo RTS 3) Sleep 5 seconds 4) Set signal hi RTS 5) Set signal hi DTR 6) Sleep 2 seconds DEVICE 1 TELLABS LINE DROP SIGNAL = CD DEVICE 1 TELLABS DIRECT LINK HARDWARE TYPE = 1 TELLABS

### **Other Configuration Reports**

It is always a good idea to print out a few other system reports, such as the NCOS table and the Smartcard Table.

## **Real-time MESA-Net Reports**

Several reports are invaluable when debugging MESA-Net delivery problems.

## Network Queue Report

The Network Queue Report is an essential MESA-Net report. It lists all current messages in the network queue. Each remote node is displayed separately, and batch and urgent deliveries are separated.

BATCH QUEUE: URGENT QUEUE:

### **Network Link Query**

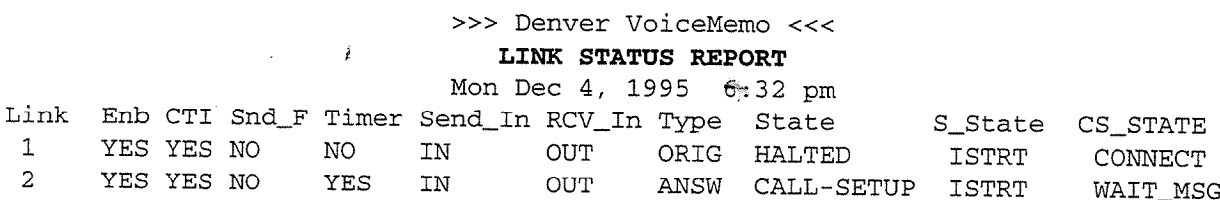

### **Link Node Dump**

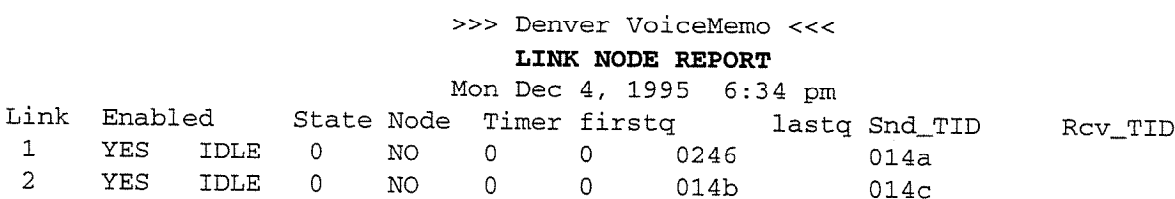

## **Network Statistics Reports**

Two statistics reports give comprehensive pictures of network usage. These reports are available from the Network Usage Report Menu, which is a sub-menu of the Statistics Menu (not the Network Reports menu).

### The Network Usage Report

The Network Usage Report gives 15 minute "snapshots" of network message activity for a specified reporting period. This reporting period can be any hour, or range of hours, from the current day or the previous 6 days.

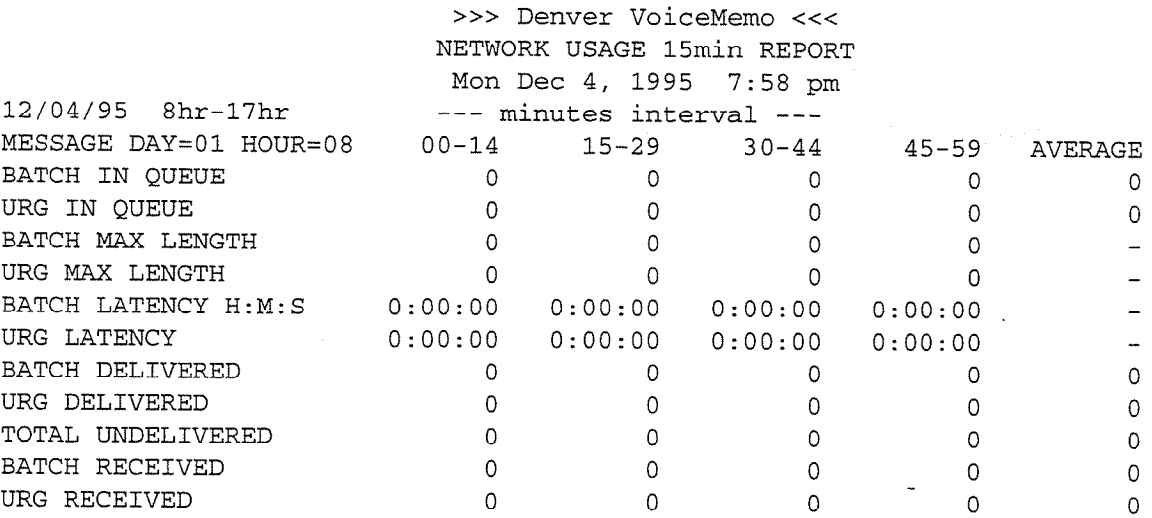

#### Reading the Network Usage Report

The report heading shows the node name, the report name, the date and the time that the report was run.

The first line of the report shows the date and time interval during which the data were gathered.

A hyphen (-) in any column means the system was not processing messages during the report period (there was a power failure, or the system was taken offline for maintenance, for example). A zero in any column means the system was operable, but there was no activity.

MESSAGE DAY = 03, HOUR = 11 indicates that the data displayed immediately below were gathered on Wednesday, during the hour between 11 and 12 am. 00-14 indicates that data in that column were gathered during the first fifteen minutes of the hour; 15-29 refers to the second 15 minutes of the hour, etc.

AVERAGE is the average value of the four 15-minute samples. If a hyphen appears, in place of a numerical value, it means that the data have not yet been gathered. For

example, if the report is run at 3:30 pm, and the report interval is for hours  $12\text{-}15$ (noon to 3 pm) of the same day, the entries for hour 15 (3 to 4 pm) will all be hyphens.

BATCH IN QUEUE is the total number of batch (non-urgent) messages and receipt updates present in the network queue during the time period.

URG IN QUEUE is the total number of urgent messages in the network queue during the time period.

BATCH MAX LENGTH is the total number of minutes of recorded speech in the network batch queue during the time period.

URG MAX LENGTH is the total number of minutes of recorded speech in the urgent network queue during the time period.

BATCH LATENCY is the maximum number of seconds that a message remained in the batch network queue during the time period.

URG LATENCY is the maximum number of seconds that a message remained in the urgent network queue during the time period.

BATCH DELIVERED is the total number of batch messages that were delivered to their destination nodes during the time period. (Receipt updates do not count here.)

URG DELIVERED is the total number of urgent messages that were delivered to their destination nodes during the time period.

TOTAL UNDELIVERED is the total number of messages (batch and urgent) that were rejected by their destination nodes during the time period. (Receipt updates do  $\frac{m}{2}$  ount here.)

### The Network Usage Summary Report

The Network Usage Summary Report gives peak (maximum) and total statistics for network message activity during a specified reporting period. This reporting period can be any hour, or range of hours, from the current day or from the previous 6 days.

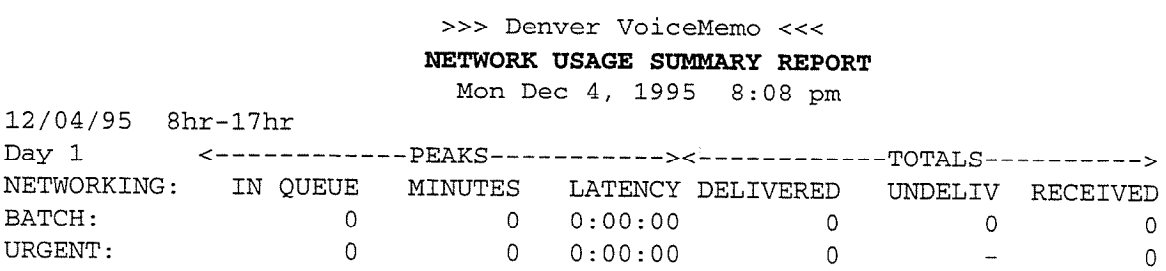

### Reading the Network Usage Summary Report

The report heading shows the node name, the report name, the date and the time that the report was run.

Each section is preceded by the date and time during which the data were gathered.

PEAKS - Statistics are for maximum activity during the reporting period. Although separate statistics are kept for batch and urgent message queues, these statistics are not broken down by destination node; that is, urgent queue statistics refer to urgent messages accumulated for every node on the network.

A hyphen (-) in any column means the system was not processing messages during the report period (there was a power failure, or the system was taken offline for maintenance, for example). A zero in any column means the system was operable, but there was no activity.

BATCH IN QUEUE is the maximum number of batch (non-urgent) messages and receipt updates present in the network queue at any time during the time period.

URGENT IN QUEUE is the maximum number of messages, marked urgent by the sender, that were present in the network queue at any time during the time period.

BATCH MINUTES is the maximum number of minutes of recorded speech from batch messages and receipt updates present in the network queue during the time period.

URGENT MINUTES is the maximum number of minutes of recorded speech from urgent messages present in the network queue during the time period.

BATCH LATENCY is the maximum number of seconds that a single message remained in the batch network queue during the time period.

URGENT LATENCY is the maximum number of seconds that a single urgent message remained in the network queue during the time period.

TOTALS - Data is a summary of activity during the reporting period

BATCH DELIVERED is the total number of batch messages that were delivered to their destination nodes during the time period. (Receipt updates do not count here.)

URGENT DELIVERED is the total number of urgent messages that were delivered to their destination nodes during the time period.

BATCH UNDELIVERED is the total number of batch messages that were rejected by their destination nodes during the time period. (Urgent messages are always delivered.)

BATCH RECEIVED is the total number of batch messages that were received from other nodes during the time period. (Receipt updates do not count here.)

URGENT RECEIVED is the total number of urgent messages that were received from other nodes during the time period.

á

 $\hat{f}$ 

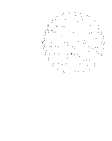

 $\frac{1}{2}$  .

 $\label{eq:2.1} \hat{\pmb{\ell}} = \frac{1}{2} \sum_{i=1}^n \hat{\pmb{\ell}}_i \hat{\pmb{\ell}}_i \hat{\pmb{\ell}}_i$ 

 $\label{eq:3.1} \left\langle \hat{a}^{\dagger}_{\mu} \right\rangle = \left\langle \hat{a}^{\dagger}_{\mu} \right\rangle$ 

 $\mathcal{L}^{\text{max}}_{\text{max}}$  and  $\mathcal{L}^{\text{max}}_{\text{max}}$ 

 $\hat{\mathcal{E}}$ 

 $\label{eq:2.1} \mathcal{L}(\mathcal{L}^{\text{max}}_{\mathcal{L}}(\mathcal{L}^{\text{max}}_{\mathcal{L}})) \leq \mathcal{L}(\mathcal{L}^{\text{max}}_{\mathcal{L}}(\mathcal{L}^{\text{max}}_{\mathcal{L}}))$ 

 $\label{eq:2.1} \mathcal{L}(\mathcal{L}^{\text{max}}_{\mathcal{L}}(\mathcal{L}^{\text{max}}_{\mathcal{L}}),\mathcal{L}^{\text{max}}_{\mathcal{L}^{\text{max}}_{\mathcal{L}}})$ 

 $\vec{u}$ 

 $\label{eq:2.1} \frac{1}{\sqrt{2}}\int_{\mathbb{R}^3}\frac{1}{\sqrt{2}}\left(\frac{1}{\sqrt{2}}\right)^2\frac{1}{\sqrt{2}}\left(\frac{1}{\sqrt{2}}\right)^2\frac{1}{\sqrt{2}}\left(\frac{1}{\sqrt{2}}\right)^2\frac{1}{\sqrt{2}}\left(\frac{1}{\sqrt{2}}\right)^2.$ 

### **Default Hardware Types** A

This appendix lists all of the actions of the pre-programmed hardware types that come with MESA-Net. You can use this information if you ever need to modify a hardware type.

## **Concord 296-2 Modem**

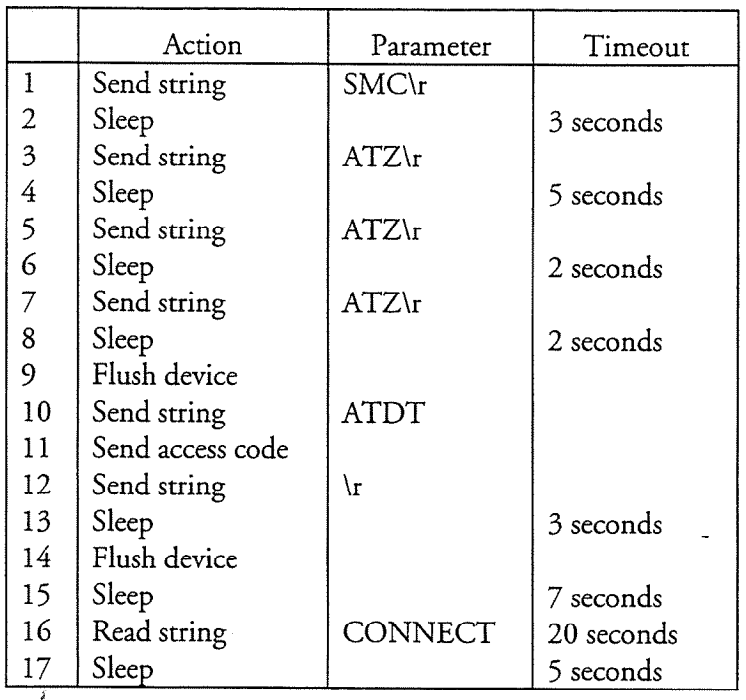

### **ORIGINATE ACTIONS**

#### ANSWER ACTIONS

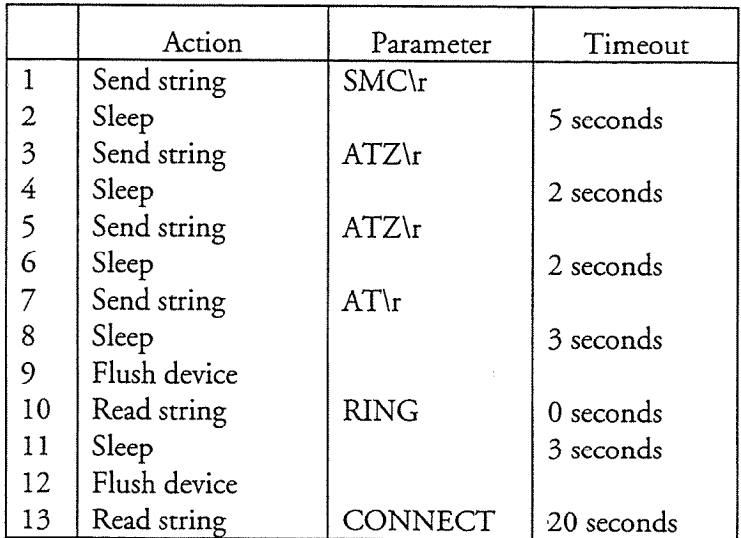

Default Hardware Types

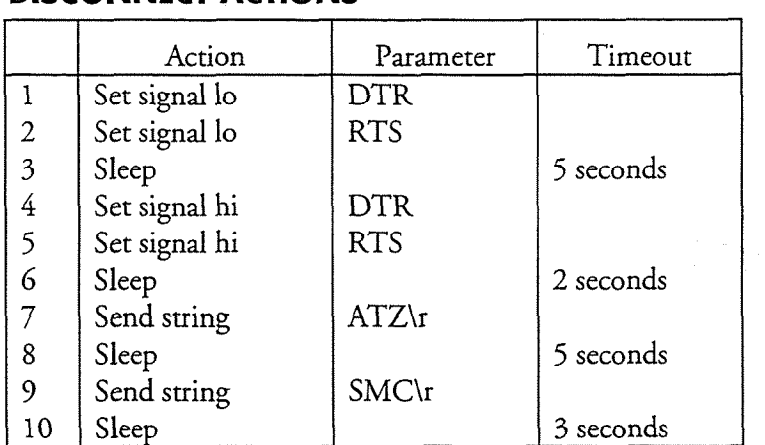

### DISCONNECT ACTIONS

LINE DROP SIGNAL = CD

 $\hat{I}$ 

Default Hardware Types

 $\pmb{\theta}$ 

## **Concord DialAccess Modem**

### **ORIGINATE ACTIONS**

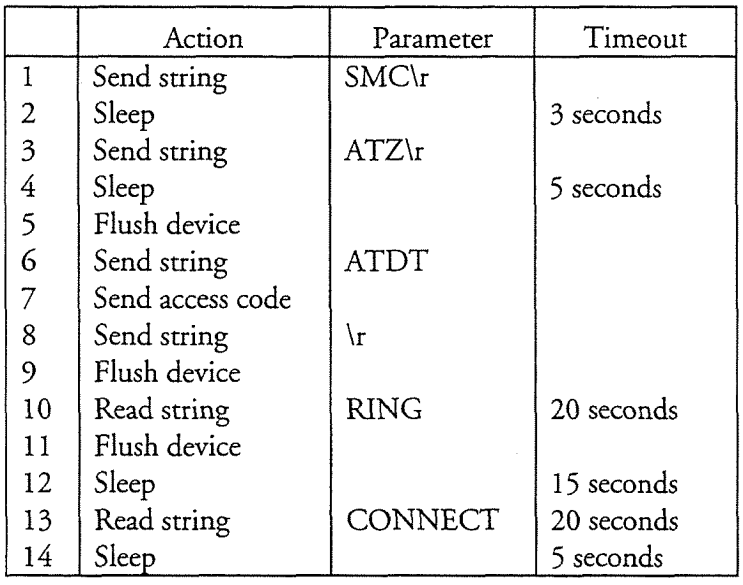

### **ANSWER ACTIONS**

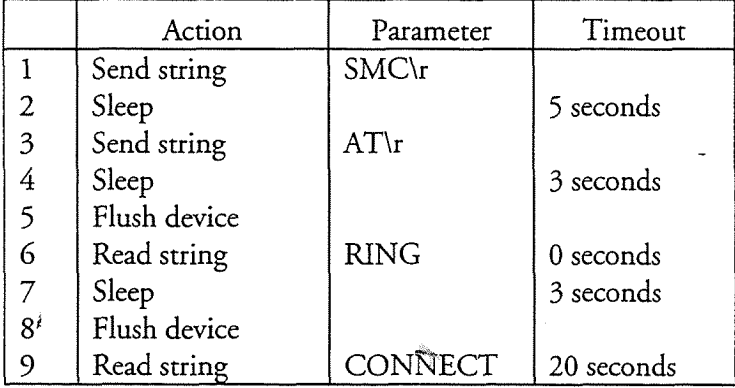

### DISCONNECT ACTIONS

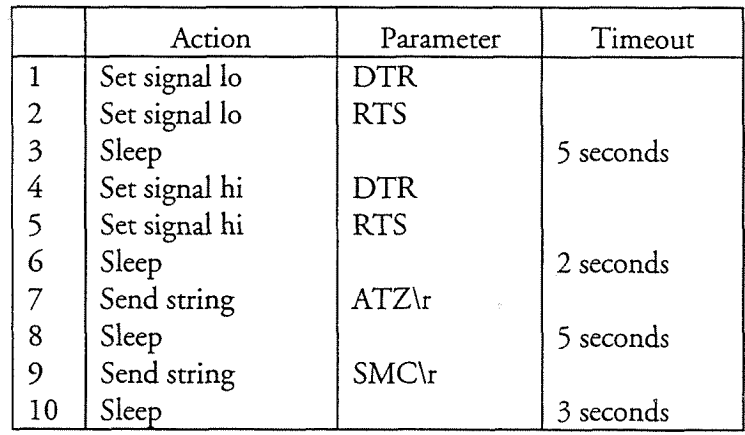

## Microcom Modem

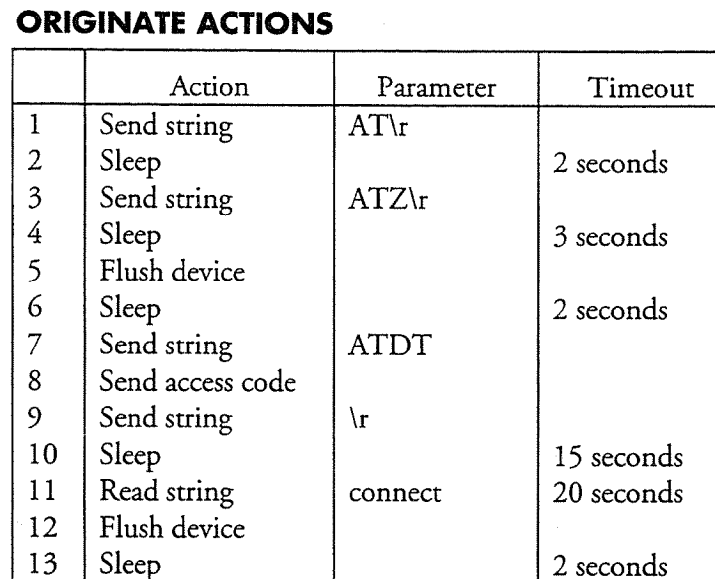

### ANSWER ACTIONS

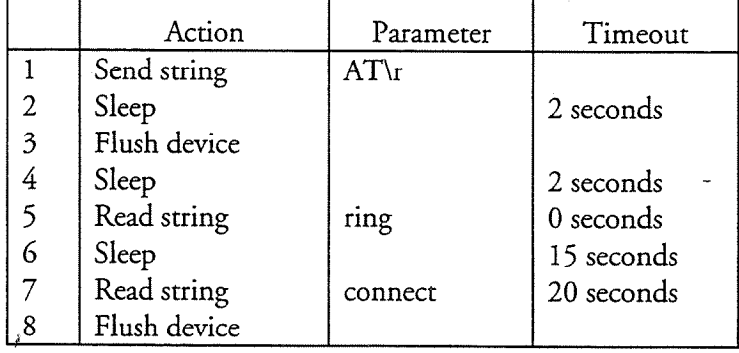

### DISCONNECT ACTIONS

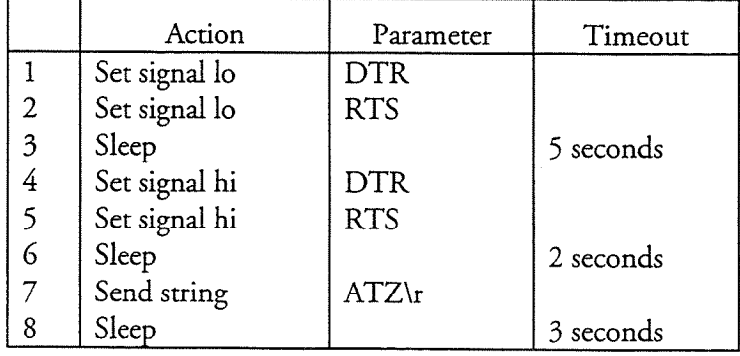

## **TELLABS**

### ORIGINATE ACTIONS

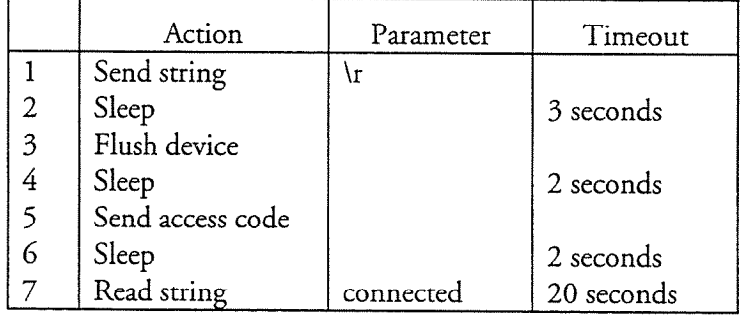

### **ANSWER ACTIONS**

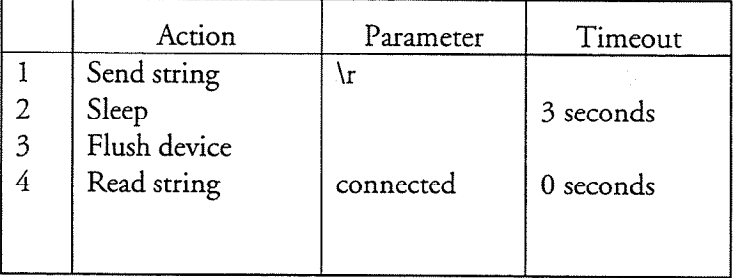

### **DISCONNECT ACTIONS**

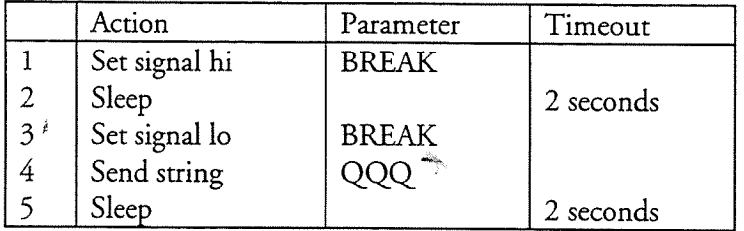

## **Direct Connect**

### ORIGINATE ACTIONS

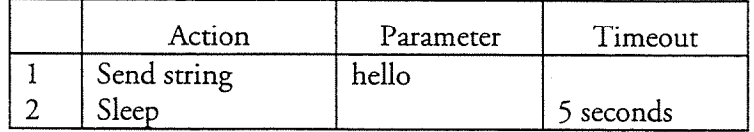

 $\hat{\mathbf{v}}$ 

### ANSWER ACTIONS

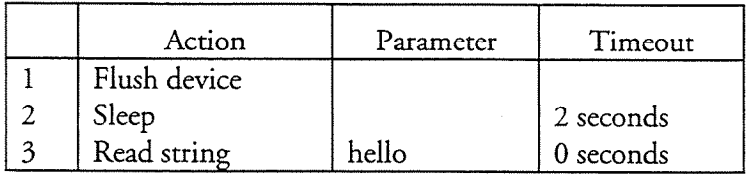

No Disconnect Actions are defined.

LINE DROP SIGNAL  $=$  DTR

 $\frac{1}{\beta}$ 

## **Telebit Modem**

### ORIGINATE ACTIONS

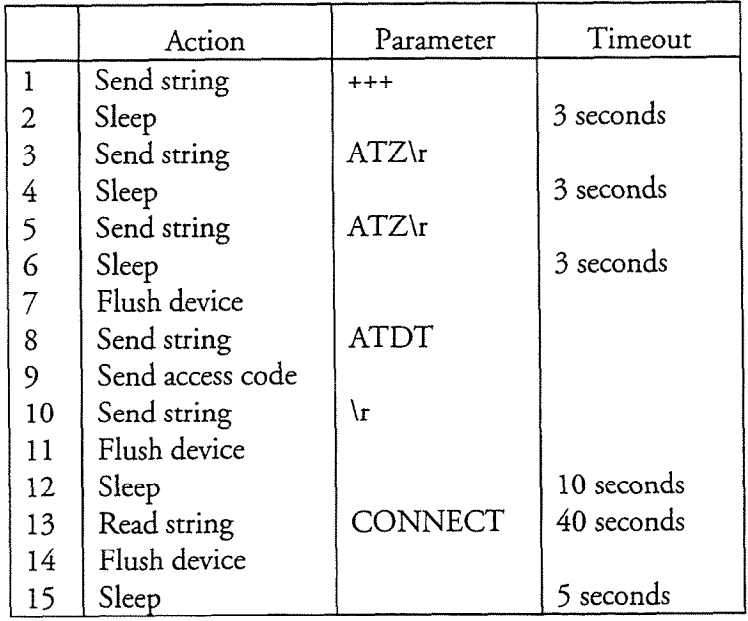

### ANSWER ACTIONS

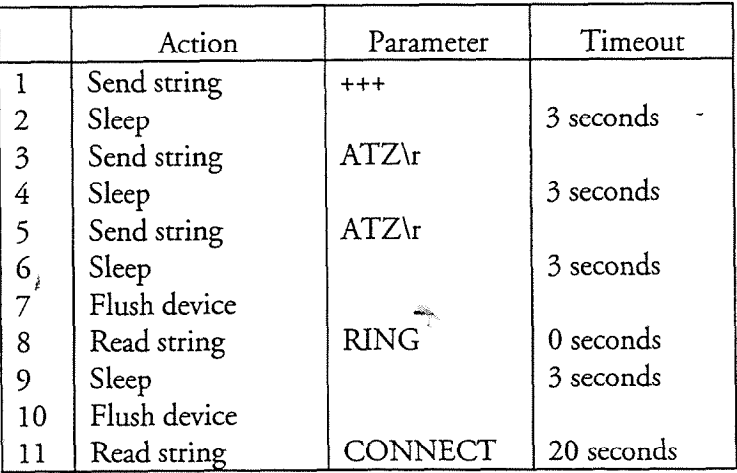

### DISCONNECT ACTIONS

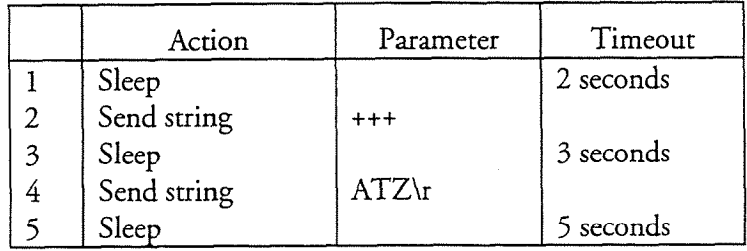

Default Hardware Types

## **XyLoGiC AnNeX**

### ORIGINATE ACTIONS

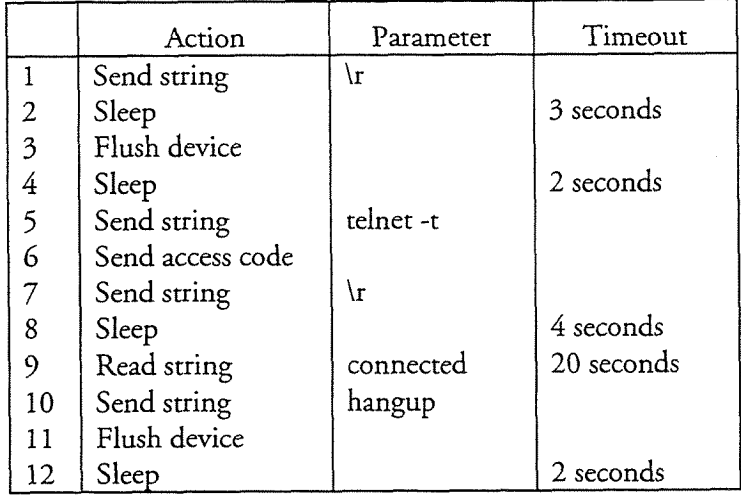

### ANSWER ACTIONS

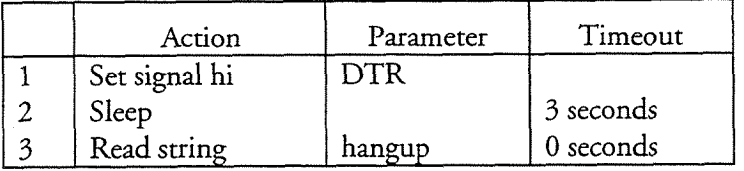

### DISCONNECT ACTIONS

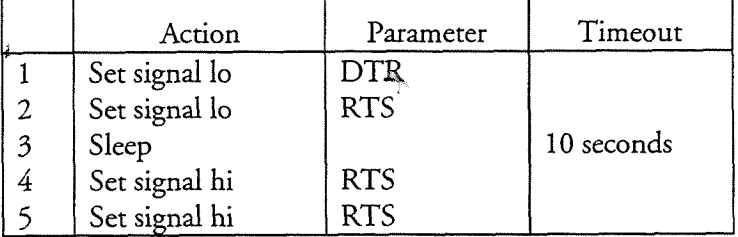

## **HT-P4004 DSU**

### **ORIGINATE ACTIONS**

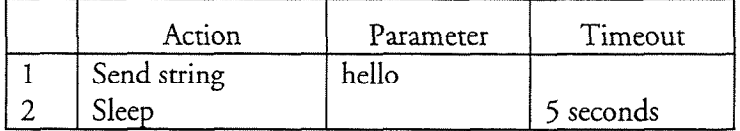

### **ANSWER ACTIONS**

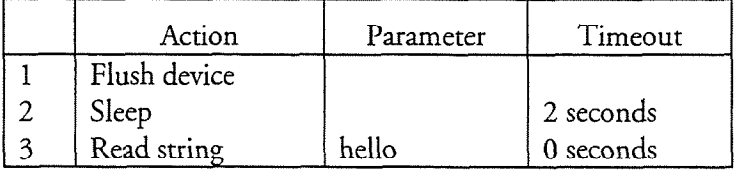

### DISCONNECT ACTIONS

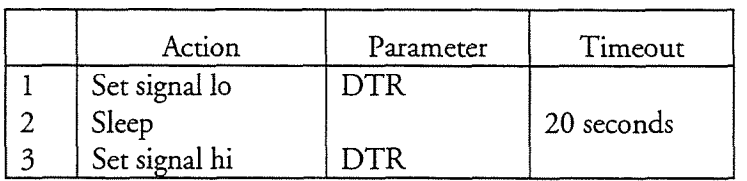

an.

### LINE DROP SIGNAL  $=$  CD

 $\vec{r}$ 

 $A-9$
Default Hardware Types

# Paradyne V.34 Modem

### ORIGINATE ACTIONS

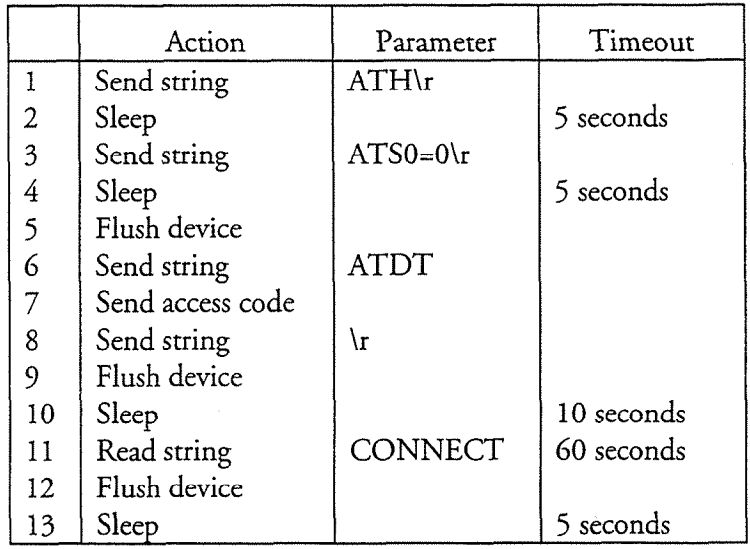

### ANSWER ACTIONS

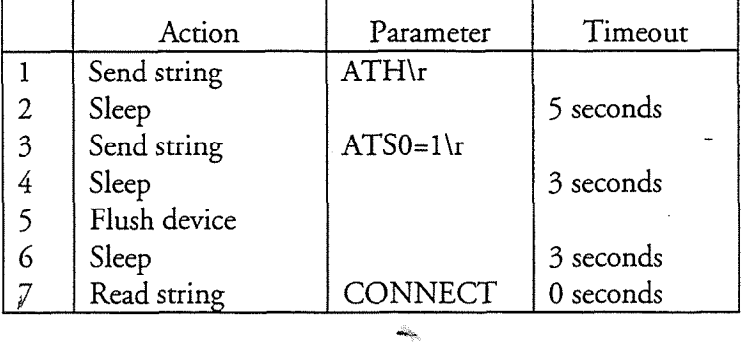

### DISCONNECT ACTIONS

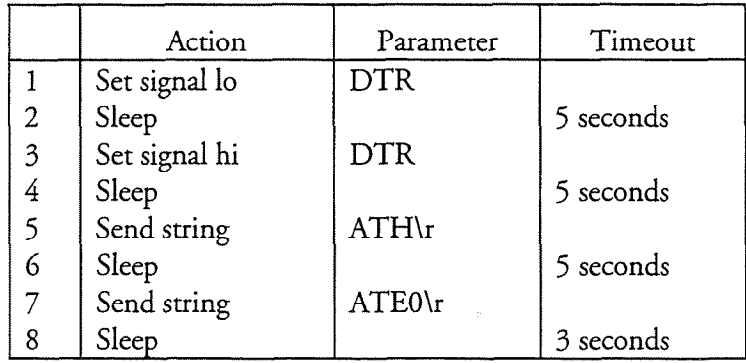

LINE DROP SIGNAL = CD

Default Hardware Types

# US Robotics Courier V.34 Modem

### ORIGINATE ACTIONS

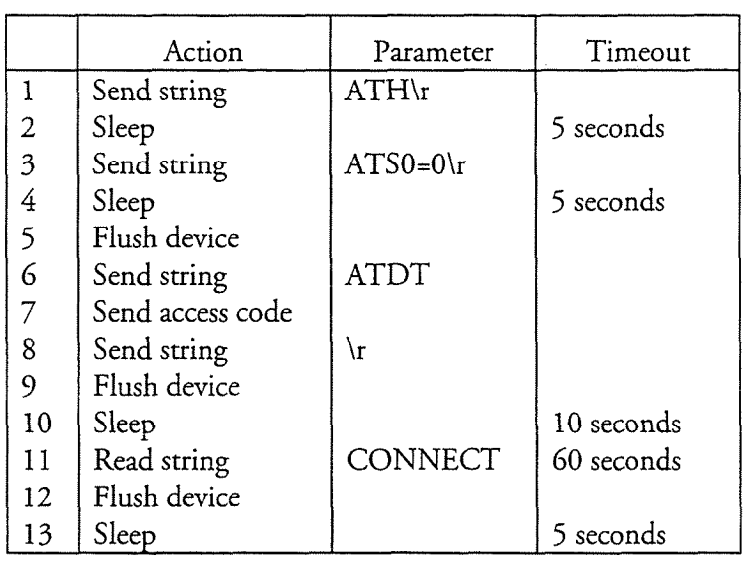

### **ANSWER ACTIONS**

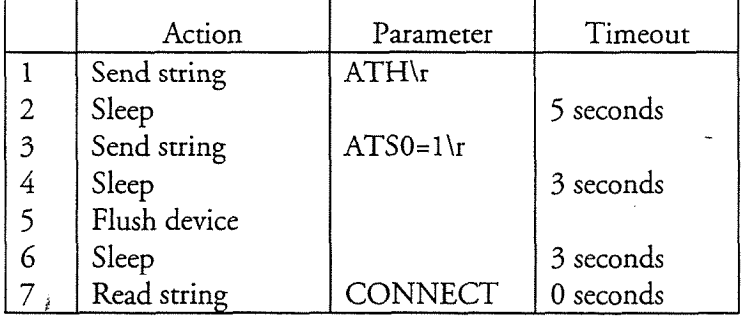

### **DISCONNECT ACTIONS**

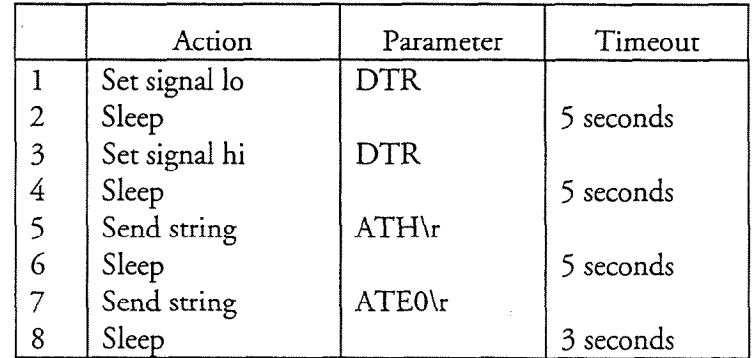

### LINE DROP SIGNAL = CD

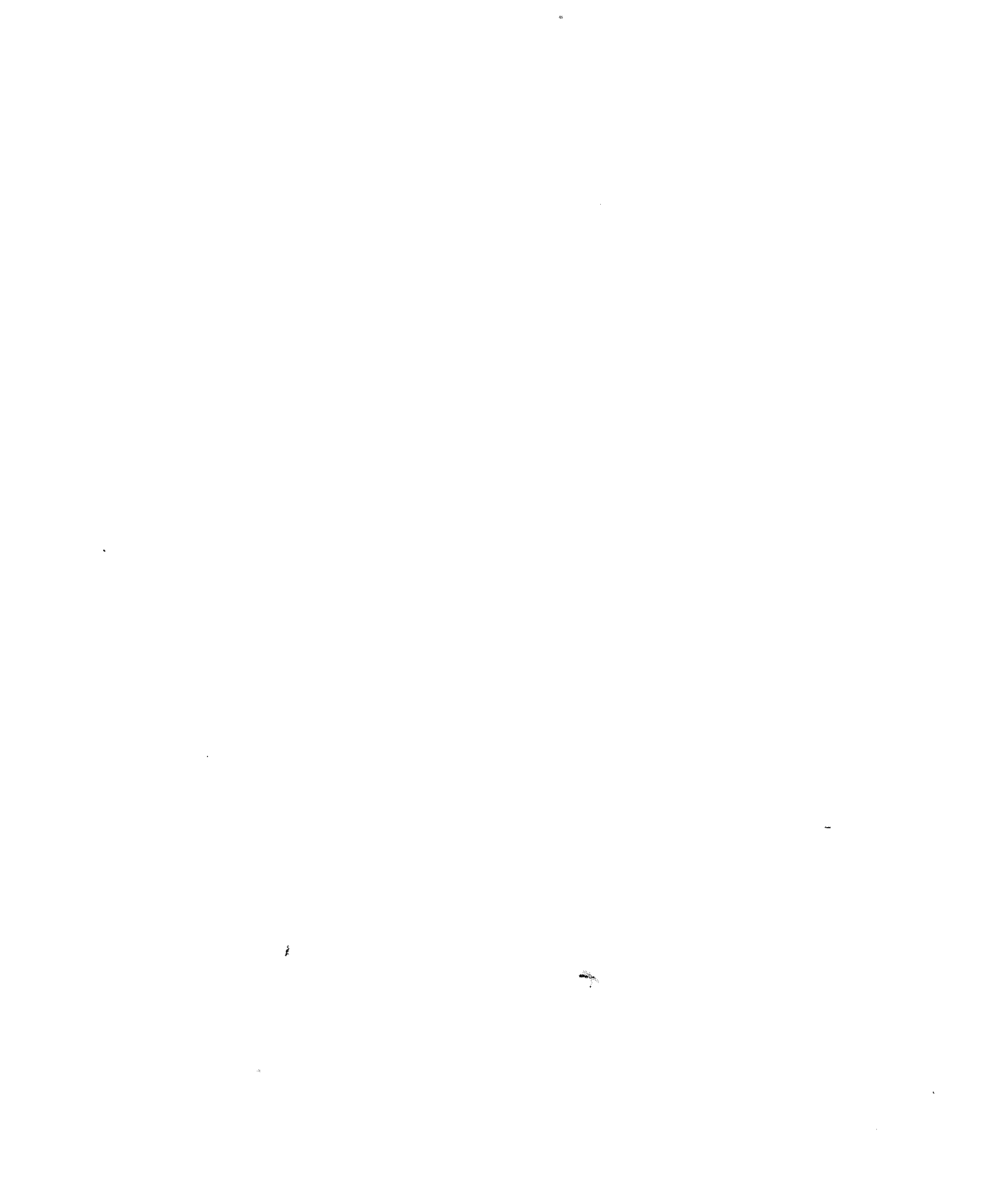

 $\mathcal{L}^{\text{max}}_{\text{max}}$  and  $\mathcal{L}^{\text{max}}_{\text{max}}$ 

### **Working with Tellabs Equipment** B

Prior to the introduction of MESA-Net TCP/IP, MESA-Net Async used Tellabs multiplexing equipment for sites that required high-performance, dedicated digital transmission facilities. Although MESA-Net TCP/IP now provides highperformance connections, the MESA-Net Async optional feature still contains the predefmed hardware types required to work with Tellabs equipment. This appendix contains reference information regarding MESA-Net Async and Tellabs equipment, specifically the Tellabs 340 Dataplexer and the 331D Xplexer.

### **Configuring Tellabs Multiplexer Equipment**

You must configure the channel profiles for both Tellabs Dataplexers and Xplexers to work with MESA-Net. The correct settings are:

l)Channel Mode 2)Channel Code 3)Flow Control 4)XON/XOFFChars  $S = S \cdot T$ 5)ENQ/ACK Pacing 6)Modem Controls 7)Echoplex 8)Flush on Break 9) Control Privileges 10)High Priority 11)Slow Packetizing 12)Info Messages C)Copy<sup>f</sup><br>S)Save Asynchronous 9600, 8 bits, 1 stop bit, No parity CTS/DTR Set 1: 11H / 13H Inactive  $\sum_{n=1}^{\infty}$ None Inactive Inactive Inactive Inactive Inactive<br>Active

\*This parameter is DIM/DOM for Dataplexer channels connected to modems.

### **Example MESA-Net Async Tellabs Networks**

The following pages show example MESA-Net Async networks that use the following the following the following the computer of the medical pages of the computer of the computer of the computer of the computer of the computer The following pages show example MESA-Net Async networks that use Tellabs equipment, either with or without additional equipment, such as modems.

Working with Tellabs Equipment

### Example 1: Network using Tellabs Dataplexer/Xplexers

Figure B-l shows a MESA-Net Async network in which all nodes use Tellabs 330 Dataplexers and 331 Xplexers for communications.

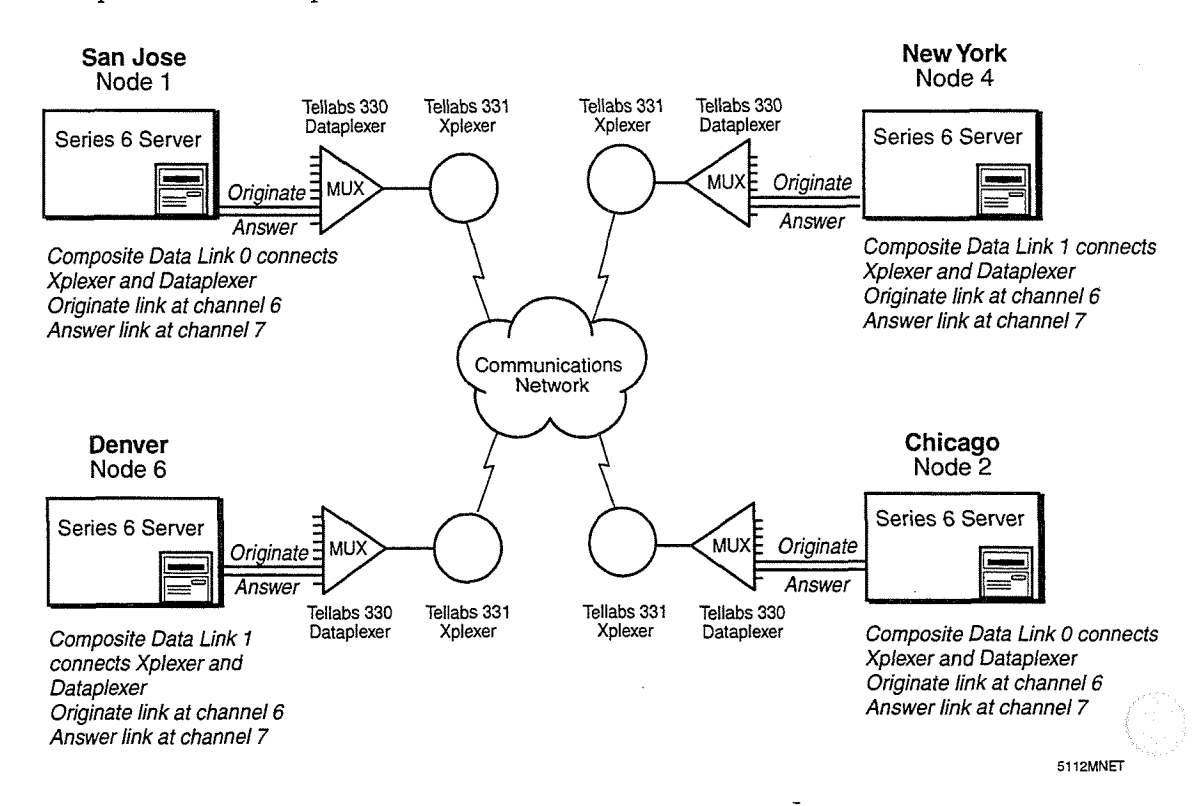

### Figure B-1 Sample Tellabs Network

This Tellabs setup uses the addressing protocol "node number/composite data I his Tenabs setup uses the addressing protocor floue humber/composite data  $link$ , channel." For example, Chicago is node 2, composite data link 0 connects the Xplexer and Dataplexer, and the answer link is at channel 7; therefore the address is 2/0.7. The local node sends data to the answer link channel on the Dataplexer. The Xplexers perform node-to-node routing.

 $\frac{1}{\sqrt{2}}$ The Network Node Table entries for San Jose are:

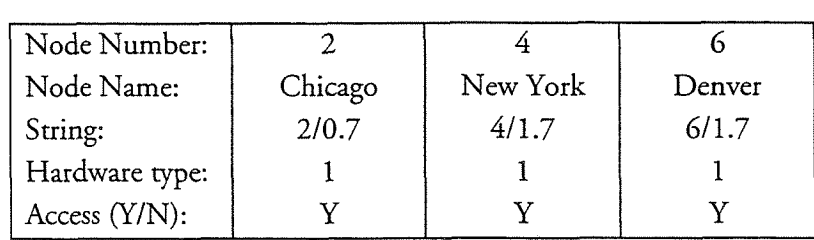

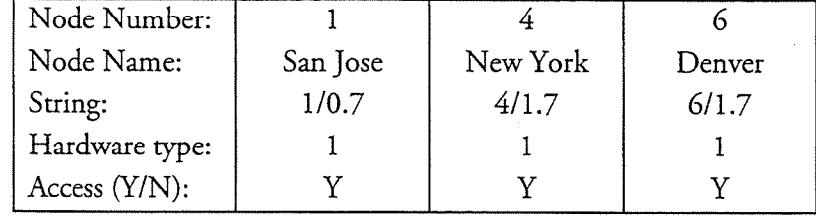

The Network Node Table entries for Chicago are:

The Network Node Table entries for Denver are:

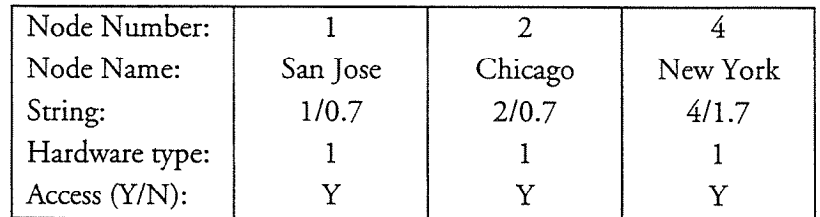

The Network Node Table entries for New York are:

i

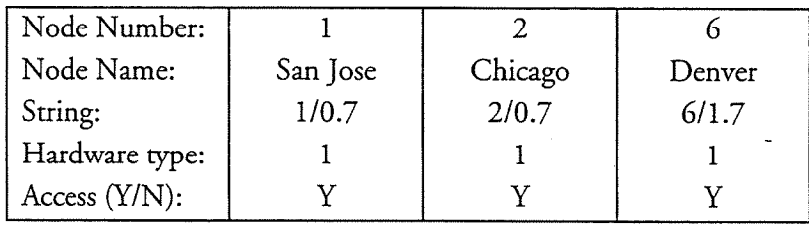

Working with Tellabs Equipment

### Example 2: Tellabs Dataplexer/Xplexers and Modems Using Dial-Up **Connections**

Figure B-2 shows a Tellabs 330 Dataplexer/331 Xplexers network and a node in Long Island that communicates with the network using dial-up lines that are routed through the New York node. All other node-to-node routing is performed by the Xplexers.

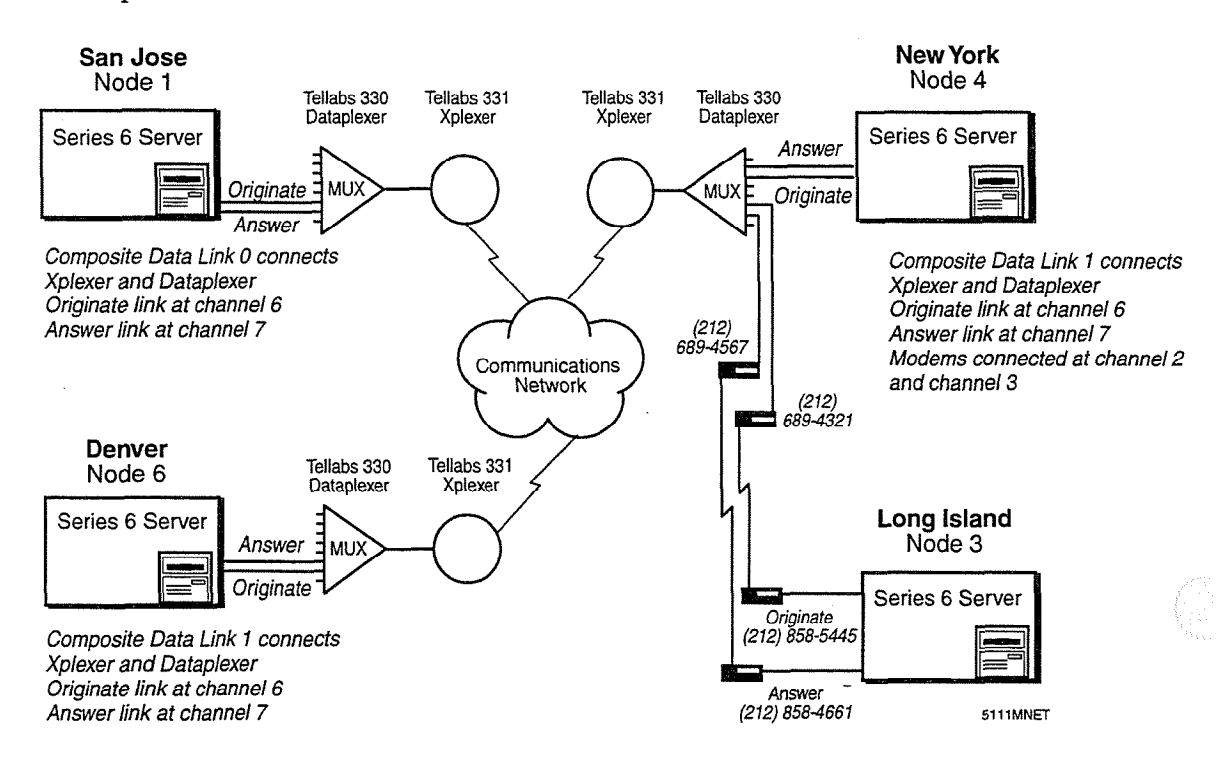

### Figure B-2 Sample Tellabs and Modem Network

Hardware Type 4 is a combination of the default hardware types for Tellabs and modems. This hardware type routes all network calls to Long Island through<br>Channel 2 of the New York node's Dataplexer, then over the modem connection.

Hardware Type 4 is a combination sf the default hardware types for Tellabs and

Hardware Type 5 is also a combination of the default hardware types for Tellabs and modems. This hardware type routes all calls from Long Island over the modem connection to Channel 3 of the New York node's Dataplexer, then through the New York Xplexer to all other nodes.

The programming for Hardware Types 4 and 5 used in this example are shown later in this appendix.

Node Number: 3 4 Node Name: | Long Island | New York String: 8584661 4/1.7 Hardware type:  $\begin{vmatrix} 4 & 1 \end{vmatrix}$  1 Access (Y/N):  $\qquad \qquad \qquad Y \qquad \qquad \qquad Y$ 6 Denver 611.7 1 Y

The Network Node Table entries for San Jose are:

The Network Node Table entries for Denver are:

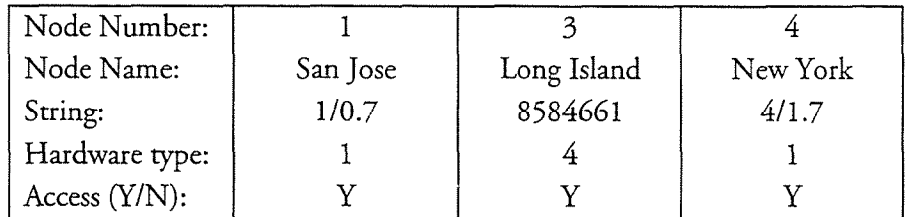

The Network Node Table entries for New York are:

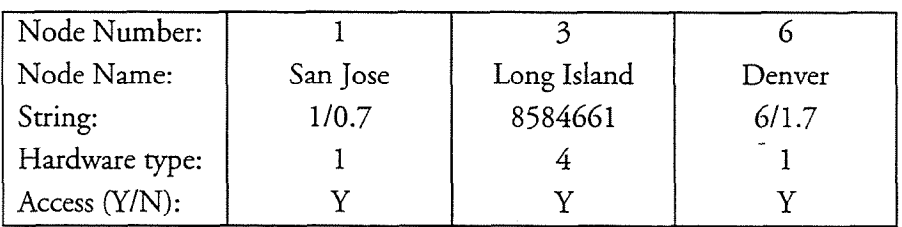

The Network Node Table entries for Long Island are:

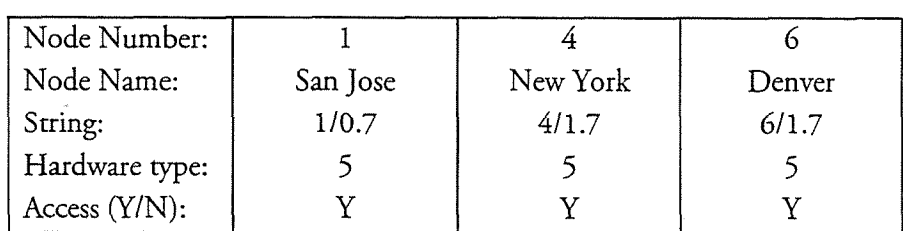

### Example 3: Tellabs Dataplexer/Xplexers and Modems Using Dedicated **Phone Line Connections**

The modems in Figure B-2 can also be connected by dedicated analog lines, rather than dial-up lines. With this arrangement, the connections between Long Island and New York modems are always "up." Calls from Long Island to New York are routed from the originate link, through the modems, and through channel 3 of the

Dataplexer directly to the Xplexer without any dialing. Calls from the network to Long Island are routed through the New York Xplexer to channel 2 of the Dataplexer, through the modems, and then to the Long Island answer link. The Long Island node can now use the standard Tellabs hardware type, and Long Island access codes change from telephone numbers to Xplexer/Dataplexer addresses. The node tables shown in Example 2 are amended as follows (changes in italics):

¢

The Network Node Table entries for San Jose are:

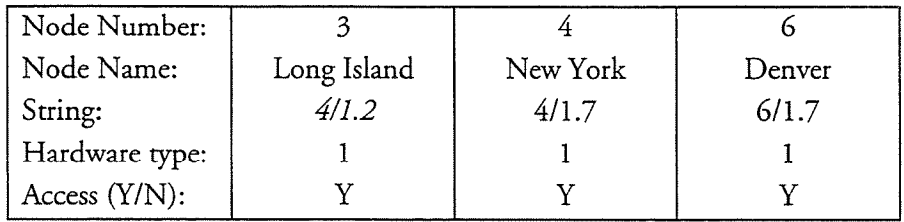

The Network Node Table entries for Denver are:

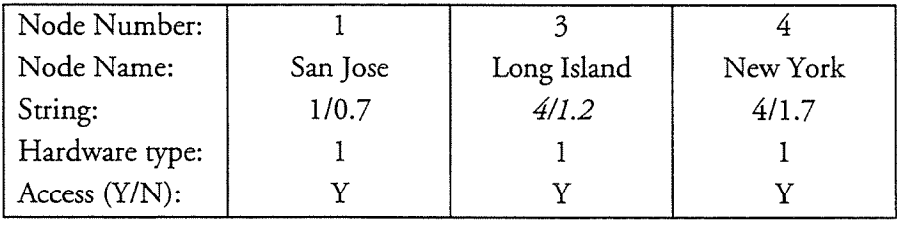

The Network Node Table entries for New York are:

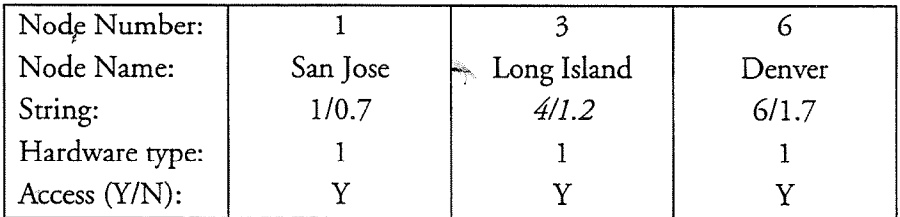

The Network Node Table entries for Long Island are:

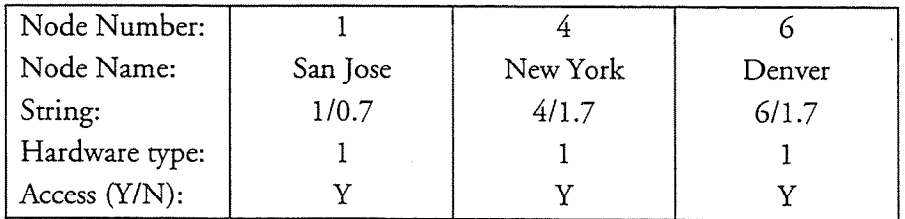

### **Examples of Modifying Hardware Types**

This section provides two examples of modifying default hardware types to meet the needs of a particular site. These examples are based on Figure B-2.

### Example 4: Hardware Type #4 (To Long Island through New York)

A hardware type that routes all network calls to Long Island through Channel 2 of the New York node's Dataplexer, then over the modem connection, must be created to allow other nodes to call the Long Island answer link. The originate actions of this hardware type, which we will call Hardware Type 4, are a combination of the Tellabs and Concord Dialaccess 296 Modem default hardware types.

The answer and disconnect actions in Hardware Type 4 will be used by all nodes other than Long Island. Answer and disconnect actions are dependent on the local device, and since all other nodes on this network have Tellabs equipment, the answer and disconnect actions for this hardware type are identical to the Tellabs protocol. In fact, the Tellabs default hardware type will be modified to create Hardware Type 4.

 $T$  action strings for the new hardware type are shown below. The new hardware type are shown below. The new hardware type are shown below. The new hardware type are shown below. The new hardware type are shown below. The and dollon samples for the new materials sype all stocks selected to challed suggestive actions are in italics. Since all calls to Long Island from other network nodes must be routed through channel 2 of the New York Dataplexer, the "send access code" step in the default Tellabs originate actions is modified to "send string." The string is the address 4/1.2, meaning "Node 4 (New York)/composite link 1.Dataplexer<br>channel 2."

After the call reaches channel 2 of the New York node, it is passed on to the Concord

After the call reaches channel 2 of the New York node, it is passed on to the Concord Dialaccess 296 modem, which must dial up the modem that is connected to the answer link of the Long Island node. To allow the originating node to direct the New York modem to perform these steps, the originate actions of the Concord Dialaccess 296 modem default hardware type (shown in boldface) are appended to the end of the Tellabs instructions.

When the "send access code" step is performed, the originating system instructs the New York modem to outdial the telephone number of the modem attached to the Long Island answer link. The telephone number can be hard-coded as a string, rather than as an access code, but the "read access code" step allows the network to use this hardware type to communicate with other satellite systems through the New York node, if necessary.

 $W_{\rm eff}$  step is performed, the origination instructs the origination instructs the origination instructs the origination instructs the origination instructs the origination instructs the origination instructs the origina

Working with Tellabs Equipment

### **Originate Actions**

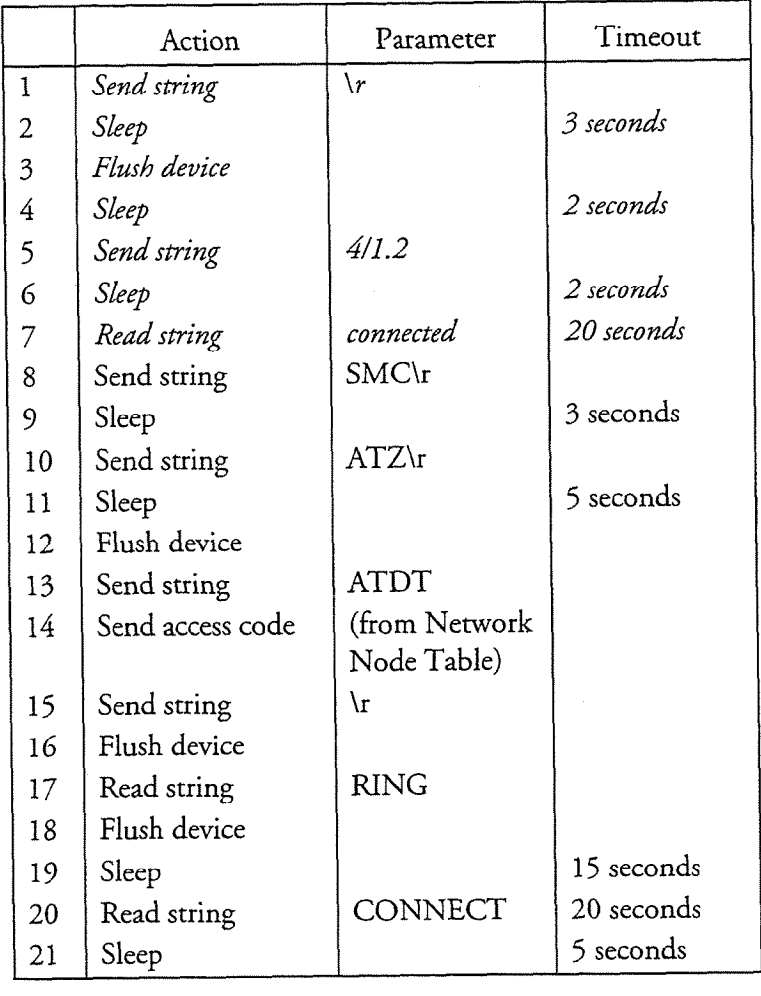

į.

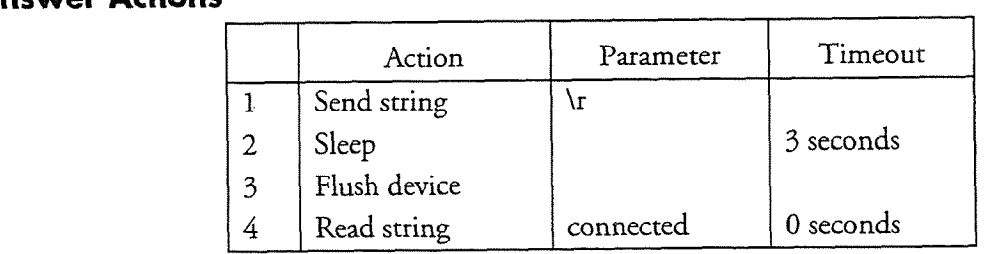

4

### **Disconnect Actions**

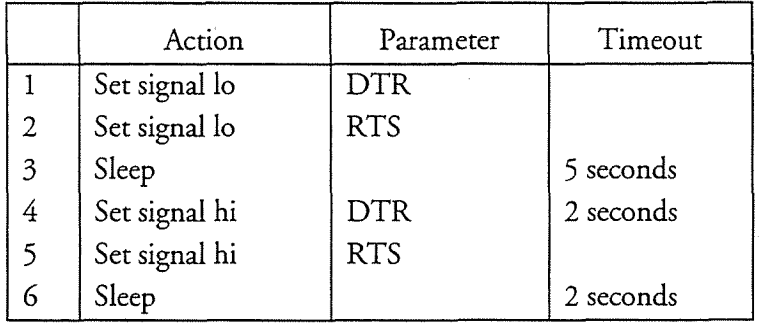

### Line Drop Signal

CD (Carrier Detect)

### Example 5: Hardware Type #5 (From Long Island)

The originate actions of Hardware Type 5 are also a combination of the Tellabs and Concord Dialaccess 296 modems originate actions. This hardware type routes all  $\sim$  10.  $\sim$  10.  $\sim$  10.  $\sim$  10.  $\sim$  10.  $\sim$  20.  $\sim$  20.  $\sim$  30.  $\sim$  30.  $\sim$  30.  $\sim$  40.  $\sim$  40.  $\sim$  40.  $\sim$  40.  $\sim$  40.  $\sim$  40.  $\sim$  40.  $\sim$  40.  $\sim$  40.  $\sim$  40.  $\sim$  40.  $\sim$  40.  $\sim$  40.  $\sim$  40.  $\sim$  node them then the points over the instance controllers to character of the New

The answer and originate actions will be used by the Concord Dialaccess 296 I he alswer and originate actions will be used by the Concord Dialaccess 296 Modem at the Long Island node; it is easiest to modify the Concord Dialaccess 296<br>Modem hardware type to create Hardware Type 5.

The action strings for the new hardware type are shown below. Concord Dialaccess 246 model in its action suffige or the frew natuwate type are shown below. Concord Dialacces 296 modem originate actions are in italics. Since all calls from Long Island to other network nodes must be routed through channel 3 of the New York Dataplexer, the "send access code" step in the default Concord Dialaccess 296 modem originate actions is modified to "send string," and the string is the telephone number of the modem attached to channel 3.

After the call reaches channel 3 of the New York node, it is passed on to the Xplexer, which routes the call to the destination node on the network. To direct the New York Xplexer to perform these steps, the originate actions of the Tellabs default hardware type (shown in boldface) are appended to the end of the Concord Dialaccess 296 modem instructions. When the "send access code" step is performed, the Long Island node will send the address of the destination node to the New York Xplexer, which will perform all the necessary switching.

Working with Tellabs Equipment

## **Originate Actions**

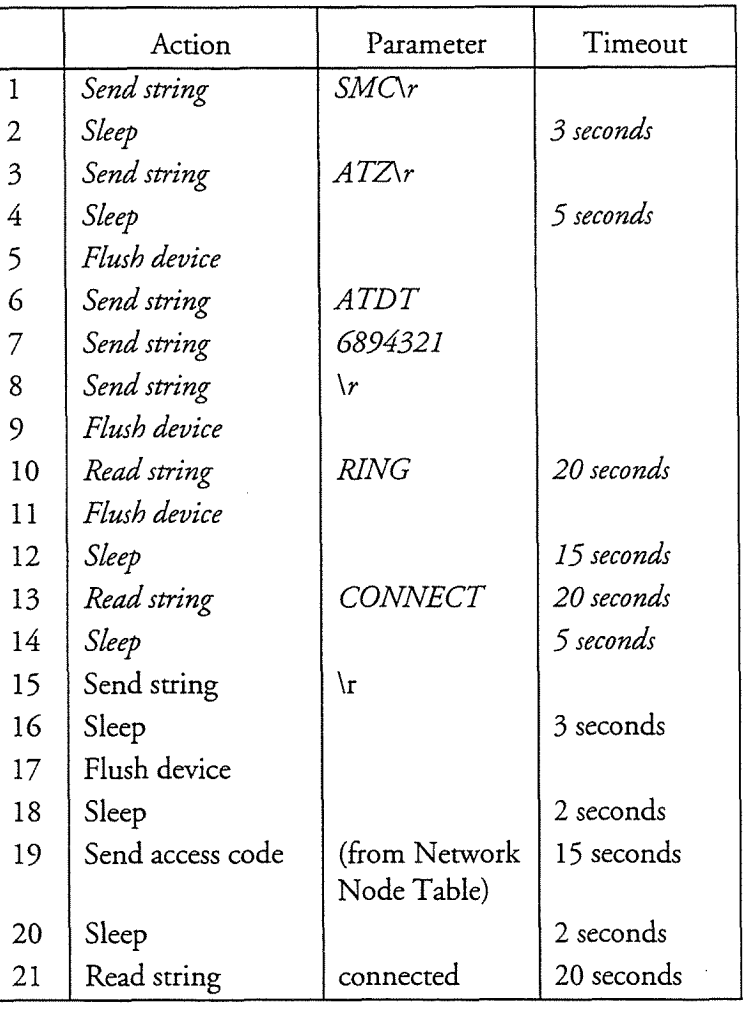

### Answer Actions

Ź

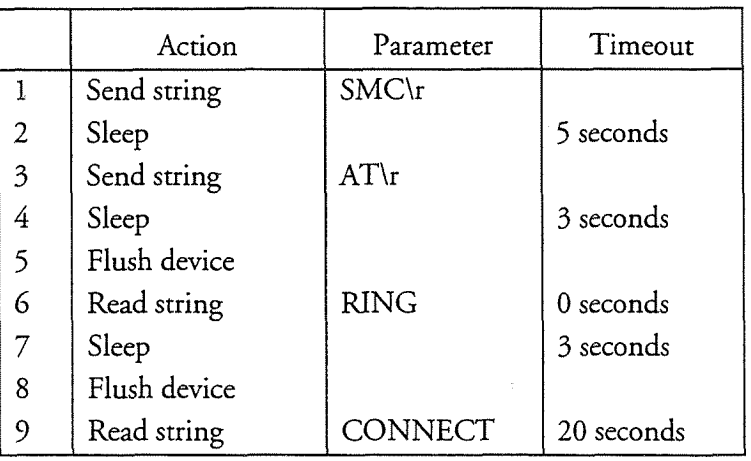

### **Disconnect Actions**

r<br>Ma

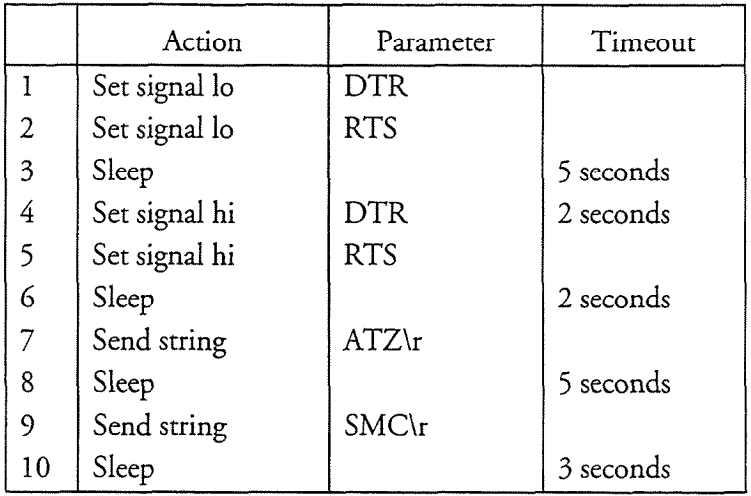

بإنشه

### Line Drop Signal

CD (Carrier Detect)

 $\hat{t}$ 

# $\mathcal{L}(\mathcal{L}(\mathcal{L}))$  . The contribution of the set of the set of  $\mathcal{L}(\mathcal{L})$  $\label{eq:2.1} \frac{1}{\sqrt{2}}\int_{\mathbb{R}^3}\frac{1}{\sqrt{2}}\left(\frac{1}{\sqrt{2}}\right)^2\frac{1}{\sqrt{2}}\left(\frac{1}{\sqrt{2}}\right)^2\frac{1}{\sqrt{2}}\left(\frac{1}{\sqrt{2}}\right)^2\frac{1}{\sqrt{2}}\left(\frac{1}{\sqrt{2}}\right)^2\frac{1}{\sqrt{2}}\left(\frac{1}{\sqrt{2}}\right)^2\frac{1}{\sqrt{2}}\frac{1}{\sqrt{2}}\frac{1}{\sqrt{2}}\frac{1}{\sqrt{2}}\frac{1}{\sqrt{2}}\frac{1}{\sqrt{2}}$  $\label{eq:2.1} \mathbb{E}\left[\left|\mathcal{L}_{\mathcal{A}}\right|^{2}\right]=\left|\mathcal{L}_{\mathcal{A}}\right|^{2}$

 $\mathcal{L}^{\mathcal{L}}(\mathcal{L}^{\mathcal{L}})$  and  $\mathcal{L}^{\mathcal{L}}(\mathcal{L}^{\mathcal{L}})$  and  $\mathcal{L}^{\mathcal{L}}(\mathcal{L}^{\mathcal{L}})$ 

 $\sim 30\%$ 

 $\epsilon$ 

 $\mathcal{L}^{\text{max}}_{\text{max}}$  and  $\mathcal{L}^{\text{max}}_{\text{max}}$ 

# Index

### $\blacktriangle$

absorb digits, 6-6 access codes, 6-6 network node table, 5-2 special considerations, 5-6 Analog AMIS in network node table, 5-2 answer actioons, defined, 4-l answer link change to originate, CP 5715 (4) area code in network dialing plan, 6-9

### B

baud rate configuring, CP 5712 (4) default, 4-10 recommended by hardware type, 4-10 billing, 10-l broadcast mailboxes for transparent network messaging, 6- 11 function with MESA-Net,  $9-2$ message, 6-11 name, 6-11

### $\mathbb{C}$

checklist pre-installation, l-10 communication devices, defined, 4-l communication parameters configuring, CP  $5712(4)$ compression rate, 8-3 configuration task overview, l-8 configure MESA-Net Async, CP 5735 (3)

MESA-Net TCP/IP, CP 5718 (2) network class of service, CP 5730 (8) network mailboxes, 9- 1 network node table, CP 5719 (5) network queues, 7-l. CP 5729 (7) configuring failure counts, 4-10 create digits translation table entry, CP 5724 (6) prefix/node pairs,  $CP$  5724 (6)

### D

dataplexers, B-l delete digits translation table entry, CP 5725 (6) MESA-Net Async links, CP 5713 (4) prefix/node pairs,  $CP$  5725 (6) dialing plan, See network dialing plan dial-up connection, 3-3 digits to absorb, 6-6 and access codes, 6-6 and local mailboxes, 6-6 and same-length mailbox numbers, 6-7 configure,  $CP$  5724 (6) modify, CP 5727 (6) digits translation table create entry, CP 5724 (6) defined, l-4 delete entry, CP 5725 (6) digits to absorb, 6-6 explanation, 6-3 modify entry, CP 5727 (6) node prefixes, 6-3 report, 10-5 view, CP 5726 (6) with network dialing plan, 6-l direct connections, 3-2 direct network addressing, 6-9 disconnect actions, defined, 4-1

Index

distribution lists adding network mailboxes, 9-1

### E

ethernet card with MESA-Net TCP/IP, 2-l example simple MESA-Net Async network, 3-4 examples network addressing, 6-12 network dialing plan, 6-12 node tables using Async and TCP/IP, 5-5 node tables using modems, 5-3

### F

failure counts configuring, CP 5712 (4) fault tolerance with MESA-Net Async Load Share, 3-6 fax messages NCOS settings, 8-3 full-duplex in MESA-Net Async, 3-4

### G

group class of service across network, 8-1 i

### $H$

hardware report, 10-8 hardware types assigning, 4-2 assigning to device numbers, CP 5732 (4) assigning to links, CP 5712 (4) default, 4-3 default settings, A-1 defined, l-4 modify, CP 5733 (4) network node table, 5-3 hardware types, defined, 4-l

### I

inquire digits translation table entry, CP 5726 (6) prefix/node pairs, CP 5726 (6) inquire about links, CP 5716 (4) installation task overview, 1-8 IP address network node table, 5-2

### L

line drop signal defined, 4-6 types monitored by MESA-Net software, 4-7 line drop signal, defined, 4-1 line groups and network dialing plan, 6-7 links answer, defined, l-4 change answer/originate assignment, CP 5715 (4) configuring,  $CP$  5712 (4) delete, CP 5712 (4) originate, defined, l-4 links, defined, 4-l list digits translation table entry, CP  $\rightarrow$  5726 (6) load balancing with MESA-Net Async Load Share, 3-7 load share configuring, CP 5710 (3) definition, 3-1 description, 3-6

### M

mailbox message count with queued network messages, 9-2 mailboxes configure network, 9-l modifying for MESA-Net, 9-l same-length numbers, 6-7

MESA-Net configuration reports, 10-5 introduction to, l-l message flow, 1-5 terms and concepts, 1-3 MESA-Net Async access codes, 5-2 configure, CP 5735 (3) configuring links, CP 5712 (4) configuring load share, CP 5710 (3) configuring parallel links,  $CP$  5711(4) dial-up connection, 3-3 direct connections, 3-2 hardware options, 3-2 introduction to, l-2 load share, 3-6 load share, definition, 3-l multiple links, 3-4 overview, 3-1 parallel links, 3-5 simple network example, 3-4 with MESA-Net TCP/IP, 1-3 MESA-Net Async hardware and links, configuring, 4-1 MESA-Net Async Load Share fault tolerance, 3-6 load balancing, 3-7 MESA-Net TCP/IP configuration, 2-1 configure, CP  $5718(2)$ hardware, 2-1 introduction to, l-2 network usage, 2-l overview, 2-l with MESA-Net Async, 1-3, 2-2 with private network, 2-l with public network, 2-l message broadcast mailboxes, 6-11 message count threshold, 7-4 modify digits translation table entry, CP 5727 (6) hardware types, CP 5733 (4) prefix/node pairs, CP  $5727(6)$ module number with MESA-Net TCP/IP, 2-2

multiple links definition, 3-1 description, 3-4

### N

name broadcast, l-5 name broadcast mailboxes, 6-11 NCOS, See network class of service network addressing configuring, 6-1 examples, 6-12 planning, 6-2 worksheet, 6-2 network billing, 10-l network class of service configuring, 8-1 default, 9-1 defined, l-5 feature descriptions, 8-1 in mailbox creation, 9-1 maximum number, 8-l network data link report, 10-6 network dialing plan addressing by area code and phone number, 6-9 creating, 6-7 defined, l-4 examples, 6-12 N character, 6-9 P character, 6-8  $star$  prefix,  $6-10$ uniform, 6-10 variable-length network addresses, 6-8 with digits translation table, 6-l network fax messages NCOS settings, 8-3 network link data report, CP  $5716(4)$ report, 10-9 serial port report, CP 5716 (4) network mailboxes adding to distribution lists, 9-l configure, 9-l network message counters, 10-1

Index

network message length counters, 10-3 network messages billing for, 10-1 NCOS settings, 8-2 network node table configuring, 5-l create entry, CP 5719 (5) defined, l-5 delete entry, CP 5720 (5) hardware types, 5-3 IP address, 5-2 node access, 5-3 node name, 5-2 node number, 5-2 overview, 5-1 parallel links, 5-3 sample configurations, 5-3 TCP/IP connection, 5-2 view, CP 5721(5) worksheet, 5-l network prefix digit, 6-8 network queue parameters report, 10-8 network queues basic functions, 7-1 configure, 7-1. CP 5729 (7) defined, l-4 limits, 7-5. CP 5729 (7) report, 10-9 start and stop times, 7-4. CP 5729 (7) threshold hierarchy, 7-2 thresholds, CP 5729 (7) worksheet, 7-2 network reports, 10-5 network serial link report, 10-7 network usage report, 10-10 summary report, 10-11 networks and MESA-Net TCP/IP, 2-l node access network node table, 5-3 node access table report, 10-6 node name

network node table, 5-2 node number delete from digits translation table, CP 5725 (6) in digits translation table, CP 5724 (6) modify in digits translation table, CP 5727 (6) network node table, 5-2 node prefix delete from digits translation table, CP 5725 (6) in digits translation table, CP 5724 (6) modify in digits translation table, CP 5727 (6) node prefixes, 6-3 nodes access codes, 6-6 defined, l-2 modify IP address, CP 5722 (5) prefixes, 6-6

### O

optional feature VoiceMemo TCP/IP Interface, 2- 1 originate action, defined, 4-l originate link change to answer, CP 5715 (4)

### P

 $\bar{p}$ arallel links configuring, CP  $5711(4)$ definition, 3-l description, 3-5 network node table, 5-3 prefix digit network, 6-8 prefixes, 6-6 pre-instahation checklist, l- 10 private network and MESA-Net TCP/IP, 2-l public network and MESA-Net TCP/IP, 2-l

### $\Omega$

queued messages and mailbox message count, 9-2

### R

receipts for network messages, 8-2 receive circuits with MESA-Net TCP/IP, 2-2 reports, 10-5 digits translation table, 10-5 hardware, 10-8 network billing, 10-4 network data link, 10-6 network link, 10-9 network link data, CP 5716 (4) network Iink serial port, 10-7. CP 5716 (4) network queue, 10-9 network queue parameters, 10-8 network usage, lo-10 network usage summary, 10-11 node access table, 10-6

### S

send circuits with MESA-Net TCP/IP, 2-2 serial  $16/32$  card,  $3-2$ installing, CP 3029 (3) serial port assigning to links, CP 5712 (4) Smartcard, 3-2 installing,  $CP$  3041 $(3)$ speech compression pre-6.0 compatibility, 8-3  $star$  prefix dialing plan,  $6-10$ system local node number with MESA-Net TCP/IP, 2-2 system network message limit with MESA-Net TCP/IP, 2-2 system node name with MESA-Net TCP/IP, 2-2

### T

tasks configuration, l-8 installation, l-8 pre-installation, l- 10 TCP/IP connection network node table, 5-2 TeIlabs equipment, B- 1 timeout parameters configuring, 4-11. CP 5712 (4) data receive timeout, defined, 4-11 node inactivity timeout, defined, 4-12 timeout paramteters resend timeout, defined, 4-12 total message minutes, 7-4

Ø.

### u

urgent messages billing for, 10-1 NCOS settings, 8-2

### v

variable-length network addresses, 6-8 view digits translation table entry, CP 5726 (6) link configurations, CP 5716 (4) prefix/node pairs, CP 5726 (6) VoiceMemo TCP/IP Interface, 1-2 VoiceMemo TCP/IP Interface optional feature, 2-l

### W

worksheet hardware types, sample, 4-8 MESA-Net Async Hardware Types, 4- 15 MESA-Net Async Links, 4-16 MESA-Net Async Links, sample, 4-13 network node table, 5-l network queues, 7-2 planning network addressing, 6-2, 6-15 planning network addressing, sample, 6-2

 $\hat{t}$ 

### X

### xplexers, B- 1

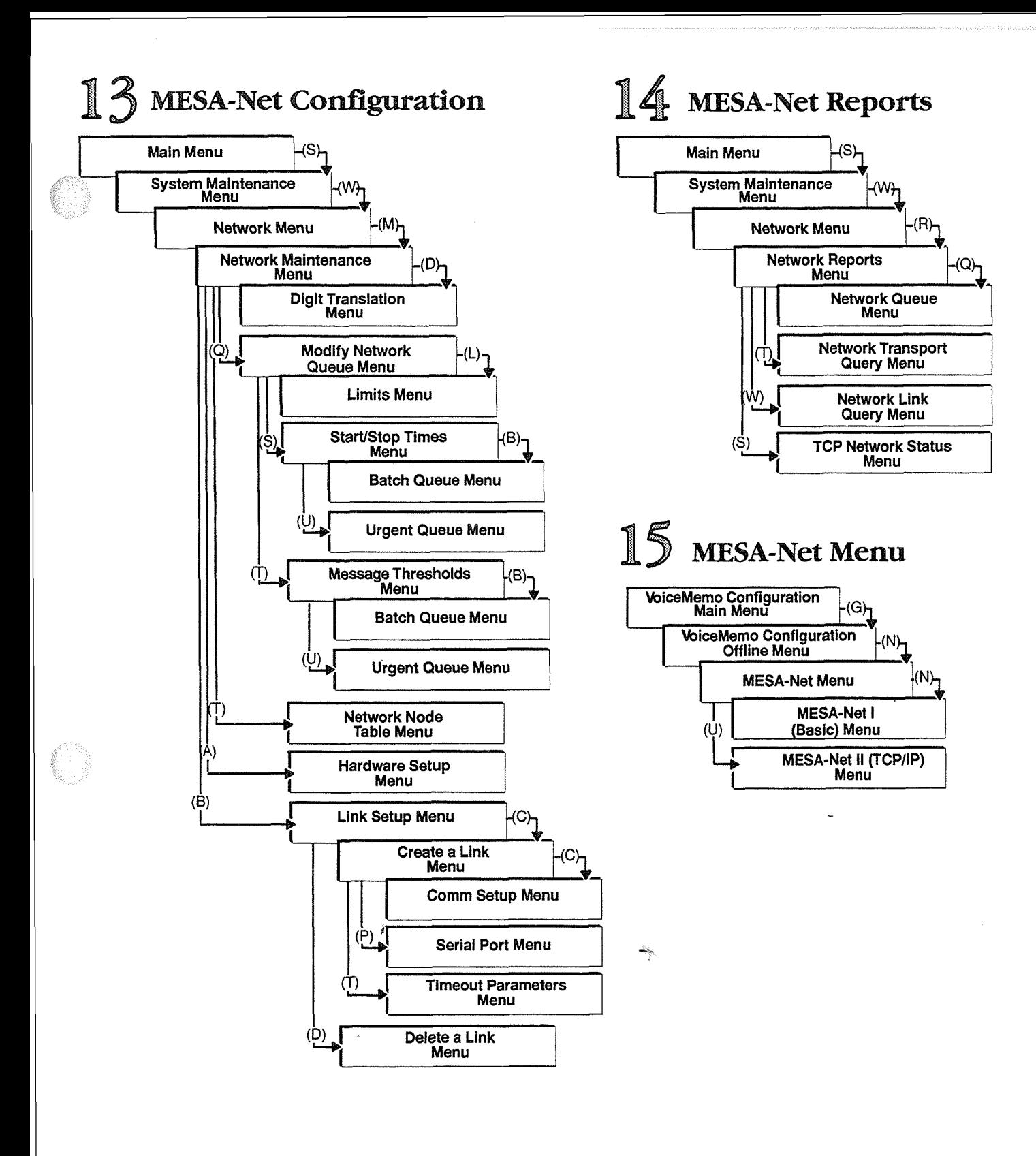

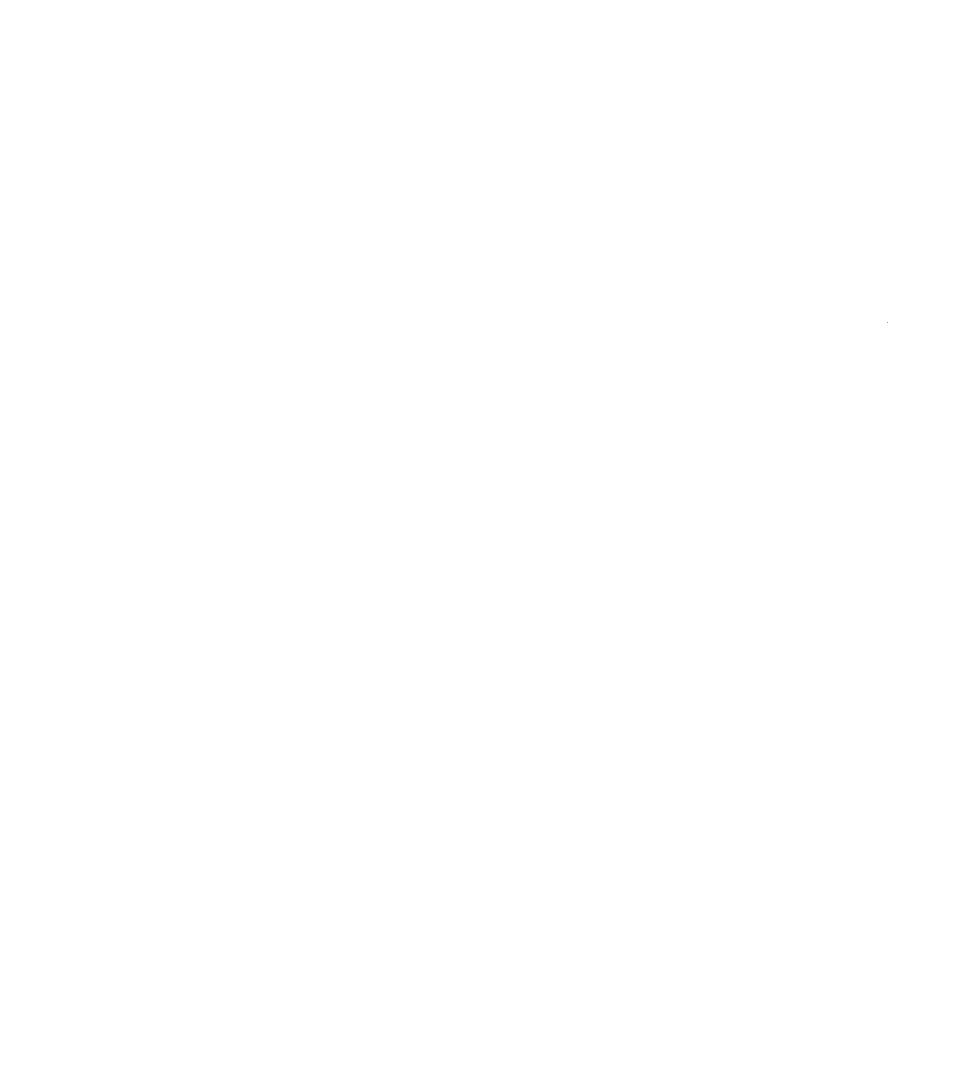

 $\label{eq:2} \mathcal{L} = \mathcal{L} \left( \mathcal{L} \right) \mathcal{L} \left( \mathcal{L} \right)$ 

 $\pmb{\theta}$ 

 $\sim$ 

 $\hat{\boldsymbol{\beta}}$ 

# $\epsilon$

W

Ĵ.

Issue 1 Release 2.0 January 1996

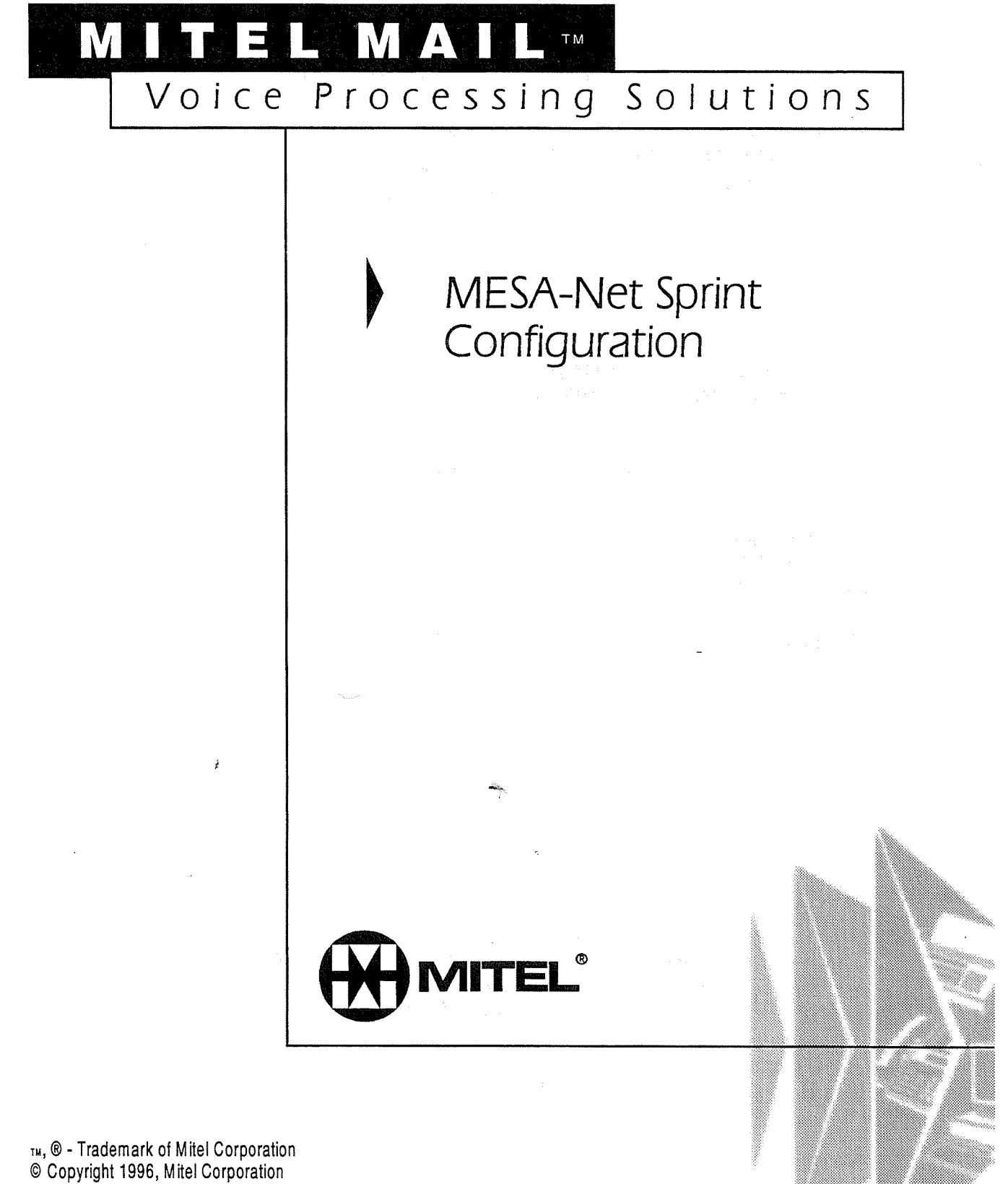

© Copyright 1996, Mitel Corporation<br>All rights reserved. Printed in Canada.

0 1996 Centigram Communications Corporation. All rights reserved.

This publication is protected by federal copyright law. No part of this publication may be copied or distributed, stored in a retrieval system, or translated into any human or computer language in any form or by any means electronic, mechanical, magnetic, manual or otherwise, or disclosed to third parties without the express written permission of Centigram Communications Corporation, 91 East Tasman Drive, San Jose, CA 95134.

### REPRODUCTION

Licensed users and authorized distributors of Centigram products may copy this document for use with Centigram products provided that the copyright notice above is included in all reproductions.

### PROPRIETARY TERMS

The following are trademarks of Centigram Communications Corporation: AIP, CallText, Centigram, PROSE, Speaklt, SpeechPlus, SPEECH+, TruVoice, VGS, VoiceMemo

PROSE 2000 Version 1 ©1992 Centigram Communications Corporation.

,  $\mathbf{S}$  ,  $\mathbf{S}$  ,  $\mathbf{S}$  ,  $\mathbf{S}$  ,  $\mathbf{S}$  ,  $\mathbf{S}$  ,  $\mathbf{S}$  ,  $\mathbf{S}$  ,  $\mathbf{S}$ 

All other brand and product names are claimed or registered marks of their respective companies.

### **NOTICE**

The information contained in this document is believed to be accurate in all respects but is not warranted by Mitel Corporation (MITEL®). The information is subject to change without notice and should not be construed in any way as a commitment by Mitel or any of its affiliates or subsidiaries. Mitel and its affiliates and subsidiaries assume no responsibility for any errors or omissions in this document. Revisions of this document or new editions of it may be issued to incorporate such changes.

VoiceMemo Release 5.03 provides enhanced connectivity features for MESA-Net digital networking, including up to 8 full-duplex links per system and the ability to have multiple simultaneous (parallel) links between sites. Each of these features, especially when combined, can provide dramatic increases in throughput over the network.

Specific hardware configurations are required to carry the volume of data that must be processed by VoiceMemo at high-traffic MESA-Net sites. If you do not configure your system according to the guidelipes below, you may experience congested links, disconnects, and other throughput problems.

- No more than 8 links total in a VoiceMemo system.
- No more than 4 MESA-Net links per CTI card. You can configure additional serial connections (integrations, etc.) on the card, but you must not have more than 4 MESA-Net links per CT1 card.
- 0 Only one MESA-Net baud rate per CT1 card. Other serial connections on the card can run at different baud rates, but all MESA-Net links on a single CT1 card must be at the same baud rate.
- $\overline{O}$  of  $\overline{O}$  parallel lines per CT1 card. Parallel lines are defined as more than  $\overline{O}$  $\frac{1}{2}$  parameter this per  $\frac{1}{2}$  and the configure more than two systems. If  $\frac{1}{2}$ one link between two systems. If you need to configure more than two links between a given pair of systems, you must use additional CTI cards. A VoiceMemo system can support a maximum of  $3$  CTI cards, so the maximum number of links between any two systems is 6. Note that you can configure a 4-port CTI card with two links to site A (parallel links), one link to site B, and another link to site C.

Centigram will make a new 8-port board available by the end of the year. This board Centigram will make a new 8-port board available by the end of the year. This board will be capable of running MESA-Net links, including parallel links, on all ports.

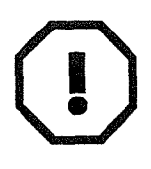

### **WARNING!**

You must have installed Revision Support Disk 1 or greater for VoiceMemo 5.03A *before* installing MESA-Net. The VoiceMemo system will not run if you install MESA-Net without installing RSD 1.

 $\label{eq:2.1} \frac{1}{\sqrt{2}}\int_{\mathbb{R}^3}\frac{1}{\sqrt{2}}\left(\frac{1}{\sqrt{2}}\right)^2\frac{1}{\sqrt{2}}\left(\frac{1}{\sqrt{2}}\right)^2\frac{1}{\sqrt{2}}\left(\frac{1}{\sqrt{2}}\right)^2.$ 

sin<br>H

 $\hat{\mathcal{A}}$ 

 $\frac{1}{\sqrt{2}}$  $\hat{F}$ 

 $\hat{\boldsymbol{\beta}}$ 

 $\frac{1}{2}$ 

 $\cdot$ 

Issue 1 Release 2.0 January 1996

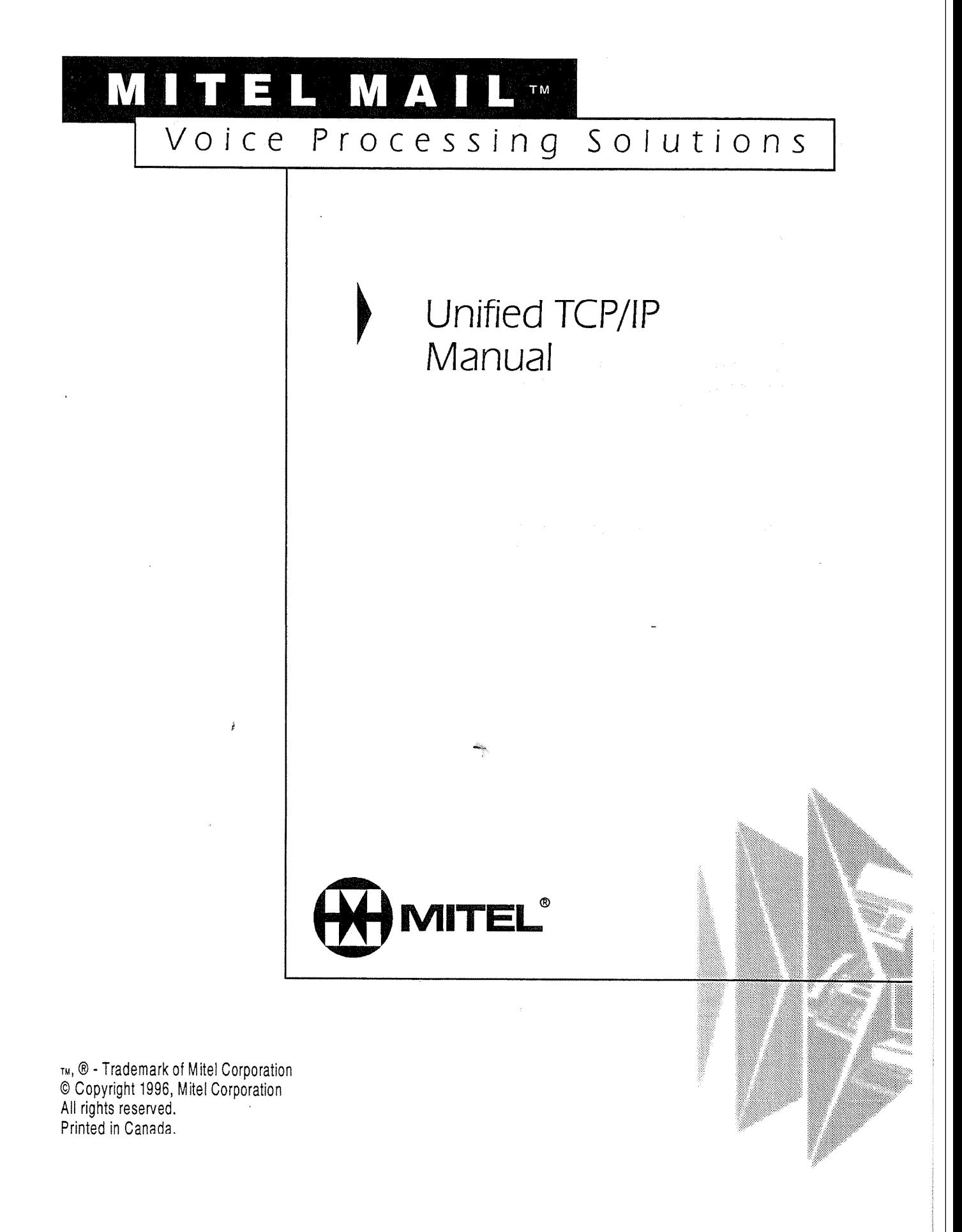

0 1996 Centigram Communications Corporation. Ail rights reserved.

This publication is protected by federal copyright law. No part of this publication may be copied or distributed, stored in a retrieval system, or translated into any human or computer language in any form or by any means electronic, mechanical, magnetic, manual or otherwise, or disclosed to third parties without the express written permission of Centigram Communications Corporation, 91 East Tasman Drive, San Jose, CA 95134.

### **REPRODUCTION**

Licensed users and authorized distributors of Centigram products may copy this document for use with Centigram products provided that the copyright notice above is included in all reproductions.

### PROPRIETARY TERMS

The following are trademarks of Centigram Communications Corporation: AIP, CallText, Centigram, PROSE, Speaklt, SpeechPlus, SPEECH+, TruVoice, VGS, VoiceMemo

PROSE 2000 Version 1 ©1992 Centigram Communications Corporation. .

All other brand and product names are claimed or registered marks of their respective companies.

### **NOTICE**

The information contained in this document is believed to be accurate in all respects but is not warranted by Mitel Corporation (MITEL®). The information is subject to change without notice and should not be construed in any way as a commitment by Mitel or any of its affiliates or subsidiaries. Mitel and its affiliates and subsidiaries assume no responsibility for any errors or omissions in this document. Revisions of this document or new editions of it may be issued to incorporate such changes.

# **Table of Contents**

### **About This Manual**

O

O

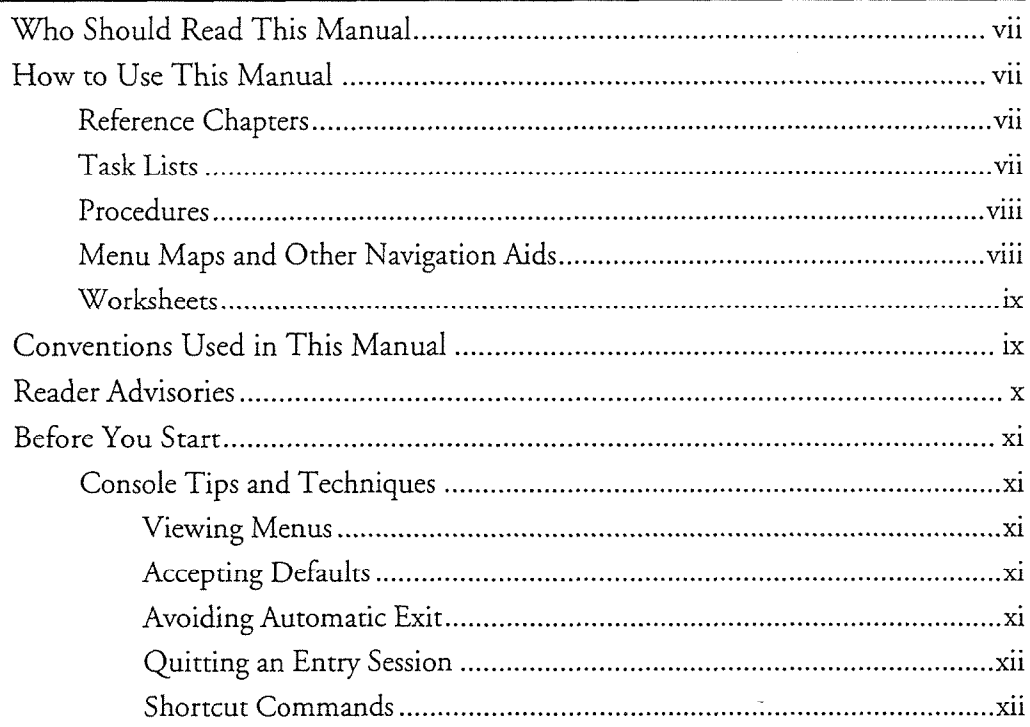

### 1 Introduction to Unified TCP/IP

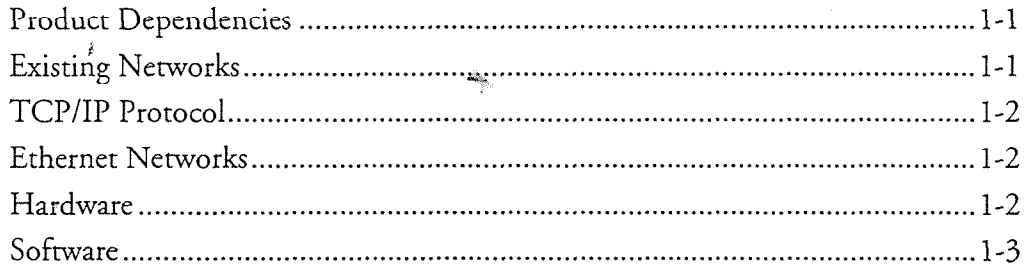

### 2 Overview of TCP/IP

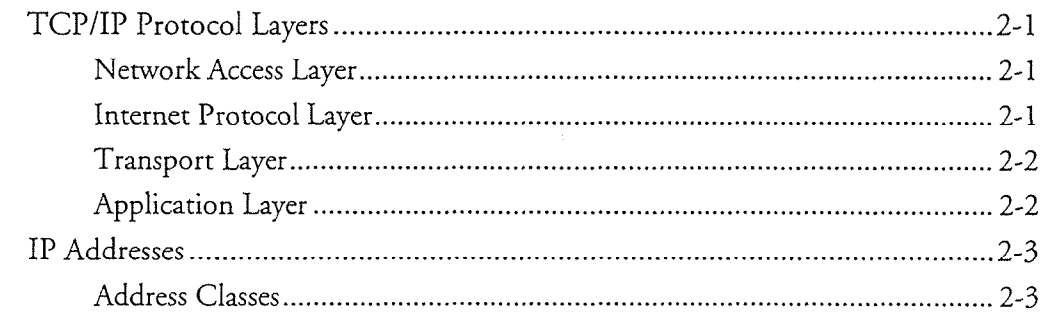

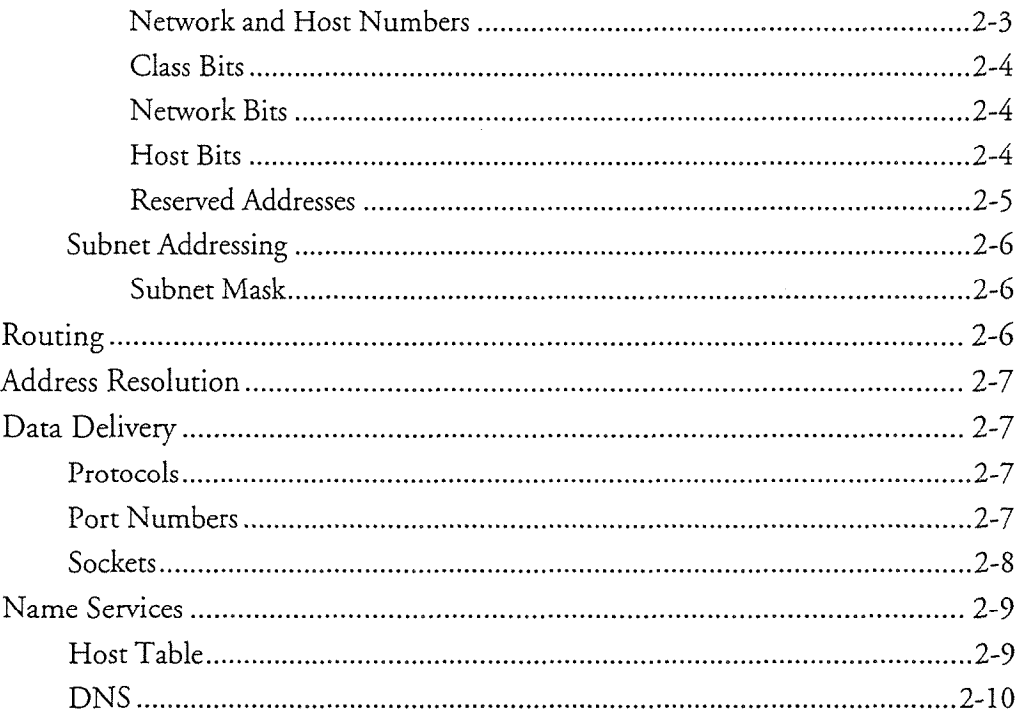

# 3 Hardware Installation and Configuration

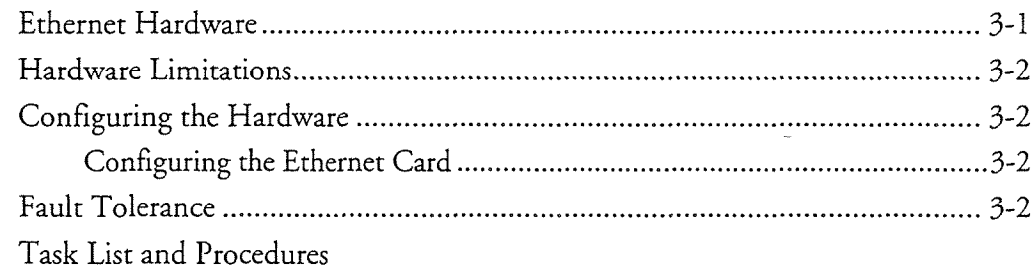

# 4 Software Installation and Configuration

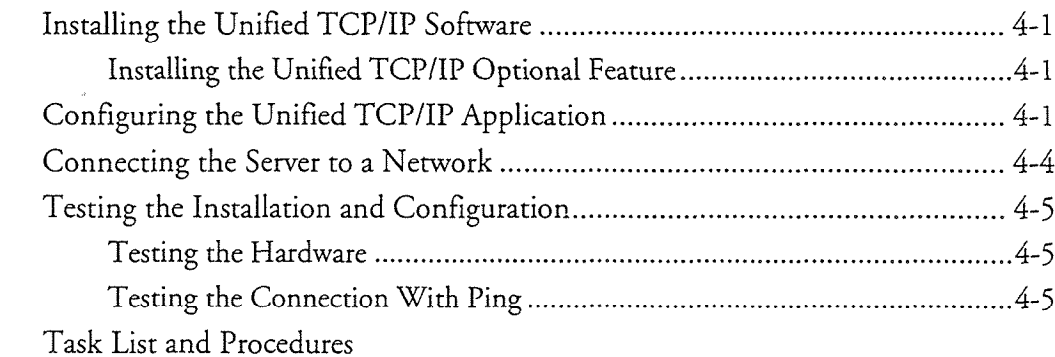

# Worksheet

### **List of Centigram Procedures**

### Glossary

### Index

### **Menu Map**

### List of Tables

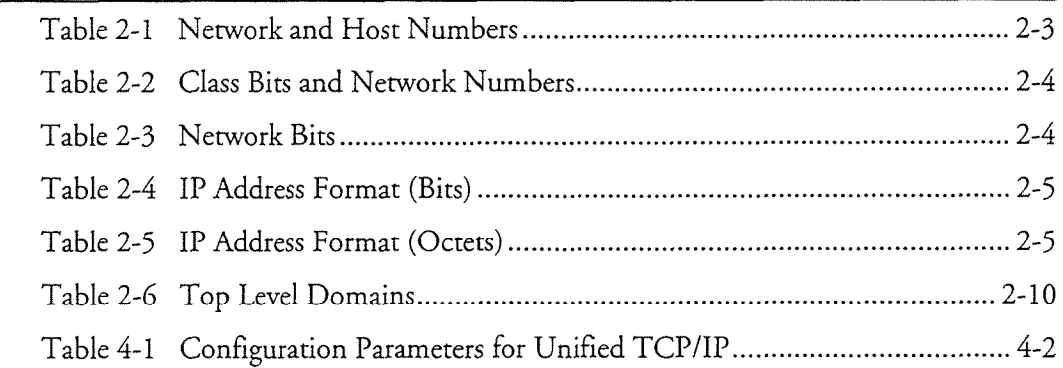

<u> 1989 - Johann Stein, mars an deus Amerikaansk kommunister (\* 1908)</u>

### List of Figures

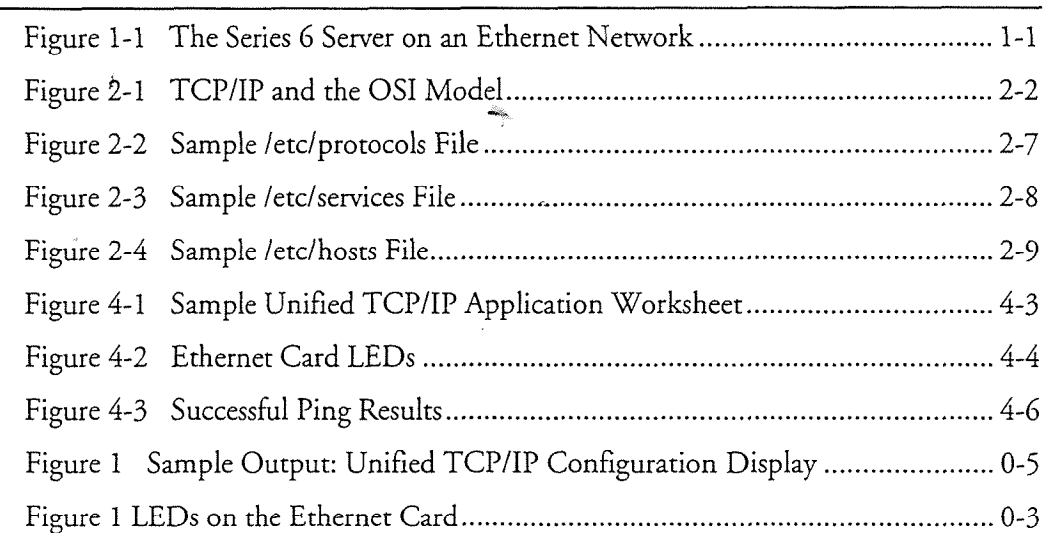
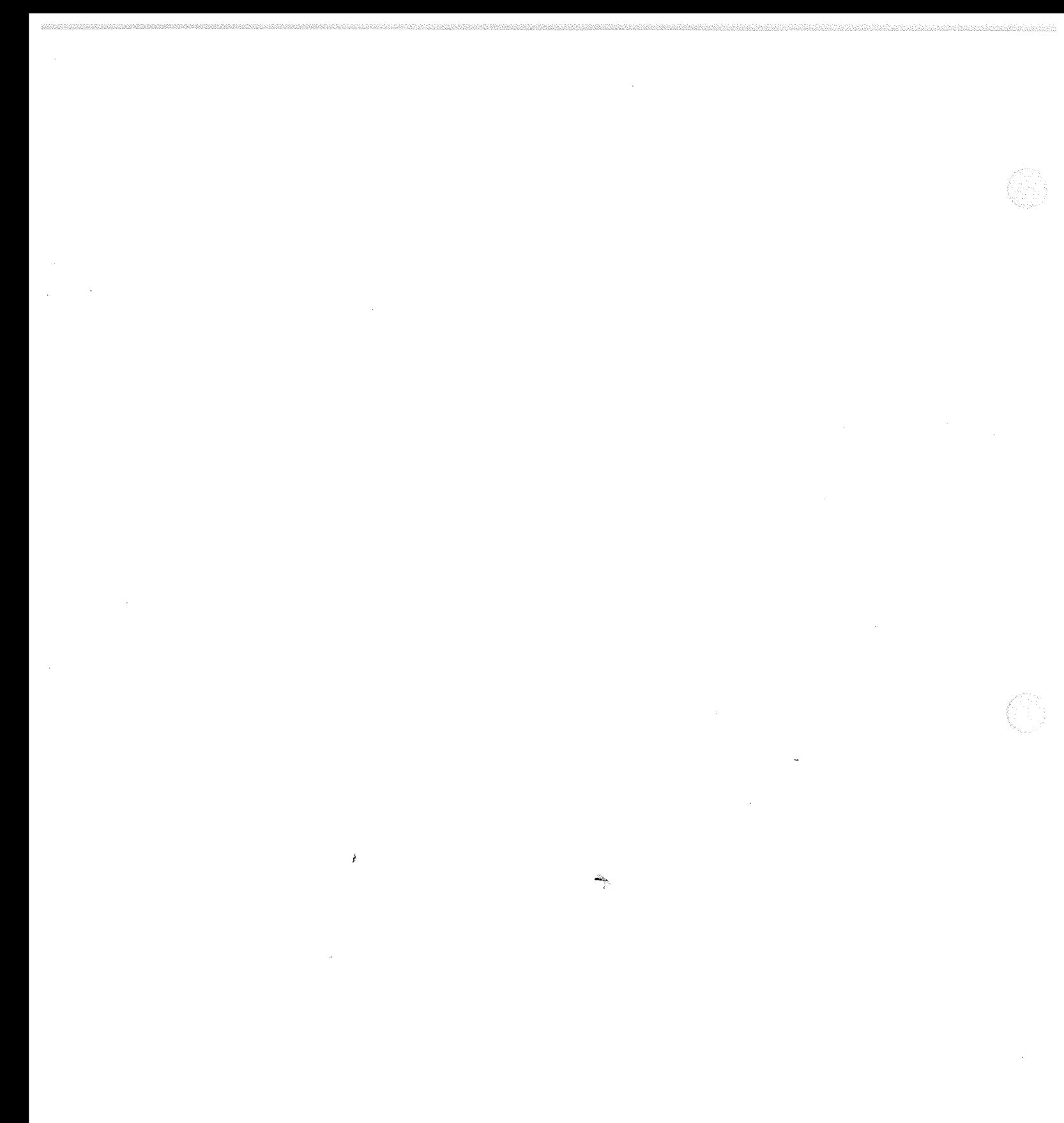

## **About This Manual**

This manual describes how to install and configure the Unified TCP/IP harrdware and software in any of the Centigram Series 6 Communications Servers:

- Model 640
- Model 120
- Model 70

### **Who Should Read This Manual**

This manual is intended for technicians and administrators who are responsible for installing and configuring Unified TCP/IP on the Centigram Series 6 server.

### How to Use This Manual

 $T$  manual contains detailed reference information, a list of tasks that you can get tasks that you can get tasks that you can get the second version of tasks that you can get the second version of the second version of t performance formance formed the procedure information, a not of tasks that you can perform, a collection of procedures for performing the tasks, and reader aids such as menu maps.

#### **Reference Chapters**

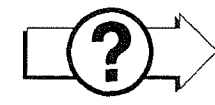

Use the material in  $C$  through  $4$  for detailed into the installation into the installation into the installation  $\mathcal{A}$ Use the material in Chapters 1 through 4 for detailed inquiry into the installation and configuration of Unified TCP/IP in a Centigram Series 6 Communications Server. *i*These chapters discuss how components are related, elaborates on concepts, give operational details, and contain all necessary tables and figures about configuration. Use the Centigram Series 6 Installation and Service Manual appropriate for your platform for an actual server installation and the VoiceMemo Reference and Configuration Manual for VoiceMemo software configuration.

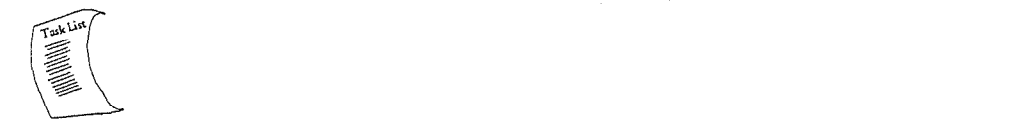

**Task Lists** 

Task lists follow Reference chapters that include procedures. Use the task list, starting with a principal task (shown in **boldface**), to install and configure Unified TCP/IP. Each task listed is described in more detail in a procedure. The task list is alphabetized, which helps most readers find the desired task (and procedure) quickly. No particular sequence of tasks is implied. The following example shows how a task list is organized:

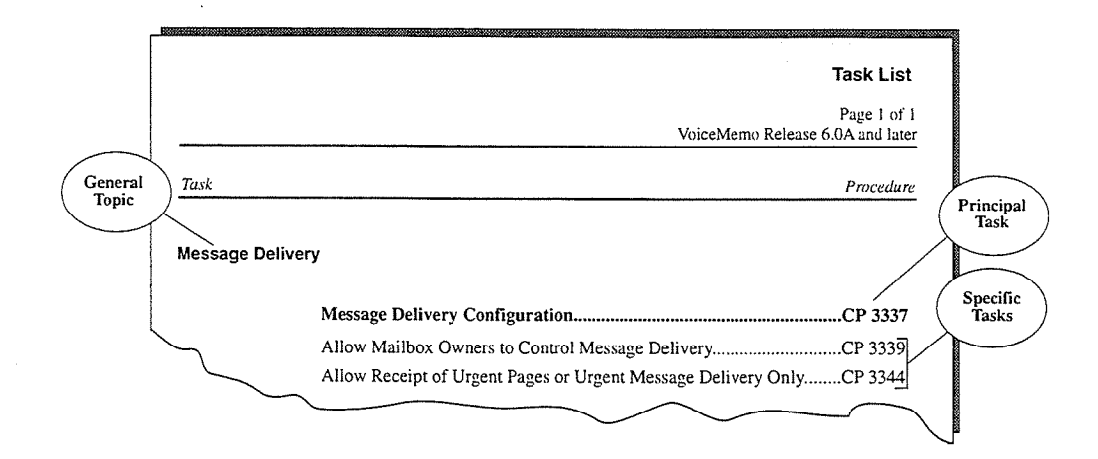

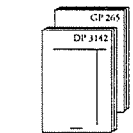

#### **Procedures**

Procedures follow the task list in the Reference chapter. Follow the steps in Centigram Procedures (CPs) to accomplish the desired tasks. Readers familiar with a Centigram Series 6 server can use the CPs as a checklist if desired, while readers new to a Centigram Series 6 server can use CPs for step-by-step instructions.

A reference column in each CP contains pointers, when necessary, to supplemental information such as another procedure, another manual, a technical reference, or a menu map.

Each CP is numbered for document identification and referencing; numbering does not indicate a sequence of performance. A numerical list of all CPs in this manual is also provided. It gives each CP's title, Chapter number, and which other procedures either call it or are called by it.

### Menu Maps and Other Navigation Aids

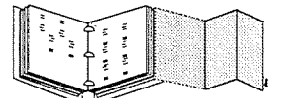

Most of the documents in the new Centigram Series 6 document library have menu maps. You can refer to these document navigation aids at any point to help you reach a menu. In this manual, you will also find a glossary of Centigram, telecommunications, and telephony terms that pertain to TCP/IP. And don't overlook the index; it is the fastest way to find all references to a specific topic.

# **Worksheets**

You will find blank worksheets in the back of this manual. Instructions for completing the worksheets are in the Reference chapters. Many of the CPs assume you have completed the appropriate worksheet.

### **Conventions Used in This Manual**

The procedures in this manual use the following conventions to describe how you enter Unified TCP/IP configuration information and how information is displayed on the Centigram Series 6 server console:

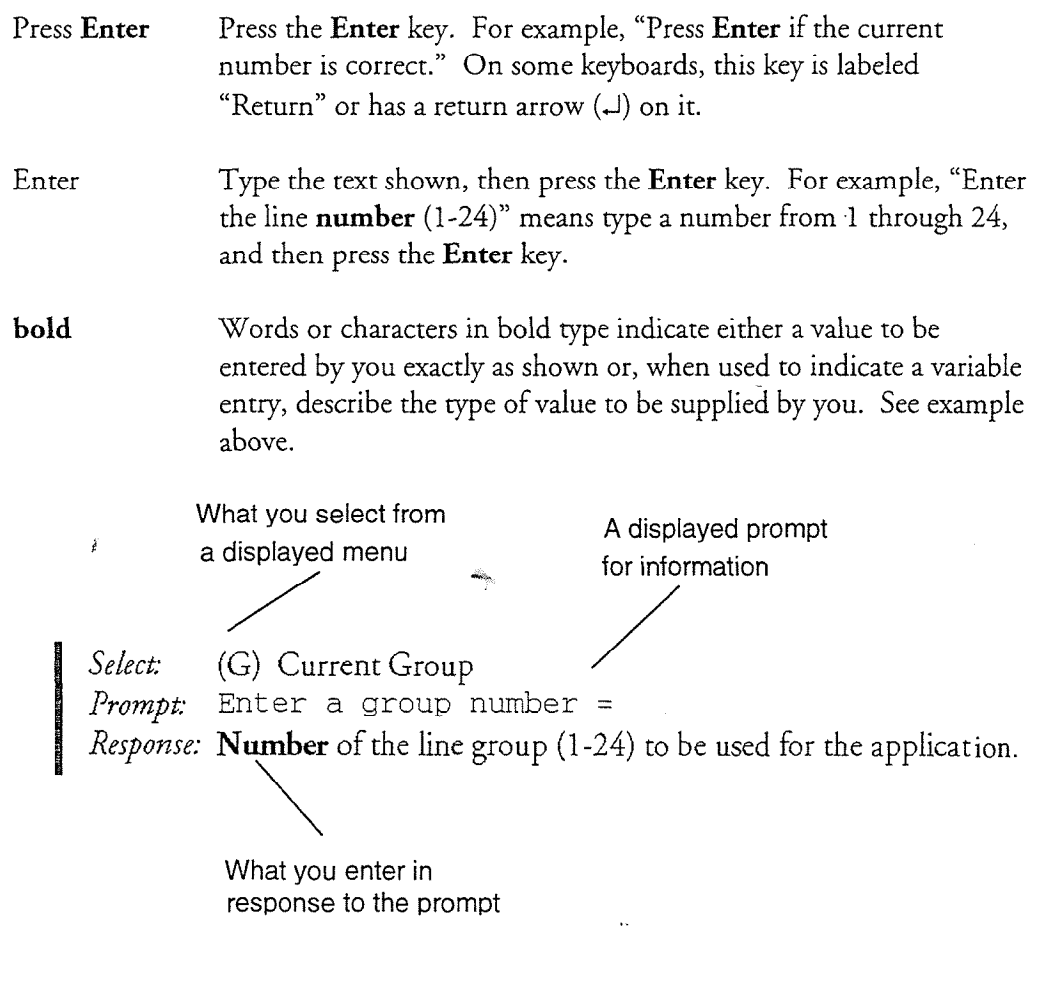

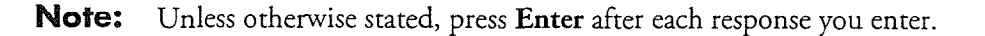

### **Reader Advisories**

Reader advisories used in this manual are shown below.

Note: Information especially useful in relation to this procedure.

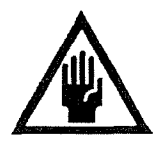

#### CAUTION!

Information that helps you prevent equipment or software damage.

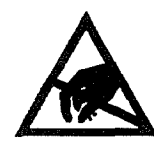

#### CAUTION!

Information that helps you avoid electrostatic discharge (ESD) damage to the equipment.

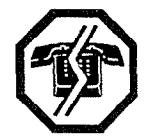

#### WARNING!

Information that helps you prevent an interruption to the set of  $\mathcal{L}$ tuttonnation that helps

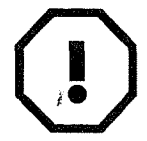

#### WARNING!

DANGER!

A hazard that can cause you personal injury.

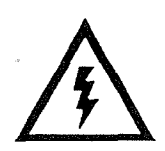

### **Before You Start**

This manual assumes that you are familiar with using a console and keyboard. This section describes how to use the Centigram Series 6 server effectively.

#### **Console Tips and Techniques**

The tips and techniques offered in the following paragraphs can make configuration entry sessions at the Centigram Series 6 server maintenance console more productive.

#### **Viewing Menus**

- When you finish entering a value for a parameter, the server displays an  $\bullet$ abbreviated form of the current menu, called the "short menu." To view the complete current menu when a short menu is displayed, just press Enter.
- e To return to the Main Menu from any VoiceMemo application configuration menu, press  $X$  (Exit), until the Main Menu appears.

#### **Accepting Defaults**

- To accept a default displayed in a *prompt*, just press **Enter**.
- To accept a default displayed in a *menu*, no action is necessary.

#### Avoiding Automatic Exit

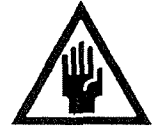

#### CAUTION!

The Centigram Series 6 server "times out" after 15 minutes. The Centigram belies o server three out and to minutes. This means that if you do not enter anything at the console for 15 minutes, the server automatically exits from the current program. When this happens, all work that has not been saved on the disk is lost.

To avoid being timed out and losing your work, follow these steps:

- 1. When you need time to think, write down the name of the current menu.
- 2. Exit to the (server) Main Menu.
- 3. When you want to continue your work, enter the appropriate menu options to regain your place.

If you find that the Centigram Series 6 server has timed out, follow the steps below. If your screen is blank, press any key to reactivate the screen and then continue with these steps.

- 1. Press any key to start the login sequence.
- 2. Enter your user ID and password (if requested).
- 3. Starting from the Main Menu, enter menu options to proceed to the menu from which the server timed out.
- 4. Reenter data as needed to regain lost work.

#### Quitting an Entry Session

At any point during entry of offline or online parameters, you can quit. Quitting discards all parameter entries you have made and leaves the VoiceMemo application configuration the way it was before you started entering parameters.

To quit from the VoiceMemo Configuration Offline or Online Menu:

Select: (Q) Quit -- Forget Changes  $p$  $R$  to report to the Voice Menu. The Voice  $\alpha$  is the Voice Menu. The Voice  $\alpha$  is the Voice Menu. The  $\alpha$ 

#### Shortcut Commands

You can use the Ctrl (Control) key or the / (slash) key while simultaneously pressing rod can use the CHI (Control) key of the r (slash) key while simulations another key to execute shortcut commands at an Centigram Series 6 server<br>maintenance console.

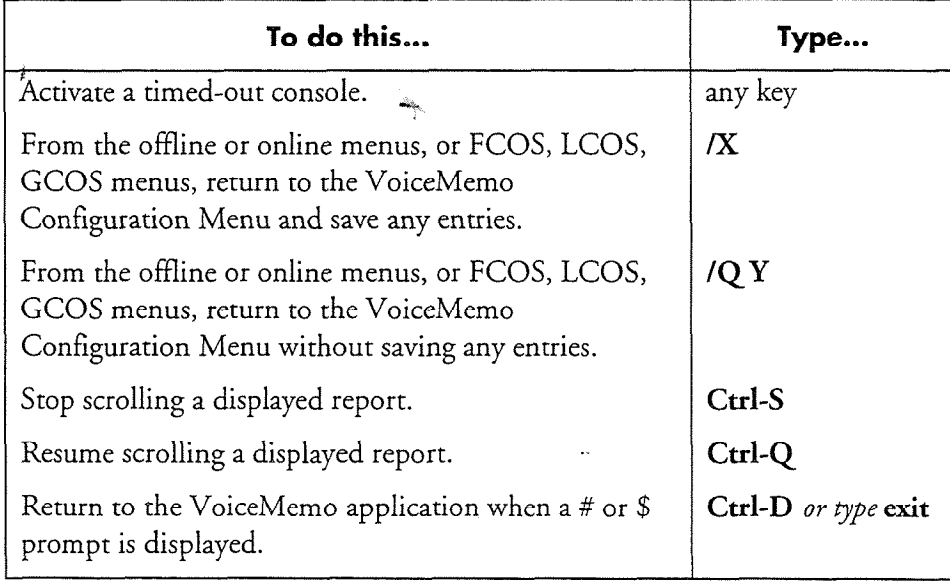

#### **Introduction to Unified TCP/IP** L

This manual describes the Unified TCP/IP optional feature for the Series 6 Communications Server using VoiceMemo software. The Unified TCP/IP option allows you to connect the server to an Ethernet TCP/IP network using an Ethernet card and TCP/IP software. Each server module can support two Ethernet cards.

### **Product Dependencies**

Unified TCP/IP requires VoiceMemo software release 6.0A or later.

Two other Centigram products are dependent on the Unified TCP/IP application in order to function. Unified TCP/IP is required to implement both the OneView 1.1 optional feature and the MESA-Net TCP/IP optional feature for VoiceMemo Release 6.0. Use this manual for Unified TCP/IP hardware and software installation and configuration. Refer to the respective manuals for these products once you have the Unified TCP/IP application working.

### **Existing Networks**

 $\mathcal{O}(\mathcal{C})$  is to connect your server onto an existing corporate  $\mathcal{C}$  is to connect your server on existing corporate  $\mathcal{C}$ One use of Offmed 1.0.111 is to connect your server onto an existing corporate network. Figure 1-1 shows how the Series 6 server is incorporated into an existing Ethernet network.

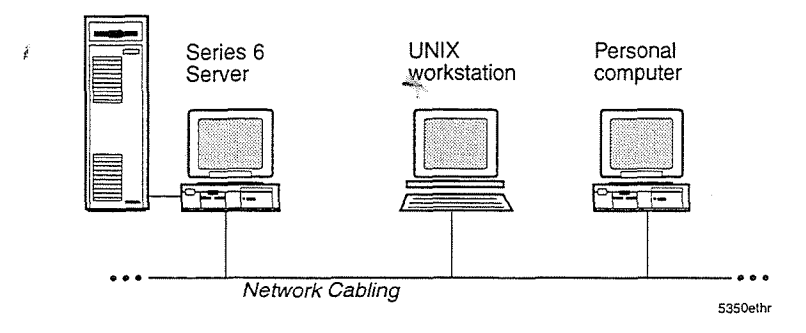

Figure 1-1 The Series 6 Server on an Ethernet Network

### **TCP/IP Protocol**

TCP/IP stands for Transmission Control Protocol/Internet Protocol. It is a suite of communications protocols used to link computers over many types of networks, including Ethernet networks. Its features include:

- e Open standards, independent of vendor, hardware, and operating systems
- Wide support and usage
- Integration in many different network types
- Common addressing method so a device can be recognized by any other device
- . Standardized application protocols for user services

The protocol stack has four layers: Network Interface (physical network access), Internet (routing across internetworks), Transport (connectivity between data source and destination), and Application (user programs and utilities).

For more information on TCP/IP, refer to Chapter 2. Refer to Chapter 4 for information specific to the QNX 4.2 TCP/IP implementation and the Series 6 server.

### **Ethernet Networks**

Ethernet is a type of Local Area Network (LAN) with various data transmission speedy including ten megabits per second. Devices on the network communicate using thick coaxial, thin coaxial, or twisted pair cable or wire. Communications at ten megabits per second are covered by the 10Base5, 10Base2 and 10Base-T standards respectively. If a data packet is sent by one device and it collides with another message, the Ethernet protocol dictates that each message is discarded, and then both are sent again after a random delay.

### **Hardware**

The Ethernet card used in the Unified TCP/IP option is made by Alta. Refer to Chapter 3 for information about the hardware options and how to install the Unified TCP/IP hardware.

### Software

 $\rlap{/}$ 

r

You configure the Unified TCP/IP option by installing the software and followin the instructions in the procedures. Refer to Chapter  $4$  for information about Unifie TCP/IP installation and configuration.

#### Class Bits

Bits in the first octet identify address classes - the first bit identifies Class A, the first two bits identify Class B, and the first three bits identify Class C. Table 2-2 shows the class bits for address classes A, B, and C. Examine the figures in the table to see how the use of class bits affects the number of usable network numbers.

Table 2-2 Class Bits and Network

| Class | Class Bit |  |
|-------|-----------|--|
|       | 0         |  |
| B     | 10        |  |
|       | 110       |  |

#### Network Bits

Class A uses the first octet for network numbers. Numbers 1 to 126 are the usable network numbers. All addresses from 127.0.0.0 through 127.255.255.255 are reserved for local software loopback tests. Class B uses octets one and two for network numbers. Usable network numbers are 128.1 through 191.254. The number 255 is reserved for broadcasts. Class C uses octets one, two, and three for network numbers. Usable network numbers are 192.0.1 through 223.255.254. Table 2-3 shows the relationship between classes and the network bits.

Table 2-3 Network Bits

| Class | Network.<br>Bits | First Usable<br>Network # | Last Usable<br>Network # |
|-------|------------------|---------------------------|--------------------------|
| A     |                  |                           | 126                      |
| В     | 14               | 128.1                     | 191.254                  |
| C     | 21               | 192.0.1                   | 223.255.254              |
|       |                  |                           |                          |

#### Host Bits

The rest of the IP address identifies the host. Table 2-4 shows the classes of IP format addresses, expressed in bits. The illustration column shows the II? address format, in bits, where n is the network portion of the address and  $h$  (italicized) is the host portion.

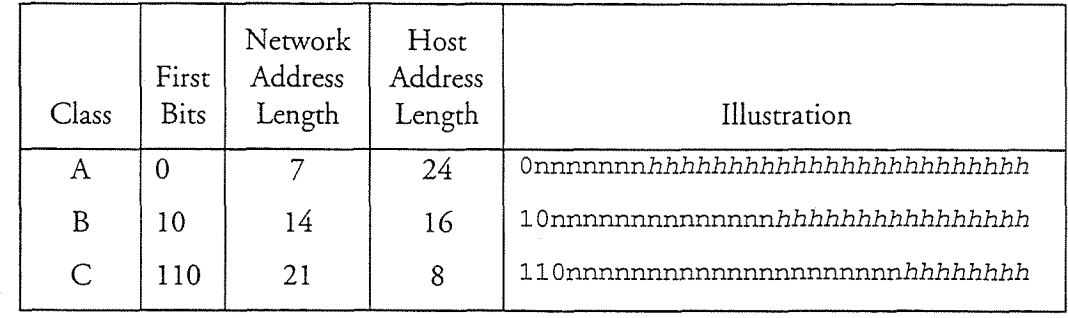

#### Table 2-4 IP Address Format (Bits)

Table 2-5 shows the same information as the above table, presented in octet format. As in the previous table, the host portion of the address is in italics.

Table 2-5 IP Address Format (Octets)

| Class | First Octet<br>(decimal) | Network<br>Octets | Host<br>Octets | Example<br>(decimal) |
|-------|--------------------------|-------------------|----------------|----------------------|
|       | < 128                    |                   | 2              | 26.104.0.19          |
| B     | $128 - 191$              |                   | 2              | 128.66.12.1          |
| C     | $192 - 223$              | 3                 |                | 192.178.16.1         |

#### Reserved Addresses Certain addresses are reserved, which means they are not available as host address

Defiam addresses are reserved, which means they are not available as host address IDs. An example is addresses with a first octet above 223. Another is the Class A addresses 0 and 127; 0 is the default route, which is used to simplify routing information. 127 is the loopback address, which allows the local host to be addressed as if it were a remote host. You use these addresses when configuring any host.

In all address classes, host numbers 0 and 255 are reserved. When all host bits are 0, the address identifies the network. These addresses, such as 128.66.0.0, are used in routing table listings. If all host bits are 1, the address is a broadcast address and sends datagrams to all hosts on one network (for example, 128.66.255.255).

Note: IP addresses are assigned to a network interface, not a computer system. Some devices have more than one IP address because they are connected to more than one network.

#### Subnet Addressing

Organizations are often assigned one Class B network number by the Internet Advisory Board. If the organization needs multiple network numbers to distinguish among its servers, the network administrator uses subnet addresses to refer to the multiple networks. Subnet addressing is a mechanism whereby address bits that would otherwise be part of the host number are designated as part of the network number.

In a class B address, its format is nnnnnnnnn.nnnnnnnnn.hhhhhhhh.hhhhhhhh, where n stands for a bit in the network number and h stands for a bit in the host number. To increase the amount of available network numbers, host bits from the third octet are used as network bits, which, for each bit borrowed, doubles the number of usable network numbers and halves the number of host numbers. The format becomes, for example, nnnnnnnnn.nnnnnnnn.nnhhhhhhh.hhhhhhh. Borrowing bits from the host portion is accomplished using a subnet mask.

#### Subnet Mask

To create a subnet, you apply a bit mask, known as the subnet mask, to the II' address. If a bit is on (1) in the mask, the equivalent bit in the address is treated as a network address bit, whether or not it was a network bit originally. If the bit is off (0), then the equivalent address bit belongs to the host address.

The subnet mask is a 32-bit number with a similar format as the IP address. Default subnet masks are 255.0.0.0 for class A, 255.255.0.0 for class B, and 255.255.255.0 for class C. Expressed in binary form, the network mask for class B is 11111111111111111.00000000.00000000. Theoretically, in order to provide for two subnetworks with 32,768 hosts per subnetwork, you could use the network mask 255.255.128.0. However, because of restrictions on the use of some subnet values, you need to use the subnet mask  $255.255.192.0$  (the third octet is  $11000000$ ) to obtain two subnetworks,  $01$  and  $10$ . The remaining six bits from the third octet, plus the entire fourth octet, are used for up to 16,384 host addresses. (Network 00 identifies the network and 11 is for broadcast.)

Subnet masks can be expressed in bit or decimal format. While decimal format is easier to read, remember that network address portions can cross the octet boundaries, and using the decimal masks might be confusing in such cases.

Ask your network administrator if any subnet masks are used on your network.

### Routina

Routing is the process of sending a message to either a destination host (if it is on the same network) or a router or a gateway (if the host is on another network). Routing is based on the network portion of the IP address. If the destination network is on the local network, the subnet mask is applied.

### **Address Resolution**

ARP, Address Resolution Protocol, translates IP addresses to Ethernet addresses. It maintains a table of both sets of addresses, which is built dynamically.

### **Data Delivery**

As data moves up and down the TCP/IP layers, each layer must be able to handle it. Data is combined as it moves from applications to transport protocols, and then to the Internet Protocol. Many sources of data are combined, and then must be separated when they arrive at the destination network or host. IP uses protocol numbers to identify transport protocols, and the transport protocols in turn use port numbers to identify applications.

#### **Protocols**

Some protocols are reserved for specific services, such as standard network protocols (for example, fip and telnet). They are defined in the file /etc/protocols. Figure 2-2 shows a sample protocols file.

ote: This chapter has several examples of files used with TCP/IP, which a mo emploi has several champios of mes document i Civit, which are provided for your understanding. You cannot access these files on the Series 6 server. Contact your Centigram representative should you need to change any TCP/IP files on the server.

```
.<br>* /etc/protocols.com/windows/windows/windows/
# 
\# for \# for \#format is:
# 
# protocol number aliases 
   protocol number
                                     aliases
# 
ip 0 IP \mathcal{D} internet protocol, pseudo protocol, pseudo protocol, pseudo protocol, pseudo protocol, pseudo protocol, pseudo protocol, pseudo protocol, pseudo protocol, pseudo protocol, pseudo protocol, pseudo protocol
ip 10 IP # internet protocol, pseudo protocol
icmp \begin{array}{ccc} 4 & 1 \text{CMP} & # \text{ internet control message protocol} \\ \text{top} & 6 & \text{TCP} & # \text{ transmission control protocol} \end{array}tcp 6 17 TCP # transmission control protocol
                    16
                                     UDP
                                                     # user datagram protocol
udp
```
Port numbers below 256 are reserved for specific services (for example, ftp and telnet). Port numbers from 256 to 1024 are reserved for UNIX-specific services, (for example, rlogin). These numbers must be unique within a specific transport protocol. The combination of protocol and port number identifies a process to send the data to. Port numbers are defined in the file /etc/services. Figure 2-3 shows a sample services file.

Overview of TCP/IP

```
# /etc/services 
# format is: 
# service port/protocol aliases 
# 
# Network services 
# 
ftpdata 20/tcp ftpd 
ftp 21/tcp
telnet 23/tcp telnetd -d 
smtp 25/tcp 
bootps 67/udp bootpd 
bootpc 68/udp bootp 
tftp 69/udp tftpd 
snmp 161/udp snmpd
echo 7/tcp 
echo 7/udp 
discard 9/tcp sink null 
discard 9/udp sink null 
daytime 13/tcp 
daytime 13/udp 
chargen 19/tcp ttytstsource 
chargen 19/udp ttytstsource 
time 37/tcp timserver 
time 37/udp timserver 
finger 79/tcp 
domain 53/tcp nameserver #name-domain server 
domain 53/udp nameserver
nb-nn-srv 137/udp netbios nameserver 
nb-sssrv 139/tcp netbios session server 
nb-dgsrv 138/udp netbios datagram server 
# 
^{\#} UNIX apea<sup>161</sup>e servic
# UNIA SPECIIIC#<br>#
exec 512/tcp -.h 
exec 512/tcp<br>login 513/tcp rlogin rlogind
shell 514/tcp rsh rshd cmd 
who' 513/udp rwho rwhod who 
ntalk 518/udp 
route 52Q/udp router routed 
          lOOO/tcp qnxserver
```
Figure 2-3 Sample /etc/services File

#### **Sockets**

As mentioned above, certain port numbers are standardized for specific services. Other port numbers can be dynamically allocated, and are assigned to processes as needed. The system keeps track of these port numbers and ensures that one number is not assigned to two processes. These dynamically assigned ports allow services to support multiple users.

If two users are accessing the TELNET service, for example, the system would give each of them a different dynamically assigned port number for the source port, and the default port of 23 for the destination. The pair of port numbers, both source and destination, identifies a network connection. The combination of an IP address and a port number is called a socket. A socket identifies a single network process within the Internet. A pair of sockets uniquely identifies a network connection between a receiving and a sending host.

For example, if host 128.66.12.2 connects to host 192.178.16.2 using TELNET, and is assigned port 3382, the socket for the source side of the connection is 128.66.12.2.3382. The destination side socket is 192.178.16.2.23 (defaulting to the TELNET port number). These two sockets are a socket pair, and this identifies the connection. If another user from the same host connects to the same destination with TELNET, the second user would get a different source port number, for example 3610. The socket pair for this user would be 128.66.12.2.3610 and 192.178.16.2.23.

### **Name Services**

It is easier to use names for hosts than IP addresses. Names are easier to remember, and it is easier to notice a mistake in a name. Here are two services that allow you to use alphabetic names instead of numerical IP addresses.

#### **Host Table**

, -

The host table associates the addresses and names. You can also designate aliases for hosts in this table. The table is in the file /etc/hosts. There is also a file called /etc/networks, which can translate between network names and network IP addresses. Figure 2-4 shows a sample /etc/hosts file.

-z.

```
# 
# Table of IP addresses and host names 
# 
128.66.12.2 mast.sail.com yacht 
127.0.0.1 localhost 
128.66.12.1 main.sail.com loghost 
128.66.12.3 jib.sail.com jib 
128.66.12.4 spinnaker.sail.com spinnaker 
128.66.5.2 genoa.sail.com genoa 
128.66.7.3 boom.sail.com boom 
128.66.7.2 halyard.sail.com halyard
```
#### Figure 2-4 Sample /etc/hosts File

Most large networks use DNS instead of the host table, but it is used for small networks or for all hosts on the local network, in case DNS is not running.

#### **DNS**

The Domain Name Service is used in large interconnected networks because it avoids the problems of a large host table. It also eliminates the need to keep updating your table as new hosts are added or changed. DNS is assigned port number 53, and its service is called domain. Do not confuse it with name service, port 42 (this is an older name service).

DNS is a set of distributed name servers which pass information to each other as needed. The naming conventions are hierarchical. At the top level is the root domain, served by a group of name servers called root servers.

There are two top-level domains, geographic and organizational. Geographic domains are assigned by country; each country has a two letter code. Other assignments are made underneath the country code. In the United states, the next level is the two-letter state code. Thus, a valid domain name could be myhost.sanjose.caus. The highest level of the domain is the last part of the name.

The second type of top-level domain is organizational; assignment is made based on what kind of group is using the host. The top-level domains are listed in Table 2-6.

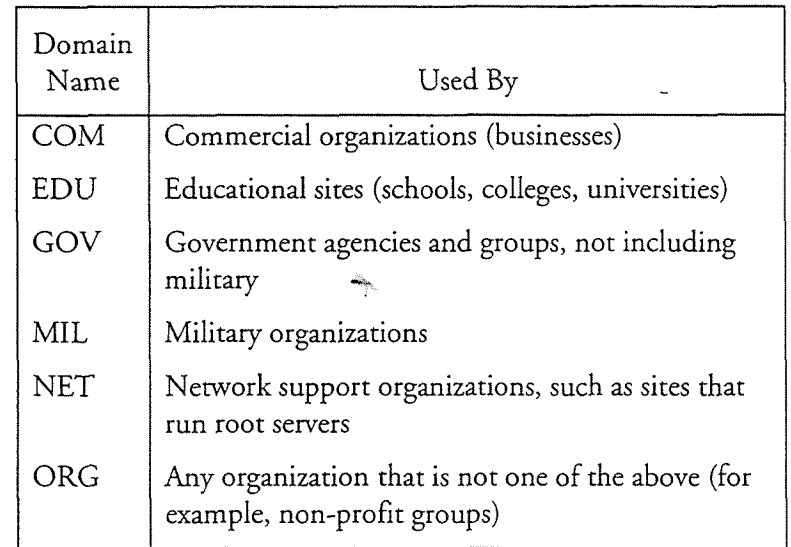

#### Table 2-Q Top Level Domains

Again, the highest level of the domain is the last part of the name. A valid domain name is whitehouse.gov; whitehouse is a site on the government domain. In both cases, domain names are written from most specific (for example, host name) to least specific (top-level domain).

## 2 Overview of TCP/IP

This chapter describes the TCP/IP protocol suite and explains a number of specific concepts. If you are very comfortable working with TCP/IP, you can probably skip this chapter.

TCP/IP protocols were developed for the ARPANET network of computers, administered by the Defense Communications Agency. This network began as an experimental packet switching network and the organizations involved with the project found it useful for their data communications. The TCP/IP protocol suite was adopred as a standard for ARPANET in 1983 and implemented in BSD UNIX, which led to its association with UNIX systems. TCP/IP is now used by most UNIX systems, and many other host computers and peripheral devices can be included in a TCP/IP network.

This chapter is not meant to provide complete coverage of TCP/IP. There are many agood books you can refer to formation information. One is TCP/IP Network good books you can refer to for detailed information. One is *TCP/IP Network*<br>Administration by Craig Hunt, published by O'Reilly & Associates.

### **TCP/IP Protocol Layers**

There are four layers in the TCP/IP protocol architecture. Here is a brief explanation rayers in the TCP/II protocol are interesting. There is a brief explanation of each layer. Figure 2-1 shows the relationship between TCP/IP and the OSI model. This relationship is not a perfect fit, but is helpful if you are already<br>familiar with the OSI model.

#### **Network Access Layer**

This is the lowest layer of the architecture, and corresponds to the lowest two layers of the OSI model (Data Link and Physical). The Network Access Layer protocols allow the system to deliver data to other devices in a directly attached network. Functions performed include encapsulation of IP datagrams into transmitted frames, and mapping of IP addresses to physical addresses used by the network. Protocols implemented in this layer include device drivers.

### The most important protocol in this layer is the Internet Protocol, the IP in TCP/IP.

The most important protocol in this layer is the Internet Protocol, the IP in TCP/IP. The IP is used to deliver data, as this layer provides routing functions (transferring information from one device to another). IP defines the datagram, the basic unit of transmission. It also defines the Internet addressing scheme. IP is connectionless, which means it does not verify that the receiving system is ready to receive data. This layer corresponds to the Network Layer in the OSI model.

 $2 - 1$ 

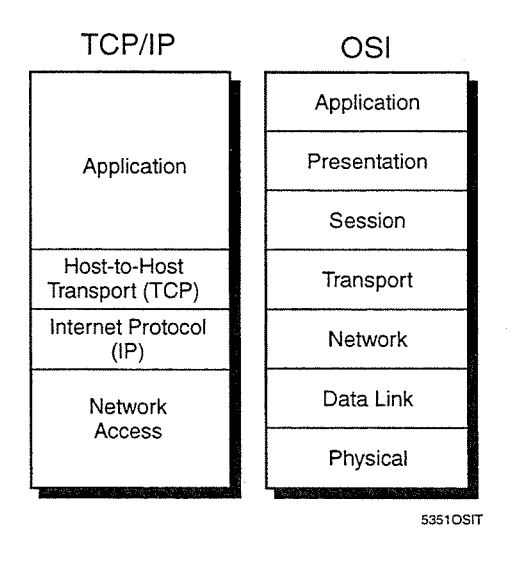

Figure 2-1 TCP/IP and the OSI Model

#### Transport Layer

The full name for this layer is the Host-to-Host Transport Layer. It uses two protocols: Transmission Control Protocol (TCP) and User Datagram Protocol (UDP). TCP provides reliable (connection is made) data delivery service with error detection. UDP provides connectionless datagram delivery service. Applications can use either protocol.

Both protocols deliver data between the Application Layer (see below) and the Internet Layer (see above). TCP corresponds with the Transport Layer in the OS1 model.,

#### Application layer

This layer includes any process using the Transport Layer (see above) protocols for data delivery. There are many application protocols, most of which provide user services. The most widely known are:

- telnet, the Network Terminal Protocol, which provides remote login over the network
- **<sup>o</sup>** ftp, the File Transfer Protocol, which provides interactive file transfer
- SMTP, the Simple Mail Transfer Protocol, which provides electronic mail
- e DNS, the  $\mathcal{D}$  and  $\mathcal{D}$  and  $\mathcal{D}$  addresses to names in the names IP addresses to names IP addresses to names IP addresses to names IP addresses to names IP addresses to names IP addresses to names IP addresse  $\frac{1}{2}$  as signed to  $\frac{1}{2}$  and  $\frac{1}{2}$  are  $\frac{1}{2}$  and  $\frac{1}{2}$  are  $\frac{1}{2}$  and  $\frac{1}{2}$  are  $\frac{1}{2}$  and  $\frac{1}{2}$  are  $\frac{1}{2}$  and  $\frac{1}{2}$  are  $\frac{1}{2}$  and  $\frac{1}{2}$  and  $\frac{1}{2}$  are  $\frac{1}{2}$  and  $\$
- rip, the Routing Information Protocol, which is used by network devices to exchange routing information
- NFS, the Network File System, which allows files to be shared by different hosts on the network. This protocol is *not* supported by the QNX 2 version of TCP/IP.

The Application Layer corresponds to the top three layers in the OS1 model (Application, Presentation, and Session).

### **IP Addresses**

You should be familiar with IP addresses, because they are used by the Internet Protocol to send datagrams from one node to another. A datagram includes a destination address, which is a 32-bit IP address.

#### **Address Classes**

TCP/IP has 5 address classes - A, B, C, D, and E. Classes A, B, and C are available for government and organizational use. Classes D and E are reserved for special use. This section discusses classes A, B, and C.

#### **Network and Host Numbers**

Each address class uses one part of the ?&bit address to identify the nerwork number Latin addition that denote part of the 32 on addition to herman for hermony and another part to identify the host number. The demarcation for host and network numbers for classes A, B, and C is one octet. An octet is eight bits and is usually represented as a decimal number between  $0$  and  $255$ . A group of four octets comprises an IP address. An example of an IP address is 129.52.111.60. 129, 52, 111, and 60 are the four octets, each one representing a series of eight bits.

Class A addresses use the first octet for network numbers and the next three for host Class A addresses use the first octet for network numbers and the next three for host numbers. Class B addresses use the first two octets for network numbers and the next two for host numbers. Class C addresses use the first three octets for network numbers and the last octet for host numbers. Table 2-1 summarizes this relationship.

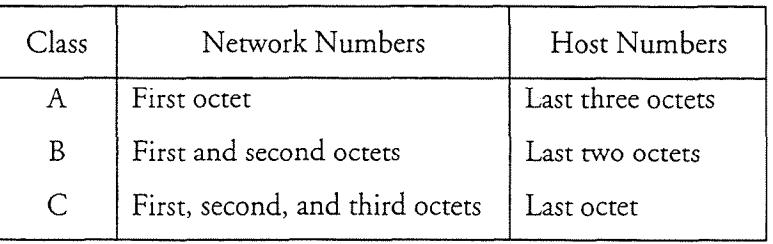

#### Table 2-1

 $\ddot{\phantom{0}}$  $\sim$   $\sim$ 

### **3 Hardware Installation and Configuration**

#### **WARNING!**

To install, configure and use the Unified TCP/IP option, you *must* have VoiceMemo software version 6.OA or later installed on your server. You also must have the 6.OA hardware, including the 6.OA Ethernet card. Ethernet cards used in 5.x servers are not usable.

This chapter contains reference and background material for the hardware installation and configuration. Refer to the Task List for step-by-step instructions on Unified TCP/IP installation and configuration.

### **Ethernet Hardware**

In order to connect your Series 6 server to an Ethernet network, you need an Ethernet network, you network, you  $\sum_{i=1}^{n}$  of the United TCP/IP option includes an Ethernet card that  $y$  on the united that  $\sum_{i=1}^{n}$ Ethernet card. The Unified TCP/IP option includes an Ethernet card that you install in a server module. You need at least one Ethernet card per server, and you can install up to two cards per module.

There are three kinds of cabling that can be used in Ethernet networks: thick, thin, and twisted pair. Thick Ethernet uses 0.4 inch diameter, 50-Ohm, double shielded and twisted pair. Thick Ethernet uses 0.4 inch diameter, 50-Ohm, double shielded coaxial cable, based on IEEE standard 802.3 10Base 5. Thin Ethernet uses 0.2 inch diameter, 93-Ohm coaxial cable, based on IEEE standard 802.3 10Base 2. Twisted pair Ethernet uses unshielded twisted pair cable (AT&T D-inside wire or IBM Type 3), based on IEEE standard 802.3 10Base-T. The cable is two sets of twisted wire pairs, with a gauge of 22, 24, or 26. All three standards can handle a data rate of at least 10 megabits per second.

The Ethernet card provided with the Unified TCP/IP option has a twisted-pair connector (an RJ-45 connector) for 10Base-T wiring. If you have thin or thick Ethernet cabling, you must purchase a transceiver to interface between your cabling and the Ethernet card's RJ-45 connector. These transceivers are available through many vendors, such as MiLAN and Cabletron.

For complete information on the Ethernet card, refer to the Technical Reference in the Series 6 Technical Reference Manual.

### **Hardware Limitations**

The Ethernet card cannot coexist in the same module with the following cards because of interrupt conflicts:

- Smartcard  $(2, 4, or 8$  port serial card)
- PROSE TTS card

Do not include an Ethernet card in the same module as any of the above cards.

### **Configuring the Hardware**

This section shows how you must configure the Ethernet to use the Unified TCP/IP optional feature successfully.

#### Configuring the Ethernet Card

There are two different ways to configure an Ethernet card with the Unified TCP/IP optional feature. These configurations are designated as either "Ethernet 1" or "Ethernet 3 ." The Ethernet cards are configured by Centigram and you should check with your sales representative to ensure you have the correct card for your server configuration. Refer to the Series 6 Technical Reference Manual for more information on Ethernet card configuration, how they differ, and which to use in your server.

### **Fault Tolerance**

Fault tolerance is configured by installing the Unified TCP/IP option in at least two modules. If one module fails, another-module could take over, and all TCP/IP commands server-wide would be directed to the other module. You can also install two Ethernet cards in the same module, provided you configure the cards correctly. Refer to Chapter 4 for more information.

At this time there is no CSO (Continuous System Operation) transfer between Ethernet cards. This capability will be supported in future releases. In addition, neither OneView 1.1 nor MESA-Net TCP/IP are capable of handling the live transfer from one Ethernet card to another.

One Ethernet card can handle all TCP/IP network traffic for a server, including both the OneView and MESA-Net applications. You might need more cards if your server handles a large number of messages.

### Hardware Task List

Page 1 of 1 VoiceMemo Release G.OA and later

Task Procedure

### **Unified TCP/IP Hardware Procedures**

ž

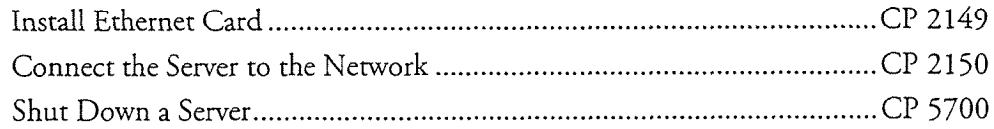

ä,

 $\mathcal{L}_{\mathcal{A}}$ 

 $\hat{\boldsymbol{\beta}}$ 

 $\mathcal{E}^{(1)}$ 

 $\omega_{\rm{eff}}$ 

 $\mathcal{L}_{\text{max}}$ 

Note: You perform diagnostic and troubleshooting tasks after you install and configure Unified TCPlIP on the server. See CP 6472, "Test Unified TCP/IP Configuration," in Chpater 4, for instructions.

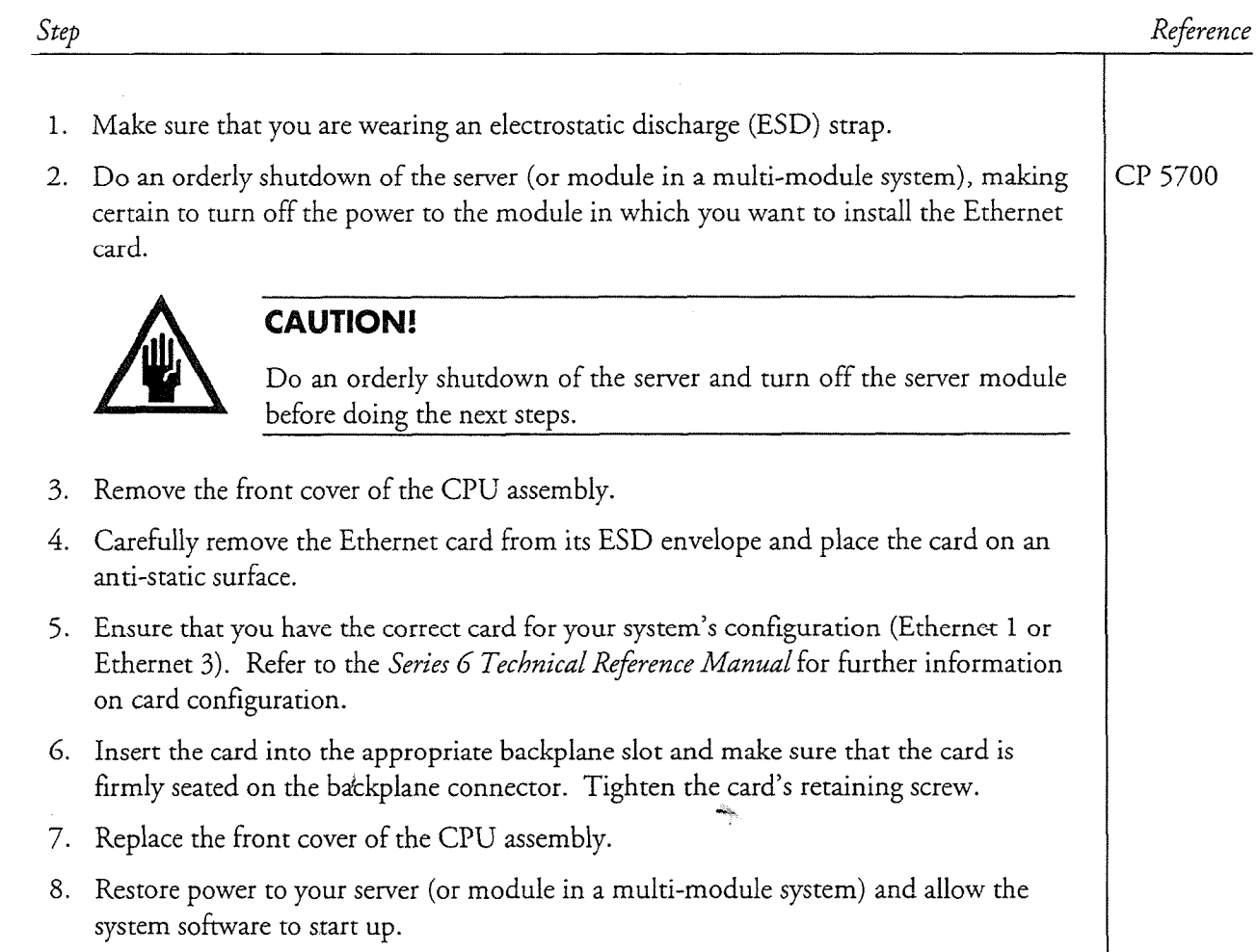

CP 2149 Page 2 of 2 VoiceMemo Release G.OA and later

 $\lambda$ 

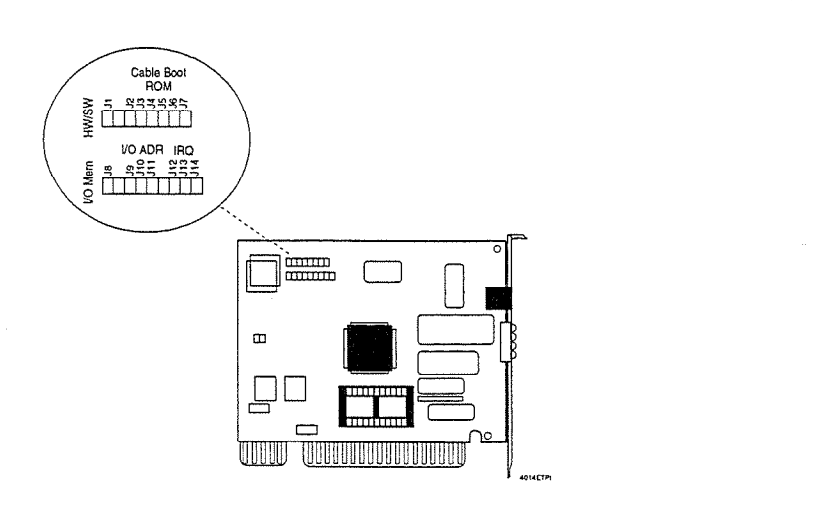

Figure 1 Alta EtherTPI-16+T Ethernet Card

Step

This procedure tells you how to connect the Ethernet card in the Series 6 server to the Ethernet network, using twisted-pair cable.

Note: The network administrator must pull cable to the server and provide you with a network connection before you perform this procedure.

Reference

# (1) Connect Ethernet Card to Twisted-Pair Cable 1. Insert the modular plug shown in Figure 1 into the RJ-45 port on the Ethernet card. Ethernet Card RJ-45 port , RJ-45 connector Twisted-pair cable 0000  $\overline{\phantom{0}}$ LEDs 5352ETHC

### Figure 1 Connecting Ethernet Card to Twisted-Pair Cable

2. Verify the connection by observing the green link integrity LED on the Ethernet card (see Figure 2). When a valid connection exists, the LED on the card and the corresponding LED on the network concentrator are lit. (The network administrator verifies the network connection.)

CP 2150 Page 2 of 2 VoiceMemo Release 6.OA and later

Step

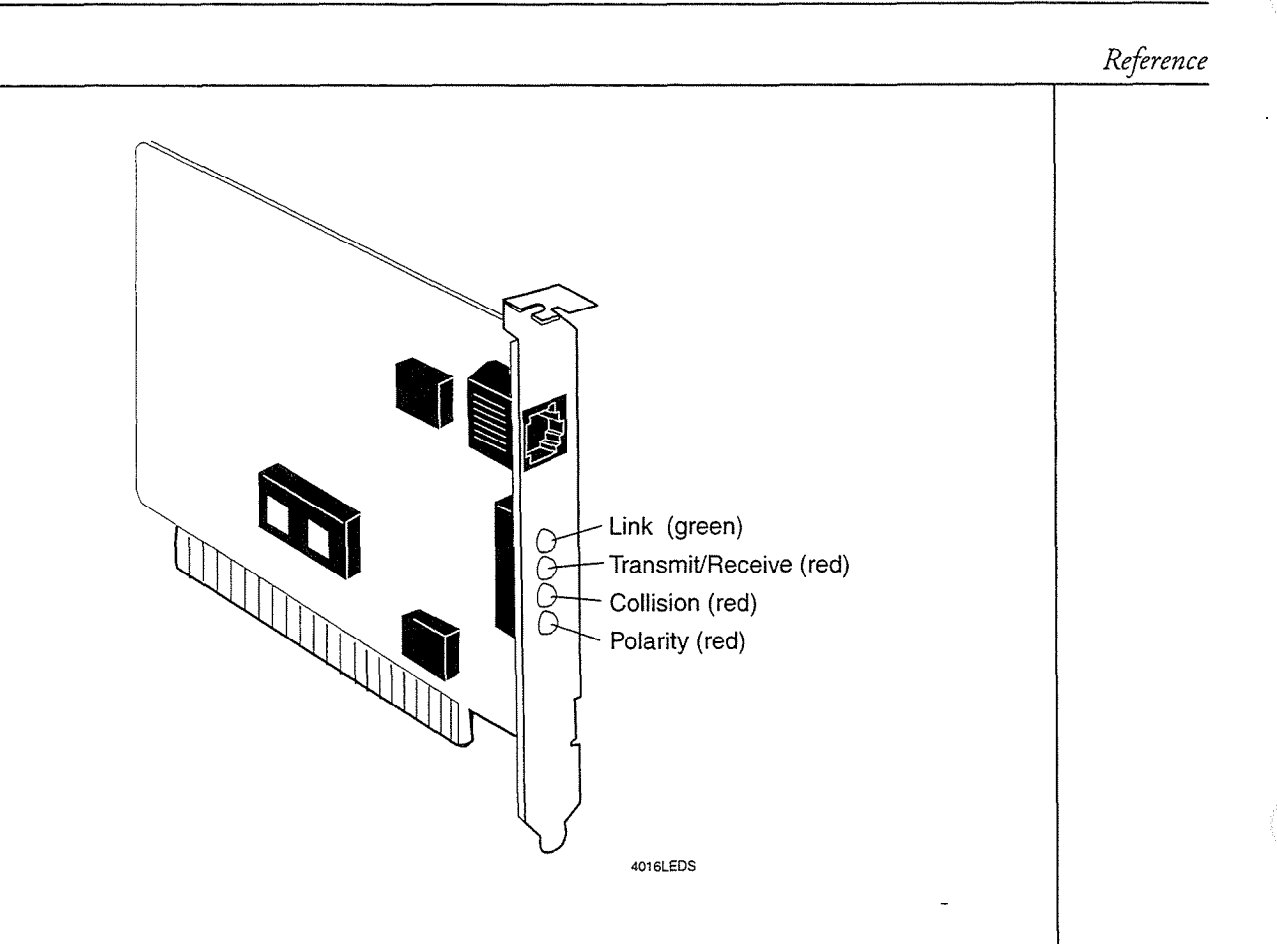

Figure 2 LEDs on Ethernet Card

 $\hat{\pmb{\epsilon}}$ 

### Shut Down a Server

This procedure describes how to shut down a module or an entire Series 6 server. You should use this procedure before turning off the power to a module, as the shutdown command halts call processing in a clean and orderly fashion.

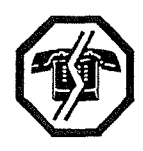

#### **WARNING!**

You should follow the policies of the site to warn users prior to the server shutdown. This process removes the server from call processing. Centigram recommends that you perform this procedure only during periods of low call traffic.

### $\mathcal{L}_{\text{S}}$ 1. Reach the System Maintenance Menu. Menu Map 1 2. Execute a shutdown command. Select: (S) System Shutdown  $\sigma$  the status of each line and the status of the message of the message of the message of the message of the message of the message of the message of the message of the message of the message of the message of the messa ine sex ver anspruss ene si Prompt: WARNING! ! This will terminate call processing. WARNING!! THIS WILL TErminate Call processin<br>This way in the document to do this. Type "shutdown" if you really want to do this.<br>Response: shutdown 3. If you have a multi-module system, specify which modules to shut down. Prompt: modules to shutdown: Prompt: modules to shutdown: *Response*: **a** for all modules, or the **number** of a specific module  $(1, 2, 3, 0r 4)$ . You can select multiple modules by entering the IDs separated by commas  $(3,4)$ , or a range by using a hyphen $(2-4)$ . The server displays the status of each line of the specified modules as "idle," "active," or "stopped," and updates the status every minute until all lines are  $\frac{1}{2}$  if you are executing a series of the message wait for the message wait for the message waiting queue to clear. 4. If you are executing a *server* shutdown, wait for the message waiting queue to clear. If you are executing a *module* shutdown on a multi-module server, do not wait for the message waiting queue to clear. Prompt: Wait for message waiting queues to be empty? *Response:* Y to wait for the queue to clear, or N to continue immediately with the shutdown. 5. When the server has taken all lines of the specified modules off-hook, it continues by asking if a verify is to be executed.  $Prompt:$  Perform Offline System Verification?  $(Y/N):$ Response:  $Y$  to execute the verify, or N to skip verify and continue with the shutdown.

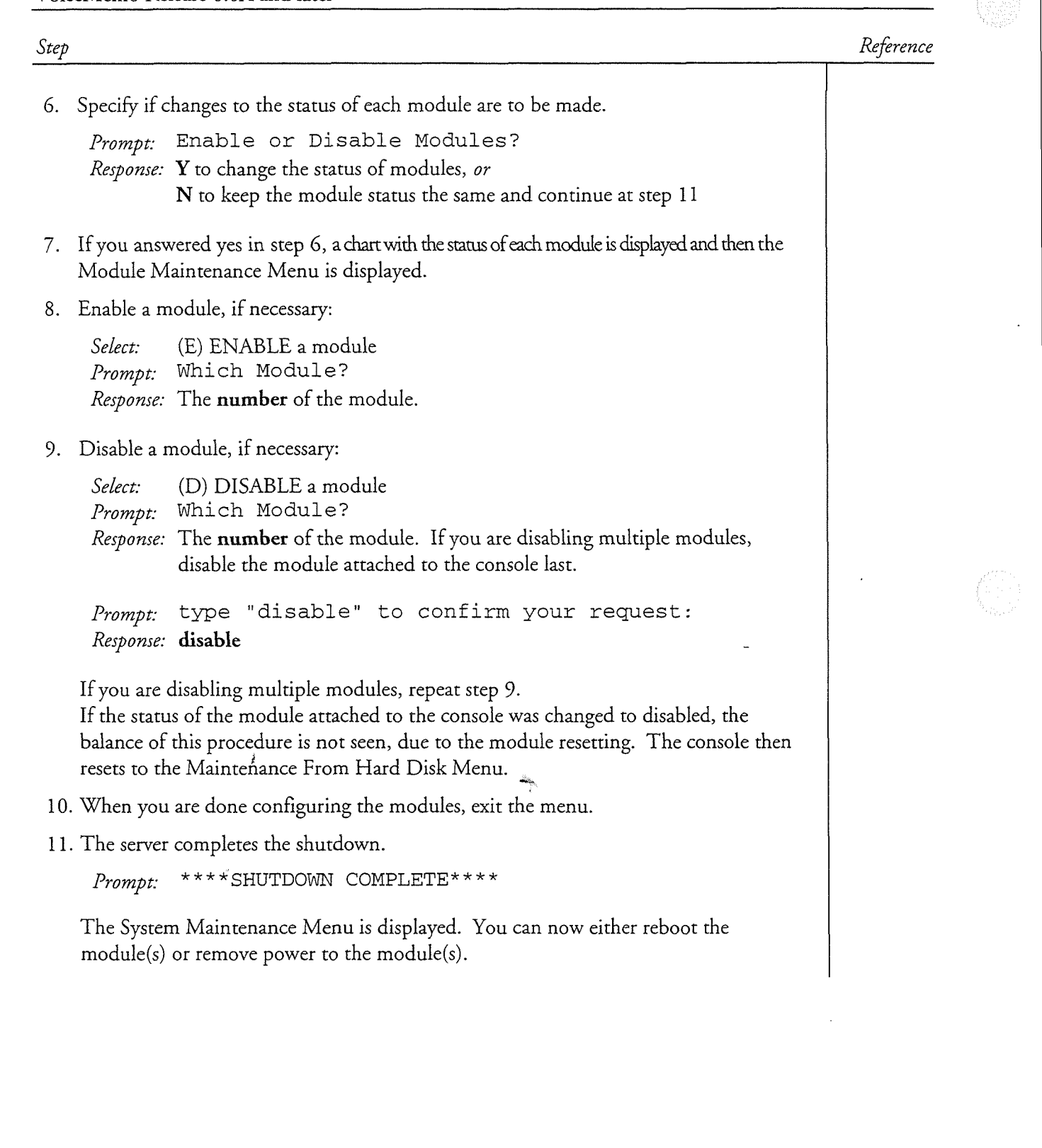

## **4 Software Installation and Configuration**

This chapter covers reference information relating to the Unified TCP/IP software, including installation and configuration. Refer to the Task List for step-by-step instructions on software installation and configuration.

### Installing the Unified TCP/IP Software

This section provides an overview on installing the Unified TCP/IP software on your Series 6 server.

**Note:** For complete step-by-step directions, refer to the procedures at the end of this chapter.

#### Installing the Unified TCP/IP Optional

You install the Unified TCP/IP software as an optional feature, using the service procedure. The procedure to insert the Uniform of the United Teams are procedured TCP/IP optional feature of the United Teams and the United Teams and the United Teams and the United Teams are united Teams and the United T procedure. You are prompted to more the some TCP/IP application that diskettes. After you install the software, you can configure Unified TCP/IP at any point.

### **Configuring the Unified TCP/IP Application**

ote: For complete step-by-step directions, refer to the procedures at the For complete step-by-step directions, refer to the procedures at the<br>end of this chapter.

To configure the Unified TCP/IP software, you need a list of IP addresses and host names. You also must have already installed the software as described in the above section.

To configure the Unified TCP/IP sof $\mathcal{S}$  are, you need a list of  $\mathcal{S}$  and host of III addresses and host of III addresses and host of III addresses and host of III addresses and host of III addresses and host of II

Complete one worksheet per Ethernet card before configuring the application. Refer to Table 4-1 for help with the parameters. You should consult with your network administrator to obtain appropriate IP addresses. Once you have completed your worksheet(s), you can configure the application. Configuration takes place in the Offline Configuration Menu. If you are installing more than one Ethernet card on your server, you must perform the software configuration for each card.

A sample worksheet is shown in Figure 4-1. A blank worksheet, which you can use to make copies, is in the next section after this chapter.

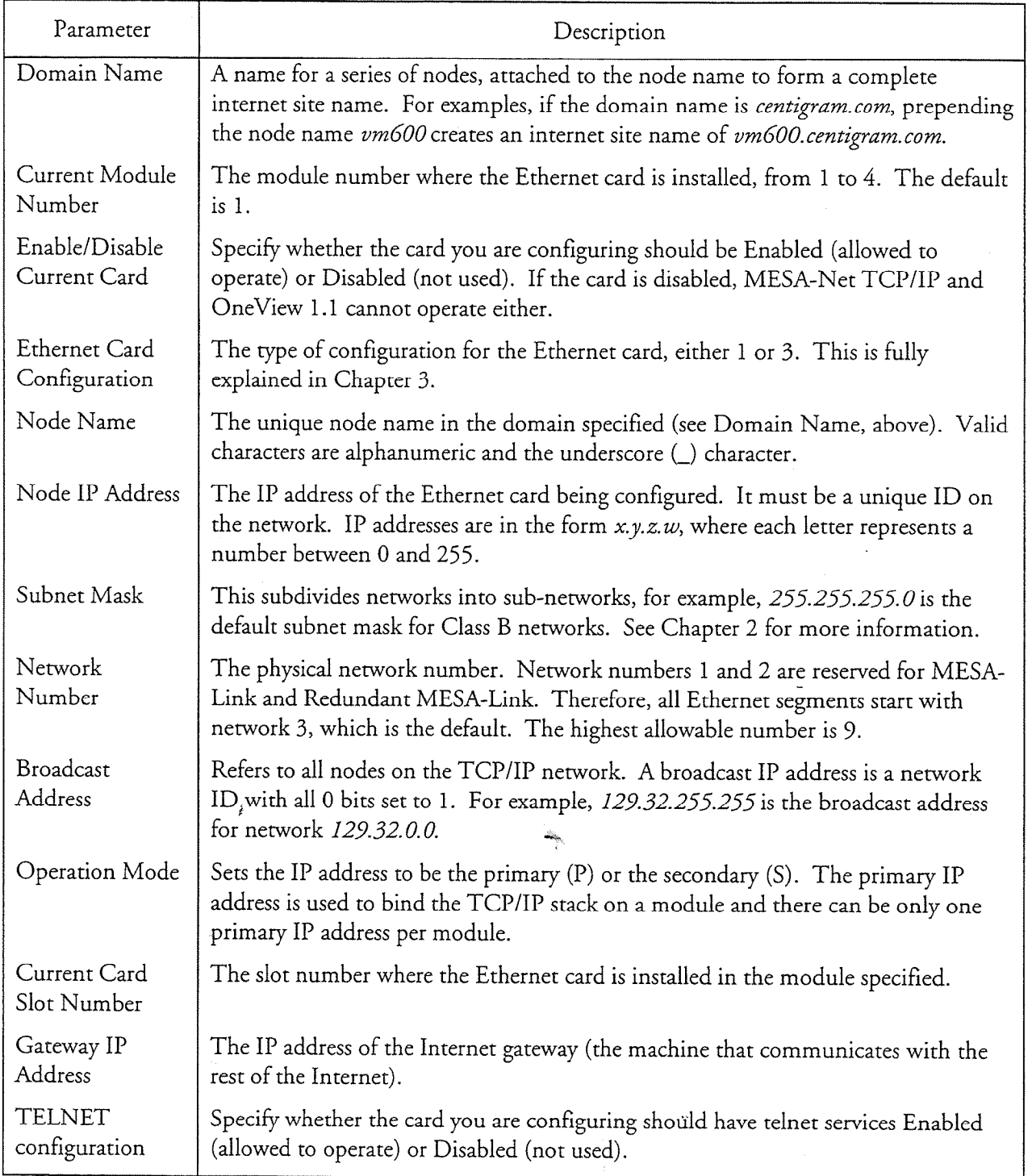

### Table 4-1 Configuration Parameters for Unified TCP/IP

Software Installation and Configuration

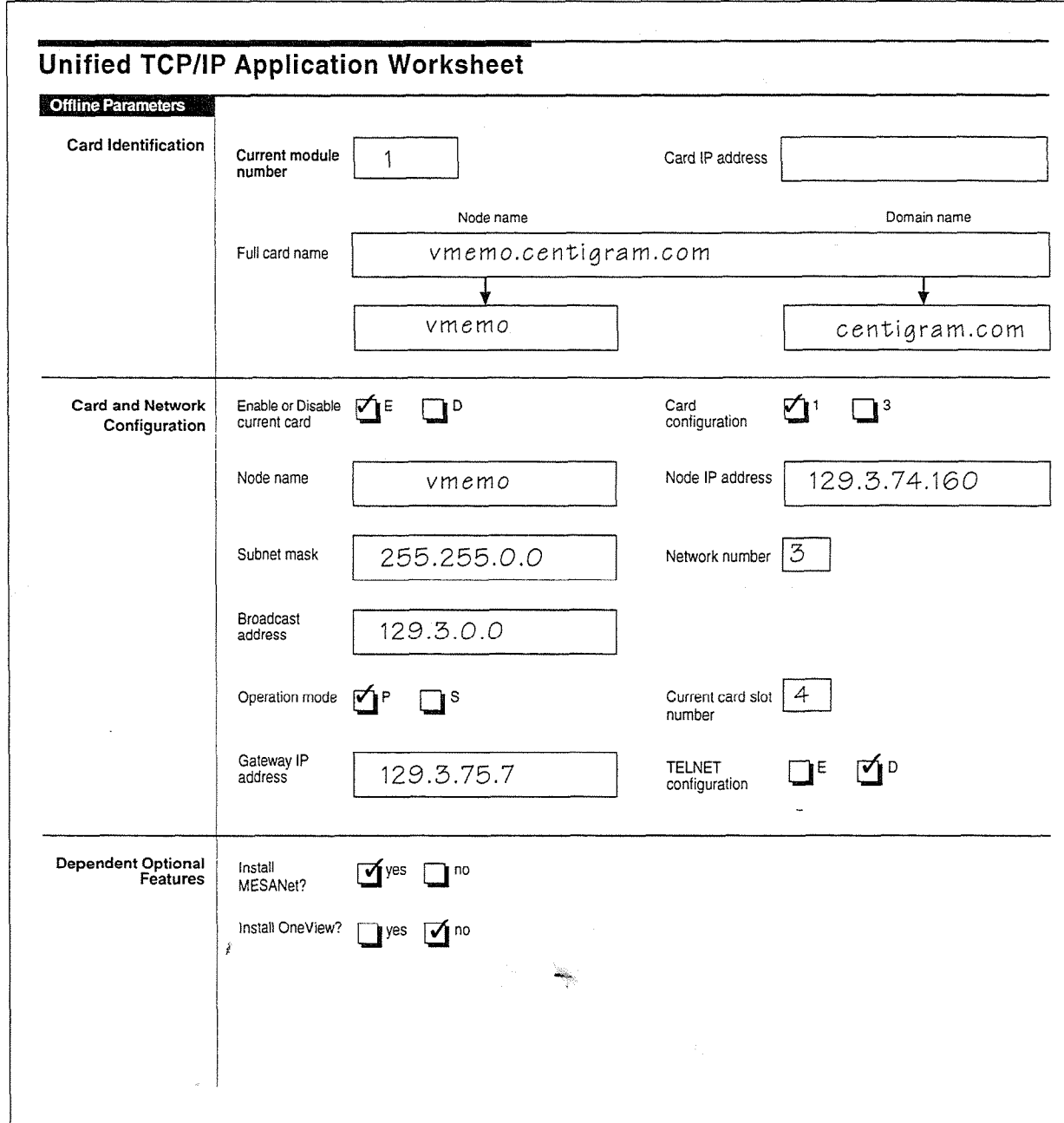

### Figure 4-1 Sample Unified TCP/IP Application Worksheet

Two items are shown on the worksheet that are not covered in Unified TCP/IP configuration, and those are the checkboxes for whether to install MESA-Net or OneView. These appear on the worksheet to remind you that once you have installed and configured Unified TCP/IP, you should install these options if you have them.

 $4 - 3$ 

### Connecting the Server to a Network

Note: For complete step-by-step directions, refer to the procedures at the end of this chapter.

The Ethernet card has an RJ-45 port which allows connection to unshielded twistedpair (10BaseT) Ethernet wiring. Insert the RJ-45 plug into the RJ-45 port on the Ethernet card. The other end of the wire should be connected to a prewired wall jack or a concentrator or hub on your network.

Verify the connection by powering on both the server and the concentrator or hub. Look for the green Link Integrity LED on the Ethernet card; it should be lit if the connection is good. The corresponding light on the concentrator should also be lit.

If the Polarity LED is lit, then the automatic polarity correction feature is working, and the signal polarity is reversed. (This means the wiring had inverse polarity to begin with.)

The Transmit/Receive LED is lit when the card is transmitting or receiving data across the network. The Collision Detection LED lights when collisions are detected on the network, which is a normal condition.

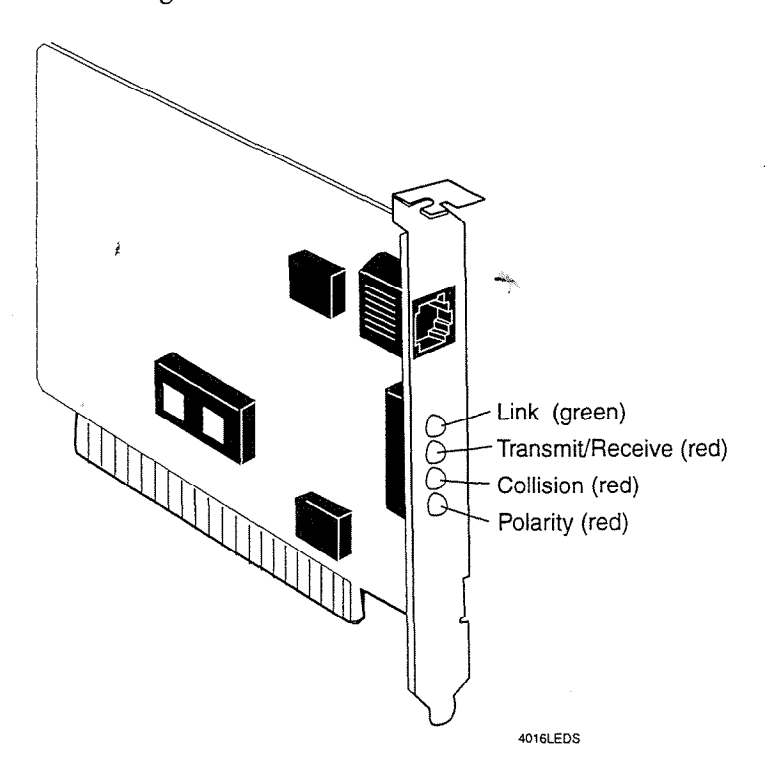

Refer to Figure 4-2 for an illustration of the LEDs on the Ethernet card.

Figure 4-2 Ethernet Card LEDs

Software Insrallacion and Configuration

### Testing the Installation and Configuration

If you cannot communicate over the network, you must check both the hardware and the software for problems.

#### **Testing the Hardware**

:,

Check the following for hardware problems:

- Ensure the card is firmly seated in its slot and that it is receiving power.
- Check the wiring connection to both the card and the wall jack or concentrator.
- Check that your card is configured for an RJ-45 connector (jumpers 2 and 3). See Chapter 3 for information on card jumpering.
- Ensure that the wiring is within the range allowed.
- Check that the green Link LED is lit. If it is not lit, check cabling of other computers connected to the same concentrator. If none are lit, verify that the cables and hub are operational.
- $\mathcal{L}$  is the red collision LED. If it is solid red most or red most or red most or red most of the time,  $\mathcal{L}$ excessive collision and collisions are networked the network. Solid red can also can also the network. excessive collisions are occurring on the network. Solid red can also<br>indicate an incorrect cable type configuration; check the jumper settings.

Refer to the Series G Technical Ref erence Manual for more information on Refer to the *Series 6 Technical Reference Manual* for more information on specifications, wiring, and settings.

#### **Testing the Connection With Ping**

If the connection fails but the hardware appears functional, the board may not be configured properly. Contact your customer support representative.

First, ping the server IP address from another node on your network. To do this, enter one of the following addresses to ping:

- Module's host name
- Module's IP address

If this works (see Figure 4-3), the network is set up correctly. Ping each module in the system to verify that all TCP/IP modules can communicate with each other.
Software Installation and Configuration

```
Pinging host cgram: 188.15.7.20 
ICMP Echo Reply: TTL 60 
ICMP Echo Reply: TTL 60 
ICMP Echo Reply: TTL 60 
ICMP Echo Reply: TTL 60 
Host cgram replied to all 4 of the 4 pings.
```
#### Figure 4-3 Successful Ping Results

If this succeeds, the software is probably set correctly.

**Note:** If pinging the module name does not work, ping the module IP address. If the IP address works, there is a problem with name services on your network (/etc/hosts has the wrong values or DNS is not working properly).

#### re Page 1 of 1

VoiceMemo Release 6.OA and later

Task Procedure

# Unified TCP/IP Software Procedures

 $\hat{I}$ 

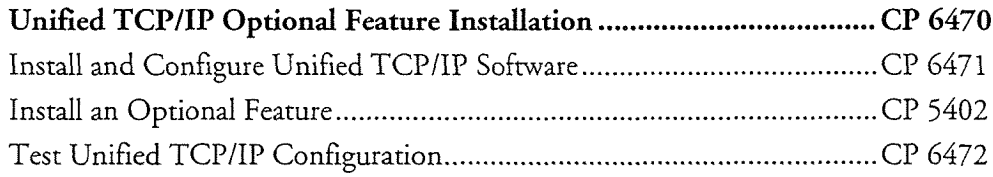

ببنته

# 

 $\hat{\mathcal{F}}$ 

 $\omega_{\rm{max}}$ 

CP 5402 Page 1 of 2 VoiceMemo Release 6.OA and later

 $\mathbf{Q}$ 

The procedure describes how to install an optional feature with the Series 6 server online. Be sure the Optional Feature Diskette(s) and the Module Enable Diskette contain the serial number(s) for all disk(s) in the system.

Note: The serial number on the Optional Feature diskette must match the serial number of the hard disk on which the software is being installed. If you receive an error message about an incorrect serial number, contact your support organization.

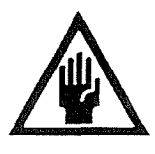

#### **CAUTION!**

If you are loading a revision support disk (RSD), do it after completion of this procedure. Loading the RSD first, could create an incorrect configuration.

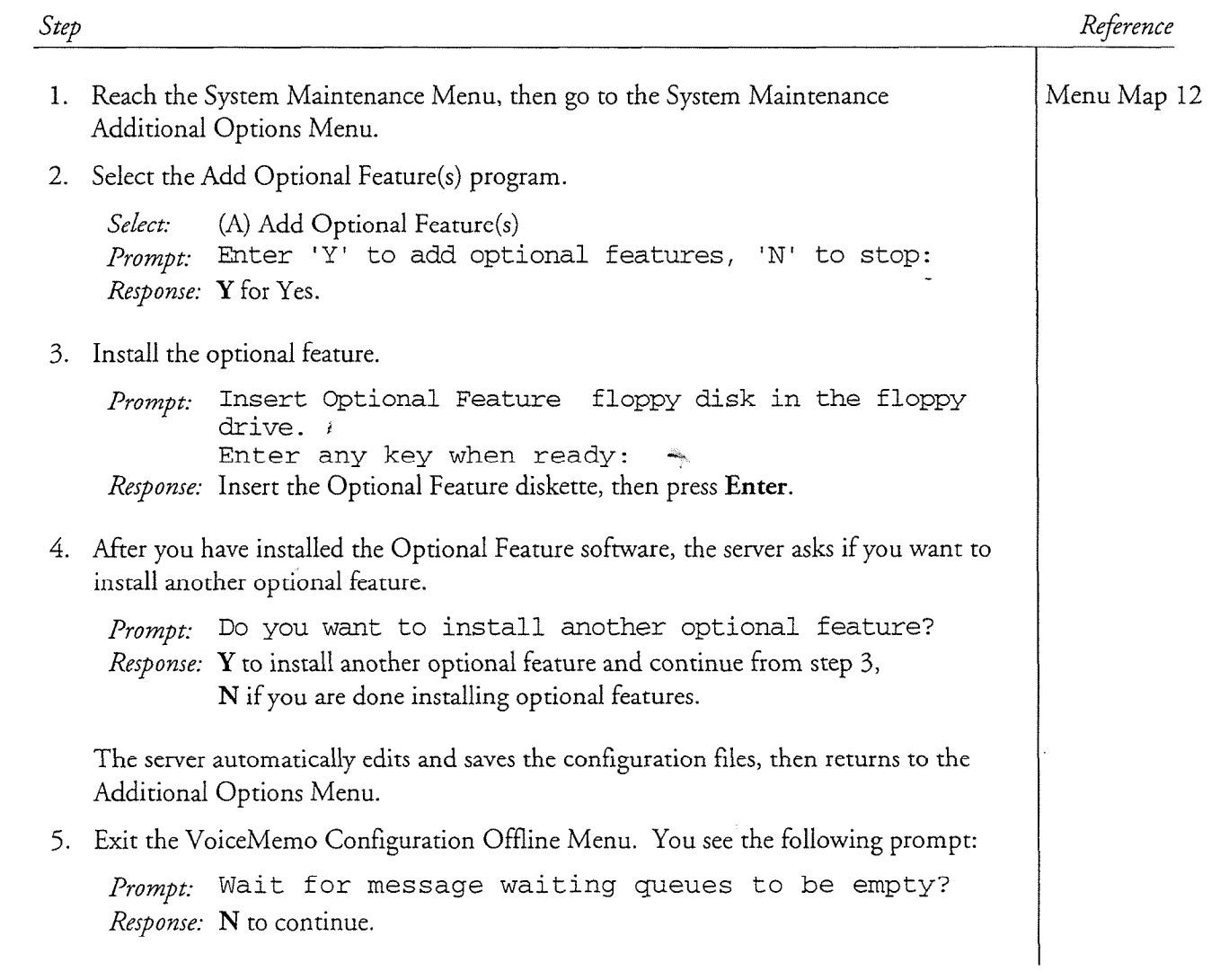

 $\hat{t}$ 

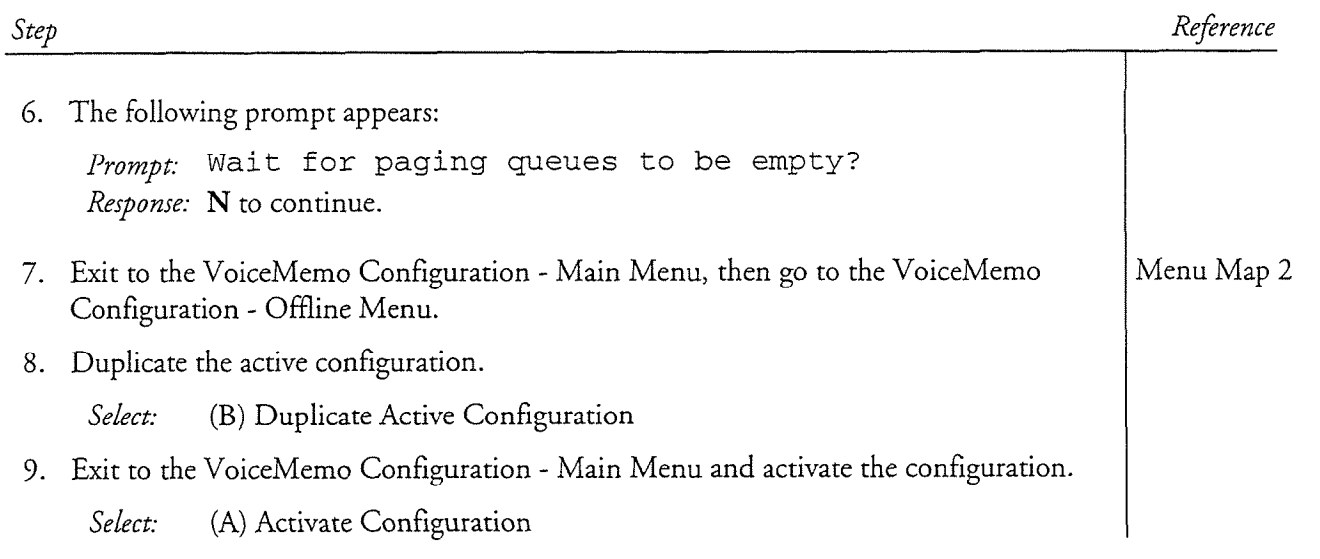

# Unified TCP/IP Optional Feature Installation

This procedure gives an overview of how to install, configure, and test both hardware and software for the Unified TCP/IP Optional Feature. This feature allows you to put your Series 6 server on an Ethernet network and communicate with other nodes attached to the network. It also allows you to use Ethernet communications with the MESA-Net and OneView optional features.

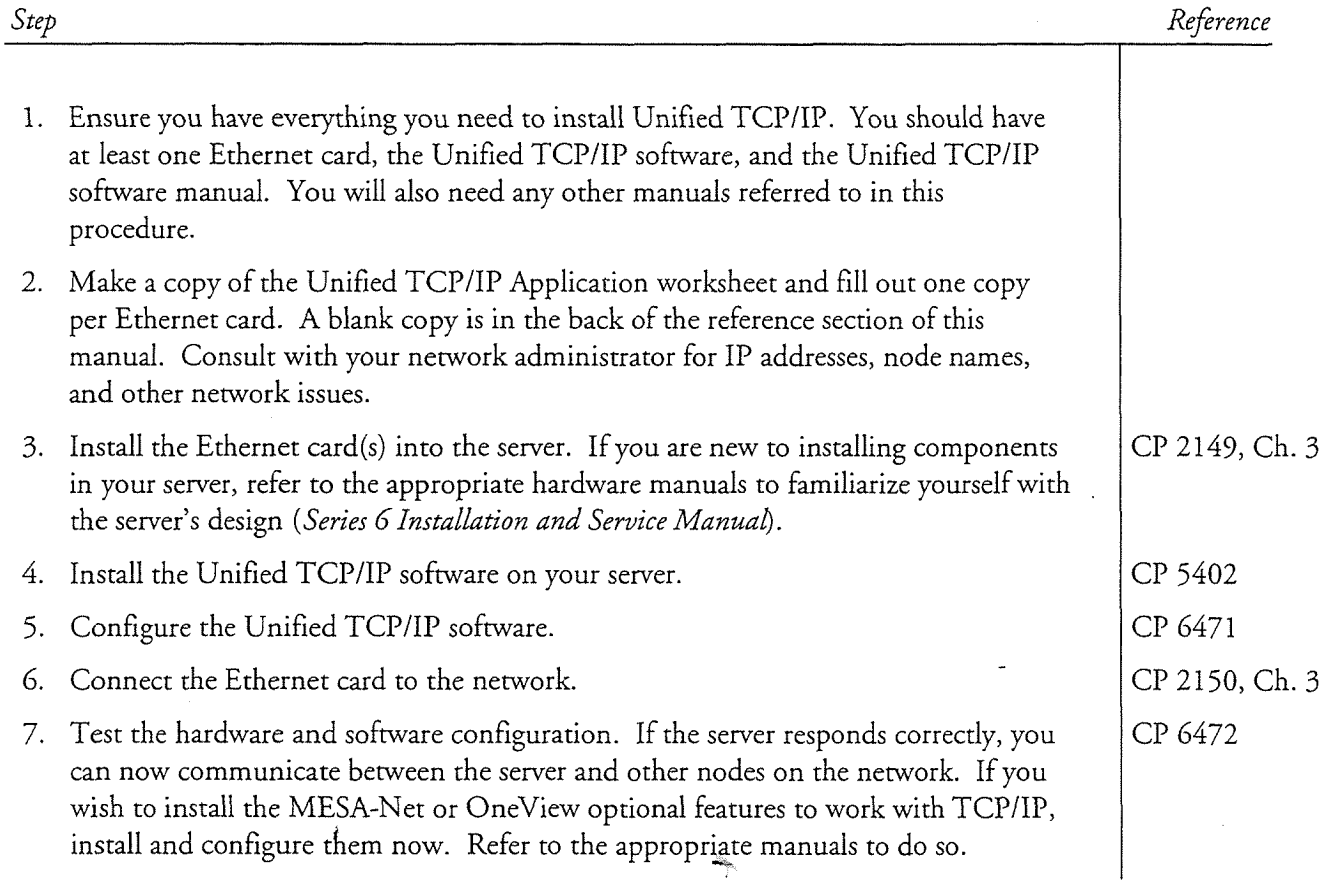

VoiceMemo Release G.OA and later

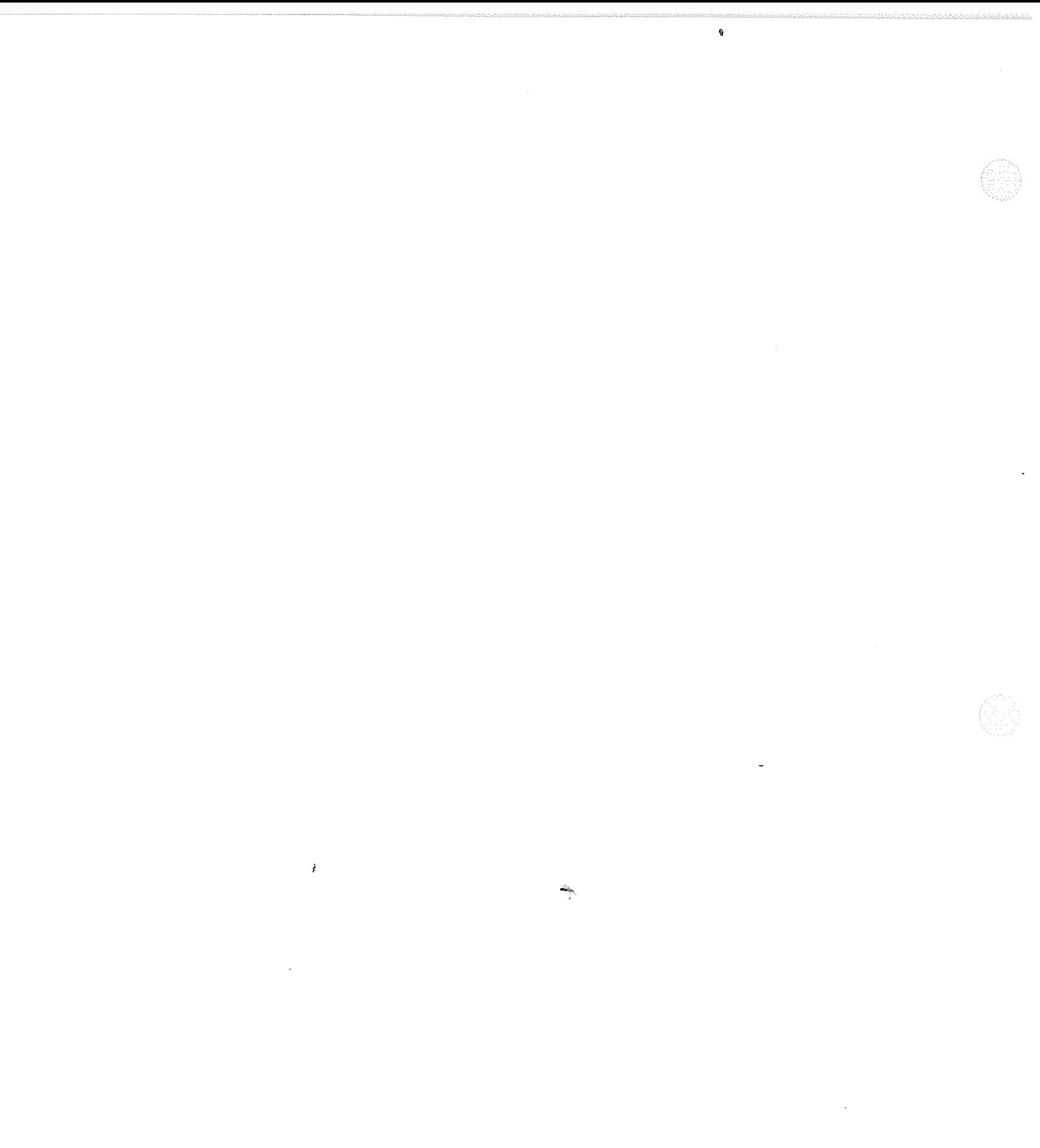

# Configure Unified TCP/IP Software

This procedure explains how to install the software for the Unified TCP/IP application, and how to properly configure the software to use the application. It assumes that you have already performed the following steps:

- Installed one or more Ethernet cards correctly (CP 2149, Chapter 3)
- Completed one worksheet per Ethernet card (CP 6470)
- Installed the Unified TCP/IP software (CP 5402)

You must perform this procedure once per Ethernet card installed.

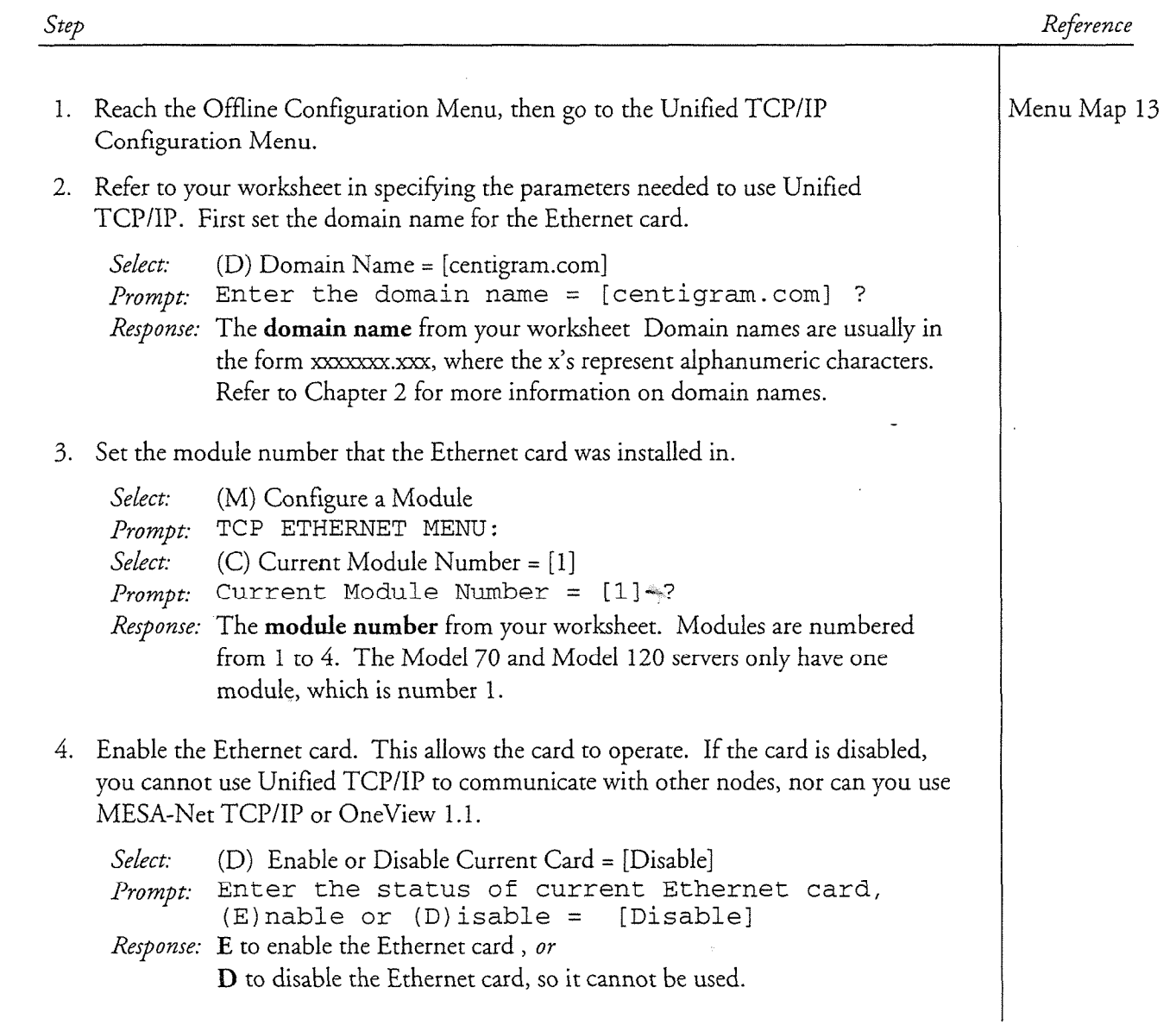

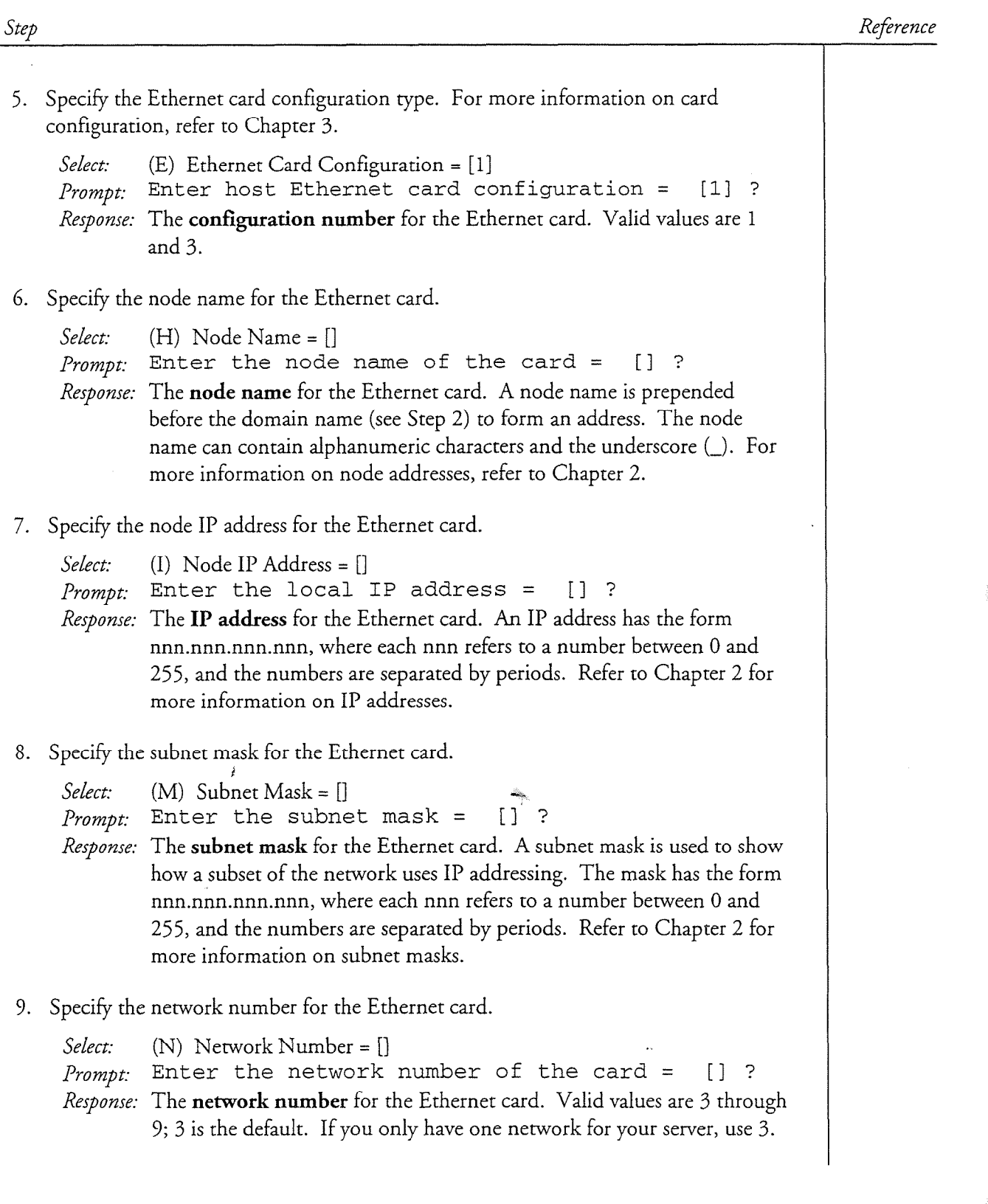

CP 6471 Page 3 of 5 VoiceMemo Release G.OA and later

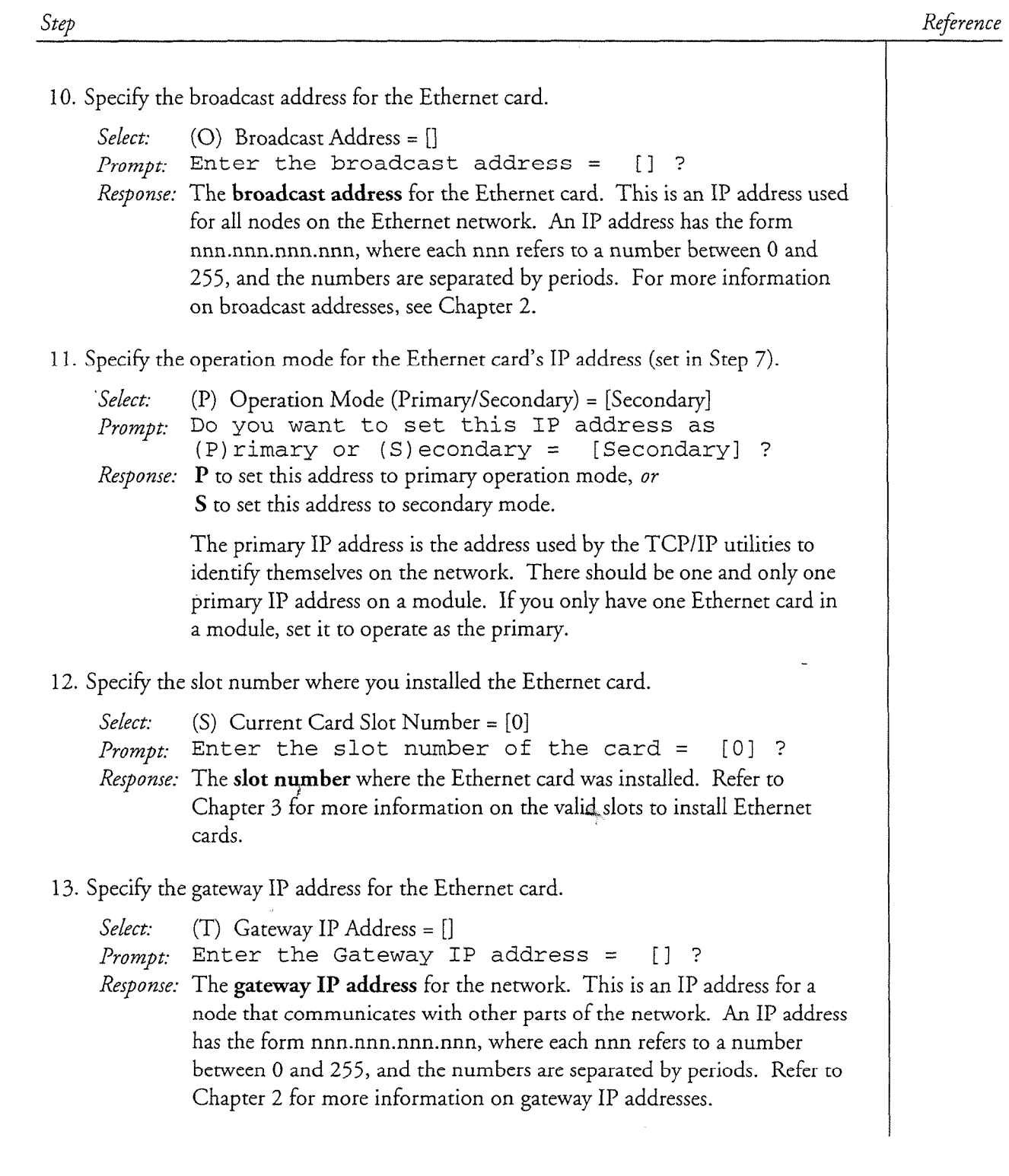

 $\ddot{\phantom{a}}$ 

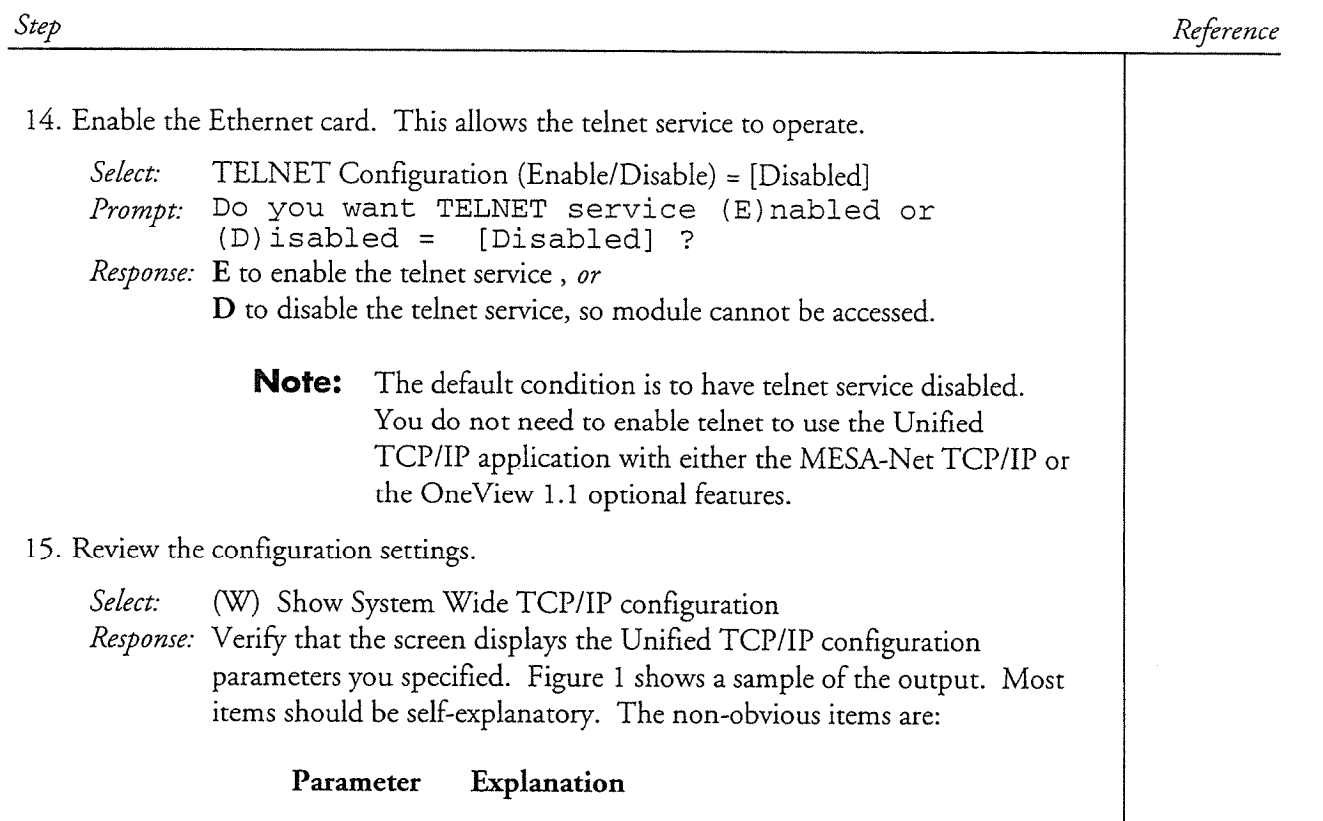

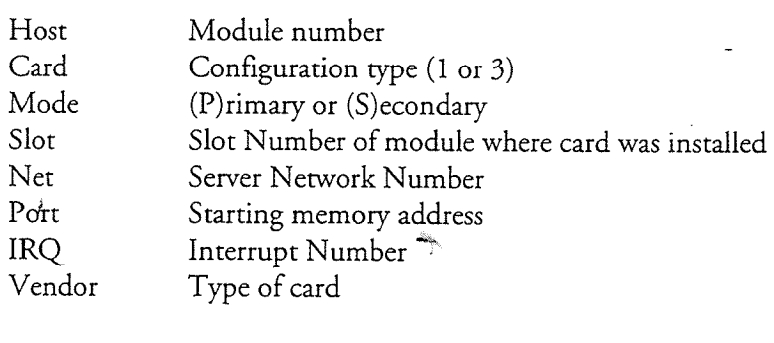

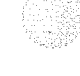

#### CP 6471 Page 5 of 5 VoiceMemo Release 6.OA and later

#### Reference

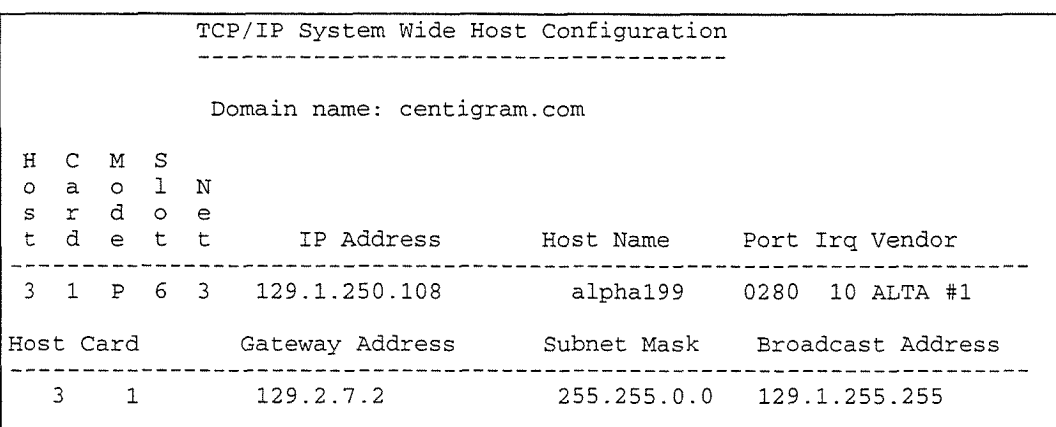

#### Figure 1 Sample Output: Unified TCP/IP Configuration Display

16. Exit the TCP Ethernet Menu.

Step

- 17. Repeat steps 2 through 16 for any additional Ethernet cards installed in your server.
- $18.5 \pm 1.7$  CP/IP Network Configuration Menu. Save your configuration  $\sim 10^{-6}$  $\frac{1}{1}$   $\frac{1}{1}$   $\frac{1}{1}$

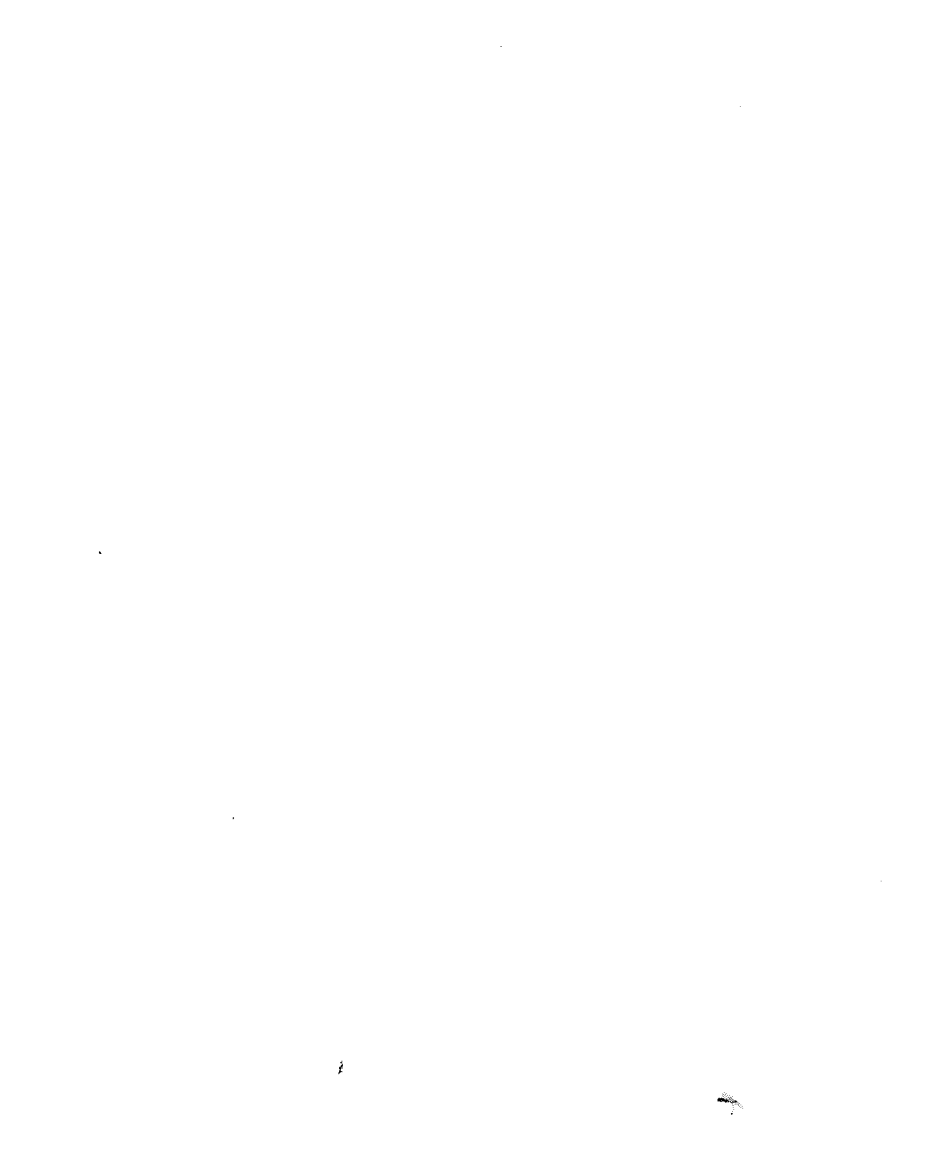

 $\label{eq:2.1} \frac{d}{dt} \left( \frac{d}{dt} \right) = \frac{1}{2} \left( \frac{d}{dt} \right) \left( \frac{d}{dt} \right)$ 

 $\mathcal{L}^{\text{max}}_{\text{max}}$  and  $\mathcal{L}^{\text{max}}_{\text{max}}$ 

 $\frac{1}{2}$  .

# Test Unified TCP/IP Configuration

This procedure explains how to test the hardware and software configuration for the Unified TCP/IP application. It assumes that you have already performed the following steps:

- Installed one or more Ethernet cards correctly (CP 2149, Chapter 3)
- Completed one worksheet per Ethernet card (CP 6470)
- Installed the Unified TCP/IP software (CP 5402)
- Configured the Unified TCP/IP software (CP 6471)

You must perform this procedure once per Ethernet card installed.

Step

Reference

#### **EV Test the Configuration**

 $\frac{1}{2}$  watch the boot process to see if any errors appear indicating that the Ethernet card is the Ethernet card is the Ethernet card is the Ethernet card is the Ethernet card is the Ethernet card is the Ethernet card material or over properly to see it any viroles appear indicating and the Ethernet card is missing or is not seated properly. The messages appear after about one or two minutes.<br>Some of the errors might be:

```
CCMN_ERR: 2 8003: LOCATE_8003():
CAN'T DETERMINE CARD PARAMETERS
CMN_ERR: 2 8003: ED_INIT(): ETHERNET CARD NOT LOCATED<br>NETD: FAILED TO OPEN DRIVER "/DEV/ETH" ()[0])
```
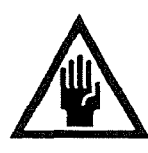

#### CAUTION!

Do an orderly shutdown of the server and turn off the server module<br>before doing the next step.

- 2. If any of these errors appear, remove the front cover of the CPU assembly and reseat the Ethernet card. If you continue to see these errors, replace the Ethernet card with
- 3. Check the Error Log to see if the Ethernet card installation has introduced any errors.
- 4. Test if the hardware and software were installed properly by using ping. Perform this test from another node on the network and attempt to ping the server. You may need help from your network administrator. Use the IP address of an Ethernet card you configured for the server.

CP 6472 Page 2 of 4 VoiceMemo Release 6.OA and later

Step

Reference

If the test is successful, you see a message similar to the following one.

Pinging host 129.1.11.25 ICMP Echo Reply: TTL 60 ICMP Echo Reply: TTL 60 ICMP Echo Reply: TTL 60 ICMP Echo Reply: TTL 60 Host 129.1.11.25 replied to all 4 of the 4 pings.

If the ping test is successful, you can assume that the network connection between the server and the computer you are using is working properly. If the ping test is unsuccessful, you will receive an error message (for example, the message might say that the node is unreachable).

If the test is unsuccessful, check the physical connections between the server and the network, including the Ethernet cards, the cable, and the connectors. If you continue to have problems, consult with the network administrator at the customer site. Refer to Troubleshooting, below.

5. Start a telnet session from another site to the server. Refer to Troubleshooting, below, if the does not work and the tell the server. There is no addressive this  $\sum_{i=1}^{n}$ 

#### **WED Troubleshooting Checklist**

1. Ensure the Ethernet card is firmly seated in its slot and that it is receiving power.

- 2. Check the wiring connection to both the card and the wall jack or concentrator.
- 3. Check that your card is configured for an RJ-45 connector. Refer to the Series 6 Technical Reference Manual for more information on card configuration.  $\mathbf{f} = \mathbf{f} \cdot \mathbf{f}$  with the range allowed. Refer to the Series G Technical Series G Technical Series G Technical Series G Technical Series G Technical Series G Technical Series G Technical Series G Technical Series G
- 4. Ensure that the wiring is within the range allowed. Refer to the Series 6 Technical  $\frac{1}{\sqrt{2}}$ . Check that the green Link LeD is not lit. If it is not little of other cabling of other cabling of other cabling of other cabling of other cabling of other cabling of other cabling of other cabling of other
- 5. Check that the green Link LED is lit. If it is not lit, check cabling of other computers connected to the same concentrator. If none are lit, verify that the cables and hub are operational. See Figure 1.

CP 6472 Page 3 of 4 VoiceMemo Release 6.OA and later

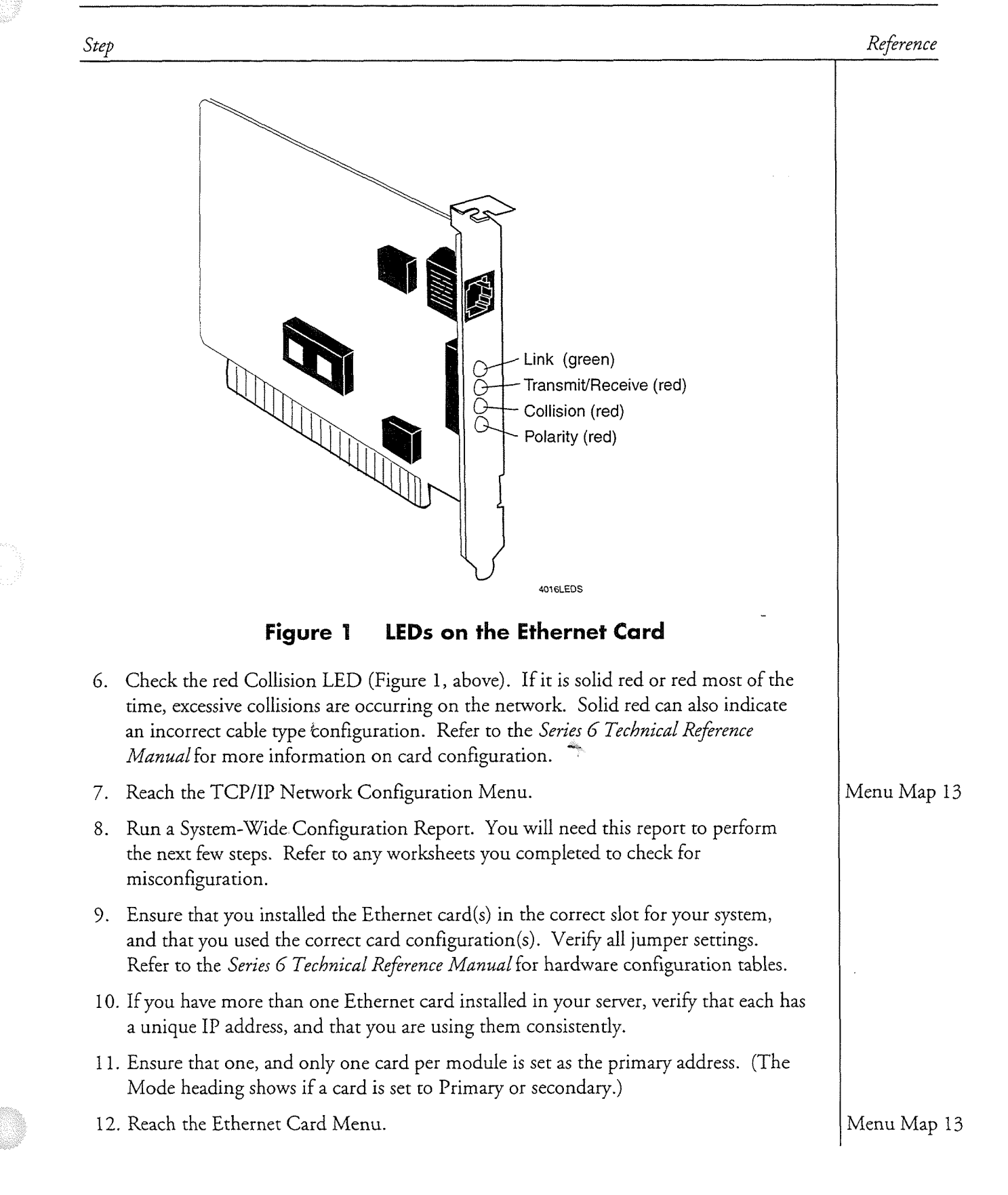

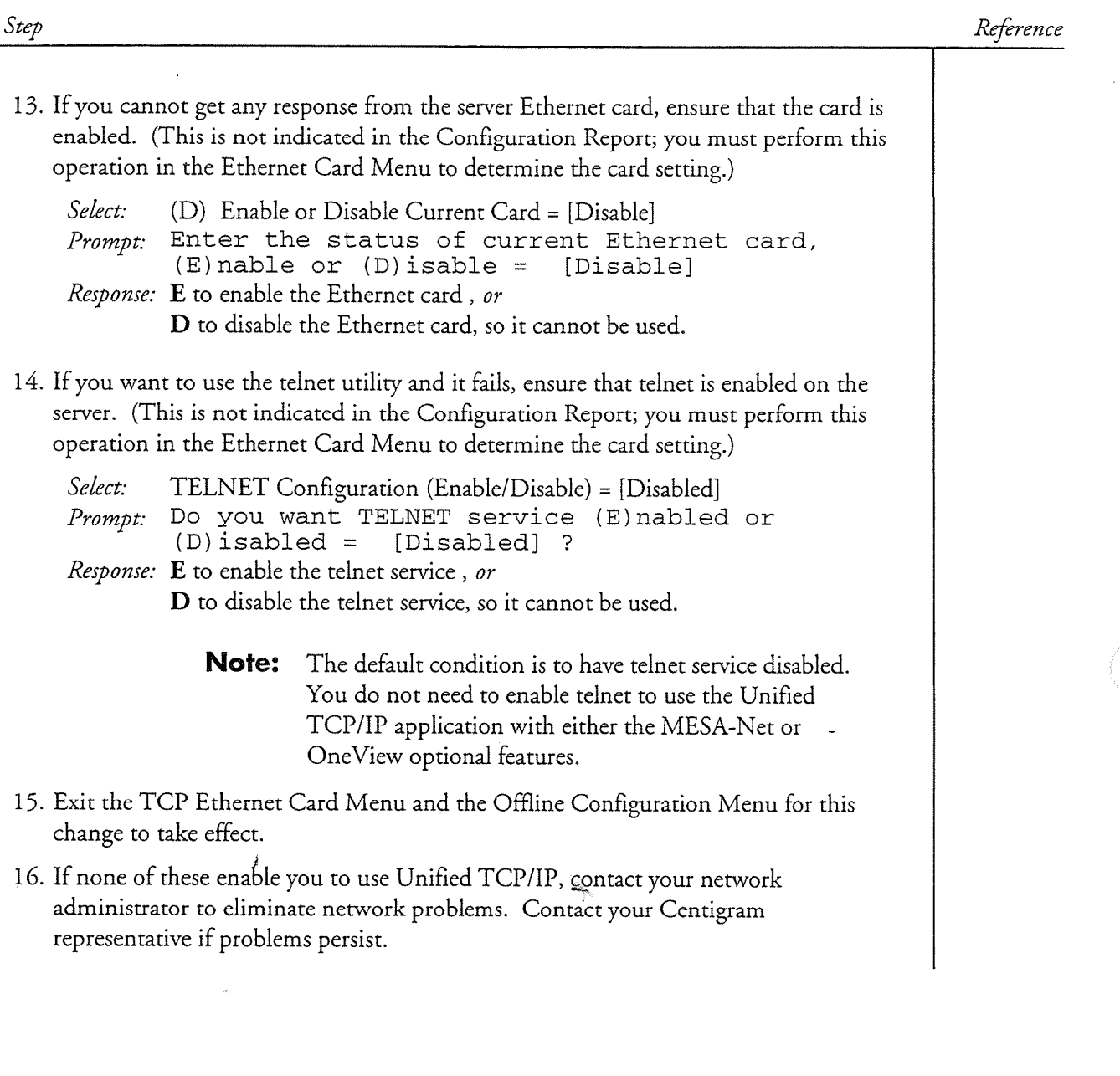

 $\hat{f}$ 

 $\bigcirc$ 

You can make copies of the blank worksheet on the next page. Use worksheets to configure your Series 6 server for the Unified TCP/IP Application.

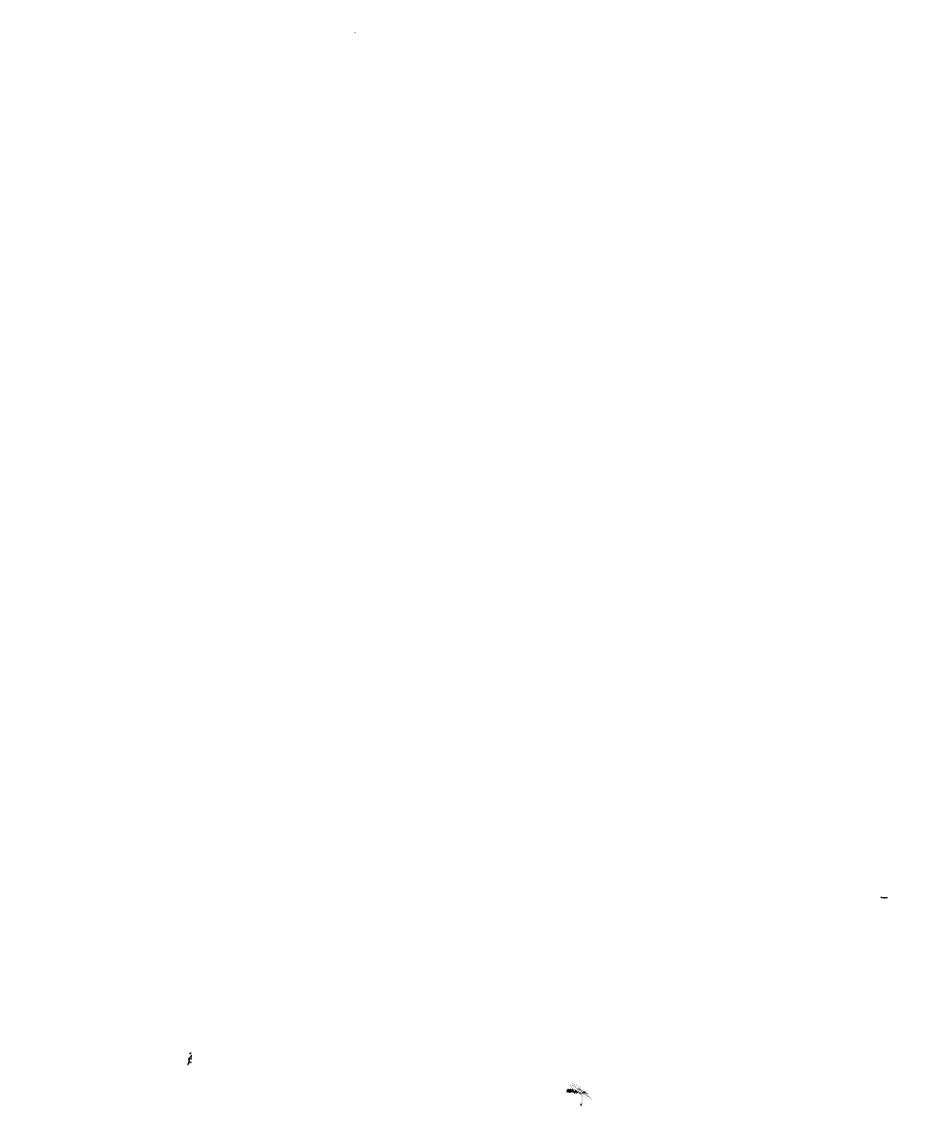

 $\label{eq:2.1} \frac{d}{dt} \int_{-\infty}^{\infty} \frac{d\mu}{dt} \, d\mu = \frac{1}{2} \int_{-\infty}^{\infty} \frac{d\mu}{dt} \, d\mu = \frac{1}{2} \int_{-\infty}^{\infty} \frac{d\mu}{dt} \, d\mu = \frac{1}{2} \int_{-\infty}^{\infty} \frac{d\mu}{dt} \, d\mu = \frac{1}{2} \int_{-\infty}^{\infty} \frac{d\mu}{dt} \, d\mu = \frac{1}{2} \int_{-\infty}^{\infty} \frac{d\mu}{dt} \, d\mu = \frac{1}{2}$ 

 $\bullet$ 

 $\mathcal{L}^{\text{max}}_{\text{max}}$  , where  $\mathcal{L}^{\text{max}}_{\text{max}}$ 

 $\frac{1}{\sqrt{2}}$ 

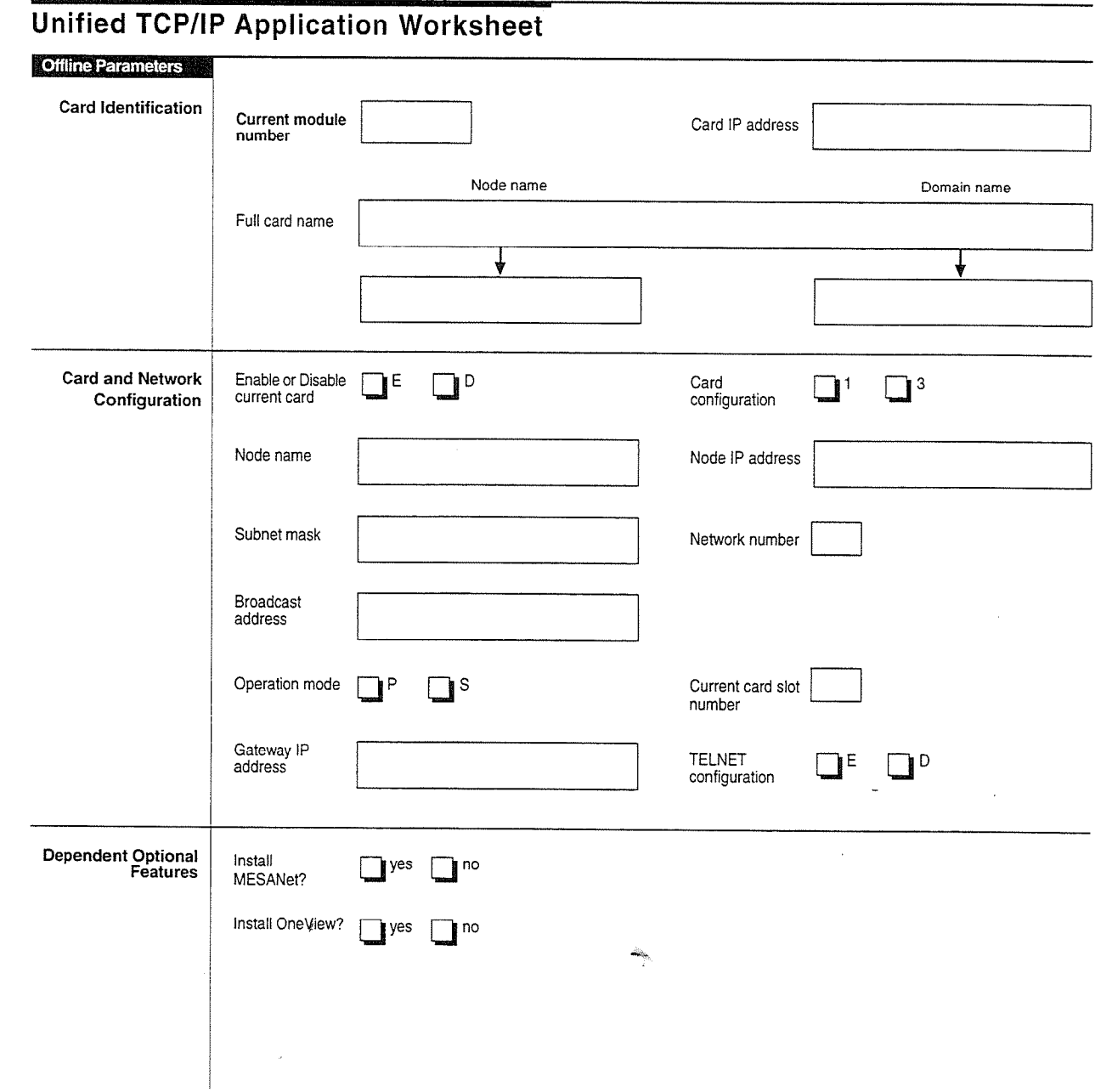

O

 $\label{eq:2.1} \frac{1}{\sqrt{2}}\int_{\mathbb{R}^3}\frac{1}{\sqrt{2}}\left(\frac{1}{\sqrt{2}}\right)^2\frac{1}{\sqrt{2}}\left(\frac{1}{\sqrt{2}}\right)^2\frac{1}{\sqrt{2}}\left(\frac{1}{\sqrt{2}}\right)^2\frac{1}{\sqrt{2}}\left(\frac{1}{\sqrt{2}}\right)^2.$  $\label{eq:2.1} \frac{1}{\sqrt{2}}\int_{0}^{\pi}\frac{1}{\sqrt{2}}\left(\frac{1}{\sqrt{2}}\right)^{2}d\mu\int_{0}^{\pi}\frac{1}{\sqrt{2}}\left(\frac{1}{\sqrt{2}}\right)^{2}d\mu\int_{0}^{\pi}\frac{1}{\sqrt{2}}\left(\frac{1}{\sqrt{2}}\right)^{2}d\mu\int_{0}^{\pi}\frac{1}{\sqrt{2}}\left(\frac{1}{\sqrt{2}}\right)^{2}d\mu\int_{0}^{\pi}\frac{1}{\sqrt{2}}\left(\frac{1}{\sqrt{2}}\right)^{2}d\mu\int_{0}^$  $\label{eq:R1} \vec{R} = \frac{1}{2} \sum_{i=1}^{N} \vec{R}_i \vec{R}_i + \vec{R}_i \vec{R}_i$ 

 $\label{eq:2.1} \mathcal{L}_{\text{max}}(\mathcal{L}_{\text{max}}) = \mathcal{L}_{\text{max}}(\mathcal{L}_{\text{max}})$ 

# S

Page 1 of 1

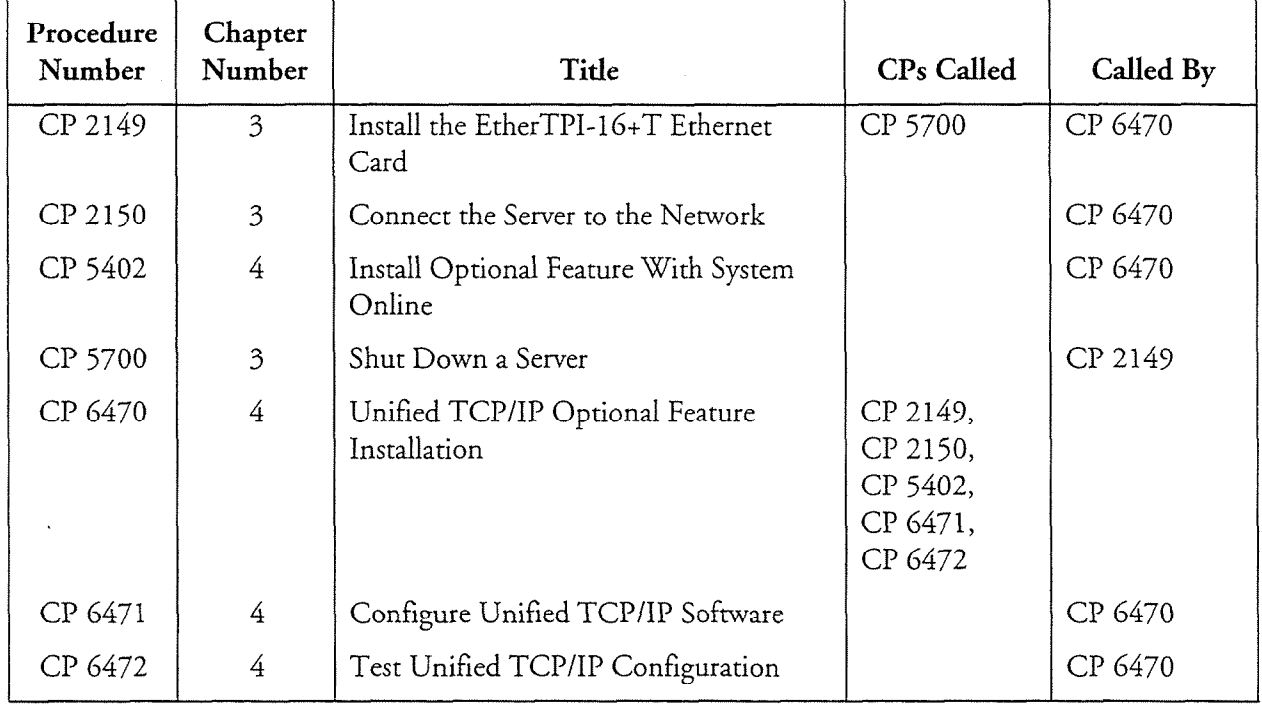

 $\frac{1}{\sqrt{2}}$ 

ł

 $\lambda$ 

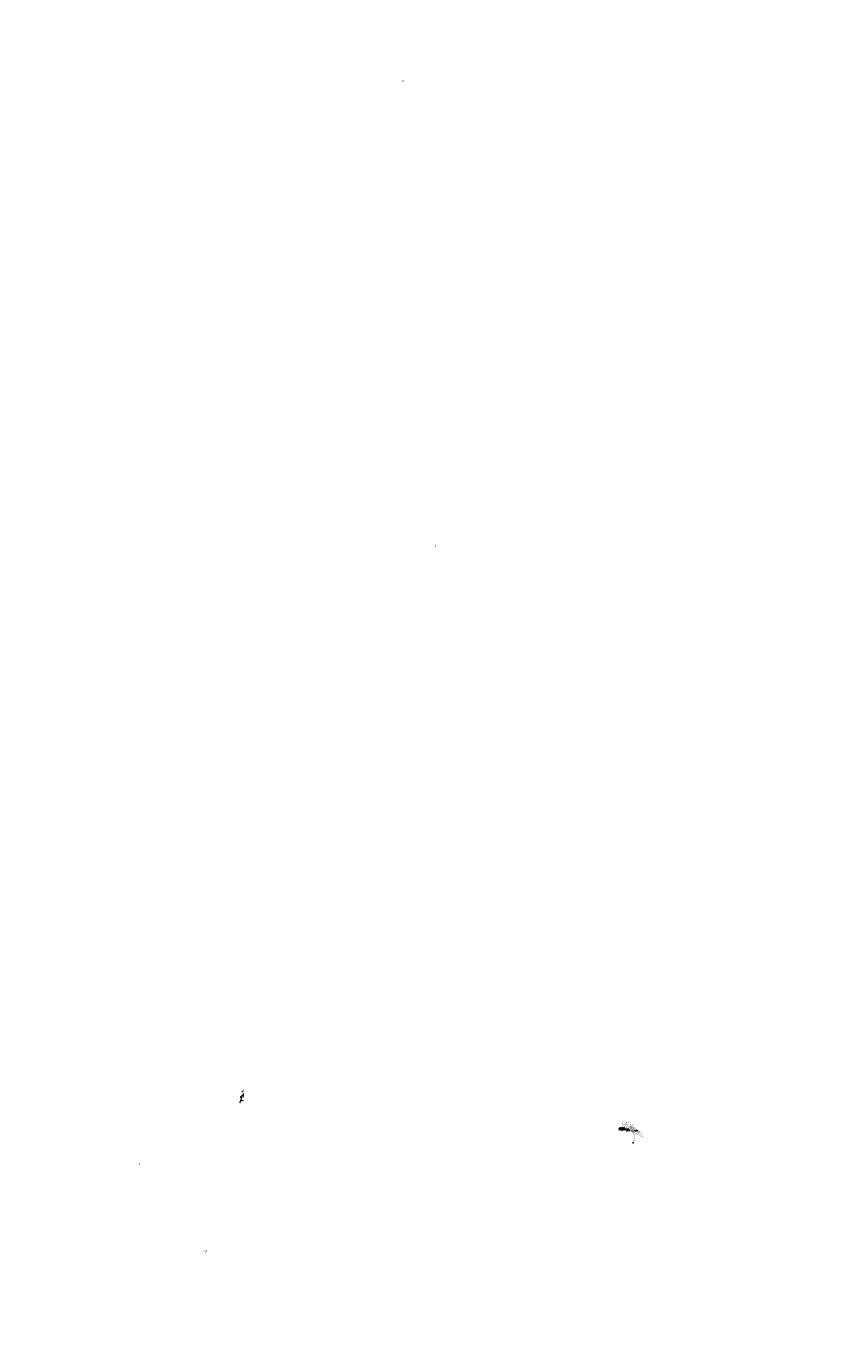

 $\label{eq:2.1} \mathcal{L}(\mathcal{L}^{\text{max}}_{\mathcal{L}}(\mathcal{L}^{\text{max}}_{\mathcal{L}})) \leq \mathcal{L}(\mathcal{L}^{\text{max}}_{\mathcal{L}}(\mathcal{L}^{\text{max}}_{\mathcal{L}}))$ 

 $\label{eq:2.1} \mathcal{L}=\frac{1}{2}\sum_{i=1}^n\frac{1}{2}\sum_{j=1}^n\frac{1}{2}\sum_{j=1}^n\frac{1}{2}\sum_{j=1}^n\frac{1}{2}\sum_{j=1}^n\frac{1}{2}\sum_{j=1}^n\frac{1}{2}\sum_{j=1}^n\frac{1}{2}\sum_{j=1}^n\frac{1}{2}\sum_{j=1}^n\frac{1}{2}\sum_{j=1}^n\frac{1}{2}\sum_{j=1}^n\frac{1}{2}\sum_{j=1}^n\frac{1}{2}\sum_{j=1}^n\frac{1}{2}\sum_{j$ 

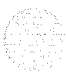

# Glossary

lOBase2. An Ethernet networking standard, IEEE 802.3, using Thin Ethernet cable (RG-62 coax) to a maximum distance of 185 meters.

lOBaseS. An Ethernet networking standard, IEEE 802.3, using coaxial cable to a maximum distance of 500 meters.

lOBase-T. An Ethernet networking standard, IEEE 802.3, using twisted pair cabling, home run wiring method, and a wiring hub (the latter two are similar to telephone systems). This srandard defines connectors, pin assignments, and voltage levels. The cabling can be run up to 100 meters.

ArcNet. (Attached Resource Computer NETWORK) A THE CONSIDERATION OF LAND COMPANY  $\sum_{i=1}^{\infty}$  which is the user-modified to the user-modified to the user-model to the user-model to the user-model to the user-model to the user-model to the user-model to the user-model to the user-model to the user-mo operating system. It uses a user-modified tokenpassing protocol and has data transmission of up to 2.5 megabits per second. This network links multiple server modules together. Contrast with<br>Ethernet and Token Ring networks.

ASCII. (American Standard Code for **ASCH.** (Anterican Standard Code 10. Information Interchange) Pronounced "ASK-ee." A binary code for data that is used in communications, most minicomputers and all<br>personal computers.

ASCII is a 7-bit code providing 128 possible character combinations, the first 32 of which are used for printing and transmission control. Since the command storage unit is an 8-bit byte  $(256$  combinations) and ASCII uses only 128, the extra bit is used to hold a parity bit or special symbols. For example, the PC uses the additional values for foreign language and  $\overline{A}$ 

AUI. (Attachment Unit Interface) A commonly used connector for thick Ethernet cable. This is a 15-pin D-type connector, where the pins are arranged in two rows.

Binary. A numeric system with only two digit values, 0 and 1. Computers use binary arithmetic instead of decimal because all numbers can be represented as a series of electrical pulses, 0 (off) or 1 (on).

Bit. A binary digit, with a value of either 0 (off) or 1 (on). Computers process information as a series of bits.

BNC. (British National Connector) A commonly used connector for coaxial cable. The plug looks like a cylinder with two short pins on the outer edge on opposite sides. After  $t_{\text{max}}$  is inserted, the society is turned, causing the society is turned, causing the society is turned, causing the society of  $t_{\text{max}}$  $t_{\text{max}}$  to the plug with  $t_{\text{max}}$ 

Byte. A group of bits that make up one character of the letter and details and the letter of the letter of the letter of the letter of the letter of the letter of the letter of the letter of the letter of the letter of the letter of the letter of the letter of  $\frac{1}{2}$  computers use the filter  $\frac{1}{2}$  is value. computers use eight ons per byte, but this varies depending on the machine. See also<br>ASCII.

Coaxial Cable. A high-capacity cable used in Coaxial Cable. A high-capacity cable used in communications and video, commonly called coax (pronounced "KOH-ax"). It contains an insulated solid or stranded wire that is surrounded by a solid or braided metallic shield, which is wrapped in an external cover. Teflon coating is optional for fire safety.

Although similar in appearance, there are several types of coaxial cable, each designed with a different width and impedance for a particular purpose (TV, baseband, broadband). Coax provides a much higher bandwidth than twisted- $\mathbf{I}$ 

Datagram. The packet format used by Internet Protocol: A packet is a block of data that contains its own delivery information.

#### Glossary

DNS. .(Domain Name Service) A distributed hierarchical used to resolve host names into IP addresses. This eliminates the need for each machine to know the exact address of every other machine.

Domain. .A hierarchy used within host names, where each domain knows about the ones immediately below it. The higher level the domain, the further the right it appears in the host name.

Ethernet. A type of LAN, operating over either twisted pair or coaxial cable, with a data transmission speed of up to 10 megabits per second. If a message is sent by one device and it collides with another message, the network generates an error and each message is resent after a random pause. Contrast with Token Ring. See also Thick Ethernet and Thin Ethernet.

Ethernet connectivity is available for the Series 6 server using the Unified TCP/IP option.

 $\mathbf{F}_{\text{max}}$  (File Transfer Protocol). A series that  $\mathbf{F}_{\text{max}}$  $e^{i\theta}$  (the transfer field code). Then the matrix enables file transfer between two nodes on an<br>Ethernet network or the **Internet**.

Host. A mainframe computer that riosi. If manifeature computer mat communicates with a second machine. In most cases the host computer stores a database and the other computer (usually called the remote). accesses it by some form of data connection. In this manual, whatever computer is accessed by the server is called the host. Server **modules** are sometimes referred to as hosts.

Host name. . An alphanumeric equivalent of an IP address, which eliminates the need to remember number series. An example is  $\frac{1}{2}$  set of internetworked Ethernetworked Ethernetworked Ethernetworked Ethernetworked Ethernetworked Ethernetworked Ethernetworked Ethernetworked Ethernetworked Ethernetworked Ethernetworked Ethernetworked Ethernetw

Internet. A set of internetworked Ethernet LANs. The term is popularly used to refer to the global network of computers that arose from the DarpaNet experimental network.

IP Address. A numeric. representation of a machine connected to the Internet or an Ethernet network. IP Addresses are in the form  $n.n.n.n$  where each *n* is an **octet**, and is usually expressed as a decimal number between 0 and 255. See also host name.

.

LAN. (Local Area Network) A network made up of computers and peripheral devices such as printers, connected to each other by some form of cabling. The length of the cabling is usually limited, so LANs tend to be confined to one building, for example.

MESA-Net. (Modular Expandable System Architecture-NETwork) The linking of multiple Series 6 servers together in an network. With VoiceMemo software release 6.0, MESA-Net now works using TCP/IP, requiring the Unified TCP/IP application.

Module. A server processor, sometimes called a host. You may have up to 4 modules in a server.

Network. A collection of computers that can concentry in concentrum of com-

Node. The term for each computer on a LAN.

 $\mathcal{L} = \mathcal{L} \times \mathcal{L}$  group of eight bits. For eight bits. For eight bits. For eight bits. For eight  $\mathcal{L}$  $O(\frac{1}{2} \pi \frac{1}{2})$ 

OneView. A server optional feature that allows a user to access voice and fax messages from an IBM-compatible PC. In VoiceMemo software release 6.0, this feature can run using TCP/IP, if the Unified TCP/IP application is also installed. OS1 Model. (Open Systems Interconnect) An

OSI Model. (Open Systems Interconnect) An architectural model for data communications developed by the International Standards Organization (ISO). Also known as the Seven-Layer model because it has seven layers, each representing a data transfer function, in its Ping. A service that sends a datagram from one

Ping. A service that sends a datagram from one node to another and reports whether this communication was successful. Commonly used to test whether a node is correctly installed and configured on a network.

Protocol. A set of rules or standards. In data communications, protocols are sets of rules that allow different types of networks to communicate

Protocol stack. A group of protocols arranged in a hierarchy, such as the OS1 Model or TCP/IP.

QNet card. (Also QNXnet card) A network communications card used in an ArcNet network. The name comes from the QNX operating system, which uses these cards to link multiple processors together. Server modules use these cards in multi-module systems.

QNX A multitasking real-time operating system used by the Series 6 server.

RJ-45. An eight-pin connector used with twisted-pair cable. The plug and socket are modular, similar to those used with telephone jacks.

Rlogin. A service that allows a remote login ring the service that anows a remote togin from one network node to another. This service is similar to telnet but uses a different port<br>number.

Socket. The combination of an IP address and Socket. The combination of an IP address and a port number, used when two nodes communicate. This combination identifies the **network** process uniquely.  $i$ 

Subnet. A subnetwork; a network within a larger existing network. This is accomplished by changing how the bits in an IP address are  $\mathcal{L}$ 

Subnet Mask. A bit mask that creates a subnet. This mask is applied to an  $IP$  address. On bits (ones) are interpreted as network bits, off bits  $(zeros)$  are interpreted as **host** bits.

TCP/IP. (Transmission Control) Protocol/Internet Protocol) A suite of communications protocols that links computers over many types of networks, including Ethernet. It is a de facto standard in internetworking.

The protocol has four layers, Network Interface (data exchange), Internet (addressing across internetworks), Transport (connectivity between data source and destination) and Application (user programs and utilities).

The server has an Ethernet option that allows TCP/IP communications. See Unified TCP/IP.

Telnet. A service that creates a virtual terminal on a network node.

Thick Ethernet. A type of Ethernet network using 0.4 inch diameter, 50-Ohm, double shielded coaxial cable, based on IEEE standard 802.3 lOBase 5, with a data rate of 10 megabits per second. Contrast with Thin Ethernet, Twisted Pair Ethernet.

 $T$  for  $T$  for  $T$  for  $T$  for  $T$  for  $T$  for  $T$  for  $T$  for  $T$  for  $T$  for  $T$  for  $T$  for  $T$  for  $T$  for  $T$  for  $T$  for  $T$  for  $T$  for  $T$  for  $T$  for  $T$  for  $T$  for  $T$  for  $T$  for  $T$  for  $T$  for  $T$  for  $T$  f  $\frac{1}{2}$  is a coaxial cable on  $\frac{1}{2}$  coaxial cable, based on  $\frac{1}{2}$  coaxial cable, based on  $\frac{1}{2}$  coaxial cable, based on  $\frac{1}{2}$  coaxial cable, based on  $\frac{1}{2}$  cable,  $\frac{1}{2}$  cable,  $\frac{1}{2}$  cable,  $\$  $\frac{1}{2}$  $\sum_{i=1}^{\infty}$  beginning  $\sum_{i=1}^{\infty}$  for second  $\sum_{i=1}^{\infty}$  with  $\sum_{i=1}^{\infty}$  is  $\sum_{i=1}^{\infty}$ of 10 megabits per second. Contrast with Thick<br>Ethernet, Twisted Pair Ethernet.

Token Ring. IBM's proprietary networking **Protocol**, used in the subsequently incredibility protocol, used in non-SNA environments. This is a ring or star-shaped LAN, where a device may only send a message if it has a token, a unique data packet. Other devices with messages to send must wait until the token is available. The data transmission rate is either 4 or 16 megabits<br>per second. Contrast with Ethernet.

Twisted Pair. A network cable that is similar to telephone wire. This method allows easier network set-up and maintenance, since twistedpair is much smaller and easier to use than coaxial cable. Twisted Pair Ethernet. Used in Ethernet

Twisted Pair. A network cable that is similar to

Twisted Pair Ethernet. Used in Ethernet networks, unshielded twisted pair cable (AT&T D-inside wire or IBM Type 3), based on IEEE standard 802.3 10Base-T, with a data rate of  $10$ megabits per second. The cable is two sets of twisted-wire pairs, with a gauge of 22, 24, or 26. Contrast with Thick Ethernet. Thin Ethernet.

Unified TCP/IP. A Series 6 server optional feature that enables communication with other computers on an Ethernet LAN, using TCP/IP. The product includes an Ethernet card and software.

This feature is required to use the TCP/IP versions of MESA-Net and OneView.

# Index

## /

/etc/hosts defined, 2-9 sample, 2-9 /etc/networks, 2-9 /etc/protocols, 2-7 /etc/services, 2-7, 2-8

#### A

Address Resolution Protocol. see arp arp, 2-7

#### B

Broadcast IP address, 4-2

#### $\mathbf C$

Cable coaxial, 1-2, 3-1 twisted pair, 1-2, 3-1

#### D

Datagram components, 2-3 connectionless, 2-2 á defined, 2-1 DNS, 2-2, 2-10 Domain name, 4-2 Domain Name Service. see DNS Domains, 2-10

#### E

Ethernet addresses, 2-7 cables, 3-1 defined, l-2 hardware, 3-1 on server, l-l thick, 3-1 thin, 3-1 twisted pair, 3-1 Ethernet card configuration, 3-2, 4-2 connecting to network, CP 2150 (3) connectors, 3-l enabling, 4-2, CP 6471 (4) enabling telnet, CP 6471 (4) Ethernet 1 and 3, 3-2 installing, 3- 1 LEDs, 4-4 limitations, 3-2 manufacturer, l-2 number needed, 3-2 slot number, 4-2 testing, 4-5

er a F an Ballaca (19

#### F

Fault tolerance, 3-2  $ftp$ defined, 2-2

## G

Gateway IP address, 4-2

#### H

Hardware and Ethernet, 3-1 <sup>\*</sup>configuration, 3-2 testing, 4-5 Host table, 2-9

#### I

installation optional feature, CP 5402 (4) Internet processes on, 2-9 Protocol. see IP IP datagrams, 2-1 defined, 2-1 protocol numbers, 2-7 IP addresses and DNS, 2-2 bit format, 2-5

Index

broadcast, 4-2 classes, 2-3 configuring TCP/IP, 4-l defined, 2-3 gateway, 4-2 loopback, 2-4, 2-5 mapping, 2-1 multiple, 2-5 names, 2-9 node, 4-2 octet format, 2-5 primary, 4-2 reserved, 2-5 sockets, 2-9 subnets, 2-6 translation from, 2-7

## IL

Loopback address, 2-4, 2-5 pinging, 4-5

#### M

MESA-Net, 4-3 Module number, 4-2

#### N

IValue services,  $2-y$ Network connection testing, 4-5 Network number, 4-2 NFS, 2-3 Node IP address, 4-2<br>Node name, 4-2

#### $\mathbf O$

O'Reilly & Associates, 2- O'Reilly & Associates, 2-1-Octets, 2-3 OneView, 4-3 Operation mode, 4-2 optional features, installing, CP 5402 (4) OSI model, 2-1, 2-2

#### P

 $s_{\rm c}$ success,  $4-6$ testing, 4-5, CP 6472 (4) Port numbers data delivery, 2-7 DNS, 2-10

reserved, 2-7 sockets, 2-9 Primary IP address, 4-2 PROSE TTS, 3-2 Protocol numbers, 2-7 Protocols services, 2-7 TCP/IP, 1-2

#### R

rip, 2-3 RJ-45 connector and Ethernet card, 3-1 Routing, 2-6

#### $\mathsf S$

Series 6 server connect to network, 4-4 Ethernet card, installing, CP 2149 (3) on Ethernet, l-l twisted-pair cable, connecting to, CP 2150 (3) Slot number, 4-2 Smartcard, 3-2 SMTP, 2-2 Sockets, 2-8  $S<sub>1</sub>$   $S<sub>2</sub>$  $\frac{1}{2}$ Subnet mask, 2-6, 4-2<br>system shutdown, CP 5700 (3)

#### T

TCP, 2-2  $1C<sub>F</sub>$ ,  $4$  $\mathbf{u}$ and  $O\overline{S}$  model,  $2\overline{z}$ Application Layer, 2-2 defined,  $1-2$ features, 1-2 history, 2-1 Internet Protocol Layer, 2-1 layers,  $2-1-2-3$ Network Access Layer, 2-1 overview, 2-1 Transport Layer, 2-2 TCP/IP Network Administration, 2-1 telnet defined,  $2-2$ enabling, 4-2, CP 6471 Testing, 4-5, CP 6472 network connection, 4-5

Index

 $\mathbf{Q}$ 

ping, 4-5 Transmission Control Protocol. see TCP Troubleshooting, CP 6472

#### U

UDP, 2-2 Unified TCP/IP configuring, 4-1, CP 6471 (4) dependencies, 1-1 installing, 4-1, CP 6470 (4) introduction, l-1 parameter report, CP 6471 (4) sample worksheet, 4-3 testing, 4-5, CP 6472 (4) troubleshooting, CP 6472 (4) UNIX and TCP/IP, 2-1 services, 2-7 User Datagram Protocol. see UDP

 $\hat{\vec{r}}$ 

 $\mathcal{E}^{\text{max}}$  $\label{eq:1} \frac{d\mathbf{r}}{dt} = \frac{d\mathbf{r}}{dt}$ 

 $\mathcal{L}^{\text{max}}_{\text{max}}$  and  $\mathcal{L}^{\text{max}}_{\text{max}}$ 

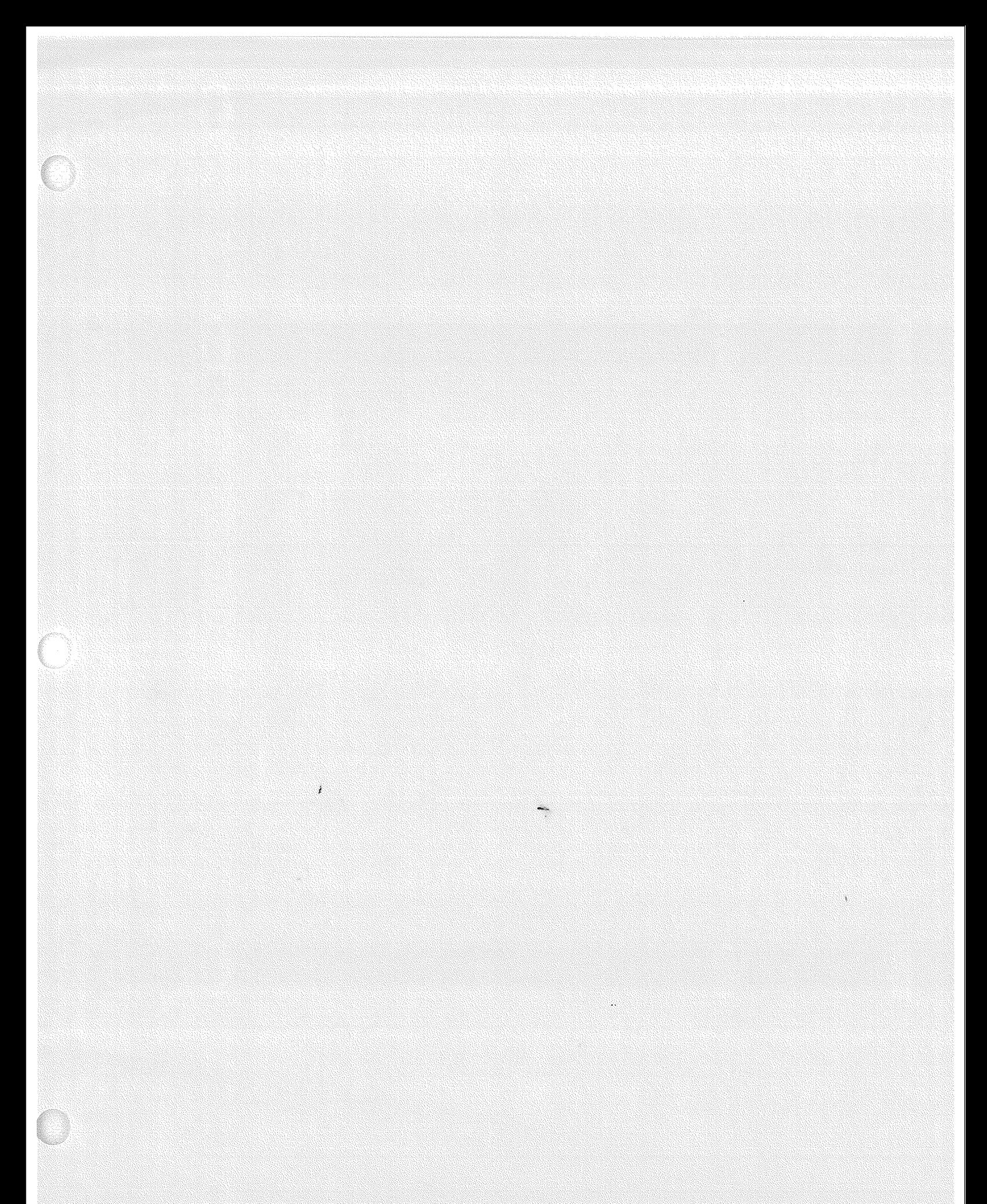

 $\epsilon$ 

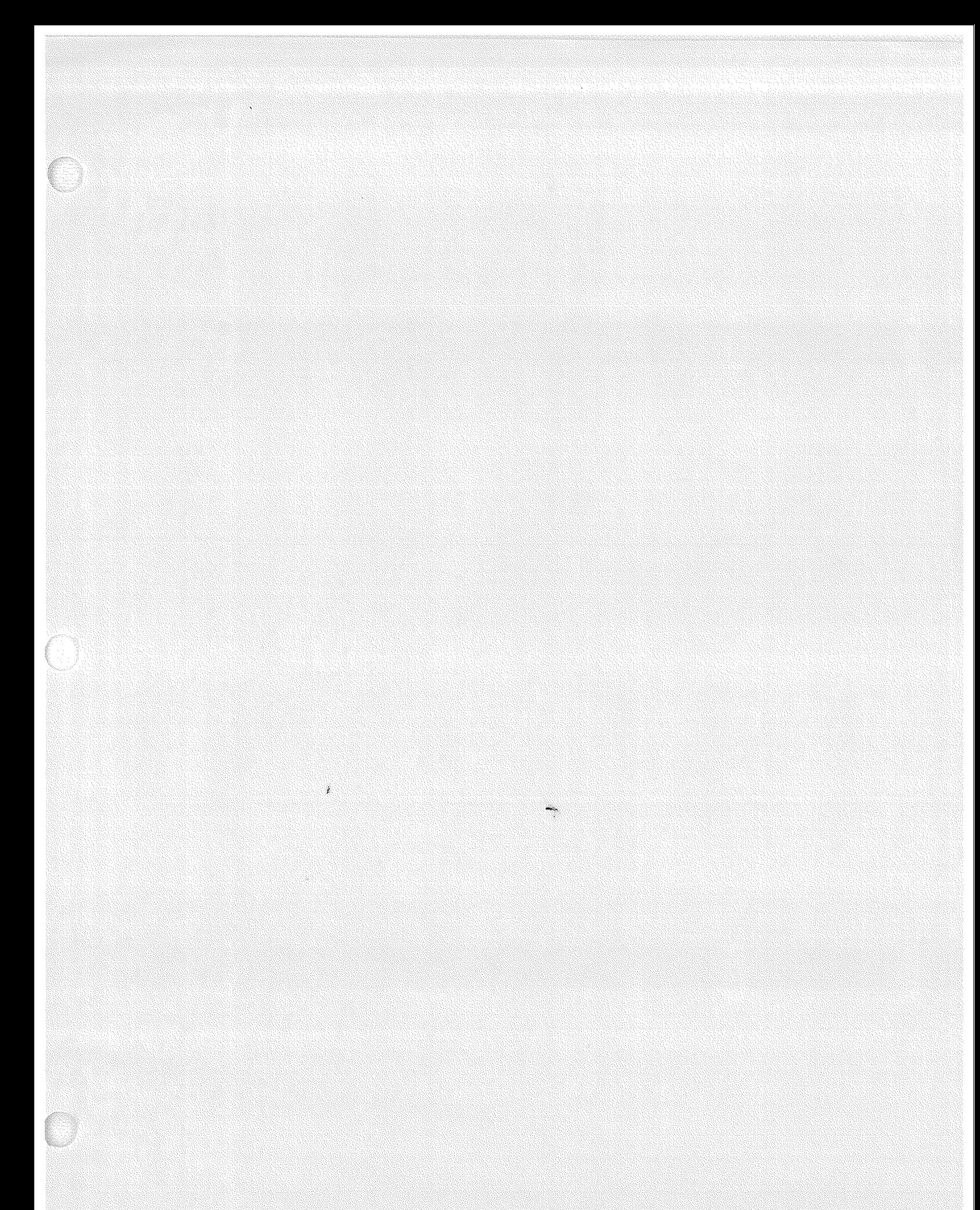

 $\lambda$